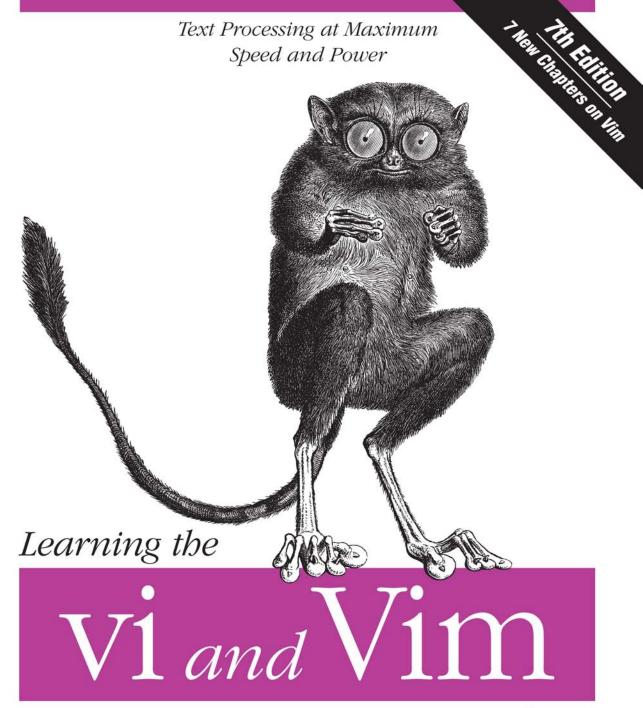

**Editors** 

O'REILLY®

Arnold Robbins, Elbert Hannah & Linda Lamb

# O'REILLY®

# Learning the vi and Vim Editors

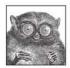

For nearly 30 years, *vi* has been the standard editor for Unix and Linux, and since 1986 this book has been the leading *vi* guide. But Unix isn't what it was three decades ago, and neither is this book.

The seventh edition of *Learning the vi and Vim Editors* has been expanded to include detailed information on Vim, the leading *vi* clone.

Now the default editor on most Linux systems and the default version of vi on Mac OS X, Vim is also available for many other operating systems. This guide teaches text-editing basics as well as advanced tools, such as interactive macros and scripts to extend the editor—all in the easy-to-follow style that's made this book a classic. You'll learn how to:

- · Move around vi with speed
- · Go beyond vi basics, such as using buffers
- Use vi's global search-and-replace function
- Customize vi and execute Unix commands
- Use Vim's extended text objects and powerful regular expressions
- · Perform multiwindow editing and write Vim scripts
- · Make full use of the GUI version of Vim, called gvim
- Use Vim's enhancements, such as syntax highlighting and extended tags
- Compare Vim with three other vi clones: nvi, elvis, and vile

Learning *vi* or Vim is required knowledge if you use Linux or Unix, and in either case, this book is essential.

"vi, like many of the classic utilities developed during the early years of Unix, has a reputation for being hard to navigate. Bram Moolenaar's enhanced clone, Vim, has gone a long way toward removing reasons for such impressions.... It has become probably the most popular version of vi."

-From the Preface

Arnold Robbins, a professional programmer and technical author who's worked with Unix systems since 1980, helped shape the POSIX standard for *awk*.

Elbert Hannah is a professional software engineer and software architect who wrote a full-screen editor in assembler in 1983 as his first professional assignment.

Linda Lamb, one of O'Reilly Media's first editors, also worked for the company as a technical writer and marketing manager.

www.oreilly.com

US \$34.99 CAN \$34.99 ISBN: 978-0-596-52983-3

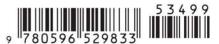

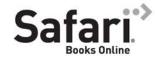

Free online edition for 45 days with purchase of this book. Details on last page.

# **Learning the vi and Vim Editors**

#### Other resources from O'Reilly

**Related titles** vi Editor Pocket Reference The Productive Programmer

Unix in a Nutshell Unix Power Tools

Classic Shell Scripting Mac OS X for Unix Geeks

oreilly.com

*oreilly.com* is more than a complete catalog of O'Reilly books. You'll also find links to news, events, articles, weblogs, sample chapters, and code examples.

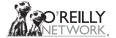

*oreillynet.com* is the essential portal for developers interested in open and emerging technologies, including new platforms, programming languages, and operating systems.

Conferences

O'Reilly Media brings diverse innovators together to nurture the ideas that spark revolutionary industries. We specialize in documenting the latest tools and systems, translating the innovator's knowledge into useful skills for those in the trenches. Visit *conferences.oreilly.com* for our upcoming events.

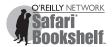

Safari Bookshelf (*safari.oreilly.com*) is the premier online reference library for programmers and IT professionals. Conduct searches across more than 1,000 books. Subscribers can zero in on answers to time-critical questions in a matter of seconds. Read the books on your Bookshelf from cover to cover or simply flip to the page you need. Try it today for free.

# **Learning the vi and Vim Editors**

Arnold Robbins, Elbert Hannah, and Linda Lamb

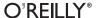

#### Learning the vi and Vim Editors, Seventh Edition

by Arnold Robbins, Elbert Hannah, and Linda Lamb

Copyright © 2008 Arnold Robbins, Elbert Hannah, and Linda Lamb. All rights reserved. Printed in the United States of America.

Published by O'Reilly Media, Inc., 1005 Gravenstein Highway North, Sebastopol, CA 95472.

O'Reilly books may be purchased for educational, business, or sales promotional use. Online editions are also available for most titles (http://safari.oreilly.com). For more information, contact our corporate/institutional sales department: 800-998-9938 or corporate@oreilly.com.

Editor: Andy Oram Indexer: Joe Wizda

Production Editor:Sarah SchneiderCover Designer:Karen MontgomeryCopyeditor:Genevieve d'EntremontInterior Designer:David FutatoProofreader:Sarah SchneiderIllustrator:Robert Romano

#### **Printing History:**

July 2008: Seventh Edition
November 1998: Sixth Edition
October 1990: Fifth Edition
June 1988: Fourth Edition
August 1987: Third Edition
April 1986: Second Edition
February 1986: First Edition

Nutshell Handbook, the Nutshell Handbook logo, and the O'Reilly logo are registered trademarks of O'Reilly Media, Inc. *Learning the vi and Vim Editors*, 7th Edition, the image of a tarsier, and related trade dress are trademarks of O'Reilly Media, Inc.

Many of the designations uses by manufacturers and sellers to distinguish their products are claimed as trademarks. Where those designations appear in this book, and O'Reilly Media, Inc. was aware of a trademark claim, the designations have been printed in caps or initial caps.

While every precaution has been taken in the preparation of this book, the publisher and authors assume no responsibility for errors or omissions, or for damages resulting from the use of the information contained herein.

ISBN: 978-0-596-52983-3

[M]

1215018617

# To my wife, Miriam, for your love, patience, and support.

—Arnold Robbins, Sixth and Seventh Editions

# **Table of Contents**

| Pre | Preface xiii                             |    |  |  |  |
|-----|------------------------------------------|----|--|--|--|
| Par | rt I. Basic and Advanced vi              |    |  |  |  |
| 1.  | The vi Text Editor                       |    |  |  |  |
|     | A Brief Historical Perspective           | 5  |  |  |  |
|     | Opening and Closing Files                | 6  |  |  |  |
|     | Quitting Without Saving Edits            | 10 |  |  |  |
| 2.  | Simple Editing                           | 13 |  |  |  |
|     | vi Commands                              | 13 |  |  |  |
|     | Moving the Cursor                        | 14 |  |  |  |
|     | Simple Edits                             | 18 |  |  |  |
|     | More Ways to Insert Text                 | 30 |  |  |  |
|     | Joining Two Lines with J                 | 31 |  |  |  |
|     | Review of Basic vi Commands              | 32 |  |  |  |
| 3.  | Moving Around in a Hurry                 | 35 |  |  |  |
|     | Movement by Screens                      | 35 |  |  |  |
|     | Movement by Text Blocks                  | 38 |  |  |  |
|     | Movement by Searches                     | 39 |  |  |  |
|     | Movement by Line Number                  | 43 |  |  |  |
|     | Review of vi Motion Commands             | 44 |  |  |  |
| 4.  | Beyond the Basics                        | 47 |  |  |  |
| ••  | More Command Combinations                | 47 |  |  |  |
|     | Options When Starting vi                 | 48 |  |  |  |
|     | Making Use of Buffers                    | 51 |  |  |  |
|     | Marking Your Place                       | 52 |  |  |  |
|     | Other Advanced Edits                     | 53 |  |  |  |
|     | Review of vi Buffer and Marking Commands | 53 |  |  |  |
|     |                                          | 00 |  |  |  |

| 5.        | Introducing the ex Editorex Commands                     | <b>. 55</b> 55 |
|-----------|----------------------------------------------------------|----------------|
|           | Editing with ex                                          | 58             |
|           | Saving and Exiting Files                                 | 63             |
|           | Copying a File into Another File                         | 65             |
|           | Editing Multiple Files                                   | 65             |
| 6.        | Global Replacement                                       | . 71           |
|           | Confirming Substitutions                                 | 72             |
|           | Context-Sensitive Replacement                            | 73             |
|           | Pattern-Matching Rules                                   | 74             |
|           | Pattern-Matching Examples                                | 81             |
|           | A Final Look at Pattern Matching                         | 89             |
| 7.        | Advanced Editing                                         | . 95           |
|           | Customizing vi                                           | 95             |
|           | Executing Unix Commands                                  | 99<br>103      |
|           | Saving Commands Using ex Scripts                         | 103            |
|           | Editing Program Source Code                              | 120            |
| 8.        | Introduction to the vi Clones                            | 125            |
| •         | And These Are My Brothers, Darrell, Darrell, and Darrell | 125            |
|           | Multiwindow Editing                                      | 126            |
|           | GUI Interfaces                                           | 127            |
|           | Extended Regular Expressions                             | 128            |
|           | Enhanced Tags                                            | 129            |
|           | Improved Facilities                                      | 134            |
|           | Programming Assistance                                   | 138            |
|           | Editor Comparison Summary                                | 140            |
|           | Nothing Like the Original                                | 141            |
|           | A Look Ahead                                             | 141            |
| Par       | t II. Vim                                                |                |
| 9.        | Vim (vi Improved): An Introduction                       | 145            |
| <b>7.</b> | Overview                                                 | 146            |
|           | Where to Get Vim                                         | 150            |
|           | Getting Vim for Unix and GNU/Linux                       | 151            |
|           | Getting Vim for Windows Environments                     | 156            |
|           | Getting Vim for the Macintosh Environment                | 157            |
|           | Other Operating Systems                                  | 157            |
|           | 2 1111 2 F 1111110 2 / 2001110                           | 107            |

|     | Aids and Easy Modes for New Users<br>Summary                                           | 157<br>158 |
|-----|----------------------------------------------------------------------------------------|------------|
| 10. | Major Vim Improvements over vi                                                         | 159        |
|     | Built-in Help                                                                          | 159        |
|     | Startup and Initialization Options                                                     | 160        |
|     | New Motion Commands                                                                    | 167        |
|     | Extended Regular Expressions                                                           | 169        |
|     | Customizing the Executable                                                             | 171        |
| 11. | Multiple Windows in Vim                                                                | 173        |
|     | Initiating Multiwindow Editing                                                         | 174        |
|     | Opening Windows                                                                        | 177        |
|     | Moving Around Windows (Getting Your Cursor from Here to There)                         | 180        |
|     | Moving Windows Around                                                                  | 181        |
|     | Resizing Windows                                                                       | 183        |
|     | Buffers and Their Interaction with Windows                                             | 186        |
|     | Playing Tag with Windows                                                               | 190        |
|     | Tabbed Editing                                                                         | 191        |
|     | Closing and Quitting Windows                                                           | 192        |
|     | Summary                                                                                | 193        |
| 12. | Vim Scripts                                                                            | 195        |
|     | What's Your Favorite Color (Scheme)?                                                   | 195        |
|     | Dynamic File Type Configuration Through Scripting                                      | 205        |
|     | Some Additional Thoughts About Vim Scripting                                           | 213        |
|     | Resources                                                                              | 218        |
| 13. | Graphical Vim (gvim)                                                                   | 219        |
|     | General Introduction to gvim                                                           | 220        |
|     | Customizing Scrollbars, Menus, and Toolbars                                            | 225        |
|     | gvim in Microsoft Windows                                                              | 236        |
|     | gvim in the X Window System                                                            | 237        |
|     | GUI Options and Command Synopsis                                                       | 237        |
| 14. | Vim Enhancements for Programmers                                                       |            |
|     | Folding and Outlining (Outline Mode)                                                   | 240        |
|     | Auto and Smart Indenting                                                               | 251        |
|     | Keyword and Dictionary Word Completion                                                 | 259        |
|     | Tag Stacking                                                                           | 268        |
|     | Syntax Highlighting                                                                    | 270        |
|     |                                                                                        | ~ - ~      |
|     | Compiling and Checking Errors with Vim Some Final Thoughts on Vim for Writing Programs | 279<br>284 |

| 15. | Editing Binary Files<br>Digraphs: Non-ASCII Characters            |       |  |  |  |  |
|-----|-------------------------------------------------------------------|-------|--|--|--|--|
|     |                                                                   |       |  |  |  |  |
|     |                                                                   |       |  |  |  |  |
|     | Editing Files in Other Places Navigating and Changing Directories |       |  |  |  |  |
|     |                                                                   |       |  |  |  |  |
|     | Backups with Vim                                                  | 292   |  |  |  |  |
|     | HTML Your Text                                                    | 293   |  |  |  |  |
|     | What's the Difference?                                            | 294   |  |  |  |  |
|     | Undoing Undos                                                     | 296   |  |  |  |  |
|     | Now, Where Was I?                                                 | 297   |  |  |  |  |
|     | What's My Line (Size)?                                            | 300   |  |  |  |  |
|     | Abbreviations of Vim Commands and Options                         | 302   |  |  |  |  |
|     | A Few Quickies (Not Necessarily Vim-Specific)                     | 303   |  |  |  |  |
|     | More Resources                                                    | 304   |  |  |  |  |
| Par | t III. Other vi Clones                                            |       |  |  |  |  |
| 16. | nvi: New vi                                                       | 307   |  |  |  |  |
|     | Author and History                                                | 307   |  |  |  |  |
|     | Important Command-Line Arguments                                  | 308   |  |  |  |  |
|     | Online Help and Other Documentation                               | 309   |  |  |  |  |
|     | Initialization                                                    | 309   |  |  |  |  |
|     | Multiwindow Editing                                               | 310   |  |  |  |  |
|     | GUI Interfaces                                                    | 311   |  |  |  |  |
|     | Extended Regular Expressions                                      | 311   |  |  |  |  |
|     | Improvements for Editing                                          | 312   |  |  |  |  |
|     | Programming Assistance                                            | 315   |  |  |  |  |
|     | Interesting Features                                              | 315   |  |  |  |  |
|     | Sources and Supported Operating Systems                           | 315   |  |  |  |  |
| 17. | Elvis                                                             | . 317 |  |  |  |  |
|     | Author and History                                                | 317   |  |  |  |  |
|     | Important Command-Line Arguments                                  | 317   |  |  |  |  |
|     | Online Help and Other Documentation                               | 319   |  |  |  |  |
|     | Initialization                                                    | 319   |  |  |  |  |
|     | Multiwindow Editing                                               | 320   |  |  |  |  |
|     | GUI Interfaces                                                    | 323   |  |  |  |  |
|     | Extended Regular Expressions                                      | 328   |  |  |  |  |
|     | Improved Editing Facilities                                       | 328   |  |  |  |  |
|     | Programming Assistance                                            | 332   |  |  |  |  |
|     | Interesting Features                                              | 335   |  |  |  |  |
|     | elvis Futures                                                     | 340   |  |  |  |  |
|     |                                                                   |       |  |  |  |  |

|      | Sources and Supported Operating Systems | 340   |
|------|-----------------------------------------|-------|
| 18.  | vile: vi Like Emacs                     | 343   |
|      | Authors and History                     | 343   |
|      | Important Command-Line Arguments        | 344   |
|      | Online Help and Other Documentation     | 345   |
|      | Initialization                          | 346   |
|      | Multiwindow Editing                     | 347   |
|      | GUI Interfaces                          | 349   |
|      | Extended Regular Expressions            | 357   |
|      | Improved Editing Facilities             | 359   |
|      | Programming Assistance                  | 365   |
|      | Interesting Features                    | 368   |
|      | Sources and Supported Operating Systems | 374   |
| Par  | t IV. Appendixes                        |       |
| A.   | The vi, ex, and Vim Editors             | 377   |
| В.   | Setting Options                         | 415   |
| C.   | Problem Checklists                      | 431   |
| D.   | vi and the Internet                     | . 435 |
| Inde | ex                                      | 447   |

# **Preface**

Text editing is one of the most common tasks on any computer system, and **vi** is one of the most useful standard text editors on a system. With **vi** you can create new files or edit any existing text-only file.

vi, like many of the classic utilities developed during the early years of Unix, has a reputation for being hard to navigate. Bram Moolenaar's enhanced clone, Vim ("vi Improved"), has gone a long way toward removing reasons for such impressions. Vim includes countless conveniences, visual guides, and help screens. It has become probably the most popular version of vi, so this seventh edition of this book devotes seven new chapters to it in Part II, Vim. However, many other worthy clones of vi also exist; we cover three of them in Part III, Other vi Clones.

## Scope of This Book

This book consists of 18 chapters and 4 appendixes, divided into 4 parts. Part I, *Basic and Advanced vi*, is designed to get you started using **vi** quickly, and to follow up with advanced skills that will let you use it effectively.

The first two chapters, Chapter 1, *The vi Text Editor*, and Chapter 2, *Simple Editing*, present some simple vi commands with which you can get started. You should practice these until they are second nature. You could stop reading at the end of Chapter 2, having learned some elementary editing tools.

But vi is meant to do a lot more than rudimentary word processing; the variety of commands and options enables you to shortcut a lot of editing drudgery. Chapter 3, *Moving Around in a Hurry*, and Chapter 4, *Beyond the Basics*, concentrate on easier ways to do tasks. During your first reading, you'll get at least an idea of what vi can do and what commands you might harness for your specific needs. Later, you can come back to these chapters for further study.

Chapter 5, *Introducing the ex Editor*, Chapter 6, *Global Replacement*, and Chapter 7, *Advanced Editing*, provide tools that help you shift more of the editing burden to the computer. They introduce you to the ex line editor underlying vi, and they show you how to issue ex commands from within vi.

Chapter 8, Introduction to the vi Clones, provides an introduction to the extensions available in the four vi clones covered in this book. It centralizes in one place the descriptions of multiwindow editing, GUI interfaces, extended regular expressions, facilities that make editing easier, and several other features, providing a roadmap to what follows in the rest of this book. It also provides a pointer to source code for the original vi, which can be compiled easily on modern Unix systems (including GNU/ Linux).

Part II, Vim, describes Vim, the most popular vi clone in the early part of the 21st century.

Chapter 9, Vim (vi Improved): An Introduction, provides a general introduction to Vim, including where to get binary versions for popular operating systems and some of the different ways to use Vim.

Chapter 10, Major Vim Improvements over vi, describes the major improvements in Vim over vi, such as built-in help, control over initialization, additional motion commands, and extended regular expressions.

Chapter 11, Multiple Windows in Vim, focuses on multiwindow editing, which is perhaps the most significant additional feature over standard vi. This chapter provides all the details on creating and using multiple windows.

Chapter 12, Vim Scripts, looks into the Vim command language, which lets you write scripts to customize and tailor Vim to suit your needs. Much of Vim's ease of use "out of the box" comes from the large number of scripts that other users have already written and contributed to the Vim distribution.

Chapter 13, Graphical Vim (gvim), looks at Vim in modern GUI environments, such as those that are now standard on commercial Unix systems, GNU/Linux and other Unix work-alikes, and MS Windows.

Chapter 14, Vim Enhancements for Programmers, focuses on Vim's use as a programmer's editor, above and beyond its facilities for general text editing. Of particular value are the folding and outlining facilities, smart indenting, syntax highlighting, and editcompile-debug cycle speedups.

Chapter 15, Other Cool Stuff in Vim, is a bit of a catch-all chapter, covering a number of interesting points that don't fit into the earlier chapters.

Part III, Other vi Clones, describes three other popular vi clones: nvi, elvis, and vile.

Chapter 16, nvi: New vi, Chapter 17, Elvis, and Chapter 18, vile: vi Like Emacs, cover the various vi clones—nvi, elvis, and vile—showing you how to use their extensions to vi and discussing the features that are specific to each one.

Part IV, Appendixes, provides useful reference material.

Appendix A, The vi, ex, and Vim Editors, lists all vi and ex commands, sorted by function. It also provides an alphabetical list of ex commands. Selected vi and ex commands from Vim are also included.

Appendix B, Setting Options, lists set command options for vi and for all four clones.

Appendix C, *Problem Checklists*, consolidates checklists found earlier in the book.

Appendix D, vi and the Internet, describes vi's place in the larger Unix and Internet culture.

## How the Material Is Presented

Our philosophy is to give you a good overview of what we feel are vi survival materials for the new user. Learning a new editor, especially an editor with all the options of vi, can seem like an overwhelming task. We have made an effort to present basic concepts and commands in an easy-to-read and logical manner.

After providing the basics for vi, which are usable everywhere, we move on to cover Vim in depth. We then round out our coverage of the vi landscape by looking at nvi, elvis, and vile. The following sections describe the conventions used in this book.

#### Discussion of vi Commands

A picture of a keyboard button, like the one on the left, marks the main discussion of that particular keyboard command or of related commands. You will find a brief introduction to the main concept before it is broken down into task-oriented sections. We then present the appropriate command to use in each case, along with a description of the command and the proper syntax for using it.

#### **Conventions**

In syntax descriptions and examples, what you would actually type is shown in the Courier font, as are all command names. Filenames are also shown in Courier, as are program options. Variables (which you would not type literally, but would replace with an actual value when you type the command) are shown in *Courier italic*. Brackets indicate that a variable is optional. For example, in the syntax line:

vi [filename]

filename would be replaced by an actual filename. The brackets indicate that the vi command can be invoked without specifying a filename at all. The brackets themselves are not typed.

Certain examples show the effect of commands typed at the Unix shell prompt. In such examples, what you actually type is shown in Courier Bold, to distinguish it from the system response. For example:

```
$ 1s
ch01.xml ch02.xml ch03.xml ch04.xml
```

In code examples, *italic* indicates a comment that is not to be typed. Otherwise, *italic* introduces special terms and emphasizes anything that needs emphasis.

Following traditional Unix documentation convention, references of the form printf(3) refer to the online manual (accessed via the man command). This example refers to the entry for the printf() function in section 3 of the manual (you would type man 3 printf on most systems to see it).

#### **Keystrokes**

Special keystrokes are shown in a box. For example:

```
iWith a ESC
```

Throughout the book, you will also find columns of vi commands and their results:

| Keystrokes | Results                                                                         |  |  |  |
|------------|---------------------------------------------------------------------------------|--|--|--|
| ZZ         | "practice" [New file] 6 lines, 320 characters                                   |  |  |  |
|            | Give the write and save command, ZZ. Your file is saved as a regular Unix file. |  |  |  |

In the preceding example, the command ZZ is shown in the left column. In the window to the right is a line (or several lines) of the screen that show the result of the command. Cursor position is shown in reverse video. In this instance, since ZZ saves and writes the file, you see the status line shown when a file is written; the cursor position is not shown. Below the window is an explanation of the command and its result.

Sometimes vi commands are issued by pressing the CTRL key and another key simultaneously. In the text, this combination keystroke is usually written within a box (for example, CTRL-G). In code examples, it is written by preceding the name of the key with a caret (^). For example, ^G means to hold down CTRL while pressing the G key.

#### **Problem Checklist**

A problem checklist is included in those sections where you may run into some trouble. You can skim these checklists and go back to them when you actually encounter a problem. All of the problem checklists are also collected in Appendix C, for ease of reference.

## What You Need to Know Before Starting

This book assumes you have already read Learning the Unix Operating System (O'Reilly), or some other introduction to Unix. You should already know how to:

- Log in and log out
- Enter Unix commands
- Change directories
- List files in a directory
- Create, copy, and remove files

Familiarity with grep (a global search program) and wildcard characters is also helpful.

## **Comments and Questions**

Please address comments and questions concerning this book to the publisher:

O'Reilly Media, Inc. 1005 Gravenstein Highway North Sebastopol, CA 95472 800-998-9938 (in the United States or Canada) 707-829-0515 (international or local) 707-829-0104 (fax)

To ask technical questions or comment on the book, send email to:

bookquestions@oreilly.com

The web site for this book lists examples, errata, and plans for future editions. You can access this page at:

http://www.oreilly.com/catalog/9780596529833

For more information about our books, conferences, software, resource centers, and the O'Reilly Network, see our web site:

http://www.oreilly.com

#### Safari® Books Online

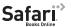

Safari When you see a Safari® Books Online icon on the cover of your favorite technology book, that means the book is available online through the O'Reilly Network Safari Bookshelf.

Safari offers a solution that's better than e-books. It's a virtual library that lets you easily search thousands of top tech books, cut and paste code samples, download chapters,

and find quick answers when you need the most accurate, current information. Try it for free at http://safari.oreilly.com.

## About the Previous Editions

In the fifth edition of this book (then called Learning the vi Editor), the ex editor commands were first discussed more fully. In Chapters 5, 6, and 7, the complex features of ex and vi were clarified by adding more examples, in topics such as regular expression syntax, global replacement, .exrc files, word abbreviations, keyboard maps, and editing scripts. A few of the examples were drawn from articles in *Unix World* magazine. Walter Zintz wrote a two-part tutorial\* on vi that taught us a few things we didn't know, and that also had a lot of clever examples illustrating features we did already cover in the book. Ray Swartz also had a helpful tip in one of his columns.† We are grateful for the ideas in these articles.

The sixth edition of Learning the vi Editor introduced coverage of four freely available "clones," or work-alike editors. Many of them have improvements over the original vi. One could thus say that there is a "family" of vi editors, and the book's goal was to teach you what you need to know to use them. That edition treated nvi, Vim, elvis, and vile equally.

The sixth edition also added the following features:

- Many minor corrections and additions were made to the basic text.
- For each chapter where appropriate, a command summary was added at the end.
- New chapters covered each vi clone, the features and/or extensions common to two or more of the clones, and multiwindow editing.
- The chapters for each vi clone described a bit of that program's history and goals, its unique features, and where to get it.
- A new appendix described vi's place in the larger Unix and Internet culture.

#### Preface to the Seventh Edition

This seventh edition of Learning the vi and Vim Editors retains all the good features of the sixth edition. Time has proven Vim to be the most popular vi clone, so this edition adds considerably expanded coverage of that editor (and gives it a place in the title). However, to be relevant for as many users as possible, we have retained and updated the material on nvi, elvis, and vile.

<sup>\* &</sup>quot;vi Tips for Power Users," Unix World, April 1990; and "Using vi to Automate Complex Edits," Unix World, May 1990. Both articles by Walter Zintz. (See Appendix D for the web location of these articles.)

<sup>† &</sup>quot;Answers to Unix," Unix World, August 1990.

#### What's New

The following features are new for this edition:

- Once again, we have corrected errors in the basic text.
- Seven new chapters provide exhaustive coverage of Vim.
- The material on nvi, elvis, and vile has been brought up-to-date.
- The previous edition's two reference appendixes on ex and vi have been condensed into one and now contain selected additional material on Vim.
- The other appendixes have been updated as well.

#### Versions

The following programs were used for testing out various vi features:

- The Solaris version of vi for a "reference" version of Unix vi
- Version 1.79 of Keith Bostic's nvi
- Version 2.2 of Steve Kirkendall's elvis
- Version 7.1 of Bram Moolenaar's Vim
- Version 9.6 of vile, by Kevin Buettner, Tom Dickey, and Paul Fox

## Acknowledgments from the Sixth Edition

First and foremost, thanks to my wife, Miriam, for taking care of the kids while I was working on this book, particularly during the "witching hours" right before meal times. I owe her large amounts of quiet time and ice cream.

Paul Manno, of the Georgia Tech College of Computing, provided invaluable help in pacifying my printing software. Len Muellner and Erik Ray of O'Reilly & Associates helped with the SGML software. Jerry Peek's vi macros for SGML were invaluable.

Although all of the programs were used during the preparation of the new and revised material, most of the editing was done with Vim versions 4.5 and 5.0 under GNU/Linux (Red Hat 4.2).

Thanks to Keith Bostic, Steve Kirkendall, Bram Moolenaar, Paul Fox, Tom Dickey, and Kevin Buettner, who reviewed the book. Steve Kirkendall, Bram Moolenaar, Paul Fox, Tom Dickey, and Kevin Buettner also provided important parts of Chapters 8 through 12. (These chapter numbers refer to the sixth edition.)

Without the electricity being generated by the power company, doing anything with a computer is impossible. But when the electricity is there, you don't stop to think about it. So too when writing a book—without an editor, nothing happens, but when the editor is there doing her job, it's easy to forget about her. Gigi Estabrook at O'Reilly is a true gem. It's been a pleasure working with her, and I appreciate everything she's done and continues to do for me.

Finally, many thanks to the production team at O'Reilly & Associates.

—Arnold Robbins Ra'anana, ISRAEL **June 1998** 

## Acknowledgments for the Seventh Edition

Once again, Arnold thanks his wife, Miriam, for her love and support. The size of his quiet time and ice cream debt continues to grow. In addition, thanks to J.D. "Illiad" Frazer for the great *User Friendly* cartoons.<sup>‡</sup>

Elbert would like to thank Anna, Cally, Bobby, and his parents for staying excited about his work through the tough times. Their enthusiasm was contagious and appreciated.

Thanks to Keith Bostic and Steve Kirkendall for providing input on revising their editors' chapters. Tom Dickey provided significant input for revising the chapter on vile and the table of set options in Appendix B. Bram Moolenaar (the author of Vim) reviewed the book this time around as well. Robert P. J. Day, Matt Frye, Judith Myerson, and Stephen Figgins provided important review comments throughout the text.

Arnold and Elbert would both like to thank Andy Oram and Isabel Kunkle for their work as editors, and all of the tools and production staff at O'Reilly Media.

-Arnold Robbins Nof Ayalon, ISRAEL 2008 -Elbert Hannah Kildeer, Illinois USA 2008

<sup>&</sup>lt;sup>‡</sup> See http://www.userfriendly.org if you've never heard of *User Friendly*.

# **Basic and Advanced vi**

Part I is designed to get you started quickly with the vi editor and to provide the advanced skills that will let you use vi most effectively. These chapters cover the original, core vi and provide commands you can use on any version; later chapters cover popular clones. This part contains the following chapters:

- Chapter 1, The vi Text Editor
- Chapter 2, Simple Editing
- Chapter 3, Moving Around in a Hurry
- Chapter 4, Beyond the Basics
- Chapter 5, Introducing the ex Editor
- Chapter 6, Global Replacement
- Chapter 7, Advanced Editing
- Chapter 8, Introduction to the vi Clones

# The vi Text Editor

Unix\* has a number of editors that can process the contents of text files, whether those files contain data, source code, or sentences. There are line editors, such as ed and ex, which display a line of the file on the screen; and there are screen editors, such as vi and Emacs, which display a part of the file on your terminal screen. Text editors based on the X Window System are also commonly available and are becoming increasing popular. Both GNU Emacs and its derivative, XEmacs, provide multiple X windows; two interesting alternatives are the sam and Acme editors from Bell Labs. Vim also provides an X-based interface.

vi is the most useful standard text editor on your system. (vi is short for visual editor and is pronounced "vee-eye." This is illustrated graphically in Figure 1-1.) Unlike Emacs, it is available in nearly identical form on every modern Unix system, thus providing a kind of text-editing *lingua franca*. † The same might be said of ed and ex, but screen editors are generally much easier to use. (So much so, in fact, that line editors have generally fallen into disuse.) With a screen editor, you can scroll the page, move the cursor, delete lines, insert characters, and more, while seeing the results of your edits as you make them. Screen editors are very popular, since they allow you to make changes as you read through a file, like you would edit a printed copy, only faster.

To many beginners, vi looks unintuitive and cumbersome—instead of using special control keys for word processing functions and just letting you type normally, it uses all of the regular keyboard keys for issuing commands. When the keyboard keys are issuing commands, vi is said to be in *command mode*. You must be in a special *insert mode* before you can type actual text on the screen. In addition, there seem to be so many commands.

<sup>\*</sup> These days, the term "Unix" includes both commercial systems derived from the original Unix code base, and Unix work-alikes whose source code is available. Solaris, AIX, and HP-UX are examples of the former, and GNU/Linux and the various BSD-derived systems are examples of the latter. Unless otherwise noted, everything in this book applies across the board to all those systems.

<sup>&</sup>lt;sup>†</sup> GNU Emacs has become the universal version of Emacs. The only problem is that it doesn't come standard with most commercial Unix systems; you must retrieve and install it yourself.

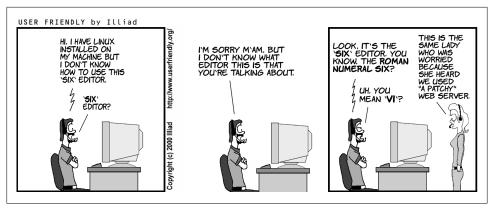

Figure 1-1. Correct pronunciation of vi

Once you start learning, however, you realize that vi is well designed. You need only a few keystrokes to tell vi to do complex tasks. As you learn vi, you learn shortcuts that transfer more and more of the editing work to the computer—where it belongs.

vi (like any text editor) is not a "what you see is what you get" word processor. If you want to produce formatted documents, you must type in codes that are used by another formatting program to control the appearance of the printed copy. If you want to indent several paragraphs, for instance, you put a code where the indent begins and ends. Formatting codes allow you to experiment with or change the appearance of your printed files, and, in many ways, they give you much more control over the appearance of your documents than a word processor. Unix supports the troff formatting package. † The TFX and LATFX formatters are popular, commonly available alternatives. §

(vi does support some simple formatting mechanisms. For example, you can tell it to automatically wrap when you come to the end of a line, or to automatically indent new lines. In addition, Vim version 7 provides automatic spellchecking.)

As with any skill, the more editing you do, the easier the basics become, and the more you can accomplish. Once you are used to all the powers you have while editing with vi, you may never want to return to any "simpler" editor.

What are the components of editing? First, you want to insert text (a forgotten word or a new or missing sentence), and you want to delete text (a stray character or an entire paragraph). You also need to *change* letters and words (to correct misspellings or to reflect a change of mind about a term). You might want to move text from one place

<sup>‡</sup> troff is for laser printers and typesetters. Its "twin brother" is nroff, for line printers and terminals. Both accept the same input language. Following common Unix convention, we refer to both with the name troff. Today, anyone using troff uses the GNU version, groff. See http://www.gnu.org/software/groff/ for more information.

<sup>§</sup> See http://www.ctan.org and http://www.latex-project.org for information on TFX and LATFX, respectively.

to another part of your file. And, on occasion, you want to copy text to duplicate it in another part of your file.

Unlike many word processors, vi's command mode is the initial or "default" mode. Complex, interactive edits can be performed with only a few keystrokes. (And to insert raw text, you simply give any of the several "insert" commands and then type away.)

One or two characters are used for the basicIp commands. For example:

i Insert CW Change word

Using letters as commands, you can edit a file with great speed. You don't have to memorize banks of function keys or stretch your fingers to reach awkward combinations of keys. You never have to remove your hands from the keyboard, or mess around with multiple levels of menus! Most of the commands can be remembered by the letters that perform them, and nearly all commands follow similar patterns and are related to each other.

In general, vi commands:

- Are case-sensitive (uppercase and lowercase keystrokes mean different things; I is different from i).
- Are not shown (or "echoed") on the screen when you type them.
- Do not require an ENTER after the command.

There is also a group of commands that echo on the bottom line of the screen. Bottomline commands are preceded by different symbols. The slash (/) and the question mark (?) begin search commands, and are discussed in Chapter 3. A colon (:) begins all ex commands. ex commands are those used by the ex line editor. The ex editor is available to you when you use vi, because ex is the underlying editor and vi is really just its "visual" mode. ex commands and concepts are discussed fully in Chapter 5, but this chapter introduces you to the ex commands to quit a file without saving edits.

## A Brief Historical Perspective

Before diving into all the ins and outs of vi, it will help you to understand vi's worldview of your environment. In particular, this will help you make sense of many of vi's otherwise more obscure error messages, and also appreciate how the vi clones have evolved beyond the original vi.

vi dates back to a time when computer users worked on terminals connected via serial lines to central mini-computers. Hundreds of different kinds of terminals existed and were in use worldwide. Each one did the same kind of actions (clear the screen, move the cursor, etc.), but the commands needed to make them do these actions were different. In addition, the Unix system let you choose the characters to use for backspace, generating an interrupt signal, and other commands useful on serial terminals. such as suspending and resuming output. These facilities were (and still are) managed with the stty command.

The original UCB version of vi abstracted out the terminal control information from the code (which was hard to change) into a text-file database of **term**inal **cap**abilities (which was easy to change), managed by the termcap library. In the early 1980s, System V introduced a binary **term**inal **info**rmation database and **terminfo** library. The two libraries were largely functionally equivalent. In order to tell vi which terminal you had, you had to set the TERM environment variable. This was typically done in a shell startup file, such as .profile or .login.

Today, everyone uses terminal emulators in a graphic environment (such as xterm). The system almost always takes care of setting TERM for you. (You can use vi from a PC non-GUI console too, of course. This is very useful when doing system recovery work in single-user mode. There aren't too many people left who would want to work this way on a regular basis, though.) For day-to-day use, it is likely that you will want to use a GUI version of vi, such as Vim or one of the other clones. On a Microsoft Windows or Mac OS X system, this will probably be the default. However, when you run vi (or some other screen editor of the same vintage) inside a terminal emulator, it still uses TERM and termcap or terminfo and pays attention to the stty settings. And using it inside a terminal emulator is just as easy a way to learn vi as any other.

Another important fact to understand about vi is that it was developed at a time when Unix systems were considerably less stable than they are today. The vi user of yesteryear had to be prepared for the system to crash at arbitrary times, and so vi included support for recovering files that were in the middle of being edited when the system crashed. $^{\parallel}$ So, as you learn vi and see the descriptions of various problems that might occur, bear these historical developments in mind.

## **Opening and Closing Files**

You can use vi to edit any text file. vi copies the file to be edited into a buffer (an area temporarily set aside in memory), displays the buffer (though you can see only one screenful at a time), and lets you add, delete, and change text. When you save your edits, vi copies the edited buffer back into a permanent file, replacing the old file of the same name. Remember that you are always working on a *copy* of your file in the buffer, and that your edits will not affect your original file until you save the buffer. Saving your edits is also called "writing the buffer," or more commonly, "writing your file."

Thankfully, this kind of thing is much less common, although systems can still crash due to external circumstances, such as a power outage.

#### Opening a File

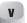

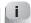

vi is the Unix command that invokes the vi editor for an existing file or for a brand new file. The syntax for the vi command is:

#### \$ vi [filename]

The brackets shown on the above command line indicate that the filename is optional. The brackets should not be typed. The \$ is the Unix prompt. If the filename is omitted, vi will open an unnamed buffer. You can assign the name when you write the buffer into a file. For right now, though, let's stick to naming the file on the command line.

A filename must be unique inside its directory. A filename can include any 8-bit character except a slash (/), which is reserved as the separator between files and directories in a pathname, and ASCII NUL, the character with all zero bits. You can even include spaces in a filename by typing a backslash (\) before the space. In practice, though, filenames generally consist of any combination of uppercase and lowercase letters, numbers, and the characters dot (.) and underscore (\_). Remember that Unix is casesensitive: lowercase letters are distinct from uppercase letters. Also remember that you must press ENTER to tell Unix that you are finished issuing your command.

When you want to open a new file in a directory, give a new filename with the vi command. For example, if you want to open a new file called practice in the current directory, you would enter:

#### \$ vi practice

Since this is a new file, the buffer is empty and the screen appears as follows:

```
"practice" [New file]
```

The tildes ( $\sim$ ) down the lefthand column of the screen indicate that there is no text in the file, not even blank lines. The prompt line (also called the status line) at the bottom of the screen echoes the name and status of the file.

You can also edit any existing text file in a directory by specifying its filename. Suppose that there is a Unix file with the pathname /home/john/letter. If you are already in the /home/john directory, use the relative pathname. For example:

#### \$ vi letter

brings a copy of the file letter to the screen.

If you are in another directory, give the full pathname to begin editing:

#### \$ vi /home/john/letter

## **Problems Opening Files**

• When you invoke vi, the message [open mode] appears.

Your terminal type is probably incorrectly identified. Ouit the editing session immediately by typing :q. Check the environment variable \$TERM. It should be set to the name of your terminal. Or ask your system administrator to provide an adequate terminal type setting.

• You see one of the following messages:

```
Visual needs addressable cursor or upline capability
Bad termcap entry
Termcap entry too long
terminal: Unknown terminal type
Block device required
Not a typewriter
```

Your terminal type is either undefined, or there's probably something wrong with your terminfo or termcap entry. Enter :q to quit. Check your \$TERM environment variable, or ask your system administrator to select a terminal type for your environment.

• A [new file] message appears when you think a file already exists.

Check that you have used correct case in the filename (Unix filenames are casesensitive). If you have, then you are probably in the wrong directory. Enter :q to quit. Then check to see that you are in the correct directory for that file (enter pwd at the Unix prompt). If you are in the right directory, check the list of files in the directory (with 1s) to see whether the file exists under a slightly different name.

• You invoke vi, but you get a colon prompt (indicating that you're in ex line-editing mode).

You probably typed an interrupt before vi could draw the screen. Enter vi by typing vi at the ex prompt (:).

• One of the following messages appears:

```
[Read only]
File is read only
Permission denied
```

"Read only" means that you can only look at the file; you cannot save any changes you make. You may have invoked vi in view mode (with view or vi -R), or you do not have write permission for the file. See the section "Problems Saving Files" on page 10.

• One of the following messages appears:

Bad file number Block special file Character special file Directory Executable

```
Non-ascii file
file non-ASCII
```

The file you've called up to edit is not a regular text file. Type :q! to quit, then check the file you wish to edit, perhaps with the file command.

• When you type :q because of one of the previously mentioned difficulties, this message appears:

```
No write since last change (:quit! overrides).
```

You have modified the file without realizing it. Type :q! to leave vi. Your changes from this session will not be saved in the file.

## **Modus Operandi**

As mentioned earlier, the concept of the current "mode" is fundamental to the way vi works. There are two modes, command mode and insert mode. You start out in command mode, where every keystroke represents a command. In insert mode, everything you type becomes text in your file.

Sometimes, you can accidentally enter insert mode, or conversely, leave insert mode accidentally. In either case, what you type will likely affect your files in ways you did not intend.

Press the ESC key to force vi to enter command mode. If you are already in command mode, vi will beep at you when you press the ESC key. (Command mode is thus sometimes referred to as "beep mode.")

Once you are safely in command mode, you can proceed to repair any accidental changes, and then continue editing your text.

## Saving and Quitting a File

You can quit working on a file at any time, save your edits, and return to the Unix prompt. The vi command to quit and save edits is ZZ. Note that ZZ is capitalized.

Let's assume that you do create a file called practice to practice vi commands, and that you type in six lines of text. To save the file, first check that you are in command mode by pressing ESC, and then enter ZZ.

| Keystrokes                                                           | Results                                       |                |                                                           |
|----------------------------------------------------------------------|-----------------------------------------------|----------------|-----------------------------------------------------------|
| ZZ                                                                   | "practice" [New file] 6 lines, 320 characters |                |                                                           |
| Give the write and save command, ZZ. Your file is saved as a regular |                                               |                |                                                           |
| ls                                                                   | ch01                                          | ch02           | practice                                                  |
|                                                                      | Listing the                                   | e files in the | e directory shows the new file practice that you created. |

You can also save your edits with ex commands. Type: w to save (write) your file but not quit vi; type :q to quit if you haven't made any edits; and type :wq to both save your edits and quit. (:wq is equivalent to ZZ.) We'll explain fully how to use ex commands in Chapter 5; for now, you should just memorize a few commands for writing and saving files.

## **Quitting Without Saving Edits**

When you are first learning vi, especially if you are an intrepid experimenter, there are two other ex commands that are handy for getting out of any mess that you might create.

What if you want to wipe out all of the edits you have made in a session and then return to the original file? The command:

```
:e! ENTER
```

returns you to the last saved version of the file, so you can start over.

Suppose, however, that you want to wipe out your edits and then just quit vi? The command:

```
:q! ENTER
```

quits the file you're editing and returns you to the Unix prompt. With both of these commands, you lose all edits made in the buffer since the last time you saved the file. vi normally won't let you throw away your edits. The exclamation point added to the :e or :q command causes vi to override this prohibition, performing the operation even though the buffer has been modified.

## **Problems Saving Files**

• You try to write your file, but you get one of the following messages:

```
File exists
File file exists - use w!
[Existing file]
File is read only
```

Type: w! file to overwrite the existing file, or type: w newfile to save the edited version in a new file.

• You want to write a file, but you don't have write permission for it. You get the message "Permission denied."

Use :w newfile to write out the buffer into a new file. If you have write permission for the directory, you can use my to replace the original version with your copy of it. If you don't have write permission for the directory, type: w pathname/file to write out the buffer to a directory in which you do have write permission (such as your home directory, or /tmp).

- You try to write your file, but you get a message telling you that the file system is full. Type: !rm junkfile to delete a (large) unneeded file and free some space. (Starting an ex command with an exclamation point gives you access to Unix.)
  - Or type:!df to see whether there's any space on another file system. If there is, choose a directory on that file system and write your file to it with :w pathname. (df is the Unix command to check a **d**isk's **f**ree space.)
- The system puts you into open mode and tells you that the file system is full. The disk with vi's temporary files is filled up. Type:!ls /tmp to see whether there are any files you can remove to gain some disk space. # If there are, create a temporary Unix shell from which you can remove files or issue other Unix commands. You can create a shell by typing :sh; type CTRL-D or exit to terminate the shell and return to vi. (On modern Unix systems, when using a job-control shell, you can simply type CTRL-Z to suspend vi and return to the Unix prompt; type fg to return to vi.) Once you've freed up some space, write your file with :w!.
- You try to write your file, but you get a message telling you that your disk quota has been reached.

Try to force the system to save your buffer with the ex command :pre (short for :preserve). If that doesn't work, look for some files to remove. Use :sh (or CTRL-Z if you are using a job-control system) to move out of vi and remove files. Use CTRL-D (or fg) to return to vi when you're done. Then write your file with:w!.

#### **Exercises**

The only way to learn vi is to practice. You now know enough to create a new file and to return to the Unix prompt. Create a file called practice, insert some text, and then save and quit the file.

Open a file called **practice** in the current directory: vi practice

Insert text: i any text you like

ESC Return to command mode: Quit vi, saving edits: ZΖ

<sup>#</sup>Your vi may keep its temporary files in /usr/tmp, /var/tmp, or your current directory; you may need to poke around a bit to figure out where exactly you've run out of room. Vim generally keeps its temporary file in the same directory as the file being edited.

# **Simple Editing**

This chapter introduces you to editing with **vi**, and it is set up to be read as a tutorial. In it you will learn how to move the cursor and how to make some simple edits. If you've never worked with **vi**, you should read the entire chapter.

Later chapters will show you how to expand your skills to perform faster and more powerful edits. One of the biggest advantages for an adept user of vi is that there are so many options to choose from. (One of the biggest *disadvantages* for a newcomer to vi is that there are so many different editor commands.)

You can't learn vi by memorizing every single vi command. Start out by learning the basic commands introduced in this chapter. Note the patterns of use that the commands have in common.

As you learn vi, be on the lookout for more tasks that you can delegate to the editor, and then find the command that accomplishes it. In later chapters you will learn more advanced features of vi, but before you can handle the advanced, you must master the simple.

This chapter covers:

- Moving the cursor
- Adding and changing text
- · Deleting, moving, and copying text
- More ways to enter insert mode

## vi Commands

vi has two modes: command mode and insert mode. As soon as you enter a file, you are in command mode, and the editor is waiting for you to enter a command. Commands enable you to move anywhere in the file, to perform edits, or to enter insert mode to add new text. Commands can also be given to exit the file (saving or ignoring your edits) in order to return to the Unix prompt.

You can think of the different modes as representing two different keyboards. In insert mode, your keyboard functions like a typewriter. In command mode, each key has a new meaning or initiates some instruction.

There are several ways to tell vi that you want to begin insert mode. One of the most common is to press i. The i doesn't appear on the screen, but after you press it, whatever you type will appear on the screen and will be entered into the buffer. The cursor marks the current insertion point.\* To tell vi that you want to stop inserting text, press ESC. Pressing ESC moves the cursor back one space (so that it is on the last character you typed) and returns vi to command mode.

For example, suppose you have opened a new file and want to insert the word "introduction." If you type the keystrokes iintroduction, what appears on the screen is:

#### introduction

When you open a new file, vi starts in command mode and interprets the first keystroke (i) as the insert command. All keystrokes made after the insert command are considered text until you press ESC. If you need to correct a mistake while in insert mode, backspace and type over the error. Depending on the type of terminal you are using, backspacing may erase what you've previously typed or may just back up over it. In either case, whatever you back up over will be deleted. Note that you can't use the backspace key to back up beyond the point where you entered insert mode. (If you have disabled vi compatibility, Vim allows you to backspace beyond the point where you entered insert mode.)

vi has an option that lets you define a right margin and provides a carriage return automatically when you reach it. For right now, while you are inserting text, press ENTER to break the lines.

Sometimes you don't know whether you are in insert mode or command mode. Whenever vi does not respond as you expect, press ESC once or twice to check which mode you are in. When you hear the beep, you are in command mode.

## Moving the Cursor

You may spend only a small amount of time in an editing session adding new text in insert mode; much of the time you will be making edits to existing text.

In command mode you can position the cursor anywhere in the file. Since you begin all basic edits (changing, deleting, and copying text) by placing the cursor at the text that you want to change, you want to be able to move the cursor to that place as quickly as possible.

Some versions show that you're in input mode in the status line.

There are vi commands to move the cursor:

- Up, down, left, or right—one *character* at a time
- Forward or backward by blocks of *text* such as words, sentences, or paragraphs
- Forward or backward through a file, one screen at a time

In Figure 2-1, an underscore marks the present cursor position. Circles show movement of the cursor from its current position to the position that would result from various vi commands.

```
With a screen editor you can scroll the
page, move the cursor, delete lines, ^{ackslash}
and more, while seeing the results of
your edits as you make them.
           2h
                                  2w
```

Figure 2-1. Sample movement commands

## **Single Movements**

The keys h, j, k, and 1, right under your fingertips, will move the cursor:

```
h
    Left, one space
j
    Down, one line
k
    Up, one line
1
    Right, one space
```

You can also use the cursor arrow keys  $(\leftarrow, \downarrow, \downarrow, \uparrow, \rightarrow)$ , + and - to go up and down, or the ENTER and BACKSPACE keys, but they are out of the way. At first, it may seem awkward to use letter keys instead of arrows for cursor movement. After a short while, though, you'll find it is one of the things you'll like best about vi—you can move around without ever taking your fingers off the center of the keyboard.

Before you move the cursor, press ESC to make sure that you are in command mode. Use h, j, k, and 1 to move forward or backward in the file from the current cursor position. When you have gone as far as possible in one direction, you hear a beep and the cursor stops. For example, once you're at the beginning or end of a line, you cannot use h or 1 to wrap around to the previous or next line; you have to use j or k.† Similarly, you cannot move the cursor past a tilde (~) representing a line without text, nor can you move the cursor above the first line of text.

## **Numeric Arguments**

You can precede movement commands with numbers. Figure 2-2 shows how the command 41 moves the cursor four spaces to the right, just as if you had typed 1 four times (1111).

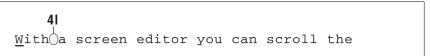

Figure 2-2. Multiplying commands by numbers

The ability to multiply commands gives you more options and power for each command you learn. Keep this in mind as you are introduced to additional commands.

### Movement Within a Line

When you saved the file practice, vi displayed a message telling you how many lines are in that file. A *line* is not necessarily the same length as the visible line (often limited to 80 characters) that appears on the screen. A line is any text entered between newlines. (A newline character is inserted into the file when you press the ENTER key in insert mode.) If you type 200 characters before pressing ENTER, vi regards all 200 characters as a single line (even though those 200 characters visibly take up several lines on the screen).

As we mentioned in Chapter 1, vi has an option that allows you to set a distance from the right margin at which vi will automatically insert a newline character. This option is wrapmargin (its abbreviation is wm). You can set a wrapmargin at 10 characters:

```
:set wm=10
```

This command doesn't affect lines that you've already typed. We'll talk more about setting options in Chapter 7. (This one really couldn't wait!)

If you do not use vi's automatic wrapmargin option, you should break lines with carriage returns to keep the lines of manageable length.

<sup>†</sup> Vim, with nocompatible set, allows you to "space past" the end of the line to the next one with 1 or the space bar.

Two useful commands that involve movement within a line are:

0 (digit zero)

Move to beginning of line.

\$

Move to end of line.

In the following example, line numbers are displayed. (Line numbers can be displayed in vi by using the number option, which is enabled by typing : set nu in command mode. This operation is described in Chapter 7.)

- 1 With a screen editor you can scroll the page,
- 2 move the cursor, delete lines, insert characters, and more, while seeing the results of your edits as you make them.
- 3 Screen editors are very popular.

**\$** The number of logical lines (3) does not correspond to the number of visible lines (5) that you see on the screen. If the cursor were positioned on the d in the word delete, and you entered \$, the cursor would move to the period following the word them. If you entered 0, the cursor would move back to the letter m in the word move, at the beginning of line two.

## **Movement by Text Blocks**

You can also move the cursor by blocks of text: words, sentences, paragraphs, etc. The w command moves the cursor forward one word at a time, counting symbols and punctuation as equivalent to words. The following line shows cursor movement by w:

```
Cursor, delete lines, insert characters,
```

You can also move by word, not counting symbols and punctuation, using the W command. (You can think of this as a "large" or "capital" Word.)

Cursor movement using W looks like this:

```
Cursor, delete lines, insert characters,
```

To move backward by word, use the b command. Capital B allows you to move backward by word, not counting punctuation.

As mentioned previously, movement commands take numeric arguments; so, with either the w or b commands you can multiply the movement with numbers. 2w moves forward two words; 5B moves back five words, not counting punctuation.

To move to a specific line, you can use the G command. Plain G goes to the end of the file, 1G goes to the top of the file, and 42G goes to line 42. This is described in more detail later in the section "The G (Go To) Command" on page 43.

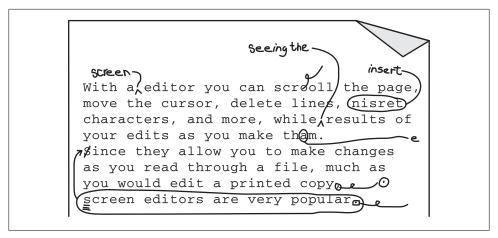

Figure 2-3. Proofreading edits

We'll discuss movement by sentences and by paragraphs in Chapter 3. For now, practice using the cursor movement commands that you know, combining them with numeric multipliers.

# **Simple Edits**

When you enter text in your file, it is rarely perfect. You find typos or want to improve on a phrase; sometimes your program has a bug. Once you enter text, you have to be able to change it, delete it, move it, or copy it. Figure 2-3 shows the kinds of edits you might want to make to a file. The edits are indicated by proofreading marks.

In vi you can perform any of these edits with a few basic keystrokes: i for insert (which you've already seen); a for append; c for change; and d for delete. To move or copy text, you use pairs of commands. You move text with a d for "delete," then a p for "put"; you copy text with a y for "yank," then a p for "put." Each type of edit is described in this section. Figure 2-4 shows the vi commands you use to make the edits marked in Figure 2-3.

## **Inserting New Text**

You have already seen the insert command used to enter text into a new file. You also use the insert command while editing existing text to add missing characters, words, and sentences. In the file **practice**, suppose you have the sentence:

```
you can scroll
the page, move the cursor, delete
lines, and insert characters.
```

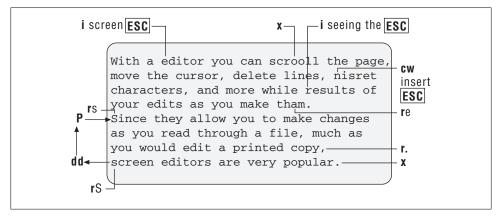

Figure 2-4. Edits with vi commands

with the cursor positioned as shown. To insert With a screen editor at the beginning of the sentence, enter the following:

| Keystrokes    | Results                                                                                             |
|---------------|----------------------------------------------------------------------------------------------------|
| 2k            | ▼ou can scroll the page, move the cursor, delete lines, and insert characters.                      |
|               | Move the cursor up two lines with the k command, to the line where you want to make the insertion.  |
| iWith a       | With a you can scroll the page, move the cursor, delete lines, and insert characters.               |
|               | Press i to enter insert mode and begin inserting text.                                              |
| screen editor | With a screen editor you can scroll the page, move the cursor, delete lines, and insert characters. |
|               | Finish inserting text, and press ESC to end the insert and return to command mode.                  |

### **Appending Text**

You can append text at any place in your file with the append command, a. This works in almost the same way as i, except that text is inserted after the cursor rather than before the cursor. You may have noticed that when you press i to enter insert mode, the cursor doesn't move until after you enter some text. By contrast, when you press a to enter insert mode, the cursor moves one space to the right. When you enter text, it appears after the original cursor position.

## **Changing Text**

You can replace any text in your file with the change command,  $\boldsymbol{c}$ . To tell  $\boldsymbol{c}$  how

much text to change, you combine c with a movement command. In this way, a movement command serves as a text object for the c command to affect. For example, c can be used to change text from the cursor:

CW

To the end of a word

c2h

Back two words

c\$

To the end of line.

c0

To the beginning of line

After issuing a change command, you can replace the identified text with any amount of new text, with no characters at all, with one word, or with hundreds of lines. c, like i and a, leaves you in insert mode until you press the ESC key.

When the change affects only the current line, vi marks the end of the text that will be changed with a \$, so that you can see what part of the line is affected. (See the example for cw. next.)

### Words

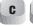

To change a word, combine the c (change) command with w for word. You can replace a word (cw) with a longer or shorter word (or any amount of

text). cw can be thought of as "delete the word marked and insert new text until ESC is pressed."

Suppose you have the following line in your file practice:

With an editor you can scroll the page,

and want to change an to a screen. You need to change only one word:

| Keystrokes | Results                                                                                                 |
|------------|----------------------------------------------------------------------------------------------------|
| W          | With an editor you can scroll the page,                                                                 |
|            | Move with w to the place you want the edit to begin.                                                    |
| CW         | With s editor you can scroll the page,                                                                  |
|            | Give the change word command. The end of the text to be changed will be marked with a \$ (dollar sign). |
| a screen   | With a screen editor you can scroll the page,                                                           |
|            | Type in the replacement text, and then press ESC to return to command mode.                             |

cw also works on a portion of a word. For example, to change spelling to spelled, you can position the cursor on the i, type cw, then type ed, and finish with ESC.

### General Form of vi Commands

In the change commands we've mentioned up to this point, you may have noticed the following pattern:

(command)(text object)

command is the change command c, and text object is a movement command (you don't type the parentheses). But c is not the only command that requires a text object. The d command (delete) and the y command (yank) follow this pattern as well.

Remember also that movement commands take numeric arguments, so numbers can be added to the text objects of c, d, and y commands. For example, d2w and 2dw are commands to delete two words. With this in mind, you can see that most vi commands follow a general pattern:

(command)(number)(text object)

or the equivalent form:

(number)(command)(text object)

Here's how this works. *number* and *command* are optional. Without them, you simply have a movement command. If you add a *number*, you have a multiple movement. On the other hand, combine a command (c, d, or y) with a text object to get an editing command.

When you realize how many combinations are possible in this way, vi becomes a powerful editor indeed!

### Lines

To replace the entire current line, use the special change command, cc. cc changes an entire line, replacing that line with any amount of text entered before pressing ESC. It doesn't matter where the cursor is located on the line; cc replaces the entire line of text.

A command like cw works differently from a command like cc. In using cw, the old text remains until you type over it, and any old text that is left over (up to the \$) goes away when you press ESC. In using cc, though, the old text is wiped out first, leaving you a blank line on which to insert text.

The "type over" approach happens with any change command that affects less than a whole line, whereas the "blank line" approach happens with any change command that affects one or more lines.

C replaces characters from the current cursor position to the end of the line. It has the same effect as combining c with the special end-of-line indicator \$ (c\$).

The commands cc and C are really shortcuts for other commands, so they don't follow the general form of vi commands. You'll see other shortcuts when we discuss the delete and yank commands.

### Characters

One other replacement edit is given by the r command. r replaces a single character with another single character. You do not have to press ESC to return to command mode after making the edit. There is a misspelling in the line below:

```
Pith a screen editor you can scroll the page,
```

Only one letter needs to be corrected. You don't want to use cw in this instance because you would have to retype the entire word. Use r to replace a single character at the cursor:

| Keystrokes | Results                                                              |
|------------|----------------------------------------------------------------------|
| rW         | ₫ith a screen editor you can scroll the page,                        |
|            | Give the replace command r, followed by the replacement character W. |

### Substituting text

- Suppose you want to change just a few characters, and not a whole word. The substitute command (s), by itself, replaces a single character. With a preceding count, you can replace that many characters. As with the change command (c), the last character of the text will be marked with a \$ so that you can see how much text will be changed.
- **S** The S command, as is usually the case with uppercase commands, lets you change whole lines. In contrast to the C command, which changes the rest of the line from the current cursor position, the S command deletes the entire line, no matter where the cursor is. vi puts you in insert mode at the beginning of the line. A preceding count replaces that many lines.

Both s and S put you in insert mode; when you are finished entering new text, press ESC.

R The R command, like its lowercase counterpart, replaces text. The difference is that R simply enters overstrike mode. The characters you type replace what's on the screen, character by character, until you type ESC. You can overstrike a maximum of only one line; as you type ENTER, vi will open a new line, effectively putting you into insert mode.

## **Changing Case**

Changing the case of a letter is a special form of replacement. The tilde (~) command will change a lowercase letter to uppercase or an uppercase letter to lowercase. Position the cursor on the letter whose case you want to change, and type a ~. The case of the letter will change, and the cursor will move to the next character.

In older versions of vi, you cannot specify a numeric prefix or text object for the ~ to affect. Modern versions do allow a numeric prefix.

If you want to change the case of more than one line at a time, you must filter the text through a Unix command such as tr, as described in Chapter 7.

## **Deleting Text**

You can also delete any text in your file with the delete command, d. Like the change command, the delete command requires a text object (the amount of text to be operated on). You can delete by word (dw), by line (dd and D), or by other movement commands that you will learn later.

With all deletions, you move to where you want the edit to take place, then give the delete command (d) and the text object, such as w for word.

### Words

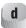

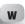

Suppose you have the following text in the file:

```
Screen editors are are very popular,
since they allowed you to make
changes as you read through a file.
```

with the cursor positioned as shown. You want to delete one *are* in the first line:

| Keystrokes | Results                                                                                                 |
|------------|----------------------------------------------------------------------------------------------------|
| 2w         | Screen editors are are very popular, since they allowed you to make changes as you read through a file. |
|            | Move the cursor to where you want the edit to begin (are).                                              |
| dw         | Screen editors are very popular, since they allowed you to make changes as you read through a file.     |
|            | Give the delete word command (dw) to delete the word are.                                               |

dw deletes a word beginning where the cursor is positioned. Notice that the space following the word is deleted.

dw can also be used to delete a portion of a word. In this example:

```
since they allowed you to make
```

you want to delete the ed from the end of allowed.

| Keystrokes | Results                                                                                  |
|------------|------------------------------------------------------------------------------------------|
| dw         | since they allowyou to make                                                              |
|            | Give the delete word command (dw) to delete the word, beginning with the position of the |
|            | cursor.                                                                                  |

dw always deletes the space before the next word on a line, but we don't want to do that in this example. To retain the space between words, use de, which deletes only to the end of a word. Typing dE deletes to the end of a word, including punctuation.

You can also delete backward (db) or to the end or beginning of a line (d\$ or d0).

### Lines

The dd command deletes the entire line that the cursor is on. dd will not delete part of a line. Like its complement, cc, dd is a special command. Using the same text as in the previous example, with the cursor positioned on the first line as shown here:

```
Screen editors are very popular,
since they allow you to make
changes as you read through a file.
```

vou can delete the first two lines:

| Keystrokes | Results                                                                                    |
|------------|--------------------------------------------------------------------------------------------|
| 2dd        | Changes as you read through a file.                                                        |
|            | Give the command to delete two lines (2dd). Note that even though the cursor was not posi- |
|            | tioned on the beginning of the line, the entire line is deleted.                           |

The D command deletes from the cursor position to the end of the line. (D is a shortcut for d\$.) For example, with the cursor positioned as shown:

```
Screen editors are very popular,
since they allow you to make
changes as you read through a file.
```

you can delete the portion of the line to the right of the cursor:

| Keystrokes | Results                                                                            |
|------------|------------------------------------------------------------------------------------|
| D          | Screen editors are very popular, since they allow you to make changes              |
|            | Give the command to delete the portion of the line to the right of the cursor (D). |

### Characters

Often you want to delete only one or two characters. Just as  $\mathbf{r}$  is a special change command to replace a single character, x is a special delete command to delete a single character. x deletes only the character the cursor is on. In the line here:

☑You can move text by deleting text and then

you can delete the letter z by pressing x. A capital X deletes the character before the cursor. Prefix either of these commands with a number to delete that number of characters. For example, 5x will delete the five characters under and to the right of the cursor.

### Problems with deletions

• You've deleted the wrong text and you want to get it back.

There are several ways to recover deleted text. If you've just deleted something and you realize you want it back, simply type u to undo the last command (for example, a dd). This works only if you haven't given any further commands, since u undoes only the most recent command. Alternatively, a U will restore the line to its pristine state, the way it was before any changes were applied to it.

You can still recover a recent deletion, however, by using the p command, since vi saves the last nine deletions in nine numbered deletion buffers. If you know, for example, that the third deletion back is the one you want to restore, type:

to "put" the contents of buffer number 3 on the line below the cursor.

This works only for a deleted *line*. Words, or a portion of a line, are not saved in a buffer. If you want to restore a deleted word or line fragment, and u won't work, use the p command by itself. This restores whatever you've last deleted. The next few subsections will talk more about the commands u and p.

Note that Vim supports "infinite" undo, which makes life much easier. See the section "Undoing Undos" on page 296 for more information.

<sup>&</sup>lt;sup>‡</sup> The mnemonic for x is that it is supposedly like "x-ing out" mistakes with a typewriter. Of course, who uses a typewriter anymore?

### **Moving Text**

In vi. you move text by deleting it and then placing that deleted text elsewhere in the file, like a "cut and paste." Each time you delete a text block, that deletion is temporarily saved in a special buffer. Move to another position in your file and use the put command (p) to place that text in the new position. You can move any block of text, although moving is more useful with lines than with words.

The put command (p) puts the text that is in the buffer *after* the cursor position. The uppercase version of the command, P, puts the text *before* the cursor. If you delete one or more lines, p puts the deleted text on a new line(s) below the cursor. If you delete less than an entire line, p puts the deleted text into the current line, after the cursor.

Suppose in your file **practice** you have the text:

```
You can move text by deleting it and then,
like a "cut and paste,"
placing the deleted text elsewhere in the file.
each time you delete a text block.
```

and you want to move the second line, like a "cut and paste," below the third line. Using delete, you can make this edit:

| Keystrokes | Results                                                                                                    |
|------------|----------------------------------------------------------------------------------------------------|
| dd         | You can move text by deleting it and then,  [lacing the deleted text elsewhere in the file. each time you delete a text block.                                                                                                    |
|            | With the cursor on the second line, delete that line. The text is placed in a buffer (reserved memory).                                                                                                    |
| p          | You can move text by deleting it and then, placing that deleted text elsewhere in the file.  Like a "cut and paste" each time you delete a text block.                                                                            |
|            | Give the put command, p, to restore the deleted line at the next line below the cursor. To finish reordering this sentence, you would also have to change the capitalization and punctuation (with r) to match the new structure. |

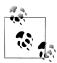

Once you delete text, you must restore it before the next change command or delete command. If you make another edit that affects the buffer, your deleted text will be lost. You can repeat the put over and over, so long as you don't make a new edit. In Chapter 4, you will learn how to save text you delete in a named buffer so that you can retrieve it later.

### Transposing two letters

You can use xp (delete character and put after cursor) to transpose two letters. For example, in the word *mvoe*, the letters vo are transposed (reversed). To correct a transposition, place the cursor on  $\nu$  and press x, then p. By coincidence, the word transpose helps you remember the sequence xp; x stands for trans, and p stands for pose.

There is no command to transpose words. The section "More Examples of Mapping Keys" on page 107 discusses a short sequence of commands that transposes two words.

## **Copying Text**

Often you can save editing time (and keystrokes) by copying a part of your file to use in other places. With the two commands y (for yank) and p (for put), you can copy any amount of text and put that copied text in another place in the file. A yank command copies the selected text into a special buffer, where it is held until another yank (or deletion) occurs. You can then place this copy elsewhere in the file with the put command.

As with change and delete, the yank command can be combined with any movement command (yw, y\$, 4yy). Yank is most frequently used with a line (or more) of text, because to yank and put a word usually takes longer than simply to insert the word.

The shortcut yy operates on an entire line, just as dd and cc do. But the shortcut Y, for some reason, does not operate the way D and C do. Instead of yanking from the current position to the end of the line, Y yanks the whole line; that is, Y does the same thing as уу.

Suppose you have in your file **practice** the text:

```
With a screen editor you can
scroll the page.
move the cursor.
delete lines.
```

You want to make three complete sentences, beginning each with With a screen editor you can. Instead of moving through the file, making this edit over and over, you can use a yank and put to copy the text to be added.

| Keystrokes | Results                                                                                                    |
|------------|----------------------------------------------------------------------------------------------------|
| уу         | With a Screen editor you can scroll the page. move the cursor. delete lines.                                                                                      |
|            | Yank the line of text that you want to copy into the buffer. The cursor can be anywhere on the line you want to yank (or on the first line of a series of lines). |
| 2j         | With a screen editor you can scroll the page. ove the cursor. delete lines.                                                                                       |
|            | Move the cursor to where you want to put the yanked text.                                                                                                    |
| Р          | With a screen editor you can scroll the page.                                                                                                    |

| Keystrokes | Results                                                                                                    |
|------------|----------------------------------------------------------------------------------------------------|
|            | Mith a screen editor you can move the cursor. delete lines.                                                                             |
|            | Put the yanked text above the cursor line with P.                                                                                       |
| jp         | With a screen editor you can scroll the page. With a screen editor you can move the cursor.  Mith a screen editor you can delete lines. |

Yanking uses the same buffer as deleting. Each new deletion or yank replaces the previous contents of the yank buffer. As we'll see in Chapter 4, up to nine previous yanks or deletions can be recalled with put commands. You can also yank or delete directly into up to 26 named buffers, which allows you to juggle multiple text blocks at once.

## Repeating or Undoing Your Last Command

Each edit command that you give is stored in a temporary buffer until you give the next command. For example, if you insert the after a word in your file, the command used to insert the text, along with the text that you entered, is temporarily saved.

### Repeat

Any time you make the same editing command over and over, you can save time by duplicating it with the repeat command, the period (.). Position the cursor where you want to repeat the editing command, and type a period.

Suppose you have the following lines in your file:

```
With a screen editor you can
scroll the page.
With a screen editor you can
move the cursor.
```

You can delete one line, and then, to delete another line, simply type a period.

```
Kevstrokes
 dd
               With a screen editor you can
               scroll the page.
               move the cursor.
              Delete a line with the command dd.
               With a screen editor you can
               scroll the page.
              Repeat the deletion.
```

Older versions of vi have problems repeating commands. For example, such versions may have difficulty repeating a long insertion when wrapmargin is set. If you have such a version, this bug will probably bite you sooner or later. There's not a lot you can do about it after the fact, but it helps to be forewarned. (Modern versions do not seem to have this problem.) There are two ways you can guard against a potential problem when repeating long insertions. You can write your file (:w) before repeating the insertion (returning to this copy if the insertion doesn't work correctly). You can also turn off wrapmargin like this:

#### :set wm=0

In the later section "More Examples of Mapping Keys" on page 107, we'll show you an easy way to use the wrapmargin solution. In some versions of vi, the command CTRL-@ repeats the most recent insertion. CTRL-@ is typed in insert mode and returns you to command mode.

#### Undo

As mentioned earlier, you can undo your last command if you make an error. Simply press u. The cursor need not be on the line where the original edit was made.

To continue the previous example, showing deletion of lines in the file practice:

| Keystrokes | Results                                                  |
|------------|----------------------------------------------------------|
| u          | With a screen editor you can scroll the page.            |
|            | u undoes the last command and restores the deleted line. |

U, the uppercase version of u, undoes all edits on a single line, as long as the cursor remains on that line. Once you move off a line, you can no longer use U.

Note that you can undo your last undo with u, toggling between two versions of text. u will also undo U, and U will undo any changes to a line, including those made with u.

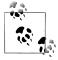

A tip: the fact that u can undo itself leads to a nifty way to get around in a file. If you ever want to get back to the site of your last edit, simply undo it. You will pop back to the appropriate line. When you undo the undo, you'll stay on that line.

Vim lets you use CTRL-R to "redo" an undone operation. Combined with infinite undo, you can move backward and forward through the history of changes to your file. See the section "Undoing Undos" on page 296 for more information.

# More Ways to Insert Text

You have inserted text before the cursor with the sequence:

```
itext to be inserted ESC
```

You've also inserted text after the cursor with the a command. Here are some other insert commands for inserting text at different positions relative to the cursor:

Α

Append text to end of current line.

Τ

Insert text at beginning of line.

o (lowercase letter "o")

Open blank line below cursor for text.

0 (uppercase letter "o")

Open blank line above cursor for text.

S

Delete character at cursor and substitute text.

S

Delete line and substitute text.

Overstrike existing characters with new characters.

All of these commands place you in insert mode. After inserting text, remember to press ESC to return to command mode.

A (append) and I (insert) save you from having to move your cursor to the end or beginning of the line before invoking insert mode. (The A command saves one keystroke over \$a. Although one keystroke might not seem like much of a saving, the more adept —and impatient—an editor you become, the more keystrokes you will want to omit.)

o and 0 (open) save you from having to insert a carriage return. You can type these commands from anywhere within the line.

s and S (substitute) allow you to delete a character or a whole line and replace the deletion with any amount of new text. s is the equivalent of the two-stroke command c SPACE, and S is the same as cc. One of the best uses for s is to change one character to several characters.

R ("large" replace) is useful when you want to start changing text, but you don't know exactly how much. For example, instead of guessing whether to say 3cw or 4cw, just type R and then enter your replacement text.

## **Numeric Arguments for Insert Commands**

Except for o and 0, the insert commands just listed (plus i and a) take numeric prefixes. With numeric prefixes, you might use the commands i, I, a, and A to insert a row of underlines or alternating characters. For example, typing 501\* ESC inserts 50 asterisks, and typing 25a\*- ESC appends 50 characters (25 pairs of asterisk and hyphen). It's better to repeat only a small string of characters.

With a numeric prefix, r replaces that number of characters with a repeated instance of a single character. For example, in C or C++ code, to change || to &&, you would place the cursor on the first pipe character and type 2r&.

You can use a numeric prefix with S to substitute several lines. It's quicker and more flexible, though, to use c with a movement command.

A good case for using the s command with a numeric prefix is when you want to change a few characters in the middle of a word. Typing r wouldn't be correct, and typing cw would change too much text. Using s with a numeric prefix is usually the same as typing

There are other combinations of commands that work naturally together. For example, ea is useful for appending new text to the end of a word. It helps to train yourself to recognize such useful combinations so that they become automatic.

# Joining Two Lines with J

Sometimes while editing a file you end up with a series of short lines that are difficult to scan. When you want to merge two lines into one, position the cursor anywhere on the first line, and press J to join the two lines.

Suppose your file practice reads:

```
Mith a
screen editor
you can
scroll the page, move the cursor
```

| Keystrokes | Results                                                                             |
|------------|-------------------------------------------------------------------------------------|
| J          | Mith a screen editor you can scroll the page, move the cursor                       |
|            | J joins the line the cursor is on with the line below.                              |
| •          | Mith a screen editor you can scroll the page, move the cursor                       |
|            | Repeat the last command (J) with the . to join the next line with the current line. |

<sup>§</sup> Very old versions of vi have difficulty repeating the insertion of more than one line's worth of text.

Using a numeric argument with J joins that number of consecutive lines. In the example here, you could have joined three lines by using the command 3J.

### **Problem Checklist**

• When you type commands, text jumps around on the screen and nothing works the way it's supposed to.

Make sure you're not typing the J command when you mean j.

You may have hit the CAPS LOCK key without noticing it. vi is case-sensitive; that is, uppercase commands (I, A, J, etc.) are different from lowercase commands (i, a, j), and if you hit this key, all your commands are interpreted not as lowercase but as uppercase commands. Press the CAPS LOCK key again to return to lowercase, press ESC to ensure that you are in command mode, and then type either U to restore the last line changed or u to undo the last command. You'll probably also have to do some additional editing to fully restore the garbled part of your file.

### Review of Basic vi Commands

Table 2-1 presents a few of the commands you can perform by combining the commands c, d, and y with various text objects. The last two rows show additional commands for editing. Tables 2-2 and 2-3 list some other basic commands. Table 2-4 summarizes the rest of the commands described in this chapter.

Table 2-1. Edit commands

| Text object                         | Change     | Delete     | Сору       |
|-------------------------------------|------------|------------|------------|
| One word                            | CW         | dw         | уw         |
| Two words, not counting punctuation | 2cW or c2W | 2dW or d2W | 2yW or y2W |
| Three words back                    | 3cb or c3b | 3db or d3b | 3yb or y3b |
| One line                            | сс         | dd         | yy or Y    |
| To end of line                      | c\$ or C   | d\$ or D   | y\$        |
| To beginning of line                | c0         | d0         | y0         |
| Single character                    | r          | x or X     | yl or yh   |
| Five characters                     | 5s         | 5x         | 5yl        |

Table 2-2. Movement

| Movement                                                 | Commands   |
|----------------------------------------------------------|------------|
| $\leftarrow$ , $\downarrow$ , $\uparrow$ , $\rightarrow$ | h, j, k, 1 |
| To first character of next line                          | +          |
| To first character of previous line                      | -          |
| To end of word                                           | e or E     |
| Forward by word                                          | worW       |

| Movement             | Commands |
|----------------------|----------|
| Backward by word     | b or B   |
| To end of line       | \$       |
| To beginning of line | 0        |

*Table 2-3. Other operations* 

| Operations                       | Commands |
|----------------------------------|----------|
| Place text from buffer           | Porp     |
| Start vi, open file if specified | vi file  |
| Save edits, quit file            | ZZ       |
| No saving of edits, quit file    | :q!      |

Table 2-4. Text creation and manipulation commands

| Editing action                               | Command |
|----------------------------------------------|---------|
| Insert text at current position              | i       |
| Insert text at beginning of line             | I       |
| Append text at current position              | a       |
| Append text at beginning of line             | Α       |
| Open new line below cursor for new text      | 0       |
| Open new line above cursor for new text      | 0       |
| Delete line and substitute text              | S       |
| Overstrike existing characters with new text | R       |
| Join current and next line                   | J       |
| Toggle case                                  | ~       |
| Repeat last action                           | •       |
| Undo last change                             | u       |
| Restore line to original state               | U       |

You can get by in vi using only the commands listed in these tables. However, in order to harness the real power of vi (and increase your own productivity), you will need more tools. The following chapters describe those tools.

# **Moving Around in a Hurry**

You will not use **vi** just to create new files. You'll spend a lot of your time in **vi** editing existing files. You rarely want to simply open to the first line in the file and move through it line by line; you want to get to a specific place in a file and start working.

All edits start with you moving the cursor to where you want to begin the edit (or, with ex line editor commands, by identifying the line numbers to be edited). This chapter shows you how to think about movement in a variety of ways (by screens, by text, by patterns, or by line numbers). There are many ways to move in vi, since editing speed depends on getting to your destination with only a few keystrokes.

This chapter covers:

- Movement by screens
- Movement by text blocks
- Movement by searches for patterns
- Movement by line number

# **Movement by Screens**

When you read a book, you think of "places" in the book in terms of pages: the page where you stopped reading or the page number in an index. You don't have this convenience when you're editing files. Some files take up only a few lines, and you can see the whole file at once. But many files have hundreds (or thousands!) of lines.

You can think of a file as text on a long roll of paper. The screen is a window of (usually) 24 lines of text on that long roll.

In insert mode, as you fill up the screen with text, you will end up typing on the bottom line of the screen. When you reach the end and press ENTER, the top line rolls out of sight, and a blank line appears on the bottom of the screen for new text. This is called *scrolling*.

In command mode, you can move through a file to see any text in it by scrolling the screen ahead or back. And, since cursor movements can be multiplied by numeric prefixes, you can move quickly to anywhere in your file.

## Scrolling the Screen

There are vi commands to scroll forward and backward through the file by full and half screens:

^F Scroll forward one screen.

^R Scroll backward one screen.

^D Scroll forward half screen (down).

**^**[] Scroll backward half screen (up).

(In this list of commands, the 'symbol represents the CTRL key. So 'F means to hold down the CTRL key and press the f key simultaneously.)

There are also commands to scroll the screen up one line (^E) and down one line (^Y). However, these two commands do not send the cursor to the beginning of the line. The cursor remains at the same point in the line as when the command was issued.

## Repositioning the Screen with z

If you want to scroll the screen up or down, but you want the cursor to remain on the line where you left it, use the z command.

### z ENTER

Move current line to top of screen and scroll.

z. Move current line to center of screen and scroll.

7-Move current line to bottom of screen and scroll.

With the z command, using a numeric prefix as a multiplier makes no sense. (After all, you would need to reposition the cursor to the top of the screen only once. Repeating the same z command wouldn't move anything.) Instead, z understands a numeric prefix as a line number that it will use in place of the current line. For example, z ENTER moves the current line to the top of the screen, but 200z ENTER moves line 200 to the top of the screen.

## **Redrawing the Screen**

CTRL | Sometimes while you're editing, messages from your computer system will display on your screen. These messages don't become part of your editing buffer, but they do interfere with your work. When system messages appear on your screen, you need to redisplay, or redraw, the screen.

Whenever you scroll, you redraw part of (or all of) the screen, so you can always get rid of unwanted messages by scrolling them off the screen and then returning to your previous position. But you can also redraw the screen without scrolling, by typing CTRL-L.

### Movement Within a Screen

You can also keep your current screen, or view of the file, and move around within the screen using:

Move to home—the top line on screen.

Μ Move to middle line on screen.

Move to last line on screen.

nΗ Move to *n* lines below top line.

nL Move to n lines above last line.

H moves the cursor from anywhere on the screen to the first, or "home," line. M moves to the middle line, L to the last. To move to the line below the first line, use 2H.

| Keystrokes | Results                                                                                                    |
|------------|----------------------------------------------------------------------------------------------------|
| L          | With a screen editor you can scroll the page, move the cursor, delete lines, insert characters, and more, while seeing the results of your edits as you make them.  Screen editors are very popular, since they allow you to make changes  s you read through a file.                                                           |
| 2H         | Move to the last line of the screen with the L command.  With a screen editor you can  Scroll the page, move the cursor, delete lines, insert characters, and more, while seeing the results of your edits as you make them.  Screen editors are very popular, since they allow you to make changes as you read through a file. |

| Keystrokes | Results                                                                                                   |
|------------|----------------------------------------------------------------------------------------------------|
|            | Move to the second line of the screen with the 2H command. (H alone moves to the top line of the screen.) |

## Movement by Line

Within the current screen there are also commands to move by line. You've already seen j and k. You can also use:

ENTER

Move to first character of next line.

Move to first character of next line.

Move to first character of previous line.

These three commands move down or up to the first *character* of the line, ignoring any spaces or tabs. j and k, by contrast, move the cursor down or up to the first position of a line, even if that position is blank (and assuming that the cursor started at the first position).

### Movement on the current line

Don't forget that h and 1 move the cursor to the left and right, and that 0 (zero) and \$ move the cursor to the beginning or end of the line. You can also use:

Move to first nonblank character of current line.

nMove to column n of current line.

As with the line movement commands shown earlier, ^ moves to the first character of the line, ignoring any spaces or tabs. 0, by contrast, moves to the first position of the line, even if that position is blank.

# Movement by Text Blocks

Another way that you can think of moving through a vi file is by text blocks words, sentences, paragraphs, or sections.

You have already learned to move forward and backward by word (w, W, b or B). In addition, you can use these commands:

Move to end of word.

```
Ε
    Move to end of word (ignore punctuation).
(
    Move to beginning of current sentence.
)
    Move to beginning of next sentence.
{
    Move to beginning of current paragraph.
}
    Move to beginning of next paragraph.
]]
    Move to beginning of current section.
11
    Move to beginning of next section.
```

To find the end of a sentence, vi looks for one of these punctuation marks: ?, ., or !. vi locates the end of a sentence when the punctuation is followed by at least two spaces or when it appears as the last nonblank character on a line. If you have left only a single space following a period, or if the sentence ends with a quotation mark, vi won't recognize the sentence.

A paragraph is defined as text up to the next blank line, or up to one of the default paragraph macros (.IP, .PP, .LP, or .QP) from the troff MS macro package. Similarly, a section is defined as text up to the next default section macro (.NH, .SH, .H 1, or .HU). The macros that are recognized as paragraph or section separators can be customized with the :set command, as described in Chapter 7.

Remember that you can combine numbers with movement. For example, 3) moves ahead three sentences. Also remember that you can edit using movement commands: d) deletes to the end of the current sentence, 2y} copies (yanks) two paragraphs ahead.

# Movement by Searches

One of the most useful ways to move around quickly in a large file is by searching for text, or more properly, a *pattern* of characters. Sometimes a search can be performed to find a misspelled word or to find each occurrence of a variable in a program.

The search command is the special character / (slash). When you enter a slash, it appears on the bottom line of the screen; you then type in the pattern that you want to find: /pattern.

A pattern can be a whole word or any other sequence of characters (called a "character string"). For example, if you search for the characters red, you will match red as a whole word, but you'll also match occurred. If you include a space before or after pattern, the spaces will be treated as part of the word. As with all bottom-line commands, press ENTER to finish. vi, like all other Unix editors, has a special pattern-matching language that allows you to look for variable text patterns: for example, any word beginning with a capital letter, or the word *The* at the beginning of a line.

We'll talk about this more powerful pattern-matching syntax in Chapter 6. For right now, think of a *pattern* simply as a word or phrase.

vi begins the search at the cursor and searches forward, wrapping around to the start of the file if necessary. The cursor will move to the first occurrence of the pattern. If there is no match, the message "Pattern not found" will be shown on the status line.\*

Using the file practice, here's how to move the cursor by searches:

| Keystrokes | Results                                                                                                    |
|------------|----------------------------------------------------------------------------------------------------|
| /edits     | With a screen editor you can scroll the page, move the cursor, delete lines, insert characters, and more, while seeing the results of your dits as you make them.  |
|            | Search for the pattern <i>edits</i> . Press ENTER to enter. The cursor moves directly to that pattern.                                                             |
| /scr       | With a Screen editor you can scroll the page, move the cursor, delete lines, insert characters, and more, while seeing the results of your edits as you make them. |
|            | Search for the pattern scr. Press ENTER to enter. Note that there is no space after scr.                                                                           |

The search wraps around to the front of the file. Note that you can give any combination of characters; a search does not have to be for a complete word.

To search backward, type a ? instead of a /:

?pattern

In both cases, the search wraps around to the beginning or end of the file, if necessary.

## **Repeating Searches**

The last pattern that you searched for stays available throughout your editing session. After a search, instead of repeating your original keystrokes, you can use a command to search again for the last pattern:

Repeat search in same direction.

n

<sup>\*</sup> The exact message varies with different vi clones, but their meanings are the same. In general, we won't bother noting everywhere that the text of a message may be different; in all cases the information conveyed is the same.

N

Repeat search in opposite direction.

/ ENTER

Repeat search forward.

? ENTER

Repeat search backward.

Since the last pattern stays available, you can search for a pattern, do some work, and then search again for the same pattern without retyping it by using n, N, /, or?. The direction of your search (/ is forward,? is backward) is displayed at the bottom left of the screen. (nvi does not show the direction for the n and N commands. Vim puts the search text into the command line too, and lets you scroll through a saved history of search commands, using the up and down arrow keys.)

To continue with the previous example, since the pattern *scr* is still available for search, you can do the following:

| Keystrokes | Results                                                                                                    |
|------------|----------------------------------------------------------------------------------------------------|
| n          | With a screen editor you can scroll the page, move the cursor, delete lines, insert characters, and more, while seeing the results of your edits as you make them.         |
|            | Move to the next instance of the pattern <i>scr</i> (from <i>scr</i> een to <i>scr</i> oll) with the n (next) command.                                                     |
| ?you       | With a screen editor <b>Y</b> ou can scroll the page, move the cursor, delete lines, insert characters, and more, while seeing the results of your edits as you make them. |
|            | Search backward with ? from the cursor to the first occurrence of <i>you</i> . You need to press [ENTER] after typing the pattern.                                         |
| N          | With a screen editor you can scroll the page, move the cursor, delete lines, insert characters, and more, while seeing the results of ¶our edits as you make them.         |
|            | Repeat the previous search for <i>you</i> but in the opposite direction (forward).                                                                                         |

Sometimes you want to find a word only if it is further ahead; you don't want the search to wrap around earlier in the file. vi has an option, wrapscan, that controls whether searches wrap. You can disable wrapping like this:

:set nowrapscan

When nowrapscan is set and a forward search fails, the status line displays the message: Address search hit BOTTOM without matching pattern

When nowrapscan is set and a backward search fails, the message displays "TOP" instead of "BOTTOM."

### Changing through searching

You can combine the / and ? search operators with the commands that change text, such as c and d. Continuing with the previous example:

| Keystrokes | Results                                                                    |
|------------|----------------------------------------------------------------------------|
| d?move     | With a screen editor you can scroll the page, Mour edits as you make them. |
|            | Delete from before the cursor up to and through the word <i>move</i> .     |

Note how the deletion occurs on a character basis, and whole lines are not deleted.

This section has given you only the barest introduction to searching for patterns. Chapter 6, will teach you more about pattern matching and its use in making global changes to a file.

### Current Line Searches

There are also miniature versions of the search commands that operate within the current line. The command fx moves the cursor to the next instance of the character x (where x stands for any character). The command tx moves the cursor to the character before the next instance of x. Semicolons can then be used repeatedly to "find" your way along.

The inline search commands are summarized here. None of these commands will move the cursor to the next line:

fx

Find (move cursor to) next occurrence of x in the line, where x stands for any character.

Fx

Find (move cursor to) previous occurrence of x in the line.

tx

Find (move cursor to) character *before* next occurrence of *x* in the line.

Τx

Find (move cursor to) character after previous occurrence of x in the line.

;

Repeat previous find command in same direction.

Repeat previous find command in opposite direction.

With any of these commands, a numeric prefix n locates the nth occurrence. Suppose you are editing in **practice**, on this line:

With a screen editor you can scroll the

| Keystrokes | Results                                                                           |
|------------|-----------------------------------------------------------------------------------|
| fo         | With a screen editor you can scroll the                                           |
|            | Find the first occurrence of <i>o</i> in your current line with f.                |
| ;          | With a screen editor you can scroll the                                           |
|            | Move to the next occurrence of <i>o</i> with the ; command (find next <i>o</i> ). |

dfx deletes up to and including the named character x. This command is useful in deleting or yanking partial lines. You might need to use dfx instead of dw if there are symbols or punctuation within the line that make counting words difficult. The t command works just like f, except that it positions the cursor before the character searched for. For example, the command ct. could be used to change text up to the end of a sentence, leaving the period.

# Movement by Line Number

Lines in a file are numbered sequentially, and you can move through a file by specifying line numbers.

Line numbers are useful for identifying the beginning and end of large blocks of text you want to edit. Line numbers are also useful for programmers, since compiler error messages refer to line numbers. Finally, line numbers are used by ex commands, which you will learn in the next chapters.

If you are going to move by line numbers, you must have a way to identify them. Line numbers can be displayed on the screen using the :set nu option described in Chapter 7. In vi, you can also display the current line number on the bottom of the screen.

The command CTRL-G causes the following to be displayed at the bottom of your screen: the current line number, the total number of lines in the file, and what percentage of the total the present line number represents. For example, for the file practice, CTRL-G might display:

"practice" line 3 of 6 --50%--

CTRL-G is useful either for displaying the line number to use in a command or for orienting yourself if you have been distracted from your editing session.

Depending upon the implementation of vi you're using, you may see additional information, such as what column the cursor is on, and an indication as to whether the file has been modified but not yet written out. The exact format of the message will vary as well.

## The G (Go To) Command

You can use line numbers to move the cursor through a file. The G (go to) command uses a line number as a numeric argument and moves directly to that line. For instance, 44G moves the cursor to the beginning of line 44. G without a line number moves the cursor to the last line of the file.

Typing two backquotes (``) returns you to your original position (the position where you issued the last G command), unless you have done some edits in the meantime. If you have made an edit and then moved the cursor using some command other than G, `` will return the cursor to the site of your last edit. If you have issued a search command (/ or ?), `` will return the cursor to its position when you started the search. A pair of apostrophes ('') works much like two backquotes, except that it returns the cursor to the beginning of the line instead of the exact position on that line where your cursor had been.

The total number of lines shown with CTRL-G can be used to give yourself a rough idea of how many lines to move. If you are on line 10 of a 1,000-line file:

```
"practice" line 10 of 1000 --1%--
```

and you know that you want to begin editing near the end of that file, you could give an approximation of your destination with 800G.

Movement by line number is a tool that can move you quickly from place to place through a large file.

## **Review of vi Motion Commands**

Table 3-1 summarizes the commands covered in this chapter.

Table 3-1. Movement commands

| Movement                                         | Command |
|--------------------------------------------------|---------|
| Scroll forward one screen                        | ^F      |
| Scroll backward one screen                       | ^B      |
| Scroll forward half screen                       | ^D      |
| Scroll backward half screen                      | ^U      |
| Scroll forward one line                          | ^E      |
| Scroll backward one line                         | ^γ      |
| Move current line to top of screen and scroll    | z ENTER |
| Move current line to center of screen and scroll | z.      |
| Move current line to bottom of screen and scroll | z-      |
| Redraw the screen                                | ^L      |
| Move to home—the top line of screen              | Н       |
| Move to middle line of screen                    | М       |
| Move to bottom line of screen                    | L       |
| Move to first character of next line             | ENTER   |
| Move to first character of next line             | +       |
|                                                  |         |

| Movement                                                      | Command    |
|---------------------------------------------------------------|------------|
| Move to first character of previous line                      | -          |
| Move to first nonblank character of current line              | ٨          |
| Move to column $n$ of current line                            | <i>n</i>   |
| Move to end of word                                           | e          |
| Move to end of word (ignore punctuation)                      | E          |
| Move to beginning of current sentence                         | (          |
| Move to beginning of next sentence                            | )          |
| Move to beginning of current paragraph                        | {          |
| Move to beginning of next paragraph                           | }          |
| Move to beginning of current section                          | ]]         |
| Move to beginning of next section                             | ]]         |
| Search forward for pattern                                    | /pattern   |
| Search backward for pattern                                   | ?pattern   |
| Repeat last search                                            | n          |
| Repeat last search in opposite direction                      | N          |
| Repeat last search forward                                    | /          |
| Repeat last search backward                                   | ?          |
| Move to next occurrence of <i>x</i> in current line           | fx         |
| Move to previous occurrence of <i>x</i> in current line       | Fx         |
| Move to just before next occurrence of $x$ in current line    | tx         |
| Move to just after previous occurrence of $x$ in current line | T <i>x</i> |
| Repeat previous find command in same direction                | ;          |
| Repeat previous find command in opposite direction            | ,          |
| Go to given line <i>n</i>                                     | <i>n</i> G |
| Go to end of file                                             | G          |
| Return to previous mark or context                            | **         |
| Return to beginning of line containing previous mark          | 11         |
| Show current line (not a movement command)                    | ^G         |

# **Beyond the Basics**

You have already been introduced to the basic **vi** editing commands, **i**, **a**, **c**, **d**, and **y**. This chapter expands on what you already know about editing. It covers:

- Descriptions of additional editing facilities, with a review of the general command form
- Additional ways to enter vi
- · Making use of buffers that store yanks and deletions
- Marking your place in a file

## **More Command Combinations**

In Chapter 2, you learned the edit commands c, d, and y, as well as how to combine them with movements and numbers (such as 2cw or 4dd). In Chapter 3, you added many more movement commands to your repertoire. Although the fact that you can combine edit commands with movement is not a new concept to you, Table 4-1 gives you a feel for the many editing options you now have.

*Table 4-1. More editing commands* 

| Change    | Delete    | Сору      | From cursor to            |
|-----------|-----------|-----------|---------------------------|
| сН        | dH        | уН        | Top of screen             |
| cL        | dL        | yL        | Bottom of screen          |
| C+        | d+        | y+        | Next line                 |
| c5        | d5        | y5        | Column 5 of current line  |
| 2c)       | 2d)       | 2y)       | Second sentence following |
| c{        | d{        | y{        | Previous paragraph        |
| c/pattern | d/pattern | y/pattern | Pattern                   |
| cn        | dn        | yn        | Next pattern              |
| cG        | dG        | yG        | End of file               |
| c13G      | d13G      | y13G      | Line number 13            |

Notice how all of the sequences in Table 4-1 follow the general pattern:

(number)(command)(text object)

*number* is the optional numeric argument. *command* in this case is one of c, d, or y. *text* object is a movement command.

The general form of a vi command is discussed in Chapter 2. You may wish to review Tables 2-1 and 2-2 as well.

# **Options When Starting vi**

So far, you have invoked the vi editor with the command:

\$ vi file

There are other options to the vi command that can be helpful. You can open a file directly to a specific line number or pattern. You can also open a file in read-only mode. Another option recovers all changes to a file that you were editing when the system crashed.

## Advancing to a Specific Place

When you begin editing an existing file, you can call the file in and then move to the first occurrence of a pattern or to a specific line number. You can also specify your first movement by search or by line number right on the command line:\*

### \$ vi +n file

Opens *file* at line number n.

### \$ vi + file

Opens file at last line.

### \$ vi +/pattern file

Opens *file* at the first occurrence of *pattern*.

In the file practice, to open the file and advance directly to the line containing the word *Screen*, enter:

| Keystrokes           | Results                                                                                                    |
|----------------------|----------------------------------------------------------------------------------------------------|
| vi +/Screen practice | With a screen editor you can scroll the page, move the cursor, delete lines, and insert characters, while seeing the results of your edits as you make them.  Green editors are very popular, since they allow you to make changes as you read |

<sup>\*</sup> According to the POSIX standard, vi should use -c command instead of +command as shown here. Typically, for backward compatibility, both versions are accepted.

| Keystrokes | Results                                                                        |
|------------|--------------------------------------------------------------------------------|
|            | Give the vi command with the option +/ pattern to go directly to the line con- |
|            | taining Screen.                                                                |

As you see in this example, your search pattern will not necessarily be positioned at the top of the screen. If you include spaces in the pattern, you must enclose the whole pattern within single or double quotes:†

+/"you make"

or escape the space with a backslash:

+/you\ make

In addition, if you want to use the general pattern-matching syntax described in Chapter 6, you may need to protect one or more special characters from interpretation by the shell with either single quotes or backslashes.

Using +/pattern is helpful if you have to leave an editing session before you're finished. You can mark your place by inserting a pattern such as ZZZ or HERE. Then, when you return to the file, all you have to remember is /ZZZ or /HERE.

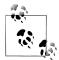

Normally, when you're editing in vi, the wrapscan option is enabled. If you've customized your environment so that wrapscan is always disabled (see "Repeating Searches" on page 40), you might not be able to use +/pattern. If you try to open a file this way, vi opens the file at the last line and displays the message, "Address search hit BOTTOM without matching pattern."

## Read-Only Mode

There will be times when you want to look at a file but want to protect that file from inadvertent keystrokes and changes. (You might want to call in a lengthy file to practice vi movements, or you might want to scroll through a command file or program.) You can enter a file in read-only mode and use all the vi movement commands, but you won't be able to change the file.

To look at a file in read-only mode, enter either:

or:

\$ view file

(The view command, like the vi command, can use any of the command-line options for advancing to a specific place in the file.<sup>‡</sup>) If you do decide to make some edits to

<sup>†</sup> It is the shell that imposes the quoting requirement, not vi.

<sup>‡</sup> Typically view is just a link to vi.

the file, you can override read-only mode by adding an exclamation point to the write command:

:w! or:

If you have a problem writing out the file, see the problem checklists summarized in Appendix C.

## **Recovering a Buffer**

Occasionally a system failure may happen while you are editing a file. Ordinarily, any edits made after your last write (save) are lost. However, there is an option, -r, which lets you recover the edited buffer at the time of a system crash.

On a traditional Unix system with the original vi, when you first log on after the system is running again, you will receive a mail message stating that your buffer has been saved. In addition, if you type the command:

\$ ex -r

or:

\$ vi -r

you will get a list of any files that the system has saved.

Use the -r option with a filename to recover the edited buffer. For example, to recover the edited buffer of the file **practice** after a system crash, enter:

```
$ vi -r practice
```

It is wise to recover the file immediately, lest you inadvertently make edits to the file and then have to resolve a version skew between the preserved buffer and the newly edited file.

You can force the system to preserve your buffer even when there is not a crash by using the command :pre (short for :preserve). You may find it useful if you have made edits to a file and then discover that you can't save your edits because you don't have write permission. (You could also just write out a copy of the file under another name or into a directory where you do have write permission. See "Problems Saving Files" on page 10.)

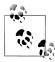

Recovery may work differently for the various clones and can change from version to version. It is best to check your local documentation. vile does not support any kind of recovery. The vile documentation recommends the use of the autowrite and autosave options. How to do this is described in "Customizing vi" on page 95.

## Making Use of Buffers

You have seen that while you are editing, your last deletion (d or x) or yank (y) is saved in a buffer (a place in stored memory). You can access the contents of that buffer and put the saved text back in your file with the put command (p or P).

The last nine deletions are stored by vi in numbered buffers. You can access any of these numbered buffers to restore any (or all) of the last nine deletions. (Small deletions, of only parts of lines, are not saved in numbered buffers, however. These deletions can be recovered only by using the p or P command immediately after you've made the deletion.)

vi also allows you to place yanks (copied text) into buffers identified by letters. You can fill up to 26 (a-z) buffers with yanked text and restore that text with a put command at any time in your editing session.

## **Recovering Deletions**

Being able to delete large blocks of text in a single bound is all very well and good, but what if you mistakenly delete 53 lines that you need? You can recover any of your past nine deletions, for they are saved in numbered buffers. The last delete is saved in buffer 1, the second-to-last in buffer 2, and so on.

To recover a deletion, type " (double quote), identify the buffered text by number, then give the put command. To recover your second-to-last deletion from buffer 2, type:

```
"2p
```

The deletion in buffer 2 is placed after the cursor.

If you're not sure which buffer contains the deletion you want to restore, you don't have to keep typing "np over and over again. If you use the repeat command (.) with p after u, it automatically increments the buffer number. As a result, you can search through the numbered buffers using:

```
"1pu.u.u etc.
```

to put the contents of each succeeding buffer in the file one after the other. Each time you type u, the restored text is removed; when you type a dot (.), the contents of the next buffer is restored to your file. Keep typing u and . until you've recovered the text you're looking for.

## **Yanking to Named Buffers**

You have seen that you must put (p or P) the contents of the unnamed buffer before you make any other edit, or the buffer will be overwritten. You can also use y and d with a set of 26 named buffers (a-z) that are specifically available for copying and moving text. If you name a buffer to store the yanked text, you can retrieve the contents of the named buffer at any time during your editing session.

To yank into a named buffer, precede the yank command with a double quote (") and the character for the name of the buffer you want to load. For example:

```
Yank current line into buffer d.
"а7уу
         Yank next seven lines into buffer a.
```

After loading the named buffers and moving to the new position, use p or P to put the text back:

- "dP Put the contents of buffer **d** before cursor.
- "ap Put the contents of buffer **a** after cursor.

There is no way to put part of a buffer into the text—it is all or nothing.

In the next chapter, you'll learn how to edit multiple files. Once you know how to travel between files without leaving vi, you can use named buffers to selectively transfer text between files. When using the multiple-window feature of the various clones, you can also use the unnamed buffer to transfer data between files.

You can also delete text into named buffers using much the same procedure:

```
Delete five lines into buffer a.
"a5dd
```

If you specify a buffer name with a capital letter, your yanked or deleted text will be appended to the current contents of that buffer. This allows you to be selective in what you move or copy. For example:

"zd)

Delete from cursor to end of current sentence and save in buffer z.

2) Move two sentences further on.

Add the next sentence to buffer z. You can continue adding more text to a named buffer for as long as you like, but be warned: if you forget once, and yank or delete to the buffer without specifying its name in capitalized form, you'll overwrite the buffer, losing whatever you had accumulated in it.

## **Marking Your Place**

During a vi session, you can mark your place in the file with an invisible "bookmark," perform edits elsewhere, and then return to your marked place. In command mode:

mx

Marks the current position with x (x can be any letter). (The original vi allows only lowercase letters. Vim distinguishes between uppercase and lowercase letters.)

- '*x* (Apostrophe.) Moves the cursor to the first character of the line marked by x.
- `x (Backquote.) Moves the cursor to the character marked by x.
  - (Backquotes.) Returns to the exact position of the previous mark or context after a move.
  - (Apostrophes.) Returns to the beginning of the line of the previous mark or context.

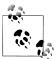

Place markers are set only during the current vi session; they are not stored in the file.

### Other Advanced Edits

There are other advanced edits that you can execute with vi, but to use them you must first learn a bit more about the ex editor by reading the next chapter.

## Review of vi Buffer and Marking Commands

Table 4-2 summarizes the command-line options common to all versions of vi. Tables 4-3 and 4-4 summarize the buffer and marking commands.

*Table 4-2. Command-line options* 

| Option          | Meaning                                                                                              |
|-----------------|----------------------------------------------------------------------------------------------------|
| +n file         | Open $file$ at line number $n$ .                                                                     |
| + file          | Open <i>file</i> at last line.                                                                       |
| +/pattern file  | Open <i>file</i> at first occurrence of <i>pattern</i> (traditional version of POSIX -c).            |
| -c command file | Run <i>command</i> after opening <i>file</i> ; usually a line number or search (POSIX version of +). |
| -R              | Operate in read-only mode (same as using view instead of vi).                                        |
| -r              | Recover files after a crash.                                                                         |

*Table 4-3. Buffer names* 

| Buffer names | Buffer use                                                                      |
|--------------|---------------------------------------------------------------------------------|
| 1–9          | The last nine deletions, from most to least recent.                             |
| a-z          | Named buffers for you to use as needed. Uppercase letters append to the buffer. |

Table 4-4. Buffer and marking commands

| Command    | Meaning                                                      |
|------------|--------------------------------------------------------------|
| "b command | Do <i>command</i> with buffer b.                             |
| mx         | Mark current position with x.                                |
| ' <i>x</i> | Move cursor to first character of line marked by $x$ .       |
| `x         | Move cursor to character marked by $x$ .                     |
| **         | Return to exact position of previous mark or context.        |
| 11         | Return to beginning of the line of previous mark or context. |

# Introducing the ex Editor

If this is a book on vi, why would we include a chapter on another editor? Well, ex is not really another editor. vi is the visual mode of the more general, underlying line editor, which is ex. Some ex commands can be useful to you while you are working in vi, since they can save you a lot of editing time. Most of these commands can be used without ever leaving vi.\*

You already know how to think of files as a sequence of numbered lines. ex gives you editing commands with greater mobility and scope. With ex, you can move easily between files and transfer text from one file to another in a variety of ways. You can quickly edit blocks of text larger than a single screen. And with global replacement you can make substitutions throughout a file for a given pattern.

This chapter introduces ex and its commands. You will learn how to:

- Move around a file by using line numbers
- Use ex commands to copy, move, and delete blocks of text
- Save files and parts of files
- Work with multiple files (reading in text or commands, traveling between files)

## ex Commands

Long before vi or any other screen editor was invented, people communicated with computers on printing terminals, rather than on today's CRTs (or bitmapped screens with pointing devices and terminal emulation programs). Line numbers were a way to quickly identify a part of a file to be worked on, and line editors evolved to edit those files. A programmer or other computer user would typically print out a line (or lines) on the printing terminal, give the editing commands to change just that line, and then reprint to check the edited line.

<sup>\*</sup> vile is different from the other clones in that many of the more advanced ex commands simply don't work. Instead of noting each command here, we provide more details in Chapter 18.

People don't edit files on printing terminals anymore, but some ex line editor commands are still useful to users of the more sophisticated visual editor built on top of ex. Although it is simpler to make most edits with vi, the line orientation of ex gives it an advantage when you want to make large-scale changes to more than one part of a file.

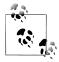

Many of the commands we'll see in this chapter have filename arguments. Although it's possible, it is usually a very bad idea to have spaces in your files' names. ex will be confused to no end, and you will go to more trouble than it's worth trying to get the filenames to be accepted. Use underscores, dashes, or periods to separate the components of your filenames, and you'll be much happier.

Before you start off simply memorizing ex commands (or worse, ignoring them), let's first take some of the mystery out of line editors. Seeing how ex works when it is invoked directly will help make sense of the sometimes obscure command syntax.

Open a file that is familiar to you and try a few ex commands. Just as you can invoke the vi editor on a file, you can invoke the ex line editor on a file. If you invoke ex, you will see a message about the total number of lines in the file, and a colon command prompt. For example:

```
$ ex practice
"practice" 6 lines, 320 characters
```

You won't see any lines in the file unless you give an ex command that causes one or more lines to be displayed.

ex commands consist of a line address (which can simply be a line number) plus a command; they are finished with a carriage return (by hitting ENTER). One of the most basic commands is p for print (to the screen). So, for example, if you type 1p at the prompt, you will see the first line of the file:

```
With a screen editor you can
```

In fact, you can leave off the p, because a line number by itself is equivalent to a print command for that line. To print more than one line, you can specify a range of line numbers (for example, 1,3—two numbers separated by a comma, with or without spaces in between). For example:

```
:1,3
With a screen editor you can
scroll the page, move the cursor,
delete lines, insert characters, and more,
```

A command without a line number is assumed to affect the current line. So, for example, the substitute command (s), which allows you to substitute one word for another, could be entered like this:

```
:1
With a screen editor you can
:s/screen/line/
With a line editor you can
```

Notice that the changed line is reprinted after the command is issued. You could also make the same change like this:

```
:1s/screen/line/
With a line editor you can
```

Even though you will be invoking ex commands from vi and will not be using them directly, it is worthwhile to spend a few minutes in ex itself. You will get a feel for how you need to tell the editor which line (or lines) to work on, as well as which command to execute.

After you have given a few ex commands in your practice file, you should invoke vi on that same file, so that you can see it in the more familiar visual mode. The command:vi will get you from ex to vi.

To invoke an ex command from vi, you must type the special bottom-line character: (colon). Then type the command and press ENTER to execute it. So, for example, in the ex editor you move to a line simply by typing the number of the line at the colon prompt. To move to line 6 of a file using this command from within vi, enter:

:6

Press ENTER.

After the following exercise, we will discuss ex commands only as they are executed from vi.

### Exercise: The ex Editor

At the Unix prompt, invoke the ex editor on a file called **practice**: ex practice A message appears: "practice" 6 lines, 320 charac ters Go to and print (display) the first line: :1 Print (display) lines 1 through 3: :1.3 Substitute screen for line on line 1: :1s/screen/line Invoke the vi editor on file: :vi Go to the first line: :1

### **Problem Checklist**

• While editing in vi, you accidentally end up in the ex editor.

A Q in the command mode of vi invokes ex. Any time you are in ex, the command vi returns you to the vi editor.

## **Editing with ex**

Many ex commands that perform normal editing operations have an equivalent in vi that does the job more simply. Obviously, you will use dw or dd to delete a single word or line rather than using the delete command in ex. However, when you want to make changes that affect numerous lines, you will find the ex commands more useful. They allow you to modify large blocks of text with a single command.

These ex commands are listed here, along with abbreviations for those commands. Remember that in vi, each ex command must be preceded with a colon. You can use the full command name or the abbreviation, whichever is easier to remember.

| Full name | Abbreviation | Meaning                       |
|-----------|--------------|-------------------------------|
| delete    | d            | Delete lines                  |
| move      | m            | Move lines                    |
| сору      | со           | Copy lines                    |
|           | t            | Copy lines (a synonym for co) |

You can separate the different elements of an ex command with spaces, if you find the command easier to read that way. For example, you can separate line addresses, patterns, and commands in this way. You cannot, however, use a space as a separator inside a pattern or at the end of a substitute command.

### Line Addresses

For each ex editing command, you have to tell ex which line number(s) to edit. And for the ex move and copy commands, you also need to tell ex where to move or copy the text to.

You can specify line addresses in several ways:

- With explicit line numbers
- With symbols that help you specify line numbers relative to your current position in the file
- With search patterns as *addresses* that identify the lines to be affected

Let's look at some examples.

## **Defining a Range of Lines**

You can use line numbers to explicitly define a line or range of lines. Addresses that use explicit numbers are called *absolute* line addresses. For example:

#### :3,18d

Delete lines 3 through 18.

```
:160,224m23
```

Move lines 160 through 224 to follow line 23. (Like delete and put in vi.)

#### :23,29co100

Copy lines 23 through 29 and put after line 100. (Like yank and put in vi.)

To make editing with line numbers easier, you can also display all line numbers on the left of the screen. The command:

```
:set number
or its abbreviation:
```

:set nu

displays line numbers. The file **practice** then appears:

```
1 With a screen editor
2 you can scroll the page,
3 move the cursor, delete lines,
4 insert characters and more
```

The displayed line numbers are not saved when you write a file, and they do not print if you print the file. Line numbers are displayed either until you quit the vi session or until you disable the set option:

```
:set nonumber
or:
    :set nonu
```

To temporarily display the line numbers for a set of lines, you can use the # sign. For example:

```
:1,10#
```

would display the line numbers from line 1 to line 10.

As described in Chapter 3, you can also use the CTRL-G command to display the current line number. You can thus identify the line numbers corresponding to the start and end of a block of text by moving to the start of the block, typing CTRL-G, and then moving to the end of the block and typing CTRL-G again.

Yet another way to identify line numbers is with the ex = command:

:= Print the total number of lines.

Print the line number of the current line.

#### :/pattern/=

Print the line number of the first line that matches *pattern*.

## **Line Addressing Symbols**

You can also use symbols for line addresses. A dot (.) stands for the current line; and \$ stands for the last line of the file. % stands for every line in the file; it's the same as the combination 1,\$. These symbols can also be combined with absolute line addresses. For example:

#### :.,\$d

Delete from current line to end of file.

### :20,.m\$

Move from line 20 through the current line to the end of the file.

:%d

Delete all the lines in a file.

:%t\$

Copy all lines and place them at the end of the file (making a consecutive duplicate).

In addition to an absolute line address, you can specify an address relative to the current line. The symbols + and - work like arithmetic operators. When placed before a number, these symbols add or subtract the value that follows. For example:

#### :.,.+20d

Delete from current line through the next 20 lines.

#### :226,\$m.-2

Move lines 226 through the end of the file to two lines above the current line.

### :.,+20#

Display line numbers from the current line to 20 lines further on in the file.

In fact, you don't need to type the dot (.) when you use + or - because the current line is the assumed starting position.

Without a number following them, + and - are equivalent to +1 and -1, respectively, † Similarly, ++ and -- each extend the range by an additional line, and so on. The + and - can also be used with search patterns, as shown in the next section.

The number 0 stands for the top of the file (imaginary line 0). 0 is equivalent to 1-, and both allow you to move or copy lines to the very start of a file, before the first line of existing text. For example:

#### :-,+t0

Copy three lines (the line above the cursor through the line below the cursor) and put them at the top of the file.

<sup>†</sup> In a relative address, you shouldn't separate the plus or minus symbol from the number that follows it. For example, +10 means "10 lines following," but + 10 means "11 lines following (1 + 10)," which is probably not what you mean (or want).

### **Search Patterns**

Another way that ex can address lines is by using search patterns. For example:

### :/pattern/d

Delete the next line containing *pattern*.

### :/pattern/+d

Delete the line below the next line containing pattern. (You could also use +1 instead of + alone.)

### :/pattern1/,/pattern2/d

Delete from the first line containing pattern1 through the first line containing pattern2.

### :.,/pattern/m23

Take the text from the current line (.) through the first line containing *pattern* and put it after line 23.

Note that a pattern is delimited by a slash both *before* and *after*.

If you make deletions by pattern with vi and ex, there is a difference in the way the two editors operate. Suppose your file **practice** contains the lines:

```
With a screen editor you can scroll the
page, move the cursor, delete lines, insert
characters and more, while seeing results
of your edits as you make them.
```

| Keystrokes  | Results                                                                                                    |
|-------------|----------------------------------------------------------------------------------------------------|
| d/while     | With a screen editor you can scroll the page, move the cursor, while seeing results of your edits as you make them.                                                          |
|             | The vi delete to <i>pattern</i> command deletes from the cursor up to the word <i>while</i> , but leaves the remainder of both lines.                                        |
| :.,/while/d | With a screen editor you can scroll the of your edits as you make them.                                                                                                    |
|             | The ex command deletes the entire range of addressed lines, in this case both the current line and the line containing the pattern. All lines are deleted in their entirety. |

## **Redefining the Current Line Position**

Sometimes, using a relative line address in a command can give you unexpected results. For example, suppose the cursor is on line 1 and you want to print line 100 plus the five lines below it. If you type:

:100,+5 p

you'll get an error message saying, "First address exceeds second." The reason the command fails is that the second address is calculated relative to the current cursor position (line 1), so your command is really saying this:

```
:100,6 p
```

What you need is some way to tell the command to think of line 100 as the "current line," even though the cursor is on line 1.

ex provides such a way. When you use a semicolon instead of a comma, the first line address is recalculated as the current line. For example, the command:

```
:100;+5 p
```

prints the desired lines. The +5 is now calculated relative to line 100. A semicolon is useful with search patterns as well as absolute addresses. For example, to print the next line containing *pattern*, plus the 10 lines that follow it, enter the command:

```
:/pattern/;+10 p
```

### **Global Searches**

You already know how to use / (slash) in vi to search for patterns of characters in your files. ex has a global command, g, that lets you search for a pattern and display all lines containing the pattern when it finds them. The command :g! does the opposite of :g. Use :g! (or its synonym, :v) to search for all lines that do *not* contain *pattern*.

You can use the global command on all lines in the file, or you can use line addresses to limit a global search to specified lines or to a range of lines.

### :g/pattern

Finds (moves to) the last occurrence of *pattern* in the file.

### :g/pattern/p

Finds and displays all lines in the file containing *pattern*.

### :g!/pattern/nu

Finds and displays all lines in the file that don't contain *pattern*; also displays the line number for each line found.

### :60,124g/pattern/p

Finds and displays any lines between lines 60 and 124 containing *pattern*.

As you might expect, g can also be used for global replacements. We'll talk about that in Chapter 6.

## **Combining ex Commands**

You don't always need to type a colon to begin a new ex command. In ex, the vertical bar (|) is a command separator, allowing you to combine multiple commands from the same ex prompt (in much the same way that a semicolon separates multiple commands at the Unix shell prompt). When you use the |, keep track of the line addresses you specify. If one command affects the order of lines in the file, the next command does its work using the new line positions. For example:

### :1,3d | s/thier/their/

Delete lines 1 through 3 (leaving you now on the top line of the file), and then make a substitution on the current line (which was line 4 before you invoked the ex prompt).

### :1,5 m 10 | g/pattern/nu

Move lines 1 through 5 after line 10, and then display all lines (with numbers) containing pattern.

Note the use of spaces to make the commands easier to read.

## Saving and Exiting Files

You have learned the vi command ZZ to quit and write (save) your file. But you will frequently want to exit a file using ex commands, because these commands give you greater control. We've already mentioned some of these commands in passing. Now let's take a more formal look:

:W

Writes (saves) the buffer to the file but does not exit. You can (and should) use :w throughout your editing session to protect your edits against system failure or a major editing error.

:q

Quits the editor (and returns to the Unix prompt).

Both writes the file and quits the editor. The write happens unconditionally, even if the file was not changed.

:x

Both writes the file and quits (exits) the editor. The file is written only if it has been modified.‡

vi protects existing files and your edits in the buffer. For example, if you want to write your buffer to an existing file, vi gives you a warning. Likewise, if you have invoked vi on a file, made edits, and want to quit without saving the edits, vi gives you an error message such as:

No write since last change.

<sup>&</sup>lt;sup>‡</sup> The difference between :wq and :x is important when editing source code and using make, which performs actions based upon file modification times.

These warnings can prevent costly mistakes, but sometimes you want to proceed with the command anyway. An exclamation point (!) after your command overrides the warning:

:w! :a!

:w! can also be used to save edits in a file that was opened in read-only mode with vi -R or view (assuming you have write permission for the file).

:q! is an essential editing command that allows you to quit without affecting the original file, regardless of any changes you made in this session. The contents of the buffer are discarded.

## Renaming the Buffer

You can also use: w to save the entire buffer (the copy of the file you are editing) under a new filename.

Suppose you have a file practice, which contains 600 lines. You open the file and make extensive edits. You want to quit but also save both the old version of practice and your new edits for comparison. To save the edited buffer in a file called practice.new, give the command:

```
:w practice.new
```

Your old version, in the file practice, remains unchanged (provided that you didn't previously use :w). You can now quit editing the new version by typing :q.

## Saving Part of a File

While editing, you will sometimes want to save just part of your file as a separate, new file. For example, you might have entered formatting codes and text that you want to use as a header for several files.

You can combine ex line addressing with the write command, w, to save part of a file. For example, if you are in the file practice and want to save part of practice as the file newfile, you could enter:

```
:230,$w newfile
```

Saves from line 230 to end of file in newfile.

```
:..600w newfile
```

Saves from the current line to line 600 in newfile.

### Appending to a Saved File

You can use the Unix redirect and append operator (>>) with w to append all or part of the contents of the buffer to an existing file. For example, if you entered:

```
:1,10w newfile
```

and then:

:340,\$w >>newfile

*newfile* would contain lines 1–10 and from line 340 to the end of the buffer.

## Copying a File into Another File

Sometimes you want to copy text or data already entered on the system into the file you are editing. In vi, you can read in the contents of another file with the ex command:

```
:read filename
```

or its abbreviation:

```
:r filename
```

This command inserts the contents of *filename* starting on the line after the cursor position in the file. If you want to specify a line other than the one the cursor's on, simply type the line number (or other line address) you want before the read or r command.

Let's suppose you are editing the file practice and want to read in a file called data from another directory called /home/tim. Position the cursor one line above the line where you want the new data inserted, and enter:

```
:r /home/tim/data
```

The entire contents of /home/tim/data are read into practice, beginning below the line with the cursor.

To read in the same file and place it after line 185, you would enter:

```
:185r /home/tim/data
```

Here are other ways to read in a file:

:\$r /home/tim/data

Place the read-in file at the end of the current file.

:Or /home/tim/data

Place the read-in file at the very beginning of the current file.

:/pattern/r /home/tim/data

Place the read-in file in the current file, after the line containing *pattern*.

## **Editing Multiple Files**

ex commands enable you to switch between multiple files. The advantage of editing multiple files is speed. If you are sharing the system with other users, it takes time to exit and reenter vi for each file you want to edit. Staying in the same editing session and traveling between files is not only faster for access, but you also save abbreviations and command sequences that you have defined (see Chapter 7), and you keep yank buffers so that you can copy text from one file to another.

## **Invoking vi on Multiple Files**

When you first invoke vi, you can name more than one file to edit, and then use ex commands to travel between the files. For example:

#### \$ vi file1 file2

edits file1 first. After you have finished editing the first file, the ex command :w writes (saves) file1 and :n calls in the next file (file2).

Suppose you want to edit two files, practice and note:

| Keystrokes       | Results                                                                                                    |  |
|------------------|----------------------------------------------------------------------------------------------------|--|
| vi practice note | e Mith a screen editor you can scroll the page, move the cursor, delete lines, insert characters, and more, while seeing |  |
|                  | Open the two files practice and note. The first-named file, practice, appears on your screen. Perform any edits.         |  |
| :W               | "practice" 6 lines, 328 characters                                                                                       |  |
|                  | Save the edited file practice with the ex command w. Press ENTER.                                                        |  |
| :n               | Dear Mr. Henshaw: Thank you for the prompt                                                                               |  |
|                  | Call in the next file, note, with the ex command n. Press ENTER. Perform any edits.                                      |  |
| <b>:</b> x       | "note" 23 lines, 1343 characters                                                                                         |  |
|                  | Save the second file, note, and quit the editing session.                                                                |  |

## **Using the Argument List**

ex actually lets you do more than just move to the next file in the argument list with: n. The: args command (abbreviated: ar) lists the files named on the command line, with the current file enclosed in brackets.

| Keystrokes       | Results                                                                                                    |  |
|------------------|----------------------------------------------------------------------------------------------------|--|
| vi practice note | Mith a screen editor you can scroll<br>the page, move the cursor, delete lines,<br>insert characters, and more, while seeing |  |
|                  | Open the two files practice and note. The first-named file, practice, appears on your screen.                                |  |
| :args            | [practice] note                                                                                                    |  |
|                  | vi displays the argument list in the status line, with brackets around the current filename.                                 |  |

The :rewind (:rew) command resets the current file to be the first file named on the command line. elvis and Vim provide a corresponding: last command to move to the last file on the command line.

## **Calling in New Files**

You don't have to call in multiple files at the beginning of your editing session. You can switch to another file at any time with the ex command :e. If you want to edit another file within vi, you first need to save your current file (:w), then give the command:

:e filename

Suppose you are editing the file practice and want to edit the file letter, and then return to practice:

| Keystrokes | Results                                                                                                    |
|------------|----------------------------------------------------------------------------------------------------|
| :w         | "practice" 6 lines, 328 characters                                                                                                    |
|            | Save practice with w and press ENTER. practice is saved and remains on the screen. You can now switch to another file, because your edits are saved. |
| :e letter  | "letter" 23 lines, 1344 characters                                                                                                    |
|            | Call in the file letter with e and press ENTER. Perform any edits.                                                                                   |

vi "remembers" two filenames at a time as the current and alternate filenames. These can be referred to by the symbols % (current filename) and # (alternate filename). # is particularly useful with :e. since it allows you to switch easily back and forth between two files. In the example just given, you could return to the first file, practice, by typing the command :e #. You could also read the file practice into the current file by typing:r #.

If you have not first saved the current file, vi will not allow you to switch files with :e or :n unless you tell it imperatively to do so by adding an exclamation point after the command.

For example, if after making some edits to letter, you wanted to discard the edits and return to practice, you could type :e! #.

The following command is also useful. It discards your edits and returns to the last saved version of the current file:

:e!

In contrast to the # symbol, % is useful mainly when writing out the contents of the current buffer to a new file. For example, in the earlier section "Renaming the Buffer" on page 64, we showed you how to save a second version of the file practice with the command:

:w practice.new

Since % stands for the current filename, that line could also have been typed:

:w %.new

## Switching Files from vi

CTRL Since switching back to the previous file is something that you will tend to do a lot, you don't have to move to the ex command line to do it. The vi command ^^ (the Ctrl key with the caret key) will do this for you. Using this command is the same as typing :e #. As with the :e command, if the current buffer has not been saved, vi will not let you switch back to the previous file.

### **Edits Between Files**

When you give a yank buffer a one-letter name, you have a convenient way to move text from one file to another. Named buffers are not cleared when a new file is loaded into the vi buffer with the :e command. Thus, by yanking or deleting text from one file (into multiple named buffers if necessary), calling in a new file with :e, and putting the named buffer(s) into the new file, you can transfer material between files.

The following example illustrates how to transfer text from one file to another:

| Keystrokes | Results                                                                                                    |
|------------|----------------------------------------------------------------------------------------------------|
| "f4yy      | With a Screen editor you can scroll the page, move the cursor, delete lines, insert characters, and more, while seeing the results of the edits as you make them  Yank four lines into buffer f.                                                      |
|            |                                                                                                    |
| :W         | "practice" 6 lines, 238 characters Save the file.                                                                                                    |
|            | Save the file.                                                                                                    |
| :e letter  | Dear Mr. Henshaw: I thought that you would Interested to know that: Yours truly,                                                                                                    |
|            | Enter the file letter with :e. Move the cursor to where the copied text will be placed.                                                                                                    |
| "fp        | Dear Mr. Henshaw: I thought that you would be interested to know that:  Mith a screen editor you can scroll the page, move the cursor, delete lines, insert characters, and more, while seeing the results of the edits as you make them Yours truly, |
|            | Place yanked text from named buffer f below the cursor.                                                                                                    |

Another way to move text from one file to another is to use the ex commands: ya (yank) and :pu (put). These commands work the same way as the equivalent vi commands y and p, but they are used with ex's line-addressing capability and named buffers.

For example:

:160,224ya a

would yank (copy) lines 160 through 224 into buffer a. Next you would move with :e to the file where you want to put these lines. Place the cursor on the line where you want to put the yanked lines. Then type:

:pu a

to put the contents of buffer a after the current line.

# **Global Replacement**

Sometimes, halfway through a document or at the end of a draft, you may recognize inconsistencies in the way that you refer to certain things. Or, in a manual, some product whose name appears throughout your file is suddenly renamed (marketing!). Often enough it happens that you have to go back and change what you've already written, and you need to make the changes in several places.

The way to make these changes is with a powerful change command called global replacement. With one command you can automatically replace a word (or a string of characters) wherever it occurs in the file.

In a global replacement, the ex editor checks each line of a file for a given pattern of characters. On all lines where the pattern is found, ex replaces the pattern with a *new string* of characters. For right now, we'll treat the search pattern as if it were a simple string; later in the chapter we'll look at the powerful pattern-matching language known as *regular expressions*.

Global replacement really uses two ex commands: :g (global) and :s (substitute). Since the syntax of global replacement commands can get fairly complex, let's look at it in stages.

The substitute command has the syntax:

#### :s/old/new/

This changes the *first* occurrence of the pattern *old* to *new* on the current line. The / (slash) is the delimiter between the various parts of the command. (The slash is optional when it is the last character on the line.)

A substitute command with the syntax:

#### :s/old/new/g

changes *every* occurrence of *old* to *new* on the current line, not just the first occurrence. The :s command allows options following the substitution string. The g option in the syntax above stands for *global*. (The g option affects each pattern on a line; don't confuse it with the :g command, which affects each line of a file.)

By prefixing the :s command with addresses, you can extend its range to more than one line. For example, this command will change every occurrence of old to new from line 50 to line 100:

```
:50,100s/old/new/g
```

This command will change every occurrence of *old* to *new* within the entire file:

```
:1,$s/old/new/g
```

You can also use % instead of 1,\$ to specify every line in a file. Thus, the last command could also be given like this:

```
:%s/old/new/g
```

Global replacement is much faster than finding each instance of a string and replacing it individually. Because the command can be used to make many different kinds of changes, and because it is so powerful, we will first illustrate simple replacements and then build up to complex, context-sensitive replacements.

## **Confirming Substitutions**

It makes sense to be overly careful when using a search and replace command. It sometimes happens that what you get is not what you expect. You can undo any search and replacement command by entering u, provided that the command was the most recent edit you made. But you don't always catch undesired changes until it is too late to undo them. Another way to protect your edited file is to save the file with: w before performing a global replacement. Then at least you can quit the file without saving your edits and can go back to where you were before the change was made. You can also read the previous version of the buffer back in with :e!.

It's wise to be cautious and know exactly what is going to be changed in your file. If you'd like to see what the search turns up and confirm each replacement before it is made, add the c option (for confirm) at the end of the substitute command:

```
:1,30s/his/the/gc
```

ex will display the entire line where the string has been located, and the string will be marked by a series of carets (^^^):

```
copyists at his school
```

If you want to make the replacement, you must enter y (for yes) and press ENTER. If you don't want to make a change, simply press ENTER.

```
this can be used for invitations, signs, and menus.
```

The combination of the vi commands n (repeat last search) and dot (.) (repeat last command) is also an extraordinarily useful and quick way to page through a file and make repetitive changes that you may not want to make globally. So, for example, if your editor has told you that you're using which when you should be using that, you can spot-check every occurrence of which, changing only those that are incorrect:

| /which                 | Search for which               |
|------------------------|--------------------------------|
| $cwthat\overline{ESC}$ | Change to that                 |
| n                      | Repeat search                  |
| n                      | Repeat search, skip a change   |
|                        | Repeat change (if appropriate) |
|                        | (Etc.)                         |

## **Context-Sensitive Replacement**

The simplest global replacements substitute one word (or a phrase) for another. If you have typed a file with several misspellings (editer for editor), you can do the global replacement:

```
:%s/editer/editor/g
```

This substitutes *editor* for every occurrence of *editer* throughout the file.

There is a second, slightly more complex syntax for global replacement. This syntax lets you search for a pattern, and then, once you find the line with the pattern, make a substitution on a string different from the pattern. You can think of this as contextsensitive replacement.

The syntax is as follows:

```
:g/pattern/s/old/new/g
```

The first g tells the command to operate on all lines of a file. *pattern* identifies the lines on which a substitution is to take place. On those lines containing pattern, ex is to substitute (s) for *old* the characters in *new*. The last g indicates that the substitution is to occur globally on that line.

For example, as we write this book, the XML directives <keycap> and </keycap> place a box around ESC to show the Escape key. You want ESC to be all in caps, but you don't want to change any instances of Escape that might be in the text. To change instances of Esc to ESC only when Esc is on a line that contains the <keycap> directive, you could enter:

```
:g/<keycap>/s/Esc/ESC/g
```

If the pattern being used to find the line is the same as the one you want to change, you don't have to repeat it. The command:

```
:g/string/s//new/g
```

would search for lines containing *string* and substitute for that same *string*.

Note that:

:g/editer/s//editor/g

has the same effect as:

:%s/editer/editor/g

You can save some typing by using the second form. It is also possible to combine the :g command with :d, :mo, :co, and other ex commands besides :s. As we'll show, you can thus make global deletions, moves, and copies.

## **Pattern-Matching Rules**

In making global replacements, Unix editors such as vi allow you to search not just for fixed strings of characters, but also for variable patterns of words, referred to as regular expressions.

When you specify a literal string of characters, the search might turn up other occurrences that you didn't want to match. The problem with searching for words in a file is that a word can be used in different ways. Regular expressions help you conduct a search for words in context. Note that regular expressions can be used with the vi search commands / and ?, as well as in the ex commands :g and :s.

For the most part, the same regular expressions work with other Unix programs, such as grep, sed, and awk.\*

Regular expressions are made up by combining normal characters with a number of special characters called metacharacters.† The metacharacters and their uses are listed next.

### Metacharacters Used in Search Patterns

- . (period, dot) Matches any single character except a newline. Remember that spaces are treated as characters. For example, p.p matches character strings such as pep, pip, and pcp.
  - Matches zero or more (as many as there are) of the single character that immediately precedes it. For example, bugs\* will match bugs (one s) or bug (no s). (It will also match *bugss*, *bugsss*, and so on.)

<sup>\*</sup> Much more information on regular expressions can be found in the two O'Reilly books sed & awk, by Dale Dougherty and Arnold Robbins, and Mastering Regular Expressions, by Jeffrey E.F. Friedl.

<sup>†</sup> Technically speaking, we should probably call these *metasequences*, since sometimes two characters together have special meaning, and not just single characters. Nevertheless, the term metacharacters is in common use in Unix literature, so we follow that convention here.

The \* can follow a metacharacter. For example, since . (dot) means any character, .\* means "match any number of any character."

Here's a specific example of this: the command :s/End.\*/End/ removes all characters after *End* (it replaces the remainder of the line with nothing).

When used at the start of a regular expression, requires that the following regular expression be found at the beginning of the line. For example, 'Part matches Part when it occurs at the beginning of a line, and ^... matches the first three characters of a line. When not at the beginning of a regular expression, ^ stands for itself.

\$ When used at the end of a regular expression, requires that the preceding regular expression be found at the end of the line; for example, here:\$ matches only when here: occurs at the end of a line. When not at the end of a regular expression, \$ stands for itself.

Treats the following special character as an ordinary character. For example, \. matches an actual period instead of "any single character," and \\* matches an actual asterisk instead of "any number of a character." The \ (backslash) prevents the interpretation of a special character. This prevention is called "escaping the character." (Use \\ to get a literal backslash.)

[ ] Matches any *one* of the characters enclosed between the brackets. For example, [AB] matches either A or B, and p[aeiou]t matches pat, pet, pit, pot, or put. A range of consecutive characters can be specified by separating the first and last characters in the range with a hyphen. For example, [A-Z] will match any uppercase letter from A to Z, and [0-9] will match any digit from 0 to 9.

You can include more than one range inside brackets, and you can specify a mix of ranges and separate characters. For example, [:; A-Za-z()] will match four different punctuation marks, plus all letters.

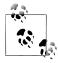

\

When regular expressions and vi were first developed, they were meant to work only with the ASCII character set. In today's global market, modern systems support locales, which provide different interpretations of the characters that lie between a and z. To get accurate results, you should use POSIX bracket expressions (discussed shortly) in your regular expressions, and avoid ranges of the form a-z.

Most metacharacters lose their special meaning inside brackets, so you don't need to escape them if you want to use them as ordinary characters. Within brackets, the three metacharacters you still need to escape are \ - ]. The hyphen (-) acquires meaning as a range specifier; to use an actual hyphen, you can also place it as the first character inside the brackets.

A caret (^) has special meaning only when it is the first character inside the brackets. but in this case the meaning differs from that of the normal 'metacharacter. As the first character within brackets, a 'reverses their sense: the brackets will match any one character *not* in the list. For example, [^0-9] matches any character that is not a digit.

\(\)

Saves the pattern enclosed between \( and \) into a special holding space, or a "hold buffer." Up to nine patterns can be saved in this way on a single line. For example, the pattern:

```
\(That\) or \(this\)
```

saves *That* in hold buffer number 1 and saves *this* in hold buffer number 2. The patterns held can be "replayed" in substitutions by the sequences \1 to \9. For example, to rephrase *That or this* to read *this or That*, you could enter:

```
:%s/\(That\) or \(this\)/\2 or \1/
```

You can also use the  $\n$  notation within a search or substitute string. For example:

```
:s/\(abcd\)\1/alphabet-soup/
```

changes abcdabcd into alphabet-soup.‡

Matches characters at the beginning (\<) or at the end (\>) of a word. The end or beginning of a word is determined either by a punctuation mark or by a space. For example, the expression \ac will match only words that begin with ac, such as action. The expression ac\> will match only words that end with ac, such as ma*niac*. Neither expression will match react. Note that unlike  $\langle \ldots \rangle$ , these do not have to be used in matched pairs.

Matches whatever regular expression was used in the *last* search. For example, if you searched for *The*, you could search for *Then* with /~n. Note that you can use this pattern only in a regular search (with /). It won't work as the pattern in a substitute command. It does, however, have a similar meaning in the replacement portion of a substitute command.

All of the clones support optional, extended regular expression syntaxes. See the section "Extended Regular Expressions" on page 128 for more information.

<sup>&</sup>lt;sup>‡</sup> This works with vi, nvi, and Vim, but not with elvis or vile.

<sup>§</sup> This is a rather flaky feature of the original vi. After using it, the saved search pattern is set to the *new* text typed after the ~, not the combined new pattern, as one might expect. Also, none of the clones behave this way. So, while this feature exists, it has little to recommend its use.

## **POSIX Bracket Expressions**

We have just described the use of brackets for matching any one of the enclosed characters, such as [a-z]. The POSIX standard introduced additional facilities for matching characters that are not in the English alphabet. For example, the French  $\dot{e}$  is an alphabetic character, but the typical character class [a-z] would not match it. Additionally, the standard provides for sequences of characters that should be treated as a single unit when matching and collating (sorting) string data.

POSIX also formalizes the terminology. Groups of characters within brackets are called "bracket expressions" in the POSIX standard. Within bracket expressions, beside literal characters such as a, !, and so on, you can have additional components. These components are:

### Character classes

A POSIX character class consists of keywords bracketed by [: and :]. The keywords describe different classes of characters, such as alphabetic characters, control characters, and so on (see Table 6-1).

### Collating symbols

A collating symbol is a multicharacter sequence that should be treated as a unit. It consists of the characters bracketed by [. and .].

### Eauivalence classes

An equivalence class lists a set of characters that should be considered equivalent, such as e and è. It consists of a named element from the locale, bracketed by [= and =1.

All three of these constructs *must* appear inside the square brackets of a bracket expression. For example, [[:alpha:]!] matches any single alphabetic character or the exclamation point, [[.ch.]] matches the collating element *ch*, but does not match just the letter c or the letter h. In a French locale, [[=e=]] might match any of e, è, or  $\acute{e}$ . Classes and matching characters are shown in Table 6-1.

Table 6-1. POSIX character classes

| Class     | Matching characters                         |
|-----------|---------------------------------------------|
| [:alnum:] | Alphanumeric characters                     |
| [:alpha:] | Alphabetic characters                       |
| [:blank:] | Space and tab characters                    |
| [:cntrl:] | Control characters                          |
| [:digit:] | Numeric characters                          |
| [:graph:] | Printable and visible (nonspace) characters |
| [:lower:] | Lowercase characters                        |
| [:print:] | Printable characters (includes whitespace)  |
| [:punct:] | Punctuation characters                      |
| [:space:] | Whitespace characters                       |
|           |                                             |

| Class      | Matching characters  |
|------------|----------------------|
| [:upper:]  | Uppercase characters |
| [:xdigit:] | Hexadecimal digits   |

vi on HP-UX 9.x (and newer) systems support POSIX bracket expressions, as does /usr/xpg4/bin/vi on Solaris (but not /usr/bin/vi). This facility is also available in nvi, elvis, Vim, and vile. Current GNU/Linux systems, in particular, are sensitive to the locale chosen at installation time, and you can expect to get reasonable results, particularly when trying to match only lowercase or uppercase letters, just by using the POSIX bracket expressions.

## **Metacharacters Used in Replacement Strings**

When you make global replacements, the regular expression metacharacters discussed earlier carry their special meanings only within the search portion (the first part) of the command.

For example, when you type this:

```
:%s/1\. Start/2. Next, start with $100/
```

note that the replacement string treats the characters . and \$ literally, without your having to escape them. By the same token, let's say you enter:

```
:%s/[ABC]/[abc]/g
```

If you're hoping to replace A with a, B with b, and C with c, you'll be surprised. Since brackets behave like ordinary characters in a replacement string, this command will change every occurrence of A, B, or C to the five-character string [abc].

To solve problems like this, you need a way to specify variable replacement strings. Fortunately, there are additional metacharacters that have special meaning in a replacement string.

 $\n$ 

Is replaced with the text matched by the nth pattern previously saved by \(() and \), where *n* is a number from 1 to 9, and previously saved patterns (kept in hold buffers) are counted from the left on the line. See the explanation for \( and \) in the earlier section "Metacharacters Used in Search Patterns" on page 74.

\

Treats the following special character as an ordinary character. Backslashes are metacharacters in replacement strings as well as in search patterns. To specify a real backslash, type two in a row (\\).

&

Is replaced with the entire text matched by the search pattern when used in a replacement string. This is useful when you want to avoid retyping text:

```
:%s/Yazstremski/&, Carl/
```

The replacement will say Yazstremski, Carl. The & can also replace a variable pattern (as specified by a regular expression). For example, to surround each line from 1 to 10 with parentheses, type:

```
:1,10s/.*/(&)/
```

The search pattern matches the whole line, and the & "replays" the line, included within your text.

Has a similar meaning as when it is used in a search pattern: the string found is replaced with the replacement text specified in the last substitute command. This is useful for repeating an edit. For example, you could say :s/thier/their/ on one line and repeat the change on another with:s/thier/~/. The search pattern doesn't need to be the same, though.

For example, you could say :s/his/their/ on one line and repeat the replacement on another with :s/her/~/.

### $\u$ or $\1$

Causes the next character in the replacement string to be changed to uppercase or lowercase, respectively. For example, to change yes, doctor into Yes, Doctor, you could say:

```
:%s/yes, doctor/\uyes, \udoctor/
```

This is a pointless example, though, since it's easier just to type the replacement string with initial caps in the first place. As with any regular expression, \u and \1 are most useful with a variable string. Take, for example, the command we used earlier:

```
:%s/\(That\) or \(this\)/\2 or \1/
```

The result is *this or That*, but we need to adjust the cases. We'll use \u to uppercase the first letter in this (currently saved in hold buffer 2); we'll use \1 to lowercase the first letter in *That* (currently saved in hold buffer 1):

```
:s/\(That\) or \(this\)/\u\2 or \1\1/
```

The result is *This or that*. (Don't confuse the number one with the lowercase 1; the one comes after.)

### $\U$ or $\L$ and $\e$ or $\E$

\U and \L are similar to \u or \1, but all following characters are converted to uppercase or lowercase until the end of the replacement string or until \e or \E is reached. If there is no \e or \E, all characters of the replacement text are affected by the \U or \L. For example, to uppercase *Fortran*, you could say:

Modern versions of the ed editor use % as the sole character in the replacement text to mean "the replacement text of the last substitute command."

```
:%s/Fortran/\UFortran/
```

or, using the & character to repeat the search string:

```
:%s/Fortran/\U&/
```

All pattern searches are case-sensitive. That is, a search for the will not find The. You can get around this by specifying both uppercase and lowercase in the pattern:

You can also instruct vi to ignore case by typing :set ic. See Chapter 7 for additional details.

### **More Substitution Tricks**

You should know some additional important facts about the substitute command:

- A simple :s is the same as : $s//^{-}$ /. In other words, repeat the last substitution. This can save enormous amounts of time and typing when you are working your way through a document making the same change repeatedly but you don't want to use a global substitution.
- If you think of the & as meaning "the same thing" (as in, what was just matched), this command is relatively mnemonic. You can follow the & with a g, to make the substitution globally on the line, and even use it with a line range:

```
Repeat the last substitution everywhere
```

- The & key can be used as a vi command to perform the :& command, i.e., to repeat the last substitution. This can save even more typing than :s ENTER—one keystroke versus three.
- The :~ command is similar to the :& command but with a subtle difference. The search pattern used is the last regular expression used in any command, not necessarily the one used in the last substitute command.

For example,# in the sequence:

```
:s/red/blue/
:/green
```

the :~ is equivalent to :s/green/blue/.

• Besides the / character, you may use any nonalphanumeric, nonwhitespace character as your delimiter, except backslash, double quotes, and the vertical bar (\, ", and |). This is particularly handy when you have to make a change to a pathname.

```
:%s;/user1/tim;/home/tim;g
```

• When the edcompatible option is enabled, vi remembers the flags (g for global and c for confirmation) used on the last substitution and applies them to the next one.

<sup>#</sup>Thanks to Keith Bostic, in the nvi documentation, for this example.

This is most useful when you are moving through a file and you wish to make global substitutions. You can make the first change:

```
:s/old/new/g
:set edcompatible
```

and after that, subsequent substitute commands will be global.

Despite the name, no known version of Unix ed actually works this way.

## Pattern-Matching Examples

Unless you are already familiar with regular expressions, the preceding discussion of special characters probably looks forbiddingly complex. A few more examples should make things clearer. In the examples that follow, a square ( $\square$ ) is used to mark a space; it is not a special character.

Let's work through how you might use some special characters in a replacement. Suppose that you have a long file and that you want to substitute the word child with the word *children* throughout that file. You first save the edited buffer with :w, then try the global replacement:

```
:%s/child/children/g
```

When you continue editing, you notice occurrences of words such as childrenish. You have unintentionally matched the word childish. Returning to the last saved buffer with :e!, you now try:

```
:%s/child□/children□/g
```

(Note that there is a space after *child*.) But this command misses the occurrences *child*., child,, child: and so on. After some thought, you remember that brackets allow you to specify one character from among a list, so you realize a solution:

```
:%s/child[□,.;:!?]/children[□,.;:!?]/g
```

This searches for *child* followed by either a space (indicated by □) or any one of the punctuation characters . ; :!?. You expect to replace this with *children* followed by the corresponding space or punctuation mark, but you've ended up with a bunch of punctuation marks after every occurrence of children. You need to save the space and punctuation marks inside a \( and \). Then you can "replay" them with a \1. Here's the next attempt:

```
:%s/child\([\Box, .; :!?]\)/children\1/g
```

When the search matches a character inside the \( and \), the \1 on the righthand side restores the same character. The syntax may seem awfully complicated, but this command sequence can save you a lot of work. Any time you spend learning regular expression syntax will be repaid a thousandfold!

The command is still not perfect, though. You've noticed that occurrences of Fairchild have been changed, so you need a way to match child when it isn't part of another word.

As it turns out, vi (but not all other programs that use regular expressions) has a special syntax for saying "only if the pattern is a complete word." The character sequence \< requires the pattern to match at the beginning of a word, whereas \> requires the pattern to match at the end of a word. Using both will restrict the match to a whole word. So, in the example task, \<child\> will find all instances of the word child, whether followed by punctuation or spaces. Here's the substitution command you should use:

:%s/\<child\>/children/g

### Search for General Class of Words

Suppose your subroutine names begin with the prefixes mgi, mgr, and mga:

```
mgibox routine,
mgrbox routine,
mgabox routine.
```

If you want to save the prefixes, but want to change the name box to square, either of the following replacement commands will do the trick. The first example illustrates how \( and \) can be used to save whatever pattern was actually matched. The second example shows how you can search for one pattern but change another:

```
:g/mg\setminus([ira]\setminus)box/s//mg\setminus1square/g
```

```
mgisquare routine,
mgrsquare routine,
mgasquare routine,
```

The global replacement keeps track of whether an i, r, or a is saved. In that way, box is changed to *square* only when *box* is part of the routine's name.

```
:g/mg[ira]box/s/box/square/g
```

```
mgisquare routine,
mgrsquare routine,
mgasquare routine,
```

This has the same effect as the previous command, but it is a little less safe since it could change other instances of box on the same line, not just those within the routine names.

## **Block Move by Patterns**

You can also move blocks of text delimited by patterns. For example, assume you have a 150-page reference manual written in troff. Each page is organized into three paragraphs with the same three headings: SYNTAX, DESCRIPTION, and PARAMETERS. A sample of one reference page follows:

```
.Rh o "Get status of named file" "STAT"
.Rh "SYNTAX"
.nf
integer*4 stat, retval
integer*4 status(11)
character*123 filename
retval = stat (filename, status)
.Rh "DESCRIPTION"
Writes the fields of a system data structure into the
status array.
These fields contain (among other
things) information about the file's location, access
privileges, owner, and time of last modification.
.Rh "PARAMETERS"
.IP "\fBfilename\fR" 15n
A character string variable or constant containing
the Unix pathname for the file whose status you want
to retrieve.
You can give the ...
```

Suppose that you decide to move DESCRIPTION above the SYNTAX paragraph. With pattern matching, you can move blocks of text on all 150 pages with one command!

```
:g /SYNTAX/.,/DESCRIPTION/-1 move /PARAMETERS/-1
```

This command works as follows. First, ex finds and marks each line that matches the first pattern (i.e., that contains the word SYNTAX). Second, for each marked line, it sets. (dot, the current line) to that line, and executes the command. Using the move command, the command moves the block of lines from the current line (dot) to the line before the one containing the word DESCRIPTION (/DESCRIPTION/-1) to just before the line containing PARAMETERS (/PARAMETERS/-1).

Note that ex can place text only below the line specified. To tell ex to place text above a line, you first subtract one with -1, and then ex places your text below the previous line. In a case like this, one command saves literally hours of work. (This is a real-life example—we once used a pattern match like this to rearrange a reference manual containing hundreds of pages.)

Block definition by patterns can be used equally well with other ex commands. For example, if you wanted to delete all DESCRIPTION paragraphs in the reference chapter, you could enter:

```
:g/DESCRIPTION/,/PARAMETERS/-1d
```

This very powerful kind of change is implicit in ex's line addressing syntax, but it is not readily apparent even to experienced users. For this reason, whenever you are faced with a complex, repetitive editing task, take the time to analyze the problem and find out if you can apply pattern-matching tools to get the job done.

## More Examples

Since the best way to learn pattern matching is by example, here is a list of patternmatching examples, with explanations. Study the syntax carefully, so that you understand the principles at work. You should then be able to adapt these examples to your own situation:

1. Put troff italicization codes around the word ENTER:

```
:%s/ENTER/\\fI&\\fP/g
```

Notice that two backslashes (\\) are needed in the replacement, because the backslash in the troff italicization code will be interpreted as a special character. (\fI alone would be interpreted as fI; you must type \\fI to get \fI.)

2. Modify a list of pathnames in a file:

```
:%s/\/home\/tim/\/home\/linda/g
```

A slash (used as a delimiter in the global replacement sequence) must be escaped with a backslash when it is part of the pattern or replacement; use \/ to get /. An alternate way to achieve this same effect is to use a different character as the pattern delimiter. For example, you could make the previous replacement using colons as delimiters. (The delimiter colons and the ex command colon are separate entities.) Thus:

```
:%s:/home/tim:/home/linda:g
```

This is much more readable.

3. Put HTML italicization codes around the word ENTER:

```
:%s:ENTER:<I>&</I>:g
```

Notice here the use of & to represent the text that was actually matched, and, as just described, the use of colons as delimiters instead of slashes.

4. Change all periods to semicolons in lines 1 to 10:

```
:1,10s/\./;/g
```

A dot has special meaning in regular expression syntax and must be escaped with a backslash (\.).

5. Change all occurrences of the word *help* (or *Help*) to *HELP*:

```
:%s/[Hh]elp/HELP/g
```

or:

```
:%s/[Hh]elp/U\&/g
```

The \U changes the pattern that follows to all uppercase. The pattern that follows is the repeated search pattern, which is either help or Help.

6. Replace one or more spaces with a single space:

Make sure you understand how the asterisk works as a special character. An asterisk following any character (or following any regular expression that matches a single character, such as . or [[:lower:]]) matches zero or more instances of that character. Therefore, you must specify two spaces followed by an asterisk to match one or more spaces (one space, plus zero or more spaces).

7. Replace one or more spaces following a colon with two spaces:

8. Replace one or more spaces following a period *or* a colon with two spaces:

Either of the two characters within brackets can be matched. This character is saved into a hold buffer, using \( and \), and restored on the righthand side by the \1. Note that within brackets a special character such as a dot does not need to be escaped.

9. Standardize various uses of a word or heading:

```
:%s/^Note[□:s]*/Notes:□/g
```

The brackets enclose three characters: a space, a colon, and the letter s. Therefore, the pattern Note [ s: ] will match Note, Notes, or Note:. An asterisk is added to the pattern so that it also matches *Note* (with zero spaces after it) and *Notes*: (the already correct spelling). Without the asterisk, Note would be missed entirely and *Notes*: would be incorrectly changed to *Notes*:□:.

10. Delete all blank lines:

What you are actually matching here is the beginning of the line (^) followed by the end of the line (\$), with nothing in between.

11. Delete all blank lines, plus any lines that contain only whitespace:

(In the example, a tab is shown as tab.) A line may appear to be blank, but may in fact contain spaces or tabs. The previous example will not delete such a line. This example, like the previous one, searches for the beginning and end of the line. But instead of having nothing in between, the pattern tries to find any number of spaces or tabs. If no spaces or tabs are matched, the line is blank. To delete lines that contain whitespace but that aren't empty, you would have to match lines with at *least* one space or tab:

12. Delete all leading spaces on every line:

Use ^□□\* to search for one or more spaces at the beginning of each line; then use \(.\*\) to save the rest of the line into the first hold buffer. Restore the line without leading spaces, using \1.

13. Delete all spaces at the end of every line:

For each line, use \(.\*\) to save all the text on the line, but only up until one or more spaces at the end of the line. Restore the saved text without the spaces.

The substitutions in this example and the previous one will happen only once on any given line, so the g option doesn't need to follow the replacement string.

14. Insert a  $> \square$  at the start of every line in a file:

What we're really doing here is "replacing" the start of the line with >□□. Of course, the start of the line (being a logical construct, not an actual character) isn't really replaced!

This command is useful when replying to mail or Usenet news postings. Frequently, it is desirable to include part of the original message in your reply. By convention, the inclusion is distinguished from your reply by setting off the included text with a right angle bracket and a couple of spaces at the start of the line. This can be done easily, as shown in the example. (Typically, only part of the original message will be included. Unneeded text can be deleted either before or after the replacement.) Advanced mail systems do this automatically. However, if you're using vi to edit your mail, you can do it with this command.

15. Add a period to the end of the next six lines:

The line address indicates the current line plus five lines. The \$ indicates the end of line. As in the previous example, the \$ is a logical construct. You aren't really replacing the end of the line.

16. Reverse the order of all hyphen-separated items in a list:

$$:%s/\(.*\)\Box-\Box\(.*\)/\2\Box-\Box\1/$$

Use \(.\*\) to save text on the line into the first hold buffer, but only until you find  $\Box$ - $\Box$ . Then use \(.\*\) to save the rest of the line into the second hold buffer. Restore the saved portions of the line, reversing the order of the two hold buffers. The effect of this command on several items is shown here:

```
more - display files
```

becomes:

display files - more

```
and:
```

```
lp - print files
```

becomes:

17. Change every letter in a file to uppercase:

```
:%s/.*/\U&/
```

or:

:%s/./\U&/g

The \U flag at the start of the replacement string tells vi to change the replacement to uppercase. The & character replays the text matched by the search pattern as the replacement. These two commands are equivalent; however, the first form is considerably faster, since it results in only one substitution per line (.\* matches the entire line, once per line), whereas the second form results in repeated substitutions on each line (, matches only a single character, with the replacement repeated on account of the trailing g).

18. Reverse the order of lines in a file:\*

```
:g/.*/mo0
```

The search pattern matches all lines (a line contains zero or more characters). Each line is moved, one by one, to the top of the file (that is, moved after imaginary line 0). As each matched line is placed at the top, it pushes the previously moved lines down, one by one, until the last line is on top. Since all lines have a beginning, the same result can be achieved more succinctly:

```
:g/^/mo0
```

19. In a text-file database, on all lines not marked *Paid in full*, append the phrase Overdue:

```
:g!/Paid in full/s/$/ Overdue/
```

or the equivalent:

```
:v/Paid in full/s/$/ Overdue/
```

To affect all lines *except* those matching your pattern, add a ! to the g command, or simply use the v command.

20. For any line that doesn't begin with a number, move the line to the end of the file:

or:

From an article by Walter Zintz in *Unix World*, May 1990.

As the first character within brackets, a caret negates the sense, so the two commands have the same effect. The first one says, "Don't match lines that begin with a number," and the second one says, "Match lines that don't begin with a number."

21. Change manually numbered section heads (e.g., 1.1, 1.2, etc.) to a troff macro (e.g., .Ah for an A-level heading):

The search string matches a digit other than zero, followed by a period, followed by another nonzero digit. Notice that the period doesn't need to be escaped in the replacement (though a \ would have no effect, either). The command just shown won't find chapter numbers containing two or more digits. To do so, modify the command like this:

Now it will match chapters 10 to 99 (digits 1 to 9, followed by a digit), 100 to 999 (digits 1 to 9, followed by two digits), etc. The command still finds chapters 1 to 9 (digits 1 to 9, followed by no digit).

22. Remove numbering from section headings in a document. You want to change the sample lines:

```
2.1 Introduction
10.3.8 New Functions
```

into the lines:

Introduction New Functions

Here's the command to do this:

```
:%s/^[1-9][0-9]*\.[1-9][0-9.]*\\_/
```

The search pattern resembles the one in the previous example, but now the numbers vary in length. At a minimum, the headings contain *number*, *period*, *number*, so you start with the search pattern from the previous example:

But in this example, the heading may continue with any number of digits or periods:

23. Change the word Fortran to the phrase FORTRAN (acronym of FORmula TRANslation):

```
:%s/\(For)\(tran\)/U\1\2\E\square(acronym\squareof\square\U\1\Emula\square\U\2\Eslation)/g
```

First, since we notice that the words FORmula and TRANslation use portions of the original words, we decide to save the search pattern in two pieces: \(For\) and \(\tran\). The first time we restore it, we use both pieces together, converting all characters to uppercase: \U\1\2. Next, we undo the uppercase with \E; otherwise, the remaining replacement text would all be uppercase. The replacement continues with actual typed words, and then we restore the first hold buffer. This buffer still contains For, so again we convert to uppercase first: \U\1. Immediately after, we lowercase the rest of the word: \Emula. Finally, we restore the second hold buffer. This contains tran, so we precede the "replay" with uppercase, follow it with lowercase, and type out the rest of the word: \U\2\Eslation).

# A Final Look at Pattern Matching

We conclude this chapter by presenting sample tasks that involve complex patternmatching concepts. Rather than solve the problems right away, we'll work toward the solutions step by step.

### Deleting an Unknown Block of Text

Suppose you have a few lines with this general form:

```
the best of times; the worst of times: moving
The coolest of times; the worst of times: moving
```

The lines that you're concerned with always end with moving, but you never know what the first two words might be. You want to change any line that ends with moving to read:

```
The greatest of times; the worst of times: moving
```

Since the changes must occur on certain lines, you need to specify a context-sensitive global replacement. Using :g/moving\$/ will match lines that end with moving. Next, you realize that your search pattern could be any number of any character, so the metacharacters .\* come to mind. But these will match the whole line unless you somehow restrict the match. Here's your first attempt:

```
:g/moving$/s/.*of/The□greatest□of/
```

This search string, you decide, will match from the beginning of the line to the first of. Since you needed to specify the word of to restrict the search, you simply repeat it in the replacement. Here's the resulting line:

```
The greatest of times: moving
```

Something went wrong. The replacement gobbled the line up to the second of instead of the first. Here's why: when given a choice, the action of "match any number of any character" will match as much text as possible. In this case, since the word of appears twice, your search string finds:

```
the best of times; the worst of
rather than:
    the best of
```

Your search pattern needs to be more restrictive:

```
:g/moving$/s/.*of times;/The greatest of times;/
```

Now the .\* will match all characters up to the instance of the phrase of times;. Since there's only one instance, it has to be the first.

There are cases, though, when it is inconvenient, or even incorrect, to use the .\* metacharacters. For example, you might find yourself typing many words to restrict your search pattern, or you might be unable to restrict the pattern by specific words (if the text in the lines varies widely). The next section presents such a case.

### Switching Items in a Textual Database

Suppose you want to switch the order of all last names and first names in a (text) database. The lines look like this:

```
Name: Feld, Ray; Areas: PC, Unix; Phone: 123-4567
Name: Joy, Susan S.; Areas: Graphics; Phone: 999-3333
```

The name of each field ends with a colon, and each field is separated by a semicolon. Using the top line as an example, you want to change Feld, Ray to Ray Feld. We'll present some commands that look promising but don't work. After each command, we show you the line the way it looked before the change and after the change.

```
:%s/: \(.*\), \(.*\);/: \2 \1;/
Name: Feld, Ray; Areas: PC, Unix; Phone: 123-4567
                                                       Before
Name: Unix Feld, Ray; Areas: PC; Phone: 123-4567
                                                       After
```

We've highlighted the contents of the first hold buffer in **bold** and the contents of the second hold buffer in *italic*. Note that the first hold buffer contains more than you want. Since it was not sufficiently restricted by the pattern that follows it, the hold buffer was able to save up to the second comma. Now you try to restrict the contents of the first hold buffer:

```
:%s/: \(....\), \(.*\);/: \2 \1;/
Name: Feld, Ray; Areas: PC, Unix; Phone: 123-4567
                                                       Before
Name: Ray; Areas: PC, Unix Feld; Phone: 123-4567
                                                       After
```

Here you've managed to save the last name in the first hold buffer, but now the second hold buffer will save anything up to the last semicolon on the line. Now you restrict the second hold buffer, too:

```
:%s/: \(....\), \(...\);/: \2 \1;/
Name: Feld, Ray; Areas: PC, Unix; Phone: 123-4567
                                                       Before
Name: Ray Feld; Areas: PC, Unix; Phone: 123-4567
                                                       After
```

This gives you what you want, but only in the specific case of a four-letter last name and a three-letter first name. (The previous attempt included the same mistake.) Why not just return to the first attempt, but this time be more selective about the end of the search pattern?

```
:%s/: \(.*\), \(.*\); Area/: \2 \1; Area/
Name: Feld, Ray; Areas: PC, Unix; Phone: 123-4567
                                                       Before
Name: Ray Feld; Areas: PC, Unix; Phone: 123-4567
                                                       After
```

This works, but we'll continue the discussion by introducing an additional concern. Suppose that the Area field isn't always present or isn't always the second field. The command just shown won't work on such lines.

We introduce this problem to make a point. Whenever you rethink a pattern match, it's usually better to work toward refining the variables (the metacharacters), rather than using specific text to restrict patterns. The more variables you use in your patterns, the more powerful your commands will be.

In the current example, think again about the patterns you want to switch. Each word starts with an uppercase letter and is followed by any number of lowercase letters, so you can match the names like this:

```
[[:upper:]][[:lower:]]*
```

A last name might also have more than one uppercase letter (McFly, for example), so you'd want to search for this possibility in the second and succeeding letters:

```
[[:upper:]][[:alpha:]]*
```

It doesn't hurt to use this for the first name, too (you never know when McGeorge Bundy will turn up). Your command now becomes:

```
:%s/: \([[:upper:]][[:alpha:]]*\), \([[:upper:]][[:alpha:]]*\);/: \2 \1;/
```

Quite forbidding, isn't it? It still doesn't cover the case of a name like *Joy*, *Susan S*. Since the first-name field might include a middle initial, you need to add a space and a period within the second pair of brackets. But enough is enough. Sometimes, specifying exactly what you want is more difficult than specifying what you don't want. In your sample database, the last names end with a comma, so a last-name field can be thought of as a string of characters that are *not* commas:

```
[^,]*
```

This pattern matches characters up until the first comma. Similarly, the first-name field is a string of characters that are *not* semicolons:

```
[^;]*
```

Putting these more efficient patterns back into your previous command, you get:

```
:%s/: \([^,]*\), \([^;]*\);/: \2 \1;/
```

The same command could also be entered as a context-sensitive replacement. If all lines begin with *Name*, you can say:

```
:g/^Name/s/: \([^,]*\), \([^;]*\);/: \2 \1;/
```

You can also add an asterisk after the first space, in order to match a colon that has extra spaces (or no spaces) after it:

```
:g/^Name/s/: *\([^,]*\), \([^;]*\);/: \2 \1;/
```

## Using :g to Repeat a Command

In the usual way we've seen the :g command used, it selects lines that are typically then edited by subsequent commands on the same line—for example, we select lines with g, and then make substitutions on them, or select them and delete them:

```
:g/mg[ira]box/s/box/square/g
:g/^$/d
```

However, in his two-part tutorial in *Unix World*, Walter Zintz makes an interesting point about the g command. This command selects lines, but the associated editing commands need not actually affect the lines that are selected.

Instead, he demonstrates a technique by which you can repeat ex commands some arbitrary number of times. For example, suppose you want to place 10 copies of lines 12 through 17 of your file at the end of your current file. You could type:

```
:1,10g/^/ 12,17t$
```

This is a very unexpected use of g, but it works! The g command selects line 1, executes the specified t command, then goes on to line 2 to execute the next copy command. When line 10 is reached, ex will have made 10 copies.

## **Collecting Lines**

Here's another advanced g example, again building on suggestions provided in Zintz's article. Suppose you're editing a document that consists of several parts. Part 2 of this file is shown here, using ellipses to show omitted text and displaying line numbers for reference:

```
301 Part 2
302 Capability Reference
303 .LP
304 Chapter 7
305 Introduction to the Capabilities
306 This and the next three chapters ...
400 ... and a complete index at the end.
401 .LP
402 Chapter 8
403 Screen Dimensions
404 Before you can do anything useful
405 on the screen, you need to know ...
```

<sup>†</sup> Part one, "vi Tips for Power Users," appears in the April 1990 issue of UNIX World. Part two, "Using vi to Automate Complex Edits," appears in the May 1990 issue. The examples presented are from Part 2.

```
555 .LP
556 Chapter 9
557 Editing the Screen
558 This chapter discusses ...
821 .LP
822 Part 3:
823 Advanced Features
824 .LP
825 Chapter 10
```

The chapter numbers appear on one line, their titles appear on the line below, and the chapter text (marked in **bold** for emphasis) begins on the line below that. The first thing you'd like to do is copy the beginning line of each chapter, sending it to an already existing file called begin.

Here's the command that does this:

```
:g /^Chapter/ .+2w >> begin
```

You must be at the top of your file before issuing this command. First, you search for Chapter at the start of a line, but then you want to run the command on the beginning line of each chapter—the second line below *Chapter*. Because a line beginning with Chapter is now selected as the current line, the line address .+2 will indicate the second line below it. The equivalent line addresses +2 or ++ work as well. You want to write these lines to an existing file named begin, so you issue the wcommand with the append operator >>.

Suppose you want to send the beginnings of chapters that are only within Part 2. You need to restrict the lines selected by g, so you change your command to this:

```
:/^Part 2/,/^Part 3/g /^Chapter/ .+2w >> begin
```

Here, the g command selects the lines that begin with *Chapter*, but it searches only that portion of the file from a line starting with Part 2 through a line starting with Part 3. If you issue the command just shown, the last lines of the file begin will read as follows:

```
This and the next three chapters ...
Before you can do anything useful
This chapter discusses ...
```

These are the lines that begin Chapters 7, 8, and 9.

In addition to the lines you've just sent, you'd like to copy chapter titles to the end of the document, in preparation for making a table of contents. You can use the vertical bar to tack on a second command after your first command, like so:

```
:/^Part 2/,/^Part 3/g /^Chapter/ .+2w >> begin | +t$
```

Remember that with any subsequent command, line addresses are relative to the previous command. The first command has marked lines (within Part 2) that start with Chapter, and the chapter titles appear on a line below such lines. Therefore, to access chapter titles in the second command, the line address is + (or the equivalents +1 or .+1). Then, use t\$ to copy the chapter titles to the end of the file.

As these examples illustrate, thought and experimentation may lead you to some unusual editing solutions. Don't be afraid to try things. Just be sure to back up your file first! (Of course, with the infinite "undo" facilities in the clones, you may not even need to save a backup copy.)

# **Advanced Editing**

This chapter introduces you to some of the more advanced capabilities of the vi and ex editors. You should be reasonably familiar with the material presented in the earlier chapters of this book before you start working with the concepts presented here.

We have divided this chapter into five parts. The first part discusses a number of ways to set options that allow you to customize your editing environment. You'll learn how to use the set command and how to create a number of different editing environments using .exrc files.

The second part discusses how you can execute Unix commands from within vi, and how you can use vi to filter text through Unix commands.

The third part discusses various ways to save long sequences of commands by reducing them to abbreviations, or even to commands that use only one keystroke (this is called *mapping* keys). It also includes a section on @-functions, which allow you to store command sequences in a buffer.

The fourth part discusses the use of ex scripts from the Unix command line or from within shell scripts. Scripting provides a powerful way to make repetitive edits.

The fifth part discusses some features of vi that are especially useful to programmers. vi has options that control line indentation and an option to display invisible characters (specifically tabs and newlines). There are search commands that are useful with program code blocks or with C functions.

# **Customizing vi**

vi operates differently on various terminals. On modern Unix systems, vi gets operating instructions about your terminal type from the terminal database. (On older systems, vi uses the original termcap database.)\*

<sup>\*</sup> The location of these two databases varies from vendor to vendor. Try the commands man terminfo and man termcap to get more information about your specific system.

There are also a number of options that you can set from within vi that affect how it operates. For example, you can set a right margin that will cause vi to wrap lines automatically, so you don't need to hit ENTER.

You can change options from within vi by using the ex command :set. In addition, whenever vi is started up, it reads a file in your home directory called .exrc for further operating instructions. By placing : set commands in this file, you can modify the way vi acts whenever you use it.

You can also set up .exrc files in local directories to initialize various options that you want to use in different environments. For example, you might define one set of options for editing English text, but another set for editing source programs. The .exrc file in your home directory will be executed first, and then the one in your current directory.

Finally, any commands stored in the environment variable EXINIT will be executed by vi on startup. The settings in EXINIT take precedence over those in the home directory .exrc file.

#### The :set Command

There are two types of options that can be changed with the :set command: toggle options, which are either on or off, and options that take a numeric or string value (such as the location of a margin or the name of a file).

Toggle options may be on or off by default. To turn a toggle option on, the command is:

```
:set option
```

To turn a toggle option off, the command is:

```
:set nooption
```

For example, to specify that pattern searches should ignore case, type:

If you want vi to return to being case-sensitive in searches, give the command:

Some options have a value assigned to them. For example, the window option sets the number of lines shown in the screen's "window." You set values for these options with an equals sign (=):

```
:set window=20
```

During a vi session, you can check which options vi is using. The command:

displays the complete list of options, including options that you have set and defaults that vi has "chosen."

The display should look something like this:†

```
autoindent
                   nomodelines
                                                      noshowmode
autoprint
                   nonumber
                                                      noslowopen
noautowrite
                   nonovice
                                                      tabstop=8
                   nooptimize
                                                      taglength=0
beautify
directory=/var/tmp paragraphs=IPLPPPQPP LIpplpipnpbp tags=tags /usr/lib/tags
noedcompatible
                   prompt
                                                      tagstack
errorbells
                   noreadonly
                                                      term=vt102
                   redraw
noexrc
                                                      noterse
flash
                   remap
                                                      timeout
hardtabs=8
                   report=5
                                                      ttytype=vt102
noignorecase
                   scroll=11
                                                      warn
                   sections=NHSHH HUuhsh+c
nolisp
                                                      window=23
nolist
                   shell=/bin/ksh
                                                      wrapscan
magic
                   shiftwidth=8
                                                      wrapmargin=0
                   showmatch
nomesg
                                                      nowriteany
```

You can find out the current value of any individual option by name, using the command:

```
:set option?
The command:
```

:set

shows options that you have specifically changed, or set, either in your .exrc file or during the current session.

For example, the display might look like this:

```
number sect=AhBhChDh window=20 wrapmargin=10
```

#### The .exrc File

The .exrc file that controls your own vi environment is in your home directory (the directory you are in when you first log on). You can modify the .exrc file with the vi editor, just as you can any other text file.

If you don't yet have an .exrc file, simply use vi to create one. Enter into this file the set, ab, and map commands that you want to have in effect whenever you use vi or ex. (ab and map are discussed later in this chapter.) A sample .exrc file might look like this:

```
set nowrapscan wrapmargin=7
set sections=SeAhBhChDh nomesg
map q :w^M:n^M
map v dwElp
ab ORA O'Reilly Media, Inc.
```

<sup>†</sup> The result of :set all depends very much on the version of vi you have. This particular display is typical of Unix vi; what comes out of the various clones will be different. The order is alphabetical going down the columns, ignoring any leading no.

Since the file is actually read by ex before it enters visual mode (vi), commands in .exrc need not have a preceding colon.

#### Alternate Environments

In addition to reading the .exrc file in your home directory, you can allow vi to read a file called .exrc in the current directory. This lets you set options that are appropriate to a particular project.

In all modern versions of vi, you have to first set the exrc option in your home directory's .exrc file before vi will read the .exrc file in the current directory:

```
set exrc
```

This mechanism prevents other people from placing, in your working directory, an .exrc file whose commands might jeopardize the security of your system.<sup>‡</sup>

For example, you might want to have one set of options in a directory mainly used for programming:

```
set number autoindent sw=4 terse
set tags=/usr/lib/tags
```

and another set of options in a directory used for text editing:

```
set wrapmargin=15 ignorecase
```

Note that you can set certain options in the .exrc file in your home directory and unset them in a local directory.

You can also define alternate vi environments by saving option settings in a file other than .exrc and reading in that file with the :so command. (so is short for source.)

For example:

```
:so .progoptions
```

Local .exrc files are also useful for defining abbreviations and key mappings (described later in this chapter). When we write a book or manual, we save all abbreviations to be used in that book in an .exrc file in the directory in which the book is being created.

### Some Useful Options

As you can see when you type :set all, there are an awful lot of options that can be set. Many of them are used internally by vi and aren't usually changed. Others are important in certain cases but not in others (for example, noredraw and window can be useful over a cross-continental ssh session). Table B-1 in the section "Solaris vi Options" on page 415 contains a brief description of each option. We recommend that you take

<sup>‡</sup> The original versions of vi automatically read both files, if they existed. The exrc option closes a potential security hole.

some time to play with setting options. If an option looks interesting, try setting it (or unsetting it) and watch what happens while you edit. You may find some surprisingly useful tools.

As discussed earlier in the section "Movement Within a Line" on page 16, one option, wrapmargin, is essential for editing nonprogram text. wrapmargin specifies the size of the right margin that will be used to autowrap text as you type. (This saves manually typing carriage returns.) A typical value is 7 to 15:

```
:set wrapmargin=10
```

Three other options control how vi acts when conducting a search. Normally, a search differentiates between uppercase and lowercase (foo does not match Foo), wraps around to the beginning of the file (meaning that you can begin your search anywhere in the file and still find all occurrences), and recognizes wildcard characters when pattern matching. The default settings that control these options are noignorecase, wrapscan, and magic, respectively. To change any of these defaults, you would set the opposite toggle options: ignorecase, nowrapscan, and nomagic.

Options that may be of particular interest to programmers include autoindent, showmatch, tabstop, shiftwidth, number, and list, as well as their opposite toggle options.

Finally, consider using the autowrite option. When set, vi will automatically write out the contents of a changed buffer when you issue the :n (next) command to move to the next file to be edited, and before running a shell command with:!.

# **Executing Unix Commands**

You can display or read in the results of any Unix command while you are editing in vi. An exclamation mark (!) tells ex to create a shell and to regard what follows as a Unix command:

```
:!command
```

So if you are editing and you want to check the time or date without exiting vi, you can enter:

```
:!date
```

The time and date will appear on your screen; press ENTER to continue editing at the same place in your file.

If you want to give several Unix commands in a row without returning to vi editing in between, you can create a shell with the ex command:

When you want to exit the shell and return to vi, press CTRL-D.

You can combine :read with a call to Unix, to read the results of a Unix command into your file. As a very simple example:

```
:r !date
```

will read in the system's date information into the text of your file. By preceding the :r command with a line address, you can read the result of the command in at any desired point in your file. By default, it will appear after the current line.

Suppose you are editing a file and want to read in four phone numbers from a file called phone, but in alphabetical order. phone reads:

```
Willing, Sue 333-4444
Walsh, Linda 555-6666
Quercia, Valerie 777-8888
Dougherty, Nancy 999-0000
```

The command:

```
:r !sort phone
```

reads in the contents of phone after they have been passed through the sort filter:

```
Dougherty, Nancy 999-0000
Quercia, Valerie 777-8888
Walsh, Linda 555-6666
Willing, Sue 333-4444
```

Suppose you are editing a file and want to insert text from another file in the directory, but you can't remember the new file's name. You *could* perform this task the long way: exit your file, give the 1s command, note the correct filename, reenter your file, and search for your place.

Or you could do the task in fewer steps:

| Keystrokes | Results                                                                                                   |  |  |
|------------|----------------------------------------------------------------------------------------------------|--|--|
| :!ls       | file1 file2 letter newfile practice                                                                       |  |  |
|            | Display a list of files in the current directory. Note the correct filename. Press ENTI continue editing. |  |  |
| :r newfile | "newfile" 35 lines, 949 characters                                                                        |  |  |
|            | Read in the new file                                                                                      |  |  |

## Filtering Text Through a Command

You can also send a block of text as standard input to a Unix command. The output from this command replaces the block of text in the buffer. You can filter text through a command from either ex or vi. The main difference between the two methods is that you indicate the block of text with line addresses in ex and with text objects (movement commands) in vi.

#### Filtering text with ex

The first example demonstrates how to filter text with ex. Assume that the list of names in the preceding example, instead of being contained in a separate file called phone, is already contained in the current file on lines 96 through 99. You simply type the addresses of the lines you want to filter, followed by an exclamation mark and the Unix command to be executed. For example, the command:

```
:96,99!sort
```

will pass lines 96 through 99 through the sort filter and replace those lines with the output of sort.

#### Filtering text with vi

In vi, text is filtered through a Unix command by typing an exclamation mark followed by any of vi's movement keystrokes that indicate a block of text, and then by the Unix command line to be executed. For example:

```
!)command
```

will pass the next sentence through command.

There are a few unusual aspects of the way vi acts when you use this feature:

- The exclamation mark doesn't appear on your screen right away. When you type the keystroke(s) for the text object you want to filter, the exclamation mark appears at the bottom of the screen, but the character you type to reference the object does not.
- Text blocks must be more than one line, so you can use only the keystrokes that would move more than one line (G, { }, (), [[ ]], +, -). To repeat the effect, a number may precede either the exclamation mark or the text object. (For example, both !10+ and 10!+ would indicate the next 10 lines.) Objects such as w do not work unless enough of them are specified so as to exceed a single line. You can also use a slash (/) followed by a pattern and a carriage return to specify the object. This takes the text up to the pattern as input to the command.
- Entire lines are affected. For example, if your cursor is in the middle of a line and you issue a command to go to the end of the next sentence, the entire lines containing the beginning and end of the sentence will be changed, not just the sentence itself.8
- There is a special text object that can be used only with this command syntax: you can specify the current line by entering a second exclamation mark:

!!command

<sup>§</sup> Of course, there's always an exception. In this example, Vim changes only the current line.

Remember that either the entire sequence or the text object can be preceded by a number to repeat the effect. For instance, to change lines 96 through 99 as in the previous example, you could position the cursor on line 96 and enter either:

4!!sort

or:

!4!sort

As another example, assume you have a portion of text in a file that you want to change from lowercase to uppercase letters. You could process that portion with the tr command to change the case. In this example, the second sentence is the block of text that will be filtered through the command:

```
One sentence before.
With a screen editor you can scroll the page
move the cursor, delete lines, insert characters,
and more, while seeing the results of your edits
as you make them.
One sentence after.
```

| Keystrokes                 | Results                                                                                                    |
|----------------------------|----------------------------------------------------------------------------------------------------|
| !)                         | One sentence after.  An exclamation mark appears on the last line to prompt you for the Unix command. The ) indicates that a sentence is the unit of text to be filtered.                                   |
| tr '[:lower:]' '[:upper:]' | One sentence before.  MITH A SCREEN EDITOR YOU CAN SCROLL THE PAGE MOVE THE CURSOR, DELETE LINES, INSERT CHARACTERS, AND MORE, WHILE SEEING THE RESULTS OF YOUR EDITS AS YOU MAKE THEM. One sentence after. |
|                            | Enter the Unix command and press ENTER. The input is replaced by the output.                                                                                                    |

To repeat the previous command, the syntax is:

```
! object !
```

It is sometimes useful to send sections of a coded document to nroff to be replaced by formatted output. (Or, when editing electronic mail, you might use the fmt program to "beautify" your text before sending the message.) Remember that the "original" input is replaced by the output. Fortunately, if there is a mistake—such as an error message being sent instead of the expected output—you can undo the command and restore the lines.

# **Saving Commands**

Often you type the same long phrases over and over in a file. vi and ex have a number of different ways of saving long sequences of commands, both in command mode and in insert mode. When you call up one of these saved sequences to execute it, all you do is type a few characters (or even only one), and the entire sequence is executed as if you had entered the whole sequence of commands one by one.

#### **Word Abbreviation**

You can define abbreviations that vi will automatically expand into the full text whenever you type the abbreviation in insert mode. To define an abbreviation, use this ex command:

```
:ab abbr phrase
```

abbr is an abbreviation for the specified phrase. The sequence of characters that make up the abbreviation will be expanded in insert mode only if you type it as a full word; abbr will not be expanded within a word.

Suppose in the file practice you want to enter text that contains a frequently recurring phrase, such as a difficult product or company name. The command:

```
:ab imrc International Materials Research Center
```

abbreviates International Materials Research Center to the initials imrc. Now whenever you type imrc in insert mode, imrc expands to the full text.

| Keystrokes | Results                                     |
|------------|---------------------------------------------|
| ithe imrc  | the International Materials Research Center |

Abbreviations expand as soon as you press a nonalphanumeric character (e.g., punctuation), a space, a carriage return, or ESC (returning to command mode). When you are choosing abbreviations, choose combinations of characters that don't ordinarily occur while you are typing text. If you create an abbreviation that ends up expanding in places where you don't want it to, you can disable the abbreviation by typing:

```
:unab abbr
```

To list your currently defined abbreviations, type:

The characters that compose your abbreviation cannot also appear at the end of your phrase. For example, if you issue the command:

```
:ab PG This movie is rated PG
```

you'll get the message "No tail recursion," and the abbreviation won't be set. The message means that you have tried to define something that will expand itself repeatedly, creating an infinite loop. If you issue the command:

```
:ab PG the PG rating system
```

you may or may not produce an infinite loop, but in either case you won't get a warning message. For example, when the above command was tested on a System V version of Unix, the expansion worked. Circa 1990 on a Berkeley version, the abbreviation expanded repeatedly, like this:

```
the the the the ...
```

until a memory error occurred and vi quit.

When tested, we obtained the following results on these vi versions:

Solaris vi

The tail recursive version is not allowed, while the version with the name in the middle of the expansion expands only once.

nvi 1.79

Both versions exceed an internal expansion limit, the expansion stops, and nvi produces an error message.

elvis. Vim. and vile

Both forms are detected and expand only once.

If you are using Unix vi or nvi, we recommend that you avoid repeating your abbreviation as part of the defined phrase.

### Using the map Command

While you're editing, you may find that you are using a command sequence frequently, or that you occasionally use a very complex command sequence. To save yourself keystrokes, or the time that it takes to remember the sequence, you can assign the sequence to an unused key by using the map command.

The map command acts a lot like ab except that you define a macro for vi's command mode instead of for insert mode:

#### :map x sequence

Define character *x* as a *sequence* of editing commands.

Disable the *sequence* defined for x.

:map

List the characters that are currently mapped.

Before you can start creating your own maps, you need to know the keys not used in command mode that are available for user-defined commands:

```
Letters
    g, K, q, V, and v
Control keys
    ^A, ^K, ^O, ^W, and ^X
Symbols
    _, *, \, and =
```

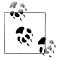

The = is used by vi if Lisp mode is set, and to do text formatting by several of the clones. In many modern versions of vi, the is equivalent to the 'command, and elvis and Vim have a "visual mode" that uses the v, V, and ^V keys. The moral is to test your version carefully.

Depending on your terminal, you may also be able to associate map sequences with special function keys.

With maps, you can create simple or complex command sequences. As a simple example, you could define a command to reverse the order of words. In vi, with the cursor as shown:

```
you can the scroll page
```

the sequence to put the after scroll would be dwelp: delete word, dw; move to the end of next word, e; move one space to the right, 1; put the deleted word there, p. Saving this sequence:

```
:map v dwelp
```

enables you to reverse the order of two words at any time in the editing session with the single keystroke v.

## Protecting Keys from Interpretation by ex

Note that when defining a map, you cannot simply type certain keys, such as EN-TER, ESC, BACKSPACE, and DELETE, as part of the command to be mapped, because these keys already have meaning within ex. If you want to include one of these keys as part of the command sequence, you must escape the normal meaning by preceding the key with CTRL-V. The keystroke 'V appears in the map as the 'character. Characters following the 'V also do not appear as you expect. For example, a carriage return appears as ^M, escape as ^[, backspace as ^H, and so on.

On the other hand, if you want to use a control character as the character to be mapped, in most cases all you have to do is hold down the CTRL key and press the letter key at the same time. So, for example, all you need to do in order to map ^A is to type:

```
:map CTRL-A sequence
```

There are, however, three control characters that must be escaped with a ^V. They are ^T, ^W, and ^X. So, for example, if you want to map ^T, you must type:

```
:map CTRL-V CTRL-T sequence
```

The use of CTRL-V applies to any ex command, not just a map command. This means that you can type a carriage return in an abbreviation or a substitution command. For example, the abbreviation:

```
:ab 123 one^Mtwo^Mthree
```

expands to this:

one two three

(Here we show the sequence CTRL-V ENTER as ^M, the way it would appear on your screen.)

You can also globally add lines at certain locations. The command:

```
:g/^Section/s//As you recall, in^M&/
```

inserts, before all lines beginning with the word Section, a phrase on a separate line. The & restores the search pattern.

Unfortunately, one character always has special meaning in ex commands, even if you try to quote it with CTRL-V. Recall that the vertical bar (1) has special meaning as a separator of multiple ex commands. You cannot use a vertical bar in insert mode maps.

Now that you've seen how to use CTRL-V to protect certain keys inside ex commands, you're ready to define some powerful map sequences.

## A Complex Mapping Example

Assume that you have a glossary with entries like this:

```
map - an ex command which allows you to associate
a complex command sequence with a single key.
```

You would like to convert this glossary list to troff format, so that it looks like this:

```
.IP "map" 10n
An ex command...
```

The best way to define a complex map is to do the edit once manually, writing down each keystroke that you have to type. Then recreate these keystrokes as a map. You want to:

- 1. Insert the MS macro for an indented paragraph at the beginning of the line. Insert the first quotation mark as well (I.IP ").
- 2. Press ESC to terminate insert mode.

- 3. Move to the end of the first word (e) and add a second quotation mark, followed by a space and the size of the indent (a" 10n).
- 4. Press ENTER to insert a new line.
- 5. Press ESC to terminate insert mode.
- 6. Remove the hyphen and two surrounding spaces (3x) and capitalize the next word (~).

That will be quite an editing chore if you have to repeat it more than just a few times.

With :map you can save the entire sequence so that it can be reexecuted with a single keystroke:

```
:map g I.IP "^[ea" 10n^M^[3x~
```

Note that you have to "quote" both the ESC and the ENTER characters with CTRL- $\overline{V}$ . ^[ is the sequence that appears when you type  $\overline{CTRL-V}$  followed by  $\overline{ESC}$ . ^M is the sequence shown when you type CTRL-V ENTER.

Now, simply typing g will perform the entire series of edits. On a slow connection you can actually see the edits happening individually. On a fast one it will seem to happen by magic.

Don't be discouraged if your first attempt at key mapping fails. A small error in defining the map can give very different results from the ones you expect. Type u to undo the edit, and try again.

## More Examples of Mapping Keys

The following examples will give you an idea of the clever shortcuts possible when defining keyboard maps:

1. Add text whenever you move to the end of a word:

```
:map e ea
```

Most of the time, the only reason you want to move to the end of a word is to add text. This map sequence puts you in insert mode automatically. Note that the mapped key, e, has meaning in vi. You're allowed to map a key that is already used by vi, but the key's normal function will be unavailable as long as the map is in effect. This isn't so bad in this case, since the E command is often identical to e.

2. Transpose two words:

```
:map K dwElp
```

We discussed this sequence earlier in the chapter, but now you need to use E (assume here, and in the remaining examples, that the e command is mapped to ea). Remember that the cursor begins on the first of the two words. Unfortunately, because of the 1 command, this sequence (and the earlier version) doesn't work if the two words are at the end of a line: during the sequence, the cursor ends up at the end of the line, and 1 cannot move further right. Here's a better solution:

```
:map K dwwP
```

You could also use Winstead of w.

3. Save a file and edit the next one in a series:

```
:map q :w^M:n^M
```

Notice that you can map keys to ex commands, but be sure to finish each ex command with a carriage return. This sequence makes it easy to move from one file to the next and is useful when you've opened many short files with one vi command. Mapping the letter **q** helps you remember that the sequence is similar to a "quit."

4. Put troff emboldening codes around a word:

```
:map v i\fB^[e\fP^[
```

This sequence assumes that the cursor is at the beginning of the word. First, you enter insert mode, then you type the code for the bold font. In map commands, you don't need to type two backslashes to produce one backslash. Next, you return to command mode by typing a "quoted" ESC. Finally, you append the closing troff code at the end of the word, and you return to command mode. Notice that when we appended to the end of the word, we didn't need to use ea, since this sequence is itself mapped to the single letter e. This shows you that map sequences are allowed to contain other mapped commands. (The ability to use nested map sequences is controlled by vi's remap option, which is normally enabled.)

5. Put HTML emboldening codes around a word, even when the cursor is not at the beginning of the word:

```
:map V lbi<B>^[e</B>^[
```

This sequence is similar the previous one; besides using HTML instead of troff, it uses 1b to handle the additional task of positioning the cursor at the beginning of the word. The cursor might be in the middle of the word, so you want to move to the beginning with the b command. But if the cursor were already at the beginning of the word, the b command would move the cursor to the previous word instead. To guard against that case, type an 1 before moving back with b. so that the cursor never starts on the first letter of the word. You can define variations of this sequence by replacing the b with B and the e with Ea. In all cases, though, the 1 command prevents this sequence from working if the cursor is at the end of a line. (You could append a space to get around this.)

6. Repeatedly find and remove parentheses from around a word or phrase:

$$:map = xf)xn$$

From the article by Walter Zintz, in *Unix World*, April 1990.

This sequence assumes that you first found an open parenthesis, by typing /( followed by ENTER.

If you choose to remove the parentheses, use the map command: delete the open parenthesis with x, find the closing one with f), delete it with x, and then repeat your search for an open parenthesis with n.

If you don't want to remove the parentheses (for example, if they're being used correctly), don't use the mapped command: press n instead to find the next open parenthesis.

You could also modify the map sequence in this example to handle matching pairs of quotes.

7. Place C/C++ comments around an entire line:

```
:map g I/* ^[A */^[
```

This sequence inserts /\* at the line's beginning and appends \*/ at the line's end. You could also map a substitute command to do the same thing:

```
:map g :s;.*;/* & */;^M
```

Here, you match the entire line (with .\*), and when you replay it (with &), you surround the line with the comment symbols. Note the use of semicolon delimiters, to avoid having to escape the / in the comment.

8. Safely repeat a long insertion:

```
:map ^J :set wm=0^M.:set wm=10^M
```

We mentioned in Chapter 2 that vi occasionally has difficulty repeating long insertions of text when wrapmargin is set. This map command is a useful workaround. It temporarily turns off the wrapmargin (by setting it to 0), gives the repeat command, and then restores the wrapmargin. Note that a map sequence can combine ex and vi commands.

In the previous example, even though ^J is a vi command (it moves the cursor down a line), this key is safe to map because it's really the same as the j command. There are many keys that either perform the same tasks as other keys or are rarely used. However, you should be familiar with the vi commands before you boldly disable their normal use by using them in map definitions.

### Mapping Keys for Insert Mode

Normally, maps apply only to command mode—after all, in insert mode, keys stand for themselves and shouldn't be mapped as commands. However, by adding an exclamation mark (!) to the map command, you can force it to override the ordinary meaning of a key and produce the map in insert mode. This feature is useful when you find yourself in insert mode but need to escape briefly to command mode, run a command, and then return to insert mode.

For example, suppose you just typed a word but forgot to italicize it (or place quotes around it, etc.). You can define this map:

```
:map! + ^[bi<I>^[ea</I>
```

Now, when you type a + at the end of a word, you will surround the word with HTML italicization codes. The + won't show up in the text.

The sequence just shown escapes to command mode (^[), backs up to insert the first code (bi<I>), escapes again (^[), and moves ahead to append the second code (ea</I>). Since the map sequence begins and ends in insert mode, you can continue entering text after marking the word.

Here's another example. Suppose that you've been typing your text, and you realize that the previous line should have ended with a colon. You can correct that by defining this map sequence:#

```
:map! % ^[kA:^[jA
```

Now, if you type a % anywhere along your current line, you'll append a colon to the end of the previous line. This command escapes to command mode, moves up a line, and appends the colon (^[kA:). The command then escapes again, moves down to the line you were on, and leaves you in insert mode (^[iA).

Note that we wanted to use uncommon characters (% and +) for the previous map commands. When a character is mapped for insert mode, you can no longer type that character as text.

To reinstate a character for normal typing, use the command:

```
:unmap! x
```

where x is the character that was previously mapped for insert mode. (Although vi will expand x on the command line as you type it, making it look like you are unmapping the expanded text, it will correctly unmap the character.)

Insert-mode mapping is often more appropriate for tying character strings to special keys that you wouldn't otherwise use. It is especially useful with programmable function keys.

### **Mapping Function Keys**

Many terminals have programmable function keys (which are faithfully emulated by today's terminal emulators on bitmapped workstations). You can usually set up these keys to print whatever character or characters you want using a special setup mode on the terminal. However, keys programmed using a terminal's setup mode work only on that terminal; they may also limit the action of programs that want to set up those function keys themselves.

<sup>#</sup> From an article by Walter Zintz, in *Unix World*, April 1990.

ex allows you to map function keys by number, using the syntax:

```
:map #1 commands
```

for function key number 1, and so on. (It can do this because the editor has access to the entry for that terminal found in either the terminfo or termcap database and knows the escape sequence normally put out by the function key.)

As with other keys, maps apply by default to command mode, but by using the map! commands as well, you can define two separate values for a function key—one to be used in command mode, the other in insert mode. For example, if you are an HTML user, you might want to put font-switch codes on function keys. For example:

```
:map #1 i<I>^[
:map! #1 <I>
```

If you are in command mode, the first function key will enter insert mode, type in the three characters <I>, and return to command mode. If you are already in insert mode, the key will simply type the three-character HTML code.

If the sequence contains ^M, which is a carriage return, press CTRL-M. For instance, in order to have function key 1 available for mapping, the terminal database entry for your terminal must have a definition of k1, such as:

```
k1=^A@^M
```

In turn, the definition:

```
^A@^M
```

must be what is output when you press that key.

To see what the function key puts out, use the od (octal dump) command with the -c option (show each character). You will need to press ENTER after the function key, and then CTRL-D to get **od** to print the information. For example:

```
$ od -c
^[[[A
0000005
```

Here, the function key sent Escape, two left brackets, and an A.

## **Mapping Other Special Keys**

Many keyboards have special keys, such as HOME, END, PAGE UP, and PAGE DOWN, that duplicate commands in vi. If the terminal's terminfo or termcap description is complete, vi will be able to recognize these keys. But if it isn't, you can use the map command to make them available to vi. These keys generally send an escape sequence to the computer—an Escape character followed by a string of one or more other characters. To trap the Escape, you should press 'V before pressing the special key in the map. For example, to map the HOME key on the keyboard of an IBM PC to a reasonable vi equivalent, you might define the following map:

```
:map CTRL-V HOME 1G
```

This appears on your screen as:

```
:map ^[[H 1G
```

Similar map commands display as follows:

```
:map CTRL-V END G
                               displays
                                          :map ^[[Y G
:map CTRL-V PAGE UP ^F
                               displays
                                          :map ^[[V ^F
:map CTRL-V PAGE DOWN ^B
                               displays
                                          :map ^[[U ^B
```

You'll probably want to place these maps in your .exrc file. Note that if a special key generates a long escape sequence (containing multiple nonprinting characters), ^V quotes only the initial escape character, and the map doesn't work. You will have to find the entire escape sequence (perhaps from the terminal manual) and type it in manually, quoting at the appropriate points, rather than simply pressing 'V and then the key.

If you use different kinds of terminals (such as both the console of a PC and an xterm), you cannot expect that mappings like those just presented will always work. For this reason, Vim provides a portable way to describe such key mappings:

```
:map <Home> 1G
                           Enter six characters: < H o m e > (Vim)
```

# Mapping Multiple Input Keys

Mapping multiple keystrokes is not restricted just to function keys. You can also map sequences of regular keystrokes. This can help make it easier to enter certain kinds of text, such as XML or HTML.

Here are some :map commands, thanks to Jerry Peek, coauthor of O'Reilly's Learning the Unix Operating System, that make it easier to enter XML markup. (The lines beginning with a double quote are comments. This is discussed later in the section "Comments in ex Scripts" on page 119.)

```
" ADR: need this
:set noremap
" bold:
map! =b </emphasis>^[F<i<emphasis role="bold">
map =B i<emphasis role="bold">^[
map =b a</emphasis>^[
" Move to end of next tag:
map! =e ^[f>a]
map =e f>
" footnote (tacks opening tag directly after cursor in text-input mode):
map! =f <footnote>^M<para>^M</para>^M</footnote>^[k0]
" Italics ("emphasis"):
map! =i </emphasis>^[F<i<emphasis>
map =I i<emphasis>^[
map =i a</emphasis>^[
```

```
" paragraphs:
map! =p ^[jo<para>^M</para>^[0
map =P O<para>^[
map =p o</para>^[
" less-than:
map! *1 &1t;
```

Using these commands, to enter a footnote you would enter insert mode and type =f. vi would then insert the opening and closing tags, and leave you in insert mode between them:

```
All the world's a stage. <footnote>
</para>
</footnote>
```

Needless to say, these macros proved quite useful during the development of this book.

#### @-Functions

Named buffers provide yet another way to create "macros"—complex command sequences that you can repeat with only a few keystrokes.

If you type a command line in your text (either a vi sequence or an ex command preceded by a colon), and then delete it into a named buffer, you can execute the contents of that buffer with the @ command. For example, open a new line and enter:

```
cwgadfly CTRL-V ESC
```

This will appear as:

```
cwgadfly^[
```

on your screen. Press ESC again to exit insert mode, then delete the line into buffer g by typing "gdd. Now whenever you place the cursor at the beginning of a word and type @g, that word in your text will be changed to gadfly.

Since @ is interpreted as a vi command, a dot (.) will repeat the entire sequence, even if the buffer contains an ex command. @@ repeats the last @, and u or U can be used to undo the effect of @.

This is a simple example. @-functions are useful because they can be adapted to very specific commands. They are especially useful when you are editing between files, because you can store the commands in their named buffers and access them from any file you edit. @-functions are also useful in combination with the global replacement commands discussed in Chapter 6.

### **Executing Buffers from ex**

You can also execute text saved in a buffer from ex mode. In this case, you would enter an ex command, delete it into a named buffer, and then use the @ command from the ex colon prompt. For example, enter the following text:

```
ORA publishes great books.
ORA is my favorite publisher.
1,$s/ORA/O'Reilly Media/g
```

With your cursor on the last line, delete the command into the g buffer: "gdd. Move your cursor to the first line: kk. Then, execute the buffer from the colon command line: :@g |ENTER|. Your screen should now look like this:

```
O'Reilly Media publishes great books.
O'Reilly Media is my favorite publisher.
```

Some versions of vi treat \* identically to @ when used from the ex command line. In addition, if the buffer character supplied after the @ or \* command is \*, the command will be taken from the default (unnamed) buffer.

# Using ex Scripts

Certain ex commands you use only within vi, such as maps, abbreviations, and so on. If you store these commands in your .exrc file, the commands will automatically be executed when you invoke vi. Any file that contains commands to execute is called a script.

The commands in a typical .exrc script are of no use outside vi. However, you can save other ex commands in a script, and then execute the script on a file or on multiple files. Mostly you'll use substitute commands in these external scripts.

For a writer, a useful application of ex scripts is to ensure consistency of terminology —or even of spelling—across a document set. For example, let's assume that you've run the Unix spell command on two files and that the command has printed out the following list of misspellings:

```
$ spell sect1 sect2
chmod
ditroff
myfile
thier
writeable
```

As is often the case, spell has flagged a few technical terms and special cases it doesn't recognize, but it has also identified two genuine spelling errors.

Because we checked two files at once, we don't know which files the errors occurred in or where they are in the files. Although there are ways to find this out, and the job wouldn't be too hard for only two errors in two files, you can easily imagine how

time-consuming the job could grow to be for a poor speller or for a typist proofing many files at once.

To make the job easier, you could write an ex script containing the following commands:

```
%s/thier/their/g
%s/writeable/writable/g
```

Assume you've saved these lines in a file named exscript. The script could be executed from within vi with the command:

```
:so exscript
```

or the script can be applied to a file right from the command line. Then you could edit the files sect1 and sect2 as follows:

```
$ ex -s sect1 < exscript</pre>
$ ex -s sect2 < exscript</pre>
```

The -s following the invocation of ex is the POSIX way to tell the editor to suppress the normal terminal messages.\*

If the script were longer than the one in our simple example, we would already have saved a fair amount of time. However, you might wonder if there isn't some way to avoid repeating the process for each file to be edited. Sure enough, we can write a shell script that includes—but generalizes—the invocation of ex, so that it can be used on any number of files.

## Looping in a Shell Script

You may know that the shell is a programming language as well as a command-line interpreter. To invoke ex on a number of files, we use a simple type of shell script command called the for loop. A for loop allows you to apply a sequence of commands for each argument given to the script. (The for loop is probably the single most useful piece of shell programming for beginners. You'll want to remember it even if you don't write any other shell programs.)

Here's the syntax of a for loop:

```
for variable in list
        command(s)
    done
For example:
    for file in $*
    do
```

<sup>\*</sup> Traditionally, ex used a single minus sign for this purpose. Typically, for backward compatibility, both versions are accepted.

```
ex - $file < exscript
```

(The command doesn't need to be indented; we indented it for clarity.) After we create this shell script, we save it in a file called correct and make it executable with the chmod command. (If you aren't familiar with the chmod command and the procedures for adding a command to your Unix search path, see Learning the Unix Operating *System*, published by O'Reilly.) Now type:

#### \$ correct sect1 sect2

The for loop in correct will assign each argument (each file in the list specified by \$\*, which stands for all arguments) to the variable file and execute the ex script on the contents of that variable.

It may be easier to grasp how the for loop works with an example whose output is more visible. Let's look at a script to rename files:

```
for file in $*
do
   mv $file $file.x
done
```

Assuming this script is in an executable file called move, here's what we can do:

```
ch01 ch02 ch03 move
$ move ch??
                                Just the chapter files
                                Check the results
$ 1s
ch01.x ch02.x ch03.x move
```

With creativity, you could rewrite the script to rename the files more specifically:

```
for nn in $*
do
   mv ch$nn sect$nn
```

With the script written this way, you'd specify numbers instead of filenames on the command line:

```
$ 15
ch01 ch02 ch03 move
$ move 01 02 03
sect01 sect02 sect03 move
```

The for loop need not take \$\* (all arguments) as the list of values to be substituted. You can specify an explicit list as well. For example:

```
for variable in a b c d
```

assigns *variable* to a, b, c, and d in turn. Or you can substitute the output of a command. For example:

```
for variable in `grep -l "Alcuin" *`
```

assigns variable in turn to the name of each file in which grep finds the string Alcuin. (grep -1 prints the filenames whose contents match the pattern, without printing the actual matching lines.)

If no list is specified:

```
for variable
```

the variable is assigned to each command-line argument in turn, much as it was in our initial example. This is actually not equivalent to:

```
for variable in $*
but to:
    for variable in "$@"
```

which has a slightly different meaning. The symbol \$\* expands to \$1, \$2, \$3, etc., but the four-character sequence "\$@" expands to "\$1", "\$2", "\$3", etc. Quotation marks prevent further interpretation of special characters.

Let's return to our main point and our original script:

```
for file in $*
    ex - $file < exscript
done
```

It may seem a little inelegant to have to use two scripts—the shell script and the ex script. And in fact, the shell does provide a way to include an editing script inside a shell script.

#### Here Documents

In a shell script, the operator << means to take the following lines, up to a specified string, as input to a command. (This is often called a here document.) Using this syntax, we could include our editing commands in correct like this:

```
for file in $*
ex - $file << end-of-script
g/thier/s//their/g
g/writeable/s//writable/g
end-of-script
done
```

The string end-of-script is entirely arbitrary—it just needs to be a string that won't otherwise appear in the input and can be used by the shell to recognize when the here document is finished. It also *must* be placed at the start of the line. By convention, many users specify the end of a here document with the string EOF, or E\_O\_F, to indicate the end of the file.

There are advantages and disadvantages to each approach shown. If you want to make a one-time series of edits and don't mind rewriting the script each time, the here document provides an effective way to do the job.

However, it's more flexible to write the editing commands in a separate file from the shell script. For example, you could establish the convention that you will always put editing commands in a file called exscript. Then you only need to write the correct script once. You can store it away in your personal "tools" directory (which you've added to your search path) and use it whenever you like.

## Sorting Text Blocks: A Sample ex Script

Suppose you want to alphabetize a file of troff-encoded glossary definitions. Each term begins with an .IP macro. In addition, each entry is surrounded by the .KS/.KE macro pair. (This ensures that the term and its definition will print as a block and will not be split across a new page.) The glossary file looks something like this:

```
.KS
.IP "TTY ARGV" 2n
The command, specified as an argument vector,
that the TTY subwindow executes.
.KF
.KS
.IP "ICON IMAGE" 2n
Sets or gets the remote image for icon's image.
.KS
.IP "XV LABEL" 2n
Specifies a frame's header or an icon's label.
.KE
.KS
.IP "SERVER SYNC" 2n
Synchronizes with the server once.
Does not set synchronous mode.
```

You can alphabetize a file by running the lines through the Unix sort command, but you don't really want to sort every line. You want to sort only the glossary terms, moving each definition—untouched—along with its corresponding term. As it turns out, you can treat each text block as a unit by joining the block into one line. Here's the first version of your ex script:

```
g/^\.KS/,/^\.KE/j
%!sort
```

Each glossary entry is found between a .KS and .KE macro. j is the ex command to join a line (the equivalent in vi is J). So, the first command joins every glossary entry into one "line." The second command then sorts the file, producing lines like this:

```
.KS .IP "ICON IMAGE" 2n Sets or gets ... image.
.KS .IP "SERVER SYNC" 2n Synchronizes with ... mode.
```

```
.KS .IP "TTY ARGV" 2n The command, ... executes.
.KS .IP "XV LABEL" 2n Specifies a ... icon's label.
```

The lines are now sorted by glossary entry; unfortunately, each line also has macros and text mixed in (we've used ellipses [...] to show omitted text). Somehow, you need to insert newlines to "un-join" the lines. You can do this by modifying your ex script: mark the joining points of the text blocks before you join them, and then replace the markers with newlines. Here's the expanded ex script:

```
g/^\.KS/,/^\.KE/-1s/$/@@/
g/^\.KS/,/^\.KE/j
%!sort
%s/@@ /^M/g
```

The first three commands produce lines like this:

```
.KS@@ .IP "ICON IMAGE" 2nn@@ Sets or gets ... image. @@ .KE
.KS@@ .IP "SERVER SYNC" 2nn@@ Synchronizes with ... mode. @@ .KE
.KS@@ .IP "TTY ARGV" 2nn@@ The ... vector, @@ that ... .@@ .KE
.KS@@ .IP "XV LABEL" 2nn@@ Specifies a ... icon's label. @@ .KE
```

Note the extra space following the @@. The spaces result from the j command, because it converts each newline into a space.

The first command marks the original line breaks with @@. You don't need to mark the end of the block (after the .KE), so the first command uses a -1 to move back up one line at the end of each block. The fourth command restores the line breaks by replacing the markers (plus the extra space) with newlines. Now your file is sorted by blocks.

#### **Comments in ex Scripts**

You may want to reuse such a script, adapting it to a new situation. With a complex script like this, it is wise to add comments so that it's easier for someone else (or even yourself!) to reconstruct how it works. In ex scripts, anything following a double quote is ignored during execution, so a double quote can mark the beginning of a comment. Comments can go on their own line. They can also go at the end of any command that doesn't interpret a quote as part of the command. (For example, a quote has meaning to map commands and shell escapes, so you can't end such lines with a comment.)

Besides using comments, you can specify a command by its full name, something that would ordinarily be too time-consuming from within vi. Finally, if you add spaces, the ex script shown previously becomes this more readable one:

```
" Mark lines between each KS/KE block
global /^\.KS/,/^\.KE/-1 s /$/@@/
 Now join the blocks into one line
global /^\.KS/,/^\.KE/ join
 Sort each block--now really one line each
" Restore the joined lines to original blocks
% s /@@ /^M/g
```

Surprisingly, the substitute command does not work in ex, even though the full names for the other commands do.

#### Beyond ex

If this discussion has whetted your appetite for even more editing power, you should be aware that Unix provides editors even more powerful than ex: the sed stream editor and the awk data manipulation language. There is also the extremely popular perl programming language. For information on these programs, see the O'Reilly books sed & awk, Effective awk Programming, Learning Perl, and Programming Perl.

# **Editing Program Source Code**

All of the features discussed so far are of interest whether you are editing regular text or program source code. However, there are a number of additional features that are of interest chiefly to programmers. These include indentation control, searching for the beginning and end of procedures, and using ctags.

The following discussion is adapted from documentation provided by Mortice Kern Systems with their excellent implementation of vi for DOS and Windows-based systems, available as a part of the MKS Toolkit or separately as MKS Vi. It is reprinted by permission of Mortice Kern Systems.

#### Indentation Control

The source code for a program differs from ordinary text in a number of ways. One of the most important of these is the way in which source code uses indentation. Indentation shows the logical structure of the program: the way in which statements are grouped into blocks. vi provides automatic indentation control. To use it, issue the command:

#### :set autoindent

Now, when you indent a line with spaces or tabs, the following lines will automatically be indented by the same amount. When you press ENTER after typing the first indented line, the cursor goes to the next line and automatically indents the same distance as the previous line.

As a programmer, you will find this saves you quite a bit of work getting the indentation right, especially when you have several levels of indentation.

When you are entering code with autoindent enabled, typing CTRL-T at the start of a line gives you another level of indentation, and typing CTRL-D takes one away.

We should point out that CTRL-T and CTRL-D are typed while you are in insert mode, unlike most other commands, which are typed in command mode.

There are two additional variants of the CTRL-D command:†

^ ^D

When you type ^ ^D (^\CTRL-D\), vi shifts the cursor back to the beginning of the line, but only for the current line. The next line you enter will start at the current autoindent level. This is particularly useful for entering C preprocessor commands while typing in C/C++ source code.

o ^D

When you type 0 ^D, vi shifts the cursor back to the beginning of the line. In addition, the current autoindent level is reset to zero; the next line you enter will not be autoindented.‡

Try using the autoindent option when you are entering source code. It simplifies the job of getting indentation correct. It can even sometimes help you avoid bugs—e.g., in C source code, where you usually need one closing curly brace (}) for every level of indentation you go backward.

The << and >> commands are also helpful when indenting source code. By default, >> shifts a line right eight spaces (i.e., adds eight spaces of indentation) and << shifts a line left eight spaces. For example, move the cursor to the beginning of a line and press > twice (>>). You will see the line move right. If you now press < twice (<<), the line will move back again.

You can shift a number of lines by typing the number followed by >> or <<. For example, move the cursor to the first line of a good-sized paragraph and type 5>>. You will shift the first five lines in the paragraph.

The default shift is eight spaces (right or left). This default can be changed with a command such as:

:set shiftwidth=4

You will find it convenient to have a shiftwidth that is the same size as the width between tab stops.

vi attempts to be smart when doing indenting. Usually, when you see text indented by eight spaces at a time, vi will actually insert tab characters into the file, since tabs usually expand to eight spaces. This is the Unix default; it is most noticeable when you type a tab during normal input and when files are sent to a printer—Unix expands them with a tab stop of eight spaces.

If you wish, you can change how vi represents tabs on your screen, by changing the tabstop option. For example, if you have something that is deeply indented, you might

<sup>†</sup> These do not work in elvis.

<sup>&</sup>lt;sup>‡</sup> The nvi 1.79 documentation has these two commands switched, but the program actually behaves as described here.

wish to have use a tab stop setting of every four characters, so that the lines will not wrap. The following command will make this change:

#### :set tabstop=4

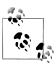

Changing your tab stops is not recommended. Although vi will display the file using an arbitrary tab stop setting, the tab characters in your files will still be expanded using an eight-character tab stop by every other Unix program.

Even worse: mixing tabs, spaces, and unusal tab stops will make your file completely unreadable when viewed outside the editor, with a pager such as more, or when printed. Eight-character tab stops are one of the facts of life on Unix, and you should just get used to them.

Sometimes indentation won't work the way you expect, because what you believe to be a tab character is actually one or more spaces. Normally, your screen displays both a tab and a space as whitespace, making the two indistinguishable. You can, however, issue the command:

```
:set list
```

This alters your display so that a tab appears as the control character  $^{1}$  and an end-ofline appears as a \$. This way, you can spot a true space, and you can see extra spaces at the end of a line. A temporary equivalent is the :1 command. For example, the command:

```
:5,20 1
```

displays lines 5 through 20, showing tab characters and end-of-line characters.

## **A Special Search Command**

The characters (, [, {, and < can all be called opening brackets. When the cursor is resting on one of these characters, pressing the % key moves the cursor from the opening bracket forward to the corresponding closing bracket—), ], }, or >—keeping in mind the usual rules for nesting brackets. § For example, if you were to move the cursor to the first (in:

```
if (cos(a[i]) == sin(b[i]+c[i]))
    printf("cos and sin equal!\n");
```

and press %, you would see that the cursor jumps to the parenthesis at the end of the line. This is the closing parenthesis that matches the opening one.

<sup>§</sup> Of the versions tested, only nvi supported matching < and > with %. vile lets you set an option with the sets of pairs of characters that match for %.

Similarly, if the cursor is on one of the closing bracket characters, pressing % will move the cursor backward to the corresponding opening bracket character. For example, move the cursor to the closing brace after the printf line just shown and press %.

vi is even smart enough to find a bracket character for you. If the cursor is not on a bracket character, when you press %, vi will search forward on the current line to the first open or close bracket character it finds, and then it will move to the matching bracket! For instance, with the cursor on the > in the first line of the example just shown, % will find the open parenthesis and then move to the close parenthesis.

Not only does this search character help you move forward and backward through a program in long jumps, it lets you check the nesting of brackets and parentheses in source code. For example, if you put the cursor on the first { at the beginning of a C function, pressing % should move you to the } that (you think) ends the function. If it's the wrong one, something has gone wrong somewhere. If there is no matching } in the file, vi will beep at you.

Another technique for finding matching brackets is to turn on the following option:

:set showmatch

Unlike %, setting showmatch (or its abbreviation sm) helps you while you're in insert mode. When you type a) or a  $\{.\}$  the cursor will briefly move back to the matching (or { before returning to your current position. If the match doesn't exist, the terminal beeps. If the match is merely off-screen, vi silently keeps going. Vim 7.0 and later can highlight the matching parenthesis or brace, using the matchparen plugin, which is loaded by default.

## **Using Tags**

The source code for a large C or C++ program will usually be spread over several files. Sometimes, it is difficult to keep track of which file contains which function definitions. To simplify matters, a Unix command called ctags can be used together with the :tag command of vi.

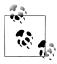

Unix versions of ctags handle the Clanguage and often Pascal and Fortran 77. Sometimes they even handle assembly language. Almost universally, however, they do not handle C++. Other versions are available that can generate tags files for C++ and for other languages and file types. For more information, see "Enhanced Tags" on page 129.

In elvis, Vim, and vile, showmatch also shows you matching square brackets ([ and ]).

You issue the ctags command at the Unix command line. Its purpose is to create an information file that vi can use later to determine which files define which functions. By default, this file is called tags. From within vi, a command of the form:

:!ctags file.c

creates a file named tags in your current directory that contains information on the functions defined in file.c. A command such as:

:!ctags \*.c

creates a tags file describing all the C source files in the directory.

Now suppose your tags file contains information on all the source files that make up a C program. Also suppose that you want to look at or edit a function in the program, but you do not know where the function is. From within vi, the command:

:tag name

looks at the tags file to find out which file contains the definition of the function name. It then reads in the file and positions the cursor on the line where the name is defined. In this way, you don't have to know which file you have to edit; you only have to decide which function you want to edit.

You can use the tag facility from vi's command mode as well. Place the cursor on the identifier you wish to look up, and then type ^]. vi will perform the tag lookup and move to the file that defines the identifier. Be careful where you place the cursor; vi uses the "word" under the cursor starting at the current cursor position, not the entire word containing the cursor.

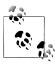

If you try to use the :tag command to read in a new file and you haven't saved your current text since the last time you changed it, vi will not let you go to the new file. You must either write out your current file with the :w command and then issue :tag, or else type:

to override vi's reluctance to discard edits.

The Solaris version of vi actually supports tag stacks. It appears, however, to be completely undocumented in the Solaris manpages. Because many, if not most, versions of Unix vi don't do tag stacking, in this book we have moved the discussion of this feature to "Tag Stacks" on page 131 where tag stacking is introduced.

## Introduction to the vi Clones

## And These Are My Brothers, Darrell, Darrell, and Darrell

There are a number of freely available "clones" of the vi editor. Appendix D provides a pointer to a web site that lists all known vi clones, and Part II covers Vim in great detail. Part III covers an additional three of the more popular clones. They are:

- Version 1.79 of Keith Bostic's nvi (Chapter 16)
- Version 2.2.0 of Steve Kirkendall's elvis (Chapter 17)
- Version 9.6.4 of vile, by Kevin Buettner, Tom Dickey, Paul Fox, and Clark Morgan (Chapter 18)

All the clones were written either because the source code for vi was not freely available —making it impossible to port vi to a non-Unix environment or to study the code—or because Unix vi (or another clone!) did not provide desired functionality. For example, Unix vi often has limits on the maximum length of a line, and it cannot edit binary files. (The chapters on the various programs present more information about each one's history.)

Each program provides a large number of extensions to Unix vi; often, several of the clones provide the same extensions, although usually not in an identical way. Instead of repeating the treatment of each common feature in each program's chapter, we have centralized the discussion here. You can think of this chapter as presenting "what the clones do," with each clone's own chapter presenting "how the clone does it."

The order in which topics are presented in this chapter is used in an expanded fashion in Part II on Vim, and in a much more compact fashion in the chapters in Part III. This chapter covers the following:

### Multiwindow editing

This is the ability to split the (terminal) screen into multiple "windows," and/or the ability to use multiple windows within a GUI environment. You can edit a different file in each window or have several views into the same file. This is perhaps the single most important extension over regular vi.

#### GUI interfaces

All of the clones except nvi can be compiled to support an X Window interface. If you have a system running X, use of the GUI version may be preferable to splitting the screen of an xterm (or other terminal emulator); the GUI versions generally provide such nice features as scrollbars and multiple fonts. The native GUIs of other operating systems may also be supported.

### Extended regular expressions

All of the clones make it possible to match text using regular expressions that are similar or identical to those provided by the Unix egrep command.

### Enhanced tags

As described earlier in "Using Tags" on page 123, you can use the ctags program to build up a searchable database of your files. The clones make it possible to "stack" tags by saving your current location when you do a tag search. You can then return to that location. Multiple locations can be saved in a "last in, first out" (LIFO) order, producing a stack of locations.

Several of the vi clone authors and the author of at least one ctags clone have gotten together to define a standard form for an enhanced version of the ctags format. In particular, it is now easier to use the tag functionality with programs written in C++, which allows overloaded function names.

### Improved editing facilities

All of the clones provide the ability to edit the ex command line, an "infinite undo" capability, arbitrary length lines and 8-bit data, incremental searching, an option to scroll the screen left to right for long lines instead of wrapping long lines, and mode indicators, as well as other features.

#### Programming assistance

Several of the editors provide features that allow you to stay within the editor during the typical "edit-compile-debug" cycle of software development.

### Syntax highlighting

In elvis, Vim, and vile, you can arrange to display different parts of a file in different colors and fonts. This is particularly useful for editing program source code.

## **Multiwindow Editing**

Perhaps the single most important feature that the clones offer over standard vi is the ability to edit files in multiple "windows." This makes it possible to easily work on more than one file at the same time, and to "cut and paste" text from one file to another via yanking and putting.

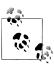

In the clones, you need not split the screen to yank and put between files; only the original vi discards the cut buffers when switching between files.

There are two fundamental concepts underlying each editor's multiwindow implementation: buffers and windows.

A buffer holds text to be edited. The text may come from a file, or it may be brand new text to be eventually written to a file. Any given file has only one buffer associated with

A window provides a view into a buffer, allowing you to see and modify the text in the buffer. There may be multiple windows associated with the same buffer. Changes made to the buffer in one window are reflected in any other windows open on the same buffer. A buffer may also have no windows associated with it. In that case, you can't do a whole lot with the buffer, although you can open a window on it later. Closing the last window open on a buffer effectively "hides" the file. If the buffer has been modified but not written to disk, the editor may or may not let you close the last window that's open on it.

When you create a new window, the editor splits the current screen. For most of the editors, this new window shows another view on the file you're currently editing. You then switch to the window where you wish to edit the next file, and instruct the editor to start editing the file there. Each editor provides vi and ex commands to switch back and forth between windows, as well as the ability to change the window size and hide and restore windows.

Chapter 11 is devoted to multiwindow editing in Vim. In each of the other editors' chapters in Part III, we show a sample split screen (editing the same two files), and describe how to split the screen and move between windows.

## **GUI Interfaces**

elvis, Vim, and vile provide graphical user interface (GUI) versions that can take advantage of a bitmapped display and mouse. Besides supporting X Windows under Unix, support for Microsoft Windows or other windowing systems may also be available. Table 8-1 summarizes the available GUIs for the different clones.

Table 8-1. Available GUIs

| Editor | Terminal | X11 | Microsoft Windows | OS/2 | BeOS | Macintosh | Amiga | QNX | OpenVMS |
|--------|----------|-----|-------------------|------|------|-----------|-------|-----|---------|
| Vim    | •        | •   | •                 | •    | •    | •         | •     |     |         |
| nvi    | •        |     |                   |      |      |           |       |     |         |
| elvis  | •        | •   | •                 | •    |      |           |       |     |         |
| vile   | •        | •   | •                 | •    | •    |           |       | •   | •       |

## **Extended Regular Expressions**

The metacharacters available in vi's search and substitution regular expressions are described back in Chapter 6 in the section "Metacharacters Used in Search Patterns" on page 74. Each of the clones provides some form of extended regular expressions, which are either optional or always available. Typically, these are the same (or almost the same) as those provided by egrep. Unfortunately, each clone's extended flavor is slightly different from the others'.

To give you a feel for what extended regular expressions can do, we present them in the context of nvi. The section "Extended Regular Expressions" on page 169 describes Vim's extended regular expressions, and each clone's chapter in Part III describes that editor's extended syntax, without repeating the examples.

nvi's extended regular expressions are the Extended Regular Expressions (EREs) as defined by the POSIX standard. To enable this feature, use set extended from either your .nexrc file or from the ex colon prompt.

Besides the standard metacharacters described in Chapter 6 and the POSIX bracket expressions mentioned in "POSIX Bracket Expressions" on page 77 in the same chapter, the following metacharacters are available:

Indicates alternation. For example, a | b matches either a or b. However, this construct is not limited to single characters: house home matches either of the strings house or home.

*(…)* 

Used for grouping, to allow the application of additional regular expression operators. For example, house home can be shortened (if not simplified) to ho(use me). The \* operator can be applied to text in parentheses: (house | home) \* matches home, homehouse, househomehousehouse, and so on.

When extended is set, text grouped with parentheses acts like text grouped in \(...\) in regular vi: the actual text matched can be retrieved in the replacement part of a substitute command with \1, \2, etc. In this case, \( (represents a literal left parenthesis.

Matches *one* or more of the preceding regular expressions. This is either a single character or a group of characters enclosed in parentheses. Note the difference between + and \*. The \* is allowed to match nothing, but with + there must be at least one match. For example, ho(use|me)\* matches ho as well as home and *house*, but ho(use|me)+ will not match *ho*.

? Matches zero or one occurrence of the preceding regular expression. This indicates "optional" text that is either present or not present. For example, free?d will match either fred or freed, but nothing else.

128 | Chapter 8: Introduction to the vi Clones

**{...**}

Defines an interval expression. Interval expressions describe counted numbers of repetitions. In the following descriptions, *n* and *m* represent integer constants:

{*n*}

Matches exactly *n* repetitions of the previous regular expression. For example, (home | house) {2} matches homehome, homehouse, househome, and househouse, but nothing else.

 $\{n,\}$ 

Matches n or more repetitions of the previous regular expression. Think of it as "as least n" repetitions.

 $\{n,m\}$ 

Matches n to m repetitions. The bounding is important, since it controls how much text would be replaced during a substitute command.\*

When extended is not set, nvi provides the same functionality with \{ and \}.

## **Enhanced Tags**

The "Exuberant ctags" program is a ctags clone that is considerably more capable than Unix ctags. It produces an extended tags file format that makes the tag searching and matching process more flexible and powerful. We describe the Exuberant version first, since it is supported by most of the vi clones.

This section also describes tag stacks: the ability to save multiple locations visited with the :tag or ^] commands. All of the clones support tag stacking.

## **Exuberant ctags**

The Exuberant ctags program was written by Darren Hiebert, and, as of this writing, the current version is 5.7. Its home page is http://ctags.sourceforget.net/. The following list of the program's features is adapted from the README file in the ctags distribution:

- It is capable of generating tags for all types of C and C++ language tags, including class names, macro definitions, enum names, enumerators (values inside an enumeration), function (method) definitions, function (method) prototypes/declarations, structure members and class data members, struct names, typedefs, union names, and variables. (Whew!)
- It supports both C and C++ code.
- Twenty-nine other languages are also supported, including C# and Java.

<sup>\*</sup> The \*, +, and ? operators can be reduced to {0,}, {1,}, and {0,1} respectively, but the former are much more convenient to use. Also, interval expressions were developed later in the history of Unix regular expressions.

- It is very robust in parsing code and is far less easily fooled by code containing #if preprocessor conditional constructs.
- It can be used to print out a human-readable list of selected objects found in source
- It supports generation of GNU Emacs-style tag files (etags).
- It works on Amiga, Cray, MS-DOS, Macintosh, OS/2, QDOS, QNX, RISC OS, Unix, VMS, and Windows 95 through XP. Some precompiled binaries are available on the web site.

Exuberant ctags produces tags files in the form described next.

## The New tags Format

Traditionally, a tags file has three tab-separated fields: the tag name (typically an identifier); the source file containing the tag; and an indication of where to find the identifier. This indication is either a simple line number or a nomagic search pattern enclosed either in slashes or question marks. Furthermore, the tags file is always sorted.

This is the format generated by the Unix ctags program. In fact, many versions of vi allowed any command in the search pattern field (a rather gaping security hole). Furthermore, due to an undocumented implementation quirk, if the line ended with a semicolon and then a double quote (;"), anything following those two characters would be ignored. (The double quote starts a comment, as it does in .exrc files.)

The new format is backward compatible with the traditional one. The first three fields are the same: tag, filename, and search pattern. Exuberant ctags only generates search patterns, not arbitrary commands. Extended attributes are placed after a separating;". Each attribute is separated from the next by a tab character, and consists of two colon-separated subfields. The first subfield is a keyword describing the attribute; the second is the actual value. Table 8-2 lists the supported keywords.

Table 8-2. Extended ctags keywords

| Keyword  | Meaning                                                                                                    |
|----------|----------------------------------------------------------------------------------------------------|
| kind     | The value is a single letter that indicates the tag's lexical type. It can be $f$ for a function, $v$ for a variable, and so on. Since the default attribute name is $kind$ , a solitary letter can denote the tag's type (e.g., $f$ for a function).                                                                                                    |
| file     | For tags that are "static," i.e., local to the file. The value should be the name of the file.                                                                                                    |
|          | If the value is given as an empty string (just file:), it is understood to be the same as the filename field; this special case was added partly for the sake of compactness, and partly to provide an easy way to handle tags files that aren't in the current directory. The value of the filename field is always relative to the directory in which the tags file itself resides. |
| function | For local tags. The value is the name of function in which they're defined.                                                                                                    |
| struct   | For fields in a struct. The value is the name of the structure.                                                                                                    |
| enum     | For values in an enum data type. The value is the name of the enum type.                                                                                                    |
| class    | For C++ member functions and variables. The value is the name of the class.                                                                                                    |

| Keyword | Meaning                                                                                                    |
|---------|----------------------------------------------------------------------------------------------------|
| scope   | Intended mostly for C++ class member functions. It will usually be private for private members or omitted for public members, so users can restrict tag searches to only public members. |
| arity   | For functions. Defines the number of arguments.                                                                                                    |

If the field does not contain a colon, it is assumed to be of type kind. Here are some examples:

```
ARRAYMAXED
              awk.h
                       427;"
                        38;"
AVG CHAIN MAX
                                    file:
              array.c
                               d
array.c
              array.c
```

ARRAYMAXED is a C #define macro defined in awk.h. AVG CHAIN MAX is also a C macro, but it is used only in array.c. The third line is a bit different: it is a tag for the actual source file! This is generated with the -i F option to Exuberant ctags, and allows you to give the command :tag array.c. More usefully, you can put the cursor over a filename and use the ^] command to go to that file (for example, if you're editing a Makefile and wish to go to a particular source file).

Within the value part of each attribute, the backslash, tab, carriage return, and newline characters should be encoded as \\, \t, \r, and \n, respectively.

Extended tags files may have some number of initial tags that begin with! TAG. These tags usually sort to the front of the file and are useful for identifying which program created the file. Here is what Exuberant ctags generates:

```
! TAG FILE FORMAT
                           /extended format; --format=1 will not append;" to lines/
! TAG FILE SORTED
                           /O=unsorted, 1=sorted, 2=foldcase/
! TAG PROGRAM AUTHOR
                       Darren Hiebert /dhiebert@users.sourceforge.net/
! TAG PROGRAM NAME
                       Exuberant Ctags //
! TAG PROGRAM URL
                       http://ctags.sourceforge.net /official site/
! TAG PROGRAM VERSION
                       5.7
```

Editors can take advantage of these special tags to implement special features. For example, Vim pays attention to the! TAG FILE SORTED tag and will use a binary search to search the tags file instead of a linear search if the file is indeed sorted.

If you use tags files, we recommend that you get and install Exuberant ctags.

## Tag Stacks

The ex command :tag and the vi mode ^] command provide a limited means of finding identifiers, based on the information provided in a tags file. Each of the clones extends this ability by maintaining a stack of tag locations. Each time you issue the ex command:tag, or use the vi mode \cap command, the editor saves the current location before searching for the specified tag. You may then return to a saved location using (usually) the vi command ^T or an ex command.

Solaris vi tag stacking and an example are presented next. Vim's tag stacking is described in the section "Tag Stacking" on page 268. The ways the other clones handle tag stacking is described in each editor's respective chapter in Part III.

#### Solaris vi

Surprisingly enough, the Solaris version of vi supports tag stacking. Perhaps not so surprisingly, this feature is completely undocumented in the Solaris ex(1) and vi(1)manual pages. For completeness, we summarize Solaris vi tag stacking in Tables 8-3, 8-4, and 8-5. Tag stacking in Solaris vi is quite simple.<sup>†</sup>

Table 8-3. Solaris vi tag commands

| Command            | Function                                                                                                    |
|--------------------|----------------------------------------------------------------------------------------------------|
| ta[g][!] tagstring | Edit the file containing <i>tagstring</i> as defined in the <b>tags</b> file. The ! forces <b>vi</b> to switch to the new file if the current buffer has been modified but not saved. |
| po[p][!]           | Pop the tag stack by one element.                                                                                                    |

*Table 8-4. Solaris vi command mode tag commands* 

| Command | Function                                                                                                    |
|---------|----------------------------------------------------------------------------------------------------|
| ^]      | Look up the location of the identifier under the cursor in the tags file, and move to that location. If tag stacking is enabled, the current location is automatically pushed onto the tag stack. |
| ^T      | Return to the previous location in the tag stack, i.e., pop off one element.                                                                                                    |

*Table 8-5. Solaris vi options for tag management* 

| Option        | Function                                                                                                    |
|---------------|----------------------------------------------------------------------------------------------------|
| taglength, tl | Controls the number of significant characters in a tag that is to be looked up. The default value of zero indicates that all characters are significant. |
| tags, tagpath | The value is a list of filenames in which to look for tags. The default value is "tags / usr/lib/tags".                                                  |
| tagstack      | When set to true, vi stacks each location on the tag stack. Use :set notagstack to disable tag stacking.                                                 |

### **Exuberant ctags and Vim**

To give you a feel for using tag stacks, we present a short example that uses Exuberant ctags and Vim.

Suppose you are working with a program that uses the GNU getopt long function, and you need to understand more about it.

GNU getopt consists of three files: getopt.h, getopt.c, and getopt1.c.

<sup>&</sup>lt;sup>†</sup> This information was discovered based on experimentation. YMMV (your mileage may vary).

First, you create the tags file, and then you start by editing the main program, found in main.c:

```
$ ctags *.[ch]
$ 1s
Makefile getopt.c getopt.h getopt1.c
                                         main.c
                                                  tags
$ vim main.c
```

```
Keystrokes
              Results
 /getopt
               /* option processing. ready, set, go! */
               for (optopt = 0, old optind = 1;
                    (c = getopt_long(argc, argv, optlist, optab, NULL)) != EOF;
                    optopt = 0, old optind = optind) {
                      if (do_posix)
                              opterr = TRUE;
              Edit main.c and move to the call to getopt long.
 ^]
               getopt long (int argc, char *const *argv, const char *options,
                            const struct option *long_options, int *opt_index)
                return _getopt_internal (argc, argv, options, long_options, opt_index, 0);
               "getopt1.c" 192L, 4781C
              Do a tag lookup on getopt_long. Vim moves to getopt1.c, placing the cursor on the definition
              of getopt long.
```

It turns out that getopt long is a "wrapper" function for getopt internal. You place the cursor on getopt\_internal and do another tag search.

```
Keystrokes
               Results
 3jf_ ^]
                getopt internal (int argc, char *const *argv, const char *optstring,
                                   const struct option *longopts, int *longind, int long_only)
                  int result;
                  getopt data.optind = optind;
                  getopt_data.opterr = opterr;
                  result = _getopt_internal_r (argc, argv, optstring, longopts,
                                                 longind, long_only, &getopt_data);
                optind = getopt_data.optind;
"getopt.c" 1225L, 33298C
```

You have now moved to getopt.c. To find out more about struct option, move the cursor to option and do another tag search.

```
jfo; ^]
                 one). For long options that have a zero `flag' field, `getopt'
                 returns the contents of the `val' field. */
             struct option
                const char *name;
                /* has arg can't be an enum because some compilers complain about
                  type mismatches in all the code that assumes it is an int. */
                int has arg;
                int *flag;
                int val;
```

| Keystrokes | Results                                                                                                    |  |  |  |  |  |  |
|------------|----------------------------------------------------------------------------------------------------|--|--|--|--|--|--|
|            | };                                                                                                    |  |  |  |  |  |  |
|            | /* Names for the values of the `has_arg' field of `struct option'. */                                                           |  |  |  |  |  |  |
|            | "getopt.h" 177L, 6130C                                                                                                    |  |  |  |  |  |  |
|            | The editor moves to the definition of struct option in getopt.h. You may now look over the comments that explain how it's used. |  |  |  |  |  |  |
| :tags      | # TO tag FROM line in file/text                                                                                                 |  |  |  |  |  |  |
|            | 1 1 getopt_long 310 main.c                                                                                                    |  |  |  |  |  |  |
|            | 2 1 _getopt_internal 67 getopt1.c                                                                                               |  |  |  |  |  |  |
|            | 3 1 option 1129 getopt.c                                                                                                    |  |  |  |  |  |  |
|            | The :tags command in Vim displays the tag stack.                                                                                |  |  |  |  |  |  |

Typing ^T three times would move you back to main.c, where you started. The tag facilities make it easy to move around as you edit source code.

## **Improved Facilities**

All of the clones provide additional features that make simple text editing easier and more powerful:

### Editing the ex command line

The ability to edit ex mode commands as you type them, possibly including a saved history of ex commands. Also, the ability to complete filenames and possibly other things, such as commands and options.

### No line length limit

The ability to edit lines of essentially arbitrary length. Also, the ability to edit files containing any 8-bit character.

### Infinite undo

The ability to successively undo all of the changes you've made to a file.

### Incremental searching

The ability to search for text while you are typing the search pattern.

### Left/right scrolling

The ability to let long lines trail off the edge of the screen instead of wrapping.

#### Visual mode

The ability to select arbitrary contiguous chunks of texts upon which some operation will be done.

#### Mode indicators

A visible indication of insert mode versus command mode, as well as indicators of the current line and column.

## **Command-Line History and Completion**

Users of the csh, tcsh, ksh, zsh, and bash shells have known for years that being able to recall previous commands, edit them slightly, and resubmit them makes them more productive.

This is no less true for editor users than it is for shell users; unfortunately, Unix vi does not have any facility to save and recall ex commands.

This lack is remedied in each of the clones. Although each one provides a different way of saving and recalling the command history, each one's mechanism is usable and useful.

In addition to a command history, all of the editors can do some kind of *completion*. This is where you type the beginning of, for example, a filename. You then type a special character (such as tab), and the editor completes the filename for you. All of the editors can do filename completion, and some of them can complete other things as well. Details for Vim are found in the section "Keyword and Dictionary Word Completion" on page 259. Details for the other editors are provided in each editor's chapter in Part III.

## **Arbitrary Length Lines and Binary Data**

All the clones can handle lines of any length. Historic versions of vi often had limits of around 1,000 characters per line; longer lines would be truncated.

All are also 8-bit clean, meaning that they can edit files containing any 8-bit character. It is even possible to edit binary and executable files, if necessary. This can be really useful at times. You may or may not have to tell each editor that a file is binary:

#### nvi

Automatically handles binary data. No special command-line or ex options are required.

#### elvis

Under Unix, does not treat a binary file differently from any other file. On other systems, it uses the elvis.brf file to set the binary option, to avoid newline translation issues. (The elvis.brf file and hex display modes are described in the section "Interesting Features" on page 335.)

#### Vim

Does not limit the length of a line. When binary is not set, Vim is like nvi and automatically handles binary data. However, when editing a binary file, you should either use the -b command-line option or :set binary. These set several other Vim options that make it easier to edit binary files.

<sup>&</sup>lt;sup>‡</sup> Well, up to the maximum value of a C long, 2,147,483,647 (on a 32-bit computer).

vile

Automatically handles binary data. No special command-line or ex options are required.

Finally, there is one tricky detail. Traditional vi always writes the file with a final newline appended. When editing a binary file, this might add one character to the file and cause problems, nvi and Vim are compatible with vi by default and add that newline. In Vim you can set the binary option so this doesn't happen. elvis and vile never append the extra newline.

### Infinite Undo

Unix vi allows you to undo only your last change, or to restore the current line to the state it was in before you started making any changes. All of the clones provide "infinite undo." the ability to keep undoing your changes, all the way back to the state the file was in before you started any editing.

## **Incremental Searching**

When incremental searching is used, the editor moves the cursor through the file, matching text as you type the search pattern. When you finally type ENTER, the search is finished. If you've never seen it before, it is rather disconcerting at first. However, after a while you get used to it, and eventually you come to wonder how you ever did without it.

nvi, Vim, and elvis enable incremental searching with an option, and vile uses two special vi mode commands. vile can be compiled with incremental searching disabled, but it is enabled by default. Table 8-6 shows the options each editor provides.

Table 8-6. Incremental searching

| Editor | Option     | Command    | Action                                                                                                    |
|--------|------------|------------|----------------------------------------------------------------------------------------------------|
| nvi    | searchincr |            | The cursor moves through the file as you type, always being placed on the first character of the text that matches.                                                                                                   |
| Vim    | incsearch  |            | The cursor moves through the file as you type. Vim highlights the text that matches what you've typed so far.                                                                                                    |
| elvis  | incsearch  |            | The cursor moves through the file as you type. elvis highlights the text that matches what you've typed so far.                                                                                                    |
| vile   |            | ^X S, ^X R | The cursor moves through the file as you type, always being placed on the first character of the text that matches. ^X S incrementally searches forward through the file, while ^X R incrementally searches backward. |

<sup>§</sup> Emacs has always had incremental searching.

## **Left-Right Scrolling**

By default, vi and most of the clones wrap long lines around the screen. Thus, a single logical line of the file may occupy multiple physical lines on your screen.

There are times when it might be preferable for a long line to simply disappear off the righthand edge of the screen instead of wrapping. Moving onto that line and then moving to the right would "scroll" the screen sideways. This feature is available in all of the clones. Typically, a numeric option controls how much to scroll the screen, and a Boolean option controls whether lines wrap or disappear off the edge of the screen. vile also has command keys to perform sideways scrolling of the entire screen. Table 8-7 shows how to use horizontal scrolling with each editor.

*Table 8-7. Sideways scrolling* 

| Editor | Scroll amount   | Option      | Action                                                                                                    |
|--------|-----------------|-------------|----------------------------------------------------------------------------------------------------|
| nvi    | sidescroll = 16 | leftright   | Off by default. When set, long lines simply go off the edge of the screen. The screen scrolls left or right by 16 characters at a time.                                                                                                    |
| elvis  | sidescroll = 8  | wrap        | Off by default. When set, long lines simply go off the edge of<br>the screen. The screen scrolls left or right by eight characters<br>at a time.                                                                                                    |
| Vim    | sidescroll = 0  | wrap        | Off by default. When set, long lines simply go off the edge of the screen. With sidescroll set to zero, each scroll puts the cursor in the middle of the screen. Otherwise, the screen scrolls by the desired number of characters.                                                                                  |
| vile   | sideways = 0    | linewrap    | Off by default. When set, long lines wrap. Thus, the default is to have long lines go off the edge of the screen. Long lines are marked at the left and right edges with < and >. With sideways set to zero, each scroll moves the screen by 1/3. Otherwise, the screen scrolls by the desired number of characters. |
|        |                 | horizscroll | On by default. When set, moving the cursor along a long line offscreen shifts the whole screen. When not set, only the current line shifts; this may be desirable on slower displays.                                                                                                    |

vile has two additional commands, "X "R and "X "L. These two commands scroll the screen right and left, respectively, leaving the cursor in its current location on the line. You cannot scroll so far that the cursor position would go off the screen.

### Visual Mode

Typically, operations in vi apply to units of text—such as lines, words, or characters or to sections of text from the current cursor position to a position specified by a search command. For example, d/^} deletes up to the next line that starts with a right brace. elvis and vile provide a mechanism to explicitly select a region of text to which an operation will apply. In particular, it is possible to select a rectangular block of text and apply an operation to all the text within the rectangle. See the section "Visual Mode Motion" on page 168 for details on Vim. For details on the other editors, see each editor's respective chapter in Part III.

### Mode Indicators

As you know by now, vi has two modes—command mode and insert mode. Usually, you can't tell by looking at the screen which mode you're in. Furthermore, it's often useful to know where in the file you are, without having to use the ^G or ex := commands.

Two options address these issues: showmode and ruler. All the clones agree on the option names and meanings, and even Solaris vi has the showmode option.

Table 8-8 lists the special features in each editor.

Table 8-8. Position and mode indicators

| Editor | With ruler, displays             | With showmode, displays                                                                                                |
|--------|----------------------------------|----------------------------------------------------------------------------------------------------|
| nvi    | Row and column                   | Insert, change, replace, and command mode indicators                                                                   |
| elvis  | Row and column                   | Input and command mode indicators                                                                                      |
| Vim    | Row and column                   | Insert, replace, and visual mode indicators                                                                            |
| vile   | Row, column, and percent of file | Insert, replace, and overwrite mode indicators                                                                         |
| vi     | N/A                              | Separate mode indicators for open, input, insert, append, change, replace, replace one character, and substitute modes |

The GUI version of elvis changes the cursor shape depending on the current mode.

## **Programming Assistance**

vi was developed primarily as a programmer's editor. It has features that make things especially easy for the traditional-style Unix programmer—someone writing C programs and troff documentation. (Real programmers write real documentation in troff.) Several of the clones are proud bearers of this tradition, adding a number of features that make them even more usable and capable for the "power user."

Two features (among many) most deserve discussion:

### Edit-compile speedup

elvis, Vim, and vile allow you to easily invoke make, capture the errors from your compiler, and automatically move to the lines containing the errors. You can then fix the errors and rerun make, all from within the editor.

In contrast to the What You See Is What You Get (WYSIWYG) philosophy, Unix is the You Asked For It, You Got It operating system. (With thanks to Scott Lee.)

Syntax highlighting

elvis, Vim, and vile have the ability to highlight and/or change the color of different syntactic elements in different kinds of files.

## **Edit-Compile Speedup**

Programming often consists of an "edit-compile-debug" cycle. You make changes, compile the new code, and then test and debug it. When learning a new language, syntax errors are especially common, and it is frustrating to be constantly stopping and restarting (or suspending and resuming) the editor in between compiles.

elvis, Vim, and vile all provide facilities that allow you to stay within the editor while compiling your program. Furthermore, they capture the compiler's output and use it to automatically go to each line that contains an error. # Consistent use of this capability can save time and improve programmer productivity.

Here is an example, using elvis. You are beginning to learn C++, so you start out with the obligatory first program:

```
Keystrokes
                 Results
 :w hello.C

include ⟨iostream⟩

                  int main()
                          std::cout << "hello, world!\n;</pre>
                 You enter the program, forgetting the closing quote, and then write the program to
                 hello.C.
 :make hello
                          hello.C -o hello
                  hello.C:5: error: missing terminating " character
                  hello.C: In function 'int main()':
                  hello.C:6: error: expected primary-expression before 'return'
                  hello.C:6: error: expected `;' before 'return'
                  make: *** [hello] Error 1
                 You type the :make command to run make, which in turn runs the C++ compiler. (In this
                 case, g++.) The output from g++ describes each error.
                  #include <iostream>
                  int main()
                         std::cout << "hello, world\n ;
                          return 0;
                  }
                  line 5: missing terminating " character
                                                                 5.8 Command
                 The make output disappears quickly, and elvis replaces the status line with the first error
                 message, positioning the cursor on the line that needs to be fixed.
```

<sup>#</sup>Yet another feature that Emacs users are accustomed to comes to vi.

You can fix the error, resave the file, rerun:make, and eventually compile your program without errors.

All of the editors have similar facilities. They will all compensate for changes in the file, correctly moving you to subsequent lines with errors. See the section "Compiling and Checking Errors with Vim" on page 279 for details on Vim. For details on the other editors, see each editor's respective chapter in Part III.

## **Syntax Highlighting**

elvis, Vim, and vile all provide some form of syntax highlighting. All three also provide syntax coloring, which changes the color of different parts of the file on displays that can do so (such as under X11 or the Linux console). See the section "Syntax Highlighting" on page 270 for more information on syntax highlighting in Vim. For information on the other editors, see each editor's chapter in Part III.

## **Editor Comparison Summary**

Most of the clones support most or all of the features described earlier in this chapter. Table 8-9 summarizes what each editor supports. Of course, the table does not tell the full story; the details are provided in the rest of the book.

*Table 8-9. Feature summary chart* 

| Feature                      | nvi | elvis | vim | vile |
|------------------------------|-----|-------|-----|------|
| Multiwindow editing          | •   | •     | •   | •    |
| GUI                          |     | •     | •   | •    |
| Extended regular expressions | •   | •     | •   | •    |
| Enhanced tags                |     | •     | •   | •    |
| Tag stacks                   | •   | •     | •   | •    |
| Arbitrary length lines       | •   | •     | •   | •    |
| 8-bit data                   | •   | •     | •   | •    |
| Infinite undo                | •   | •     | •   | •    |
| Incremental searching        | •   | •     | •   | •    |
| Left-right scrolling         | •   | •     | •   | •    |
| Mode indicators              | •   | •     | •   | •    |
| Visual mode                  |     | •     | •   | •    |
| Edit-compile speedup         |     | •     | •   | •    |
| Syntax highlighting          |     | •     | •   | •    |
| Multiple OS support          |     | •     | •   | •    |

## Nothing Like the Original

For many, many years, the source code to the original vi was unavailable without a Unix source code license. Although educational institutions were able to get licenses at a relatively low cost, commercial licenses were always expensive. This fact prompted the creation of all of the vi clones described in this book.

In January 2002, the source code for V7 and 32V UNIX was made available under an open source-style license.\* This opened up access to almost all of the code developed for BSD Unix, including ex and vi.

The original code does not compile "out of the box" on modern systems, such as GNU/ Linux, and porting it is difficult.† Fortunately, the work has already been done. If you would like to use the original, "real" vi, you can download the source code and build it yourself. See http://ex-vi.sourceforge.net/ for more information.

### A Look Ahead

Part II covers Vim in excruciating detail. Seven full chapters cover the topics listed here, as well as the important subject of writing scripts for Vim, which provide much of the power and usefulness that come "out of the box" with that editor.

The three chapters in Part III cover nvi, elvis, and vile, in that order. Each chapter has the following outline:

- 1. Who wrote the editor, and why.
- 2. Important command-line arguments.
- 3. Online help and other documentation.
- 4. Initialization—what files and environment variables the program reads, and in what order.
- 5. Multiwindow editing.
- 6. GUI interface(s), if any.
- 7. Extended regular expressions.
- 8. Improved editing facilities (tag stacks, infinite undo, etc.).
- 9. Programming assistance (edit-compile speedup, syntax highlighting).
- 10. Interesting features unique to the program.
- 11. Where to get the sources, and what operating systems the editor runs on.

<sup>\*</sup> For more information about this, see the Unix Historical Society web site at http://www.tuhs.org.

<sup>†</sup> We know. We tried.

All of the distributions are compressed with gzip, GNU zip. If you don't already have it, you can get gzip from ftp://ftp.gnu.org//gnu/gzip/gzip-1.3.12.tar.<sup>‡</sup> The untar.c program available from the elvis FTP site is a very portable, simple program for unpacking gziped tar files on non-Unix systems.

Because each of the programs discussed in Part III continues to undergo development, we have not attempted an exhaustive treatment of each one's features. Such an approach would quickly become outdated. Instead, we have "hit the highlights," covering the features that you are most likely to need and that are least likely to change as the program evolves. You should supplement this book with each program's online documentation if you need to know how to use every last feature of your editor.

<sup>&</sup>lt;sup>‡</sup> This is current as of this writing. You may find a newer version.

# Vim

Part II describes the most popular vi clone, named Vim (which stands for "vi improved"). This part contains the following chapters:

- Chapter 9, Vim (vi Improved): An Introduction
- Chapter 10, Major Vim Improvements over vi
- Chapter 11, Multiple Windows in Vim
- Chapter 12, Vim Scripts
- Chapter 13, Graphical Vim (gvim)
- Chapter 14, Vim Enhancements for Programmers
- Chapter 15, Other Cool Stuff in Vim

# Vim (vi Improved): An Introduction

This part of the book describes Vim, the other vi. We briefly introduce Vim and the most noteworthy of its many technical advances over vi, along with a bit of history. We'll finish this chapter with some pointers to special Vim modes and teaching tools for new users. The following chapters cover:

- Editing enhancements over vi
- Multiwindow editing
- Vim scripts
- The Vim graphical user interface (GUI)
- Programming enhancements
- Editing patterns
- Other cool stuff

Vim stands for "vi improved." It was written and is maintained by Bram Moolenaar. Today, Vim is perhaps the most widely used vi clone, and there exists a separate Internet domain (vim.org) dedicated to it. The current version is 7.1.

Unconstrained by standards or committees, Vim continues to grow in functionality. An entire community has grown up around it. Collectively, they decide what new features to add and what existing features to modify, by nominating and voting for suggestions during development cycles.

Inspired by Bram's dedicated energy and the voting system, Vim enjoys a strong following. It maintains its value by growing and changing with the computing industry and, correspondingly, with editing needs. For instance, its context-specific language editing started with C and has grown to encompass C++, Java, and now C#.

Vim includes many new features that facilitate the editing of code in many new languages. In fact, many features promised at the release of this book's previous edition are now fully implemented. The computing landscape has changed dramatically and dynamically these last 10 years, and Vim has matched it stride for stride.

Today Vim is so ubiquitous, especially among Unix and its variants (e.g., BSD and GNU/Linux), that for many users Vim has become synonymous with vi. Indeed, many distributions of GNU/Linux come with a default installation of Vim as the /bin/vi binary!

Vim provides features not in vi that are considered essential in modern-day text editors, such as ease of use, graphical terminal support, color, syntax highlighting and formatting, as well as extended customization.

### **Overview**

## **Author and History\***

Bram started work on Vim after buying an Amiga computer. As a Unix user he'd been using the vi-like editor called stevie, one he considered far from perfect. Fortunately, it came with the source code, and he began by making the editor more compatible with vi and fixing bugs. After a while the program became quite usable, and Vim version 1.14 was published on Fred Fish disk 591 (a collection of free software for the Amiga).

Other people began to use the program, liked it, and started helping with its development. A port to Unix was followed by ports to MS-DOS and other systems, and subsequently Vim became one of the most widely available vi clones. More features were added gradually: multilevel undo, multiwindowing, etc. Some features were unique to Vim, but many were inspired by other vi clones. The goal has always been to provide the best features to the user.

Today Vim is one of the most full-featured of the vi-style editors anywhere. The online help is extensive.

One of the more obscure features of Vim is its support for typing from right to left, which is useful for languages such as Hebrew and Farsi and illustrates Vim's versatility. Being a rock-stable editor on which professional software developers can rely is another of Vim's design goals. Vim crashes are rare, and when they happen you can recover your changes.

Development on Vim continues. The group of people helping to add features and port Vim to more platforms is growing, and the quality of the ports to different computer systems is increasing. The Microsoft Windows version has dialogs and a file-selector, which opens up the hard-to-learn vi commands to a large group of users.

<sup>\*</sup> This section is adapted from material supplied by Bram Moolenaar, Vim's author. We thank him.

### Why Vim?

Vim so dramatically extends the traditional vi functionality that one might more easily ask, "Why not Vim?" vi introduced the standard from which others borrowed (vile, elvis, nvi), and Vim took the baton and ran with it. Vim dared to radically extend features, sometimes pushing processors to the edge of their ability to perform Vim's work with adequate response time. We don't know whether it was an article of faith by Bram that processor and memory speeds would improve enough to catch up with Vim's demands, but fortunately, modern processors and computers handle even the toughest Vim tasks well.

## Compare and Contrast with vi

Vim is more universally available than vi. There is at least some version of Vim available on virtually all operating systems, whereas vi is available only on Unix or Unix workalike systems.

vi is the original and has changed little over the years. It is the POSIX standard-bearer and fulfills its role well. Vim starts where vi leaves off, providing all of vi's functionality and then extending that to add graphical interfaces and features such as complex options and scripting that go far beyond vi's original capabilities.

Vim ships with its own built-in documentation in the form of a directory of specialized text files. A casual inspection of this directory (using the standard Unix word count tool, wc -c \*.txt) shows 129 files comprising almost 122,000 lines of documentation! This is the first hint at the scope of Vim's features. Vim accesses these files via its internal "help" command, another feature not available in vi. We look more closely at Vim's help system later and offer tips and tricks to maximize your learning experience.

One way to contrast Vim's features with vi's is to look more closely at the included directory of help files. Vim flags options, commands, and functions in these files with an annotation of "not in vi" or "not available in vi". A nonscientific scan of the help files (using a quick grep -i 'not.. \*in vi') yields over 700 hits. Even if these hits were redundant by a factor of two, it's clear Vim has many features vi does not.

The following chapters cover some of the more interesting Vim features. From extensions of the historic Vim to new functionality, we describe the best and most popular productivity features. We cover topics universally recognized as useful enhancements, such as syntax color highlighting. We also look at some more obscure features that are useful for added productivity. For example, we show a way to customize the Vim status line to show a real-time update of the date and time each time you move the cursor.

### **Categories of Features**

Vim's features span the range of activities common to virtually any text-editing task. Some features just extend what users wanted the original vi to do; others are completely

new and not in vi. And if you need something that's not there, Vim offers built-in scripting for unlimited extensibility and customization. Some categories of Vim features include:

### Syntax extensions

Vim lets you control indentation and syntax-based color coding of your text. And you have many options to define this automatic format. If you don't like the color highlighting, you can change it. If you need a certain style of indentation, Vim provides it, or if you have a specialized need, it lets you customize your environment.

### Programmer assistance

Although Vim doesn't try to provide all programming needs, it offers many features normally found in Integrated Development Environments (IDEs). From quick editcompile-debug cycles to autocompletion of keywords. Vim has specialized features to let you do more than edit quickly—it helps you program.

### Graphical user interface (GUI) features

Vim extends usability to a more general population by allowing point-and-click editing, like many modern easy-to-use editors. All of the power-user functionality gets the boost of simple GUI accessibility for lighter and simpler editing tasks.

### Scripting and plug-ins

You can write your own Vim extensions or download plug-ins from the Internet. You can even contribute to the Vim community by publishing your extensions for others to use.

#### Initialization

Vim, like vi, uses configuration files to define sessions at startup time, but Vim has a vastly expanded repertoire of definable behaviors. You can keep it as simple as setting a few options, as you would in vi, or you can write an entire suite of customizations that define your session based on any context you define. For example, you can script your initialization files to precompile code based on which directory you're editing files in, or you can retrieve information from some real-time source and incorporate it into your text at startup.

#### Session context

Vim keeps session information in a file, .viminfo. Ever wonder "Where was I?" when revisiting and editing a file? This fixes that! You can define how much and what kind of information to sustain across sessions. For example, you can define how many "recent documents" or last-edited files to track, how many edits (deletions, changes) to remember per file, how many commands to remember from the command history, and how many buffers and lines to keep from previous edit actions ("puts," "deletes," etc.). Not only does Vim remember edits in your last session for a file, it remembers basic things between files. This is handy for editing activities such as grabbing a sequence of lines in one file (with y [yank], or d [delete]) and "putting" them in another. Whatever is in the unnamed buffer is remembered and available from one file to the next. Also, Vim remembers the last search pattern,

so you can simply use the command n (find next occurrence) when beginning a session to find the last-used search pattern.

Vim also remembers which line you were on for each of your most recently edited files. If you exit your edit session with the cursor on line 25, it repositions you on line 25 the next time you edit that file.

### Postprocessing

In addition to performing presession functions, Vim lets you define what to do after you've edited a file. You can write cleanup routines to delete temporary files accumulated from compiles, or do real-time edits to the file before it's written back to storage. You have complete control to customize any postedit activities

#### Transitions

Vim manages state transitions. When you move within a session from buffer to buffer or window to window (usually the same thing). Vim automatically does preand post-housekeeping.

### Transparent editing

Vim detects and automatically unbundles archived or compressed files. For example, you can directly edit a zipped file such as myfile.tar.gz. You can even edit directories. Vim lets you navigate a directory and select files to edit using familiar Vim navigation commands.

#### Meta-information

Vim offers four handy read-only registers from which the user may extract metainformation for "puts": the current filename (%), the alternate filename (#), the last command-line command executed (:), and the last inserted text (., a period).

### *The black-hole register*

This is an obscure but useful extension of editing registers. Normally, text deletions put this text into buffers using a rotation scheme, which is useful for cycling through old deletes to get back old and deleted text. Vim provides the "black-hole" register as a place to throw deleted text away, without affecting the rotation of deleted text in the normal registers. If you're a Unix user, this register is Vim's version of /dev/null.

### Keyword completion

Vim lets you complete partially typed words with context-sensitive completion rules. For example, Vim can look up words in a dictionary or in a file containing keywords specific to a language.

Vim also lets you drop back to a vi-compatible mode with its compatible option (:set compatible). Most of the time you'll probably want Vim's extra features, but it's a thoughtful touch to provide for backward compatibility if you need it.

## **Philosophy**

Vim's philosophy aligns closely with vi's. Both provide power and elegance in editing. Both rely on modality (command mode versus input mode). And both bring editing to the keyboard: that is, users can perform all of their editing work quickly and efficiently and never touch a mouse (or a ^X ^C). We like to think of this as "touch editing," which is analogous to "touch typing," reflecting the corresponding increase in speed and efficiency that both bring to their respective tasks.

Vim extends that philosophy by permitting and providing features for less experienced users (GUI, visual highlight mode) and power options for the power users (scripting, extended regular expressions, configurable syntax, and configurable indenting).

And for the super power users who like to code, Vim comes with source code. Users are free (even encouraged) to improve on the improvements. Philosophically, Vim strikes a balance for all users' needs.

### Where to Get Vim

If your environment is some variant of Unix—including Mac OS X—you may be in luck and already have Vim installed. If it's available and executable in your predefined PATH environment variable, you should be able to type vim at the shell command line and open a Vim window. If you get the following typical Unix error message:

```
sh: command not found: vim
```

try vi and see whether a Vim welcome message appears. Your installation may actually substitute Vim for vi.

On many systems you'll find old versions of Vim. This section may therefore be useful to help you install the latest version, even if you have Vim already. Once you are in the editor, check not only that you are running Vim but also the version with the :version command. Vim will provide a screen resembling this:

```
VIM - Vi IMproved 7.0 (2006 May 7, compiled Aug 30 2006 21:54:03)
Included patches: 1-76
Compiled by corinna@cathi
Huge version without GUI. Features included (+) or not (-):
+arabic +autocmd -balloon eval -browse ++builtin terms +byte offset +cindent
-clientserver -clipboard +cmdline compl +cmdline hist +cmdline info +comments
+cryptv +cscope +cursorshape
+profile -python +quickfix +reltime +rightleft -ruby +scrollbind +signs
+smartindent -sniff +statusline -sun workshop +syntax +tag binary +tag old static
-tag any white -tcl +terminfo +termresponse +textobjects +title -toolbar
+user commands +vertsplit +virtualedit +visual +visualextra +viminfo +vreplace
+wildignore +wildmenu +windows +writebackup -X11 -xfontset -xim -xsmp
-xterm clipboard -xterm save
   system vimrc file: "$VIM/vimrc"
```

```
user vimrc file: "$HOME/.vimrc"
     user exrc file: "$HOME/.exrc"
  fall-back for $VIM: "/usr/share/vim"
Compilation: gcc -c -I. -Iproto -DHAVE CONFIG H
                                                   -g -02
 Linking: gcc
              -L/usr/local/lib -o vim.exe
                                                 -lncurses -licony -lint
```

Some of this output is discussed in Chapter 10 in the context of helping you compile Vim with customizations.

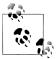

Interestingly, on one of the authors' Mac Mini, with OS X version 10.4.10 installed, not only does a vi command invoke Vim but the documentation (the "manpage") documents Vim!

If you haven't found Vim so far, here are a few common directories you may want to search before you try to download and install it. If you find the executable, add its directory as part of your PATH and you're ready to go:

```
/usr/bin (this should be in PATH anyway)
/bin (so should this)
/opt/local/bin
/usr/local/bin
```

If none of those work, you probably don't have Vim. Happily, Vim is available in many forms for many platforms and is (usually and relatively) easy to retrieve and install. The following sections guide you to getting Vim for your platform. We discuss how to install Vim for these platforms, in order:

- Unix and variants, including GNU/Linux
- Windows XP, 2000, Vista
- Macintosh

## Getting Vim for Unix and GNU/Linux

Many modern Unix environments already come with some version of Vim. Most GNU/ Linux distributions simply link the default vi location /bin/vi to a Vim executable. Most Unix users won't ever need to install it.

Because there are so many variants of Unix and so many flavors of some variants (e.g., Sun Solaris HP-UX, \*BSD, all the distributions of GNU/Linux), the most straightforward and recommended way to get Vim is to download its source, compile it, and install it.

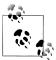

The installation procedure described here requires a development environment capable of compiling source code. Although most Unix variants provide compilers and related tools, some (notably current releases of the Ubuntu GNU/Linux distribution) require you to download and install additional packages before you can experience the pleasures of compiling code.

The Vim home page refers to a new installation procedure it recommends, called aap. It provides a link and brief introduction. Because aap is new and the old method of installing by downloading and compiling works well, we are not recommending aap as the installation procedure of choice. By the time you read this book, use of aap may be well established.

There are also prepackaged Vim bundles offering easy standard installations for GNU/Linux (Red Hat RPMs, Debian pkgs), IRIX (SoftwareManager), Sun Solaris (Companion Software), and HP-UX. The Vim home page provides links for all of these systems.

Vim source code is available from the Vim home page, http://www.vim.org. Source code is bundled in tarballs compressed in either GZIP (.gz) or BZIP2 (.bz2) format. Virtually all operating systems recognize and handle GZIP files nowadays, and most Unix variants have the utilities to handle BZIP2 as well. Download the source and unpack the compressed file as follows, substituting the name of the file you downloaded if you are installing a different version:

```
.gz file
         $ gunzip vim-7.1.tar.gz
.bz2 file
         $ bunzip2 vim-7.1.tar.gz
```

After the command completes, the file vim-7.1.tar (or a comparable file reflecting the version you downloaded) remains. Now untar the tar file:

```
$ tar xvf vim-7.1.tar
vim71
vim71/README.txt
vim71/runtime
vim71/README unix.txt
vim71/README lang.txt
vim71/src
vim71/Makefile
vim71/Filelist
vim71/README src.txt
vim71/runtime/doc/vimtutor-ru.1
vim71/runtime/doc/xxd-ru.1
vim71/runtime/doc/evim-ru.UTF-8.1
vim71/runtime/doc/vim-ru.UTF-8.1
```

```
vim71/runtime/doc/vimdiff-ru.UTF-8.1
vim71/runtime/doc/vimtutor-ru.UTF-8.1
vim71/runtime/doc/xxd-ru.UTF-8.1
```

You can now remove the vim-7.1.tar file. Change directories to the Vim directory created by the tar command:

#### **\$ cd vim71**

The configure file is a script that configures the compilation parameters. Most configuration work should be left to the script, which examines the host environment and turns on and off features according to software installed on the system.

You can decide at this point whether to use the defaults or selectively choose (or not choose) features. For example, you may want to compile with the perl interface turned on where the configure script otherwise would not have done so, anticipating future installation of perl scripting tools:

\$ ./configure --enable-perlinterp

Or, you may decide you have no use for a perl interface and turn that feature off with the **configure** options:

\$ ./configure --disable-perlinterp

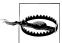

Current versions of Vim offer slightly different ways to customize your installation. Instead of putting all of the --disable-XXX and --enable-XXX options in configure options, the INSTALL file points you to making changes in the feature.h file. Unless you have compelling reasons to make changes in that file, we recommend you compile with available options (described in README.txt) and customize your editing needs in Vim configuration files.

The normal configure output (default, with no options) looks something like:

#### \$ configure

```
/home/ehannah/Desktop/vim/vim71/src
configure: loading cache auto/config.cache
checking whether make sets $(MAKE)... (cached) yes
checking for gcc... (cached) gcc
checking for C compiler default output file name... a.out
checking whether the C compiler works... yes
checking whether we are cross compiling... no
checking for suffix of executables...
checking for NLS... no "po/Makefile" - disabled
checking for dlfcn.h... (cached) yes
checking for dlopen()... no
checking for dlopen() in -ldl... yes
checking for dlsym()... yes
checking for setimp.h... (cached) yes
checking for GCC 3 or later... yes
configure: creating auto/config.status
```

```
config.status: creating auto/config.mk
config.status: creating auto/config.h
config.status: auto/config.h is unchanged
```

Now build Vim with the make utility:

```
$ make
Starting make in the src directory.
If there are problems, cd to the src directory and run make there
cd src && /usr/local/lib/cw/make first
/home/ehannah/Desktop/vim/vim71/src
make[1]: Entering directory `/home/ehannah/Desktop/vim/vim71/src'
gcc -c -I. -Iproto -DHAVE CONFIG H
                                      -g -02
                                                    -o objects/
    charset.o charset.c
gcc -c -I. -Iproto -DHAVE CONFIG H -g -O2 -o objects/
    diff.o diff.c
gcc -c -I. -Iproto -DHAVE_CONFIG_H -g -02 -o objects/
    digraph.o digraph.c
gcc -c -I. -Iproto -DHAVE CONFIG H
                                       -g -02
                                                    -o objects/
    edit.o edit.c
make[2]: Entering directory `/home/ehannah/Desktop/vim/vim71/src'
creating auto/pathdef.c
gcc -c -I. -Iproto -DHAVE CONFIG H
                                       -g -02 -o objects/
    pathdef.o auto/
    pathdef.c
make[2]: Leaving directory `/home/ehannah/Desktop/vim/vim71/src'
link.sh: Using auto/link.sed file to remove a few libraries
          -o vim objects/buffer.o objects/charset.o objects/diff.o
  objects/digraph.o objects/edit.o objects/eval.o objects/ex cmds.o
  objects/ex cmds2.o objects/ex docmd.o objects/ex eval.o
  objects/ex getln.o objects/fileio.o objects/fold.o objects/getchar.o
  objects/hardcopy.o objects/hashtab.o objects/if cscope.o
  objects/if xcmdsrv.o objects/main.o objects/mark.o objects/memfile.o
  objects/memline.o objects/menu.o objects/message.o objects/misc1.o
  objects/misc2.o objects/move.o objects/mbyte.o objects/normal.o
  objects/ops.o objects/option.o objects/os unix.o objects/pathdef.o
  objects/popupmnu.o objects/quickfix.o objects/regexp.o objects/screen.o
  objects/search.o objects/spell.o objects/syntax.o objects/tag.o
  objects/term.o objects/ui.o objects/undo.o objects/window.o
  objects/netbeans.o objects/version.o
                                              -lncurses -lgpm -ldl
link.sh: Linked fine with a few libraries removed
cd xxd; CC="gcc" CFLAGS=" -g -02" \
    /usr/local/lib/cw/make -f Makefile
/home/ehannah/Desktop/vim/vim71/src/xxd
make[2]: Entering directory `/home/ehannah/Desktop/vim/vim71/src/xxd'
gcc -g -O2 -DUNIX -o xxd xxd.c
make[2]: Leaving directory `/home/ehannah/Desktop/vim/vim71/src/xxd'
make[1]: Leaving directory `/home/ehannah/Desktop/vim/vim71/src'
```

If all has gone well, you now have an executable Vim binary in the src directory. Vim is now ready for use, but you have to either invoke it by specifying a full pathname or add the directory in which Vim was placed to each user's executable path. If you can't install programs as an administrator, this will have to do.

To finish installing Vim as a general resource to all users of the machine, you must have administrator (root) privileges. If you do, become root and enter:

```
# make install
Starting make in the src directory.
If there are problems, cd to the src directory and run make there
cd src && make install
/home/ehannah/Desktop/vim/vim71/src
make[1]: Entering directory `/home/ehannah/Desktop/vim/vim71/src'
if test -f /usr/local/bin/vim; then \
 mv -f /usr/local/bin/vim /usr/local/bin/vim.rm; \
 rm -f /usr/local/bin/vim.rm; \
cp vim /usr/local/bin
strip /usr/local/bin/vim
chmod 755 /usr/local/bin/vim
cp vimtutor /usr/local/bin/vimtutor
chmod 755 /usr/local/bin/vimtutor
/bin/sh ./installman.sh install /usr/local/man/man1 "" /usr/local/
    share/vim /usr/local/share/vim/vim71 /usr/local/share/vim ../
    runtime/doc 644 vim vimdiff evim
installing /usr/local/man/man1/vim.1
installing /usr/local/man/man1/vimtutor.1
installing /usr/local/man/man1/vimdiff.1
if test -d /usr/local/share/icons/hicolor/48x48/apps -a -w /usr/
    local/share/icons/hicolor/48x48/apps \
    -a ! -f /usr/local/share/icons/hicolor/48x48/apps/gvim.png; then \
   cp ../runtime/vim48x48.png /usr/local/share/icons/hicolor/48x48/
       apps/gvim.png; \
fi
if test -d /usr/local/share/icons/locolor/32x32/apps -a -w /usr/
    local/share/icons/locolor/32x32/apps \
    -a ! -f /usr/local/share/icons/locolor/32x32/apps/gvim.png; then \
   cp ../runtime/vim32x32.png /usr/local/share/icons/locolor/32x32/
       apps/gvim.png; \
if test -d /usr/local/share/icons/locolor/16x16/apps -a -w /usr/
    local/share/icons/locolor/16x16/apps \
    -a ! -f /usr/local/share/icons/locolor/16x16/apps/gvim.png; then \
   cp ../runtime/vim16x16.png /usr/local/share/icons/locolor/16x16/
       apps/gvim.png; \
make[1]: Leaving directory `/home/ehannah/Desktop/vim/vim71/src'
```

Installation is complete; as long as users' PATH variables are set correctly, they should all have access to Vim.

## **Getting Vim for Windows Environments**

There are two main options for Microsoft Windows. The first is the self-installing executable, gvim.exe, available from the Vim home page. Download and run this, and it should do the rest. We have installed Vim using this executable on different Windows machines, and it's always worked cleanly. The binary should install correctly on Windows XP, 2000, NT, ME, 98, and 95.

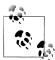

At one point in the install process, a DOS window pops up and gives a warning about something not being verifiable. We have never seen this become a problem.

Another option for Windows users is to install Cygwin (http://www.cygwin.com/), a suite of common GNU tools ported to the Windows platform. It's an amazingly full implementation of virtually all mainstream software used on Unix platforms. Vim is part of the standard Cygwin installation and can run from a Cygwin shell window.

## **Using Vim with Cygwin**

The text-based console Vim works fine in Cygwin, but Cygwin's gvim expects an X Window System server to be running and will degrade gracefully into running textbased Vim if started without this server.

To get Cygwin's gvim working (assuming you wish to run it on a local screen), start Cygwin's X server from the command line in a Cygwin shell as follows:

#### \$ X -multiwindow &

The -multiwindow option tells the X server to let Windows manage the Cygwin applications. There are many other ways to use Cygwin's X server, but that discussion is outside the scope of this book. Installation of Cygwin's X server is also outside the scope; if it is not installed, see the Cygwin home page for further information. A graphical "X" icon should appear in the Windows systray. This assures that the X server is in fact running.

It is confusing to have both Cygwin's Vim and www.vim.org's Vim installed at the same time. Some of the configuration files referenced for Vim configuration may reside in different places, thus resulting in seemingly identical versions of Vim that start up with completely different options. For instance, Cygwin and Windows may have different notions of what is the home directory.

## **Getting Vim for the Macintosh Environment**

Mac OS X comes with Vim 6.2 installed, but not with any GUI version. Users can download .tar.bz2 files to compile versions 6.4 and 7.1 with a GUI.

When downloading the source, however, the maintainer recommends downloading from CVS (a source control system) to ensure up-to-date source code along with the most recent patches. This isn't difficult, but the idea of downloading via command line may seem a bit foreign to newer users.

Once files are downloaded, the procedure for installation is very similar to the Unix compilation and installation procedure described earlier in the section "Getting Vim for Unix and GNU/Linux" on page 151.

## Other Operating Systems

Vim's home page lists more environments for which Vim ostensibly works, but it offers the caveat to use them at your own risk. These other Vims are for:

- QNX, a real-time operating system (RTOS)
- Agenda
- Sharp Zaurus, a Linux-based handheld device
- HP Jornada, a Linux-based handheld device
- Windows CE, a Windows version for handheld devices
- Compaq Tru64 Unix on Alpha
- Open VMS, Digital's VMS with POSIX
- Amiga
- OS/2
- RISC OS, an OS-based on a reduced instruction set CPU (RISC)
- MorphOS, an OS-based on the Amiga OS built on top of the Quark kernel

## Aids and Easy Modes for New Users

Recognizing that both vi and Vim make some learning demands on new users, Vim provides several features that make it easier to use for some:

### Graphical Vim (gvim)

When the user invokes the gvim command, a rich graphical window is displayed, offering Vim with some of the point-and-click features made popular by modern GUI programs. In many environments, gvim is a different binary file created by compiling Vim with all of the GUI options turned on. It can also be invoked through vim -g.

#### "Easy" Vim (evim)

The evim command substitutes some simple behaviors for standard vi features, which some users who are unfamiliar with vi might find to be a more intuitive way to edit files. Expert users probably won't find this mode easy, because they're already used to standard vi behavior. It can also be invoked through vim -e.

#### vimtutor

Vim comes with vimtutor, a separate command that essentially starts Vim with a special help file. This invocation of Vim gives users another starting point for learning the editor. vimtutor takes about 30 minutes to complete.

## Summary

vi is still the standard text-editing tool on Unix. vi was almost revolutionary in its time, with its dual mode and touch-edit philosophy. Vim continues where vi stops, and it is the next evolutionary step for powerful editing and text management:

- Vim extends vi, building on the excellent standard set by the older editor. Although other editors have also built upon the original, Vim has emerged as the most popular and widely used vi clone.
- Vim offers far more than vi, enough more to become the new standard.
- Vim is for beginners and for power users. For beginners, it offers various learning tools and "easy" modes, whereas for experts it offers powerful extensions to vi, along with a platform on which power users can enhance and tune Vim to their exact needs.
- Vim runs everywhere. As discussed earlier, in environments where Vim wasn't available, others stepped in and ported it to most useful OS platforms. Vim may not literally be everywhere, but it's close!
- Vim is free. Furthermore, as mentioned in the previous release of this book, Vim is charityware. The work Bram Moolenaar has done creating, improving, maintaining, and sustaining Vim is one of the truly remarkable feats in the free software market. If you like *his* work, Bram invites you to learn about his favorite cause, helping children in Uganda. More information is available at the web site, http:// iccf-holland.org/, or simply use Vim's built-in help command, topic "uganda" (:help uganda).

# Major Vim Improvements over vi

Vim's improvements over vi are myriad, ranging from multiple color syntax definitions to full-blown scripting. If vi is excellent (it is), Vim is amazing. In this chapter we discuss how Vim fills in many features that users have complained were missing from vi. Some of these include:

- Built-in help
- Startup and initialization options
- New motion commands
- Extended regular expressions
- · Extended undo
- Customizing the executable

# **Built-in Help**

As mentioned in the previous chapter, Vim comes with more than 100,000 lines of documentation. Almost all of this is immediately available to you from Vim's built-in help facility. In its simplest form, you invoke the :help command. (This is interesting because it exposes users to their first example of Vim's multiple window editing.)

While this is nice, it presents a bit of a chicken-and-egg conundrum because the built-in help requires a modicum of understanding of vi navigation techniques; for it to be really effective, users must know how to jump back and forth in tags. We'll give an overview of help screen navigation here.

The :help command brings up something similar to:

```
*help.txt* For Vim version 7.0. Last change: 2006 May 07

VIM - main help file

Move around: Use the cursor keys, or "h" to go left, h 1

"j" to go down, "k" to go up, "l" to go right. j

Close this window: Use ":g[Enter]".
```

```
Get out of Vim: Use ":qa![Enter]" (careful, all changes are lost!).
Jump to a subject: Position the cursor on a tag (e.g. |bars|) and hit CTRL-].
  With the mouse: ":set mouse=a" to enable the mouse (in xterm or GUI).
                   Double-click the left mouse button on a tag, e.g. |bars|.
       Jump back: Type CTRL-T or CTRL-O (repeat to go further back).
Get specific help: It is possible to go directly to whatever you want help
                   on, by giving an argument to the |:help| command.
                   It is possible to further specify the context:
                                                       *help-context*
                         WHAT
                                               PREPEND
                                                         EXAMPLE
                     Normal mode command
                                              (nothing) :help x
```

Thankfully, Vim accommodates the potential navigation problem for beginners and considerately opens with basic guidelines for navigation, and even tells you how to exit the help screen. We recommend this as a starting point and urge you to spend time exploring the help.

Once you are familiar with help, you can branch out by using tab completion in Vim's command line. For any command at the command prompt (:), pressing the Tab key results in context-sensitive command-line completion. For example, the following:

```
:e /etc/termc[TAB]
on any Unix system would expand to:
```

```
:e /etc/termcap
```

The :e command implies that the command argument is a file, so command completion looks for files that match the partial filename to complete the input.

But :help has its own context, covering the help topics. The partial topic string you type is matched by a substring in any available Vim help topic. We strongly encourage you to learn and use this feature. It saves time and reveals new and interesting features you probably didn't know about.

For example, suppose you want to know how to split a screen. Start with:

```
:help split
```

and press the Tab key. In the current session, the help command cycles through: split(); :split; :split f; splitview; splitfind; 'splitright'; 'splitbelow'; g:netrw browse split; :dsplit; :vsplit; :isplit; :diffsplit; +vertsplit; and more. To see help for any topic, press the ENTER key when that topic is highlighted. You'll not only see what you're probably looking for (:split), but you will also discover things you didn't realize you could do, such as :vsplit, the "vertical split" command.

# **Startup and Initialization Options**

Vim uses different mechanisms to set up its environment at startup. It inspects command-line options. It self-inspects (how was it invoked, and by what name?). There are different compiled binaries to serve different needs (GUI versus text window). Vim also uses a sequence of initialization files in which uncountable combinations of behaviors can be defined and modified. There are too many options to cover completely; we will touch on some of the interesting ones. In the next sections, we discuss Vim's starting sequence along the following lines:

- Command-line options
- Behaviors associated to command name
- Configuration files (system-wide and per-user)
- Environment variables

This section introduces you to some of the ways to start Vim. For a more detailed discussion of many more options, use the help command:

:help startup

## **Command-Line Options**

Vim's command-line options provide flexibility and power. Some options invoke extra features, whereas others override and suppress default behavior. We will discuss the command-line syntax as it would be used in a typical Unix environment. Single-letter options begin with - (one hyphen), as in -b, which allows editing of binary files. Wordlength options begin with -- (two hyphens), as in --noplugin, which overrides the default behavior of loading plugins. A command-line argument of two hyphens by themselves tells Vim that the rest of the command line contains no options (this is a standard Unix behavior).

Following the command-line options, you can optionally list one or more filenames to be edited. (Actually, there is an interesting case where a filename can be a single "-", telling Vim that input comes from the standard input, stdin. This will be covered later, but you are encouraged to look at uses for this on your own.)

The following is a partial list of Vim command-line options not available in vi (all vi options are available in Vim):

-b

Edit in binary mode. This is self-explanatory and very cool. Editing binary files is an acquired taste, but this is a powerful way to edit files not touchable by most other tools. Users should read Vim's help section on editing binary files.

#### -c command

command will be executed as an ex command. vi has this same option, but Vim allows up to 10 -c instances in one command.

-C

Run Vim in compatible (vi) mode. For obvious reasons, this option would never be in vi.

### -cmd command

command executes before vimre files. This is the long form of the -c option.

-d

Start in diff mode. Vim performs a diff on two, three, or four files and sets options making inspection of files differences simple (scrollbind, foldcolumn, etc.).

Vim uses the OS-available diff command, which is diff on Unix systems. The Windows version offers a downloadable executable with which Vim can perform the diff.

-F

Start in improved ex mode. For example, improved ex mode would use extended regular expressions.

### -F or -A

Farsi or Arabic modes, respectively. These require key and character maps to be useful and draw the screen from right to left.

-g Start gvim (GUI).

-m

Turn off the write option. Buffers will not be modifiable.

-0

Open all files in a separate window. Optionally an integer can specify the number of windows to open. Files named on the command line fill that number of windows only (the rest are in Vim buffers). If the specified number of windows exceeds the listed files, Vim opens empty windows to satisfy the request count of windows.

-0

Like -o, but opens vertically split windows.

Run Vim in easy mode. This sets options to a more intuitive behavior for beginners. While "easy" may help the uninitiated, seasoned users will find this mode confusing and irritating.

-z

Run in restricted mode. This basically turns off all external interfaces and prevents access to the system features. For example, users can't use !G!sort to sort from the current line in the buffer to end-of-file; the filter sort will not be available.

The following is a series of related options to use a remote instance of a server Vim. remote commands tell a remote Vim (which may or may not be executing on the same machine) to edit a file or evaluate an expression in that remote server. The server commands tell Vim which server to send to or can declare itself as a server. serverlist simply lists available servers:

- -remote file
- -remote-silent *file*

```
-remote-wait file
```

- -remote-send file
- -servername *name*
- -remote-expr expr
- -remote-wait-silent file
- -remote-tab
- -remote-send keys
- -remote-wait-silent file
- -serverlist

For a more complete discussion of all command-line options, including the complete vi set, refer to the section "Command-Line Syntax" on page 377.

### Behaviors Associated to Command Name

Vim comes in two main flavors, graphical (using the X Window System under Unix variants and native GUIs in other operating systems) and text, each of which can start up with subsets of characteristics. Unix users simply use one of the commands in the following list to get the desired behavior:

### vim

Start the text-based Vim.

### gvim

Start Vim in graphical mode. In many environments, gvim is a different binary file of Vim with all of the GUI options turned on during compilation. Same as vim -g. (In Unix environments, gvim requires the X Window System.)

### view, gview

Start Vim or gvim in read-only mode. Same as vim -R.

### rvim

Start Vim in restrictive mode. All external access to shell commands is disabled, as well as the ability to suspend the edit session with the ^Z command.

#### rgvim

Same as **rvim** but for the graphical version.

### rview

Analogous to view, but start in restricted mode. In restricted mode, users do not have access to filters, outside environments, or OS features. Same as vim -Z (the -R option invokes just the read-only effect described previously).

### rgview

Same as **rview** but for the graphical version.

### evim, eview

Use "easy" mode for editing or read-only viewing. Vim sets options and features so it behaves in a more intuitive way for those who are not familiar with the Vim

paradigm. Same as vim -y. Expert users probably won't find this mode easy because they're already used to standard vi behavior.

Note there is no analogous gXXX version of these commands, because gvim is ostensibly thought to be already easy, or at least intuitive to learn, with predictable point-and-click behavior.

### vimdiff, gvimdiff

Start in "diff" mode and perform a diff on the input files. This is covered in depth later in the section "What's the Difference?" on page 294.

### ex, gex

Use the old line-editing ex mode. Useful in scripts. Same as vim -e.

Windows users can access a similar choice of Vim versions in the program list (Start menu).

## **System and User Configuration Files**

Vim looks for initialization cues in a special sequence. It executes the first set of instructions it finds (either in the form of an environment variable or in a file) and begins editing. So, the first element of the following list that is encountered is the only element of the list that is executed. The sequence follows:

- 1. VIMINIT. This is an environment variable. If it is nonempty, Vim executes its content as an ex command.
- 2. User vimrc files. The vimrc (Vim resource) initialization file is a cross-platform concept, but because of subtle operating system and platform differences, Vim looks for it in different places in the following order:

```
$HOME/.vimrc (Unix, OS/2, and Mac OS X)
s:.vimrc (Amiga)
home:.vimrc (Amiga)
$VIM/.vimrc (OS/2 and Amiga)
$HOME/ vimrc (DOS and Windows)
$VIM/ vimrc (DOS and Windows)
```

3. exrc option. If the Vim exrc option is set, Vim looks for the three additional config files: [.\_]vimrc; [.\_]vimrc; and [.\_]exrc.

The vimrc file is a good place to configure Vim's editing characteristics. Virtually any Vim option can be set or unset in this file, and it is particularly suited to setting up global variables and defining functions, abbreviations, key mappings, etc. Here are a few things to know about the vimrc file:

- Comments begin with a double quote ("), and the double quote can be anywhere in the line. All text after and including the double quote is ignored.
- ex commands can be specified with or without a colon. For example, set autoindent is identical to :set autoindent.

• The file is much more manageable if you break large sets of option definitions into separate lines. For example:

```
set terse sw=1 ai ic wm=15 sm nows ruler wc=<Tab> more
is equivalent to:
                  " short error and info messages
    set terse
    set shiftwidth=1
    set autoindent
    set ignorecase
    set wrapmargin=15
    set nowrapscan " don't scan past end or top of file in searches
    set ruler
    set wildchar=<TAB>
    set more
```

Notice how much more readable the second set of commands is. The second method is also much easier to maintain through deletions, insertions, and temporarily commenting out lines when debugging settings in the configuration file. For example, should you want to temporarily disable line numbering in the startup configuration, you simply insert the double quote (") at the beginning of the set number line in your configuration file.

### **Environment Variables**

Many environment variables affect Vim's startup behavior and even some edit-session behavior. These are mostly transparent and handled with defaults if not configured.

### How to set environment variables

The command environment you have when you log in (called the *shell* in Unix) sets variables to reflect or control its behavior. Environment variables are especially powerful because they affect programs invoked within the command environment. The following instructions are not specific to Vim; they can be used to set any environment variables you want set in the command environment.

### Windows

To set an environment variable:

- 1. Bring up the control panel.
- 2. Double-click System.
- 3. Click the Advanced tab.
- 4. Click the Environment Variables button.

The result is a window divided into two environment variable areas, User and System. Novices shouldn't modify the System environment variables. In the User area, you can set environment variables related to Vim and make them persist across login sessions.

*Unix/Linux* Bash and other Bourne shells

Edit the appropriate shell configuration file (such as .bashrc for Bash users) and insert lines resembling:

```
VARABC=somevalue
VARXYZ=someothervalue
MYVIMRC=myfavoritevimrcfile
export VARABC VARXYZ MYVIMRC
```

The order of these lines is irrelevant. The export statement just makes variables visible to programs that run in the shell, and thus turns them into environment variables. The value of exported variables can be set before or after exporting them.

### Unix/Linux C shells

Edit the appropriate shell configuration file (such as .cshrc) and insert lines resembling the following:

```
seteny VARABC somevalue
setenv VARXYZ someothervalue
setenv MYVIMRC myfavoritevimrcfile
```

### Environment variables relevant to Vim

The following list shows most of Vim's environment variables and their effects.

The Vim -u command-line option overrides Vim's environment variables and goes directly to the specified initialization file. The -u does not override non-Vim environment variables:

### SHELL

Specifies which shell or external command interpreter Vim uses for shell commands (!!, :!, etc.). In MS-DOS, if SHELL is not set, the COMSPEC environment variable is used instead.

#### **TERM**

Sets Vim's internal term option. This is somewhat unnecessary, because the editor sets its terminal itself as it deems appropriate. In other words, Vim probably knows what the terminal is better than a predefined variable.

#### MYVIMRC

Overrides Vim's search for initialization files. If MYVIMRC has a value when starting. Vim assumes the value is the name of an initialization file and, if the file exists, takes initial settings from it. No other file is consulted (see the search sequence in the previous section).

### VIMINIT

Specifies ex commands to execute when Vim starts. Define multiple commands by separating them with vertical bars (1).

#### **FXTNTT**

Same as VIMINIT.

### VIM

Contains the path of a system directory where standard Vim installation information is found (for information only and not used by Vim).

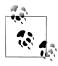

If more than one version of Vim exists on a machine, VIM will likely reflect different values depending upon which version the user started. For example, on one author's machine, the Cygwin version sets the VIM environment variable to /usr/share/vim, whereas the vim.org package sets it to C:\Program Files\Vim.

This is important to know if you are making changes to Vim files, as changes may not take effect if you edit the wrong files!

### **VIMRUNTIME**

Points to Vim support files, such as online documentation, syntax definitions, and plug-in directories. Vim typically figures this out on its own. If the user sets the variable—for example, in the vimrc file—it can cause errors if a newer version of Vim is installed because the user's personal VIMRUNTIME variable may point to an old, nonexistent, or invalid location.

## **New Motion Commands**

Vim provides all vi movement or motion commands, most of which are listed in Chapter 3, and adds several others, summarized in Table 10-1.

Table 10-1. Motion commands in Vim

| Command           | Description                                                                                                    |
|-------------------|----------------------------------------------------------------------------------------------------|
| <c-end></c-end>   | Go to the end of the file, i.e., the last character of the last line of the file. If a <i>count</i> is given, go to the last character of the line <i>count</i> .                                                                                                    |
| <c-home></c-home> | Go to the first nonwhitespace character of the first line of the file. This differs from <b><c-end></c-end></b> because <b><c-home></c-home></b> does not move the cursor to whitespace.                                                                                                    |
| count%            | Go to the line <i>count</i> percent into the file, putting the cursor on the first nonblank line. It's important to note that Vim bases its calculation on the number of lines in the file, not the total character count. This may not seem important, but consider an example of a file containing 200 lines, of which the first 195 contain 5 characters (for example, prices such as \$4.98), and the last four lines contain 1,000 characters. In Unix, accounting for the newline character, the file would contain approximately: |
|                   | (195*(5+1)) (The number of characters in the first 5-character lines)                                                                                                    |
|                   | +2 + (4*(1000 + 1)) (The number of characters in the 1,000-character lines)                                                                                                    |
|                   | or $5,200$ characters. A true $50\%$ count would place the cursor on line $96$ , and Vim's $50\%$ motion command would place the cursor on line $100$ .                                                                                                    |
| :go n             | Go to the nth byte in the buffer. All characters, including end-of-line characters, are counted.                                                                                                    |
| n go              |                                                                                                    |

### **Visual Mode Motion**

Vim lets users define selections visually and perform editing commands on the visual selection. This is similar to what many users see in graphical editors where they highlight areas by clicking and dragging the mouse. What Vim offers with its visual mode is the convenience of seeing the selection on which work is done and all of the powerful Vim commands with which to do work on the visually selected text. This lets you do much more sophisticated work on highlighted text than the traditional cut and paste actions in less sophisticated editors.

You can select a visual area in Vim in the same manner as other editors, by clicking and dragging the mouse. But Vim also lets you use its powerful motion commands and some special visual mode commands to define the visual selection.

For example, you can type v in normal mode to start visual mode. Once you are in visual mode, any motion commands move the cursor and highlight text as the cursor moves to a new position. So, the "next word" command (w) in visual mode moves the cursor to the next word and highlights the selected text. Additional movements extend the selected region appropriately.

In visual mode, Vim uses some specialized commands with which you conveniently extend the selected text by selecting the text object around the cursor. For example, the cursor can be within a "word," and at the same time be within a "sentence," and also be within a "paragraph." Vim lets you add to the visual selection with commands that extend the highlighted region to a text object. To visually select a word, you can use aw (when in visual mode).

Vim uses the following motion commands by taking advantage of "visual mode," which highlights lines and characters in the buffer in order to provide visual cues about what text will be targeted by subsequent Vim actions. You can highlight visual areas of the buffer in several ways. In text-based mode, simply type v to toggle visual mode on and off. When on, visual mode selects and highlights the buffer as the cursor moves. In gvim, just click and drag the mouse across the desired region. This sets Vim's visual flag.

Table 10-2 shows some of Vim's visual mode motion commands.

Table 10-2. Visual mode motion commands in Vim

| Command          | Description                                                                                                    |
|------------------|----------------------------------------------------------------------------------------------------|
| countaw, countaW | Select <i>count</i> words. Intervening whitespace is included. This is slightly different from iw (see next entry). Lowercase w looks for punctuation-delimited words, whereas uppercase W looks for whitespace-delimited words. |
| countiw, countiW | Select <i>count</i> words. Add words but not whitespace. Lowercase w looks for punctuation-delimited words, whereas uppercase w looks for whitespace-delimited words.                                                            |
| as, is           | Add sentence, or inner sentence.                                                                                                    |
| ap, ip           | Add paragraph, or inner paragraph.                                                                                                    |

For a more detailed discussion of text objects and how they are used in visual mode, use the help command:

:help text-objects

# **Extended Regular Expressions**

Of all the clones, Vim provides the richest set of regular expression matching facilities. Much of the descriptive text in the following list is borrowed from the Vim documentation:

 $\backslash I$ Indicates alternation, house\|home.

\+ Matches one or more of the preceding regular expression.

\= Matches zero or one of the preceding regular expression.

 $\{n,m\}$ 

Matches n to m of the preceding regular expression, as much as possible. n and m are numbers between 0 and 32,000. Vim requires only the left brace to be preceded by a backslash, not the right brace.

 $\backslash \{n\}$ Matches n of the preceding regular expression.

 $\{n,\}$ 

Matches at least n of the preceding regular expression, as much as possible.

 $\backslash \{, m\}$ 

Matches 0 to *m* of the preceding regular expression, as much as possible.

**\{}** Matches 0 or more of the preceding regular expression, as much as possible (same as \*).

 $\{-n,m\}$ 

Matches n to m of the preceding regular expression, as few as possible.

 $\backslash \{-n\}$ 

Matches *n* of the preceding regular expression.

 $\setminus \{-n,\}$ 

Matches at least n of the preceding regular expression, as few as possible.

Matches 0 to m of the preceding regular expression, as few as possible.

\i Matches any identifier character, as defined by the isident option. \I Like \i, but excluding digits. \k Matches any keyword character, as defined by the iskeyword option. \K Like \k, but excluding digits. ۱f Matches any filename character, as defined by the isfname option. ۱F Like \f, but excluding digits. Matches any printable character, as defined by the isprint option. \P Like \p, but excluding digits. \s Matches a whitespace character (exactly a space or a tab). \S Matches anything that isn't a space or a tab. \b Backspace. \e Escape. \r Carriage return. ۱t Tab. \n Reserved for future use. Eventually, it will be used for matching multiline patterns. See the Vim documentation for more details. Matches the last given substitute (i.e., replacement) string. \(...\) Provides grouping for \*,  $\downarrow +$ , and  $\downarrow =$ , as well as making matched subtexts available in the replacement part of a substitute command ( $\1$ ,  $\2$ , etc.).

\1 Matches the same string that was matched by the first subexpression in \(() and \). For example, ([a-z]).\1 matches ata, ehe, tot, etc. \2, \3, and so on may be used to represent the second, third, and so on subexpressions.

The isident, iskeyword, isfname, and isprint options define the characters that appear in identifiers, keywords, and filenames, and that are printable. Use of these options makes regular expression matching very flexible.

# **Customizing the Executable**

For most users, the default Vim suffices nicely. Today's computers provide enough processing power (memory and processing cycles) for the full-featured Vim executable. You get all of Vim's extended features with the confidence of good performance. However, in some instances, environment or circumstance may dictate a more stripped down Vim.

Users may need Vim to take up a minimal footprint, for example, on a handheld device running Linux that has limited memory. Users may also have no use for compiled-in features such as spellcheck (because they may be programmers with no interest in features that mimic word processing) or perl (because perl may not be installed on their machines).

It's much easier to live with the available features than to reconfigure, recompile, and reinstall Vim with all new options, just to add missing features.

# **Multiple Windows in Vim**

By default, Vim edits all its files in a single window, showing just one buffer at a time as you move between files or to different parts of a single file. But Vim also offers multiwindow editing, which can make complex editing tasks easier. This is different from starting multiple instances of Vim on a graphical terminal. This chapter covers the use of multiple windows in a single instance of a running Vim process (which we'll call a *session*).

You can initiate your editing session with multiple windows or create new windows after a session starts. You can add windows to your edit session up to the limit imposed by sanity, and you can delete them back to a single edit window.

Here are some examples where multiple windows make your life easier:

- Editing a number of files that need to be formatted the same way, where you would like to compare them visually as you go along
- Cutting and pasting text quickly and repeatedly among multiple files or multiple parts of a single file
- Displaying one part of a file for reference, to facilitate work elsewhere in the same file
- Comparing two versions of a file

Vim offers many window-managing convenience features, including the ability to:

- Split windows horizontally or vertically
- Navigate from one window to another and back again quickly
- Copy and move text to and from multiple windows
- Move and reposition windows
- Work with buffers, including hidden buffers (to be described later)
- Use external tools such as the diff command with multiple windows

In this chapter, we guide you through the multiwindow experience. We show you how to start a multiwindow session, discuss features and tips for the edit session, and

describe how to exit your work and ensure that all your work is properly saved (or abandoned, if you wish!). The following topics are covered:

- Initializing or starting multiwindow editing
- Multiwindow :ex commands
- Moving the cursor from window to window
- Moving windows around the display
- Resizing windows
- Buffers and their interaction with windows
- Tabbed editing (like the tabs offered by modern Internet browsers and dialog boxes)
- Closing and quitting windows

# **Initiating Multiwindow Editing**

You can initiate multiwindow editing when you start Vim, or you can split windows within your editing session. Multiwindow editing is dynamic in Vim, allowing you to open, close, and navigate among multiple windows at any point, from most contexts.

## Multiwindow Initiation from the Command Line (Shell)

By default, Vim opens only one window for a session, even if you specify more than one file. While we don't know for sure why Vim would not open multiple windows for multiple files, it may be because using just a single window is consistent with vi behavior. Multiple files occupy multiple buffers, with each file in its own buffer. (Buffers are discussed shortly.)

To open multiple windows from the command line, use Vim's -o option. For example:

This opens the edit session with the display horizontally split into two equal-sized windows, one for each file (see Figure 11-1). For each file named on the command line, Vim tries to open a window for editing. If Vim cannot split the screen into enough windows for the files, the first files listed in the command-line arguments get windows, while the remaining files are loaded into buffers not visible (but still available) to the user.

Another form of the command line preallocates the windows by appending a number *n* to -o:

```
$ Vim -o5 file1 file2
```

This opens a session with the display horizontally split into five equal-sized windows, the topmost of which contains file1 and the second of which contains file2 (see Figure 11-2).

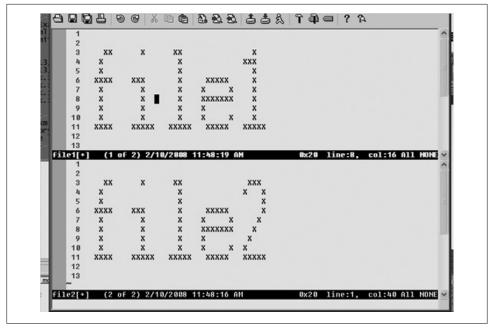

Figure 11-1. Results of "Vim -o5 file1 file2"

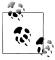

When Vim creates more than one window, its default behavior is to create a status line for each window (whereas the default behavior for a single window is not to display any status line). You can control this behavior with Vim's laststatus option, e.g.:

### :set laststatus=1

Set laststatus to 2 to always see a status line for each window, even in single window mode. (It is best to set this in your .vimrc file.)

Because window size affects readability and usability, you may want to control Vim's limits for window sizes. Use Vim's winheight and winwidth options to define reasonable limits for the current window (other windows may be resized to accommodate it).

## **Multiwindow Editing Inside Vim**

You can initiate and modify the window configuration from within Vim. Create a new window with the :split command. This breaks the current window in half, showing the same buffer in both halves. Now you can navigate independently in each window on the same file.

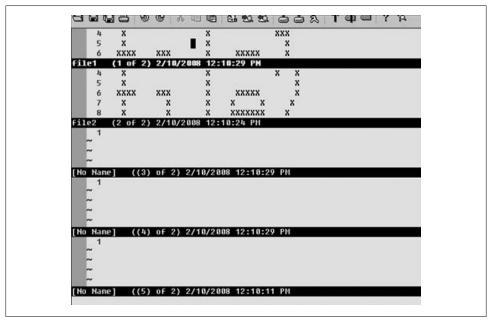

Figure 11-2. Results of "Vim -o5 file1 file2"

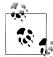

There are convenience key sequences for many of the commands in this chapter. In this case, for instance, 'Ws splits a window. (All Vim windowrelated commands begin with 'W, with the "W" being mnemonic for "window.") For the purposes of discussion, we show only the command-line methods because they provide the added power of optional parameters that customize the default behavior. If you find yourself using commands routinely, you can easily find the corresponding key sequence in the Vim documentation, as described in "Built-in Help" on page 159.

Similarly, you can create a new, vertically separated edit window with the :vsplit command (see Figure 11-3).

For each of these methods, Vim splits the window (horizontally or vertically), and since no file was specified on the :split command line, you end up editing the same file with two views or windows.

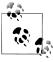

Don't believe you're editing the same file at the same time? Split the edit window and scroll each window so that each shows the same area of the file. Make changes. Watch the other window. Magic.

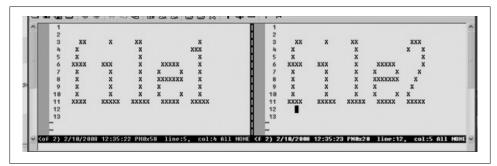

Figure 11-3. Vertically split window

Why or how is this useful? One common use by this author, when writing shell scripts or C programs, is to code a block of text that describes the program's usage. (Typically, the program will display the block when passed a --help option.) I split the display so that one window displays the usage text, and I use this as a template to edit the code in the other window that parses all the options and command-line arguments described in the usage text. Often (almost always) this code is complex and ends up far enough from the usage text that I can't display everything I want in a single window.

If you want to edit or browse another file without losing your place in your current file, provide the new file as an argument to your :split command. For instance:

```
:split otherfile
```

The next section describes splitting and unsplitting windows in more detail.

## **Opening Windows**

This section goes into depth about how to get the precise behavior you want when you split your window.

## **New Windows**

As discussed previously, the simplest way to open a new window is to issue :split (for a horizontal division) or :vsplit (for a vertical division). A more in-depth discussion of the many commands and variations follows. We also include a command synopsis for quick reference.

## **Options During Splits**

The full :split command to open a new horizontal window is:

```
:[n]split [++opt] [+cmd] [file]
```

where:

n

Tells Vim how many lines to display in the new window, which goes at the top.

opt

Passes Vim option information to the new window session (note that it must be preceded by two plus signs).

cmd

Passes a command for execution in the new window (note that it must be preceded by a single plus sign).

file

Specifies a file to edit in the new window.

For example, suppose you are editing a file and want to split the window to edit another file named otherfile. You want to ensure that the session uses a fileformat of unix (which ensures the use of a line feed to end each line instead of a carriage return and line feed combination). Finally, you want the window to be 15 lines tall. Enter:

```
:15split ++fileformat=unix otherfile
```

To simply split the screen, showing the same file in both windows and using all the current defaults, you can use the key commands 'Ws, 'WS, or 'W'S.

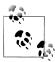

If you want windows to always split equally, set the equalalways option, preferably putting it in your .vimrc to make it persistent over sessions. By default, setting equalalways splits both horizontal and vertical windows equally. Add the eadirection option (hor, ver, both, for horizontal, vertical, or both, respectively) to control which direction splits equally.

The following form of the :split command opens a new horizontal window as before, but with a slight nuance:

```
:[n]new [++opt] [+cmd] [file]
```

In addition to creating the new window, the WinLeave, WinEnter, BufLeave, and BufEnter autocommands execute. (For more information on autocommands, see the section "Autocommands" on page 206.)

Along with the horizontal split commands, Vim offers analogous vertical ones. So, for example, to split a vertical window, instead of :split or :new, use :vsplit and :vnew respectively. The same optional parameters are available as for the horizontal split commands.

There are two horizontal split commands without vertical cousins:

### :sview filename

Splits the screen horizontally to open a new window and sets the readonly for that buffer. :sview requires the filename argument.

### :sfind [++opt] [+cmd] filename

Works like :split, but looks for the *filename* in the path. If Vim does not find the file, it doesn't split the window.

## **Conditional Split Commands**

Vim lets you specify a command that causes a window to open if a new file is found. :topleft cmd tells Vim to execute cmd and display a new window with the cursor at the top left if *cmd* opens a new file. The command can produce three different results:

- *cmd* splits the window horizontally, and the new window spans the top of the Vim window.
- cmd splits the window vertically, and the new window spans the left side of the Vim window.
- cmd causes no split but instead positions the cursor at the top left of the current window.

## **Window Command Summary**

Table 11-1 summarizes the commands for splitting windows.

Table 11-1. Summary of window commands

| ex command                       | vi command         | Description                                                                                                    |
|----------------------------------|--------------------|----------------------------------------------------------------------------------------------------|
| :[n]split [++opt] [+cmd] [file]  | ^Ws<br>^WS<br>^W^S | Split the current window into two from side to side, placing the cursor in the new window. The optional <i>file</i> argument places that file in the newly created window. The windows are created as equal in size as possible, determined by free window space. |
| :[n]new [++opt] [+cmd]           | ^Wn<br>^W^N        | Same as :split, but start the new window editing an empty file. Note that the buffer will have no name until one is assigned.                                                                                                    |
| :[n]sview [++opt] [+cmd] [file]  |                    | Read-only version of :split.                                                                                                    |
| :[n]sfind [++opt] [+cmd] [file]  |                    | Split window and open <i>file</i> (if specified) in the new window. Look for <i>file</i> in the path.                                                                                                    |
| :[n]vsplit [++opt] [+cmd] [file] | ^Wv<br>^W^V        | Split current window into two from top to bottom and open <i>file</i> (if specified) in the new window.                                                                                                    |
| :[n]vnew [++opt] [+cmd]          |                    | Vertical version of :new.                                                                                                    |

# Moving Around Windows (Getting Your Cursor from Here to There)

It's easy to move from window to window with a mouse in both gvim and Vim. gvim supports clicking with the mouse by default, whereas in Vim you can enable the behavior with the mouse option. A good default setting for Vim is :set mouse=a, to activate the mouse for all uses: command line, input, and navigation.

If you don't have a mouse, or prefer to control your session from the keyboard, Vim provides a full set of navigation commands to move quickly and accurately among session windows. Happily, Vim uses the mnemonic prefix keystroke 'W consistently for window navigation. The keystroke that follows defines the motion or other action, and should be familiar to experienced vi and Vim users because they map closely to the same motion commands for editing.

Rather than describe each command and its behavior, we will consider an example. The command-synopsis table should then be self-explanatory.

To move from the current Vim window to the next one, type CTRL-W | | (or CTRL-W||<down>| or |CTRL-W||CTRL-I|). The |CTRL-W| is the mnemonic for "window" command, and the j is analogous to Vim's j command, which moves the cursor to the next line.

Table 11-2 summarizes the window navigation commands.

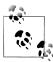

As with many Vim and vi commands, these can be multiply executed by prefixing them with a count. For example, 3^Wj tells Vim to jump to the third window down from the current window.

*Table 11-2. Window navigation commands* 

| Command                | Description                                                                                                    |
|------------------------|----------------------------------------------------------------------------------------------------|
| CTRL-W < DOWN>         | Move to the next window down.                                                                                                    |
| CTRL-W CTRL-J CTRL-W j | Note that this command does not cycle through the windows; it simply moves down to the next window below the current window. If the cursor is in a window at the bottom of the screen, this command has no effect. Also, this command bypasses adjacent windows on its "way down"; for example, if there is a window to the right of the current window, the command does not jump across to the adjacent window. (Use CTRL-W CTRL-W to cycle through windows.) |
| CTRL-W CTRL-K CTRL-W k | Move to the next window up. This is the opposite-direction counterpart to the CTRL-W [j] command.                                                                                                    |
| CTRL-W <left></left>   | Move to the window to the left of the current window.                                                                                                    |

| Command                                  | Description                                                                                                    |
|------------------------------------------|----------------------------------------------------------------------------------------------------|
| CTRL-W h                                 |                                                                                                    |
| CTRL-W < RIGHT > CTRL-W CTRL-L CTRL-W [] | Move to the window to the right of the current window.                                                                                                    |
| CTRL-W W CTRL-W                          | Move to the next window below or to the right. Note that this command, unlike CTRL-W[j], will cycle through all of the Vim windows. When the lowermost window is reached, Vim restarts the cycle and moves to the top leftmost window. |
| CTRL-W                                   | Move to next window above or to the left. This is the upward counterpart to the $\boxed{\text{CTRL-W}} \boxed{\mathbf{w}}$ command.                                                                                                    |
| CTRL-W t                                 | Move cursor to the top leftmost window.                                                                                                    |
| CTRL-W CTRL-T                            |                                                                                                    |
| CTRL-W b                                 | Move cursor to the bottom rightmost window.                                                                                                    |
| CTRL-W CTRL-B                            |                                                                                                    |
| CTRL-W p                                 | Move to the previous (last accessed) window.                                                                                                    |
| CTRL-W CTRL-P                            |                                                                                                    |

## **Mnemonic Tips**

t and b are mnemonic for top and bottom windows.

In keeping with the convention that lowercase and uppercase implement opposites, CTRL-W w moves you through the windows in the opposite direction from CTRL-WW.

The Control characters do not distinguish between uppercase and lowercase; in other words, pressing the Shift key while pressing a CTRL- key itself has no effect. However, an upper/lowercase distinction is recognized for the regular keyboard key you press afterward.

# **Moving Windows Around**

You can move windows two ways in Vim. One way simply swaps the windows on the screen. The other way changes the actual window layouts. In the first case, window sizes remain constant while windows change position on the screen. In the second case, windows not only move but are resized to fill the position to which they've moved.

## Moving Windows (Rotate or Exchange)

Three commands move windows without modifying layout. Two of these rotate the windows positionally in one direction (to the right or down) or the other (to the left or up), and the other one exchanges the position of two possibly nonadjacent windows. These commands operate *only* on the row or column in which the current window lives.

CTRL-W|r| rotates windows to the right or down. Its complement is CTRL-W|R| which rotates windows in the opposite direction.

An easier way to imagine how these work is to think of a row or column of Vim windows as a one-dimensional array. CTRL-W r would shift each element of the array one position to the right, and move the last element into the vacated first position. CTRL-W|R| simply moves the elements the other direction.

If there are no windows in a column or row that aligns with the current window, this command does nothing.

After Vim rotates the windows, the cursor remains in the window from which the rotate command executed; thus, the cursor moves with the window.

CTRL-W | x and CTRL-W | CTRL-X | let you exchange two windows in a row or column of windows. By default, Vim exchanges the current window with the next window, and if there is no next window, Vim tries to exchange with the previous window. You can exchange with the n<sup>th</sup> next window by prepending a count before the command. For example, to switch the current window with the third next window, use the command 3^Wx.

As with the two previous commands, the cursor stays in the window from which the exchange command executes.

## Moving Windows and Changing Their Layout

Five commands move and reflow the windows: two move the current window to a fullwidth top or bottom window, two move the current window to a full-height left or right window, and the fifth moves the current window to another existing tab. (See the section "Tabbed Editing" on page 191.) The first four commands bear familiar mnemonic relationships to other Vim commands; for instance, CTRL-W K maps to the traditional notion of k as "up." Table 11-3 summarizes these commands.

Table 11-3. Commands to move and reflow windows

| Command | Description                                                                              |
|---------|------------------------------------------------------------------------------------------|
| ^WK     | Move the current window to the top of the screen, using the full width of the screen.    |
| ^WJ     | Move the current window to the bottom of the screen, using the full width of the screen. |
| ^WH     | Move the current window to the left of the screen, using the full height of the screen.  |
| ^WL     | Move the current window to the right of the screen, using the full height of the screen. |
| ^WT     | Move the current window to a new existing tab.                                           |

It is difficult to describe the exact behavior of these layout commands. After the move and expansion of the window to the full height or width of the screen, Vim reflows the windows in a reasonable way. The behavior of the reflow can also be influenced by some of the windows options settings.

## **Window Move Commands: Synopsis**

Tables 11-4 and 11-5 summarize the commands introduced in this section.

*Table 11-4. Commands to rotate window positions* 

| Command | Description                                                                                                   |
|---------|----------------------------------------------------------------------------------------------------|
| ^Wr     | Rotate windows down or to the right.                                                                          |
| ^W^R    |                                                                                                    |
| ^WR     | Rotate windows up or to the left.                                                                             |
| ^Wx     | Swap positions with the next window, or if issued with a count $n$ , swap with $n$ <sup>th</sup> next window. |
| ^W^X    |                                                                                                    |

*Table 11-5. Commands to change position and layout* 

| Command | Description                                                                                                    |
|---------|----------------------------------------------------------------------------------------------------|
| ^WK     | Move window to top of screen and use full width. The cursor stays with the moved window.                                                         |
| ^WJ     | Move window to bottom of screen and use full width. The cursor stays with the moved window.                                                      |
| ^WH     | Move window to left of screen and use full height. The cursor stays with the moved window.                                                       |
| ^WL     | Move window to right of screen and use full height. The cursor stays with the moved window.                                                      |
| ^WT     | Move window to new tab. The cursor stays with the moved window. If the current window is the only window in the current tab, no action is taken. |

## **Resizing Windows**

Now that you're more familiar with Vim's multiwindowing features, you need a little more control over them. This section addresses how you can change the size of the current window, with, of course, effects on other windows in the screen. Vim provides options to control window sizes and window sizing behavior when opening new windows with split commands.

If you'd rather control window sizes sans commands, use gvim and let the mouse do the work for you. Simply click and drag window boundaries with the mouse to resize. For vertically separated windows, click the mouse on the vertical separator of | characters. Horizontal windows are separated by their status lines.

### Window Resize Commands

As you'd expect, Vim has vertical and horizontal resize commands. Like the other window commands, these all begin with CTRL-W and map nicely to mnemonic devices, making them easy to learn and remember.

|CTRL-W| = tries to resize all windows to equal size. (This is also influenced by the current values of winheight and windwidth, discussed in the following section.) If the available screen real estate doesn't divide equally, Vim sizes the windows to be as close to equal as possible.

CTRL-W decreases the current window height by one line. Vim also has an ex command that lets you decrease the window size explicitly. For example, the command resize -4 decreases the current window by four lines and gives those lines to the window below it.

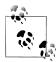

It's interesting to note that Vim obediently decreases your window size even if you are not in a multiple window edit session. While it may seem counterintuitive at first, the side effect is that Vim decreases the window as requested and the vacated screen real estate is allocated to the command-line window. Typically, the command-line window always uses a single line, but there are reasons to use a command-line window larger than one line high. (The most common reason we know of is to provide enough space to let Vim display complete command-line status and feedback without intermediate prompts.) That said, it's best to use the :resize command to resize your current window, and to use the winheight option to size your command window.

|CTRL-W||+| increases the current window by one line. The :resize +n command increases the current window size by n lines. Once the window's maximum height is reached, further use of this command has no effect.

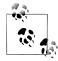

One of the authors' favorite ways to use the CTRL-W + and CTRL-W - commands is by mapping each to keys, both keys adjacent. The + key is a convenient choice. Though it is already the Vim "up" command, that behavior is redundant and little used by veteran Vim users (who use the k command instead). Therefore, this key is a good candidate to map to something else, in this case CTRL-W + Immediately to that key's left (on most standard keyboards) is the |-|. But since it is unshifted and the + is shifted, map the shifted key, \_, to CTRL-W||-|. Now you have two convenient side-by-side keys to easily and quickly expand and contract your current window horizontally.

**:resize** *n* sets the horizontal size of the current window to *n* lines. It sets an absolute size, in contrast to the previously described commands that make a relative change.

zn sets the current window height to n lines. Note that n is not optional! Omitting it results in the vi/Vim command z, which moves the cursor to the top of the screen.

|CTRL-W||<| and |CTRL-W||>| decrease and increase the window width, respectively. Think of the mnemonic device of "shift left" (<<) and "shift right" (>>) to associate these commands to their function.

Finally, CTRL-WIII resizes the current window to the widest size possible (by default). You can also specify explicitly how to change the window width with vertical **resize** *n*. The *n* defines the window's new width.

## Window Sizing Options

Several Vim options influence the behavior of the resize commands described in the previous section.

winheight and winwidth define the minimal window height and width, respectively, when a window becomes active. For example, if the screen accommodates two equalsized windows of 45 lines, the default Vim behavior is to split them equally. If you were to set winheight to a value larger than 45—say, 60—Vim will resize the window to which you move each time to 60 lines, and will resize the other window to 30. This is handy for editing two files simultaneously; you automatically increase the allocated window size for maximum context when you switch from window to window and from file to file.

equalalways tells Vim to always resize windows equally after splitting or closing a window. This is a good option to set in order to ensure equitable allocation of windows as you add and delete them.

eadirection defines directional jurisdiction for equalalways. The possible values hor, ver, and both tell Vim to make windows of equal size horizontally, vertically, or both, respectively. The resizing applies each time you split or delete a window.

cmdheight sets the command line height. As described previously, decreasing a window's height when there is only one window increases the command-line height. You can keep the command line the height you want using this option.

Finally, winminwidth and winminheight tell Vim the minimum width and height to size windows. Vim considers these to be hard values, meaning that windows will never be allowed to get smaller than these values.

## **Resizing Command Synopsis**

Table 11-6 summarizes the ways to resize windows. Options are set with the :set command.

Table 11-6. Window resizing commands

| Command or option                 | Description                                                                                                  |
|-----------------------------------|----------------------------------------------------------------------------------------------------|
| ^W=                               | Resize all windows equally. The current window honors the settings of the winheight and winwidth options.    |
| :resize -n<br>^W-                 | Decrease the current window size. The default amount is one line.                                            |
| :resize +n<br>^W+                 | Increase the current window size. The default amount is one line.                                            |
| :resize n<br>^W^_                 | Set the current window height. The default is to maximize window height (unless $n$ is specified).           |
| ^W_                               |                                                                                                    |
| zn <enter></enter>                | Set the current window height to <i>n</i> .                                                                  |
| ^W<                               | Increase the current window width. The default amount is one column.                                         |
| ^W>                               | Decrease the current window width. The default amount is one column.                                         |
| <pre>:vertical resize n ^W </pre> | Set the current window width to $n$ . The default is to make window as wide as possible.                     |
| winheight option                  | When entering or creating a window, set its height to at least the specified value.                          |
| winwidth option                   | When entering or creating a window, set its width to at least the specified value.                           |
| equalalways option                | When the number of windows changes, either by splitting or closing windows, resize them to be the same size. |
| eadirection option                | Define whether Vim resizes windows equally vertically, horizontally, or both.                                |
| cmdheight option                  | Set the command line height.                                                                                 |
| winminheight option               | Define the minimum window height, which applies to all windows created.                                      |
| winminwidth option                | Define the minimum window width, which applies to all windows created.                                       |

## **Buffers and Their Interaction with Windows**

Vim uses buffers as containers for work. Understanding buffers completely is an acquired skill; there are many commands for manipulating and navigating them. However, it is worthwhile to familiarize yourself with some of the buffer basics and understand how and why they exist throughout a Vim session.

A good starting point is to open up a few windows editing different files. For example, start Vim by opening file1. Then, within the session, issue :split file2 and then :split file3. You should now have three open files in three separate Vim windows.

Now use the commands: ls,: files, or: buffers to list the buffers. You should see three lines, each numbered and including the filenames, along with additional information. These are Vim's buffers for this session. There is one buffer for each file and each buffer has a unique, nonchanging associated number. In this example, file1 is in buffer 1, file2 is in buffer 2, etc.

Additional information on each buffer can be displayed if you append an exclamation point (!) after any of the commands.

To the right of each buffer number are status flags. These flags describe the buffers as shown in Table 11-7.

Table 11-7. Status flags describing buffers

| Code                           | Description                                                                                                    |
|--------------------------------|----------------------------------------------------------------------------------------------------|
| u                              | Unlisted buffer. This buffer is not listed unless you use the! modifier. To see an example of an unlisted buffer, type:help. Vim splits the current window to include a new window in which the built-in help appears. The plain:ls command will not show the help buffer, but:ls! includes it. |
| % or (mutually exclusive) #    | % is the buffer for the current window. # is the buffer to which you would switch with the :edit # command.                                                                                                    |
| a or (mutually<br>exclusive) h | a indicates an active buffer. That means the buffer is loaded and visible. h indicates a hidden buffer. The hidden buffer exists but is not visible in any window.                                                                                                    |
| - or (mutually<br>exclusive) = | - means that a buffer has the modifiable option turned off. The file is read-only. = is a read-only buffer that cannot be made modifiable (for instance, because you don't have filesystem privileges to write to the file).                                                                    |
| + or (mutually exclusive) x    | + indicates a modified buffer. x is a buffer with read errors.                                                                                                    |

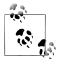

The u flag is an interesting way to know what help file you are viewing in Vim. For example, had you issued :help split followed by :ls!, you would see that the unlisted buffer refers to the built-in Vim help file, windows.txt

Now that you can list Vim buffers, we can talk about them and their various uses.

## **Vim's Special Buffers**

Vim uses some buffers for its own purposes, called *special* buffers. For instance, the help buffers described in the previous section are special. Typically, these buffers cannot be edited or modified.

Here are four examples of Vim special buffers:

### *auickfix*

Contains the list of errors created by your commands (which can be viewed with : cwindow) or the location list (which can be viewed with the : lwindow command). Do not edit the contents of this buffer! It helps programmers iterate through the edit-compile-debug cycle. See Chapter 14.

### help

Contains Vim help files, described earlier in the section "Built-in Help" on page 159. :help loads these text files into this special buffer.

### directory

Contain directory contents, that is, a list of files for a directory (and some helpful extra command hints). This is a handy tool within Vim that lets you move around in this buffer as you would in a regular text file and select files under the cursor for editing by pressing ENTER.

### scratch

These buffers contain text for general purposes. This text is expendable and can be deleted at any time.

### **Hidden Buffers**

Hidden buffers are Vim buffers that are not currently displayed in any window. This makes it easier to edit multiple files, considering the limited screen real estate for multiple windows, without constantly retrieving and rewriting files. For example, imagine you are editing the myfile file but wish to momentarily edit some other file, myOtherfile. If the hidden option is set, you can edit myOtherfile through :edit myOtherfile, causing Vim to hide the myfile buffer and display myOtherfile in its place. You can verify this with :1s and see both buffers listed with myfile flagged as hidden.

### **Buffer Commands**

There are almost 50 commands that specifically target buffers. Many are useful but are for the most part outside the scope of this discussion. Vim manages buffers automatically as you open and close multiple files and windows. The suite of buffer commands allows you to do almost anything with buffers. Often they are used within scripts to handle such tasks as unloading, deleting, and modifying buffers.

Two buffer commands are worth knowing for general use because of their power to do lots of work across many files:

### windo cmd

Short for "window do" (at least we think it's a decent mnemonic), this pseudobuffer command (actually it's a window command) executes the command *cmd* in each window. It acts as if you go to the top of the screen (\*Wt), and cycles through each window to execute the specified command as :cmd in that window. It acts only within the current tab and stops at any window where : cmd generates an error. The window in which the error occurs becomes the new current window.

cmd is not permitted to change the state of the windows; that is, it cannot delete, add, or change the order of the windows.

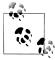

cmd can concatenate multiple commands with the pipe (|) symbol. Do not confuse this notation with the Unix shell convention of piping commands! The commands are executed in sequence, with the first command executed sequentially through all windows, then the second command in all windows, etc.

As an example of :windo in action, suppose you are editing a suite of Java files and for some reason you have a class name that is improperly capitalized. You need to repair this by changing every occurrence of myPoorlyCapitalizedClass to MyPoorly CapitalizedClass. With: windo you can do that with:

:windo %s/myPoorlyCapitalizedClass/MyPoorlyCapitalizedClass/g

Pretty cool!

### bufdo[!] cmd

This is analogous to windo but operates on all of the buffers in your editing session, not just visible buffers in the current tab. bufdo stops at the first error encountered, just like windo, and leaves the cursor in the buffer where the command fails.

The following example changes all buffers to Unix file format:

:bufdo set fileformat=unix

## **Buffer Command Synopsis**

Table 11-8 makes no attempt to describe all the commands related to buffers; instead it summarizes the ones described in this section and some other popular commands.

Table 11-8. Summary of buffer commands

| Command                               | Description                                                                                                    |
|---------------------------------------|----------------------------------------------------------------------------------------------------|
| :ls[!]<br>:files[!]<br>:buffers[!]    | List buffers and file names. Include unlisted buffers if! modifier is included.                                               |
| :ball<br>:sball                       | Edit all args or buffers. (sball opens them in new windows.)                                                                  |
| :unhide<br>:sunhide                   | Edit all <i>loaded</i> buffers. (sunhide opens them in new windows.)                                                          |
| :badd file                            | Add file to list.                                                                                                    |
| :bunload[!]                           | Unload buffer from memory. The ! modifier forces a modified buffer to be unloaded without being saved.                        |
| :bdelete[!]                           | Unload buffer and delete it from the buffer list. The ! modifier forces a modified buffer to be unloaded without being saved. |
| <pre>:buffer [n] :sbuffer [n]</pre>   | Move to buffer $n$ . (sbuffer opens a new window.)                                                                            |
| <pre>:bnext [n] :sbnext [n]</pre>     | Move to next $n^{th}$ buffer. (sbnext opens a new window.)                                                                    |
| :bNext [n] :sbNext [n] :bprevious [n] | Move to $n^{\mathrm{th}}$ next or previous buffer. (sbNext and sbprevious open a new window.)                                 |

| <pre>Command :sbprevious [n]</pre> | Description                                                         |
|------------------------------------|---------------------------------------------------------------------|
| :bfirst<br>:sbfirst                | Move to first buffer (sbfirst opens a new window).                  |
| :bfirst<br>:sbfirst                | Move to last buffer (sblast opens a new window).                    |
| :bmod [n]<br>:sbmod [n]            | Move to $n^{\text{th}}$ modified buffer (sbmod opens a new window). |

# Playing Tag with Windows

Vim extends the vi tag functionality into windows by offering the same tag traversal mechanisms through multiple windows. Following a tag can also open a file in the associated place in a new window.

The tag windowing commands split the current window and follow a tag either to a file matching the tag or to the file matching the filename under the cursor.

:stag[!] tag splits the window to display the location for the tag found. The new file containing the matched tag becomes the current window, and the cursor is placed over the matched tag. If no tag is found, the command fails and no new window is created.

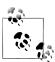

As you become more familiar with Vim's help system, you can use this :stag command to split your way through the help system rather than jumping from file to file in the same window.

^WJ or ^W^J splits the window and opens a window above the current window. The new window becomes the current window, and the cursor is placed on the matching tag. If there is no match on the tag, the command fails.

'Mg] splits the window and creates a new window above the current window. In the new window, Vim performs the command :tselect tag, where tag was the tag identifier under the cursor. If no matching tag exists, the command fails. The cursor is placed in the new window, and that new window becomes the current window.

'Mg'J works exactly like 'Mg], except that instead of performing :tselect, it performs:tjump.

^Wf (or ^W^F) splits the window and edits the filename underneath the cursor. Vim will look sequentially through the files set in the option variable path to find the file. If the file doesn't exist in any of the path directories, the command fails and does not create a new window.

^WF splits the window and edits the filename under the cursor. The cursor is placed in the new window editing that file and positioned at the line number matching the number following the filename in the first window.

'New York opens the file under the cursor in a new tab. If the file doesn't exist, the new tab is not created.

'Negf opens the file under the cursor in a new tab and positions the cursor on the line specified by the number following the filename in the first window. If the file doesn't exist, the new tab is not created.

# **Tabbed Editing**

Did you know that in addition to editing in multiple windows, you can create multiple tabs? Vim lets you create new tabs, each of which behaves independently. In each tab you can split the screen, edit multiple files—virtually anything you would normally do in a single window, but now all of your work is easily managed in one window with tabs.

Many Firefox users are very familiar with and dependent on tabbed browsing and will recognize what this feature brings to power editing. For the uninitiated, it's worth trying.

You can use tabs in both regular Vim and gvim, but gvim is much nicer and easier. Some of the more important ways to create and manage tabs include:

### :tabnew filename

Open a new tab and edit a file (optional). If no file is specified Vim opens a new tab with an empty buffer.

### :tabclose

Close the current tab.

### :tabonly

Close all other tabs. If other tabs have modified files, they are not removed unless the autowrite option is set, in which case all modified files are written before the other tabs are closed.

In gvim you can activate any tab simply by clicking the tab at the top of the screen. You can also activate tabs in character-based terminals with the mouse if the mouse is configured (see the mouse option). Also, it's easy to move right and left from tab to tab with CTRL PAGE DOWN (move one tab to the right) and CTRL PAGE UP (move one tab to the left). If you are in the leftmost or rightmost tabs and you try to move left or right respectively, Vim moves to the far right or far left tab.

gvim offers right-click pop-up menus for the tab, from which you can open a new tab (with or without a new file to edit) and close a tab.

Figure 11-4 is an example of a set of tabs (notice the tab pop-up menu).

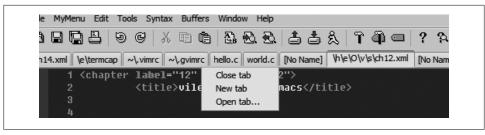

Figure 11-4. Example of gvim tabs and tabbed editing

# **Closing and Quitting Windows**

There are four different ways to close a window that are specific to window editing: quit, close, hide, and close all others.

'My (or 'W'Q, or :quit) is really just a window version of the :quit command. In its simplest form (i.e., a single session edit with only one window), it behaves exactly like vi's :quit command. If the hidden option is set and the current window is the last window on the screen referencing that file, the window is closed but the file buffer is retained (it can be retrieved) and hidden. In other words, Vim is still storing the file and you can return to editing it later. If hidden is not set, the window is the last one referencing that file, and there are unsaved changes in the current window buffer, the command fails in order to avoid losing your changes. But if some other window displays the file, the current window closes.

'Wc (or :close[!]) closes the current window. If the hidden option is set and this is the last window referencing this file, Vim closes the window and the buffer is hidden. If this window is on a tab page and is the last window for that tab page, the window and the tab page are closed. As long as you don't use the! modifier, this command will not abandon any file with unsaved changes. The! modifier tells Vim to close the current window unconditionally.

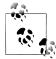

Note that this command does not use 'W'C, because Vim uses 'C to cancel commands. Therefore, if you try to use ^W^C, the ^C simply cancels the command.

Similarly, while the 'W commands are used in combination with 'S and ^Q, some users may find their terminals frozen because some interpret ^S and ^Q as control characters to stop and start displaying information to the screen. If you find your screen freezing mysteriously when using these combinations, try the other listed combinations instead.

'Wo, 'W'O, and :only[!] close all windows except the current window. If the hidden option is set, all closed windows hide their buffers. If it's not set, any window referencing a file with unsaved changes remains on the screen, unless you included the! modifier, in which case all windows are closed and the files are abandoned. The behavior of this command can be affected by the autowrite option: if it's set, all windows are closed, but windows containing unsaved changes are written to the files on disk before being exited.

:hide [cmd] quits the current window and hides the buffer if no other window references it. If the optional *cmd* is supplied, the buffer is hidden and the command is executed.

Table 11-9 provides a summary of these commands.

Table 11-9. Commands for closing and quitting windows

| Command          | Description                              |
|------------------|------------------------------------------|
| :quit[!]<br>^Wq  | Quit the current window.                 |
| ^W^Q             |                                          |
| :close[!]<br>^Wc | Close the current window.                |
| :only[!]<br>^Wo  | Make the current window the only window. |
| ^W^O             |                                          |

# **Summary**

As you now appreciate, Vim ramps up the editing horsepower with its many windowing features. Vim lets you create and delete windows easily and on the fly. Additionally, Vim provides the under-the-hood power of the raw buffer commands, buffers being the underlying file management infrastructure with which Vim manages window editing. This is once again a perfect example of how Vim brings multiwindow editing to beginners while simultaneously giving power users the tools they need to tune their windowing experience.

# **Vim Scripts**

Sometimes customization alone isn't enough for your editing environment. Vim lets you define all of your favorite settings in your .vimrc file, but maybe you want more dynamic or "just in time" configuration. Vim scripts let you do that.

From inspecting buffer contents to handling unanticipated external factors, Vim's scripting language lets you complete complex tasks and make decisions based on *your* needs.

If you have a Vim configuration file (.vimrc, .gvimrc, or both), you are already scripting in Vim; you just don't know it. All of the Vim commands and options are valid inputs to scripts. And, as you'd expect, Vim provides all of the standard flow control (if...then...else, while, etc.), variables, and functions typical in any language.

In this chapter, we'll walk through an example and incrementally build up a script. We'll look at simple constructs, use some of Vim's built-in functions, and examine rules you must consider in order to write well-behaved and predictable Vim scripts.

# What's Your Favorite Color (Scheme)?

Let's begin with the simplest of configurations. We'll customize our environment to a color scheme *we* prefer. This is simple, and uses one of the basics of Vim scripts, the simple Vim command.

Vim ships with 17 customized color schemes. You can choose and activate a color scheme by putting the colorscheme command in your .vimrc or .gvimrc file. A favorite "understated" color scheme of one author is the desert scheme:

#### colorscheme desert

Put a **colorscheme** like that in your configuration file, and now every time you edit with Vim you will see your favorite colors.

So our first script is trivial. What if your tastes for your color scheme are more complex? What if you like more than one color scheme? What if the time of day correlates to your preferences? Vim scripts easily let you do this.

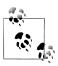

Choosing an alternate color scheme depending on the time of day may seem trite, but maybe not as much as you may think. Even Google changes the colors and tone of your iGoogle home page throughout the

### **Conditional Execution**

One of the authors likes to divide the day into four partitions, each with its own dedicated color scheme:

```
darkblue
    Midnight to 6 a.m.
morning
    6 a.m. to noon
shine
    Noon to 6 p.m.
evening
    6 p.m. to midnight
```

We'll build a nested if...then...else... block of code for this purpose. There are a couple of different syntaxes you can use for this block. One is more traditional, with an explicitly laid out syntax:

```
if cond expr
  line of vim code
  another line of vim code
elseif some secondary cond expr
  code for this case
  code that runs if none of the cases apply
endif
```

The elseif and else blocks are optional, and you can include multiple elseif blocks. Vim also allows the more terse and C-like construct:

```
cond ? expr 1 : expr 2
```

Vim checks the condition *cond*. If it's true, *expr 1* executes; otherwise, *expr 2* executes.

### Using the strftime() function

Now that we can conditionally execute code, we need to figure out what part of the day it is. Vim has built-in functions that return this kind of information. In our case, we use the strftime() function. strftime accepts two parameters, the first of which defines the output format of a time string. (This format is system dependent, and not portable, so you must pay due care when choosing a format. Fortunately, most mainstream formats are common across systems.) The second optional parameter is a time measured in seconds since Jan 1, 1970 (standard C time representation). This optional parameter defaults to the current time. For our example, we can use the time format %H, producing strftime("%H"), because the hour of the day is all we need to decide on our color scheme.

Now that we know how to use conditional code, we have the Vim built-in function to give us the information about the time of day with which we choose our matching color scheme. Put this code into your .vimrc file:

```
" progressively check higher values... falls out on first "true"
" (note addition of zero ... this guarantees return from function is numeric
if strftime("%H") < 6 + 0</pre>
  colorscheme darkblue
  echo "setting colorscheme to darkblue"
elseif strftime("%H") < 12 + 0</pre>
  colorscheme morning
  echo "setting colorscheme to morning"
elseif strftime("%H") < 18 + 0</pre>
  colorscheme shine
  echo "setting colorscheme to shine"
else
  colorscheme evening
  echo "setting colorscheme to evening"
endif
```

Notice that we introduce another Vim script command, echo. As a convenience, we add this to echo the current scheme to ourselves; it also lets us check that the code actually ran and produced the desired result. The message should appear in Vim's command status window or as a pop up, depending on where in the startup sequence the echo command is encountered.

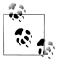

When we issue the command colorscheme, we use the name of the scheme (e.g., desert) without surrounding quotes, but when we use the echo command, we do quote the name ("desert"). This is an important distinction!

In the case of the colorscheme command in our script, we are issuing a direct Vim command, and the parameter for this command is a literal. If we include surrounding quotes, the quotes are interpreted as part of the name of the color scheme by the colorscheme. This is an error because none of the schemes include quotes in their names.

On the other hand, the echo command interpolates words without quotes as expressions (calculations that return values) or functions. Therefore, we need to quote the name of the color scheme we choose.

# **Variables**

If you are a programmer, you probably see a problem with the script we just presented. While it's unlikely to be a big concern in what we are trying to do, we are executing a conditional check of the hour of the day by invoking the strftime() function at each conditional point. Technically, we are conditionally checking one thing, but we are evaluating it as an expression multiple times, potentially making a conditional decision on something that changes value mid-execution.

Instead of executing the function each time, let's evaluate it once and store the results in a Vim script variable. We can then use the variable as often as we want in our conditional, without incurring the overhead of a function call.

Vim variables are fairly straightforward, but there are a few things to know and manage. Specifically, we must manage our variable's scope. Vim defines a variable's scope through a convention that depends on the name's prefix. The prefixes include:

b:

A variable recognized in a single Vim buffer

w:

A variable recognized in a single Vim window

t:

A variable recognized in a single Vim tab

g:

A variable recognized globally—i.e., it can be referenced anywhere

1:

A variable recognized within the function (a local variable)

s:

A variable recognized within the sourced Vim script

a:

A function argument

٧:

A Vim variable—one controlled by Vim (these are also global variables)

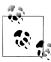

If you do not define a Vim variable's scope with a prefix, it defaults to a global (g:) variable when defined outside a function, and to a local (1:) variable when defined within a function.

You assign a value to a variable with the let command:

```
:let var = "value"
```

For our purposes, we can define our variable any way we want (context allowing) because we use it only once (though this will change later). For now, we use no prefix and let Vim treat it as global by default. Let's call our variable currentHour. By assigning the result from strftime() only once, we now have a more efficient script:

```
" progressively check higher values... falls out on first "true"
```

<sup>&</sup>quot; (note addition of zero ... this guarantees return from function is numeric)

```
let currentHour = strftime ("%H")
echo "currentHour is " currentHour
if currentHour < 6 + 0
  colorscheme darkblue
  echo "setting colorscheme to darkblue"
elseif currentHour < 12 + 0
  colorscheme morning
  echo "setting colorscheme to morning"
elseif currentHour < 18 + 0
  colorscheme shine
  echo "setting colorscheme to shine"
else
  colorscheme evening
  echo "setting colorscheme to evening"
endif
```

We can clean up the code a little more and get rid of a few lines by introducing a variable named colorScheme. This variable holds the value of the color scheme that we determine by time of day. We've added a capital "S" to distinguish the variable from the name of the colorscheme command, but we could use the exact same letters and it wouldn't matter: Vim can determine from the context what is a command and what is a variable.

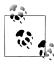

Notice the use of the dot (.) notation with the echo command. This operator concatenates expressions into one string, which echo ultimately displays. In this case we concatenate a literal string, "setting color scheme to ", and the value assigned to the variable colorScheme.

```
" progressively check higher values... falls out on first "true"
" (note addition of zero ... this guarantees return from function is numeric
let currentHour = strftime("%H")
echo "currentHour is " . currentHour
if currentHour < 6 + 0
  let colorScheme ="darkblue"
elseif currentHour < 12 + 0
  let colorScheme = "morning"
elseif currentHour < 18 + 0
  let colorScheme = "shine"
else
  let colorScheme = "evening"
echo "setting color scheme to" . colorScheme
colorscheme colorScheme
```

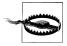

We made an incorrect assumption about executing commands within this script. If you coded along with the example, you already know this. We correct the error in the next section.

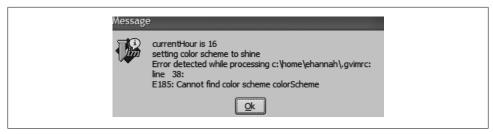

Figure 12-1. colorscheme colorScheme error

### The execute Command

So far we have improved how we pick our color scheme, but our last change introduced a slight twist. Initially, we decided to execute a color scheme discretely based on time of day. Our last improvement looks correct, but after defining a variable (color Scheme) to hold the value of our color scheme, we find that the command:

```
colorscheme colorScheme
```

results in the error shown in Figure 12-1.

We need a way to execute a Vim command that refers to a variable instead of a literal string such as darkblue. Vim gives us the execute command for this purpose. When passed a command, it evaluates variables and expressions and substitutes their values into the command. We can exploit this feature along with the concatenation shown in the previous section to pass the value of our variable to the colorscheme command:

```
execute "colorscheme " . colorScheme
```

The exact syntax used here (particularly the quotation marks) may be confusing. The execute command expects variables or expressions, but colorscheme is just a plain string, not a variable or expression. We don't want execute to evaluate colorscheme; we just want it to accept the name as is. So we turn the name of the command into a literal string by enclosing it in quotation marks. While we're at it, we add a blank space to the end, before the final quotation mark. This is important because we need a space between the command and the value.

Our variable colorScheme must be *outside* the quotation marks so that it's evaluated by execute. Think of execute's behavior this way:

- Plain words are evaluated as variables or expressions, and execute substitutes their values.
- Quotation marks enclosing strings are taken literally; execute does not try to evaluate them to return a value.

Using execute fixes our error, and Vim now loads the color scheme as expected.

After loading Vim, you can verify that you loaded the proper color scheme. The colorscheme command sets its own variable, colors\_name. In addition to echoing values of the variables you set in your script, you can manually execute the echo command

and examine the colors name variable to see whether our script has in fact executed the correct colorscheme command based on the time of day:

```
echo colors name
```

# **Defining Functions**

So far we've created a script that works nicely for us. Now let's create code we can execute at any time during a session, not just when Vim starts. We will give an example of this soon, but first we need to create a *function* containing the code of our script.

Vim lets you define your own functions with function...endfunction statements. Here is a sample skeleton of a user-defined function:

```
function myFunction (arg1, arg2...)
  line of code
  another line of code
endfunction
```

We can easily turn our script into a function. Notice that we don't need to pass in any arguments, so the parentheses in the function definition are empty:

```
function SetTimeOfDayColors()
  " progressively check higher values... falls out on first "true"
" (note addition of zero ... this guarantees return from function is numeric)
  let currentHour = strftime("%H")
  echo "currentHour is " . currentHour
  if currentHour < 6 + 0
    let colorScheme = "darkblue"
  elseif currentHour < 12 + 0
    let colorScheme = "morning"
  elseif currentHour < 18 + 0
    let colorScheme = "shine"
    let colorScheme = "evening"
  echo "setting color scheme to" . colorScheme
  execute "colorscheme " . colorScheme
endfunction
```

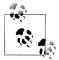

Vim user-defined function names must begin with a capital letter.

Now we have a function defined in our .gvimrc file. But if we don't call it, the code will never execute. You call a function with Vim's call statement. In our example it would look like:

```
call SetTimeOfDayColors()
```

Now we can set our color scheme at any time, anywhere within a Vim session. One option is just to put the previous call line in our .gvimrc. The results are the same as our earlier example, where we ran the code without using a function. But in the next section, we'll see a neat Vim trick that calls our function repeatedly so that our color scheme gets set regularly throughout our session, thus changing dynamically throughout the day! Of course, this introduces other problems that we must address.

# A Nice Vim Piggybacking Trick

In the previous section we defined a Vim function, SetTimeOfDayColors(), which we call once to define our color scheme. What if we want to repeatedly check the time of day and change the color scheme accordingly? Obviously the one-time call in .gvimrc doesn't accomplish this. To fix this, we introduce a neat Vim trick using the status line option.

Most Vim users take the Vim status line for granted. By default, statusline has no value, but you can define it to display virtually any information available to Vim in the status line. And because the status line can display dynamic information, such as the current line and column, Vim recalculates and redisplays statusline any time the edit status changes. Almost any action in Vim triggers a statusline redraw. So we'll use this as a trick to call our color scheme function and change the color scheme dynamically. As we will soon see, this is an imperfect approach.

The statusline accepts an expression, evaluates it, and displays it in the status line. This includes functions. We use this feature to call our SetTimeOfDayColors() every time the status line is updated, which is often. Because this feature overrides the default status line and we don't want to lose the valuable information we get by default, let's incorporate a wealth of information in the following initial definition of our status line:

```
set statusline=%<%t%h%m%r\ \ %a\ %{strftime(\"%c\")}%=0x%B\</pre>
    \\ line:%1,\ \ col:%c%V\ %P
```

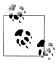

The definition for statusline is split across two lines. Vim considers any line with an initial nonblank character of backslash (\) to be a continuation of the previous line, and it ignores all whitespace up to the backslash. So if you use our definition, make sure it is copied and entered exactly. If you can't get it to work, you can revert to starting with an undefined statusline.

You can look up the meaning of the various characters preceded by percent signs in the Vim documentation. The definition produces a status line like the following:

```
Wed 13 Feb 2008 06:24:25 PM EST
                                        0x3C line:1, col:1 Top
```

Our focus in this chapter is not on what the status line can display, but on exploiting the statusline option to evaluate a function.

Now we add our SetTimeOfDayColors() function to the statusline. By using += instead of a plain equals sign, we add something to the end instead of replacing what we defined earlier:

```
set statusline += \ %{SetTimeOfDayColors()}
```

Now our function is part of the status line. Even though it doesn't contribute interesting information to the status line, it now checks the time of day and potentially updates our color scheme as the hour of the day progresses. Can you see a problem with this?

We now have a Vim script function that inspects the hour of the day each time the Vim status line gets updated. In an earlier section we put some effort into eliminating a few calls to strftime() for the sake of efficiency, but now we've added so many calls to our session that the number is dizzying.

When our session happens to evaluate the statusline at the proper hour of the day, it does what we want and changes the color scheme. But as we've defined it, it checks the time and resets the color scheme regardless of whether there's a change. In the next section, we examine more efficient means to this end by using global variables outside of our function.

# Tuning a Vim Script with Global Variables

As we discovered with our last modification to our Vim script, we almost have the desired behavior. Our function is called every time the Vim status line is updated, but because that happens quite often, it's problematic on several levels.

First, because it's called so often, we might be concerned about the load it creates on the computer's processor. Fortunately, with today's computers this is unlikely to be of much concern, but it's still probably bad form to redefine the color scheme over and over so often. If this were the only issue, we might consider our script complete and not bother tuning it further. However, it is not.

If you've coded along with the examples, you already know the problem. The constant reestablishment of the color scheme while you move around in the edit session creates a noticeable and annoying flicker, because each definition of the color scheme, even if it's the same as the current color scheme, requires Vim to reread the color scheme definition script, reinterpret the text, and reapply all of the color syntax highlight rules. Even computers with extremely high computing power are unlikely to provide enough graphics processing power to render the constant updating flicker-free. We need to fix this.

We can define our color scheme once, and then, within a conditional block, determine each time whether the color scheme changes and consequently needs to be defined and drawn. We do this by taking advantage of the global variable set by the colorscheme command: colors name. Let's recast our function to take this into consideration:

```
function SetTimeOfDayColors()
  " progressively check higher values... falls out on first "true"
```

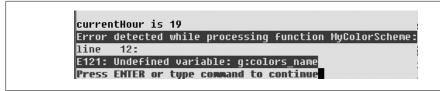

Figure 12-2. Undefined variable

```
" (note addition of zero ... this guarantees return from function is numeric)
  let currentHour = strftime("%H")
    if currentHour < 6 + 0
    let colorScheme = "darkblue"
  elseif currentHour < 12 + 0
    let colorScheme = "morning"
  elseif currentHour < 18 + 0
    let colorScheme = "shine"
  else
    let colorScheme = "evening"
  endif
  " if our calculated value is different, call the colorscheme command.
  if a:colors name !~ colorScheme
   echo "setting color scheme to " . colorScheme
   execute "colorscheme", colorScheme
  endif
endfunction
```

This would seem to solve our problem, but now we have a different one. We now get the error shown in Figure 12-2.

It turns out that Vim takes a very stern attitude when we try to refer to a variable that hasn't yet been defined. But what's wrong with the colors name variable? We know that colorscheme sets it. We've even taken the precaution of using the g: prefix to indicate that it's a global variable. But the first time this function executes, g:colors name has no value and hasn't even been defined, because the colorscheme command hasn't executed. Only after the command runs can we safely check g:colors name.

This is simple to fix, and we can do it one of two ways. Insert either:

```
let g:colors name = "xyzzy"
or:
    colorscheme default
```

in your .gvimrc file. Either statement defines the global variable as soon as your session starts, so the comparison in our function will always be valid. Now we have a dynamic and efficient function. We will make one last improvement in the following section.

# Arrays

It would be nice if somehow we could just extract our color scheme value without the extended if...then...else block. With Vim arrays, we can improve the script and make it eminently more readable.

Vim arrays are created by defining a variable's value as a comma-separated list of values within square brackets. We introduce an array named Favcolorschemes for our function. We could define it within the scope of the function, but to leave open the possibility of accessing the array elsewhere in our session, we'll define the array outside of the function as a global array:

```
let g:Favcolorschemes = ["darkblue", "morning", "shine", "evening"]
```

This line should go in your .gvimrc file. Now we can reference any value within the array variable g: Favcolorschemes by its subscript, starting with element zero. For example, g:Favcolorschemes[2] is equal to the string "shine".

Taking advantage of Vim's treatment of math functions, where results of integer division are integers (the remainder gets truncated), we can now quickly and easily get our preferred color scheme based on the hour of the day. Let's look at a final version of our function:

```
function SetTimeOfDayColors()
  " currentHour will be 0, 1, 2, or 3
  let g:CurrentHour = (strftime("%H") + 0) / 6
  if g:colors_name !~ g:Favcolorschemes[g:CurrentHour]
   execute "colorscheme " . g:Favcolorschemes[g:CurrentHour]
   echo "execute " "colorscheme " . g:Favcolorschemes[g:CurrentHour]
   redraw
  endif
endfunction
```

Congratulations! You have built a complete Vim script that takes into consideration many of the factors needed to build any useful script you may want.

# **Dynamic File Type Configuration Through Scripting**

Let's look at another nifty script example. Normally, when editing a new file, the only clue Vim gets in order to determine and set filetype is the file's extension. For example, .c means the file is C code. Vim easily determines this and loads the correct behavior to make it easy to edit a C program.

But not all files require an extension. For example, while it's become common convention to create shell scripts with a .sh extension, this author doesn't like or abide by this convention, especially having created thousands of scripts before a notion of this convention arose. Vim is actually sufficiently well-trained to recognize a shell script without the crutch of a file extension, by looking at the text inside the file. However, it can do so only on the second edit, when the file provides some context for determining the type. Vim scripts can fix that!

### **Autocommands**

In our first script example, we relied on Vim's habit of updating the status line constantly and "hid" our function in the status line to set the color scheme by time of day. Our script to determine the file type dynamically relies on a bit more formal Vim convention, *autocommands*.

Autocommands include any valid Vim commands. Vim uses *events* to execute commands. Some examples of Vim events include:

#### BufNewFile

Triggers an associated command when Vim begins editing a new file

#### BufReadPre

Triggers an associated command before Vim moves to a new buffer

#### BufRead, BufReadPost

 $Trigger\,an\,associated\,command\,when\,editing\,a\,new\,buffer,\,but\,\textit{after}\,reading\,the\,file$ 

#### BufWrite, BufWritePre

Trigger an associated command before writing a buffer to a file

### FileType

Triggers an associated command after setting the filetype

#### VimResized

Triggers an associated command after a Vim window size has changed

#### WinEnter, WinLeave

Trigger an associated command upon entering or leaving a Vim window, respectively

#### CursorMoved, CursorMovedI

Trigger an associated command every time the cursor moves in *normal* mode or in *insert* mode, respectively

Altogether there are almost 80 Vim events. For any of these events, you can define an automatic autocmd that executes when that event occurs. The autocmd format is:

```
autocmd [group] event pattern [nested] command
```

The elements of this format are:

#### group

An optional command group (described later)

#### event

The event that will trigger *command* 

#### pattern

The pattern matching the filename for which command should execute

nested

If present, allows this autocommand to be nested within others command

The Vim command, function, or user-defined script to execute when the event occurs

For our example, our goal is to identify the file type for any new file we open, so we use \* for pattern.

The next decision is which event to use to trigger our script. Because we want to try to identify our file type as early as possible, two good candidates suggest themselves: CursorMovedI and CursorMoved.

CursorMoved triggers an event when the cursor moves, which seems wasteful because merely moving the cursor is not likely to provide more information about a file's type. CursorMovedI, in contrast, fires when text is input, and therefore seems like the best candidate.

We must write a function to do the work each time. Let's call it CheckFileType. We now have enough information to define our autocmd command. It looks like this:

```
autocmd CursorMovedI * call CheckFileType()
```

# **Checking Options**

In our CheckFileType function, we need to inspect the value of the filetype option. Vim scripts use special variables to extract values from options, by prefixing the option name (filetype in our case) with an ampersand (&) character. Hence we will use the variable &filetype in our function.

We start with a simple version of our CheckFileType function:

```
function CheckFileType()
if &filetype == ""
  filetype detect
endfunction
```

The Vim command filetype detect is a Vim script installed in the \$VIMRUNTIME directory. It runs through many criteria and tries to assign a file type to your file. Normally this occurs once, so if the file is new and filetype cannot determine a file type, the edit session cannot assign syntax formatting.

There is a problem: we call our function each time the cursor moves during input mode, continually trying to detect the file type. We first check to see whether the file already has a file type, which would mean that our function succeeded in its previous execution and therefore does not need to do it anymore. We won't worry about anomalies, such as a mistaken identification or a file that we start in one programming language and then decide to change to another.

```
1 # /bin/sh
3 inputFile="DailyReceipts"
```

Figure 12-3. File type of new file detected

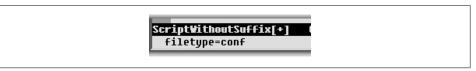

Figure 12-4. conf file type detected

Let's edit a new shell script file and see the results:

#### \$ vim ScriptWithoutSuffix

Input the following:

#! /bin/sh

inputFile="DailyReceipts"

By now, Vim turns on color syntax, as shown in Figure 12-3.

You can tell from the picture that Vim is using gray for the string, but the black-andwhite image does not show that # /bin/sh is blue, inputFile= is black, and "DailyReceipts" is purple. Unfortunately, these aren't the colors for shell syntax highlighting. A quick check of the filetype option through the command set file type displays the message shown in Figure 12-4.

Vim assigned file type conf to our file, which is not what we want. What went wrong?

If you try this example, you will see that Vim assigned the file type immediately when you entered the first character, #, at the first CursorMovedI event. Configuration files for Unix utilities and daemons typically use the # character to start a comment, so Vim's heuristics assume that a # at the beginning of the line is the beginning of a comment in a configuration file. We have to teach Vim to be more patient.

Let's change our function to allow for more context. Instead of trying to detect the file type at the first available opportunity, let's allow the user to enter about 20 characters first.

# **Buffer Variables**

We need to introduce a variable into our function to tell Vim to hold off and *not* try to detect the file type until the CursorMovedI autocommand calls the function more than 20 times. Our notion of what is a new file, as well as the number of characters we want to enter into that file, are specific to a buffer. In other words, cursor movement in other

```
ScriptWithoutSuffix[+]
                        09/15/2007 01:21:40 PM
Error detected while processing function CheckFileType
E121: Undefined variable: b:countCheck
```

Figure 12-5. b:countCheck generates an "undefined" error

buffers of the edit session should not count against the check. Therefore, we use a buffer variable and call it b:countCheck.

Next, we revise the function to check for at least 20 moves of the cursor in input mode (implying approximately 20 characters entered), along with checking whether a file type has already been assigned:

```
function CheckFileType()
let b:countCheck += 1
" Don't start detecting until approx. 20 chars.
if &filetype == "" && b:countCheck > 20
   filetype detect
 endif
 endfunction
```

But now we get the error shown in Figure 12-5.

That's a familiar error. As before, we had the gall to check a variable before it was defined. And this time, it's all our fault because our script is responsible for defining b:countCheck. We'll handle this subtlety in the next section.

# The exists() Function

It's important to know how to manage all of your variables and functions: Vim requires you to define each one so it already exists before any type of evaluation references it.

We can easily resolve our script error by checking for b:countCheck's existence and assigning it a value with the :let command shown earlier:

```
function CheckFileType()
if exists("b:countCheck") == 0
  let b:countCheck = 0
endif
let b:countCheck += 1
 " Don't start detecting until approx. 20 chars.
 if &filetype == "" && b:countCheck > 20
   filetype detect
 endif
 endfunction
```

```
#! /bin/sh
3 inputFil
```

Figure 12-6. No file type detected yet

```
#! /bin/sh
3 inputFile
```

Figure 12-7. File type detected

```
ScriptVithoutSuffix[+]
 filetype=sh
```

Figure 12-8. Correct detection

Now test the code. Figure 12-6 shows the moment before the 20-character limit is reached, and Figure 12-7 shows the effect of entering the 21st character.

The /bin/sh text suddenly has syntax color highlighting. A quick check with set filetype verifies that Vim has made the correct assignment, as shown in Figure 12-8.

For all practical purposes, we have a complete and satisfactory solution, but for good form we add another check to stop Vim from trying to detect a file type after approximately 200 characters have been entered:

```
function CheckFileType()
if exists("b:countCheck") == 0
  let b:countCheck = 0
endif
let b:countCheck += 1
 " Don't start detecting until approx. 20 chars.
 if &filetype == "" && b:countCheck > 20 && b:countCheck < 200
   filetype detect
 endif
 endfunction
```

Now, even though our function CheckFileType is called each time Vim's cursor moves, we incur little overhead because the initial checks exit the function once a file type is detected or the threshold of 200 characters is exceeded. Although this is probably all we need for reasonable functionality and minimal processing overhead, we'll continue to look at more mechanisms to give us a more complete and satisfactory solution that not only incurs minimal overhead, but actually "goes away" when we don't need it any more.

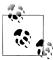

You may have noticed we have been slightly vague about the exact meaning of our threshold count of 20 characters. This ambiguity is intentional. Because we are counting cursor movements, in input mode it's reasonable to assume each movement of the cursor corresponds to a new character, adding to the "sufficient" context text from which CheckFileType() will determine the file type. However, all cursor movement in input mode counts, so any backspacing to correct typing errors also counts against the threshold counter. To confirm this, try our example, type #, and backspace over it and retype it 10 times. The 11th time should reveal a color-coded #, and the file type should now be (incorrectly) set to conf.

# **Autocommands and Groups**

Our script so far ignores any side effects introduced by calling our function for every movement of the cursor. We minimized overhead through reasonableness checks that avoid calling the heavy filetype detect command unnecessarily. But what if even minimal code for our function is expensive? We need a way to stop calling code when we don't need it. For this we leverage Vim's notion of autocommand groups and their ability to remove commands based on their group association.

We modify our example by first associating our function called by the CursorMovedI event with a group. Vim provides an augroup command to do this. Its syntax is:

```
augroup groupname
```

All subsequent autocmd definitions become associated with group *groupname* until the statement:

```
augroup END
```

(There's also a default group for commands not entered within an augroup block.)

Now we associate our previous autocmd command with our own group.

```
augroup newFileDetection
autocmd CursorMovedI * call CheckFileType()
augroup END
```

Our CursorMovedI-triggered function is part of the autocommand group new FileDetection. We will explore the usefulness of this in the next section.

# **Deleting Autocommands**

To implement our function as cleanly as possible, we strive to have it remain effective only as long as necessary. We want to undefine its reference once it has exceeded its useful life (that is, as soon as we've either detected a file type or decided we can't). Vim

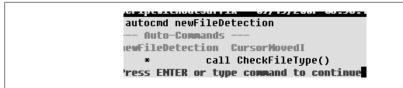

Figure 12-9. Response to autocmd newFileDetection command

lets you delete an autocommand simply by referencing the event, the pattern that filenames must match, or its group.

```
autocmd! [group] [event] [pattern]
```

The usual Vim "force" character—an exclamation point (!)—follows the autocmd keyword to indicate that commands associated with the group, event, or pattern are to be removed.

Because we previously associated our function with our user-defined group new FileDetection, we now have control over it and can remove it by referencing the group in the autocommand remove syntax. We do so with:

```
autocmd! newFileDetection
```

This deletes all autocommands associated with the group newFileDetection, which in our case is only our function.

We verify both the definition and removal of our autocommand by querying Vim at startup (when creating the new file) with the command:

```
autocmd newFileDetection
```

Vim responds as shown in Figure 12-9.

After a file type has been detected and assigned or the threshold of 200 characters has been exceeded, we no longer want the autocommand definition. So, we add the final touch to our code. Combining the definition of our augroup, our autocmd command, and our function, the lines in our .vimrc look like:

```
augroup newFileDetection
autocmd CursorMovedI * call CheckFileType()
augroup END
function CheckFileType()
  if exists("b:countCheck") == 0
    let b:countCheck = 0
  endif
  let b:countCheck += 1
  " Don't start detecting until approx. 20 chars.
  if &filetype == "" && b:countCheck > 20 && b:countCheck < 200
    filetype detect
```

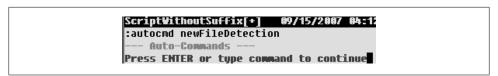

Figure 12-10. After the deletion criteria have been met for our autocommand group

```
" If we've exceeded the count threshold (200), OR a filetype has been detected
  " delete the autocmd!
  elseif b:countCheck >= 200 || &filetype != ""
    autocmd! newFileDetection
  endif
endfunction
```

After the syntax color highlighting begins, we can verify that our function deletes itself by entering the same command as when we entered the buffer:

```
autocmd newFileDetection
```

Vim's response is shown in Figure 12-10.

Notice now that no autocommands are defined for the newFileDetection group. You can delete the auto group as follows:

```
augroup! groupname
```

but doing so does *not* delete the associated autocommands, and Vim will create an error condition each time those autocommands are referenced. Therefore, make sure to delete the autocommands within a group before deleting the group.

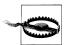

Do not confuse deleting autocommands with deleting auto groups.

Congratulations! You have completed your second Vim script. This script extends your Vim knowledge and gives you a peek at the different features accessible with scripting.

# Some Additional Thoughts About Vim Scripting

We've covered only a small corner of the entire Vim scripting universe, but we hope you get the sense of Vim's power. Virtually everything you can do interactively using Vim can be coded in a script.

In this section we look at a nice example included in the built-in Vim documentation, discuss in more detail concepts we touched on earlier, and look at a few new features.

# A Useful Vim Script Example

Vim's built-in documentation includes a handy script we think you'll want to use. It specifically addresses keeping a current timestamp in the meta line of an HTML file, but it could easily be used for many other types of files where it is useful to have the most recent modification time of the file within the text of that file.

Here is the example essentially intact (we have modified it slightly):

```
autocmd BufWritePre,FileWritePre *.html mark s|call LastMod()|'s
fun LastMod()
  " if there are more than 20 lines, set our max to 20, otherwise, scan
  " entire file.
  if line("$") > 20
    let lastModifiedline = 20
  else
    let lastModifiedline = line("$")
  endif
  exe "1," . lastModifiedline . "g/Last modified: /s/Last modified:
    .*/Last modified: " .
  \ strftime("%Y %b %d")
endfin
```

Here's a brief breakdown of the autocmd command:

#### BufWritePre, FileWritePre

These are the events for which the command is triggered. In this case, Vim executes the autocommand *before* the file or buffer gets written to the storage device.

#### \*.html

Execute this autocommand for any file whose name ends in .html.

#### mark s

We changed this for readability from the original. Instead of ks, we used the equivalent but more obvious command  $mark\ s$ . This simply creates a marked position named s in the file so we can return to this point later.

Pipe characters separate multiple Vim commands that are executed within an autocommand definition. These are simple separators with no relationship to Unix shell pipes.

```
call LastMod()
```

This calls our user-defined LastMod function.

| Same as previous.

Return to the line we marked with the name s.

It's worth verifying this script by editing a .html file, adding the line "Last modified: "", and issuing the w command.

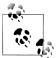

This example is useful, but it's not canonically correct in relation to its stated goal of substituting the HTML meta statement. More appropriately, if indeed it were meant to address a meta statement, the substitution should look for the content=... part of the meta statement. Still, this example is a good start toward solving that problem and is a useful example for other file types.

### More About Variables

We now discuss in more detail what makes up Vim variables and how they're used. Vim has five variable types:

#### Number

A signed 32-bit number. This number can be represented in decimal, hexadecimal (e.g., 0xffff), or octal (e.g., 0177).

#### String

A string of characters.

#### Funcref

A reference to a function.

#### List

This is Vim's version of an array. It is an ordered "list" of values and can contain any mix of Vim values as elements.

### Dictionary

This is Vim's version of a hash, often also referred to as an associative array. It is an unordered collection of value-pairs, the first being a key that can be used to retrieve an associated value.

Vim performs convenience conversions of variables where context allows, most notably back and forth between strings and numbers. To be safe (as we were in our first script example), when using a string as a number, ensure conversion by adding 0 to it:

```
if strftime("%H") < 6 + 0</pre>
```

# **Expressions**

Vim evaluates expressions in a fairly straightforward way. An expression can be as simple as a number or literal string, or it can be as complex as a compound statement, itself composed of expressions.

It is important to note that Vim's math functions work with integers only. If you want floating-point and precision, you need to use extensions, such as system calls to external math-capable routines.

# **Extensions**

Vim offers a number of extensions and interfaces to other scripting languages. Notably, these include perl, Python, and Ruby, three of the most popular scripting languages. See Vim's built-in documentation for details on usage.

### A Few More Comments About autocmd

In our earlier example in the section "Dynamic File Type Configuration Through Scripting" on page 205, we used Vim's autocmd command to key on events from which our user-defined functions are called. This is very powerful, but do not discount simpler uses of autocmd. For example, you can use autocmd to tune specific Vim options for different file types.

A good example might be to change the shiftwidth option for different file types. File types with copious indentation and nesting levels may benefit from more modest indentation. You may want to define your shiftwidth as 2 for HTML in order to prevent code from "walking" off the right side of the screen, but use a shiftwidth of 4 for C programs. To accomplish this distinction, include these lines in your .vimrc or .gvimrc file:

```
autocmd BufRead,BufNewFile *.html set shiftwidth=2
autocmd BufRead, BufNewFile *.c,*.h set shiftwidth=4
```

### Internal Functions

In addition to all the Vim commands, you have access to about 200 built-in functions. It is beyond the scope of this discussion to identify and document all of these functions, but it is useful to know what categories or types of functions are available. The following categories are taken from the Vim built-in help file, usr 41.txt:

### String manipulation

All of the standard string functions that programmers expect are included in these functions, from conversion routines to substring routines and more.

### List functions

This is an entire array of array functions. They mirror closely the array functions found in perl.

### Dictionary (associative array) functions

These functions include extraction, manipulation, verification, and other types of functions. Again, these closely resemble perl hash functions.

### Variable functions

These functions are "getters" and "setters" to move variables around in Vim windows and buffers. There is also a type to determine variable types.

### *Cursor and position functions*

These functions allow moving around in files and buffers, and creating marks so that positions can be remembered and returned to. There are also functions that give positional information (e.g., cursor line and column).

### Text in current buffer functions

These functions manipulate text within buffers, for example, changing a line, retrieving a line, etc. There are also search functions.

### *System and file manipulation functions*

These include functions to navigate the operating system on which Vim is running, for example, finding files within paths, determining the current working directory, creating and deleting files, etc. This group includes the system() function, which passes commands to the operating system for external execution.

### Date and time functions

These do a wide variety of manipulations of date and time formats.

### Buffer, window, and argument list functions

These functions provide mechanisms to gather information about buffers, and the arguments for each one.

### Command-line functions

These functions get command-line position, the command line, and the commandline type, and set the cursor position within the command line.

### Quick fix and location lists functions

These functions retrieve and modify the quick fix lists.

### *Insert mode completion functions*

These functions are used for command and insertion completion features.

### Folding functions

These functions give information for folds, and expand text displayed for closed folds.

# *Syntax and highlighting functions*

These functions retrieve information about syntax highlighting groups and syntax IDs.

### Spelling functions

These functions find suspected misspelled words and offer suggested correct spellings.

# History functions

These functions get, add, and delete history items.

### *Interactive functions*

These functions provide an interface to the user for activities such as file selection.

### GUI functions

There are three simple functions here to get the name of the current font, get the GUI window *x* coordinate, and get the GUI window *y* coordinate.

Vim server functions

These functions communicate with a (possibly) remote Vim server.

Window size and position functions

These functions get window information and allow for saving and restoring window "views."

Various functions

These are the miscellaneous "other" functions that don't fit nicely in the previous categories. They include functions such as exists, which checks for the existence of a Vim item, and has, which checks to see whether Vim supports a certain feature.

# Resources

We hope we've piqued enough interest and provided enough information to get you started with Vim scripts. An entire book could be devoted to the subject of Vim scripting. Luckily, there are other resources to turn to for help.

A good starting point is to go to the source of Vim itself and visit the pages specifically dedicated to scripting: http://www.vim.org/scripts/index.php. Here you will find over 2,000 scripts available for download. The entire body of work is searchable and you are invited to participate by rating scripts and even contributing your own.

We also remind you that the built-in Vim help is invaluable. The most productive help topics we recommend are:

```
help autocmd
help scripts
help variables
help functions
help usr 41.txt
```

And don't forget the myriad Vim scripts in the Vim runtime directories. All of the files with the suffix .vim are scripts, and these provide an excellent and fertile playground for learning how to code by example.

Go play. It's the best way to learn.

# **Graphical Vim (gvim)**

A longtime complaint about vi and its clones was the lack of a graphical user interface (GUI). Especially for those caught up in the Emacs versus vi religious wars, vi's lack of a GUI was the ultimate trump card to argue that vi was a nonstarter when discussing editors.

Eventually, the vi clones and "work-alikes" created their own GUI versions. Graphical Vim is called gvim. Like the other vi clones, gvim offers robust and extensible GUI functions and features. We'll cover the most useful ones in this chapter.

Some of <code>gvim</code>'s graphical functionality wraps commonly used Vim features, whereas others introduce the point-and-click convenience functionality most computer users now expect. Although some veteran Vim users (this author included!) may cringe at the thought of grafting a GUI onto their workhorse editor, <code>gvim</code> is thoughtfully conceived and implemented. <code>gvim</code> offers functionality and features spanning the range of its users' abilities, softening Vim's steep learning curve for beginners and transparently bringing expert users extra editing power. This strikes a nice compromise.

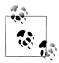

gvim for MS Windows comes with a menu entry labeled "easy gvim." This is indeed valuable to people who have never used Vim, but, ironically, it is anything *but* easy for expert users.

In this chapter we first discuss the general <code>gvim</code> GUI concepts and features, with a brief introductory section about mouse interaction. Additionally, we refine the discussion around differences and things you should know for different <code>gvim</code> environments. Specifically, we focus on MS Windows and the X Window System, the two main graphical platforms. We touch briefly on other platforms and guide you to appropriate resources for more complete information. We also provide a brief list of GUI options with synopses.

# **General Introduction to gvim**

gvim brings all the functionality, power, and features of Vim while adding the convenience and intuitive nature of a GUI environment. From traditional menus to visual highlighting editing, gvim provides the GUI experience today's users expect. For veteran, console-based, text-environment vi users, gvim still gives the familiar core power and doesn't dumb down the paradigm that garnered vi its reputation as a power editor.

# Starting gvim

When Vim is compiled with GUI support, you can invoke it by issuing a gvim command or a Vim command with an added -g option. On Windows, the self-installing executable adds one interesting feature that many discover only accidentally after installation: a new Windows Explorer menu item labeled "Edit with Vim." This provides quick and easy access to gvim by integrating it into the Windows environment. It is worth trying on files you maybe wouldn't have considered before, especially unusual files such as binaries. However, it is potentially dangerous to edit binary files, and we caution you to use extreme care when editing these files.

The configuration files and options recognized by gvim are slightly different from those used by Vim. gvim reads and executes two startup files: .vimrc, followed by .gvimrc. Although you can put gvim-specific options and definitions in .vimrc, it's better to define them in .gvimrc. This provides a nice separation of regular Vim and gvim customization. It also assures proper behavior on startup. For example, :set columns=100 isn't valid in Vim and will generate an error when Vim is started.

If a system gvimrc exists (usually in \$VIM/gvimrc), it is executed. Administrators can use this system-wide configuration file to set common options for their users. This provides a baseline configuration so that users will share a common editing experience.

More experienced Vim users can add their own favorite custom settings and features. After gvim reads the optional system configuration, it looks in four places for additional configuration information, in the following order, and stops searching after finding any one of these:

- An exec command stored in the \$GVIMINIT environment variable.
- A user's gvimrc file, usually stored in \$HOME/.gvimrc. If it is found, it is sourced.
- In a Windows environment, if \$HOME is not set, gvim looks in \$VIM/ gvimrc. (This is the normal situation for Windows users, but it's an important distinction for users who have Unix work-alikes installed and are likely to have the \$HOME variable set. One example would be the popular Cygwin suite of Unix tools.)
- If a gvimrc isn't found, gvim finally looks again for .gvimrc.

If gvim finds a nonempty file to execute, that file's name is stored in the \$MYGVIMRC variable and further initialization stops.

There is one more option for customization. If, in the cascading sequence of initialization just described, the option exrc is set:

set exrc

gvim will additionally look in the current directory for .gvimrc, .exrc, or .vimrc and source that file if it isn't one of the previously listed files (i.e., it hasn't already been discovered as an initialization file and already executed).

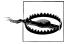

In a Unix environment, there are security issues around local directories containing configuration files (both .gvimrc and .vimrc files), and gvim defaults to enforcing some restrictions on what can be executed from these files by setting the secure option if the file is not owned by the user. This helps prevent malicious code from being malicious. If you want to be sure, set the secure option explicitly in your .vimrc or .gvimrc file.

# **Using the Mouse**

The mouse in gvim does something useful in every editing mode. Let's look at the standard Vim editing modes and how gvim treats the mouse in each:

#### Command mode

You enter this mode when you open the command buffer at the bottom of the window by typing a colon (:). If the window is in command mode, you can use the mouse to reposition the cursor anywhere in the command line. This is enabled by default or when you include the c flag in your mouse option.

#### Insert mode

This is the mode for entering text. If you click in a buffer that's in insert mode, the mouse repositions the cursor and lets you immediately start entering text at that position. This mode is enabled by default or when you include the i flag in your mouse option.

The mouse's behavior in insert mode provides easy and intuitive point-and-click positioning. In particular, it bypasses the need to exit insert mode, navigate with the mouse, motion commands, or other methods, and then reenter insert mode.

Superficially, this seems like a great idea, but in practice it will appeal to only a subset of users. It may be more annoying than helpful to experienced Vim users.

Consider what happens when you are in insert mode and leave gvim for some other application. When you click back into the gvim window, the point you click is now the insertion point for text, and probably not the one you want. In a single-window gvim session, you could land in a different spot from where you were originally working; in a multiple-window gvim screen, you could end up with the mouse in a completely different window. You might end up entering text into the wrong file!

#### Normal mode

This includes any time you're not in insert mode or on the command line. Clicking the mouse in the screen simply leaves the cursor on the character where you clicked. This mode is enabled by default or when you include the n flag in your mouse option.

Normal mode provides a straightforward and easy method to position the cursor, but it offers only clunky support for moving beyond the top or bottom of the visible window. Click and hold the mouse and slide to the top or bottom of a window; gvim will scroll up and down correspondingly. If scrolling stops, move the mouse back and forth sideways to make it resume. (It's not clear why normal mode acts this way.)

Another drawback to normal mode is that users, especially beginners, can come to rely on point and click as the positioning method of choice. This can hold back their motivation to learn Vim's navigation commands, and hence its power-editing methods. Finally, it creates the same potential confusion as insert mode.

Additionally, gvim offers visual mode, also known as select mode. This mode is enabled by default, or when you include the v flag in your mouse option. Visual is the most versatile mode, because it lets you select text by dragging the mouse, which highlights the selection. It can be used in combination with command, insert, and normal modes.

Any combination of flags can be specified in the mouse option. The syntax to use is illustrated by the following commands:

### :set mouse=""

Disable all mouse behavior.

#### :set mouse=a

Enable all mouse behavior (the default).

#### :set mouse+=v

Enable visual mode (v). This example uses the += syntax to add a flag to the current mouse setting.

#### :set mouse-=c

Disable mouse behavior in command mode (c). This example uses the -= syntax to remove a flag from the current mouse setting.

Beginners may prefer more "on" settings, whereas experts may turn the mouse off completely (as the author of this chapter does).

If you use the mouse, we recommend choosing a familiar behavior through gvim's : behave command, which accepts either mswin or xterm as an argument. As suggested by the names of the arguments, mswin will set options to closely mimic Windows behavior, whereas xterm mimics a window on the X Window System.

Vim has a number of other mouse options, including mousefocus, mousehide, mousemodel, and selectmode. For more information, refer to the Vim built-in documentation for these options.

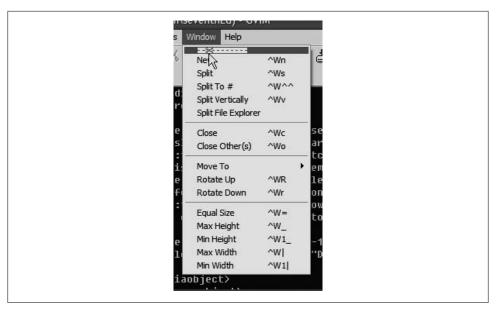

Figure 13-1. gvim Window menu

If you have a mouse with a scroll wheel, gvim handles it well by default, scrolling the screen or window up and down predictably, regardless of how you set the mouse option.

# **Useful Menus**

One nice touch gvim brings to the GUI environment is menu actions that simplify some of Vim's more esoteric commands. There are two worth mentioning.

### qvim's Window menu

gvim's Window menu contains many of the most useful and common Vim window management commands: commands that split a single GUI window into multiple display areas. You may find it worth "tearing off" this menu, as shown in Figure 13-1, so that you can conveniently open and bounce around among windows. The result is shown in Figure 13-2.

### gvim's right-click pop-up menu

gvim pops up the menu shown in Figure 13-3 when you right-click within a buffer you're editing.

If any text is selected (highlighted), another menu pops up when you right-click, as shown in Figure 13-4.

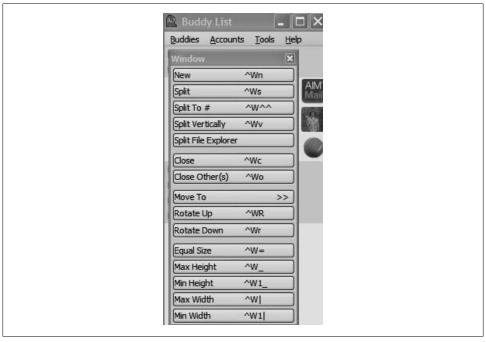

Figure 13-2. gvim Window menu, torn off and floating

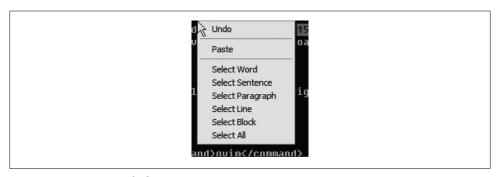

Figure 13-3. gvim general editing menu

Notice how the menu in Figure 13-3 is moved and floats over completely unrelated application. This is a nice way to have an often-used menu conveniently available but out of the way of the editing. Both of these are handy for common select, cut, copy, delete, and paste operations. Users of other GUI editors employ this kind of feature all the time, but this is useful even for long-time Vim users. It is especially useful in that it interacts with the Windows clipboard in a predictable way.

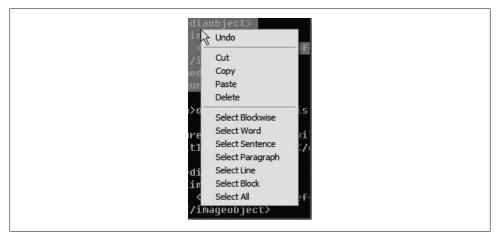

Figure 13-4. gvim editing menu when text is selected

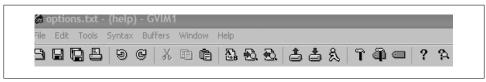

Figure 13-5. Top of gvim window

# **Customizing Scrollbars, Menus, and Toolbars**

gvim provides the usual GUI widgets, such as scrollbars, menus, and toolbars. Like most modern GUI applications, these widgets are customizable.

The gvim window, by default, shows several menus and a toolbar at the top, as illustrated by Figure 13-5.

# Scrollbars

Scrollbars, which let you navigate up and down or right and left quickly through a file, are optional in gvim. You can display or hide them with the guioptions option, described at the end of this chapter in "GUI Options and Command Synopsis" on page 237.

Because Vim's standard behavior is to show all text in the file (wrapping lines in the window if necessary), it's interesting to note that the horizontal scrollbar serves no purpose in typically configured gvim sessions.

Turn the left and right scrollbars on and off by including or excluding r or 1 in the guioptions option. 1 makes sure the screen always has a left scrollbar, whereas r makes it always have a right scrollbar. The uppercase variants L and R tell gvim to show left or right scrollbars only when there is a vertically split window.

The horizontal scrollbar is controlled by including or excluding b in the guioptions option.

And yes, you *can* scroll the right and left scrollbars at the same time! More precisely, scrolling either one causes the other to move in the corresponding direction. It can be pretty convenient to have scrollbars configured on both sides. Depending upon where your mouse is positioned, you simply click and drag the nearest scrollbar.

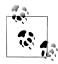

Many options, including guioptions, control many behaviors, and thus can include many flags by default. New flags could even be added in future versions of gvim. Hence, it is important to use the += and -= syntax in the :set guioptions command, to avoid deleting desirable behaviors. For example, :set guioptions+=1 adds the "scrollbar always on left" option to gvim, leaving the other components in the guioptions string intact.

### Menus

gvim has a fully customizable menu feature. In this section we describe the default menu characteristics, which appeared earlier in Figure 13-5, and show how you can control the menu layout.

Figure 13-6 shows one example of using a menu. In this case we're choosing Global Settings from the Edit menu.

It's interesting to note these menu options are merely wrappers for Vim commands. In fact, that is exactly how you can create and customize your own menu entries, which we discuss shortly.

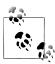

Notice that if you pay attention to the menus, including the keystrokes or commands shown on the right side, you can learn Vim commands over time. For example, in Figure 13-6, although it's handy for beginners to find the familiar Undo command in the Edit menu, where it appears in other popular applications, it is *much* faster and easier to use the Vim u keystroke, which is shown in the menu.

As shown in Figure 13-6, each menu starts with a dashed line containing a picture of scissors. Clicking this line "tears off" the menu to create a free-standing window in which that submenu's options are available without going to the menu bar. If you clicked the dashed line above the Toggle Pattern Highlight menu in Figure 13-6, you would see something like Figure 13-7. You can position the free-floating menu anywhere on your desktop.

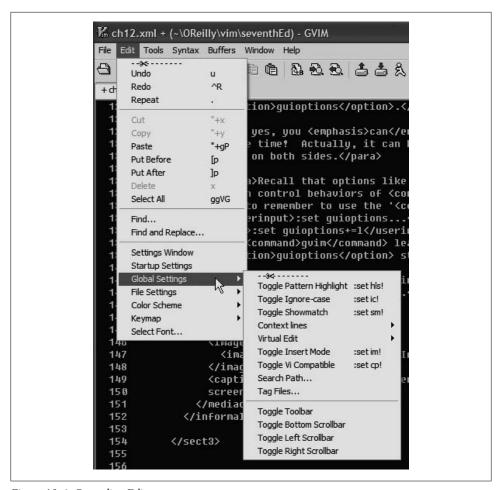

Figure 13-6. Cascading Edit menu

Now, all of the commands on this submenu are immediately available with just one click in the submenu's window. Each menu selection is mapped to a button. If a menu selection itself is a submenu, it is represented by a button with greater-than signs (which look like rightward-pointing arrows) at the right side of the button. Clicking these arrows expands the submenu.

#### Basic menu customization

gvim stores menu definitions in a file named \$VIMRUNTIME/menu.vim.

Defining menu items is similar to mapping. As you saw in the section "Using the map Command" on page 104, you can map a key like this:

:map <F12> :set syntax=html<CR>

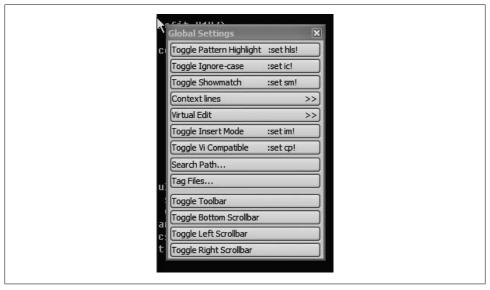

Figure 13-7. Tearing off a menu

Menus are handled very similarly.

Suppose that, rather than map F12 to set the syntax to html, we want a special "HTML" entry on our File menu to do this task. Use the :amenu command:

```
:amenu File.HTML :set syntax=html<CR>
```

The four characters **CR>** are to be typed as shown, and are part of the command.

Now look at your file menu. You should see a new HTML entry, as shown in Figure 13-8. By using amenu instead of menu, we ensure that the entry is available in all modes (command, insert, and normal).

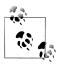

The menu command adds the entry to the menu only in command mode; the entry does not appear in insert and normal modes.

The location for a menu entry is specified by a series of cascading menu entries separated by periods (.). In our example, File.HTML added the menu entry "HTML" to the File menu. The last entry in the series is the one you want to add. Here we've added it to an existing menu, but we'll soon see that we can just as easily create a whole cascading series of new menus.

Be sure to test your new menu selection. For example, we started editing a file that Vim treats as an XML file, as can be seen in the status line in Figure 13-9. We've customized

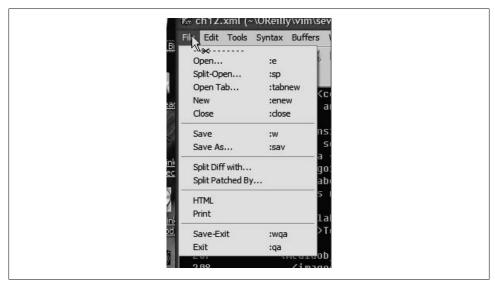

Figure 13-8. HTML menu item under File menu

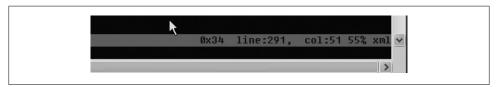

Figure 13-9. Status line showing XML syntax before new menu action

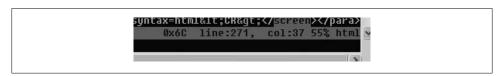

Figure 13-10. Status line showing HTML syntax after new menu action

the status line so that Vim and gvim display the currently active syntax on the far right. (See "A Nice Vim Piggybacking Trick" on page 202.)

After invoking our new HTML menu item, the Vim status line verifies that the menu item worked and that the syntax is now HTML. See Figure 13-10.

Notice that the HTML menu item we added doesn't have a shortcut or command on the righthand side. So let's redo the menu addition and include this nice enhancement.

First, delete the existing entry:

:aunmenu File.HTML

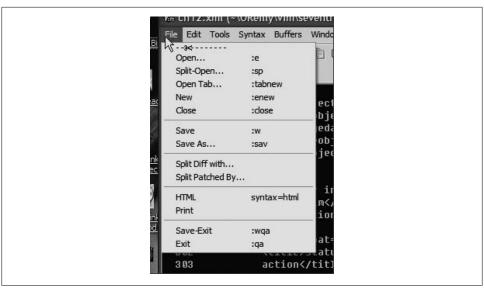

Figure 13-11. HTML menu item, displaying associated command

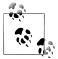

If you add a menu entry for command mode only using the menu command, you can remove it using unmenu.

Next, add a new HTML menu item that displays the command you associated to the item:

:amenu File.HTML<TAB>syntax=html<CR> :set syntax=html<CR>

The specification of the menu entry is now followed by <TAB> (typed literally) and syntax=html<CR>. In general, to display text on the righthand side of the menu, place it after the string <TAB> and terminate it with <CR>. Figure 13-11 shows the resulting File menu.

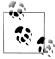

If you want spaces in the descriptive text of the menu item (or in the menu name itself), quote the spaces with backslashes (\). If you don't, Vim uses everything after the first space character for the definition of the menu action. In the previous example, if we wanted :set syntax=html instead of just syntax=html for the descriptive text, the :amenu command would have to be:

:amenu File.HTML<TAB>set\ syntax=html<CR> :set syntax=html<CR>

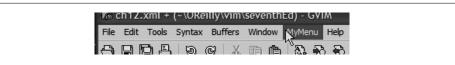

Figure 13-12. Menu bar with "MyMenu" menu added

In most cases, it's probably best not to modify the default menu definitions, but instead to create separate and independent entries. This requires defining a new menu at the root level, but this is just as simple as adding an entry to an existing menu.

Continuing our example, let's create a new menu tree called MyMenu on the menu bar, and then add an HTML menu item to it. First, remove the HTML item from the File menu:

:aunmenu File.HTML

Next, enter the command:

:amenu MyMenu.HTML<TAB>syntax=html :set syntax=html<CR>

Figure 13-12 shows how your menu bar may appear.

The menu commands offer more subtle control over where the menus appear and their behavior, such as whether the command indicates any activity, or even whether the menu item is visible. We discuss these possibilities further in the following section.

#### More menu customization

Now that we see how easy it is to modify and extend gvim's menus, let's look at more examples of customization and control.

Our previous example didn't specify where to put the new MyMenu menu, and gvim arbitrarily placed it on the menu bar between Window and Help. gvim lets us control the position with its notion of *priority*, which is simply a numerical value assigned to each menu to determine where it goes on the menu bar. The higher this value is, the further to the right the menu appears. Unfortunately, the way users think of priority is the opposite of how it's defined by gvim. To get priority straight, look back at the order of menus in Figure 13-5 and compare it to gvim's default menu priorities, as listed in Table 13-1.

Table 13-1. gvim's default menu priorities

| Menu    | Priority |
|---------|----------|
| File    | 10       |
| Edit    | 20       |
| Tools   | 40       |
| Syntax  | 50       |
| Buffers | 60       |
| Window  | 70       |
|         |          |

| Menu | Priority |
|------|----------|
| Help | 9999     |

Most users would consider File a higher priority than Help (which is why File is on the left and Help on the right), but the priority of Help is higher. So, just think of the priority value as an indication of how far to the right a menu appears.

You can define a menu's priority by prepending its numeric value to the menu command. If no value is specified, a default value of 500 is assigned, which explains why MyMenu ended up where it did in our earlier example: it landed between Window (priority 70) and Help (priority 9999).

Assume we want our new menu to be between the File and Edit menus. We need to assign MyMenu a numeric priority greater than 10 and less than 20. The following command assigns a priority of 15, leading to the desired effect:

:15amenu MyMenu.HTML<TAB>syntax=html :set syntax=html<CR>

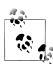

Once a menu exists, its position is fixed for an entire editing session and does not change in response to additional commands that affect the menu. For example, you cannot change a menu's position by adding a new item to it and prefixing the command with a different priority value.

To add some more confusion to priorities and menu placement, you can also control item placement within a menu by specifying a priority. Higher-priority menu items appear further down in the menu than lower-priority items, but the syntax is different from priority definitions for menus.

We'll extend one of our earlier menu examples here by assigning a very high value (9999) to the HTML menu item, so that it appears at the bottom of the File menu:

```
:amenu File.HTML .9999 <TAB>syntax=html<CR> :set syntax=html<CR>
```

Why is there a period before 9999? You need to specify two priorities here, separated by a period: one for File and one for HTML. We are leaving the File priority blank because it's a pre-existing menu and can't be changed.

In general, priorities for a menu item appear between the item's menu placement and the item's definition. For every level in the menu hierarchy, you must specify a priority, or include a period to indicate that you're leaving it blank. Thus, if you add an item deep in the menu hierarchy—such as under Edit → Global Settings → Context lines→ Display—and you want to assign the priority 30 to the last item (Display), you would specify the priority as ...30, and the placement together with the priority would look like:

```
Edit.Global\ Settings.Context\ lines.Display ...30
```

As with menu priorities, menu item priorities are fixed once they are assigned.

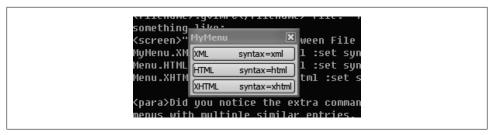

Figure 13-13. Personalized floating tearoff menu

Finally, you can control menu "whitespace" with gvim's menu separators. Use the same definition as you would to add a menu item, but instead of a command named "...", place a hyphen (-) before and after it.

### Putting it all together

Now we know how to create, place, and customize menus. Let's make our example a permanent part of our gvim environment by adding the commands we discussed to the .gvimrc file. The sequence of lines should look something like:

```
" add HTML menu between File and Edit menus
 115amenu MyMenu.XML<TAB>syntax=xml :set syntax=xml<CR>
 2amenu 3.600 MyMenu.-Sep- :
 @amenu 6.650 MyMenu.HTML<TAB>syntax=html :set syntax=html<CR>
 6amenu 7.700 MyMenu.XHTML<TAB>syntax=xhtml :set syntax=xhtml<CR>
```

We now have a top-level, personalized menu with three favorite syntax commands quickly available to us. There are a few important things to note in this example:

- The first command (1) uses the prefix 15, telling gvim to use priority 15. For an uncustomized environment, this places the new menu between the File and Edit menus.
- The subsequent commands (2, 4, and 6) do *not* specify the priority, because once a priority is determined, no other values are used.
- We've used the submenu priority syntax (3, 5, and 7) after the first command to ensure the correct order for each new item. Notice we started with the first definition of .600. This assures that the submenu item is placed behind the first one we defined, because we didn't assign *that* priority and it therefore defaulted to 500.

For even handier access, click on the "scissors" tear-off line to have your personalized floating menu, as shown in Figure 13-13.

# **Toolbars**

Toolbars are long strips of icons that allow quick access to program functions. On Windows, for instance, gvim displays the toolbar shown in Figure 13-14 at the top of the window.

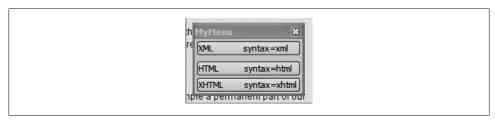

Figure 13-14. gvim's toolbar

Table 13-2 shows the toolbar icons and their meanings.

Table 13-2. gvim toolbar icons and their meanings

| lcon        | Description                 | lcon        | Description                               |
|-------------|-----------------------------|-------------|-------------------------------------------|
| $rac{2}{2}$ | Open file dialog            | <b>€</b> ≧. | Find next occurence of search pattern     |
|             | Save current file           | <b>€</b> 3. | Find previous occurence of search pattern |
|             | Save all files              | <b>\$</b>   | Choose saved edit session to load         |
|             | Print buffer                | ≛           | Save current edit session                 |
| 9           | Undo last change            | 憝           | Choose Vim script to run                  |
| œ           | Redo last action            | Ĩ           | Make current project with make command    |
| Ж           | Cut selection to clipboard  | ٩           | Build tags for current directory tree     |
| 印           | Copy selection to clipboard | •           | Jump to tag under cursor                  |
| Ē           | Paste clipboard into buffer | ?           | Open help                                 |
| A`)<br>L±B  | Find and replace            | <b>P</b> A  | Search help                               |

If these icons are not familiar or intuitive, you can make the toolbar show both text and icons. Issue this command:

:set toolbar="text,icons"

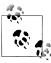

As with many advanced features, Vim requires toolbar features to be turned on during compilation so people who don't want them can save memory by not including them. The toolbar does not exist unless one of the +GUI GTK, +GUI Athena, +GUI Motif, or +GUI Photon features is compiled into your version of gvim. Chapter 9 explains how to recompile Vim, during which the link to the gvim executable is created.

We modify the toolbar very much like we do menus. As a matter of fact, we use the same: menu command, but with extra syntax to specify graphics. Although an algorithm exists to help gvim find the icon associated with each command, we recommend explicitly pointing to the icon graphic.

gvim treats the toolbar as a one-dimensional menu. And, just as you control the rightto-left position of new menus, you can control the position of new toolbar entries by prefixing the menu command with a number that determines its positional priority. Unlike menus, there is no notion of creating a new toolbar. All new toolbar definitions appear on the single toolbar. The syntax for adding a toolbar selection is:

:amenu icon=/some/icon/image.bmp ToolBar.NewToolBarSelection

where /some/icon/image.bmp is the path of the file containing the toolbar button or image (usually an icon) to display in the toolbar, NewToolBarSelection is the new entry for the toolbar button, and Action defines what the button does.

For example, let's define a new toolbar selection that, when clicked or selected, brings up a DOS window in Windows. Assuming the Windows path is set up correctly (it should be), we will define our toolbar selection to start a DOS window from within **gvim** by executing the following (this is its *Action*):

:!cmd

For the new selection's toolbar button, or image, we use an icon showing a DOS command prompt, shown in Figure 13-15, which on our system is stored in \$HOME/dos.bmp.

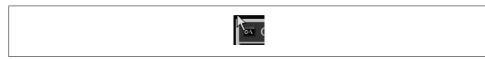

Figure 13-15. DOS icon

Execute the command:

```
:amenu icon="c:$HOME/dos.bmp" ToolBar.DOSWindow :!cmd<CR>
```

This creates a toolbar entry and adds our icon at the end of the toolbar. The toolbar should now look like Figure 13-16. The new icon appears on the rightmost end of the toolbar.

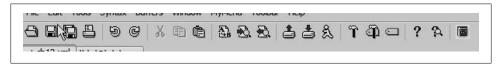

Figure 13-16. Toolbar with added DOS command

# **Tooltips**

gvim lets you define tooltips for both menu entries and toolbar icons. Menu tooltips display in the gvim command-line area when the mouse is over that menu selection. Toolbar tooltips pop up graphically when the mouse hovers over a toolbar icon. For example, Figure 13-17 shows the tooltip that pops up when we put the mouse over the toolbar's Find Previous button.

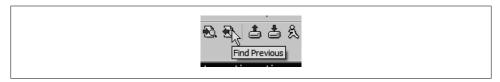

Figure 13-17. Tooltip for the Find Previous icon

The: tmenu command defines tooltips for both menus and toolbar items. The syntax is:

:tmenu TopMenu.NextLevelMenu.MenuItem tool tip text

where TopMenu.NextLevellMenu.MenuItem defines the menu as it cascades from the top level all the way to the menu item for which you wish to define a tooltip. So, for example, a tooltip for the Open menu item under the File menu would be defined with the command:

:tmenu File.Open Open a file

Use ToolBar for the top-level "menu" if you are defining a toolbar item (there is no real top-level menu for a toolbar).

Let's define a pop-up tooltip for the DOS toolbar icon we created in the previous section. Enter the command:

:tmenu ToolBar.DOSWindow Open up a DOS window

Now when you hover over the newly added toolbar icon, you can see the tooltip, as shown in Figure 13-18.

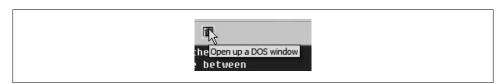

Figure 13-18. Toolbar with added DOS command and its new tooltip

# gvim in Microsoft Windows

gvim is increasingly popular among Windows users. Veteran vi and Vim users will find the Windows version excellent, and it is probably the most current version across all operating systems.

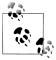

The self-installing executable should automatically and seamlessly integrate Vim into the Windows environment. If it doesn't, consult the gui-w32.txt help file in the Vim runtime directory for regedit instructions. Because this involves editing the Windows Registry, do not try it if it's a procedure with which you are the slightest bit uncomfortable. You may be able to find someone with more expertise to help you. It is a common but nontrivial exercise.

Long-time Windows users are familiar with the *clipboard*, a storage area where text and other information is kept to facilitate copy, cut, and paste operations. Vim supports interaction with the Windows clipboard. Simply highlight text in visual mode and click the Copy or Cut menu item to store Vim text in the Windows clipboard. You can then paste that text into other Windows applications.

# gvim in the X Window System

Users familiar with the X environment can define and use many of the tunable X features. For example, you can define many resources with the standard class definitions typically defined in the .Xdefaults file.

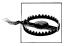

Note that these standard X resources are useful only for the Motif or Athena versions of the GUI. Obviously, the Windows version has no understanding of X resources. Not so obviously, X resources are not picked up by KDE or GNOME either.

A full discussion of X and how you configure and customize it has been exhaustively documented elsewhere and is beyond the scope of this book. For a brief (or not so brief) introduction to X, we suggest the X manpage.

# **GUI Options and Command Synopsis**

Table 13-3 summarizes the commands and options specially associated with gvim. These are added to Vim when it is compiled with GUI support, and they take effect when it is invoked as gvim or vim -g.

*Table 13-3. gvim-specific options* 

| Command or option | Туре   | Description                                      |
|-------------------|--------|--------------------------------------------------|
| guicursor         | Option | Settings for cursor shape and blinking           |
| guifont           | Option | Names of single-byte fonts to be used            |
| guifontset        | Option | Names of multi-byte fonts to be used             |
| guifontwide       | Option | List of font names for double-wide characters    |
| guiheadroom       | Option | Number of pixels to leave for window decorations |
|                   |        |                                                  |

| Command or option                | Туре    | Description                                                                     |
|----------------------------------|---------|---------------------------------------------------------------------------------|
| guioptions                       | Option  | Which components and options are used                                           |
| guipty                           | Option  | Use a pseudo-tty for ":!" commands                                              |
| guitablabel                      | Option  | Custom label for a tab page                                                     |
| guitabtooltip                    | Option  | Custom tooltip for a tab page                                                   |
| toolbar                          | Option  | Items to show in the toolbar                                                    |
| -g                               | Option  | Start the GUI (which also allows the other options)                             |
| -U gvimrc                        | Option  | Use gvim startup file, named gvimrc or something similar, when starting the GUI |
| :gui                             | Command | Start the GUI (on Unix-like systems only)                                       |
| :gui filename                    | Command | Start the GUI and edit the specified files                                      |
| :menu                            | Command | List all menus                                                                  |
| :menu <i>menupath</i>            | Command | List menus starting with menupath                                               |
| :menu menupath action            | Command | Add menu menupath, to perform action action                                     |
| :menu n menupath action          | Command | Add menu $menupath$ with positional priority of $n$                             |
| :menu ToolBar.toolbarname action | Command | Add toolbar item <i>toolbarname</i> to perform action action                    |
| :tmenu <i>menupath text</i>      | Command | Create tooltip for menu item <i>menupath</i> with text of <i>text</i>           |
| :unmenu <i>menupath</i>          | Command | Remove menu menupath                                                            |

# **Vim Enhancements for Programmers**

Text editing is only one of Vim's strong suits. Good programmers demand powerful tools to ensure efficient and proficient work. A good editor is only a start and, by itself, isn't enough. Many modern programming environments attempt to provide comprehensive solutions when all that is really necessary is a strong editor with some extra smarts.

Programming tools offer extra features ranging from editors with syntax coloring, auto indentation and formatting, keyword completion, and so on, to full-blown *Integrated Development Environments* (IDEs) with sophisticated integration that build up complete development ecosystems. These IDEs can be expensive (e.g., Visual Studio) or free (Eclipse), but their disk and memory requirements are large, their learning curves steep, and their demand for resources immense.

Programmers' tasks vary, and so do their technology requirements. Small development tasks are easily completed with simple editors that offer little more than text editing capabilities. Large, multicomponent, multiplatform, and multistaff efforts *almost* demand the heavy lifting IDEs provide. But from anecdotal experience, many veteran programmers feel that IDEs offer little more than extra complexity with no higher probability of success.

Vim strikes a nice compromise between simple editors and monolithic IDEs. It has features that until recently were available only in expensive IDEs. It lets you do quick and simple programming tasks without the overhead and learning curve of an IDE.

The many options, features, commands, and functions especially suited to making the programmer's life easier range from folding lines of code into one line, to syntax coloring, to automatic formatting. Vim affords programmers many tools that can be fully appreciated only by using them. At the high end, it offers a sort of mini-IDE called Quickfix, but it also has convenience features specific to various programming tasks. We present the following topics in this chapter:

- Folding
- Auto and smart indenting

```
3
 5 int fcn (int v1, int v2)
     printf ("02 some line\n");
     printf ("03 some line\n"):
         2 lines: printf ("04 some line\n");
10
12
     printf ("06 some line\n");
13
14
     if (thiscode == anysense)
15
        8 lines: {----
23
24
     printf ("07 some line\n");
25
     printf ("08 some line\n");
        4 lines: printf ("09 some line\n");
30
31
     }
```

Figure 14-1. Example of Vim folds

- Keyword and dictionary word completion
- Tags and extended tags
- Syntax highlighting
- Syntax highlight authoring (roll your own)
- Quickfix, Vim's mini-IDE

# Folding and Outlining (Outline Mode)

Folding lets you define what parts of the file you see. For instance, in a block of code you can hide anything within curly braces, or hide all comments. Folding is a two-stage process. First, using any of several *fold methods* (we'll talk more about these later), you define what constitutes a block of text to fold. Then, when you use a fold command, Vim hides the designated text and leaves in its place a one-line placeholder. Figure 14-1 shows what folds look like in Vim. You can manage the lines hidden by the fold with the fold placeholder.

In the example, line 11 is hidden by a two-line fold starting with line 10. An eight-line fold starting at line 15 hides lines 16 through 22. And a four-line fold starting at line 26 hides lines 27 through 29.

There are virtually no limits on how many folds you can create. You can even create nested folds (folds within folds).

Several options control how Vim creates and displays folds. Also, if you've taken the time to create many folds, Vim provides the convenience commands :mkview and :loadview to preserve folds between sessions so you don't have to create them again.

Folds require some effort to learn but, when mastered, add a powerful way to control what to display and when. Do not underestimate the power this brings. Correct and maintainable programs require robust design at several levels, so good programming often requires looking at the forest rather than the trees—in other words, ignoring details of implementation in order to see the overall structure of a file.

For power users, Vim offers six different ways to define, create, and manipulate folds. This flexibility lets you create and manage folds in different contexts. Ultimately, once created, folds open and close and behave similarly for the whole suite of fold commands.

The six methods of creating folds are:

#### manual

Define the span of a fold with standard Vim constructs, such as motion commands.

#### indent

Folds and fold levels correspond to the indentation of text and the value of the option shiftwidth.

#### expr

Regular expressions define folds.

### syntax

Folds correspond to the semantics of a file's language (e.g., a C program's function blocks could fold).

#### diff

The differences between two files define folds.

#### marker

Predefined (but also user-definable) markers in the file specify fold boundaries.

The manipulation of folds (opening and closing, deleting, etc.) is the same for all methods. We'll examine manual folds and discuss Vim fold commands in detail. We address some details for the other methods, but they are complex, specialized, and beyond the scope of this introduction. We hope our coverage will prompt you to explore the richness of these other methods.

So, let's take a brief look at the important fold commands and go through a short example of what folds look like.

# The Fold Commands

Fold commands all begin with z. As a mnemonic to remember this, think of the side view of a folded piece of paper (when folded correctly) and how it looks like the letter "z."

There are about 20 z fold commands. With these commands you create and delete folds, open and close folds (hide and expose text belonging to folds), and toggle the expose/hide state of the folds. Here are short descriptions:

zΑ Toggle the state of folds, recursively.

7C Close folds, recursively.

zD Delete folds, recursively.

zΕ Eliminate all folds.

zf

Create a fold from the current line to the one where the following motion command takes the cursor.

#### countzF

Create a fold covering *count* lines, starting with the current line.

7M Set option foldlevel to 0.

zN, zn

Set (zN) or reset (zn) the foldenable option.

z0 Open folds, recursively.

za Toggle the state of one fold.

zc Close one fold.

zd Delete one fold.

zi Toggle the value of the foldenable option.

zj, zk

Move cursor to the start  $(z_j)$  of the next fold or to the end  $(z_k)$  of the previous fold. (Note the mnemonic of the j ("jump") and k motion commands and how they are analogous to motions within the context of folds.)

Decrement (zm) or increment (zr) the value of the foldlevel option by one.

70 Open one fold.

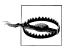

Don't confuse delete fold with the delete command. Use the delete fold command to remove, or undefine, a fold. A deleted fold has no effect on the text contained in that fold.

zA, zC, zD, and z0 are called *recursive* because they operate on all folds nested within the one where you issue the commands.

# Manual Folding

If you know Vim motion commands, you already know half of what you must learn to be proficient with manual fold commands.

For example, to hide three lines in a fold, enter either of the following:

3zF 2zfj

3zf executes the zF folding command over three lines, starting with the current one. 22fj executes the zf folding command from the current line to the line where j moves the cursor (two lines down).

Let's try a more sophisticated command of use to C programmers. To fold a block of C code, position the cursor over the beginning or ending brace ({ or }) of a block of code and type **zf**%. (Remember that % moves to the matching brace.)

Create a fold from the cursor to the beginning of file by typing zfgg. (gg goes to the beginning of the file.)

It is easier to understand folds by seeing an example. We'll take a simple file, create and manipulate folds, and watch the behavior. We'll also see some of the enhanced visual folding cues that Vim provides.

First consider the example file in Figure 14-2, which contains some (meaningless) lines of C code. Initially, there are no folds.

There are a few things to note in this picture. First, Vim displays line numbers on the left side of the screen. We recommend that you always turn them on (using the number option) for added visual information about file location, and in this context the information becomes more valuable when you fold lines out of view. Vim tells you how many lines are not displayed, and the line numbers confirm and reinforce that information.

Also notice the gray columns to the left of the line numbers. These columns are reserved for more folding visual cues. As we create and use folds, we will see the visual cues Vim inserts into these columns.

In Figure 14-2, notice that the cursor is on line 18. Let's fold that line and the two following lines into one fold. We type zf2j. Figure 14-3 shows the result.

```
5 int fcn (int v1, int v2)
 ó
 7
 8
     printf ("02 some line\n");
 9
     printf ("03 some line\n");
10
     printf ("04 some line\n");
     printf ("05 some line\n");
11
12
     printf ("06 some line\n");
13
14
     if (thiscode == anysense)
15
16
17
       printf ("07 some other line\n");
18
       printf ("08 some other line\n");
19
       printf ("09 some other line\n");
20
       printf ("10 some other line\n");
21
22
       }
23
24
     printf ("07 some line\n");
25
     printf ("08 some line\n");
26
     printf ("09 some line\n");
27
     printf ("10 some line\n");
     printf ("11 some line\n");
28
29
     printf ("12 some line\n");
30
31
```

Figure 14-2. Sample file with no folds

```
13
14
     if (thiscode == anysense)
15
16
17
       printf ("07 some other line\n");
18 +--
        3 lines: printf ("08 some other line\n");----
21
22
       }
23
24
     printf ("07 some line\n");
```

Figure 14-3. Three lines folded at line 18

Notice how Vim creates an easily identified marker with the +-- as a prefix, and how it displays text from the first folded line in the fold placeholder. Now notice the far left side of the screen where Vim inserted the +. This is another visual cue.

In the same file, we'll next fold the block of code between and including the braces after the if statement. Position the cursor on either one of the braces and type zf%. The file now appears as in Figure 14-4.

```
printf ("02 some line\n");
     printf ("03 some line\n");
     printf ("04 some line\n"):
10
     printf ("05 some line\n");
11
12
     printf ("06 some line\n");
13
14
     if (thiscode == anysense)
15
        8 lines: {---
23
24
     printf ("07 some line\n");
     printf ("08 some line\n");
25
     nrintf ("09 some line\n")
```

Figure 14-4. Block of code folded following an if statement

```
4
 5
  +-- 21 lines: int fcn (int v1, int v2)--
26
     printf ("09 some line\n");
     printf ("10 some line\n");
27
28
     printf ("11 some line\n");
     printf ("12 some line\n");
29
30
31
```

Figure 14-5. Folding to the beginning of a function

Now there are eight lines of code folded, three of which are contained in a fold already created. This is called a *nested* fold. Note there is no indication of the nested fold.

Our next experiment is to position the cursor on line 25 and fold all lines up to and including the function declaration for fcn. This time we use the Vim search motion. We initiate the fold command with zf, search backward to the beginning of the fcn function using ?int fcn (the backward search command in Vim), and press the EN-TER key. The screen now looks like Figure 14-5.

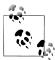

If you count lines and create a fold that spans another fold (for example, 3zf), all lines contained in the spanned fold count as one line. For example, if the cursor is on line 30, and lines 31-35 are hidden in a fold on the next screen line, so that the next line on the screen displays line 36, 3zf creates a new fold containing three lines as they appear on the screen: the text line 30, the five lines contained in the fold holding lines 31–35, and the text line 36 displayed in the next line on the screen. Confusing? A little. You might say that the zf command counts lines in accordance with the rule, "What you see is what you fold."

```
5
  int fcr (int v1, int v2)
 6
7
 8
     printf ("02 some line\n");
 9
     printf ("03 some line\n");
10
     printf ("04 some line\n");
     printf ("05 some line\n");
11
12
     printf ("06 some line\n");
13
14
     if (thiscode == anysense)
15
16
17
       printf ("07 some other line\n");
18
       printf ("08 some other line\n");
       printf ("09 some other line\n");
19
       printf ("10 some other line\n");
20
21
22
23
24
     printf ("07 some line\n");
25
     printf ("08 some line\n");
```

Figure 14-6. All folds opened

Let's try some other features. First, open all the folds with the command z0 (that's z followed by the letter O, not z followed by a zero). Now we start seeing some visual cues in the left margin about the folds we made, as shown in Figure 14-6. Each of the columns in this margin is called a foldcolumn.

In this figure, the first line of each fold is marked with a minus sign (-), and all the other lines of the fold are marked by a vertical bar or pipe character (1). The largest (outermost) fold is in the leftmost column, and the innermost fold is in the rightmost column. As you see in our picture, lines 5–25 represent the lowest fold level (in this case, 1), lines 15–22 represent the next fold level (2), and lines 18–20 represent the highest fold level.

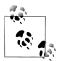

By default, this helpful visual metaphor is turned off (we don't know why; perhaps because it uses up screen space). Turn it on and define its width with the following command:

#### :set foldcolumns=n

where *n* is the number of columns to use (maximum is 12, default is 0). In the figure, we use foldcolumn=5. (For those paying close attention, yes, the earlier figures had foldcolumn set to 3. We changed the value for a better visual presentation.)

Now create more folds to observe their effects.

```
int fer (int v1, int v2)
6
7
     printf ("02 some line\n");
8
     printf ("03 some line\n");
9
     printf ("04 some line\n");
10
     printf ("05 some line\n");
11
12
     printf ("06 some line\n");
13
14
     if (thiscode == anysense)
15
       {
16
       printf ("07 some other line\n");
17
          3 lines: printf ("08 some other line\n");---
18 ---
21
22
       }
```

Figure 14-7. After refolding lines 18-20

```
if (thiscode == anysense)
14
15
16
       printf ("07 some other line\n");
17
18
       PRINTF ("08 SOME OTHER LINE\N");
19
       PRINTF ("09 SOME OTHER LINE\N");
20
       PRINTF ("10 SOME OTHER LINE\N");
21
22
23
     printf ("07 some line\n").
```

Figure 14-8. Case change applied to a fold

First, refold the deepest fold, which covers lines 18–20, by positioning the cursor on any line within the range of that fold and typing zc (close fold). Figure 14-7 shows the result.

See the change in the gray margin? Vim maintains the visual cues, making visualization and management of your folds easy.

Now let's see what a typical "one line" command does to a fold. Position the cursor on the folded line (18). Type ~ (toggle case for all characters in the current line). Remember that in Vim, ~ is an object operator (unless the compatible option is set) and therefore should toggle the case of all the characters in the line for this example. Next, open the fold by typing **zo** (open fold). The code now looks like Figure 14-8.

This is a powerful feature. Line commands or operators act on the entire text represented by a fold line! Admittedly this may seem like a contrived example, but it illustrates nicely the potential of this technique.

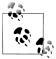

Any action on a fold affects the whole fold. For instance, in Figure 14-7, if you position the cursor over line 18—a fold hiding lines 18 through 20—and type dd (delete line), all three lines are deleted and the fold is removed.

It's also important to note that Vim manages all edit actions as if there were no folds, so any undos will undo an entire edit's action. So, if we typed u (undo) after the previous change, all three lines that had been deleted would be restored. The undo feature is separate from the "one line" actions discussed in this section, although sometimes they seem to act similarly.

Now is a good time to familiarize yourself with the visual cues in the foldcolumn margin. They make it easy to see what fold you are about to act on. For example, the zc (close fold) command closes the innermost fold containing the line the cursor is on. You can see how large this fold is through the vertical bars in the foldcolumns. Once mastered, actions such as opening, closing, and deleting folds become second nature.

# **Outlining**

Consider the following simple (and contrived) file using tabs for indentation:

```
1. This is Headline ONE with NO indentation and NO fold level.
    1.1 This is sub-headline ONE under headline ONE
        This is a paragraph under the headline. Its fold
        level is 2.
    1.2 This is sub-headline TWO under headline ONE.
2. This is Headline TWO. No indentation, so no folds!
    2.1 This is sub-headline ONE under headline TWO.
        Like the indented paragraph above, this has fold level 2.
            - Here is a bullet at fold level 3.
                A paragraph at fold level 4.
            - Here is the next bullet, again back at fold level 3.
        And, another set of bullets:
            - Bullet one.
            - Bullet two.
    2.2 This is heading TWO under Headline TWO.
3. This is Headline THREE.
```

You can use Vim folds to look at your file as a pseudo-outline. Define your folding method as indent:

```
:set foldmethod=indent
```

In our file we define the shiftwidth (the indentation level for tabs) to be 4. Now we can open and close folds based on indentation of lines. For each shiftwidth (a multiple of four columns in this case) to a line that is indented, its fold level increases by 1. For example, the subheadlines in our file are indented one shiftwidth, or four columns, and hence have a fold level of 1. Lines indented eight columns (two shiftwidths) have a fold level of 2, etc.

```
This is Headline ONE with NO indentation and NO fold level.
  4 lines: 1.1 This is sub-headline ONE under headline ONE-
This is Headline TWO. No indentation, so no folds!
  5 lines: 2.1 This is sub-headline ONE under headline TWO.---
4 lines: And, another set of bullets:-
This is Headline THREE.
```

Figure 14-9. fold level = 0

```
    This is Headline ONE with NO indentation and NO fold level.

    1.1 This is sub-headline ONE under headline ONE
        This is a paragraph under the headline. Its fold
        level is 2.
    1.2 This is sub-headline TWO under headline ONE.
This is Headline TWO. No indentation, so no folds!
    2.1 This is sub-headline ONE under headline TWO.
        Like the indented paragraph above, this has fold level 2.
       3 lines: - Here is a bullet at fold level 3.-
        And, another set of bullets:
       2 lines: - Bullet one.-----
    2.2 This is heading TWO under Headline TWO.
3. This is Headline THREE
```

Figure 14-10. fold level = 2

You can control the level of folds you see with the foldlevel command. It takes an integer as its argument and displays only lines whose fold levels are less than or equal to the argument. In our file we can ask to view only the highest-level headings with:

```
:set foldlevel=0
```

and our screen now looks like Figure 14-9.

Display everything up to and including the bullets by setting foldlevel to 2. Everything with a fold level greater than or equal to 2 is then displayed, as in Figure 14-10.

Using this technique to inspect your file, you can quickly expand and collapse the level of detail you see with Vim's fold increment (zr) and decrement (zm) commands.

# A Few Words About the Other Fold Methods

We don't have time to cover all of the other fold methods, but to whet your appetite, we invite you to take a quick peek at the *syntax* folding method.

We use the same C file as before, but this time we let Vim decide what to fold based on C syntax. The rules governing folding within C are complex, but this simple snippet of code suffices to demonstrate Vim's automatic capabilities.

First, make sure to get rid of all folds by typing zD (delete all folds). The screen now displays all code with no visual markers in the fold column.

```
3
 int fcr (int v1, int v2)
 +-- 26 lines: {-
```

Figure 14-11. After the command set foldmethod=syntax

```
:am:bs:\
:co#80:id#8:tl#24:\
:ce=\E[K:cl=\E[;H\E[2J:cm=\E[%i%d;%dH:do=\E[8:
:ho=\E[H:le=\E[D:nd=\E[C:up=\E[A:
                                                               Procomm and some other ANSI emulations don't recognize all of the ANSI-
standard capabilities. This entry deletes cup, cuf, cud, cub, and vpm/pa
Also deleted ich and ichl, as Ondodem up to S.O.d doesn't recognize these.
Finally, we delete rep and ri, which seem to confuse many emulators.
Finally, we delete rep and ri, which seem to confuse many emulators.
From Erric S. Raymond eardgamark thyrus.com July 25 1935
consistency of the confuse of the confuse
                                                                                                                                                                                                                                                                                                                                                                                                                                                                                                                                                                                                                                                                                                                                                                                                                                                                                                                                                                                                                                                                                                                                                                            # Procome and some other ABSI emulations don't recognize all of the ABSI and and an advantage and a series of code ob the department of the absiliary allowers cause of code ob the department of the absiliary and also delated oit and ich, as Ordedom up to S.O. doesn't recognize these. # Finally, we delate rep and ri, which seem to confuse many emulators. # on the other hand, we can count on these programs doing react/smact/sgr. # From Eric S. Raymond esergianark.thyrais.comp.luly 25 1955

# From Eric S. Raymond esergianark.thyrais.comp.luly 25 1955

possible and the absiliar pith in the absiliance of the absiliance of
```

Figure 14-12. Vim diff feature and its use of folds

Make sure folding is turned on with the command:

```
:set foldenable
```

(You didn't need to do this before for manual folding, because foldenable was automatically set when foldmethod was set to manual.) Now type the command:

```
:set foldmethod=syntax
```

The folds appear as in Figure 14-11.

Vim folded all bracketed blocks of code, because those are logical semantic blocks in C. If you type zo on line 6 of this example, Vim expands the fold and reveals the inner fold.

Each fold method uses different rules to define folds. We encourage you to roll up (fold up?) your sleeves and read more on these powerful methods in the Vim documentation.

The Vim diff mode (also invoked through the vimdiff command) is a powerful combination of folding, windowing, and syntax highlighting, a feature we discuss later. As illustrated in Figure 14-12, the mode shows the differences between files, usually between two versions of the same file.

# **Auto and Smart Indenting**

Vim offers four increasingly complex and powerful methods to automatically indent text. In its simplest form, Vim behaves almost identically to vi's autoindent option, and indeed it uses the same name to describe the behavior.

You can choose the indentation method simply by specifying it in a :set command, such as:

#### :set cindent

Vim offers the following methods, listed in order of increasing sophistication:

#### autoindent

Auto indentation closely mimics vi's autoindent. It differs subtly as to where the cursor is placed after indentation is deleted.

#### smartindent

Slightly more powerful than autoindent, but it recognizes some basic C syntax primitives for defining indentation levels.

#### cindent

As its name implies, cindent embodies a much richer awareness of C syntax and introduces sophisticated customization beyond simple indentation levels. For example, cindent can be configured to match your (or your boss's) favorite coding style rules, including but not limited to how braces ({}) indent, where braces are placed, whether either or both braces are indented, and even how indentation matches included text.

#### indentexpr

Lets you define your own expression, which Vim evaluates in the context of each new line you begin. With this feature, you write your own rules. We refer you to the discussions of scripting and functions in this book and to the Vim documentation for details. If the other three options don't give you enough flexibility for automatic indentation, indentexpr certainly will.

# Vim autoindent Extensions to vi's autoindent

autoindent for Vim behaves almost like vi's and can be made identical by setting the compatible option. One nice extension to vi's autoindent is Vim's ability to recognize a file's "type" and insert appropriate comment characters when comment lines in a file wrap to a new line. This feature works cooperatively with either the wrapmargin (text wraps within wrapmargin columns of the right margin) or textwidth (text wraps when characters in a line exceed textwidth characters) options. Figure 14-13 shows the results of identical inputs, one using Vim's autoindent and the other using vi.

Notice that in the second block of text (line 16 and beyond) there is no leading comment character. Also, with the compatible option set (to mimic vi's behavior), the

```
1 #! /bin/sh
3 if [ $xyz -eq 0 ]
4 then
       # this block of comments I typed
       # with option textwidth set to 40.
7
       # autoindent on, and
      # (automatically), syntax=sh.
9
      # Notice how each line has the '#'
10
       # with a separating space, all
11
      # courtesy of vim's autoindent...
12
       # now I will type the same text but
13
       # instead with the option
14
       # "compatible" (with vi) set...
15
       # this block of comments I typed with option textwidth
16
       and (automatically), syntax=sh. Notice how each line h
17
       separating space, all courtesy of vim's autoindent... no
18
       text but instead with the option "compatible" (with vi)
20
```

Figure 14-13. Difference between Vim and vi autoindent

textwidth option isn't recognized, and now the text wraps only because option wrapmargin has a value.

# smartindent

smartindent extends autoindent, slightly. It's useful, but if you are writing code in a Clike programming language with a fairly complex syntax, you are better served by using cindent instead.

**smartindent** automatically inserts indents when:

- A new line follows a line with a left brace ({).
- A new line begins with a keyword that's contained in the option cinwords.
- A new line is created preceding a line starting with a right brace (}), if the cursor is positioned on the line containing the brace and the user creates a new line using the 0 (open line above) command.
- A new line is a closing, or right, brace (}).

# cindent

Regular Vim users who program in C-like languages will want to use either cindent or indentexpr for coding. Although indentexpr is more powerful, flexible, and customizable, cindent is more practical for most programming tasks. It has plenty of settings for most programmers' needs (and corporate standards). Try it for a while with its default settings, and then customize it if your standards differ.

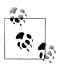

If the indentexpr option has a defined value, it overrides cindent's actions.

Three options define **cindent**'s behavior:

#### cinkeys

Defines keyboard keys that signal Vim to reevaluate indentation

#### cinoptions

Defines the indentation style

#### cinwords

Defines keywords that signal when Vim should add an extra indent in subsequent lines

cindent uses the string defined by cinkeys as its ruleset to define how to indent. We'll examine the default value of cinkeys and then look at other settings you can define and how they work.

### The cinkeys option

cinkeys is a comma-separated list of values:

```
0{,0},0),:,0#,!^X^F,0,0,e
```

Here are the values, broken into their separate contexts, with brief descriptions for each behavior:

0{

0 (zero) sets a *beginning of line* context for the following character, {. That is, if you type the character { as the first character of a line, Vim will reevaluate the indentation for that line.

Do not confuse the zero in this option with the behavior "use zero indentation here," a common practice in C indentation. The zero here means "if the character is typed at the beginning of the line," not "force the character to appear at the beginning of the line."

The default indentation for { is zero: no added indentation beyond the current level. The following example shows typical results:

```
main ()
    if ( argv[0] == (char *)NULL )
```

0},0)

As in the previous description, these two settings define *beginning of line* context. Thus, if you type either } or ) at the beginning of a line, Vim reevaluates indentation. The default indentation for } matches the indentation defined for its matching open brace {.

The default indentation for ) is one shiftwidth.

This is the C label or case statement context. If a: (colon) is typed at the end of a label or case statement statement. Vim reevaluates indentation.

The default indentation for: is column 1, the first column in a line. Do not confuse this with zero indentation, which leaves the new line at the same indentation level as the previous one. When the indentation is 1, the first character of a new line is shifted left all the way to the first column.

0#

Again, this is a beginning of line context. When # is the first character typed in a line, Vim reevaluates indentation.

Default indentation, as in the previous definition, shifts the entire line to the first column. This is consistent with the practice of beginning macros (#define...) in column 1.

I^F

0

e

The special character! defines any following character as a trigger to reevaluate the indentation in the current line. In this case, the triggering character is ^F, which stands for CTRL-F, so the default behavior is for Vim to reevaluate a line's indentation any time you type CTRL-F.

0 This context defines any new line you create, whether by pressing the ENTER key in *insert* mode or by using the o (open new line) command.

This context covers the creation of a new line above the current line using the 0 (open new line above) command.

This is the *else* context. If you begin a line with the word else, Vim reevaluates indentation. Vim does not recognize this context until the final "e" of *else* is typed.

**cinkeys syntax rules.** Each **cinkeys** definition consists of an optional prefix (one of !, \*, or 0) and the key for which indentation is reevaluated. The prefixes have the following meanings:

Indicates a key (default CTRL-F) that causes Vim to reevaluate indentation on the current line. You can add an additional key definition as a command (by using the += syntax) without overriding the preexisting command. In other words, you can provide multiple keys to trigger line indentation. Any key you add to the! definition still performs its old function as well.

Tells Vim to reevaluate the current line indentation before inserting the key.

Sets a beginning of line context. The key you specify after the 0 triggers a reevaluation of indentation only when typed as the first character of a line.

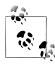

Be aware of the distinction in vi and Vim between "first character in a line" and "first column in a line." You already know that typing ^ moves to the first character of a line, not necessarily the first column (flush left); the same is true of inserting with I. In the same way, the 0 prefix applies to entering a character as the first character in a line, regardless of whether it is flush left.

cinkeys has special key names and provides ways to override any reserved characters, such as those used as prefix characters. Here are the special key options:

<> Use this form to define keys literally. For special nonprinting keys, use the spelledout versions. For example, you can define the literal character ":" with <:>. Another example for a nontyping key is to define the "up arrow" as <Up>.

Use the caret (^) to signify a control character. For example, ^F defines the key CTRL-F.

o, 0, e,:

We saw these special keys in the default value for cinkeys.

#### =word, =~word

Use these to define a word that should receive special behavior. Once the string word is matched, if it is the first text on a new line, Vim reevaluates indentation.

The form = word is the same as =word except that it ignores case.

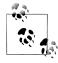

The term word is an unfortunate misnomer. More properly, it represents beginning of word, because the trigger occurs as soon as the string matches, but it does not require that the matched end of string also be the end of word. Vim's built-in documentation gives the example of end matching both end and endif.

# The cinwords option

cinwords defines keywords that, when typed, trigger extra indentation on the following line. The option's default value is:

if,else,while,do,for,switch

This covers the standard keywords in the C programming language.

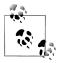

These keywords are case-sensitive. In checking for them, Vim even ignores the setting of the ignorecase option. If you need variations for different cases of keywords, you must specify all combinations in the cinwords string.

# The cinoptions option

cinoptions controls how Vim reindents lines of text in their C context. It includes settings to control a number of code formatting standards, such as:

- How far to indent a code block enclosed by braces
- Whether to insert a newline in front of a brace that follows a condition statement
- How to align blocks of code relative to their enclosing braces

**cinoptions** defines 28 settings with its default value:

```
s,e0,n0,f0,{0,}0,^0,:s,=s,10,b0,gs,hs,ps,ts,is,+s,c3,C0,/0,(2s,us,U0,w0,W0,
   mo,jo,)20,*30
```

The very length of the option gives you a sense of how many ways Vim lets you customize indentation. Most customization with cinoptions defines slight differences in context blocks. Some customizations define how far to scan (how many lines forward and backward in the file to go) in order to establish the right context and properly evaluate indentation.

Settings that alter the amount of indentations for various contexts can increase or decrease levels of indentation. Also, you can redefine the number of columns to use for indentation. For example, setting cinoptions=f5 causes an opening brace ({) to be indented five columns, so long as it is not inside any other braces.

Another way to define increments of indentation is by some multiplier (which doesn't have to be an integer) of shiftwidth. If, in the previous example, you append w to the definition (i.e., cinoptions=f5w), the opening brace shifts five shiftwidths.

Insert a minus sign (-) before any numeric value to alter the indentation level to the left (a negative indentation).

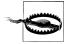

This option and its string value is one to modify with great care. Remember that when you use = syntax, you redefine an option completely. Because cinoptions carries so many possible settings, use very finegrained commands to make changes: += to add a setting, -= to remove an existing setting, and -= followed by += to change an existing setting.

The following is a brief list of the options you are most likely to change. It is a small subset of the settings in cinoptions, and many readers may find the other (or even all) settings useful to customize.

```
18
19 while (condition)
20 {
21
       if (someothercondition)
22
23
           printf("looks like I've got both conditions!\n");
24
25 }
26
```

Figure 14-14.  $cinoptions=s, f0, \{0\}$ 

```
27 while (condition)
       if (someothercondition)
29
30
           printf("looks like I've got both conditions!\n");
31
32
33
       }
34
```

Figure 14-15. cinoptions=s,fs,{s

### >n (default is s)

Any line where indentation is indicated should be indented n places. The default for this is s, meaning that the default indentation for a line is one shiftwidth.

#### $fn, \{n$

The f defines how far to indent an opening unnested brace ({). The default value is zero, thus aligning braces with their logical counterpart. For example, a brace following a line with a while statement is placed under the "w" of the while.

The { behaves the same way as the f but applies to nested opening braces. Again, this one defaults to an indent level of zero.

Figures 14-14 and 14-15 show two examples of identical text entry in Vim, the first example with cinoptions=s,f0,{0, and the second with cinoptions=s,fs,{s. For both examples, option shiftwidth has the value 4 (four columns).

}*n* Use this setting to define a closing brace's (}) offset from its matching brace. The default is zero (aligned with the matching brace).

Add n to the current indentation inside a set of braces ( $\{...\}$ ) if the opening brace is in column one.

### :n,=n,bn

^n

These three control indentation in case statements. With:, Vim indents case labels n characters from the position of its corresponding switch statement. The default is one shiftwidth.

The = setting defines the offset for lines of code from their corresponding case label. The default is to indent statements one shiftwidth.

The b setting defines where to place break statements. The default (zero) aligns break with the other statements within the corresponding case block. Any nonzero value aligns the break with its corresponding case label.

)n,\*n

These two settings tell Vim how many lines to scan to find unclosed parentheses (default is 20 lines) and unclosed comments (default is 30 lines), respectively.

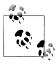

Ostensibly, these two settings limit how hard Vim has to work to look for matches. With today's powerful computers, you should consider ratcheting these values up to assure more complete scope management to match comments and parentheses. Try doubling each to 40 and 60 as a starting point.

# indentexpr

indentexpr, if defined, overrides cindent so that you can define indentation rules and tailor them exactly to your language editing needs.

indentexpr defines an expression to be evaluated each time a new line is created in a file. This expression resolves to an integer that Vim uses as the indentation of the new

In addition, the option indentkeys can define useful keywords in the same way that cinkeys keywords define lines after which indentation is reevaluated.

The bad news is that it is a nontrivial project to write customized indentation rules from scratch for any language. The good news is it's likely that the work is already done. Look in the \$VIMRUNTIME/indent directory to see whether your favorite language is represented. A quick peek today reveals more than 70 indent files.

The most common programming languages are represented, including ada, awk, docbook (the indent file is named docbk), eiffel, fortran, html, java, lisp, pascal, per1, php, python, ruby, scheme, sh, sql, and zsh. There is even an indent file defined for xinetd!

You can tell Vim to automatically detect your file type and load the indent file by putting the command filetype indent on in your .vimrc file. Now Vim will try to detect what file type you are editing and load a corresponding *indent* definition file for you. If the indent rules do not fill your needs—for example, if they indent in some unfamiliar or unwanted fashion—turn the definitions off with the command: filetype indent off.

We encourage power users to explore and learn from the indent definition files that come with Vim. And if you develop new definition files or improvements to existing ones, we encourage you to submit them to vim.org for possible addition to the Vim package.

# A Final Word on Indentation

Before ending our discussion, it's worth noting a couple of points about working with automatic indenting:

### When automatic indenting isn't

Any time you act on a line in an edit session with automatic indenting and you change that line's indentation manually, Vim flags that line and will no longer try to automatically define its indentation.

### Copy and paste

When you paste text into your file where automatic indenting is turned on, Vim considers this regular input and applies all automatic indentation rules. In most cases, this is probably not what you intend. Any indentation in pasted text is tacked on to applied indentation rules. Typically the result is text that progressively skews to the right side of the screen with large indentation and no corresponding retreat to the left side.

To avoid this awkward situation and to paste text intact without side effects, set Vim's paste option before adding the imported text. paste comprehensively reconfigures all of Vim's automatic features to faithfully incorporate pasted text. To return to automatic mode, simply reset the paste option with the command :set nopaste.

# **Keyword and Dictionary Word Completion**

Vim offers a comprehensive suite of insertion-completion capabilities. From programming language-specific keywords to filenames, dictionary words, and even entire lines, Vim knows how to offer possible completions to partially entered text. Not only that, but Vim abstracts the semantic of dictionary-based completion to include completions based on synonyms for the completed word from a thesaurus!

In this section we look at the different completion methods, their syntaxes, and descriptions of how they work with examples. The methods of completion include:

- Whole line
- Current file keywords
- dictionary option keywords
- thesaurus option keywords
- Current and *included* file keywords
- Tags (as in ctags)
- Filenames
- Macros
- Vim command line
- · User-defined

- Omni
- Spelling suggestions
- complete option keywords

Except for complete keywords, all completion commands start with CTRL-XI. The second key specifically defines the type of completion Vim attempts. For example, the command to autocomplete filenames is CTRL-X CTRL-F. (Not all the commands are so mnemonic, unfortunately.) Vim uses unmapped (default) keys, which allows you to shorten most of these commands to just the second keystroke by mapping the commands appropriately. (For instance, you can map CTRL-X CTRL-N to just CTRL-N).)

All completion methods have virtually identical behavior: they cycle through a list of candidate completions as you retype the second keystroke. Thus, if you choose filename autocompletion through CTRL-X CTRL-F and you don't get the right word on the first try, you can repeatedly press CTRL-F to see the other options. Additionally, if you press CTRL-N (for "next"), you move forward through the possibilities, whereas CTRL-P (for "previous") moves backward.

Let's look at some of these autocompletion methods with examples and consider how they might be useful.

# **Insertion Completion Commands**

These methods range in function from simply looking for words in your current file to spanning the range of function, variable, macro, and other names throughout an entire suite of code. The final method combines features of the others for a nice compromise between power and sophistication.

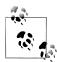

You may want to find your favorite completion method and map it to a single easy-to-use key. I map mine to the Tab key:

:imap Tab <C-P>

This sacrifices my ability to insert tabs easily, but it allows me to use the same key I use (available by default) in command-line environments such as DOS and shell (xterm, konsole, etc.) to complete partially typed information. (Remember, you can always insert a tab by quoting it with CTRL-V.) Mapping to the Tab key also corresponds to the normal completion key in Vim's command-line mode.

# Completing whole lines

This is invoked through CTRL-X CTRL-L. The method looks backward in the current file for a line matching the characters you've typed. We'll try an example to give you a sense of how completion works.

```
Reconstructed via infocmp from file: /etc/terminfo/r/rxu
2 # (untranslatable capabilities removed to fit entry within 1023
3 # This terminal widely used in our company...
4 rxvt-unicode|rxvt-unicode terminal (X Window System):\
          :am:bw:eo:hs:km:mi:ms:xn:xo:\
          :co#80:it#8:1i#24:1m#0:\
          :AL=\E[%dL:DC=\E[%dP:DL=\E[%dM:DO=\E[%dB:IC=\E[%d@:\
7
          :K1=\E0w:K2=\E0u:K3=\E0y:K4=\E0q:K5=\E0s:LE=\E[%dD:\
          :RI=\E[%dC:SF=\E[%dS:SR=\E[%dT:UP=\E[%dA:ae=\E(B:al=\E[L
```

Figure 14-16. Example of completion by line

```
o # LIIT2 CELMINAT MINGIÀ AZEA IN DAL COMPG
4 rxvt-unicode|rxvt-unicode terminal (X Wi
          :am:bw:eo:hs:km:mi:ms:xn:xo:\
          :co#80:it#8:1i#24:1m#0:
8 # Thi
9 rxvt-unicode2|rxvt-unicode2 terminal (X
          :AL=\E[%dL:DC=\E[%dP:DL=\E[%dM:I
```

Figure 14-17. Partially typed line waiting for completion

```
8 # This terminal widely used in our company...
9 # This section lists entries in a least-capable to most-cap
10 # This should only be used when the terminal emulator canno
11 # This entry is good for the 1.1.47 version of the Linux co
12 # This trick could work with other Intel consoles like the
13 # This terminal widely used in our company...
           ·cm=\Ff2i2d·2dH·cr=^M·cs=\Ff2i2d·2dr·ct=\Ff3a·dc=\F
```

Figure 14-18. After typing CTRL-X CTRL-L

Consider a file that contains terminal, or console, definitions that characterize the features of terminals and how to manipulate them. Say your screen resembles Figure 14-16.

Note the highlighted line containing "This terminal widely used in our company...". You need this line in many places as you mark terminals as "widely used" for your company. Simply type enough of the line to make it unique, or close to unique, and then type CTRL-X CTRL-L. Thus, Figure 14-17 contains the partial input line:

# Thi

CTRL-X CTRL-L causes Vim to show a set of possible completions for the line, based on lines previously entered in the file. The list of completions is shown in Figure 14-18.

It is hard to see in grayscale, but the screen offers a colored pop-up window containing multiple occurrences of lines matching the beginning of our partial line. Also displayed, but not visible in the screenshot, is information describing where the match is found.

```
3 # This terminal widely used in our company...
 rxvt-unicode|rxvt-unicode terminal (X Window System):\
          :am:bw:eo:hs:km:mi:ms:xn:xo:\
ó
          :co#80:it#8:1i#24:1##0:
8 # This terminal widely used in our company...
9 rxvt-unicode2|rxvt-unicode2 terminal (X Window System)2:\
          :AL=\E[%dL:DC=\E[%dP:DL=\E[%dM:D0=\E[%dB:IC=\E[%d@
```

Figure 14-19. After typing CTRL-X CTRL-L and selecting our matching line

This method uses the complete option to define the scope for searching for matches. Scope is discussed in detail in the last method of this section.

The pop up\* list highlights selections as you move forward (CTRL-N) or backward (CTRL-P) through the list. Press ENTER to select your match. If you do not want any of the choices in the list, type CTRL-E to halt the match method without substituting any text. Your cursor returns to its original position on the same partial input.

Figure 14-19 shows the results after we select an option from the list.

# Completion by keyword in file

CTRL-X CTRL-N searches forward through the current file for keywords matching the keyword in front of the cursor. Once you enter those keystrokes, you can use CTRL-N and CTRL-P to search forward or backward, respectively. Press ENTER to select a match.

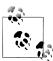

Note that "keyword" is loosely defined. While it may be keywords programmers are familiar with, it can really match any word in the file. Words are defined as a contiguous set of characters in the iskeyword option. The iskeyword defaults are pretty sane, but you can redefine the option if you want to include or leave out some punctuation. Characters in iskeyword can be specified either directly (such as a-z) or through ASCII code (such as using 97-122 to represent a-z).

For instance, the defaults allow an underscore as part of a word, but consider a period or hyphen to be a delimiter. This works fine for C-like languages, but may not be the best choice for other environments.

# Completion by dictionary

CTRL-X CTRL-K searches forward through the files defined by the dictionary option for keywords matching the keyword in front of the cursor.

<sup>\*</sup> The pop up is in gvim; Vim behaves slightly differently.

The default setup leaves the dictionary option undefined. There are common places to find dictionary files, and you can define your own. The most common dictionary files are:

- /usr/dict/words (Cygwin on XP)
- /usr/share/dict/words (FreeBSD)
- \$HOME/.mydict (personal list of dictionary words)

Notice that for Windows XP, the dictionary word file is provided by Cygwin (http:// www.cygwin.com/), a free software emulation suite of Unix utilities. Although installation of Cygwin is beyond the scope of this discussion, it is worth noting that you can selectively install small portions of it, and you may find it worthwhile to install the piece that contains the word dictionary.

### Completion by thesaurus

CTRL-X CTRL-T searches forward through the files defined by the thesaurus option for keywords that match the keyword in front of the cursor.

This method offers an interesting twist. When Vim finds a match, if the line in the thesaurus file contains more than one word. Vim includes all the words in the list of completion candidates.

Ostensibly (and implied by the option's name), this method provides synonyms but allows you to define your own standard. Consider the example file containing these lines:

```
fun enjoyable desirable
funny hilarious lol rotfl lmao
retrieve getchar getcwd getdirentries getenv getgrent ...
```

The first two lines are typical English-language synonyms (matching "fun" and "funny," respectively), while the third line might be useful for C programmers who regularly insert function names that begin with get. The synonym we use for these functions is "retrieve."

In real life, we'd separate the English-language thesaurus from the C-language one, because Vim can search multiple thesauruses.

In input mode, type the word fun, then CTRL-X CTRL-T. Figure 14-20 shows the resulting pop up in gvim.

Notice the following:

- Vim matches any word it can find in a thesaurus entry, not just the first word of each line in the thesaurus file.
- Vim includes candidate words from all lines in the thesaurus that have a match with the keyword in front of the cursor. Thus, in this case, it finds the matches for both "fun" and "funny."

```
1674
             Unix</emphasis>. While installatio
1675 fun
1676 Fun
               c:\home\ehannah\.mythesaurus otin
1677 enjoyable c:\home\ehannah\.mythesaurus mpha
1678 desirable c:\home\ehannah\.mythesaurus y.</
1679 funny
               c:\home\ehannah\.mythesaurus
1680 hilarious c:\home\ehannah\.mythesaurus
1681 lol
               c:\home\ehannah\.mythesaurus
1682 rotfl
               c:\home\ehannah\.mythesaurus
1683 1mao
               c:\home\ehannah\.mythesaurus
1684
             <title><emphasis>completion method<
1685
             (<keycap>CTL-X CTL-T</keycap>) </ti
```

Figure 14-20. Thesaurus completion of "fun"

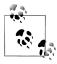

Another interesting and perhaps unanticipated behavior of thesaurus is that the match can be on words on a line in the thesaurus file other than the first word. For instance, in the line from the previous example file:

funny hilarious lol rotfl lmao

If you type hilar and complete it, Vim will include in the list all words from hilarious on that line, i.e., "hilarious," "lol," "rotfl," and "lmao." Funny!

Did you notice the extra information in the list of candidates for completion? You can get information about where Vim found the match in the pop-up menu by adding the value preview to the completeopt option.

Now consider an example, using the same file as before, in which you type the partial word retrie. This matches "retrieve," a synonym we like as a mnemonic for "getting" stuff, and we include all "get" function names as synonyms. Now, CTRL-X CTRL-T gives us the pop-up menu (in gvim) of all of our functions as choices for completion. See Figure 14-21.

As with other completion methods, press ENTER to select the match.

### Completion by keyword in current file and included files

CTRL-X CTRL-I searches forward through the current file and included files for keywords matching the keyword in front of the cursor. This method differs from the "search current file" method (|CTRL-X||CTRL-P|) in that Vim inspects the current file for include file references and searches those files, too.

Vim uses the value in **include** to detect lines referencing *include* files. The default is a pattern telling Vim to find lines matching the standard C construct:

# include <somefile.h>

```
printf ("02 some line\n");
46
47
     retrieve
48
     retrieve
                      c:\home\ehannah\.mythesaurus
49
     getchar
                      c:\home\ehannah\.mythesaurus
50
                      c:\home\ehannah\.mythesaurus
     getcwd
51
     qetdirentries
                      c:\home\ehannah\.mythesaurus
                      c:\home\ehannah\.mythesaurus
     getenv
53
                      c:\home\ehannah\.mythesaurus
     qetqrent
54
     getgrgid
                      c:\home\ehannah\.mythesaurus
55
     getgrnam
                      c:\home\ehannah\.mythesaurus
56
     gethostbuaddr
                      c:\home\ehannah\.muthesaurus
57
     gethostbyname
                      c:\home\ehannah\.mythesaurus
58
     qetmntent
                      c:\home\ehannah\.mythesaurus
59
     getnetbyaddr
                      c:\home\ehannah\.mythesaurus
     getnetbyname
                      c:\home\ehannah\.mythesaurus
61
     getnetent
                      c:\home\ehannah\.mythesaurus
62
     getopt
                      c:\home\ehannah\.mythesaurus
63
     getopt_long
                      c:\home\ehannah\.mythesaurus
64
     qetpass
                      c:\home\ehannah\.mythesaurus
65
     getprotobuname
                      c:\home\ehannah\.mythesaurus
66
     qetprotobynumber c:\home\ehannah\.mythesaurus
67
     getprotoent
                      c:\home\ehannah\.mythesaurus
```

Figure 14-21. Thesaurus completion of string "retrie"

In this case, Vim would find matches in the file somefile.h in the standard include file directories on the system. Vim also uses the path option as a list of directories to search for the included files.

# Completion by tag

CTRL-X CTRL-1 searches forward through the current file and included files for keywords matching tags. (See the earlier section "Using Tags" on page 123 for a discussion of tags.)

# Completion by filename

CTRL-X CTRL-F searches for filenames matching the keyword in front of the cursor. Note that this causes Vim to complete the keyword with the name of the file, not with words found in files.

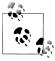

As of Vim 7.1, Vim searches only in the current directory for files with possible filename matches. This is in contrast to many Vim features that use the path option to look for files. The built-in Vim documentation hints that this behavior is temporary, by pointing out that path isn't used "yet."

### Completion by macro and definition names

CTRL-X CTRL-D searches forward through the current file and included files for macro names and definitions defined by the #define directive. This method inspects the current file for include file references and searches those files, too.

### **Completion method with Vim commands**

This method, invoked through CTRL-X CTRL-V, is meant for use on the Vim command line and tries to guess the best completions for words. This context is provided to assist users developing Vim scripts.

# **Completion by user functions**

This method, invoked through CTRL-X CTRL-U, lets you define the completion method with your own function. Vim uses the function pointed to by the option complete func to make the completion. Refer to Chapter 12 for discussions about scripting and writing Vim functions.

# Completion by omni function

This method, invoked through CTRL-X CTRL-O, uses user-defined functions much like the previous user function method. The significant difference is that this method expects the functions to be file type-specific, and hence, determined and loaded as a file is loaded. Omni completion files are already available for C, CSS, HTML, Java-Script, PHP, Python, Ruby, SQL, and XML. The built-in Vim documentation mentions that more scripts will be available soon for Vim 7.1, including an omni function file for C++. We encourage you to experiment with them.

### Completion for spelling correction

This method is invoked through CTRL-X CTRL-S. The word in front of the cursor is used as the base word for which Vim offers candidates for completion. If the word appears to be badly spelled, Vim offers suggested "more correct" spellings.

### Completion with the complete option

This is the most generic option, invoked through CTRL-N, and lets you combine all the other searches into one. For many users, this may be the most satisfactory because it requires little understanding of the nuances of the more specific methods.

Define where and how this completion acts by setting the comma-separated list of available sources in the complete option. Each available source is denoted by a single character. The choices include:

. (period) Search the current buffer

```
W
    Search buffers in other windows (within the screen containing your Vim session)
b
    Search other loaded buffers in the buffer list (which might not be visible in any Vim
    windows)
    Search the unloaded buffers in the buffer list
    Search the buffers not in the buffer list
k
    Search the dictionary files (listed in the dictionary option)
kspel1
    Use the current spellchecking scheme (this is the only option that is not a single
    character)
    Search the thesaurus files (listed in the thesaurus option)
    Search the current and included files
d
    Search the current and included files for defined macros
```

# **Some Final Comments on Vim Autocompletion**

Search for tag completion

t, ]

We've covered a lot of material related to autocompletion, but there's lots more. The autocompletion methods yield great returns for the time you invest in mastering their use. If you edit a lot, and if there's any notion or context of text to be completed, find the method best suited to that and learn it.

One final tip. Combinations with two keystrokes (more if you are a typical Unix user and count key combinations as "more than one") can be error-prone, especially given that they are combinations with the CTRL key. If you think you'd use autocompletion heavily, consider mapping your favorite autocompletion to just one keystroke or key combination. Large numbers of autocompletion commands abbreviated to half the length offer that much more efficiency.

The following example shows you why we find this customization so valuable. I map the Tab key to generic keyword matching, as mentioned earlier. While editing this book using DocBook XML tags, I have (using a conservative grep of the files) typed "emphasis" more than 1,200 times! Using keyword completion, I know the partial "emph" always matches to one choice, the "emphasis" tag I want. Thus, for each occurence of this word, I save at least three keystrokes (assuming perfect typing for the three initial letters), giving me a total savings of at least 3,600 keystrokes!

Here's another way to measure the efficiency of this method: I already know I type about four characters per second, thus gaining a savings in typing for one keyword alone of 3,600 divided by 4, or 15 minutes time saved. For the same DocBook files, I complete another 20 to 30 keywords in the same fashion. The savings in time accrue quickly!

# Tag Stacking

Tag stacking is described earlier in the section "Tag Stacks" on page 131. Besides moving back and forth among the tags you search for, you can choose among multiple matching tags. You can also do tag selection and window splitting with one command. The Vim ex mode commands for working with tags are provided in Table 14-1.

*Table 14-1. Vim tag commands* 

| Command                              | Function                                                                                                    |
|--------------------------------------|----------------------------------------------------------------------------------------------------|
| ta[g][!] [tagstring]                 | Edit the file containing <i>tagstring</i> as defined in the tags file. The ! forces Vim to switch to the new file if the current buffer has been modified but not saved. The file may or may not be written out, depending on the setting of the autowrite option. |
| <pre>[count]ta[g][!]</pre>           | Jump to the count'th newer entry in the tag stack.                                                                                                    |
| [count]po[p][!]                      | Pop a cursor position off the stack, restoring the cursor to its previous position. If supplied, go to the <i>count</i> 'th older entry.                                                                                                    |
| tags                                 | Display the contents of the tag stack.                                                                                                    |
| ts[elect][!] [tagstring]             | List the tags that match <i>tagstring</i> , using the information in the tags file(s). If no <i>tagstring</i> is given, the last tag name from the tag stack is used.                                                                                              |
| <pre>sts[elect][!] [tagstring]</pre> | Like :tselect, but splits the window for the selected tag.                                                                                                    |
| [count]tn[ext][!]                    | Jump to the count'th next matching tag (default is 1).                                                                                                    |
| <pre>[count]tp[revious][!]</pre>     | Jump to the count'th previous matching tag (default is 1).                                                                                                    |
| [count]tN[ext][!]                    |                                                                                                    |
| [count]tr[ewind][!]                  | Jump to the first matching tag. With <i>count</i> , jump to the <i>count</i> 'th matching tag.                                                                                                    |
| tl[ast][!]                           | Jump to the last matching tag.                                                                                                    |

Normally, Vim shows you which matching tag out of how many it has jumped to. For example:

tag 1 of >3

It uses a greater-than sign (>) to indicate that it has not yet tried all the matches. You can use :tnext or :tlast to try more matches. If this message is not displayed because of some other message, use :0tn to see it.

Here is the output of the :tags command, with the current location marked with a greater-than sign (>):

```
# TO tag
              FROM line in file
                 1 harddisk2:text/vim/test
 1 1 main
> 2 2 FuncA
                    58 -current-
                   357 harddisk2:text/vim/src/amiga.c
 3 1 FuncC
```

The :tselect command lets you pick from more than one matching tag. The "priority" (pri field) indicates the quality of the match (global versus static, exact case versus caseindependent, etc.); this is described more fully in the vim documentation.

```
nr pri kind tag
                              file ~
            mch delay
 1 F f
                              os amiga.c
               mch delay(msec, ignoreinput)
> 2 F f
                              os msdos.c
            mch delay
               mch delay(msec, ignoreinput)
 3 F f
            mch delay
                              os unix.c
               mch delay(msec, ignoreinput)
Enter nr of choice (<CR> to abort):
```

The :tag and :tselect commands can be given an argument that starts with /. In that case, the command uses it as a regular expression, and Vim will find all the tags that match the given regular expression. For example, :tag /normal will find the macro NORMAL, the function normal cmd, and so on. Use:tselect /normal and enter the number of the tag you want.

The vi command mode commands are described in Table 14-2. Besides using the keyboard, as in the other editors, you can also use the mouse if mouse support is enabled in your version of Vim.

*Table 14-2. Vim command mode tag commands* 

| Command                                                          | Function                                                                                                    |
|------------------------------------------------------------------|----------------------------------------------------------------------------------------------------|
| ^]<br>g <leftmouse><br/>CTRL-<leftmouse></leftmouse></leftmouse> | Look up the location of the identifier under the cursor in the tags file, and move to that location. The current location is automatically pushed onto the tag stack. |
| ^T                                                               | Return to the previous location in the tag stack, i.e., pop off one element. A preceding count specifies how many elements to pop off the stack.                      |

The Vim options that affect tag searching are described in Table 14-3.

Table 14-3. Vim options for tag management

| Option        | Function                                                                                                    |
|---------------|----------------------------------------------------------------------------------------------------|
| taglength, tl | Controls the number of significant characters in a tag that is to be looked up. The default value of zero indicates that all characters are significant.                                                                                                    |
| tags          | The value is a list of filenames in which to look for tags. As a special case, if a filename starts with ./, the dot is replaced with the directory part of the current file's pathname, making it possible to use tags files in a different directory. The default value is "./tags,tags". |

| <b>Option</b> | Function                                                                                                    |
|---------------|----------------------------------------------------------------------------------------------------|
| tagrelative   | When set to true (the default) and using a tags file in another directory, filenames in that tags file are considered to be relative to the directory where the tags file is. |

Vim can use Emacs-style etags files, but this is only for backward compatibility; the format is not documented in the Vim documentation, nor is the use of etags files encouraged.

Finally, Vim also looks up the entire word containing the cursor, not just the part of the word from the cursor location forward.

# Syntax Highlighting

One of Vim's strongest enhancements to vi is its syntax highlighting. Vim's syntax formatting relies heavily on the use of color, but it also degrades gracefully on screens that do not support color. In this section we discuss three topics: getting started, customizing, and rolling your own. Syntax highlighting for Vim contains features that go beyond the scope of this book, so we focus on providing enough information to get you familiar with it and enable you to extend it to fit your needs.

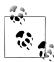

Because the impact of Vim's syntax highlighting is most dramatic in color, and this book isn't (in color), we strongly encourage you to try syntax highlighting to fully appreciate the power of color in defining context. I have never met a user who tried it and then did not continue to always use it.

## **Getting Started**

Displaying a file's syntax highlighting is simple. Just issue the command:

:syntax enable

If all is well, and if you edit a file with a formal syntax, such as a programming language, you should see text in various colors, all determined by context and syntax. If nothing changed, try turning syntax on:

:syntax on

Enabling syntax should be enough by itself, but we have encountered situations where the additional command was required to turn on the syntax highlighting.

If you still see no syntax highlights, Vim may not know what your file type is and thus not understand which syntax is appropriate. There are a number of reasons this happens.

For example, if you create a new file and don't use a recognized suffix, or no suffix at all, Vim cannot determine the file type because the file is new and therefore empty. For instance, I write shell scripts without any .sh suffix. Each new shell script begins its editing life without syntax highlighting. Fortunately, once the file contains code, Vim knows how to figure out the file type and syntax highlighting works as expected.

It's also possible (though not likely) that Vim doesn't recognize your file type. This is very rare, and usually you just need to specify a file type explicitly, because someone has already written a syntax file for the language. Unfortunately, creating one from scratch is a complex undertaking, although we give you some tips later in this chapter.

You can force Vim to use the syntax highlighting of your choice by setting the syntax manually from the command line. When starting a new shell script, for instance, I always define the syntax with:

#### :set svntax=sh

The section "Dynamic File Type Configuration Through Scripting" on page 205 shows a clever and rather roundabout way to avoid this step.

When you enable syntax, Vim sets up syntax highlighting by going through a checklist. Without getting mired in too many technical details, we'll just say that Vim ultimately determines your file type, finds the appropriate syntax definition file, and loads it for you. The standard location for syntax files is the \$VIMRUNTIME/syntax directory.

To get a sense of the comprehensive coverage of syntax definitions, the Vim syntax file directory contains almost 500 syntax files. Available syntaxes span the gamut from languages (C, Java, HTML) to content (calendar) to well-known configuration files (fstab, xinetd, crontab). If Vim doesn't recognize your file type, try looking in the **\$VIMRUNTIME/syntax** directory for a syntax file that closely matches yours.

## Customization

Once you start using syntax highlighting, you may find that some of the colors do not work for you. They may be difficult to see or just not suit your taste. Vim has a few ways to customize and tune colors.

Here are some things to try before taking more drastic measures (e.g., writing your own syntax, as described in the next section) to make syntax highlighting work for you.

Two of the most common and dramatic symptoms of syntax highlighting gone amok are:

- Bad contrast, with colors too similar and hard to see distinctly as different from each other
- Too many, or too varied, colors, which creates a harsh look to the text

Although these are subjective deficiencies, it's nice that Vim lets you make corrections. Two commands, colorscheme and highlight, and one option, background, can probably bring the colors to a satisfactory balance for most users.

There are a few other commands and options with which you can customize your syntax highlighting. After a brief introduction to syntax groups, we will talk about these commands and options in the following sections, with an emphasis on the three just mentioned.

### Syntax groups

Vim classifies different types of text into groups. These groups each receive color and highlight definitions. Additionally, Vim allows groups of groups. You can address definitions at different levels. If you assign a definition to a group containing subgroups, unless otherwise defined, each subgroup inherits the parent group's definitions.

Some high-level groups for syntax highlighting include:

#### Comment

Comments specific to the programming language, e.g.:

```
// I am both a C++ and a JavaScript comment
```

Constant

Any constant, e.g. TRUE

Identifier

Variable and function names

Type

Declarations, such as int and struct in C

Special

Special characters, such as delimiters

Taking the "special" group from the previous list, we can look at an example of subgroups:

- SpecialChar
- Tag
- Delimiter
- SpecialComment
- Debug

With a basic understanding of syntax highlighting, groups, and subgroups, we now know enough to modify syntax highlighting to suit our tastes.

#### The colorscheme command

This command changes colors for different syntax highlights such as comments, keywords, or strings by redefining these syntax groups. Vim ships with the following color scheme choices:

- blue
- darkblue
- default
- delek
- desert
- elflord
- evening
- koehler
- morning
- murphy
- pablo
- peachpuff
- ron
- shine
- slate
- torte
- zellner

These files are in the directory \$VIMRUNTIME/colors. You can activate any one of them with:

#### :colorscheme schemeName

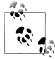

In non-GUI Vim, you can quickly cycle through the different schemes this way: type the partial command :color, press the Tab key to start command completion, press the Space bar, then repeatedly press the Tab key to cycle through the different choices.

In gvim, the choice is even easier. Click on the Edit menu, move the mouse over the Colorscheme submenu, and select the "tear off" (the line with scissors) menu. Now you can look at all the choices by clicking each button.

```
:highlight Comment
              xxx term=bold ctermfq=4 quifq=Blue
Press ENTER or tupe command to continue
```

Figure 14-22. Highlight for comments

### Setting the background option

When Vim sets colors, it first tries to determine what kind of background color your screen has. Vim has just two categories for background: dark or light. Based on Vim's determination, it sets colors differently for each, with the end result hopefully being a set of colors that works well with that background (one with good contrast and color compatibility). Although Vim does try very hard, a correct assessment is tricky, and an assignment to dark or light is subjective. Sometimes the contrasts render the session uncomfortable to view, and sometimes they are unreadable.

So, if the colors don't look good, try explicitly choosing a background setting. Make sure first to identify the setting:

```
:set background?
```

so that you know that you are changing the setting. Then, issue a command such as:

```
:set background=dark
```

Use the background option in tandem with the colorscheme command to fine-tune your screen colors. These two together can usually produce a satisfactory color palette that is comfortable to view.

### The highlight command

Vim's highlight command lets you manipulate different groups and control how they are highlighted in your edit session. This command is powerful. You can inspect settings for various groups either as a list or by requesting specific group highlight information. For example:

```
:highlight comment
```

in my edit session returns Figure 14-22.

The output shows how comments in this file will appear. The xxx is dark gray on this page, but on the screen it's blue. The term=bold output means that on a terminal incapable of color, comments will be shown in bold. ctermfg=4 means that on a color terminal, such as an xterm on a color monitor, the foreground color for comments will be the matching DOS color dark blue. Finally, guifg=Blue means the GUI interface will display comments with the foreground color blue.

#### No Name | + :hi Identifier xxx term=underline ctermfq=6 quifq=DarkCya [dentifier ress ENTER or type command to continue

Figure 14-23. Highlight for identifiers

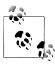

The DOS color scheme is a more restricted set of colors than modern GUI sets. For the DOS colors, there are eight: black, red, green, yel low, blue, magenta, cyan, and white. Each of these can be set for text foreground or background and optionally can be defined as "bright," a brighter color on the screen. Vim uses analogous mappings for defining text colors in non-GUI windows, e.g., xterms.

GUI windows offer virtually unlimited color definitions. Vim lets you define some colors with common names such as Blue, but you can also define these colors with red, green, and blue values. The format is #rrggbb where the # is literal, and rr, gg, and bb are hex numbers representing the level of each color. For example, red could be defined with #ff0000.

Use the highlight command to change settings for groups whose colors you don't like. For example, we can find that identifiers in this file are dark cyan for our GUI interface, as shown in the output in Figure 14-23.

:highlight identifier

We can redefine the color for identifiers with the command:

:highlight identifiers guifg=red

Now all identifiers on the screen are (a rather ugly) red. This kind of customization is fairly inflexible: it applies to all file types and does not adapt to different backgrounds or color schemes.

To see how many highlight definitions exist and what their values are, again use high light:

:highlight

Figure 14-24 shows a small sample of the results from the highlight command.

Note how some lines contain full definitions (listing term, ctermfg, and so on), whereas others receive their attributes from parent groups (e.g., String links back to Constant).

### Overriding syntax files

In the previous section, we learned how to define syntax group attributes for all instances of a group. Suppose you want to change a group for only one or a few syntax definitions. Vim lets you do this with the after directory. This is a directory in which

```
xxx term=underline ctermfq=1 quifq=Magenta
Constant
Special
               xxx term=bold ctermfg=5 guifg=SlateBlue
Identifier
              xxx term=underline ctermfq=6 quifq=DarkCyar
               xxx term=bold ctermfq=3 qui=bold quifq=Brow
Statement
PreProc
               xxx term=underline ctermfg=5 guifg=Purple
               xxx term=underline ctermfq=2 qui=bold quifc
type
Underlined
               xxx term=underline cterm=underline ctermfq=
                   ctermfq=15 quifq=bq
Ignore
Error
               xxx term=reverse ctermfq=15 ctermbq=9 quifc
String
               xxx links to Constant
Character
               xxx links to Constant
Number
               xxx links to Constant
Boolean
               xxx links to Constant
Float
               xxx links to Number
Function
               xxx links to Identifier
```

Figure 14-24. Partial results from the highlight command

you can create any number of after syntax files that Vim will execute after the normal syntax file.

To do this, simply include highlight commands (or any processing commands—the notion of "after" processing is generic) in the specific file in a directory named after that is included in the runtimepath option. Now, when Vim sets up syntax highlighting rules for your file type, it will also execute your custom commands in the after file.

For example, let's apply a customization to XML files, which use the xml syntax. This means Vim loaded syntax definitions from a file in the syntax directory named xml.vim. As in the previous example, we want to define identifiers always to be red. So we create our own file named xml.vim in a directory named ~/.vim/after/syntax. In our xml.vim file we put the line:

```
highlight identifier ctermfg=red guifg=red
```

Before this customization works, we must ensure that ~/.vim/after/syntax is in the runtimepath path:

```
:set runtimepath+=~/.vim/after/syntax
                                                  In our .vimrc
```

To make the change permanent, of course, the line should go in our .vimrc file.

Now, whenever Vim loads syntax definitions for xml, it will override the definitions for identifier with our own customization.

## Rolling Your Own

With the building blocks of the previous sections, we now have enough knowledge to write our own syntax files, simple as they might be. There are still many facets to learn before we can fully develop a syntax file.

```
1 Lorem ipsum dolor sit amet, consectetuer adipis
2 tellus. Suspendisse ac magna at elit pulvinar a
3 iaculis augue sit amet massa. Aliquam erat volu
4 massa aliquet molestie. Ut vel augue id tellus
5 condimentum tempor arcu. Aenean pretium suscipi
6 eleifend lectus. Praesent vitae sapien. Ut orna
7 ornare sapien conque tortor.
9 In dui. Nam adipiscing liqula at lorem. Vestibu
```

Figure 14-25. Latin file with keywords defined

We will incrementally build our own syntax file. Because syntax definitions can be extremely complex, let's consider something simple enough to be easily grasped, but complex enough to show its potential power.

Consider an excerpt from a generated Latin file, loremipsum.latin:

Lorem ipsum dolor sit amet, consectetuer adipiscing elit. Proin eget tellus. Suspendisse ac magna at elit pulvinar aliquam. Pellentesque iaculis augue sit amet massa. Aliquam erat volutpat. Donec et dui at massa aliquet molestie. Ut vel augue id tellus hendrerit porta. Quisque condimentum tempor arcu. Aenean pretium suscipit felis. Curabitur semper eleifend lectus. Praesent vitae sapien. Ut ornare tempus mauris. Quisque ornare sapien congue tortor.

In dui. Nam adipiscing ligula at lorem. Vestibulum gravida ipsum iaculis justo. Integer a ipsum ac est cursus gravida. Etiam eu turpis. Nam laoreet ligula mollis diam. In aliquam semper nisi. Nunc tristique tellus eu erat. Ut purus. Nulla venenatis pede ac erat.

Create a new syntax by creating a new file of that syntax name, in this case latin. Its corresponding Vim file is latin.vim, which you can create in your personal Vim runtime directory, \$HOME/.vim. Then, start your syntax definition simply by creating some keywords with the syntax keyword command. Choosing lorem, dolor, nulla, and lectus as our keywords, you can inaugurate the syntax file with the line:

```
syntax keyword identifier lorem dolor nulla lectus
```

There still isn't any syntax highlighting when you edit loremipsum.latin. More work needs to be done before highlighting is automatic. But for the time being, activate the syntax with the command:

```
:set syntax=latin
```

Because the \$HOME/.vim directory is one of the directories in the runtimepath option, the text should now look something like Figure 14-25.

It is a little difficult to see, but the keywords you defined that are visible in this snapshot are dark gray instead of black, indicating a different color from the rest of the text. (The actual colors on the screen were black text with blue keywords.)

```
1 Lorem ipsum dolor sit amet, consectetuer adipiscir
 2 tellus. Suspendisse ac magna at elit pulvinar alid
 3 iaculis augue sit amet massa. Aliquam erat volutpa
4 massa aliquet molestie. Ut vel augue id tellus her
 5 condimentum tempor arcu. Aenean pretium suscipit f
 6 eleifend lectus. Praesent vitae sapien. Ut ornare
 7 ornare sapien congue tortor.
9 In dui. Nam adipiscing liqula at lorem. Vestibulur
10 justo. Integer a ipsum ac est cursus gravida. Etia
11 ligula mollis diam. In aliquam semper nisi. Nunc t
12 erat. Ut purus. Nulla venenatis pede ac erat.x
```

Figure 14-26. Latin file with keywords defined, ignoring case

You may have noticed that the first occurence of Lorem isn't highlighted. By default, syntax keywords are case-sensitive. Add the line at the top of our syntax file:

```
:syntax case ignore
```

and you should now see Lorem included as a highlighted keyword.

Before we try this again, let's make it all work automatically. After Vim tries to detect any file type, it optionally checks for other definitions, or even overriding definitions (which are not recommended), in a directory named ftdetect in your runtimepath. Therefore, create that directory under \$HOME/.vim and create a file in it named latin.vim containing a single line:

```
au BufRead,BufNewFile *.latin set filetype=latin
```

This line tells Vim that any files with the suffix .latin are latin files, and therefore that Vim should execute the syntax file in \$HOME/.vim/syntax/latin.vim when displaying them.

Now when you edit loremipsum.latin, you see Figure 14-26.

First, notice that the syntax was active right away, as Vim correctly detected your new syntax file type, latin. And keywords now match without any sensitivity to case.

For some more interesting extensions, define a match and assign it to group Comment. The match method uses a regular expression to define what is highlighted. For example, we will define all words beginning with s and ending with t to be Comment syntax (remember, this is just an example!). Our regular expression is:  $\langle s[^t]$  (trust us). We also will define a region and highlight it as a Number. Regions are defined with a start and end regular expression.

Our region begins with Suspendisse and ends with sapien\.. To add even more of a twist, we decide that the keyword lectus is contained within our region. Our latin.vim syntax file now looks like:

```
syntax case ignore
syntax keyword identifier lorem dolor nulla lectus
syntax keyword identifier lectus contained
```

```
1 Lorem ipsum dolor sit amet, consectetuer adipiscing el
  2 tellus. Suspendisse ac magna at elit pulvinar aliquam.
  3 iaculis augue sit amet massa. Aliquam erat volutpat.
  4 massa aliquet molestie. Ut vel auque id tellus hendrer
  5 condimentum tempor arcu. Aenean pretium suscipit felis
  6 eleifend lectus. Praesent vitae sapien. Ut ornare temp
  7 ornare sapien conque tortor.
  9 In dui. Nam adipiscing liqula at lorem. Vestibulum gra
10 justo. Integer a insum as est sursus gravida. Etiam el
```

Figure 14-27. New latin syntax highlighting

```
syntax match comment /\<s[^\t ]*t\>/
syntax region number start=/Suspendisse/ end=/sapien\./ contains=identifier
```

Now, when we edit loremipsum.latin, we see Figure 14-27.

There are several things to notice, which you can see much more easily if you run the example and view the results in color:

- The new match highlights appear. On the first line, sit is highlighted in blue because it satisfies the regular expression for the match.
- The new region highlights appear. The entire section of the paragraph beginning with Suspendisse through sapien. is highlighted in purple (ick).
- The keywords are still highlighted as before.
- Within the highlighted region, the keyword lectus is still highlighted in green because we defined group identifier as contained and defined our region as contains identifier.

This example only begins to tap the rich powers of syntax highlighting. Although this particular example is somewhat useless, we hope that it demonstrates enough to convince you of its power and encourages you to experiment and create your own syntax definitions.

# Compiling and Checking Errors with Vim

Vim isn't an Integrated Development Environment (IDE), but it tries to make life a little easier for programmers by incorporating compilation into the edit session and providing a quick and easy way to find and correct errors.

Additionally, Vim offers some convenience functions to track and navigate *locations* in your files. We discuss a simple example: the edit-compile-edit cycle using Vim's builtin features and some of its related commands and options, as well as the convenience functions. All of these depend on the same Vim Quickfix List window.

As a simple starting point, Vim lets you compile files using make each time you change one. Vim uses default behavior to manage the results of your build so that you can easily alternate between editing and compilation. Compilation errors appear in Vim's special Quickfix List window, where you can inspect, jump to, and correct errors.

For this topic we use a little C program that generates Fibonacci numbers. In its correct and compilable form, the code is:

```
# include <stdio.h>
int main(int argc, char *argv[])
  * arg 1: starting value
  * arg 2: second value
  * arg 3: number of entries to print
 */
 if (argc - 1 != 3)
   printf ("Three command line args: (you used %d)\n", argc);
   printf ("usage: value 1, value 2, number of entries\n");
   return (1);
 /* count = how many to print */
 int count = atoi(argv[3]);
 /* index = which to print */
 long int index;
 /* first and second passed in on command line */
 long int first, second;
 /* these get calculated */
 long int current, nMinusOne, nMinusTwo;
 first = atoi(argv[1]);
 second = atoi(argv[2]);
 printf("%d fibonacci numbers with starting values: %d, %d\n", count, first,
 printf("=======\n");
 /* print the first 2 from the starter values */
 printf("%d %04d\n", 1, first);
 printf("%d %04d ratio (golden?) %.3f\n", 2, second, (double) second/first);
 nMinusTwo = first;
 nMinusOne = second;
 for (index=1; index<=count; index++)</pre>
   current = nMinusTwo + nMinusOne;
   printf("%d %04d ratio (golden?) %.3f\n",
```

```
/* count = how many to print */
    22
        int count = atoi(argv[3]);
    23
   24
        /* index = which to print */
   25
        long int index;
   26
   27
         /* first and second passed in on command line */
fibonacci.c
              09/03/2007 01:10:10 PM
                 fibonacci.c -o fibonacci
     1 | cc
                     09/03/2007 01:06:58 PM
```

Figure 14-28. Quickfix List window after a clean compile

```
index,
          current,
          (double) current/nMinusOne);
  nMinusTwo = nMinusOne;
  nMinusOne = current;
}
```

From Vim, compile this program (assuming a filename of fibonacci.c) with the command:

```
:make fibonacci
```

By default, Vim passes the make command through to the external shell and captures the results in the special Quickfix List window. After compiling the previous code, the screen with the Quickfix List window looks something like Figure 14-28.

Next, we change enough lines in our program to introduce a healthy number of errors.

### Change:

```
long int current, nMinusOne, nMinusTwo;
to the invalid declaration:
      longish int current, nMinusOne, nMinusTwo;
Change:
      nMinusTwo = first;
      nMinusOne = second:
to misspelled variables xfirst and xsecond:
      nMinusTwo = xfirst;
      nMinusOne = xsecond;
```

```
48
          current = nMinusTwo + nMinusOne;
fibonacci.c
              09/03/2007 01:31:48 PM
                             -o fibonacci
     1 || cc
                 fibonacci.c
     2 || fibonacci.c: In function `main':
     8 fibonacci.c|31| error: `longish' undeclared (first use in this
     4 fibonacci.c|31| error: (Each undeclared identifier is reported
    5 fibonacci.c|31| error: for each function it appears in.)
     6 fibonacci.c|31| error: parse error before "int"
     7 fibonacci.c[40] error: parse error before "second"
     8 fibonacci.c|42| error: `nMinusTwo' undeclared (first use in th:
     9 fibonacci.c|42| error: `xfirst' undeclared (first use in this
```

Figure 14-29. Quickfix List window after a compilation with errors

### Change:

```
printf("%d %04d ratio (golden?) %.3f\n", 2, second, (float) second/first);
to this, with missing commas:
      printf("%d %04d ratio (golden?) %.3f\n", 2 second (float) second/first);
```

Now recompile the program. Figure 14-29 shows what the Quickfix List window now contains.

Line 1 of the Quickfix List window shows the compile command executed. If there had been no errors, this would be the only line in the window. But because there are errors, line 3 begins the list of errors and their context.

Vim lists all errors in the Quickfix List window and lets you access the code, where errors are indicated in several ways. Vim starts with the convenience behavior by highlighting the first error in the Quickfix List window. It then repositions the source file (scrolling if necessary) and places the cursor at the beginning of the source code line corresponding to the error.

As you fix errors, you can navigate to the next error in one of a couple ways: enter the command:cnext, or position the cursor over the error line in the Quickfix List window and press ENTER. Again, Vim scrolls the source file if necessary, and positions the cursor at the beginning of the offending source code line.

After you've made changes and are satisfied that you've corrected your errors, you're ready to begin the compile-edit cycle again using the same technique. If you have a standard developer's environment (which is almost always true for Unix/Linux machines), Vim's default behaviors will handle edit-compile-edit as described without any tweaking.

If Vim's defaults don't find a proper compile program, it has options you can use to define where utilities are located, to let you do your work. The details about programming environments and compilers are outside the scope of this discussion, but we present these Vim options as a starting point in case you need to play with your environment:

#### makeprg

An option containing the name of the development environment's make or compile program.

#### :cnext,:cprevious

Commands that move the cursor to next and previous error locations, as defined in the Quickfix List window, respectively.

#### :colder.:cnewer

Vim remembers the last 10 lists of errors. These commands load the next *older* or next newer list of errors in the Quickfix List window. Each command takes an optional integer n to load the n<sup>th</sup> older or newer error list.

#### errorformat

An option defining a format that Vim matches to find errors returned from a compile. Vim's built-in documentation gives much more detailed information on how this is defined, but the default almost always works. If you need to tune the option, view its details with:

:help errorformat

## More Uses for the Quickfix List Window

Vim also lets you build your own list of locations within files, specifying the locations through a grep-like syntax. The Quickfix List window returns the results you asked for in a format closely resembling the lines returned from the compilation process described earlier.

This feature is useful for such tasks as refactoring. As an example, we composed this manuscript in DocBook, a form similar to XML. At some point in the composition process we switched the notation for any occurence of "vim" from <emphasis> to Literal>. So, each occurrence like:

<emphasis>vim</emphasis>

needed to be changed to:

<literal>vim</literal>

After executing this command:

:vimgrep /<emphasis>vim<\/emphasis>/ \*.xml

the Quickfix List window contained the information shown in Figure 14-30.

Then it was a simple matter to navigate through all occurrences and quickly change to the new values.

```
169 ch09.xml|62 col 39| executables and enjoy all (
170 ch09.xm1|65 col 24| stripped down ≺emphasis>vi≀
171 ch09.xml|67 col 31| <para>Users may need <emph;
172 ch09.xml|75 col 32| install full featured <empl
173 ch09.xml|78 col 37| re-compile, and re-install
174 ch09.xml|82 col 20| <para><emphasis>vim</emphasis
175 ch09.xml|119 col 23| version, <emphasis>vim</e⊩
176 ch09.xml|127 col 53| <para>As mentioned in the
177 ch09.xml|130 col 15| from <emphasis>vim</emphasis
178 ch09.xml|133 col 10| <emphasis>vim</emphasis>'s
179 ch09.xml|137 col 55| understanding <emphasis>v:
180 ch09.xml|165 col 27| <para>Thankfully <emphasi:
181 ch09.xml|172 col 48| branch out by using TAB co
```

Figure 14-30. Quickfix List window after: vimgrep command

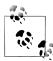

This example may seem to solve a problem more easily solved with this simple command:

:%s/<emphasis>vim<\/emphasis>/<literal>vim<\/literal>/g

But remember, vimgrep is more general and operates against multiple files. This is an example of what vimgrep does, not a definitive way to perform this task. In Vim, there are usually many ways to complete a task.

# Some Final Thoughts on Vim for Writing Programs

We have looked at many powerful features in this chapter. Spend some time mastering these techniques and you'll gain great productivity. If you're a long-time vi user, you've already climbed one steep learning curve. The extra effort to learn Vim's additional features is worth a second learning curve.

If you're a programmer, we hope this chapter shows how much Vim offers for your programming tasks. We encourage you to try some of these features and even to extend Vim to your own needs. And maybe you will create extensions to give back to the Vim community. Now, go program!

# Other Cool Stuff in Vim

Chapters 10 through 14 covered powerful Vim features and techniques we think you should know about to make effective use of the editor. This chapter takes a lighter look at Vim. It's a catch-all for some of the features that didn't fit into previous topics, ideas about editing and the Vim philosophy, and some fun things about Vim (not that the earlier chapters weren't fun!).

# **Editing Binary Files**

Officially, Vim, like vi, is a *text* editor. But in pinch, Vim also lets you edit files containing data that is normally unreadable by humans.

Why would you ever want to edit a binary file? Aren't binary files binary for a reason? Aren't binary files typically generated by some application in a well-defined and specific format?

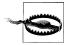

While we enjoy Vim's binary editing feature, we do not present an indepth discussion about potential serious issues to consider while editing binary files. For example, some binary files contain digital signatures or checksums to ensure file integrity. Editing these files risks damaging their integrity and could render them unusable. Therefore, do not consider this an endorsement of casual binary edits.

It's true that binary files are typically created by a computerized or analog process and are not intended to be edited manually. For example, digital cameras often store pictures in JPEG format, a compressed binary format for digital pictures. These are binary, but they have well-defined sections or blocks where standard information is stored (that is, they do if they're implemented according to specification). Digital pictures in JPEG format store picture meta-information (time of picture, resolution, camera settings, date, etc.) in reserved blocks separate from the compressed digital picture data. A practical application might use Vim's binary file editing feature to edit a directory of JPEG pictures to change all of the *year* fields in the "created" block to correct the picture's "date of creation" field.

```
з анааа тоаг, ганааа тоаг.
'^E^@^A^@^@^@!^C^@^@|'^G^@#^E^@^@®^C^@^@#'^(
 ^@^B ^C^@^A^@^@^@^@^L^@^@^C ^C^@^A^@^@^@^@^
 @^A^@^@^@6
         ^@^@^P¢^C^@^A^@^@^@^B^@^@^@\W
 @^@^@^@^@^B*^C^@^A^@^@^@^@^@^@^@^C*^C^@^A^@
 4:49^@2004:07:16 11:04:49^@^@^@^@^@^@^@^@^@
 0^9^9^9^9^9^9^9^9^9^9^9^9^9^9^9^9
 @<^@^@^@2^@^@
^@^@^@^@^@^@^@^C^@^@^@^_C^@^@^@^A^@^R^@^@^
 ^^^@^~^@^\\@@@@@@~E^@^@^\\@@^\@@@@@@
```

Figure 15-1. Editing a binary JPEG file

Figure 15-1 shows an editing session on a JPEG file. Notice how the cursor is positioned over the date field. You can directly edit information about this picture by changing these fields.

For power users familiar with a particular binary format, Vim can be extremely handy for making changes directly that might otherwise require tedious, repetitive access with other tools.

There are two main ways to edit binary files. You can set the binary option from the Vim command line:

set binary

or start Vim with the -b option.

To facilitate binary editing and protect Vim from damaging the file's integrity, Vim sets the following options accordingly:

- The textwidth and wrapmargin options are set to 0. This stops Vim from inserting spurious newline sequences into the file.
- The modeline and expandtab options are unset (nomodeline and noexpandtab). This stops Vim from expanding tabs to shiftwidth spaces, and prevents it from interpreting commands in a modeline, which potentially would set options that introduce unexpected and unwanted side effects.

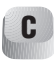

Be careful when moving from window to window, or buffer to buffer, when using binary mode. Vim uses entry and exit events to set and change options for switching buffers and windows, and you may confuse it into removing some of the protections just listed. We recommend a single-window, single-buffer session when editing binary files.

# **Digraphs: Non-ASCII Characters**

Do you say that the Messiah is composed by George Frideric Händel, not George Frideric Handel? Do you think your résumé conveys a little more cachet than a resume? Use Vim's digraphs to enter special characters.

Even English-language text files occasionally need a special character, especially when making references to a globalized world. Text files in languages other than English need scads of special characters.

Vim lets you enter special characters in a number of ways, and two of them are relatively straightforward and intuitive. Both rely on defining a digraph through a prefix (CTRL-K) or the use of the BS (Backspace) key between two keyboard characters. (The other methods are more suited to entering characters by their raw numerical values, specified as decimal, hexadecimal, or octal numbers. While powerful, these methods do not lend themselves to easy mnemonics for digraphs.)

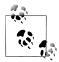

The term digraph traditionally describes a two-letter combination that represents a single phonetic sound, such as the ph in "digraph" or "phonetic." Vim borrows the notion of "two-letter" combinations to describe its input mechanism for characters with special characteristics, typically accents or other markings such as the umlaut on \(\bar{a}\). These special marks are properly called diacritics, or diacritical marks. In other words, Vim uses digraphs to create diacritics. Glad we could clear that up.

The first input method for diacritics is a three-character sequence consisting of CTRL-K, the base letter, and a punctuation character indicating the accent or mark to be added. For example, to create a c with a cedilla (c), enter CTRL-K c,. To create an a with a grave accent (à), enter CTRL-K a!.

Greek letters can be created by a corresponding Latin letter followed by an asterisk (for instance, enter CTRL-K|p\* for a lowercase  $\pi$ ). Russian letters can be created by a corresponding Latin letter followed by an equals sign or, in a few places, a percent sign. Use CTRL-K ?I (make sure to use a capital I) to enter an inverted question mark (¿) and CTRL-K ss to enter a German sharp S (B).

To use Vim's second method, set the digraph option:

### set digraph

Now create special characters by typing the first character of the two-character combination, then a backspace character (BS), and then the punctuation that creates a mark. Thus, enter c through cBS, and à through aBS!.

Setting the digraph option doesn't preclude you from entering digraphs with the CTRL-K method. Consider using *only* the CTRL-K method if your typing is less than stellar.

```
SH
                         EX ^C
            SX
                                      ET
   ^K
                         CR ^M
       11
            FF
                     12
                                 13
                                      N^ 02
                                              14
            SY ^U
                         EB ^W
                                      CN ^X
                    22
       21
                                 23
                                              24
       31
            SP
                    32
                         Nb #
                                 35
                                      DO
                                              36
      123
            11 |
                   124
                         !) }
                                125
                                      ٠?
                                             126
      133
            SA ■
                   134
                         ES I
                                135
                                      HS ■
                                             136
                         P1 '
      143
            DC ■
                   144
                                145
                                      P2
                                             146
      153
            SC ■
                   154
                         CI ■
                                155
                                      ST I
                                             156
      163
            Cu ×
                   164
                         Ye ¥
                                165
                                      BB
                                             166
      173
            Rq ®
                   174
                         'n
                                175
                                      DG
                                             176
                         15 1
      183
                   184
                                185
                                      -0 º
                                             186
      193
                   194
                         A? Ã
                                195
                                             196
      203
            I! Ì
                   204
                                205
      213
                   214
                         *X ×
                                215
                                             216
      223
                   224
                                225
                                             226
      233
                   234
                                235
                                             236
```

Figure 15-2. Vim digraphs

Otherwise, you may find yourself inadvertently entering digraphs more often than you want as you backspace and type corrections.

Use the :digraph command to show all the default sequences; more verbose descriptions can be obtained with :help digraph-table. Figure 15-2 shows a partial list from the digraph command.

In the display, each digraph is represented by three columns. The display is a bit jumbled because Vim jams as many three-column combinations on each line as the screen permits. For each of the groups, column one shows the digraph's two-character combination, column two displays the digraph, and column three lists the decimal Unicode value for the digraph.

For your convenience, Table 15-1, lists the punctuation to use as the final character in the sequence to enter the most commonly needed accents and marks.

Table 15-1. How to enter accents and other marks

| Mark                            | Character to enter as part of digraph |
|---------------------------------|---------------------------------------|
| Acute accent (fiancé)           | Apostrophe (')                        |
| Breve (public <b>ă</b> )        | Left parenthesis (                    |
| Caron (Dub <b>č</b> ek)         | Less-than sign (<)                    |
| Cedilla (français)              | Comma (,)                             |
| Circumflex or carot (português) | Greater-than sign (>)                 |
| Grave accent (voilà)            | Exclamation point (!)                 |
| Macron (ātmā)                   | Hyphen (-)                            |
| Stroke (Søren)                  | Slash (/)                             |
| Tilde (señor)                   | Question mark (?)                     |
| Umlaut or diaeresis (Noël)      | Colon (:)                             |

# **Editing Files in Other Places**

Thanks to seamless integration of network protocols, Vim lets you edit files on remote machines just as if they were local! If you simply specify a URL for a filename, Vim opens it in your window and writes your changes to it on the remote system (depending on your access rights). For instance, the following command edits a .vimrc file owned by user ehannah on the system mozart. The remote machine offers the SSH secure protocol on port 122 (this is a nonstandard port, providing additional security through obscurity):

### \$ vim scp://ehannah@mozart:122//home/ehannah/.vimrc

Because we're editing a file in ehannah's home directory on the remote machine, we can shorten the URL by using a simple filename. It's treated as a pathname relative to the user's home directory on the remote system:

### \$ vim scp://ehannah@mozart:122/.vimrc

Let's take apart the URL so you can learn how to build URLs for your particular environment:

scp:

The first part, up to the colon, represents the transport protocol. In this example, the protocol is scp. a file copy protocol built on the Secure Shell (SSH) protocol. The following: is required.

//

This introduces host information, which for most transport protocols takes the form [user@]hostname[:port].

### ehannah@

This is optional. For secure protocols such as scp, it specifies what user to log in as on the remote machine. When omitted, it defaults to your username on the local machine. When you are prompted for a password, you must enter the user's password on the remote machine.

#### mozart

This is the remote machine's symbolic name, and it can also be specified as a numeric address, e.g., 192.168.1.106.

#### :122

This is optional and specifies the port on which the protocol is provided. The colon separates the port number from the preceding hostname. All standard protocols use well-known ports, so this element of the URL can be omitted if the standard port is used. In this example, 122 in *not* the standard port for the scp protocol, and because the administrator of the mozart system has chosen to provide the service on 122, this specification is required.

//home/ehannah/.vimrc

This is the file on the remote machine we want to edit. We start with two slashes because we're specifying an absolute path. A relative path or simple filename requires only a single slash to separate it from the preceding hostname. A relative path is relative to the home directory of the user that you logged in as. So, in the example a relative path would be relative to ehannah's home directory, e.g., /home/ehannah.

Here is a partial list of the supported protocols:

- *ftp*: and *sftp*: (regular FTP and secure FTP)
- *scp*: (secure remote copy over SSH)
- *http*: (file transfer using standard browser protocol)
- dav: (a relatively new but popular proposed open standard for web transfer)
- *rcp*: (remote copy)

What we've described so far is enough to allow remote editing, but the process may not be as transparent as editing a file locally. That is, because of the intervening requirement to move data from remote hosts, you may be prompted for passwords to do your work. This can become tedious if you are used to periodically writing your file to disk while editing, as each of the "writes" is interrupted to prompt you to enter a password to complete the transaction.

All of the transport protocols in the preceding list allow you to configure the service to allow password-free access, but the details vary. Use the service's documentation for specific protocol details and configurations.

# **Navigating and Changing Directories**

If you've used Vim a lot, you may have accidentally discovered that you can view a directory and move through it using keystrokes similar to those used with files.

Let's consider a directory containing many .c files, ex-050325 (this happens to be the directory containing the compilable source for the original vi editor). Edit ex-050325 with:

#### \$ vim ex-050325

Figure 15-3 is a partial screenshot of something similar to what you might see.

Vim displays three types of information: introductory comments (preceded by equals signs), directories (displayed with trailing slashes), and files. Each directory or file is on its own line.

There are many ways to use this feature, but with little effort you can be immediately and intuitively productive with standard Vim motion commands (e.g., w to move to the

```
File MyMenu Edit Tools Syntax Buffers Window Netrw Help
Con
   Netrw Directory Listing
                                                                 (netrw v98)
         c:/home/ehannah/downloads/ex-050325
         Sorted by
                       name
         Sort sequence: [\/]$,*,\.bak$,\.o$,\.h$,\.info$,\.swp$,\.obj$
(20
         Quick Help: <F1>:help -:go up dir D:delete R:rename s:sort-by x:exec
(20
(20
      ./
     catd/
(20
     libterm/
     libuxre/
     Changes
(20
     LICENSE
(20
     Makefile
     README
     TODO
(20
     ex.1
(20
     ex.c
```

Figure 15-3. Vim "editing" the ex-050325 directory

next word, j or the down arrow to jump down one line) and by clicking the mouse over entries. Some particular features of directory mode include:

- When the cursor is positioned over a directory name, move to that directory by pressing the ENTER kev.
- If the cursor is over a filename, pressing ENTER edits that file.

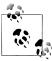

If you want to keep the directory window around for further work in that directory, edit the file under the cursor by typing o, and Vim will split the window, editing the file in the newly created window. (This is also true for moving to another directory when the cursor is over a directory name; Vim splits the window and "edits" the directory to which you moved in the new window.)

- You can delete and rename files and directories. Rename a file or directory by typing capital R. Probably a little counterintuitively, Vim creates a command-line prompt with which you perform the rename. It should look something like Figure 15-4.
  - To complete the rename, edit the second command-line argument.
  - Deleting a file works similarly. Simply position the cursor over the filename you want to delete and type capital D. Vim prompts you with a verification dialog to delete the file. As with the rename function, Vim prompts for verification in the command-line area of the screen.
- One really nice advantage of editing directories is quick access to files through Vim's search function. For example, suppose you want to edit the file

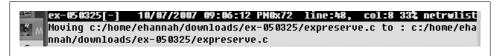

Figure 15-4. Prompt for rename in "edit directory"

expreserve.c in the ex-050325 directory described earlier. To quickly navigate to and edit this file, you can search for part or all of the filename:

/expreserve.c

and with the cursor over that filename, press ENTER or o.

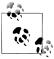

When you read the online help for directory editing, you will see that Vim describes it as part of the entire suite of editing files with network protocols, which was described in the previous section. We have made directory editing its own topic in this chapter because it is useful, and it could get lost in the large volume of detail about network protocol editing.

# **Backups with Vim**

Vim helps protect you from unintentionally losing data by letting you make a backup of the files you edit. For an edit session that has gone terribly wrong, this can be useful because you can recover your previous file.

Backups are controlled by the settings of two options: backup and writebackup. Where and how backups are created are controlled by four other options: backupskip, backup copy, backupdir, and backupext.

If both the backup and writebackup options are off (i.e., nobackup and nowritebackup), Vim makes no backup files for your edit sessions. If backup is on, Vim deletes any old backups and creates a backup for the current file. If backup is off and writebackup is on, Vim creates a backup file for the duration of the edit session and deletes the backup afterward.

The backupdir is a comma-separated list of directories in which Vim creates backup files. For example, if you want backups to always be created in your system's temporary directory, set backupdir to "C:\TEMP" for Windows or "/tmp" for Unix and Linux.

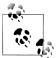

If you'd like to always create a backup of your file in the current directory, you can specify "." (a dot) as your backup directory. Or you could try to create a backup in a hidden subdirectory first if it exists, and then in the current directory if the hidden subdirectory doesn't exist. Do this by defining backupdir's value to be something such as "./.myback ups.." (the single dot at the end denotes the file's current directory). This is a flexible option that supports many strategies for defining backup locations.

If you want to make backups for your edit sessions but not for all files, use the backupskip option to define a comma-separated list of patterns. Vim will not make a backup of any file matching one of the patterns. For example, you may never want to back up any files edited in the /tmp or /var/tmp directories. Prevent Vim from doing so by setting backupskip to "/tmp/\*,/var/tmp/\*".

By default, Vim creates your backup with the same filename as the original and the suffix ~ (a tilde). This is a fairly safe suffix, because filenames ending in that character are rare. Change the suffix to your preference with the backupext option. For example, if you want your backups to have the suffix .bu, set backupext to the string ".bu".

Finally, the backupcopy option defines how a backup copy is created. We recommend setting this option to "auto" to let Vim make a calculated choice of the best method for the backup.

## **HTML Your Text**

Have you ever needed to present your code or text to a group? Have you ever tried to do a code review but were using someone else's Vim configuration and couldn't figure it out? Consider converting your text or code to HTML and viewing it from a browser.

Vim provides three methods to create an HTML version of your text. They all create a new buffer with the same name as the original file and the suffix .html Vim splits the current session window and displays the HTML version of the file in the new window:

## gvim "Convert to HTML"

This is the friendliest method, and is built into the gvim graphical editor (described in Chapter 13). Open the Syntax menu in gvim and select "Convert to HTML."

### 2html.vim script

This is the underlying script invoked by the "Convert to HTML" menu option described in the previous item. Invoke it through the command:

:runtime!svntax/2html.vim

It doesn't accept a range; it converts the whole buffer.

#### T0html command

This is more flexible than the 2html.vim script, because you can specify an exact range of lines you want to convert. For instance, to convert lines 25 through 44 of a buffer, enter:

```
:25,44TOhtml
```

One advantage of using gvim for HTML conversion is that the GUI lets it accurately detect colors and create correct corresponding HTML directives. These methods still work in a non-GUI context, but the results are less assured to be accurate and may not be very useful.

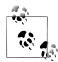

It's up to you to manage the newly created file. Vim does not save it for you; it merely creates a buffer. We recommend providing a management policy to save and synchronize HTML versions of your text files. For example, you could create some autocommands to trigger the creation and saving of your HTML files.

The saved HTML file can be viewed in any web browser. Some people may not be familiar with ways to open files on the local system in their browsers. It's quite easy, though: virtually all browsers offer an Open File menu option in the File menu and display a file selection dialog to let you navigate to the folder containing the HTML file. If you plan on using this feature on a regular basis, we recommend building up a collection of bookmarks for all of your files.

## What's the Difference?

Changes between different versions of a file are often subtle, and a tool that lets you view precise differences at a glance could save hours of work. Vim integrates the well known Unix diff command into a very sophisticated visualization interface invoked through its vimdiff command.

There are two equivalent ways to invoke this feature: as a standalone command and as an option to Vim:

```
$ vimdiff old file new file
$ vim -d old file new file
```

Typically, the first file to be compared is an old version of a file, and the second is a newer version, but that is by convention only. Indeed, it's possible to make a case for reversing the order.

Figure 15-5 shows an example of vimdiff output. Because of limited real estate, we've squeezed the width and turned off Vim's wrap option to allow illustration of the differences.

```
4 # KIIOW WIIdL
                      Terminal 12 on 10+
                                               4 # KNOW What terminal is on it. The cr
5 # terminal are the lowest common deno+
                                              5 # terminal are the lowest common denor
6 # The last one, "other", is like unkn+
                                               6 # The last one, "other", is like unknown
7 # that insists that a "real" unknown a
                                              7 # that insists that a "real" unknown 1
8 #
                                              8 #
9
10 dumb: \
                                             10 dumb: \
11 +-- 15 lines: :am:\----
                                              11 +-- 15 lines: :am:\-----
           :co#132:li#66:\
                                                         :co#132:1i#66:\
                                             26
           : bl=^G: cr=^M: do=^J: ff=
                                             27
                                                         :bl=^G: cr=^M: do=^J: ff=^L:le=^
28
29 #### ANSI terminals and terminal emula
                                              28
                                              29 #### ANSI terminals and terminal emula
                                             30 #
31 # See near the end of this file for d+
                                             31 # See near the end of this file for de
32 # Don't mess with these entries! Lot+
                                             32 # Don't mess with these entries! L
33 #
                                             33 #
84 # This section lists entries in a leas
                                             34 # This section lists entries in a leas
35 # if you're in doubt about what ANSI+
                                             35 # if you're in doubt about what `ANSI
36 # order and back off from the first t+
                                             36 # order and back off from the first th
                                             38 # (ansi: changed ":pt:" to ":it#8:" -
38 # (ansi: changed ":pt:" to ":it#8:" -4
39 ansi-mini any ansi terminal with pess+
                                             39 ansi-mini|any ansi terminal with pessi
                                             40
40
          : am: bs: \
                                                        : am: bs: \
41
           :co#80:it#8:li#24:\
42
          :ce=\E[K:cl=\E[;H\E[2J:cm=\E[+
43
           : ho=\E[H: le=\E[D: nd=\E[C: up=\4
                                             41
                                                         :ho=\E[H:le=\E[D:nd=\E[C:up=\E
                                             42
45 # Color controls corresponding to the⊷
                                             43 # Color controls corresponding to the
```

Figure 15-5. vimdiff results

Though the figure does not convey the full impact of the visual content (particularly because colors are reduced to gray), it shows some key characteristic behaviors:

- On line 4, you can see a dark block on the left line that isn't on the right line. This is a highlighted word indicating a difference between the two lines. Similarly, on line 32, the righthand line contains a highlighted word that is not on the left.
- On line 11 of both sides, Vim has created a 15-line fold. These 15 lines in both files are identical, so Vim folds them to maximize useful "diff" information on the screen.
- Lines 41–42 on the left are highlighted, whereas in the corresponding positions on the right, strings of hyphens (-) indicate that the lines are missing. The line numbering differs from this point on, because the right side has two lines fewer, but corresponding lines in the two files still line up horizontally.

The vimdiff feature comes with all Unix-like Vim installations because the diff command is a Unix standard. Non-Unix Vim installations should come with Vim's own version of diff. Vim allows drop-in replacements of diff commands as long as they create standard diff output.

The diffexpr variable defines the replacement expression for the default vimdiff behavior and is typically implemented as a script that operates on the following variables:

```
v:fname in
```

The first input file to be compared

```
v:fname new
    The second file to be compared
v:fname out
    A file that captures the diff output
```

# **Undoing Undos**

Beyond the convenience of undoing an arbitrary number of edits, Vim offers an interesting twist called branching undos.

To use this feature, first decide how much control you want over undoing edits. Use the undolevels option to define the number of undoable changes you can make in an edit session. The default is 1,000, which is probably more than enough for most users. If you want vi compatibility, set undolevels to zero:

```
:set undolevels=0
```

In vi, the undo command u is basically a toggle between the file's current state and its most recent change. The first *undo* reverts to the state before the last change. The next undo redoes the undone change. Vim behaves quite differently, and therefore the commands are implemented differently.

Instead of toggling the most recent change, repeated invocations of Vim's undo rolls back the state of the file through the most recent changes, in order, for as many changes as defined by the undolevels option. Because the undo command u only moves backward, we need a command to roll forward and "redo" changes. Vim does this with the redo command, :redo, or the CTRL-R key. The CTRL-R key accepts a numeric prefix to redo several changes at once.

When rolling forward and backward through changes with the redo (CTRL-R) and undo (u) commands, Vim maintains a map of the file's state and knows when the last possible undo has been performed. When all possible undos are done, Vim resets the file's modified status, which allows quitting without the ! suffix. Although this is a modest benefit for general user interaction, it is more useful for behind-the-scenes scripting where the modified state of the file is important.

For most users, simply undoing and redoing changes is sufficient. But consider a more complex scenario. What if you make seven changes to a file, and undo three? So far, so good, nothing unusual to consider. But now, suppose that after undoing three out of seven changes, you then make a change different from the next forward change in Vim's collection of changes? Vim defines that point in the change history as a branch from which different paths of changes occur. With that path you can now move back and forth chronologically, with the added twist that at a branch point you can move forward along any of the different paths of recorded changes.

For more complete descriptions of how to navigate changes as a tree, use Vim's help command:

:help usr 32.txt

# Now, Where Was I?

Most text editors start editing files at line 1, column 1. That is, each time the editor is started, the file is loaded and editing begins from line 1. If you edit a file many times, progressing through it, you would find it more convenient to begin an edit session where the last one ended. Vim lets you do just that.

There are two different methods to save edit session information for future uses: the viminfo option and the mksession command.

# The viminfo Option

Vim uses the viminfo option to define what, how, and where to save edit session information. The option is a string with comma-delimited parameters that tell Vim how much information to save and where to save it. Some of viminfo's suboptions are defined by the following:

<n

Tells Vim to save lines for each register, up to a maximum of n lines.

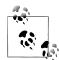

If you do not specify any value for this option, all lines are saved. While at first this may seem to be the normal desire, consider whether you commonly edit very large files and make large changes to those files. For example, if you commonly edit a 10,000-line file and delete all lines (possibly to pare it down from rapid growth caused by some external application) and then save it, all 10,000 lines get saved in the viminfo file for that entry. If you do this often for many files, the viminfo file will grow very large. You may then notice long delays when starting Vim, even for files not related to the large file, because Vim must process the viminfo file each time it starts up.

We recommend specifying some sane but useful limit. This author uses 50.

/n

The number of search pattern history items to be saved. If not specified, Vim uses the value in the history option.

**:**n

The maximum number of commands from the command-line history to save. If not specified, Vim uses the value in the history option.

'n

The maximum number of files for which Vim maintains information. If you define the viminfo option, this parameter is required.

Here is what Vim saves in the viminfo file:

- Command-line history
- Search string history
- Input-line history
- Registers
- File marks (e.g., a mark created by mx is saved and can be moved to when re-editing the file by typing 'x)
- Last search and substitute patterns
- Buffer list
- Global variables

This option is really handy for sustaining continuity across edit sessions. For example, if you edit a large file in which you are changing a pattern, the search pattern is remembered as well as where the cursor is positioned in the file. To continue searching in a new session, you need only type n to move to the next occurrence of the search pattern.

## The mksession Command

Vim saves all edit information specific to a session with its mksession command. The sessionoptions option contains a comma-separated string specifying which components of a session to save. This way of saving edit session information is much more comprehensive but much more specific than viminfo. Saving session information this way is specific to all of the files, buffers, windows, etc. in the current edit session, and mksession saves the information so that the entire session can be reconstructed. All of the files being edited and all of the settings for all options, even window sizes, are saved so that reloading the information brings back an exact recreation of the session. Contrast this with viminfo, which only restores edit information on a per-file basis.

To save a session this way, enter:

```
:mksession [filename]
```

where *filename* specifies a file in which to save the session information. Vim creates a script file that, when executed later with the source command, reconstructs the session. (The default filename, if none was specified, is Session.vim.). So, if you save a session with the command:

```
:mksession mysession.vim
```

you could later reestablish the session with the command:

#### :source mysession.vim

Here is what you can save from a session, and the parameter in the sessionoptions option to save it:

#### blank

**Empty windows** 

### buffers

Hidden and unloaded buffers

#### curdir

The current directory

#### folds

Manually created folds, opened/closed folds, and local fold options

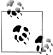

It wouldn't make any sense to save anything but manually created folds. Automatically created folds will be automatically recreated!

### globals

Global variables, which start with an uppercase letter and contain at least one lowercase letter

#### help

The help window

### localoptions

Options defined locally to a window

#### options

Options set by :set

#### resize

Size of the Vim window

#### sesdir

The directory in which the session file is located

#### slash

Backslashes in filenames replaced with forward slashes

#### tabpages

All tab pages

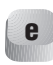

If you do not specify this in the sessionoptions string, only the current tab session is saved as a standalone entity. This gives you the flexibility of defining sessions at either the tab level or globally across all tabs.

unix

Unix end-of-line format

winpos

Position of Vim window on the screen

winsize

Size of buffer windows on the screen

So, for example, if you want to save a session to retain all information for all buffers, all folds, global variables, all options, window size, and window position, you would define the sessionoptions option with:

:set sessionoptions=buffers,folds,globals,options,resize,winpos

# What's My Line (Size)?

Vim allows lines of virtually unlimited lengths. You can have them either wrap onto multiple screen lines, so you can see them all without horizontal scrolling, or you can display the beginning of each line on one screen line and scroll to the right to see hidden

If you prefer one line of text per screen line, turn off the wrap option:

set nowrap

With nowrap, Vim displays as many characters as the screen width permits. Think of the screen as a view port or window through which the wide line is viewed. For example, a 100-character line contains 20 characters too many for a screen that is 80 columns wide. Depending on what character is displayed in the screen's first column, Vim determines which characters in the 100-character line are not displayed. For example, if the screen's first column is the line's 5th character, characters 1-4 are to the left of the visible screen and therefore invisible, that is, not displayed. Characters 5–84 are visible in the screen, and the remaining characters from 85-100 are to the right of the screen and are also invisible.

Vim manages how the line is displayed as you move left and right through the long line. Vim shifts the line left and right a minimum of sidescroll characters. You can set its value as follows:

set sidescroll=n

where n is the number of columns to scroll. We recommend setting sidescroll to 1, because modern PCs easily provide the processing power necessary to smoothly shift the screen one column at a time. If your screen slows down and response times lag, you may need to bump the value to something higher to minimize the screen redraws.

The sidescroll value defines a *minimum* shift. As you probably expect, Vim shifts far enough to complete any motion commands. For example, typing w moves the cursor to the next word in the line. However, Vim's treatment of the movement is a bit tricky.

If the next word is partially visible (on the right), Vim moves to the first character of that word but does not shift the line. The next w command will shift the line to the left far enough to position the cursor over the first character of the next word, but only far enough to expose this first character.

You can control this behavior with the sidescrolloff option. sidescrolloff defines the minimum number of columns to maintain to the right and left of the cursor. So, for example, if you defined sidescrolloff to be 10, Vim maintains at least 10 characters of context as the cursor nears either side of the screen. Now when you move left and right on a line, your cursor will never get closer than (in this case) 10 columns from either side of the screen, as Vim shifts enough text into view to maintain that context. This is probably a better way to configure Vim in nowrap mode.

Vim provides convenient visual cues with the listchar option. listchar defines how to display characters when Vim's list option is set. Vim also provides two settings in this option that control whether to use characters to indicate if there are more characters to the left or right of the visible screen for long lines. For example:

```
set listchars=extends:>
set listchars+=precedes:<
```

tells Vim to display a < in column 1 if a long line contains more characters to the left of the visible screen, and a > in the last column to indicate there are more characters to the right of the visible screen. Figure 15-6 shows an example.

```
11 <ext This is a very long line exceeding width of screen. text >
```

Figure 15-6. A long line in nowrap mode

In contrast, if you prefer to see a whole line without scrolling, tell Vim to wrap the lines with the wrap option:

```
set wrap
```

Now the line appears as in Figure 15-7.

```
11 text text This is a very long line exceeding width of screen. t
  ext text more text than a line should ever have unless you're j
  ust doing it for the sake of an example but even in that case i
   t's an awful lot of text for just one line! :-)
```

Figure 15-7. A long line in wrap mode

Very long lines that can't be entirely displayed on the screen are displayed with the single character @ in the first position, until the cursor and file are positioned in such a way that the line can be displayed completely. The line in Figure 15-7 appears as shown in Figure 15-8 when it is near the bottom of the screen.

```
10
e
e
```

Figure 15-8. Long line indicator

# **Abbreviations of Vim Commands and Options**

There are so many commands and options in Vim that we recommend learning them by name first. Almost all commands and options (at least any that have more than a few characters) have some associated short form. These can save time, but be sure you know what you're abbreviating! This author has had some embarrassing and unexpected results using short forms thought to be one thing that turned out to be something quite different.

As you become more experienced and develop your favorite subset of Vim commands and options, using some of the abbreviated forms for commands and options saves time. Vim typically tries for Unix-like abbreviations for options and allows for the shortest unique initial substring for commands' abbreviations.

Some abbreviations for common commands include:

```
n
       next
       previous
prev
       quit
        set
se
       write
```

Some abbreviations for common options include:

```
ai
     autoindent
bg
     background
     fileformat
ft
     filetype
     ignorecase
ic
li
     list
nu
     showcommand (not showcase)
sc
     showmatch
Sm
```

shiftwidth SW

wrapmargin

Short forms for commands and options save time when you know your commands and options well. But for scripting and setting up sessions with commands in your .vimrc or .gvimrc files, you're more likely to save time in the long run by sticking with full command and option names. Your configuration file and scripts are easier to read and debug when you use full names.

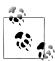

Note that this is not the approach taken with the suite of Vim script files (syntax, autoindent, colorscheme, etc.) in the Vim distribution, though we take no issue with their approach. We just recommend, for ease of managing your own scripts, that you stay with full names.

# A Few Quickies (Not Necessarily Vim-Specific)

We now offer several techniques—some of which are offered by basic vi as well as Vim—that are worth remembering and having handy:

#### A quick swap

A common typing error is to enter two characters in the wrong order. Position the cursor over the first wayward character and type xp (delete character, put character).

### Another quick swap

Got two lines you'd rather swap? Position the cursor on the top line, and type ddp (delete line, put line after current line).

### Quick help

Don't forget about Vim's built-in help. A quick tap on the F1 function kev splits your screen and displays the introduction to the online help.

## What was that great command I used?

In its simplest form, Vim lets you access recently executed commands by using the arrow keys in the command line. Moving up and down with the arrow keys, Vim displays recent commands, any one of which you may edit. Whether or not you edit a command from Vim's history, you can execute the command by pressing the ENTER key.

You can get even more sophisticated by invoking Vim's built-in command history editing. Do this by entering CTRL-F on the command line. A small "command" window opens up (with the default height of 7) in which you can navigate with normal Vim motion commands. You can search as if in a normal Vim buffer, and make changes.

In the command edit window, you can easily find a recent command, modify it if necessary, and execute it by pressing ENTER. You can write the buffer to a filename of your choice, to record the command history for future reference.

A bit of humor

Try entering the command:

:help sure

and read Vim's reply.

## More Resources

Here are two links for HTML renditions of Vim's built-in help for the two most recent major Vim releases:

Vim 6.2

http://www.vim.org/htmldoc/help.html

Vim 7

http://vimdoc.sourceforge.net/htmldoc/usr\_toc.html

Additionally, http://vimdoc.sourceforge.net/vimfaq.html is a Vim Frequently Asked Questions list. It doesn't link questions to answers, but it is all on one page. We recommend scrolling down to the section with the answers and scanning from there.

The official Vim page used to host tips on Vim, but because of problems with spammers, the administrators moved the tips to a wiki where spam is more easily managed. That wiki is here: http://vim.wikia.com/wiki/Category:Integration.

# **Other vi Clones**

Part III covers other popular clones of **vi** that have grown up in parallel with Vim. This part contains the following chapters:

- Chapter 16, nvi: New vi
- Chapter 17, Elvis
- Chapter 18, vile: vi Like Emacs

# nvi: New vi

nvi is short for "new vi." It was developed initially at the University of California at Berkeley (UCB), home of the famous Berkeley Software Distribution (BSD) versions of Unix. It was used for writing this chapter.

# **Author and History**

The original vi was developed at UCB in the late 1970s by Bill Joy, then a computer science graduate student, and later a founder and vice president of Sun Microsystems.

Prior to nvi, Bill Joy first built ex, by starting with and heavily enhancing the sixth edition ed editor. The first enhancement was open mode, done with Chuck Haley. Between 1976 and 1979, ex evolved into vi. Mark Horton then came to Berkeley, added macros "and other features," and did much of the labor on vi to make it work on a large number of terminals and Unix systems. By 4.1 BSD (1981), the vi editor already had essentially all of the features we have described in Part I of this book.

Despite all of the changes, vi's core was (and is) the original Unix ed editor. As such, it was code that could not be freely distributed. By the early 1990s, when they were working on 4.4BSD, the BSD developers wanted a version of vi that could be freely distributed in source code form.

Keith Bostic of UCB started with elvis 1.8,† which was a freely distributable vi clone, and began turning it into a "bug for bug compatible" clone of vi. nvi also complies with the POSIX Command Language and Utilities Standard (IEEE P1003.1) where it makes sense to do so.

Although no longer affiliated with UCB, Keith Bostic continues to distribute nvi. The current version at the time of this writing is nvi 1.79.

<sup>\*</sup> From the nvi reference manual. Unfortunately, it does not say which features.

<sup>†</sup> Although little or no original elvis code is left.

nvi is important because it is the "official" Berkeley version of vi. It is part of 4.4 BSD-Lite II, and it is the vi version used on the various popular BSD variants, such as NetBSD and FreeBSD.

# **Important Command-Line Arguments**

In a pure BSD environment, nvi is installed under the names ex, vi, and view. Typically they are all links to the same executable, and nvi looks at how it is invoked to determine its behavior. (Unix vi works this way, too.) It allows the 0 command from vi mode to switch it into ex mode. The view variant is like vi, except that the readonly option is set initially.

nvi has a number of command-line options. The most useful are described here:

#### -c command

Execute command upon startup. This is the POSIX version of the historical +command syntax, but nvi is not limited to positioning commands. (The old syntax is also accepted.)

-F

Don't copy the entire file when starting to edit. This may be faster, but it allows the possibility of someone else changing the file while you're working on it.

-r

Recover specified files, or if no files are listed on the command line, list all the files that can be recovered.

-R

Start in read-only mode, setting the readonly option.

-s

Enter batch (script) mode. This is only for ex and is intended for running editing scripts. Prompts and nonerror messages are disabled. This is the POSIX version of the historic "-" argument; nvi supports both.

-S

Run with the secure option set, disallowing access to external programs.<sup>‡</sup>

#### -t tag

Start editing at the specified tag.

#### -w size

Set the initial window size to size lines.

<sup>‡</sup> As with anything labeled "secure," blind trust is usually inappropriate. Keith Bostic says, though, that you can trust nvi's secure option.

# Online Help and Other Documentation

nvi comes with quite comprehensive printable documentation. In particular, it comes with troff source, formatted ASCII, and formatted PostScript for the following documents:

The vi reference manual

The reference manual for nvi. This manual describes all of the nvi command-line options, commands, options, and ex commands.

The vi manpage

The manpage for nvi.

The vi tutorial

This document is a tutorial introduction to editing with vi.

The ex reference manual

The reference manual for ex. This manual is the original one for ex; it is a bit outof-date with respect to the facilities in nvi.

Also included are ASCII files that document some of the nvi internals and provide a list of features that should be implemented, along with files that can be used as an online tutorial to vi.

The online help built into nvi is minimal, consisting of two commands, :exusage and :viusage. These commands provide one-line summaries of each ex and vi command. This is usually sufficient to remind you about how something works, but not very good for learning about new or obscure features in nvi.

You can give a command as an argument to the :exusage and :viusage commands, in which case nvi will display the help just for that command. nvi prints one line explaining what the command does, and a one-line summary of the command's usage.

### Initialization

If the -s or "-" options have been specified, then nvi will bypass all initializations. Otherwise, nvi performs the following steps:

- 1. Read and execute the file /etc/vi.exrc. It must be owned either by root or by you.
- 2. Execute the value of the NEXINIT environment variable if it exists; otherwise, use EXINIT if it exists. Only one will be used, not both. Bypass executing \$HOME/.nexrc or \$HOME/.exrc.
- 3. If \$HOME/.nexrc exists, read and execute it. Otherwise, if \$HOME/.exrc exists, read and execute it. Only one will be used.
- 4. If the exerc option has been set, then look for and execute either ./.nexrc if it exists, or ./.exrc. Only one will be used.

nvi will not execute any file that is writable by anyone other than the file's owner.

The nvi documentation suggests putting common initialization actions into your .exrc file (i.e., options and commands for Unix vi), and having your .nexrc file execute :source .exrc before or after the nvi-specific initializations.

# **Multiwindow Editing**

To create a new window in nvi, you use a capitalized version of one of the ex editing commands: Edit, Fg, Next, Previous, Tag, or Visual. (As usual, these commands can be abbreviated.) If your cursor is in the top half of the screen, the new window is created on the bottom half, and vice versa. You then switch to another window with CTRL-W.

```
face id="VI6-CH-0">
<title>Preface </title>
<para>
Text editing is one of the most common uses of any computer system, and
<command>vi</command> is one of the most useful standard text editors
on your system.
With <command>vi</command> you can create new files, or edit any existing
Unix text file.
</para>
ch00.sgm: unmodified: line 1
# Makefile for vi book
# Arnold Robbins
CHAPTERS = choo 6.sgm choo 5.sgm choo.sgm cho1.sgm cho2.sgm cho3.sgm \
    ch04.sgm ch05.sgm ch06.sgm ch07.sgm ch08.sgm
APPENDICES = appa.sgm appb.sgm appc.sgm appd.sgm
POSTSCRIPT = ch00_6.ps ch00_5.ps ch00.ps ch01.ps ch02.ps ch03.ps \
    ch04.ps ch05.ps ch06.ps ch07.ps ch08.ps \
Makefile: unmodified: line 1
```

This example shows nvi editing two files, ch00.sgm and Makefile. The split screen is the result of typing nvi ch00.sgm followed by :Edit Makefile. The last line of each window acts as the status line, and it's where colon commands are executed for that window. The status lines are highlighted in reverse video.

The windowing ex mode commands and what they do are described in Table 16-1.

*Table 16-1. nvi window management commands* 

| Command                        | Function                                                                 |
|--------------------------------|--------------------------------------------------------------------------|
| bg                             | Hide the current window. It can be recalled with the fg and Fg commands. |
| <pre>di[splay] b[uffers]</pre> | Display all buffers, including named, unnamed, and numeric buffers.      |
| <pre>di[splay] s[creens]</pre> | Display the filenames of all backgrounded windows.                       |
| Edit filename                  | Edit filename in a new window.                                           |

| Command       | Function                                                                                                    |
|---------------|----------------------------------------------------------------------------------------------------|
| Edit /tmp     | Create a new window editing an empty buffer. /tmp is interpreted specially to create a new temporary file.                                                                     |
| fg filename   | Uncover <i>filename</i> into the current window. The previous file moves to the background.                                                                                    |
| Fg filename   | Uncover <i>filename</i> in a new window. The current window is split, instead of redistributing the screen space among all open windows.                                       |
| Next          | Edit the next file in the argument list in a new window.                                                                                                    |
| Previous      | Edit the previous file in the argument list in a new window. (The corresponding previous command, which moves back to the previous file, exists in nvi; it is not in Unix vi.) |
| resize ±nrows | Increase or decrease the size of the current window by <i>nrows</i> rows.                                                                                                    |
| Tag tagstring | Edit the file containing tagstring in a new window.                                                                                                    |

The CTRL-W command cycles between windows, top to bottom. The :q and ZZ commands exit the current window.

You may have multiple windows open on the same file. Changes made in one window are reflected in the other, although changes made in nvi's insert mode are not seen in the other window until after you finalize the change by typing ESC. You will not be prompted to save your changes until you issue a command that would cause nvi to leave the last window open upon a file.

## **GUI Interfaces**

nvi does not provide a graphical user interface (GUI) version.

# **Extended Regular Expressions**

We introduced extended regular expressions earlier in the section "Extended Regular Expressions" on page 128. Here, we just summarize the metacharacters that nvi provides. nvi also supports the POSIX bracket expressions, [[:alnum:]], and so on.

You use :set extended to enable extended regular expression matching:

Indicates alternation. The left and right sides need not be just single characters.

 $(\ldots)$ Used for grouping, to allow the application of additional regular expression operators.

When extended is set, text grouped with parentheses acts like text grouped in \(...\) in regular vi; the actual text matched can be retrieved in the replacement part of a substitute command with \1, \2, etc. In this case, \( represents a literal left parenthesis.

Matches one or more of the preceding regular expressions. This is either a single character or a group of characters enclosed in parentheses.

Matches zero or one occurrence of the preceding regular expression.

**{...**}

?

Defines an interval expression. Interval expressions describe counted numbers of repetitions. In the following descriptions, *n* and *m* represent integer constants:

{*n*}

Matches exactly *n* repetitions of the previous regular expression.

 $\{n,\}$ 

Matches *n* or more repetitions of the previous regular expression.

 $\{n,m\}$ 

Matches *n* to *m* repetitions.

When extended is not set, nvi provides the same functionality with \{ and \}.

As might be expected, when extended is set, you should precede metacharacters with a backslash in order to match them literally.

# Improvements for Editing

This section describes the features of nvi that make simple text editing easier and more powerful.

## **Command-Line History and Completion**

nvi saves your ex command lines and makes it possible for you to edit them for resubmission.

This facility is controlled with the cedit option, whose value is a string.

When you type the first character of this string on the colon command line, nvi opens a new window on the command history that you can then edit. On any given line when you hit ENTER, nvi executes that line. ESC is a good choice for this option. (Use ^V ^[ to enter it.)

Because the ENTER key actually executes the command, be careful to use either the j or  $\downarrow$  keys to move down from one line to the next.

In addition to being able to edit your command line, you can also do filename expansion. This feature is controlled with the filec option.

When you type the first character of this string on the colon command line, nvi treats the blank delimited word in front of the cursor as if it had an \* appended to it and does shell-style filename expansion. ESC is also a good choice for this option. (Use ^V ^[ to enter it.) When this character is the same as for the cedit option, the command-line editing is performed only when it is entered as the first character on the colon command line.

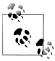

The nvi documentation indicates that TAB is another common choice for the filec option. To make this work, you must type :set filec= TAB. In any case, in practice, using ESC for both options works well.

It is easiest to set these options in your .nexrc file:

```
set cedit=^[
set filec=^[
```

## Tag Stacks

Tag stacking is described earlier in the section "Tag Stacks" on page 131. nvi's tag stack is the simplest of the four clones. Tables 16-2 and 16-3 show the commands it uses.

*Table 16-2. nvi tag commands* 

| Command                     | Function                                                                                                    |
|-----------------------------|----------------------------------------------------------------------------------------------------|
| <pre>di[splay] t[ags]</pre> | Display the tag stack.                                                                                                    |
| ta[g][!] tagstring          | Edit the file containing <i>tagstring</i> as defined in the tags file. The ! forces nvi to switch to the new file if the current buffer has been modified but not saved.                             |
| Ta[g][!] tagstring          | Just like :tag, except that the file is edited in a new window.                                                                                                    |
| tagp[op][!] tagloc          | Pop to the given tag, or to the most recently used tag if no <i>tagloc</i> is supplied. The location may be either a filename of the tag of interest or a number indicating a position in the stack. |
| tagt[op][!]                 | Pop to the oldest tag in the stack, clearing the stack in the process.                                                                                                    |

Table 16-3. nvi command mode tag commands

| Command | Function                                                                                                    |
|---------|----------------------------------------------------------------------------------------------------|
| ^]      | Look up the location of the identifier under the cursor in the tags file, and move to that location. The current location is automatically pushed onto the tag stack. |
| ^T      | Return to the previous location in the tag stack, i.e., pop off one element.                                                                                          |

You can set the tags option to a list of filenames where nvi should look for a tag. This provides a simplistic search path mechanism. The default value is "tags /var/db/ libc.tags /sys/kern/tags", which on a 4.4 BSD system looks in the current directory, and then in the files for the C library and the operating system source code.

The taglength option controls how many characters in a tag string are significant. The default value of zero means to use all the characters.

nvi behaves like vi: it uses the "word" under the cursor starting at the current cursor position. If your cursor is on the *i* in *main*, nvi searches for the identifier *in*, not *main*.

nvi relies on the traditional tags file format. Unfortunately, this format is very limited. In particular, it has no concept of programming language scope, which allows the same identifier to be used in different contexts to mean different things. The problem is exacerbated by C++, which explicitly allows function name overloading, i.e., the use of the same name for different functions.

nvi gets around the tags file limitations by using a different mechanism entirely: the **cscope** program. **cscope**, once proprietary, is now an open source program available from the Bell Labs World-Wide Exptools project (see http://www.bell-labs.com/project/ wwexptools/). It reads C source files and builds a database describing the program. nvi provides commands that query the database and allow you to process the results. Because cscope is not universally available, we do not cover its use here. Details of the nvi commands are provided in the nvi documentation.

The extended tags file format produced by Exuberant ctags does not produce any errors with nvi 1.79; however, nvi does not take advantage of this format, either.

### Infinite Undo

In vi, the dot (.) command generally acts as the "do again" command; it repeats the last editing action you performed, be it a deletion, insertion, or replacement.

nvi generalizes the dot command into a full "redo" command, applying it even if the last command was u for "undo."

Thus, to begin a series of "undo" commands, first type a u. Then, for each. (dot) that you type, nvi will continue to undo changes, moving the file progressively closer to its original state.

Eventually, you will reach the initial state of your file. At that point, typing, will just ring the bell (or flash the screen). You can now begin redoing by typing u to "undo the undos" and then using . to reapply successive changes.

nvi does not allow you to provide a count to either the u or . command.

## **Arbitrary Length Lines and Binary Data**

nvi can edit files with arbitrary length lines and with an arbitrary number of lines.

nvi automatically handles binary data. No special command-line options or ex options are required. You use ^X followed by one or two hexadecimal digits to enter any 8-bit character into your file.

## **Incremental Searching**

Enable incremental searching in nvi using :set searchincr.

The cursor moves through the file as you type, always being placed on the first character of the text that matches.

## Left-Right Scrolling

Enable left-right scrolling in nvi using :set leftright. The value of sidescroll controls the number of characters by which nvi shifts the screen when scrolling left to right.

# **Programming Assistance**

nvi does not provide specific programming assistance facilities.

# **Interesting Features**

nvi is the most minimal of the clones, without a large number of additional features that have not yet been covered. However, it does have several important features worthy of mention:

### *Internationalization support*

Most of the informational and warning messages in nvi can be replaced with translations into a different language, using a facility known as a "message catalog." nvi implements this facility itself, using a straightforward mechanism documented in the file catalog/README in the nvi distribution. Message catalogs are provided for Dutch, English, French, German, Russian, Spanish, and Swedish.

### *Arbitrary buffer names*

Historically, vi buffer names are limited to the 26 characters of the alphabet. nvi allows you to use any character as a buffer name.

### *Special interpretation of /tmp*

For any ex command that needs a filename argument, if you use the special name /tmp, nvi will replace it with the name of a unique temporary file.

# Sources and Supported Operating Systems

nvi can be obtained from http://www.bostic.com/vi. This is a web page from which you can download the current version. § and can also ask to be added to a mailing list that sends notifications about new versions of nvi and new features.

<sup>§</sup> A GUI version of nvi is under development; see the web page for contact information if you're interested.

The source code for nvi is freely distributable. The licensing terms are described in the LICENSE file in the distribution, and they permit distribution in source and binary form.

nvi builds and runs under Unix. It can also be built to run under LynxOS 2.4.0, and possibly later versions. It may build and run on other POSIX-compliant systems as well, but the documentation does not contain a specific list of known operating systems.

Compiling nvi is straightforward. Retrieve the distribution via ftp. Uncompress and untar it, run the configure program, and then run make:

```
$ gzip -d < nvi.tar.gz | tar -xvpf -</pre>
$ cd nvi-1.79; ./configure
$ make
```

nvi should configure and build with no problems. Use make install to install it.

Should you need to report a bug or problem in nvi, the person to contact is Keith Bostic, at bostic@bostic.com.

# **Elvis**

**elvis** was written and is maintained by Steve Kirkendall. An earlier version became the basis for **nvi**. This chapter was originally written using **elvis**.

# **Author and History**

With our thanks for his help, we'll let Steve Kirkendall give the history in his own words:

I started writing elvis 1.0 after an early clone called stevie crashed on me, causing me to lose a few hours' work and totally destroying my confidence in that program. Also, stevie stored the edit buffer in RAM, which simply wasn't practical in Minix. So I started writing my own clone, which stored its edit buffer in a file. And even if my editor crashed, the edited text could still be retrieved from that file.

elvis 2.x is almost completely separate from 1.x. I wrote this, my second vi clone, because my first one inherited too many limitations from the real vi, and from Minix. The biggest change is the support for multiple edit buffers and multiple windows, neither of which could be retrofitted into 1.x very easily. I also wanted to shed the line-length limitation, and have online help written in HTML.

As to the name "elvis," Steve says that at least part of the reason he chose the name was to see how many people would ask him why he chose the name!\* It is also common for vi clones to have the letters "vi" somewhere in their names.

# **Important Command-Line Arguments**

elvis is not typically installed as vi, though it can be. If invoked as ex, it operates as a line editor and allows the Q command from vi mode to switch into ex mode.

elvis has a number of command-line options. The most useful are described here:

-a
Load each file named on the command line into a separate window.

<sup>\* ©</sup> In around eight years, I was only number four! —A.R.

#### -c command

Execute command upon startup. This is the POSIX version of the historical +command syntax. (The old syntax is also accepted.)

#### -f filename

Use filename for the session file instead of the default name. Session files are discussed later in this chapter.

#### -G qui

Use the given interface. The default is the termcap interface. Other choices include x11, windows, curses, open, and quit. Not all the interfaces may be compiled into your version of elvis.

-i Start editing in input mode instead of in command mode. This may be easier for novice users.

#### -o logfile

Redirect the startup messages out to a file, instead of stdout/stderr. This is of critical importance to MS Windows users because Windows discards anything written to standard output and standard error, which made WinElvis configuration problems almost impossible to diagnose. With -o filename you can send the diagnostic info to a file and view it later.

- -r Perform recovery after a crash.
- -R Start editing each file in read-only mode.
- -s Read an ex script from standard input and execute (per the POSIX standard). This bypasses all initialization scripts.
- -S Set the option security=safer for the whole session, not just execution of .exrc files. This adds a certain amount of security, but it should not necessarily be trusted blindly.
- -SS

Set the option security=restricted, which is even more paranoid than security=safer.

#### -t tag

Start editing at the specified tag.

-V

Output more verbose status information. Useful for diagnosing problems with initialization files.

-? Print a summary of the possible options.

# Online Help and Other Documentation

elvis is very interesting in this department. The online help is comprehensive and written entirely in HTML. This makes is easy to view in your favorite web browser. elvis also has an HTML display mode (discussed later), which makes it easy and pleasant to view the online help from within elvis itself.

When viewing HTML files, you use the tag commands (^] and ^T) to go to different topics and then return, making it easy to browse the help files. We applaud this innovation in online help.

Of course, elvis also comes with Unix manpages.

## Initialization

This section describes elvis's session files and itemizes the steps it takes during initialization.

### The Session File

elvis is intended to eventually meet Common Open System Environment (COSE) standards. These require that programs be able to save their state and return to that saved state at a later time.

To be able to do this, elvis maintains all its state in a session file. Normally elvis creates the session file when it starts and removes it when it exits, but if elvis crashes, a leftover session file can be used to implement recovery of the edited files.

## **Initialization Steps**

elvis performs the following initialization steps. Interestingly, much of the customization for elvis is moved out of editor options and into initialization files:

- 1. Initialize all hardcoded options.
- 2. Select an interface from those compiled into elvis. elvis will choose the "best" of the ones that are compiled in and that can work. For example, the X11 interface is considered to be better than the termcap interface, but it may not be usable if the X Window System is not currently running.
  - The selected interface can process the command line for initialization options that are specific to it.
- 3. Create the session file if it doesn't exist; otherwise, read it (in preparation for recovery).

- 4. Initialize the elvispath option from the ELVISPATH environment variable. Otherwise, give it a default value. "~/.elvislib:/usr/local/lib/elvis" is a typical value, but the actual value will depend on how elvis was configured and built.
- 5. Search elvispath for an ex script named elvis.ini and run it. The default elvis.ini file performs the following actions:
  - Chooses a digraph table based on the current operating system. (Digraphs are a way to define the system's extended ASCII character set and how characters from the extended set should be entered.)
  - Sets options based on the program's name (for example, ex versus vi mode).
  - Handles system-dependent tweaks, such as setting the colors for X11 and adding menus to the interface.
  - Picks an initialization filename, either .exrc for Unix or elvis.rc for non-Unix systems. Call this file f.
  - If the EXINIT environment variable exists, executes its value. Otherwise, it executes :source ~/f, where f is the filename chosen previously.
  - If the exrc option has been set, runs the safely source command on f in the current directory.
  - For X11, sets the normal, bold, and italic fonts, if they have not been set already.
- 6. Load the pre- and post-read and pre- and post-write command files, if they exist. Also load the elvis.msg file. All of these files are described later in this chapter.
- 7. Load and display the first file named on the command line.
- 8. If the -a option was given, load and display the rest of the files, each in its own window.

# Multiwindow Editing

To create a new window in elvis, you use the ex command :split. You then use one of the regular ex commands, such as :e filename or :n to edit a new file. This is the simplest method; other, shorter methods are described later in this chapter. You can switch back and forth between windows with CTRL-W CTRL-W:

```
<preface id="VI6-CH-0">
 <title>Preface </title>
<para>
Text editing is one of the most common uses of any computer system, and
<command>vi</command> is one of the most useful standard text editors
on your system.
With <command>vi</command> you can create new files, or edit any
existing Unix text file.
# Makefile for vi book
# Arnold Robbins
CHAPTERS = choo 6.sgm choo 5.sgm choo.sgm cho1.sgm cho2.sgm cho3.sgm \
                                ch04.sgm ch05.sgm ch06.sgm ch07.sgm ch08.sgm
APPENDICES = appa.sgm appb.sgm appc.sgm appd.sgm
POSTSCRIPT = choo 6.ps choo 5.ps choo.ps choo.
                                 ch04.ps ch05.ps ch06.ps ch07.ps ch08.ps \
                                appa.ps appb.ps appc.ps appd.ps
```

The split screen is the result of typing elvis choo.sgm followed by :split Makefile.

Like nvi, elvis gives each window its own status line. elvis is unique in that it uses a highlighted line of underscores, instead of reverse video, for the status line, ex colon commands are carried out on each window's status line.

Table 17-1 describes the windowing ex mode commands and what they do.

*Table 17-1. elvis window management commands* 

| Command           | Function                                                                                                    |
|-------------------|----------------------------------------------------------------------------------------------------|
| sp[lit] [file]    | Create a new window, and load it with <i>file</i> if supplied. Otherwise, the new window shows the current file.                                                                    |
| new               | Create a new empty buffer, and then create a new window to show that                                                                                                    |
| sne[w]            | buffer.                                                                                                    |
| sn[ext] [file]    | Create a new window, showing the next file in the argument list. The current file is not affected.                                                                                  |
| sN[ext]           | Create a new window, showing the <i>previous</i> file in the argument list. The current file is not affected.                                                                       |
| sre[wind][!]      | Create a new window, showing the first file in the argument list. Reset the "current" file to be the first one with respect to the :next command. The current file is not affected. |
| sl[ast]           | Create a new window, showing the last file in the argument list. The current file is not affected.                                                                                  |
| sta[g][!] tag     | Create a new window showing the file where the requested <i>tag</i> is found.                                                                                                    |
| sa[11]            | Create a new window for any files named in the argument list that don't already have a window.                                                                                      |
| wi[ndow] [target] | With no <i>target</i> , list all windows. The possible values for <i>target</i> are described in Table 17-2.                                                                        |

| Command | Function                                                                                                    |
|---------|----------------------------------------------------------------------------------------------------|
| close   | Close the current window. The buffer that the window was displaying remains intact. If it was modified, the other elvis commands that quit will prevent you from quitting until you explicitly save or discard the buffer. |
| wquit   | Write the buffer back to the file and close the window. The file is saved, regardless of whether it has been modified.                                                                                                    |
| qall    | Issues a :q command for each window. Buffers without windows are not affected.                                                                                                    |

Table 17-2 describes the windowing ex arguments and their meanings.

Table 17-2. Arguments to the elvis window command

| Argument    | Meaning                                         |
|-------------|-------------------------------------------------|
| +           | Switch to the next window, like 'W k.           |
| ++          | Switch to the next window, wrapping like ^W ^W. |
| -           | Switch to the previous window, like 'W j.       |
|             | Switch to the previous window, wrapping.        |
| num         | Switch to the window whose windowid=num.        |
| buffer-name | Switch to the window editing the named buffer.  |

elvis provides a number of vi mode commands for moving between windows. They are summarized in Table 17-3.

Table 17-3. elvis window commands from vi command mode

| Command       | Function                                                                                                    |
|---------------|----------------------------------------------------------------------------------------------------|
| ^W c          | Hide the buffer and close the window. This is identical to the :close command.                                                                                                    |
| ^W d          | Toggle the display mode between syntax mode and the other display modes (html, man, tex) if that's appropriate. This makes editing web pages a little more convenient. This is a per-window option. Display modes are discussed in the later section "Display Modes" on page 337. |
| ^W j          | Move down to the next window.                                                                                                    |
| ^W k          | Move up to the previous window.                                                                                                    |
| ^W n          | Create a new window, and create a new buffer to be displayed in the window. It is similar to the :snew command.                                                                                                    |
| ^W q          | Save the buffer and close the window, identical to ZZ.                                                                                                    |
| ^W s          | Split the current window, equivalent to :split.                                                                                                    |
| ^W S          | Toggle the wrap option. This option controls whether long lines wrap or whether the whole screen scrolls to the right. This is a per-window option. This option is discussed in the later section "Left-Right Scrolling" on page 331.                                             |
| ^W ]          | Create a new window, then look up the tag underneath the cursor. It is similar to the :stag command.                                                                                                    |
| [count] ^W ^W | Move to next window, or to the countth window.                                                                                                    |

| Command | Function                                                               |
|---------|------------------------------------------------------------------------|
| ^W +    | Increase the size of the current window (termcap interface only).      |
| ^W -    | Reduce the size of the current window (termcap interface only).        |
| ^W \    | Make the current window as large as possible (termcap interface only). |

## **GUI Interfaces**

The screenshots and explanation for this section were supplied by Steve Kirkendall. We thank him.

elvis's X11 interface provides a scrollbar and mouse support, and it allows you to select which fonts to use. There is no way to change fonts after elvis has created the first window. The fonts must all be monospace fonts, typically some variation of a Courier or other fixed-width font.

elvis's X11 interface supports multiple fonts and colors, a blinking cursor that changes shape to indicate your editing mode (insert versus command), a scrollbar, anti-aliased text, an image file to use for the background (with optional tint), a user-specified icon image, and mouse actions. The mouse can be used for selecting text, cutting and pasting between applications, and performing tag searches. In addition, there is a configurable toolbar, dialog windows, a status bar, and the -client flag.

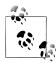

The MS Windows GUI interface also supports a background image file, using the same command and using XPM format files, so that the same background image file may be used in both environments.

## The Basic Window

The basic elvis window is shown in Figure 17-1.

elvis provides a separate text search pop-up dialog box, which is shown in Figure 17-2.

The look and feel are intended to resemble Motif, but elvis doesn't actually use the Motif libraries.

Command-line options let you choose the four different fonts that elvis uses: normal, italic, bold, and "control," which is the font for the toolbar text and button labels. You may also specify foreground and background colors, the initial window geometry, and whether elvis should start out iconified.

The -client option causes elvis to look for an already running elvis process and send it a message requesting it to start editing the files named on the command line. Doing it this way allows you to share yanked text and other information between the files elvis is currently editing and the new files.

```
Quit Edit Split Save Save as Reload · Prev Next At Back · Make Err Search · Normal Hex Syntax Other Display Options · XV Man Heip
                   /* :help exname */
                    section = "elvisex.html";
          else
                    /* Can't tell what user is looking for; perhaps the user
* doesn't know the syntax of :help ? Teach them!
                    topic = toCHAR("help");
                    section = "elvisex.html";
          /st if help text not found, then give up st/
          buf = bufpath(o_elvispath, section, toCHAR(section));
          if (!buf)
                    msg(MSG_ERROR, "[s]help not available; couldn't load $1", sectio
n);
                    return RESULT_ERROR;
          /* help text uses "html" display mode */
if (optflags(o_bufdisplay(buf)) @ OPT_FREE)
                    safefree(o_bufdisplay(buf));
optflags(o_bufdisplay(buf)) &= ~OPT_FREE;
          o_bufdisplay(buf) = toCHAR("html");
          /* combine section name and topic name to form a tag */
          if (topic)
                                                                                         760,16 Command
ex help
```

Figure 17-1. The elvis GUI window

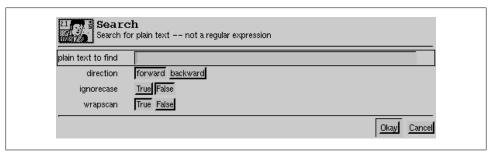

Figure 17-2. The elvis search dialog

Besides the toolbar, there is also a status bar that displays status messages and any available information about toolbar buttons.

### Mouse Behavior

The mouse behavior tries to strike a balance between xterm and what makes sense for an editor. To do this correctly, elvis distinguishes between clicking and dragging.

Dragging the mouse always selects text. Dragging with button 1 pressed selects characters, dragging with button 2 selects a rectangular area, and dragging with button 3 selects whole lines. (Buttons 1, 2, and 3 correspond to the left, middle, and right buttons for a right-handed user. The order will be the opposite for a left-handed user.) These operations correspond to elvis's v, ^V, and V commands, respectively. (These commands are described later in this chapter.) When you release the button at the end of the drag, the selected text is immediately copied into an X11 cut buffer, so you can paste it into another application, such as xterm. The text remains selected, so you can apply an operator command to it.

Clicking button 1 cancels any pending selection and moves the cursor to the clickedon character. Clicking button 3 moves the cursor without canceling the pending selection; you use this to extend a pending selection.

Clicking button 2 "pastes" text from the X11 cut buffer (such as xterm). If you're entering an ex command line, the text will be pasted into the command line as though you had typed it. If you're in visual command mode or input mode, the text will be pasted into your edit buffer. When pasting, it doesn't matter where you click in the window; elvis always inserts the text at the position of the text cursor.

Double-clicking button 1 simulates a ^] keystroke, causing elvis to perform tag lookup on the clicked-on word. If elvis happens to be displaying an HTML document, then tag lookup pursues hypertext links, so you can double-click on any underlined text to view the topic that describes that text. Double-clicking button 3 simulates a ^T keystroke, taking you back to where you did the last tag lookup.

### The Toolbar

The X11 interface supports a user-configurable toolbar. By default, the toolbar is enabled unless your ~/.exrc file has a set notoolbar command.

The default toolbar already has some buttons defined. You use the :gui command to reconfigure the toolbar.

There are a number of commands. In particular, you can reconfigure the toolbar to suit your tastes, deleting one or all of the existing buttons, adding new ones, and controlling the spacing between buttons or groups of buttons. Here is a simple example:

```
:gui Make:make
:gui Make " Rebuild the program
:gui Quit:q
:gui Quit?!modified
```

These commands add two new buttons. The first line adds a button named Make, which will execute the :make command when pressed. (The :make command is described later in this chapter.) The second line adds descriptive text for the Make button that shows up in the status line when the button is pressed. In this case, the " does not start a comment; rather it is an operator for the :gui command.

The second button, named Quit, is created by the third line. It exits the program. The fourth line changes its behavior. If the condition (!modified) is true, the button will behave normally. But if it's false, the button will ignore any mouse clicks, and it will also be displayed as being "flat" instead of having the normal 3-D appearance. Thus, if the current file is modified, you won't be able to use the Quit button to exit.

You can create pop-up dialogs that appear when a toolbar button is pressed. The dialog can set the value(s) of predefined variables (options) that can then be tested from the ex command associated with the button. There are 26 predefined variables, named a-z, that are set aside for user "programs" of this sort to use. This example associates a dialog with a new button named Split:

```
:gui Split"Create a new window, showing a given file
:gui Split; "File to load:" (file) f = filename
:gui Split:split (f)
```

The first command associates descriptive text with the Split button. The second command creates the pop-up dialog: its prompt is File to load: and it will set the file name option. The (file) indicates that any string may be entered, but that the TAB key may be used for filename completion. The f = filename copies the value of filename into f. Finally, the third command actually executes the :split command on the value of f, which will be the new filename supplied by the user.

The facility is quite flexible; see the online help for the full details.

## **Options**

A large number of options control the X11 interface. You typically set these in your .exrc file. There are options and abbreviations for setting the various fonts, and for enabling and configuring the toolbar, status bar, scrollbars, and the cursor. Other options control the cursor's behavior when you switch windows with 'W 'W and whether the cursor goes back to the original xterm when elvis exits.

The online documentation describes all of the X11-related ex options. Here, we describe some of the more interesting ones:

#### autoiconify

Normally, when the 'W 'W command switches focus to an iconified window, that window is de-iconified. When autoiconify is true, elvis will iconify the old window, so that the number of open elvis windows remains constant.

#### blinktime

The value is a number between 1 and 10 that indicates for how many 10ths of a second the cursor should be visible and then invisible. A value of 0 disables blinking.

#### firstx, firsty, stagger

firstx and firsty control the position of the first window that elvis creates. If not set, the -geometry option or the window manager controls placement. If stagger is set to a nonzero value, any new windows are created that many pixels down and to the right of the current window. Setting it to zero lets the window manager do the placement.

#### stopshell

Stores a command that runs an interactive shell, for the ex commands :shell and :stop, and for the ^Z visual command. The default value is xterm &, which starts an interactive terminal emulator in another window.

#### xscrollbar

Values left and right place the scrollbar on the indicated side of the window, and none disables the scrollbar. The default is right.

elvis can be configured via X resources.† The resource values can be overridden by command-line flags, or by explicit :set or :color commands in the initialization scripts. elvis's resources are listed in Table 17-4.

Table 17-4. elvis X resources

| Resource class (name is lowercase of class) | Туре     | Default value |
|---------------------------------------------|----------|---------------|
| Elvis.Toolbar                               | Boolean  | true          |
| Elvis.Statusbar                             | Boolean  | true          |
| Elvis.Font                                  | Font     | fixed         |
| Elvis.Geometry                              | Geometry | 80x34         |
| Elvis.Foreground                            | Color    | black         |
| Elvis.Background                            | Color    | gray90        |
| Elvis.MultiClickTimeout                     | Timeout  | 3             |
| Elvis.Control.Font                          | Font     | variable      |
| Elvis.Cursor.Foreground                     | Color    | red           |
| Elvis.Cursor.Selected                       | Color    | red           |
| Elvis.Cursor.BlinkTime                      | Timeout  | 3             |
| Elvis.Tool.Foreground                       | Color    | black         |
| Elvis.Tool.Background                       | Color    | gray75        |
| Elvis.Scrollbar.Foreground                  | Color    | gray75        |
| Elvis.Scrollbar.Background                  | Color    | gray60        |
| Elvis.Scrollbar.Width                       | Number   | 11            |
| Elvis.Scrollbar.Repeat                      | Timeout  | 4             |
| Elvis.Scrollbar.Position                    | Edge     | right         |

<sup>&</sup>lt;sup>†</sup> X resources are a way to configure X11 applications based on a set of name/value pairs stored in memory by the X server. They are not used very much by the current crop of desktop environments, such as KDE and GNOME. Nonetheless, you can still set them using the xrdb command.

The "Timeout" type gives a time value, in 10ths of a second. The "Edge" type gives a scrollbar position, one of left, right, or none.

For example, if your X resource database contains the line elvis.font: 10x20, the default text font would be 10x20. This value would be used if the normalfont option was unset.

# **Extended Regular Expressions**

We introduced extended regular expressions earlier in the section "Extended Regular Expressions" on page 128. The additional metacharacters available in elvis are:

 $\backslash I$ Indicates alternation.

\(...\)

Used for grouping, to allow the application of additional regular expression operators.

\+ Matches one or more of the preceding regular expressions.

\? Matches zero or one of the preceding regular expressions.

\@ Matches the word under the cursor.

\= Indicates where to put the cursor when the text is matched. For instance, hel\=lo would put the cursor on the second l in the next occurrence of hello.

\{...\}

Describes an interval expression, such as  $x \{1,3\}$  to match x, xx, or xxx.

POSIX bracket expressions (character classes, etc.) are available.

# **Improved Editing Facilities**

This section describes the features of elvis that make simple text editing easier and more powerful.

## **Command-Line History and Completion**

Everything you type on the ex command line is saved in a buffer named Elvis ex history. This is accessible like any other elvis buffer, but it is not directly useful when just viewed in a window.

To access the history, you use the arrow keys to display previous commands and to edit them. Use  $\uparrow$  and  $\downarrow$  to page through the list, and  $\leftarrow$  and  $\rightarrow$  to move around on a command line. You can insert characters by typing, and you can erase them by backspacing over them. Much as when editing in a regular vi buffer, the backspace does remove the characters, but the line is not updated as you type, so be careful!

When entering text into the Elvis ex history buffer (i.e., on the colon command line), the TAB key can be used for filename expansion. The preceding word is assumed to be a partial filename, and elvis searches for all matching files. If there are multiple matches, it fills in as many characters of the name as possible, and then beeps; or, if no additional characters are implied by the matching filenames, elvis lists all matching names and redisplays the command line. If there is a single match, elvis completes the name and appends a tab character. If there are no matches, elvis simply inserts a tab character.

To get a real tab character, precede it with a ^V. You can also disable filename completion entirely by setting the Elvis ex history buffer's inputtab option to tab, via the following command:

:(Elvis ex history)set inputtab=tab

## Tag Stacks

Tag stacking is described earlier in the section "Tag Stacks" on page 131. In elvis, tag stacking is very straightforward, as shown in Tables 17-5 and 17-6.

Table 17-5. elvis tag commands

| Command              | Function                                                                                                    |
|----------------------|----------------------------------------------------------------------------------------------------|
| ta[g][!] [tagstring] | Edit the file containing <i>tagstring</i> as defined in the tags file. The ! forces elvis to switch to the new file if the current buffer has been modified but not saved. |
| stac[k]              | Display the current tag stack.                                                                                                    |
| po[p][!]             | Pop a cursor position off the stack, restoring the cursor to its previous position.                                                                                        |

*Table 17-6. elvis command mode tag commands* 

| Command | Function                                                                                                    |
|---------|----------------------------------------------------------------------------------------------------|
| ^]      | Look up the location of the identifier under the cursor in the tags file, and move to that location. The current location is automatically pushed onto the tag stack. |
| ^T      | Return to the previous location in the tag stack, i.e., pop off one element.                                                                                          |

Unlike traditional vi, when you type ^1, elvis looks up the entire word containing the cursor, not just the part of the word from the cursor location forward.

In HTML mode (discussed in the later section "Display Modes" on page 337), the commands all work the same, except that :tag expects to be given a URL instead of a tag name. URLs don't depend on having a tags file, so the tags file is ignored when in HTML mode. elvis supports file:, http:, and ftp: URLs. It can also write via FTP. Simply give a URL wherever elvis expects a filename. To access your own account on an FTP site (instead of the anonymous account), the directory name portion of the URL must begin with /~. elvis will read your ~/.netrc file to find the right name and password. The html display mode makes good use of these features! (The network functions work in Windows and OS/2, too.)

Several :set options affect how elvis works with tags, as described in Table 17-7.

*Table 17-7. elvis options for tag management* 

| Option        | Function                                                                                                    |
|---------------|----------------------------------------------------------------------------------------------------|
| taglength,tl  | Control the number of significant characters in a tag that is to be looked up. The default value of zero indicates that all characters are significant.                                                                                                    |
| tags, tagpath | The value is a list of directories and/or filenames in which to look for tags files. elvis looks for a file named tags in any entry that is a directory. Entries in the list are colon-separated (or semicolon-separated on DOS/Windows), in order to allow spaces in directory names. The default value is just tags, which looks for a file named tags in the current directory. This can be overridden by setting the TAGPATH environment variable. |
| tagstack      | When set to true, elvis stacks each location on the tag stack. Use :set notagstack to disable tag stacking.                                                                                                    |

elvis supports the extended tags file format described in Chapter 8. elvis comes with its own version of ctags (named elvtags, to avoid conflict with the standard version). It generates the enhanced format described earlier. Here is an example of the special! TAG lines it produces:

```
! TAG FILE FORMAT
                               /supported features/
                               /0=unsorted, 1=sorted/
! TAG FILE SORTED
! TAG PROGRAM AUTHOR
                       Steve Kirkendall
                                               /kirkenda@cs.pdx.edu/
! TAG PROGRAM NAME
                       Elvis Ctags
                                      //
! TAG PROGRAM URL
                       ftp://ftp.cs.pdx.edu/pub/elvis/README.html //
! TAG PROGRAM VERSION
```

In elvis, each window has its own tag stack.

In general, elvis does some innovative things with tags. When reading overloaded tags, it tries to guess which one you're looking for and presents the most likely one first. If you reject it (by hitting ^] again, or typing :tag again), it then presents you with the next most likely match, and so on. It also notes the attributes of the tags that you reject or accept and uses those to improve its guessing heuristic for later searches.

The :tag command's syntax has been extended to allow you to search for tags by features other than just the tag name. There are too many details to go into here; see the chapter in the online help that describes the use of tags.

There is also a :browse command, which finds all matching tags at once and builds an HTML table from them. From this table, you can follow hypertext links to any matching tags you want.

Finally, there is the tagprg option, which, if set, discards the built-in tag searching algorithm and instead runs an external program to perform the search.

### Infinite Undo

With elvis, before being able to undo and redo multiple levels of changes, you must first set the undolevels option to the number of levels of "undo" that elvis should allow. A negative value disallows any undoing (which is not terribly useful). The elvis documentation warns that each level of undo uses around 6K bytes of the session file (the file that describes your editing session), and thus can eat up disk space rather quickly. It recommends not setting undolevels any higher than 100 and "probably much lower."

Once you've set undolevels to a nonzero value, you enter text as normal. Then, each successive u command undoes one change. To redo (undo the undo), you use the (rather mnemonic) ^R (Ctrl-R) command.

In elvis, the default value of undolevels is zero, which causes elvis to mimic Unix vi. The option applies per buffer being edited; see the earlier section "Initialization Steps" on page 319 for a description of how to set it for every file that you edit.

Once undolevels has been set, adding a count to either the u or 'R commands undoes or redoes the given number of changes.

## **Arbitrary Length Lines and Binary Data**

elvis can edit files with arbitrary length lines and with an arbitrary number of lines.

Under Unix, elvis does not treat a binary file differently from any other file. On other systems, it uses the elvis.brf file to set the binary option. This avoids newline translation issues. You can enter 8-bit text by typing ^X followed by two hexadecimal digits. Using the hex display mode is an excellent way to edit binary files. The elvis.brf file and the hex display mode are described in the later section "Interesting Features" on page 335.

## **Left-Right Scrolling**

You enable left-right scrolling in elvis using :set nowrap. The value of sidescroll controls the number of characters by which elvis shifts the screen when scrolling left to right. The 'W S command toggles the value of this option.

### **Visual Mode**

elvis allows you to select regions one character at a time, one line at a time, or rectangularly, using the commands shown in Table 17-8.

Table 17-8. elvis block mode command characters

| Command | Function                                          |
|---------|---------------------------------------------------|
| V       | Start region selection, character-at-a-time mode. |
| V       | Start region selection, line-at-a-time mode.      |
| ^V      | Start region selection, rectangular mode.         |

elvis highlights the text (using reverse video) as you are selecting it. To make your selection, simply use the normal motion keys. The screen here shows a rectangular region:

```
The 6th edition of <citetitle>Learning the vi Editor</citetitle>
brings the book into the late 1990's.
In particular, besides the " original" version of
<command>vi</command> that comes as a standard part of every Unix
system, there are now a number of freely available " clones"
or work-alike editors.
```

elvis permits only a few operations on selected areas of text. Some operations work only on whole lines, even if you've selected a region that does not contain whole lines (see Table 17-9).

*Table 17-9. elvis block mode operations* 

| Command | Operation                                                                                                 |
|---------|----------------------------------------------------------------------------------------------------|
| c, d, y | Change, delete, or yank text. Only d works exactly on rectangles.                                         |
| <,>,!   | Shift text left or right, and filter text. These operate on the whole lines containing the marked region. |

After using the d command to delete the region, the screen now looks like this:

```
The 6th edition of <citetitle>Learning the vi Editor</citetitle>
brings the 90's.
In particulo; original" version of
<command>vi as a standard part of every
system, there are n available " clones"
or work-alike editors.
```

## **Programming Assistance**

elvis's programming assistance capabilities are described in this section.

## **Edit-Compile Speedup**

elvis provides commands that make it easier to stay within the editor while working on a program. You can recompile a single file, rebuild your entire program, and work through compiler errors one at a time. The elvis commands are summarized in Table 17-10.

*Table 17-10. elvis program development commands* 

| Command               | <b>Option</b> | Function                                                        |
|-----------------------|---------------|-----------------------------------------------------------------|
| cc[!] [ <i>args</i> ] | ccprg         | Run the C compiler. Useful for recompiling an individual file.  |
| mak[e][!] [args]      | makeprg       | Recompile everything that needs recompiling (usually via make). |
| er[rlist][!] [file]   |               | Move to the next error's location.                              |

The cc command recompiles an individual source file. You run it from the colon command line. For example, if you are editing the file hello.c and you type:cc, elvis will compile hello.c for you.

If you supply additional arguments to the :cc command, those arguments will be passed on to the C compiler. In this case, you need to supply *all* the arguments, including the filename.

The :cc command works by executing the text of the ccprg option. The default value is "cc (\$1?\$1:\$2)". elvis sets \$2 to the name of the current source file, and \$1 to the arguments you give to the :cc command. The value of ccprg thus uses your arguments if they are present; otherwise, it just passes the current file's name to the system cc command. (You can, of course, change ccprg to suit your taste.)

Similarly, the :make command is intended to recompile everything that needs recompiling. It does this by executing the contents of the makeprg option, which by default is "make \$1". Thus, you could type :make hello to make just the hello program, or just :make to make everything.

elvis captures the output of the compile or make and looks for things that look like filenames and line numbers. When it finds likely candidates, it treats them as such and moves to the location of the first error. The :errlist command moves to each successive error location in turn. elvis displays the error message text in the status line as you move to each location.

If you supply a *filename* argument to :errlist, elvis will load a fresh batch of error messages from that file, and move to the location of the first error.

The vi mode command \* (asterisk) is equivalent to :errlist. This is more convenient to use when you have a lot of errors to step through.

Finally, one really nice feature is that elvis compensates for changes in the file. As you add or delete lines, elvis keeps track, so that when you go to the next error, you end up on the correct line—which is not necessarily the one with the same absolute line number as in the compiler's error message.

## Syntax Highlighting

To cause elvis to do syntax highlighting, use the :display syntax command. This is a per-window command. (The other elvis display modes are described in "Display Modes" on page 337.)

You specify the appearance of text directly, using the :color command. You first give the type of text to highlight. For example, in the syntax display mode, some of the possibilities are:

#### comment

How to display comments

function

How to display identifiers that are function names

How to display identifiers that are keywords

prep

How to display C and C++ preprocessor directives

How to display string constants (such as "Don't panic!" in awk)

variable

How to display for variables, fields, and so on

other

How to display things that don't fall into the other categories but that should not be displayed in the normal font (e.g., type names defined with the C typedef keyword)

Next, you indicate the font face, one of normal, bold, italic, underlined, emphasized, boxed, graphic, proportional, or fixed. (These can be abbreviated to a single letter.) You can then follow the face with a color. For example:

```
:color function bold yellow
```

The description of each language's comments, functions, keywords, etc., is stored in the elvis.syn file. This file comes with a number of specifications in it already. As an example, here is the syntax specification for awk:

```
# Awk. This is actually for Thompson Automation's AWK compiler, which is
# somewhat beefier than the standard AWK interpreter.
language tawk awk
extension .awk
keyword BEGIN BEGINFILE END ENDFILE INIT break continue do else for function
keyword global if in local next return while
comment #
```

```
function (
string '
regexp /
useregexp (,~
other allcaps
```

The format is mostly self-explanatory and is fully documented in the elvis online documentation.

The reason elvis associates fonts and colors with different parts of a file's syntax is its ability to print files as they're shown on the screen (see the discussion of the :lpr command in the later section "Display Modes" on page 337).

On a nonbitmapped display, such as the Linux console, all of the fonts map into the one used by the console driver. This makes it rather difficult to distinguish normal from italic, for example. However, on some displays (such as the Linux console), elvis compensates by changing the color of the different fonts. If you have a GNU/Linux system with elvis, use it to edit a convenient C source file and you will see different parts of the code in different colors. The effect is rather pleasant; we regret that we can't reproduce it here in print.

In elvis, the syntax colors are per-window attributes. You can change the color for the italic font in one window, and it will not affect the color for the italic font in another window. This is true even if both windows are showing the same file.

Syntax coloring makes program editing much more interesting and lively. But you have to be careful in your choice of colors!

# **Interesting Features**

elvis has a number of interesting features:

#### Internationalization support

Like nvi, elvis also has a home-grown method for allowing translations of messages into different languages. The elvis.msg file is searched for along the elvis path and loaded into a buffer named Elvis messages.

Messages have the form "terse message: long message." Before printing a message, elvis looks up the terse form, and if there is a corresponding long form, that message is used. Otherwise, the terse message is used.

#### Display modes

This is perhaps the most interesting of elvis's features. For certain kinds of files, elvis formats the file content on the screen, giving a surprisingly good approximation of a WYSIWYG effect. elvis can also use the same formatting for printing the buffer to several kinds of printers. Display modes get their own subsection later in this chapter.

#### *Pre- and post-operation command files*

elvis loads four files (if they exist) that allow you to customize its behavior before and after reading and writing a file. This feature also gets its own subsection, later.

#### Open mode

elvis is the only one of the clones that actually implements vi's open mode. (Think of open mode as like vi, but with only a one-line window. The "advantage" of open mode is that it can be used on terminals that don't have cursor motion capabilities.)

#### Security

The :safely command sets the security option for execution of non-homedirectory .exrc files, or any other untrusted files. When security=safer is set, "certain commands are disabled, wildcard expansion in filenames is disabled, and certain options are locked (including the security option itself)." The elvis documentation provides the details; however, don't blindly trust elvis to provide complete security for you.

#### Built-in calculator

elvis extends the ex command language with a built-in calculator (sometimes referred to as an expression evaluator in the documentation). It understands C expression syntax, and is most used in the :if, :calc, and :eval commands. See the online help for details, as well as examples in the elvis distribution's sample initialization files.

#### Macro debugger

elvis has a debugger for vi macros (the :map command). This can be useful when writing complicated input or command maps.

#### Macros for ex mode

The :alias command provides for defining ex macros. It is intended to resemble the alias command in csh. For example, there is a :safer alias for the :safely command, which provides backward compatibility with earlier versions of elvis.

#### Smarter % command

The visual % command has been extended to recognize #if, #else, and #endif directives if you're using the syntax display mode.

#### Built-in spellchecker

In syntax display mode, the spellchecker is smart enough to check the tags file for program symbols and a natural-language dictionary for comments. See :help set spell.

### Text folding

Text folding allows you to hide and reveal certain parts of a file, which is useful for working with structured text. See :help :fold.

### Highlighting selected lines

Steve tells us: "elvis can add a highlight to selected lines. See :help :region. For example, the commands :load since and then :rcssince will highlight lines that have been changed since the last time the file was checked into RCS."

## **Display Modes**

elvis has several display modes. Depending on the kind of file, elvis produces a formatted version of the file, producing a WYSIWYG effect. The display modes are outlined in Table 17-11.

Table 17-11. elvis display modes

| Mode   | Display appearance                                                                                                   |
|--------|----------------------------------------------------------------------------------------------------|
| normal | No formatting; displays your text as it exists in the file.                                                          |
| syntax | Like normal, but with syntax coloring turned on.                                                                     |
| hex    | An interactive hex dump, reminiscent of mainframe hex dumps. Good for editing binary files.                          |
| html   | A simple web page formatter. The tag commands can be used to follow links and return to the original starting point. |
| man    | Simple manpage formatter. Like the output of nroff -man.                                                             |
| tex    | A simple subset of the TeX formatter.                                                                                |

The :normal command will switch the display from one of the formatted views to normal mode. Use :display mode to switch back. As a shortcut, the 'W d command will toggle the display modes for the window.

Of the available modes, html and man are the most WYSIWYG in nature. The online documentation clearly defines the subset of both markup languages that elvis understands.

elvis uses the html mode for displaying its online help, which is written in HTML and has many cross-referencing links within it.

The example here shows elvis editing one of the HTML help files. The screen is split. Both windows show the same buffer; the bottom window is using the html display mode, whereas the top is using the normal display mode:

```
<html><head>
<title>Elvis 2.0 Sessions</title>
</head><body>
<h1>10. SESSIONS, INITIALIZATION, AND RECOVERY</h1>
This section of the manual describes the life-cycle of an
edit session. We begin with the definition of an
<a href="#SESSION">edit session</a> and
what that means to elvis.
This is followed by sections discussing
<a href="#INIT">initialization</a>
and <a href="#RECOVER">recovery after a crash.</a>
10.0 SESSIONS, INITIALIZATION, AND RECOVERY
```

This section of the manual describes the life-cycle of an edit session. We begin with the definition of an edit session and what that means to elvis. This is followed by sections discussing initialization and recovery after a crash.

#### 10.1 Sessions

The man mode is also interesting, since normally you have to format and print a manpage to be sure you've done a decent job of laying it out. The following quote from the online help seems appropriate:

Troff source was never designed to be interactively edited, and although I did the best I could, attempting to edit in man mode is still a disorienting experience. I suggest you get in the habit of using normal mode when making changes, and man mode to preview the effect of those changes. The 'W d command makes switching between modes a pretty easy thing to do.

As an interesting adjunct, both the html and man modes also work with the :color command described later in "Syntax Highlighting" on page 334. This is particularly nice with man mode. For example, by default on a Linux console, only bold text (.B) is distinguishable from normal text. But with syntax coloring on, both bold and italic (.I) text become distinct. The mode commands are summarized in Table 17-12.

Table 17-12. elvis display mode commands

| Command                            | Function                                                                  |
|------------------------------------|---------------------------------------------------------------------------|
| <pre>di[splay] [mode [lang]]</pre> | Change the display mode to <i>mode</i> . Use <i>lang</i> for syntax mode. |
| no[rmal]                           | Same as :display normal, but much easier to type.                         |

Associated with each window is the bufdisplay option, which should be set to one of the supported display modes. The standard elvis.arf file (see the next subsection) will look at the extension of the buffer's filename and attempt to set the display to a more interesting mode than normal.

Finally, elvis can also apply its WYSIWYG formatting to printing the contents of a buffer. The :1pr command formats a line range (or the whole buffer, by default) for printing. You can print to a file or down a pipe to a command. By default, elvis prints to a pipe that executes the system print spooling command.

The :lpr command is controlled by several options, described in Table 17-13.

*Table 17-13. elvis options for print management* 

| lptype, lp  The printer type.  lpconvert, lpcvt  If set, convert Latin-8 extended ASCII to PC-8 extended ASCII.  lpcrlf, lpc  The printer needs CR/LF to end each line. | Option           | Function                                                       |
|----------------------------------------------------------------------------------------------------|------------------|----------------------------------------------------------------|
| lpcrlf, lpc The printer needs CR/LF to end each line.                                                                                                    | lptype, lp       | The printer type.                                              |
|                                                                                                    | lpconvert, lpcvt | If set, convert Latin-8 extended ASCII to PC-8 extended ASCII. |
| 71 (1)                                                                                                    | lpcrlf, lpc      | The printer needs CR/LF to end each line.                      |
| 1 ne file of command to print to.                                                                                                    | lpout, lpo       | The file or command to print to.                               |

| <b>Option</b>     | Function                                                                        |  |
|-------------------|---------------------------------------------------------------------------------|--|
| lpcolumns, lpcols | The printer's width.                                                            |  |
| lpwrap, lpw       | Simulate line wrapping.                                                         |  |
| lplines, lprows   | The length of the printer's page.                                               |  |
| lpformfeed, lpff  | Send a form feed after the last page.                                           |  |
| lpoptions, lpopt  | Control of various printer features. This matters only for PostScript printers. |  |
| lpcolor, lpcl     | Enables color printing for PostScript and MS Windows printers.                  |  |
| lpcontrast, lpct  | Controls shading and contrast; for use with the lpcolor option.                 |  |

Most of the options are self-explanatory. elvis supports several printer types, as described in Table 17-14.

Table 17-14. Values for the lptype option

| Name  | Printer Type                                                                                        |
|-------|----------------------------------------------------------------------------------------------------|
| ps    | PostScript, one logical page per sheet of paper.                                                    |
| ps2   | PostScript, two logical pages per sheet of paper.                                                   |
| epson | Most dot-matrix printers; no graphic characters supported.                                          |
| pana  | Panasonic dot-matrix printers.                                                                      |
| ibm   | Dot-matrix printers with IBM graphic characters.                                                    |
| hp    | Hewlett-Packard printers, and most non-PostScript laser printers.                                   |
| cr    | Line printers; overtyping is done with carriage return.                                             |
| bs    | Overtyping is done via backspace characters. This setting is the closest to traditional Unix nroff. |
| dumb  | Plain ASCII, no font control.                                                                       |

If you have a PostScript printer, by all means use an 1ptype of ps or ps2. Use the latter to save paper, which is particularly handy when printing drafts.

# **Pre- and Post-Operation Control Files**

elvis gives you the ability to control its actions at four points when reading and writing files: before and after reading a file, and before and after writing a file. It does this by executing the contents of four ex scripts at those respective points. These scripts are searched for using the directories listed in the elvispath option:

### elvis.brf

This file is executed Before Reading a File (.brf). The default version looks at the file's extension and attempts to guess whether the file is binary. If it is, the binary option is turned on, to prevent elvis from converting newlines (which may be actual CR/LF pairs in the file) into line feeds internally.

#### elvis.arf

This file is executed After Reading a File (.arf). The default version examines the file's extension in order to turn on syntax highlighting.

### elvis.bwf

This file is executed Before Writing a File (.bwf), in particular, before completely replacing an original file with the contents of the buffer. The default version implements copying the original file to a file with a .bak extension. You must set the backup option for this to work.

#### elvis.awf

This file is executed After Writing a File (.awf). There is no default file for this, although it might be a good place to add hooks into a source code control system.

The use of command files to control these actions is quite powerful. It allows you to easily tailor elvis's behavior to suit your needs; in other editors these kinds of features are much more hardwired into the code.

In addition, elvis supports Vim-style autocommands with :autocmd. See the online help for details.

## elvis Futures

Steve Kirkendall informs us that there are a few things he has implemented but not yet released, as described in the following list:

- An interface to the GDB (GNU debugger) for use in software development
- A persistence feature similar to Vim's viminfo file
- The ability to embed one syntax within another, such as JavaScript embedded in **HTML**

# Sources and Supported Operating Systems

The official WWW location for elvis is ftp://ftp.cs.pdx.edu/pub/elvis/README.html. From there, you can download the elvis distribution or get it directly, using ftp from ftp://ftp.cs.pdx.edu/pub/elvis/elvis-2.2\_0.tar.gz.

The source code for elvis is freely distributable. elvis is distributed under the terms of perl's Artistic License. The licensing terms are described in the doc/license.html file in the distribution.

elvis works under Unix, OS/2, MS-DOS, and modern versions of MS Windows. The Unix and Windows ports provide a graphical user interface. The MS-DOS version includes mouse support.

Compiling elvis is straightforward. Retrieve the distribution via ftp or via a web browser. Uncompress and untar it,<sup>‡</sup> run the configure program, and then run make:

```
$ gzip -d < elvis-2.2 O.tar.gz | tar -xvpf -</pre>
$ cd elvis-2.2 0; ./configure
$ make
```

elvis should configure and build with no problems. Use make install to install it.

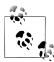

The default configuration causes **elvis** to install itself in standard system directories, such as /usr/bin, /usr/share, and so on. If you wish to have things installed in /usr/local, use the --prefix option to the configure script.

Should you need to report a bug or problem in elvis, the person to contact is Steve Kirkendall at kirkenda@cs.pdx.edu.

<sup>‡</sup> The untar.c program available from the elvis ftp site is a very portable, simple program for unpacking gziped tar files on non-Unix systems.

# vile: vi Like Emacs

vile stands for "vi Like Emacs." It started out as a copy of version 3.9 of MicroEMACS that was modified to have the "finger-feel" of vi. Thomas Dickey and Paul Fox are the maintainers. Over the years (since 1990), there have been other contributors, including Kevin Buettner and Clark Morgan.

The current version is 9.6, released late in 2007. The screenshots in this chapter were made with 9.5s (a pre-release beta). Until the late 1990s, version numbers advanced roughly one per year; starting with 1999, the scheme is about 0.1 per year—and someday will reach 10.

This chapter was written using vile.

# **Authors and History**

Paul Fox describes the early vile history this way:

vile's design goal has always been a little different than that of the other clones. vile has never *really* attempted to be a "clone" at all, though most people find it close enough. I started it because in 1990 I wanted to be able to edit multiple files in multiple windows, I had been using vi for 10 years already, and the sources to MicroEMACS came floating past my newsreader at a job where I had too much time on my hands. I started by changing the existing keymaps in the obvious way, and ran full-tilt into the "Hey! Where's 'insert' mode?" problem. So I hacked a little more, and hacked a little more, and eventually released in '91 or '92. (Starting soon thereafter, major version numbers tracked the year of release: 7.3 was the third release in '97.)

But my goal has always been to preserve finger-feel (as opposed to the display visuals), and, selfishly, to preserve finger-feel most for the commands I use. © vile has quite an amazing ex mode, that works very well—it just *looks* really odd, and a couple of commands that are beyond the scope of the current parser are missing. For the same reasons, vile also won't fully parse existing .exrc files, since I don't really think that's so important—it does simple ones, but more sophisticated ones need some tweaking. But when you toss in vile's built-in command/macro language, you quickly forget you ever cared about .exrc.

Thomas Dickey started working on vile in December of 1992, initially just contributing patches, and later doing more significant features and extensions, such as line numbering, name completion, and animating the buffer list window. He explains: "Integrating features together is more important to my design goals than implementing a large number of features."

In February of 1994, Kevin Buettner started working on vile. Initially, he supplied bug fixes for the X11 version, xvile, and then improvements, such as scrollbars. This evolved into support for the Motif, OpenLook, and Athena widget sets. Because the Athena widgets were, surprisingly, not "universally available in a bug-free form," he wrote a version that used the raw Xt toolkit. This version ended up providing superior functionality to the Athena version. Kevin also contributed the initial support in vile for GNU Autoconf.

The Win32 GUI port, called winvile, started in 1997, and continued on with extensions, including an OLE server and a Visual Studio add-in.

In the current version of vile, the perl interface and major modes (discussed later) are stable. They are used as a basis for other features, such as a server (using the perl interface) and syntax highlighting based on the major modes. For the near term, future work will focus on improving the locale support.

# Important Command-Line Arguments

Although vile does not expect to be invoked as either vi or ex, it can be invoked as view, in which case it will treat each file as read-only. Unlike the other clones, it does not have a line-editor mode.

Here are the important vile command-line arguments:

#### -c command. + command

vile will execute the given ex-style command. Any number of -c options may be given.

-h

Invokes vile on the help file.

-R

Invokes vile in "read-only" mode; no writes are permitted while in this mode. (This will also be true if vile is invoked as view, or if readonly mode is set in the startup file.)

### -t tag

Start editing at the specified tag. The -T option is equivalent and can be used when X11 option parsing eats the -t.

Invokes vile in "view" mode; no changes are permitted to any buffer while in this mode.

-?

vile prints a short usage summary and then exits.

### @cmdfile

vile will run the specified file as its startup file, and will bypass any normal startup file (i.e., .vilerc) or environment variable (i.e., VILEINIT).

A few often-used options are obsolete since vile implements the POSIX - c (or +) option:

### -g N

vile will begin editing on the first file at the specified line number. This can also be given as +N.

### -s pattern

In the first file, vile will execute an initial search for the given pattern. This can also be given as +/pattern.

# **Online Help and Other Documentation**

vile currently comes with a single (rather large) ASCII text file, vile.hlp. The :help command (which can be abbreviated to :h) opens a new window on that file. You can then search for information on a particular topic, using standard vi search techniques. Because it is a flat ASCII file, it is also easy to print out and read through.

In addition to the help file, vile has a number of built-in commands for displaying information about the facilities and state of the editor. Some of the most useful commands are:

#### :show-commands

Creates a new window that shows a complete list of all vile commands, with a brief description of each one. The information is placed in its own buffer that can be treated just like any other vile buffer. In particular, it is easy to write it out to a file for later printing.

## :apropos

Shows all commands whose names contain a given substring. This is easier than just randomly searching through the help file to find information on a particular topic.

### :describe-key

Prompts you for a key or key sequence, and then shows the description of that command. For instance, the x key implements the delete-next-character function.

### :describe-function

Prompts you for a function name, and then shows the description of that function. For instance, the delete-next-character function deletes a given number of characters to the right of the current cursor position.

The :apropos, :describe-function, and :describe-key commands all give the descriptive information, plus all other synonyms (since a function may have more than one name, for convenience), all other keys that are bound to it (since many key sequences may be bound to the same function), and whether the command is a "motion" or an "operator." A good example of this is the output of :describe-function next-line:

```
"next-line"
                                 ^]
                                         ^N
                                                  i
                                                          #-B
 or
        "down-arrow"
        "down-line"
 ٥r
        "forward-line"
 (motion: move down CNT lines )
```

This shows all four of its names and its key bindings. (The sequence #-B is vile's terminal-independent representation of the up arrow—use: show-key-names for a complete list.)

The VILE STARTUP PATH environment variable can be set to a colon-separated search path for the help file.\* The VILE HELP FILE environment variable can be used to override the name of the help file (typically vile.hlp).

The combination of online searchable help, built-in command and key descriptions, and command completion makes the help facility straightforward to use.

## **Initialization**

xvile performs extra initialization for its menus, before the other steps:

1. (xvile only.) Use the value of the XVILE MENU environment variable for the name of the menu description file, if provided. Otherwise, it uses .vilemenu. This file sets the default menus for the X11 interface.†

After that, the different versions vile, xvile, and winvile perform the same two-stage initialization. The first stage uses a mixture of environment variables and files:

- 2. Execute the file named on the command line with @cmdfile options, if any. Bypass any other initialization steps that would otherwise be done.
- 3. If the VILEINIT environment variable exists, execute its value. Otherwise, look for an initialization file.
- 4. If the VILE STARTUP FILE environment variable exists, use that as the name of the startup file. If not, on Unix use .vilerc, and on other systems use vile.rc.
- 5. Look for the startup file in the current directory, and then in the user's home directory. Use whichever one is found first.

The second stage uses the initialization commands:

<sup>\*</sup> The Win32 port uses a semicolon as a list-separator; the OpenVMS port uses commas.

<sup>†</sup> winvile's menus are not configurable; they provide features that are supported only in Win32.

- 6. Load the first file specified on the command line into a memory buffer.
- 7. Execute the commands given with -c options, applying them by default to the first file.

Like the other clones, vile lets you place common initialization actions into your .exrc file (i.e., options and commands for Unix vi and/or the other clones), and use your .vilerc file to execute :source .exrc before or after the vile-specific initializations.

# Multiwindow Editing

vile is somewhat different from the other clones. It started life as a version of Micro-EMACS, and then was modified into an editor with the "finger-feel" of vi.

One of the things that versions of Emacs have always done is handle multiple windows and multiple files; as such, vile was the first vi-like program to provide multiple windows and editing buffers.

As in elvis and Vim, the :split command<sup>‡</sup> creates a new window, and then you can use the ex command: e filename to edit a new file in the new window. After that, things become different; in particular, the vi command mode keys to switch among windows are very different.

Figure 18-1 depicts a split screen that results from typing vile ch12.xml§ followed by:split and:e!zcat chapter.xml.gz.

Like Vim, all windows share the bottom line for execution of ex commands. Each window has its own status line, with the current window indicated by filling its status line with equals signs. The status line also acquires an I in the second column when in insert mode, and [modified] is appended after the filename when the file has been changed but not yet written out.

vile is also like Emacs in that commands are bound to key sequences. Table 18-1 presents the commands and their key sequences. In some cases, two sets of key sequences do the same operation, for example, the delete-other-windows command.

Table 18-1. vile window management commands

| Command              | Key sequence(s) | Function                                               |
|----------------------|-----------------|--------------------------------------------------------|
| delete-other-windows | ^0, ^X 1        | Eliminate all windows except the current one.          |
| delete-window        | ^K, ^X 0        | Destroy the current window, unless it is the last one. |

<sup>‡</sup> That this works is an artifact of vile allowing you to abbreviate commands. The actual command name is split-current-window.

<sup>§</sup> The alert reader may have noticed that this is not Chapter 12. The chapters were renumbered during the development of the seventh edition.

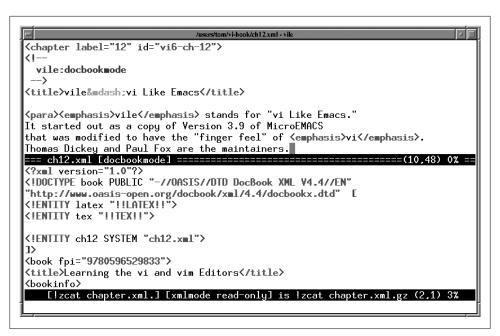

Figure 18-1. Editing this chapter in vile

| Command                 | Key sequence(s) | Function                                                                                                    |
|-------------------------|-----------------|----------------------------------------------------------------------------------------------------|
| edit-file, E, e         | ^X e            | Bring given (or under-cursor, for $^\chi$ e) file or existing buffer into window.                                                     |
| find-file               | ^X e            | Like edit-file.                                                                                                    |
| grow-window             | V               | Increase the size of the current window by <i>count</i> lines.                                                                        |
| move-next-window-down   | ^A ^E           | Move next window down (or buffer up) by count lines.                                                                                  |
| move-next-window-up     | ^A ^Y           | Move next window up (or buffer down) by count lines.                                                                                  |
| move-window-left        | ^X ^L           | Scroll window to left by <i>count</i> columns, or a half screen if <i>count</i> is unspecified.                                       |
| move-window-right       | ^X ^R           | Scroll window to right by <i>count</i> columns, or a half screen if <i>count</i> is unspecified.                                      |
| next-window             | ^X o            | Move to the next window.                                                                                                    |
| position-window         | z where         | Reframe with cursor specified by <i>where</i> , as follows: center $(., M, m)$ , top $(ENTER]$ , $H$ , $t$ ), or bottom $(-, L, b)$ . |
| previous-window         | ^X 0            | Move to the previous window.                                                                                                    |
| resize-window           |                 | Change the current window to <i>count</i> lines. <i>count</i> is supplied as a prefix argument.                                       |
| restore-window          |                 | Return to window saved with save-window.                                                                                              |
| save-window             |                 | Mark a window for later return with restore-window.                                                                                   |
| scroll-next-window-down | ^A ^D           | Move next window down by <i>count</i> half screens. <i>count</i> is supplied as a prefix argument.                                    |

| Command               | Key sequence(s) | Function                                                                                                    |
|-----------------------|-----------------|----------------------------------------------------------------------------------------------------|
| scroll-next-window-up | ^A ^U           | Move next window up by <i>count</i> half screens. <i>count</i> is supplied as a prefix argument.                                                                                                    |
| shrink-window         | V               | Decrease the size of the current window by <i>count</i> lines. <i>count</i> is supplied as a prefix argument.                                                                                                    |
| split-current-window  | ^X 2            | Split the window in half; a <i>count</i> of 1 or 2 chooses which becomes current. <i>count</i> is supplied as a prefix argument.                                                                                      |
| view-file             |                 | Bring given file or existing buffer into window, and mark it "view-only."                                                                                                    |
| set-window            |                 | Bring existing buffer into window.                                                                                                    |
| historical-buffer     | -               | Display a list of the first nine buffers. A digit moves to the given buffer; moves to the most recently edited file. Tab (and back-tab) rotate the list, making it simple to navigate in a list of long buffer names. |
| toggle-buffer-list    | *               | Pop up/down a window showing all the vile buffers.                                                                                                    |

# **GUI Interfaces**

The screen shots and the explanation in this section were supplied by Kevin Buettner, Thomas Dickey, and Paul Fox. We thank them.

There are several X11 interfaces for vile, each utilizing a different toolkit based on the Xt library. There is a plain "No Toolkit" version that does not use a toolkit, but it has custom scrollbars and a bulletin board widget for geometry management. There are versions that use the Motif, Athena, or OpenLook toolkits. The Motif and Athena versions are the best supported, and have menu support.

There is a "single" Win32 GUI—with variations to support OLE and Unicode. On the surface, they look the same.

Fortunately, the basic interface is the same for all versions. There is a single top-level window that can be split into two or more panes. The panes, in turn, may be used to display multiple views of a buffer, multiple buffers, or a mixture of both. In vile parlance these panes are called "windows," but to avoid confusion, we will continue to call them "panes" in the following discussion.

## **Building xvile**

Although there are binary packages for xvile, you may wish to compile it on a platform with no package support.

Sun Microsystems dropped support for OpenLook before releasing Solaris 9 in 2002.

When building xvile, you have to choose which toolkit version to use. This is done when you configure vile with the configure command. # The relevant options are:

#### --with-screen=value

Specify terminal driver. The default is tcap, for the termcap/terminfo driver. Other values include curses, ncurses, ncursesw, X11, OpenLook, Motif, Athena, Xaw, Xaw3d, neXtaw. and ansi.

#### --with-x

Use the X Window System. This is the "No Toolkit" version.

#### --with-Xaw-scrollbars

Use Xaw scrollbars rather than the vile custom scrollbars.

## --with-drag-extension

Use the drag/scrolling extension with Xaw.

## xvile Basic Appearance and Functionality

The following figures show xvile's Motif interface. It is similar to the Athena interface. Figure 18-2 shows three panes:

- 1. The manpage for vile, which shows the use of underlining and boldface.
- 2. A buffer misc.c, from tin, which shows syntax highlighting (this time with colors grayscaled for printing—for preprocessor statements, comments, and keywords).
- 3. A three-line pane, which is active (noted by a darker status line), named [Completions], for filename completions. The pane is coordinated with the minibuffer (the colon command line): the first line reads Completions prefixed by /usr/build/in/tin-1.9.2+/src/m:. and the minibuffer reads Find file: m. The rest of the pane contains the actual filenames that match. The first line of [Completions] and the contents change as the user completes the filename (and presses TAB to tell vile to show the reduced set of choices).

## Figure 18-3 also shows three panes:

- 1. The [Help] pane, which of course shows the most important feature of an editor (how to exit without modifying your files). ⊙
- 2. The [Buffer List], which indicates that charset.c is the # (previous) buffer. The % (current) buffer is not shown on the list, since only the "visible" buffers are displayed in this copy of [Buffer List]. Supplying an argument to the \* command would have shown the invisible buffers as well. Buffers 0 and 2 are charset.c and misc.c. They have been loaded, so their sizes (12425 and 89340) are displayed in the [Buffer List]. Buffer 1 (<vile.1>) holds a formatted manpage generated by a

<sup>#</sup>The configure script should work for any Unix (or similar) platform. For building on OpenVMS, use the vmsbuild.com script. Build instructions are in comments at the top of the script.

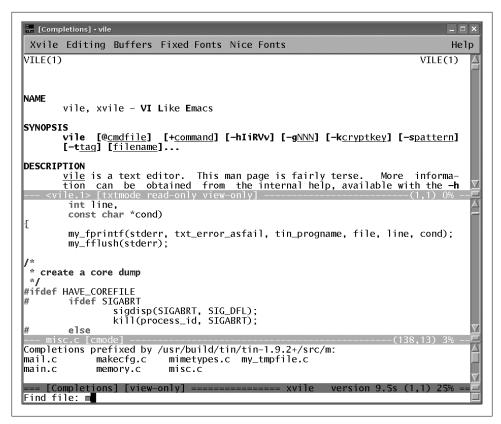

Figure 18-2. The xvile GUI window

macro and does not correspond to a file.\* Buffer 3 (color.c) has not been loaded, so a u is displayed in the first column, and the size is shown as zero.

3. The [Completions] buffer is active. This time it displays tag completions for the partial match co, and the Completions prefixed message is not shown because the buffer is scrolled down, which is another side effect of pressing TAB: vile cycles through a scrolling action so that all of the choices will be shown, even when the window is small.†

Generated buffers such as [Help] and [Buffer List] are "scratch" buffers. When popped down, they are closed, and their content is discarded. There are other buffers, e.g., those containing scripts, which are "invisible." Both are normally not shown in [Buffer List].

<sup>\*</sup> The angle-brackets in the name <vile.1> are a convention to avoid naming conflicts, since two buffers are not allowed to have the same name.

<sup>†</sup> The [Completions] buffer is automatically sized, showing no more lines than necessary. If it is too large for the available space, vile borrows up to \% of the space from an adjacent pane.

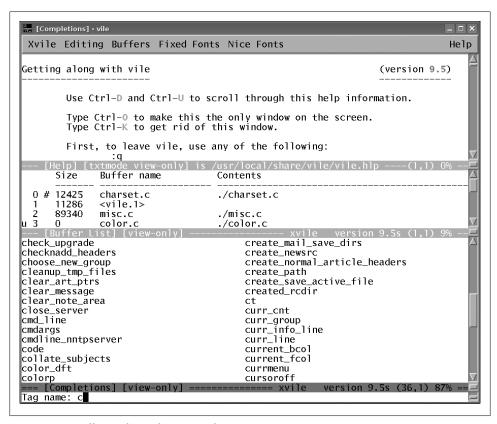

Figure 18-3. Buffers and completions in vile

## Scrollbars

At the right of each pane is a scrollbar that may be used in the customary fashion to move about in the buffer. Note, however, that the customary fashion varies from toolkit to toolkit. In the Athena and "No Toolkit" versions, the middle mouse button may be used to drag the "thumb" or visible indicator around. The left and right mouse buttons move down or up (respectively) in the buffer. The amount moved depends on the location of the mouse cursor on the scrollbar. Placing it near the top will scroll by as little as one line. When placed near the bottom, the text will scroll by as much as a full pane.

The Motif scrollbar is probably more familiar. The leftmost mouse button is used for all operations. Clicking on the little arrows will move up or down by one line. The scrollbar indicator may be dragged in order to move about, and scrolling up or down by an entire pane can be accomplished by clicking above or below the indicator.

In each version, there is a small handle above or below (i.e., between) scrollbars that may be used to adjust the size of two adjacent panes. In the "No Toolkit" version of xvile, the pane resize handle blends in with the status line of two adjacent panes. In the other versions, the resize handle is more distinguishable. But in each case, the mouse cursor will change to a heavy vertical double arrow when placed above the resize handle. The windows may be resized by clicking on and dragging the handle.

A pane can be split into two by holding the Ctrl key down and clicking the left mouse button on a scrollbar. Then you will have two views of a particular buffer. Other vile commands may be used to replace one of the views with another buffer if desired. A pane may be deleted by holding the Ctrl key down and clicking the middle mouse button. Sometimes after creating a lot of panes, you find yourself wanting to use all of the window real estate for just one pane. To do this, Ctrl-click the right mouse button; all other panes will be removed, leaving the entire xvile window containing only the pane on which you clicked. These actions are summarized in Table 18-2.

Table 18-2. vile pane management commands

| Command            | Function                             |
|--------------------|--------------------------------------|
| Ctrl-left button   | On a scrollbar, split the pane.      |
| Ctrl-middle button | Delete a pane.                       |
| Ctrl-right button  | Make the clicked pane the only pane. |

## Setting the cursor position and mouse motions

Within the text area of a pane, the cursor may be set by clicking the left mouse button. This not only sets the cursor position, but also sets the pane in which editing is being done. To set just the pane but preserve the old position, click on the status line below the text you wish to edit.

A mouse click is viewed as a motion, just like 41 is considered a motion. To delete five lines, you could enter d4j, which will delete the current line and the four below it. You can do the same thing with a mouse click. Position your cursor at the place you want to start deleting from and then press d. After this, click in the buffer at the point to which you wish to delete. Mouse clicks are real motions and may be used with other operators as well.

#### Selections

Selections may be made by holding the left mouse button down and dragging with the mouse. This is called the PRIMARY selection. Release of the mouse button causes the selection to be yanked and made available (if desired) for pasting. You can force the selected region to be rectangular by holding the Ctrl key down while dragging with the left button depressed. If the dragging motion goes out of the current window, text will be scrolled in the appropriate direction, if possible, to accommodate selections larger than the window. The speed at which the scrolling occurs will increase with the passage of time, making it practical to select large regions of text quickly.

Individual words or lines may be selected by double- or triple-clicking on them.

A selection may be extended by clicking the right mouse button. As with the left button, the selection can be adjusted or scrolled by holding the right button down and dragging with it. Selections may be extended in any window open to the same buffer as the one in which the selection was started. That is, if you have two views of a buffer (in two different panes), one containing the start of the buffer and the other the end, it is possible to select the entire buffer by clicking the left button at the beginning of the pane that shows the beginning of the buffer and then clicking the right button in the pane that shows the end of the buffer. Also, selections may be extended in a rectangular fashion by holding the Ctrl key down in conjunction with the right mouse button.

The middle button is used for pasting the selection. By default, it pastes at the last text cursor position. If the Shift key is held down while clicking the middle button, the paste occurs at the position of the mouse cursor.

A selection may be cleared (if owned by xvile) by double-clicking on one of the status lines.

## Clipboard

Data may be exchanged between many X applications via the PRIMARY selection. This selection is set and manipulated as described previously.

Other applications use the CLIPBOARD selection to exchange data between applications. On many Sun keyboards, selected text is moved to the clipboard by pressing the COPY key and pasted by pressing the PASTE key. If you find that you cannot paste text selected in xvile into other applications (or vice versa), it may well be that these applications use the CLIPBOARD selection instead of the PRIMARY selection. (The other mechanism used among really old applications involves the use of a ring of cut buffers.)

xvile provides two commands for manipulating the clipboard: copy-to-clipboard and paste-from-clipboard. When copy-to-clipboard is executed, the contents of the current selection are copied to the special clipboard kill register (denoted by; in the register list). When an application requests the clipboard selection, xvile gives it the contents of this kill register. The paste-from-clipboard command requests clipboard data from the current owner of the CLIPBOARD selection.

Users of Sun systems may want to put the following key bindings in their .vilerc file in order to make use of the COPY and PASTE keys found on their keyboards:

```
bind-key copy-to-clipboard #-^
bind-key paste-from-clipboard #-*
```

Key bindings are described in detail later in this chapter.

### Resources

xvile has many resources that can be used to control appearance and behavior. Font choice is particularly important if you want italic or oblique fonts to be displayed properly. vile's documentation has a complete list of resources, as well a sample set of .Xdefault entries.

## Adding menus

The Motif and Athena versions have menu support. Menu items, which are userdefinable, are read from the .vilemenu file, in the current or home directory.

xvile allows three types of menu items:

- Built-in, i.e., specific to the menuing system, such as rereading the .vilerc file or spawning a new copy of xvile
- Direct invocation of built-in commands (e.g., displaying the [Buffer List])
- Invocation of arbitrary command strings (e.g., running interactive macros, such as a search command)

We make a distinction between the last two because the authors prefer making vile able to check the validity of commands before they are executed.

# **Building winvile**

Binaries are available for each release of winvile, but you may wish to compile one of the interim patch versions. The sources provide makefiles for the Microsoft (makefile.wnt) and Borland (makefile.tbc) compilers. The former has more features, providing options for building with OLE, perl, and built-in syntax highlighting. The Win32 GUI can be built with either compiler environment.

# winvile Basic Appearance and Functionality

Figures 18-4 and 18-5 show winvile's Win32 GUI interface. On the surface, it is much like the "No Toolkit" X11 interface, having scrollbars. Underneath the surface—which is easily accessed—it is more elaborate than the Motif interface.

Figure 18-4 shows a view of winvile editing Unicode data:

- The font dialog is initially set to the fixed-pitch system font. Like xvile, the font can be set when winvile is started, or via a script. It can also be set via an OLE server. Finally, as shown here, it can use the Win32 common controls.
- The data is Unicode UTF-16, with no byte order mark. It is underlined, since the highlighting palette used underlining and cyan for coloring quoted strings.
- The default system font cannot display the characters in the file. winvile sees that the font is small, and displays the Unicode data in hexadecimal form.

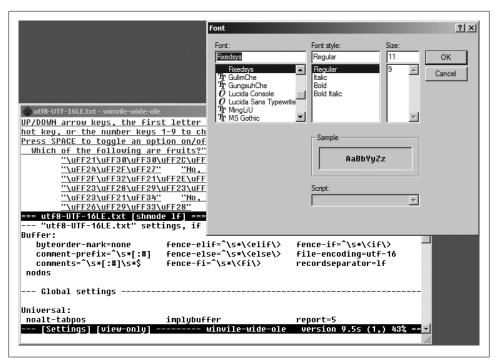

Figure 18-4. winvile with non-Unicode font

Figure 18-5 shows the result of selecting a more capable font. If you select the system font again, winvile will show the hexadecimal values again. If you prefer to see the wide characters as hexadecimal all the time, vile has an option setting for this purpose.

Figure 18-6 shows some of the winvile menu functions, which include:

- winvile extends the system menu, which is accessed by right-clicking on the title bar of the window.
  - It also has the same selections on a right-click pop-up menu, eliminating the need to go up to the title bar. That is enabled by the "Menu" entry at the bottom.
- The menus provide the open, save, print, and font operations typical of GUI applications. You can also set winvile's current working directory with the CD entry. The corresponding dialogs are also accessible from the Win32 console version, though without a menu.
- winvile also allows you to browse the Windows Favorites folder.
- The recent files (and recent folders) entries select from a user-configurable number of "recent" files (or folders). winvile saves the names in the user's registry data, making them available for each instance of winvile that might be running.

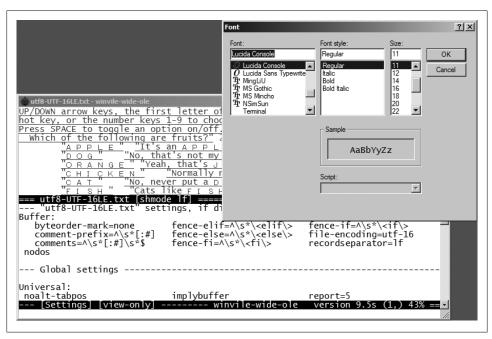

Figure 18-5. winvile with Unicode font

# **Extended Regular Expressions**

We introduced extended regular expressions earlier in the section "Extended Regular Expressions" on page 128. vile provides essentially the same facilities as nvi's extended option. This includes the POSIX bracket expressions for character classes, [[:alnum::]], with some extensions (additional classes and abbreviations), and interval expressions, such as {,10}. The syntax is somewhat different from nvi, relying on additional backslash-escaped characters:

- $\backslash I$ Indicates alternation: house\|home.
- \+ Matches one or more of the preceding regular expression.
- \? Matches zero or one of the preceding regular expression.
- \(...\) Provides grouping for \*, \+, and \?, as well as making matched subtexts available in the replacement part of a substitute command ( $\1$ ,  $\2$ , etc.).
- \s, \S Match whitespace and nonwhitespace characters, respectively.

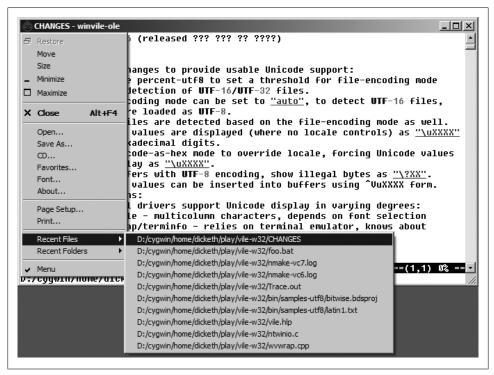

Figure 18-6. The winvile recent files menu

## \w, \W

Match "word-constituent" characters (alphanumerics and the underscore, "\_") and non-word-constituent characters, respectively. For example, \w\+ would match C/C++ identifiers and keywords.<sup>‡</sup>

#### \d. \D

Match digits and nondigits, respectively.

### p, P

Match printable and nonprintable characters, respectively. Whitespace is considered to be printable.

vile allows the escape sequences \b, \f, \r, \t, and \n to appear in the replacement part of a substitute command. They stand for backspace, form feed, carriage return, tab, and newline, respectively. Also, from the vile documentation:

Note that vile mimics perl's handling of \u\L\1\E instead of vi's. Given :s/\(abc\)/\u \L\1\E/, vi will replace with abc whereas vile and perl will replace with Abc. This is somewhat more useful for capitalizing words.

<sup>‡</sup> For the pedantic among you, it also matches identifiers that start with a leading digit; usually this isn't much of a problem.

# **Improved Editing Facilities**

This section describes the features of vile that make simple text editing easier and more powerful.

## **Command-Line History and Completion**

vile records your ex commands in a buffer named [History]. This feature is controlled with the history option, which is true by default. Turning it off disables the history feature and removes the [History] buffer. The command show-history splits the screen and displays the [History] buffer in a new window.

The colon command line is really a minibuffer. You can use it to recall lines from the [History] buffer and edit them.

You use the  $|\uparrow|$  and  $|\downarrow|$  keys to scroll backward and forward in the history, and  $|\leftarrow|$  and → to move around within the line. Your current delete character (usually BACK-SPACE) can be used to delete characters. Any other characters you type will be inserted at the current cursor position.

You can toggle the minibuffer into vi mode by typing the mini-edit character (by default, 'G'). When you do this, vile will highlight the minibuffer using the mechanism specified by the mini-hilite option. The default is reverse, for reverse video. In vi mode, you can use vi-style commands for positioning. You can also use other vile commands that are appropriate to editing within a single line, such as i, I, a, and A. vile decides which commands to accept based on its command tables, which allows your key bindings to work in the minibuffer, too.

An interesting feature is that vile will use the history to show you previous data that corresponds to the command you're entering. For instance, after typing :set followed by a space, vile will prompt you with Global value:. At that point, you can use |↑ | to see previous global variables that you have set, should you wish to change one of them.

The ex command line provides completion of various sorts. As you type the name of a command, you can hit the TAB key at any point. vile fills out the rest of the command name as much as possible. If you type a TAB a second time, vile creates a new window that shows you all the possible completions.

Completion applies to built-in and user-defined vile commands, tags, filenames, modes (described later in this chapter), variables, enumerated values (such as color names), and to the terminal characters (the character settings such as backspace, suspend, and so on, derived from your stty settings).

As a side note, this leads to an interesting phenomenon. In vi-style editors, commands may have long names, but they tend to be unique in the first few characters, since abbreviations are accepted. In Emacs-style editors, command names often are not unique in the first several characters, but command completion still allows you to get away with less typing.

# **Tag Stacks**

Tag stacking is described earlier in the section "Tag Stacks" on page 131. In vile, tag stacking is available and straightforward. It is somewhat different than the other clones, most notably in the vi mode commands that are used for tag searching and popping the tag stack. Table 18-3 shows the vile tag commands.

Table 18-3. vile tag commands

| Command              | Function                                                                                                    |
|----------------------|----------------------------------------------------------------------------------------------------|
| next-tag             | Continues searching through the tags file for more matches.                                                                                                    |
| pop[!]               | Pops a cursor position off the stack, restoring the cursor to its previous position.                                                                                      |
| show-tagstack        | Creates a new window that displays the tag stack. The display changes as tags are pushed onto or popped off of the stack.                                                 |
| ta[g][!] [tagstring] | Edit the file containing <i>tagstring</i> as defined in the tags file. The ! forces vile to switch to the new file if the current buffer has been modified but not saved. |

The vi mode commands are described in Table 18-4.

Table 18-4. vile command mode tag commands

| Command | Function                                                                                                    |
|---------|----------------------------------------------------------------------------------------------------|
| ^]      | Look up the location of the identifier under the cursor in the tags file, and move to that location. The current location is automatically pushed onto the tag stack. |
| ^T,     | Return to the previous location in the tag stack, i.e., pop off one element.                                                                                          |
| ^A ^]   | Same as the :next-tag command.                                                                                                    |

As in the other editors, options control how vile manages the tag-related commands, as shown in Table 18-5.

*Table 18-5. vile options for tag management* 

| Option        | Function                                                                                                    |
|---------------|----------------------------------------------------------------------------------------------------|
| pin-tagstack  | Makes tag searches and pop ups not change the current window, thereby "pinning" it. This option is false by default.                                     |
| tagignorecase | Makes tag searches ignore case. This option is false by default.                                                                                         |
| taglength     | Controls the number of significant characters in a tag that is to be looked up. The default value of zero indicates that all characters are significant. |
| tagrelative   | When using a tags file in another directory, filenames in that tags file are considered to be relative to the directory where the tags file is.          |

| Option  | Function                                                                                                    |
|---------|----------------------------------------------------------------------------------------------------|
| tags    | Can be set to a whitespace-separated list of tags files to use for looking up tags. vile loads all tags files into separate buffers that are hidden by default, but that can be edited if you wish. You can place environment variables and shell wildcards into tags. |
| tagword | Uses the whole word under the cursor for the tag lookup, not just the subword starting at the current cursor position. This option is disabled by default, which keeps vile compatible with vi.                                                                        |

## Infinite Undo

vile is similar in principle but different in practice from the other editors. Like elvis and Vim, you can set an undo limit, but like nvi, the . command will do the next undo or redo as appropriate. Separate vi mode commands implement successive undo and redo.

vile uses the undolimit option to control how many changes it will store. The default is 10, meaning that you can undo up to the 10 most recent changes. Setting it to zero allows true "infinite undo," but this may consume a lot of memory.

To start an undo, first use either the u or 'X u commands. Then, each successive. command will do another undo. Like vi, two u commands just toggle the state of the change; however, each 'X u command does another undo.

The 'X r command does a redo. Typing . after the first 'X r will do successive redos. You can provide a count to the 'X u and 'X r commands, in which case vile performs the requested number of undos or redos.

# **Arbitrary Length Lines and Binary Data**

vile can edit files with arbitrary length lines, and with an arbitrary number of lines.

vile automatically handles binary data. No special command lines or options are required. To enter 8-bit text, type ^V followed by an x and two hexadecimal digits, or a o and three octal digits, or three decimal digits.

You can also enter 16-bit Unicode values by typing 'V followed by a u and up to four hexadecimal digits. If the current buffer's file-encoding option is one of the Unicode flavors (utf-8, utf-16, or utf-32), vile stores it directly as UTF-8, displaying it according to the capabilities of the terminal or display.

This leads us into the topic of localization.

## Locale support

For many years, vile had only rudimentary locale support. In part this was because locale support on the various platforms was rudimentary (except for vendor Unix systems). It had its own character type tables (i.e., control, numeric, printable,

punctuation, as well as application-specific filename, wildcard, shell), allowing you to specify which of those non-ASCII characters were printable.

Times change, and vile continues to evolve according to its users' needs. Here is a brief summary of those changes, ordered logically rather than in the order they were developed:

- Rather than having a fixed notion of the character types, vile imports the host's character type tables and then provides commands to modify the data via scripts.
- vile regular expressions support POSIX character classes, as well as classes corresponding to vile's own character types.
- vile supports extraction of tokens from the screen, e.g., for tags, for scripting, etc. Once, these tokens were a mixture of character-type tests with special parsing logic. Now, they are purely regular expressions, with no need for the parsing logic.
- Editing a file containing 8-bit data—e.g., data encoded in ISO-8859-7 (Greek) when the host's locale encoding uses UTF-8 can be challenging. When vile starts up, it checks whether the host locale ends with UTF-8 (or similar), e.g., el GR.UTF-8. If so, it then supports editing in the corresponding 8-bit locale, e.g., el GR.
- Similarly, when editing files in a host environment supporting UTF-8, there are files encoded in UTF-8. In the newest release, you can tell vile to write a file in various Unicode encodings, and to read the same encodings. The 8-bit editing model is carried forward, translating to the 8-bit encoding for buffers that are marked as 8-bit, and directly editing (i.e., with no translation) the Unicode buffers.

These are all extensions; at each stage the older features are still retained.

There are other aspects of localization that are not addressed in vile, such as message formatting and text collating order.

### File formats

When vile reads a file, it makes several guesses about its content, in order to present you with useful data:

- It checks whether the file permissions allow you to write to the file.
- It checks for line endings, which may be different flavors of CR, LF, or CR/LF.
- It checks for Unicode byte order marks.
- It checks for Unicode multibyte encodings.

Based on these checks, vile may set properties (called "modes") of the newly read buffer that apply to that buffer. In addition, it may translate the data as it is read:

<sup>§</sup> This feature is useful even on the vendor Unix systems, which do not always deliver correct tables.

- It removes the line endings from each line, remembering the associated recordseparator mode.
- If the file is missing a final line ending, vile sets the nonewline option.
- It translates UTF-16 and UTF-32 data into UTF-8, remembering the associated file-encoding option.

When you tell vile to write a buffer to a file, it uses these local option settings to reconstruct the file.

## **Incremental Searching**

As mentioned earlier in the section "Incremental Searching" on page 136, you perform incremental searching in vile using the 'X S and 'X R commands. It is not necessary to set an option to enable incremental searching.

The cursor moves through the file as you type, always being placed on the first character of the text that matches. 'X S incrementally searches forward through the file, whereas ^X R incrementally searches backward.

You may wish to add the following commands (described later in "The vile Editing Model" on page 368) to your .vilerc file to make the more familiar / and ? search commands work incrementally:

```
bind-key incremental-search /
bind-key reverse-incremental-search ?
```

Also of interest is the "visual match" facility, which highlights all occurrences of the matched expression. For a .vilerc file:

```
set visual-matches reverse
```

directs vile to use reverse video for visual matching. Since the highlighting can sometimes be visually distracting, the = command turns off any current highlighting until you enter a new search pattern.

# Left-Right Scrolling

As mentioned earlier in the section "Left-Right Scrolling" on page 137, you enable leftright scrolling in vile using :set nolinewrap. Unlike the other editors, left-right scrolling is the default. Long lines are marked at the left and right edges with < and >. The value of sideways controls the number of characters by which vile shifts the screen when scrolling left to right. With sideways set to zero, each scroll moves the screen by one third. Otherwise, the screen scrolls by the desired number of characters.

## **Visual Mode**

vile is different from elvis and Vim in the way you highlight the text you want to operate on. It uses the "quoted motion" command, q.

You enter q at the beginning of the region, any other vi motions to get to the opposite end of the region, and then another q to end the quoted motion, vile highlights the marked text.

Arguments to the q command determine what kind of highlighting it will do. 1q (same as q) does an exact highlighting, 2q does line-at-a-time highlighting, and 3q does rectangular highlighting.

Typically, you use a quoted motion in conjunction with an operator, such as d or y. Thus, dagiiwa deletes the rectangle indicated by the motions. When used without an operator, the region is left highlighted. It can be referred to later using ^S. Thus, d ^S will delete the highlighted region.

In addition, rectangular regions can be indicated through the use of marks. As you know, a mark can be used to refer to either a specific character (when referred to with `) or a specific line (when referred to with '). In addition, referring to the mark (say, a mark set with mb) with `b instead of 'b can change the nature of the operation being done—d'b will delete a set of lines, and d'b will delete two partial lines and the lines in between. Using the `form of mark reference gives a more "exact" region than the ' form of mark reference.

vile adds a third form of mark reference. The \ command can be used as another way of referring to a mark. By itself, it behaves just like ` and moves the cursor to the character at which the mark was set. When combined with an operator, however, the behavior is quite different. The mark reference becomes "rectangular," such that the action d\b will delete the rectangle of characters whose corners are marked by the cursor and the character that holds mark b:

| Keystrokes | Results                                                                                                    |
|------------|----------------------------------------------------------------------------------------------------|
| ma         | The 6th edition of <citetitle>Learning the vi Editor</citetitle> brings the Gook into the late 1990’s.  In particular, besides the “original” version of <command/> vi that comes as a standard part of every Unix system, there are now a number of freely available “clones” or work-alike editors. |
|            | Set mark $a$ at the $b$ in $book$ .                                                                                                    |
| 3jfr       | The 6th edition of <citetitle>Learning the vi Editor</citetitle> brings the book into the late 1990’s.  In particular, besides the “original” version of <command/> vi that comes as a standard part of every Unix system, there are now a number of freely available “clones” or work-alike editors. |
|            | Move the cursor to the $r$ in <i>number</i> to mark the opposite corner.                                                                                                    |

<sup>■</sup> Thanks to Paul Fox for this explanation.

| Keystrokes | Results                                                                                                    |
|------------|----------------------------------------------------------------------------------------------------|
| ^A ~\a     | The 6th edition of <citetitle>Learning the vi Editor</citetitle> brings the BOOK INTO The late 1990’s.  In particulAR, BESIDES the “original” version of <command/> vi that comes as a standard part of every Unix system, there are nOW A NUMBER of freely available “clones” or work-alike editors. |
|            | Toggle the case of the rectangle bounded with mark a.                                                                                                    |

The commands that define arbitrary regions and operate upon them are summarized in Table 18-6.

*Table 18-6. vile block mode operations* 

| Command    | Operation                                                                                                    |
|------------|----------------------------------------------------------------------------------------------------|
| q          | Start and end a quoted motion.                                                                                                    |
| ^A r       | Open up a rectangle.                                                                                                    |
| >          | Shift text to the right. Same as ^A r when the region is rectangular.                                                                                                    |
| <          | Shift text to the left. Same as d when the region is rectangular.                                                                                                    |
| у          | Yank the whole region. vile remembers that it was rectangular.                                                                                                    |
| С          | Change the region. For a nonrectangular region, delete all the text between the end points and enter insert mode. For a rectangular region, prompt for the text to fill the lines. |
| ^A u       | Change the case of the region to all uppercase.                                                                                                    |
| ^A 1       | Change the case of the region to all lowercase.                                                                                                    |
| ^A ~       | Toggle the case of all alphabetic characters in the region.                                                                                                    |
| ^A SPACE   | Fill the region with spaces.                                                                                                    |
| p, P       | Put the text back. vile does a rectangular put if the original text was rectangular.                                                                                               |
| ^A p, ^A P | Force previously yanked text to be put back as if it were rectangular. The width of the longest yanked line is used for the rectangle's width.                                     |

# **Programming Assistance**

vile's programming assistance capabilities are discussed in this section.

# **Edit-Compile Speedup**

vile uses two straightforward vi mode commands to manage program development, shown in Table 18-7.

Table 18-7. vile program development vi mode commands

| Command           | Function                                                                                        |
|-------------------|-------------------------------------------------------------------------------------------------|
| ^X !command ENTER | Run command, saving the output in a buffer named [Output].                                      |
| ^X ^X             | Find the next error. vile parses the output and moves to the location of each successive error. |

vile understands the Entering directory XXX and Leaving directory XXX messages that GNU make generates, allowing it to find the correct file, even if it's in a different directory.

The error messages are parsed using regular expressions in the buffer [Error Expres sions]. vile automatically creates this buffer, and then it uses the buffer when you use 'X 'X. You can add expressions to it as needed, and it has an extended syntax that allows you to specify where filenames, line numbers, columns, and so on appear in the error messages. Full details are provided in the online help, but you probably won't need to make any changes, as it works pretty well "out of the box."

vile's error finder also compensates for changes in the file, keeping track of additions and deletions as you progress to each error.

The error finder applies to the most recent buffer created by reading from a shell command. For example, 'X!command produces a buffer named [Output], and :e !command produces a buffer named [!command]. The error finder will be set appropriately.

You can point the error finder at an arbitrary buffer (not just the output of shell commands) using the :error-buffer command. This lets you use the error finder on the output of previous compiler or egrep runs.

# **Syntax Highlighting**

vile supports syntax highlighting in all configurations. It uses custom syntax filter programs to perform syntax coloring. These may be built into vile or run as external programs. vile sends the contents of the buffer to be colored by the syntax filter, reads a marked-up version of it, and applies the markup to color the buffer.

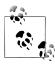

Built-in filters are faster than external programs, and eliminate interference from your shell when displaying in a terminal. For some platforms, the syntax filters can be dynamically loaded. This allows the editor executable to be smaller, though not as fast as with the built-in filters.

There are currently 71 programs, as well as a separate program for Unix manpages. Some of the programs are used for more than one type of file. For instance, C, C++, and Java have similar syntax, but use different keywords.

vile provides macros that run the syntax filters on demand, or automatically as you modify the buffer. These are summarized in Table 18-8.

*Table 18-8. vile syntax highlighting commands* 

| Command          | Key binding | Function                                                                                                    |
|------------------|-------------|----------------------------------------------------------------------------------------------------|
| :HighlightFilter |             | Invoke syntax-highlighting filter on the current buffer. vile chooses a filter based on an extended property of the |

| Command                     | Key binding | Function                                                                                                    |
|-----------------------------|-------------|----------------------------------------------------------------------------------------------------|
|                             |             | buffer, called a <i>major mode</i> (discussed later in the section "Major Modes" on page 370).                                                                                                    |
|                             |             | If the filters are built-in, vile's initialization sets the <i>auto-color</i> mode to invoke this macro five seconds after you stop modifying a buffer.                                                                                                    |
| :HighlightFilterMsg         | ^X-q        | Attach highlighting to the current buffer using HighlightFil ter. Display a message on completion. <sup>a</sup>                                                                                                    |
| :HighlightClear             | ^X-Q        | Clear all highlighting from the current buffer. This does not alter the buffer's major mode.                                                                                                    |
| :set-highlighting majormode |             | Change the buffer's major mode to <i>majormode</i> and run the syntax highlighter.                                                                                                    |
| :show-filtermsgs            |             | Show syntax-filter error messages for the current buffer. If the <i>syntax filter</i> finds any errors, it reports them, and vile displays them in the [Filter Messages] buffer and sets the error buffer to allow you to step through the places where an error is found. |

<sup>&</sup>lt;sup>a</sup> When syntax highlighting was first implemented in vile in the mid-1990s, it was important to show that it was completed. Times change—machines are faster.

Each time a syntax filter runs, it reads one or more external files containing the keywords to be highlighted, along with their corresponding color and video attributes (bold, underline, italic). It searches for these files (suffixed .keywords) using the name of the buffer's majormode. The search rules are documented in the online help. You can use the :which-keywords macro to show the locations where vile will look for the files, and where it finds them. See Example 18-1.

Example 18-1. Sample output of ":which-keywords cmode"

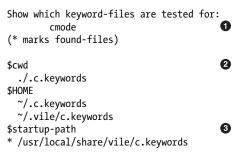

- 1 The *major mode*, which always ends with "mode"
- 2 Your current working directory
- **3** vile's search path for scripts

Whether the configuration is X11, terminal (termcap, terminfo, curses), or Windows, vile's syntax filters use a common set of colors, defined in classes: Action, Comment, Error, Ident, Ident2, Keyword, Keyword2, Literal, Number, Preproc, and Type. Most of the keyword definitions refer to a class. Doing this allows you to modify all of the colors by changing just one file, normally your \$HOME/.vile.keywords file. The online help gives details on customizing the syntax colors.

On the one hand, because syntax highlighting is accomplished with an external program, it should be possible to write any number of highlighters for different languages. On the other hand, because the facilities are rather low-level, doing so is not for nonprogrammers. The online help describes how the highlight filters should work.

The directory ftp://invisible-island.net/vile/utilities contains user-contributed filters for coloring makefiles, input, perl, HTML, and troff. It even contains a macro that will color the lines in RCS files according to their age!

# **Interesting Features**

vile has a number of interesting features that are the topic of this section:

The vile editing model

vile's editing model is somewhat different from vi's. Based on concepts from Emacs, it provides key rebinding and a more dynamic command line.

Major modes

vile supports editing "modes." These are groups of option settings that make it convenient for editing different kinds of files.

The procedure language

vile's procedure language allows you to define functions and macros that make the editor more programmable and flexible.

Miscellaneous small features

A number of smaller features make day-to-day editing easier.

# The vile Editing Model

In vi and the other clones, editing functionality is "hardwired" into the editor. The association between command characters and what they do is built into the code. For example, the x key deletes characters, and the i key enters insert mode. Without resorting to severe trickery, you cannot switch the functionality of the two keys (if it can even be done at all).

vile's editing model, derived from Emacs through MicroEMACS, is different. The editor has defined, named functions, each of which performs a single editing task, such as delete-next-character or delete-previous-character. Many of the functions are then bound to keystrokes, such as binding delete-next-character to x.#

<sup>#</sup>vile 9.6 has 421 defined functions (including some that are available only in the X11 or Win32 configurations), with predefined key bindings for about 260.

vile has different flavors of key bindings for its insert, command, and selection modes. Here we are describing the bindings for the normal editing mode. Changing bindings is very easy to do. Use the :bind-key command, and as arguments, give the name of the function and then the key sequence to bind the function to. As mentioned earlier, you might put the following commands into your .vilerc file:

```
bind-key incremental-search /
bind-key reverse-incremental-search ?
```

These commands change the / and ? search commands to do incremental searching.

In addition to predefined functions, vile contains a simple programming language that allows you to write procedures. You can then bind the command for executing a procedure to a keystroke sequence. GNU Emacs uses a variant of Lisp for its language, which is extremely powerful. vile has a somewhat simpler, less general-purpose language.

Also, as in Emacs, the vile command line is very interactive. Many commands display a default value for their operand, which you can either edit if inappropriate or select by hitting ENTER. As you type vi mode editing commands, such as those that change or delete characters, you will see feedback about the operation in the status line.

The "amazing" ex mode that Paul referred to earlier is best reflected in the behavior of the :s (substitute) command. It prompts for each part of the command: the search pattern, the replacement text, and any flags.

As an example, let's assume you wish to change all instances of perl to awk everywhere in your file. In the other editors, you'd simply type :1,\$s/perl/awk/g|ENTER|, and that's what would appear on the command line. The following examples describe what you see on the vile colon command line as you type:

| Keystrokes | Results                                                                                                    |
|------------|----------------------------------------------------------------------------------------------------|
| :1,\$s     | The first part of the substitute command.                                                                                                    |
| /          | substitute pattern: ■ vile prompts you for the pattern to search for. Any previous pattern is placed there for you to reuse.                                                          |
| perl/      | replacement string:  At the next / delimiter, vile prompts you for the replacement text. Any previous text is placed there for you to reuse.                                          |
| awk/       | (g)lobally, ([1-9])th occurrence on line, (c)onfirm, and/or (p)rint result: ■ At the final delimiter, vile prompts for the optional flags. Enter any desired flags, then press ENTER. |

vile follows through with this style of behavior on all appropriate ex commands. For example, the read command (:r) prompts you with the name of the last file you read. To read that file again, just hit ENTER.

Finally, vile's ex command parser is weaker than in the other editors. For example, you cannot use search patterns to specify line ranges (:/now/,/forever/s/perl/awk/g), and the move command (m) is not implemented. In practice, what's not implemented does not seem to hinder you very much.

# **Major Modes**

A major mode is a collection of option settings that apply when editing a certain class of file. These options apply on a per-buffer basis, such as the tab-stop settings.

**vile** provides three types of options:

- *Universal*, applied to the program
- Buffer, applied to the content of a memory buffer
- Window, applied to windows ("panes," in our terminology)

The buffer—and window—option settings can be global or local values. Any buffer (or window, depending on the option) can have its own private (local) option value. If it does not have a private value, it uses the global value. Major modes add a level between the buffer global and local values by providing option values that a buffer uses if it does not have a private value.

vile has two built-in major modes: cmode, for editing C and C++ programs, and vile mode, for its scripts that are loaded into memory buffers. With cmode, you can use % to match C preprocessor conditionals (#if, #else, and #endif). vile will do automatic source code indentation based on the placement of braces ({ and }), and it will do smart formatting of C comments. The tabstop and shiftwidth options are set on a permajor-mode basis as well.

Using major modes, you can apply the same features to programs written in other languages. This example, courtesy of Thomas Dickey, defines a new major mode, shmode, for editing Bourne shell scripts. (This is useful for any Bourne-style shell, such as ksh, bash, or zsh.)

```
define-mode sh
set shsuf "\.sh$"
set shpre "^#!\\s*\/.*sh\\>$"
define-submode sh comment-prefix "^\\s*/[:#]"
                                 "^\\s*/\\?[:#]\\s+/\\?\\s*$"
define-submode sh comments
                                 "^\\s*\\<if\\>"
define-submode sh fence-if
                                 "^\\s*\\<elif\\>"
define-submode sh fence-elif
define-submode sh fence-else
                                 "^\\s*\\<else\\>"
                                 "^\\s*\\<fi\\>"
define-submode sh fence-fi
```

<sup>\*</sup> vile's documentation spells it as a single word.

The shsuf (shell suffix) variable describes the filename suffix that indicates a file is a shell script. The shpre (shell preamble) variable describes a first line of the file that indicates that the file contains shell code. The define-submode commands then add options that apply only to buffers where the corresponding major mode is set. The examples here set up the smart comment formatting and the smart % command matching for shell programs.

The example shown is more verbose than needed. vile's scripting language recognizes a more concise description using "with:

```
define-mode sh
~with define-submode sh
                        "\.sh$"
        suf
                        "^#!\\s*\/.*sh\\>$"
       pre
                       "^\\s*/[:#]"
        comment-prefix
                        "^\\s*/\\?[:#]\\s+/\\?\\s*$"
        comments
                        "^\\s*\\<if\\>"
        fence-if
                        "^\\s*\\<elif\\>"
        fence-elif
        fence-else
                        "^\\s*\\<else\\>"
                        "^\\s*\\<fi\\>"
        fence-fi
~endwith
```

With its initialization scripts, vile provides 90 predefined major modes. Use the :showmajormodes command to see the definitions of the available major modes.

The suffix and prefix are criteria used by vile to decide which major mode to apply, when it reads a file into a buffer. † Table 18-9 lists all of the criteria.

Table 18-9. Major mode criteria

| Criteria           | Description                                                                                                    |
|--------------------|----------------------------------------------------------------------------------------------------|
| after              | Force the defined major mode to be checked after the given major mode. Normally, major modes are checked in the order in which they are defined.                                                        |
| before             | Force the defined major mode to be checked before the given major mode. Normally, major modes are checked in the order in which they are defined.                                                       |
| mode-filename (mf) | A regular expression describing filenames for which the corresponding major mode will be set. The expression is applied only to the portion of the complete pathname after removing the directory name. |
| mode-pathname (mp) | A regular expression describing pathnames for which the corresponding major mode will be set.                                                                                                    |
| preamble (pre)     | A regular expression describing the first line of filenames for which the corresponding major mode will be set.                                                                                         |
| qualifiers         | Tells how to combine the preamble and suffixes criteria. Use all to tell vile to use both, and any to use either.                                                                                       |
| suffixes (suf)     | A regular expression describing filename suffixes for which the corresponding major mode will be set. The expression is applied only to the portion of the filename starting with the first period.     |

<sup>&</sup>lt;sup>†</sup> These criteria are a fourth category of option, counting universal, buffer, and window. They are not listed with the others in Table B-5 because you set them in an entirely different way.

You can always tell vile to use a specific major mode; for example:

```
:setl cmode
```

will set it to "c" mode. But that does not update the syntax highlighting. Use the macro:

```
:set-h cmode
```

(set-highlighting; see Table 18-8), which does both parts.

# The Procedure Language

vile's procedure language is almost unchanged from that of MicroEMACS. Comments begin with a semicolon or a double quote character. Environment variable names (editor options) start with a \$, and user variable names start with %. A number of builtin functions exist for doing comparisons and testing conditions; their names all begin with &. Flow control commands and certain others begin with ~. An @ with a string prompts the user for input, and the user's answer is returned. This rather whimsical example from the macros.doc file should give you a taste of the language's flavor:

```
~if &sequal %curplace "timespace vortex"
        insert-string "First, rematerialize\n"
~endif
                               ;If we have landed on earth...
~if &sequal %planet "earth"
        ~if &sequal %time "late 20th century" ;and we are then
                write-message "Contact U.N.I.T."
        ~else
                insert-string "Investigate the situation....\n"
                insert-string "(SAY 'stay here Sara')\n"
~elseif &sequal %planet "luna" ;If we have landed on our neighbor...
       write-message "Keep the door closed"
~else
        setv %conditions @"Atmosphere conditions outside? "
        ~if &sequal %conditions "safe"
                insert-string &cat "Go outside....." "\n"
                insert-string "lock the door\n"
        ~else
                insert-string "Dematerialize..try somewhen else"
                newline
        ~endif
~endif
```

You can store these procedures into a numbered macro or give them names that can be bound to keystrokes. The procedure just shown is most useful when using the Tardis vile port. ☺

This more realistic example from Paul Fox runs grep, searching for the word under the cursor in all C source files. It then puts the results in a buffer named after the word,

<sup>&</sup>lt;sup>‡</sup> The set1 command sets the local properties of the buffer. The command :set cmode sets the default major mode if vile is unable to recognize the file.

and sets things up so that the built-in error finder ( $^X$   $^X$ ) will use this output as its list of lines to visit. Finally, the macro is bound to ^A g. The ~force command allows the following command to fail without generating an error message:

```
14 store-macro
        set-variable %grepfor $identifier
        edit-file &cat "!egrep -n " &cat %grepfor " *.[ch]"
        ~force rename-buffer %grepfor
        error-buffer $cbufname
~endm
bind-key execute-macro-14 ^A-g
```

User-defined procedures can have parameters, much like the Bourne shell—but the parameters can be limited to specific data types. This makes procedures work as expected with vile's editing model (and command-history mechanism). The procedures are not completely interchangeable with the built-in commands, since there is not yet a mechanism for making the undo feature treat a whole macro as a single operation.

Finally, the read-hook and write-hook variables can be set to names of procedures to run after reading and before writing a file, respectively. This allows you to do things similar to the pre- and post-operation files in elvis and the autocommand facility in Vim.

The language is quite capable, including flow control and comparison features, as well as variables that provide access to a large amount of vile's internal state. The macros.doc file in the vile distribution describes the language in detail.

## Miscellaneous Small Features

Several other, smaller features are worth mentioning:

## Piping into vile

If you make vile the last command in a pipeline, it will create a buffer named [Standard Input] and edit that buffer for you. This is perhaps the "pager to end all pagers."

## Editing Windows files

When set to true, the dos option causes vile to strip carriage returns at the end of a line in files when reading, and to write them back out again. This makes it easy to edit Windows files on a Unix or GNU/Linux system.

## Text reformatting

The 'A f command reformats text, performing word wrapping on selected text. It understands C and shell comments (lines with a leading \* or #) and quoted email (a leading >). It is similar to the Unix fmt command, but faster.

## Formatting the information line

The modeline-format variable is a string that controls the way vile formats the status line. This is the line at the bottom of each window that describes the buffer's status, such as its name, current major mode, modification status, insert versus command mode, and so on.§

The string consists of *printf*(3)-style percent sequences. For example, %b represents the buffer name, %m the major mode, and %1 the line number if ruler has been set. Characters in the string that are not part of a format specifier are output verbatim.

vile has many other features. The vi finger-feel makes it easy to switch to vile from another editor. The programmability provides flexibility, and its interactive nature and use of defaults is perhaps friendlier than traditional vi for the novice.

# **Sources and Supported Operating Systems**

The official WWW location for vile is http://invisible-island.net/vile/vile.html. The ftp location is ftp://invisible-island.net/vile/vile.tar.gz. The file vile.tar.gz is always a symbolic link to the current version.

vile is written in ANSI C. It builds and runs on Unix, OpenVMS, MS-DOS, Win32 console and Win32 GUI, BeOS, QNX, and OS/2.

Compiling vile is straightforward. Retrieve the distribution via ftp or from the web page. Uncompress and untar it, run the configure program, and then run make:

```
$ gzip -d < vile.tar.gz | tar -xvpf -</pre>
$ cd vile-*; ./configure
$ make
```

vile should configure and build with no problems. Use make install to install it.

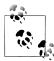

If you want syntax coloring to work smoothly, you may wish to run configure with the option --with-builtin-filters. You should use flex (version 2.54a or newer) rather than lex, since Unix versions of that tool do not perform well. The configure script will also not accept a version of flex that is too old.

Should you need to report a bug or problem in vile, send email to the address vile@nongnu.org. This is the preferred way to report bugs. If necessary, you can contact Thomas Dickey directly at dickey@invisible-island.net.

<sup>§</sup> vile's documentation refers to this as the modeline. However, since vile also implements the vi modeline feature, we are calling it a status line, to reduce confusion.

# **Appendixes**

Part IV provides reference material that should be of interest to a **vi** user. This part contains the appendixes:

- Appendix A, The vi, ex, and Vim Editors
- Appendix B, Setting Options
- Appendix C, Problem Checklists
- Appendix D, vi and the Internet

# The vi, ex, and Vim Editors

This appendix summarizes the standard features of vi in quick-reference format. Commands entered at the colon (known as ex commands because they date back to the original creation of that editor) are included, as well as the most popular Vim features.

This appendix presents the following topics:

- Command-line syntax
- Review of vi operations
- Alphabetical list of keys in command mode
- vi commands
- vi configuration
- ex basics
- Alphabetical summary of ex commands

# **Command-Line Syntax**

The three most common ways of starting a vi session are:

```
vi [options] file
vi [options] +num file
vi [options] +/pattern file
```

You can open *file* for editing, optionally at line *num* or at the first line matching *pattern*. If no *file* is specified, vi opens with an empty buffer.

# **Command-Line Options**

Because vi and ex are the same program, they share the same options. However, some options only make sense for one version of the program. Options specific to Vim are so marked:

```
+[ num ]
```

Start editing at line number *num*, or the last line of the file if *num* is omitted.

#### +/pattern

Start editing at the first line matching pattern. (For ex, this fails if nowrapscan is set in your .exrc startup file, since ex starts editing at the last line of a file.)

#### +?pattern

Start editing at the last line matching *pattern*.

-b

Edit the file in binary mode. {Vim}

#### -c command

Run the given ex command upon startup. Only one -c option is permitted for vi; Vim accepts up to 10. An older form of this option, +command, is still supported.

#### --cmd command

Like -c, but execute the command before any resource files are read. {Vim}

-C

Solaris vi: same as -x, but assume the file is encrypted already.

Vim: start the editor in vi-compatible mode.

-d

Run in diff mode. Works like vimdiff. {Vim}

-D

Debugging mode for use with scripts. {Vim}

-e

Run as ex (line-editing rather than full-screen mode).

-h

Print help message, then exit. {Vim}

#### -i file

Use the specified *file* instead of the default (~/.viminfo) to save or restore Vim's state. {Vim}

-1

Enter Lisp mode for running Lisp programs (not supported in all versions).

-L

List files that were saved due to an aborted editor session or system crash (not supported in all versions). For Vim, this option is the same as -r.

-m

Start the editor with the write option turned off so that the user cannot write to files. {Vim}

-M

Do not allow text in files to be modified. {Vim}

-n

Do not use a swap file; record changes in memory only. {Vim}

# --noplugin

Do not load any plug-ins. {Vim}

-N

Run Vim in a non-vi-compatible mode. {Vim}

#### -o[num]

Start Vim with *num* open windows. The default is to open one window for each file. {Vim}

#### -0[num]

Start Vim with *num* open windows arranged horizontally (split vertically) on the screen. {Vim}

# -r [file]

Recovery mode; recover and resume editing on *file* after an aborted editor session or system crash. Without *file*, list files available for recovery.

-R

Edit files in read-only mode.

-s

Silent; do not display prompts. Useful when running a script. This behavior also can be set through the older - option. For Vim, applies only when used together with -e.

# -s scriptfile

Read and execute commands given in the specified *scriptfile* as if they were typed in from the keyboard. {Vim}

# -S commandfile

Read and execute commands given in *commandfile* after loading any files for editing specified on the command line. Shorthand for vim -c 'source commandfile'. {Vim}

#### -t taa

Edit the file containing tag, and position the cursor at its definition.

#### -T type

Set the option terminal type. This value overrides the \$TERM environment variable. {Vim}

#### -u file

Read configuration information from the specified resource file instead of the default .vimrc resource file. If the file argument is NONE, Vim will read no resource files, load no plug-ins, and run in compatible mode. If the argument is NORC, it will read no resource files, but it will load plug-ins. {Vim}

Run in full-screen mode (default for vi).

# --version

Print version information, then exit. {Vim}

#### -V[num]

Verbose mode; print messages about what options are being set and what files are being read or written. You can set a level of verbosity to increase or decrease the number of messages received. The default value is 10 for high verbosity. {Vim}

#### -w rows

Set the window size so rows lines at a time are displayed; useful when editing over a slow dial-up line (or long distance Internet connection). Older versions of vi do not permit a space between the option and its argument. Vim does not support this option.

### -W scriptfile

Write all typed commands from the current session to the specified *scriptfile*. The file created can be used with the -s command. {Vim}

-x Prompt for a key that will be used to try to encrypt or decrypt a file using crypt (not supported in all versions).\*

-y Modeless vi; run Vim in insert mode only, without a command mode. This is the same as invoking Vim as evim. {Vim}

-Z Start Vim in restricted mode. Do not allow shell commands or suspension of the editor. {Vim}

Although most people know ex commands only by their use within vi, the editor also exists as a separate program and can be invoked from the shell (for instance, to edit files as part of a script). Within ex, you can enter the vi or visual command to start vi. Similarly, within vi, you can enter Q to quit the vi editor and enter ex.

You can exit ex in several ways:

- Exit (save changes and quit). :x
- Ouit without saving changes. :q!
- :vi Enter the vi editor.

# **Review of vi Operations**

This section provides a review of the following:

- vi modes
- Syntax of vi commands
- Status-line commands

<sup>\*</sup> The crypt command's encryption is weak. Don't use it for serious secrets.

# **Command Mode**

Once the file is opened, you are in command mode. From command mode, you can:

- Invoke insert mode
- Issue editing commands
- Move the cursor to a different position in the file
- Invoke ex commands
- Invoke a Unix shell
- Save the current version of the file
- Exit vi

# Insert Mode

In insert mode, you can enter new text in the file. You normally enter insert mode with the i command. Press the ESC key to exit insert mode and return to command mode. The full list of commands that enter insert mode is provided later in the section "Insert Commands" on page 386.

# Syntax of vi Commands

In vi, editing commands have the following general form:

```
[n] operator [m] motion
```

The basic editing *operators* are:

- Begin a change.
- Begin a deletion.
- Begin a yank (or copy).

If the current line is the object of the operation, the *motion* is the same as the operator: cc, dd, yy. Otherwise, the editing operators act on objects specified by cursor-movement commands or pattern-matching commands. (For example, cf. changes up to the next period.) n and m are the number of times the operation is performed, or the number of objects the operation is performed on. If both n and m are specified, the effect is  $n \times m$ .

An object of operation can be any of the following text blocks:

word

Includes characters up to a whitespace character (space or tab) or punctuation mark. A capitalized object is a variant form that recognizes only whitespace.

# sentence

Up to ., !, or ?, followed by two spaces.

paragraph

Up to the next blank line or paragraph macro defined by the para= option.

Up to the next nroff/troff section heading defined by the sect= option.

motion

Up to the character or other text object as specified by a motion specifier, including pattern searches.

# **Examples**

- Change the next two words. 2cw
- d} Delete up to the next paragraph.
- d^ Delete back to the beginning of the line.
- Copy the next five lines. 5уу
- v11 Copy up to the next section.
- Change to the end of the edit buffer.

More commands and examples may be found in the section "Changing and deleting text" on page 387 later in this appendix.

# Visual mode (Vim only)

Vim provides an additional facility, "visual mode." This allows you to highlight blocks of text, which then become the object of edit commands such as deletion or saving (yanking). Graphical versions of Vim allow you to use the mouse to highlight text in a similar fashion. See the earlier section "Visual Mode Motion" on page 168 for more information.

- Select text in visual mode one character at a time.
- Select text in visual mode one line at a time

CTRL-V Select text in visual mode in blocks.

# Status-Line Commands

Most commands are not echoed on the screen as you input them. However, the status line at the bottom of the screen is used to edit these commands:

- Search forward for a pattern. /
- Search backward for a pattern.
- Invoke an ex command.
- Invoke a Unix command that takes as its input an object in the buffer and replaces it with output from the command. You type a motion command after the ! to describe what should be passed to the Unix command. The command itself is entered on the status line.

Commands that are entered on the status line must be entered by pressing the EN-TER key. In addition, error messages and output from the CTRL-G command are displayed on the status line.

# vi Commands

vi supplies a large set of single-key commands when in command mode. Vim supplies additional multikey commands.

# Movement Commands

Some versions of vi do not recognize extended keyboard keys (e.g., arrow keys, page up, page down, home, insert, and delete); some do. All versions, however, recognize the keys in this section. Many users of vi prefer to use these keys, as it helps them keep their fingers on the home row of the keyboard. A number preceding a command repeats the movement. Movement commands are also used after an operator. The operator works on the text that is moved.

#### Character

```
Left, down, up, right (\leftarrow, \downarrow, \uparrow, \uparrow)
h, j, k, 1
Spacebar
                     Right
BACKSPACE
                     Left
CTRL-H
                     Left
```

End of next, current section. {Vim}

### Text

Forward, backward by "word" (letters, numbers, and underscores make up words). w, b Forward, backward by "WORD" (only whitespace separates items). W. B End of word. Ε End of WORD. End of previous word. {Vim} ge End of previous WORD. {Vim} gE ), ( Beginning of next, current sentence. }, { Beginning of next, current paragraph. ]],[[ Beginning of next, current section.

#### Lines

][,[]

Long lines in a file may show up on the screen as multiple lines. (They wrap around from one screen line to the next.) Although most commands work on the lines as defined in the file, a few commands work on lines as they appear on the screen. The Vim option wrap allows you to control how long lines are displayed.

0,\$ First, last position of current line. First nonblank character of current line. +, -First nonblank character of next, previous line. ENTER First nonblank character of next line. Column num of current line. num | g0, g\$ First, last position of screen line. {Vim} First nonblank character of screen line. {Vim} g^ Middle of screen line. {Vim}

gk, gj Move up, down one screen line. {Vim} Top line of screen (Home position).

Middle line of screen. Last line of screen. L num lines after top line. num H num L num lines before last line.

#### Screens

CTRL-F, CTRL-B Scroll forward, backward one screen. CTRL-D, CTRL-U Scroll down, up one-half screen.

CTRL-E, CTRL-Y Show one more line at bottom, top of screen. z ENTER Reposition line with cursor to top of screen. Reposition line with cursor to middle of screen. z.

Reposition line with cursor to bottom of screen. z-CTRL-L Redraw screen (without scrolling).

CTRL-R vi: redraw screen (without scrolling).

Vim: redo last undone change.

#### Searches

Search forward for pattern. End with ENTER. / pattern

/ pattern /+ num Go to line num after pattern. Forward search for pattern. / pattern /- num Go to line *num* before *pattern*. Forward search for *pattern*.

? pattern Search backward for pattern. End with ENTER.

Go to line *num* after *pattern*. Backward search for *pattern*. ? pattern ?+ num ? pattern ?- num Go to line *num* before *pattern*. Backward search for *pattern*. :noh Suspend search highlighting until next search. {Vim}

Repeat previous search.

| N          | Repeat search in opposite direction.                                                                                 |
|------------|----------------------------------------------------------------------------------------------------|
| /          | Repeat previous search forward.                                                                                      |
| ?          | Repeat previous search backward.                                                                                     |
| *          | Search forward for word under cursor. Matches only exact words. {Vim}                                                |
| #          | Search backward for word under cursor. Matches only exact words. {Vim}                                               |
| g*         | Search backward for word under cursor. Matches the characters of this word when embedded in a longer word. $\{Vim\}$ |
| g#         | Search backward for word under cursor. Matches the characters of this word when embedded in a longer word. $\{Vim\}$ |
| %          | Find match of current parenthesis, brace, or bracket.                                                                |
| f x        | Move cursor forward to <i>x</i> on current line.                                                                     |
| F <i>x</i> | Move cursor backward to <i>x</i> on current line.                                                                    |
| t x        | Move cursor forward to character before $x$ in current line.                                                         |
| T <i>x</i> | Move cursor backward to character after <i>x</i> in current line.                                                    |
| ,          | Reverse search direction of last $f$ , $F$ , $t$ , or $T$ .                                                          |
| ;          | Repeat last f, F, t, or T.                                                                                           |

# Line numbering

| CTRL-G | Display current line number.      |
|--------|-----------------------------------|
| gg     | Move to first line in file. {Vim} |
| num G  | Move to line number <i>num</i> .  |
| G      | Move to last line in file.        |
| : num  | Move to line number <i>num</i> .  |

# Marks

| m <i>x</i> | Place mark <i>x</i> at current position.                                                                            |
|------------|----------------------------------------------------------------------------------------------------|
| ` x        | (Backquote.) Move cursor to mark $x$ .                                                                              |
| ' x        | (Apostrophe.) Move to start of line containing $x$ .                                                                |
| * *        | (Backquotes.) Return to position before most recent jump.                                                           |
| • •        | (Apostrophes.) Like preceding, but return to start of line.                                                         |
| "          | (Apostrophe quote.) Move to position when last editing the file. {Vim}                                              |
| `[,']      | (Backquote bracket.) Move to beginning/end of previous text operation. {Vim}                                        |
| '[, ']     | $(A postrophe\ bracket.)\ Like\ preceding,\ but\ return\ to\ start\ of\ line\ where\ operation\ occurred.\ \{Vim\}$ |
| `.         | (Backquote period.) Move to last change in file. {Vim}                                                              |
| ٠.         | (Apostrophe period.) Like preceding, but return to start of line. {Vim}                                             |
| '0         | (Apostrophe zero.) Position where you last exited Vim. {Vim}                                                        |
| :marks     | List active marks. {Vim}                                                                                            |
|            |                                                                                                    |

# **Insert Commands**

- Append after cursor.
- Append to end of line. Α
- Begin change operation.
- Change to end of line. C
- gΙ Insert at beginning of line. {Vim}
- i Insert before cursor.
- Ι Insert at beginning of line.
- Open a line below cursor.
- 0 Open a line above cursor.
- Begin overwriting text.
- Substitute a character. s
- S Substitute entire line.
- ESC Terminate insert mode.

# The following commands work in insert mode:

| BACKSPACE | Delete previous character.                                                 |
|-----------|----------------------------------------------------------------------------|
| DELETE    | Delete current character.                                                  |
| TAB       | Insert a tab.                                                              |
| CTRL-A    | Repeat last insertion. {Vim}                                               |
| CTRL-D    | Shift line left to previous shiftwidth. {Vim}                              |
| CTRL-E    | Insert character found just below cursor. {Vim}                            |
| CTRL-H    | Delete previous character (same as backspace).                             |
| CTRL-I    | Insert a tab.                                                              |
| CTRL-K    | Begin insertion of multikeystroke character.                               |
| CTRL-N    | Insert next completion of the pattern to the left of the cursor. {Vim}     |
| CTRL-P    | Insert previous completion of the pattern to the left of the cursor. {Vim} |
| CTRL-T    | Shift line right to next shiftwidth. {Vim}                                 |
| CTRL-U    | Delete current line.                                                       |
| CTRL-V    | Insert next character verbatim.                                            |
| CTRL-W    | Delete previous word.                                                      |
| CTRL-Y    | Insert character found just above cursor. {Vim}                            |
| CTRL-[    | (ESC) Terminate insert mode.                                               |

Some of the control characters listed in the previous table are set by stty. Your terminal settings may differ.

# **Edit Commands**

Recall that c, d, and y are the basic editing operators.

# Changing and deleting text

The following list is not exhaustive, but it illustrates the most common operations:

| CW     | Change word.                                                                          |
|--------|---------------------------------------------------------------------------------------|
| СС     | Change line.                                                                          |
| c\$    | Change text from current position to end-of-line.                                     |
| C      | Same as c\$.                                                                          |
| dd     | Delete current line.                                                                  |
| num dd | Delete num lines.                                                                     |
| d\$    | Delete text from current position to end-of-line.                                     |
| D      | Same as d\$.                                                                          |
| dw     | Delete a word.                                                                        |
| d}     | Delete up to next paragraph.                                                          |
| d^     | Delete back to beginning of line.                                                     |
| d/ pat | Delete up to first occurrence of pattern.                                             |
| dn     | Delete up to next occurrence of pattern.                                              |
| df x   | Delete up to and including <i>x</i> on current line.                                  |
| dt x   | Delete up to (but not including) <i>x</i> on current line.                            |
| dL     | Delete up to last line on screen.                                                     |
| dG     | Delete to end of file.                                                                |
| gqap   | Reformat current paragraph to textwidth. {Vim}                                        |
| g~w    | Switch case of word. {Vim}                                                            |
| guw    | Change word to lowercase. {Vim}                                                       |
| gUw    | Change word to uppercase. {Vim}                                                       |
| p      | Insert last deleted or yanked text after cursor.                                      |
| gp     | Same as p, but leave cursor at end of inserted text. {Vim}                            |
| gP     | Same as P, but leave cursor at end of inserted text. {Vim}                            |
| ]p     | Same as p, but match current indention. {Vim}                                         |
| [p     | Same as P, but match current indention. {Vim}                                         |
| P      | Insert last deleted or yanked text before cursor.                                     |
| r x    | Replace character with x.                                                             |
| R text | Replace with new <i>text</i> (overwrite), beginning at cursor. ESC ends replace mode. |
| S      | Substitute character.                                                                 |
| 4s     | Substitute four characters.                                                           |
| S      | Substitute entire line.                                                               |
| u      | Undo last change.                                                                     |

| CTRL-R | Redo last change. {Vim}              |
|--------|--------------------------------------|
| U      | Restore current line.                |
| х      | Delete current cursor position.      |
| Х      | Delete back one character.           |
| 5X     | Delete previous five characters.     |
|        | Repeat last change.                  |
| ~      | Reverse case and move cursor right.  |
| CTRL-A | Increment number under cursor. {Vim} |
| CTRL-X | Decrement number under cursor. {Vim} |

# **Copying and moving**

Register names are the letters a-z. Uppercase names append text to the corresponding register.

```
Copy current line.
         Copy current line.
уу
" x yy
         Copy current line to register x.
         Copy text to end of word.
ye
         Like ye, but include the whitespace after the word.
y$
         Copy rest of line.
         Delete current line into register x.
" x d
         Delete into register x.
"хр
         Put contents of register x.
y]]
         Copy up to next section heading.
J
         Join current line to next line.
gͿ
         Same as J, but without inserting a space. {Vim}
:j
         Same as J.
:j!
         Same as gJ.
```

# **Saving and Exiting**

Writing a file means overwriting the file with the current text.

| ZZ                | Quit vi, writing the file only if changes were made. |
|-------------------|------------------------------------------------------|
| <b>:</b> x        | Same as ZZ.                                          |
| :wq               | Write file and quit.                                 |
| :w                | Write file.                                          |
| :w file           | Save copy to file.                                   |
| :n,mwfile         | Write lines $n$ to $m$ to new <i>file</i> .          |
| : n , m w >> file | Append lines $n$ to $m$ to existing <i>file</i> .    |

| :w!        | Write file (overriding protection).                  |
|------------|------------------------------------------------------|
| :w! file   | Overwrite file with current text.                    |
| :w %. new  | Write current buffer named file as file.new.         |
| <b>:</b> q | Quit vi (fails if changes were made).                |
| :q!        | Quit vi (discarding edits).                          |
| Q          | Quit vi and invoke ex.                               |
| :vi        | Return to vi after Q command.                        |
| %          | Replaced with current filename in editing commands.  |
| #          | Replaced with alternate filename in editing commands |

# **Accessing Multiple Files**

| :e file      | Edit another file; current file becomes alternate.       |
|--------------|----------------------------------------------------------|
| :e!          | Return to version of current file at time of last write. |
| :e +file     | Begin editing at end of file.                            |
| e +num file: | Open file at line num.                                   |
| :e #         | Open to previous position in alternate file.             |
| :ta tag      | Edit file at location tag.                               |
| :n           | Edit next file in the list of files.                     |
| :n!          | Force next file.                                         |
| :n files     | Specify new list of files.                               |
| :rewind      | Edit first file in the list.                             |
| CTRL-G       | Show current file and line number.                       |
| :args        | Display list of files to be edited.                      |
| :prev        | Edit previous file in the list of files.                 |
|              |                                                          |

# Window Commands (Vim)

The following table lists common commands for controlling windows in Vim. See also the split, vsplit, and resize commands in the later section "Alphabetical Summary of ex Commands" on page 395. For brevity, control characters are marked in the following list by ^.

| :new        | Open a new window.                                                             |
|-------------|--------------------------------------------------------------------------------|
| :new file   | Open file in a new window.                                                     |
| :sp [file]  | Split the current window. With <i>file</i> , edit that file in the new window. |
| :sv [file]  | Same as :sp, but make new window read-only.                                    |
| :sn [file]  | Edit next file in file list in new window.                                     |
| :vsp [file] | Like:sp, but split vertically instead of horizontally.                         |
| :clo        | Close current window.                                                          |

:hid Hide current window, unless it is the only visible window.

on Make current window the only visible one.

:res num Resize window to num lines.

:wa Write all changed buffers to their files.

:qa Close all buffers and exit.

^W s Same as :sp.
^W n Same as :new.

^W ^ Open new window with alternate (previously edited) file.

^W c Same as :clo.
^W o Same as :only.

'W j, 'W k Move cursor to next/previous window.

^W p Move cursor to previous window.

 $^{\mbox{\scriptsize NW}}$  h,  $^{\mbox{\scriptsize NW}}$  1  $\,$  Move cursor to window on left/right of screen.

'W t, 'W b Move cursor to window on top/bottom of screen.
'W K, 'W B Move current window to top/bottom of screen.
'W H, 'W L Move current window to far left/right of screen.

^W r, ^W R Rotate windows down/up.

^W +, ^W - Increase/decrease current window size.

^W = Make all windows same height.

# Interacting with the System

:r file Read in contents of file after cursor.

:r !command Read in output from command after current line.

: num r!command Like previous, but place after line num (0 for top of file).

:!command, then return.

!motion command; replace with output.

: n, m! *command*; replace with output.

num!!command Send num lines to Unix command; replace with output.

:!! Repeat last system command.

:sh Create subshell; return to editor with EOF.

CTRL-Z Suspend editor, resume with fg.

:so file Read and execute ex commands from file.

# **Macros**

:ab in out Use in as abbreviation for out in insert mode.

:unab in Remove abbreviation for in.

:ab List abbreviations.

| :map string<br>sequence  | Map characters $\it string$ as $\it sequence$ of commands. Use #1, #2, etc., for the function keys.               |
|--------------------------|----------------------------------------------------------------------------------------------------|
| :unmap string            | Remove map for characters string.                                                                                 |
| :map                     | List character strings that are mapped.                                                                           |
| :map! string<br>sequence | Map characters string to input mode sequence.                                                                     |
| :unmap! string           | Remove input mode map (you may need to quote the characters with CTRL-V).                                         |
| :map!                    | List character strings that are mapped for input mode.                                                            |
| q x                      | Record typed characters into register specified by letter $x$ . If letter is uppercase, append to register. {Vim} |
| q                        | Stop recording. {Vim}                                                                                             |
| @ x                      | Execute the register specified by letter $x$ . Use $@0$ to repeat the last $@0$ command.                          |

In vi, the following characters are unused in command mode and can be mapped as user-defined commands:

Letters

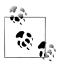

The = is used by vi if Lisp mode is set. Different versions of vi may use some of these characters, so test them before using.

Vim does not use  $^K$ ,  $^{^{\circ}}$ , or  $^{^{\circ}}$ .

# **Miscellaneous Commands**

- Shift text described by following motion command left by one shiftwidth. {Vim}
- Shift text described by following motion command right by one shiftwidth. {Vim}
- Shift line left one shiftwidth (default is eight spaces).
- Shift line right one shiftwidth (default is eight spaces). >>
- >} Shift right to end of paragraph.
- <% Shift left until matching parenthesis, brace, or bracket. (Cursor must be on the matching symbol.)
- Indent line in C-style, or using program specified in equalprg option. {Vim}
- Start many multiple character commands in Vim. g
- K Look up word under cursor in manpages (or program defined in keywordprg). {Vim}

- ^0 Return to previous jump. {Vim}
- Same as 'V. {Vim} (On some terminals, resume data flow.) ^Q
- Return to the previous location in the tag stack. (Solaris vi, Vim, nvi, elvis, and vile.) ^T
- ^] Perform a tag lookup on the text under the cursor.
- ^\ Enter ex line-editing mode.
- (Caret key with Ctrl key pressed.) Return to previously edited file.

# vi Configuration

This section describes the following:

- The :set command
- Options available with :set
- Example .exrc file

# The :set Command

The :set command allows you to specify options that change characteristics of your editing environment. Options may be put in the ~/.exrc file or set during a vi session.

The colon does not need to be typed if the command is put in .exrc:

```
:set x
                 Enable Boolean option x; show value of other options.
:set no x
                 Disable option x.
                 Give value to option x.
: set x = value
:set
                 Show changed options.
:set all
                 Show all options.
:set x ?
                 Show value of option x.
```

Appendix B provides tables of :set options for Solaris vi, Vim, nvi, elvis, and vile. Please see that appendix for more information.

# **Example** .exrc File

In an ex script file, comments start with the double quote character. The following lines of code are an example of a customized .exrc file:

```
set nowrapscan
                                  " Searches don't wrap at end of file
set wrapmargin=7
                                  " Wrap text at 7 columns from right margin
                                  " Set troff macros, disallow message
set sections=SeAhBhChDh nomesg
                                  " Alias to move to next file
map q :w^M:n^M
                                  " Move a word
map v dwElp
                                  " Input shortcut
ab ORA O'Reilly Media, Inc.
```

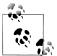

The q alias isn't needed for Vim, which has the :wn command. The v alias would hide the Vim command v, which enters character-at-a-time visual mode operation.

# ex Basics

The ex line editor serves as the foundation for the screen editor vi. Commands in ex work on the current line or on a range of lines in a file. Most often, you use ex from within vi. In vi, ex commands are preceded by a colon and entered by pressing ENTER.

You can also invoke ex on its own—from the command line—just as you would invoke vi. (You could execute an ex script this way.) Or you can use the vi command Q to quit the vi editor and enter ex.

# Syntax of ex Commands

To enter an ex command from vi, type:

:[address] command [options]

An initial: indicates an ex command. As you type the command, it is echoed on the status line. Execute the command by pressing the ENTER key. Address is the line number or range of lines that are the object of command. Options and addresses are described later. ex commands are described in the later section "Alphabetical Summary of ex Commands" on page 395.

You can exit ex in several ways:

- Exit (save changes and quit).
- Ouit without saving changes. :q!
- Switch to the vi editor on the current file.

# Addresses

If no address is given, the current line is the object of the command. If the address specifies a range of lines, the format is:

x, y

where x and y are the first and last addressed lines (x must precede y in the buffer). x and y each may be a line number or a symbol. Using; instead of, sets the current line to x before interpreting y. The notation 1,\$ addresses all lines in the file, as does %.

# **Address Symbols**

```
All lines in the file.
1,$
x, y
             Lines x through y.
             Lines x through y, with current line reset to x.
x; y
             Top of file.
             Current line.
             Absolute line number num.
num
             Last line.
$
%
             All lines; same as 1,$.
             n lines before x.
x - n
             n lines after x.
x + n
             One or num lines previous.
-[num]
             One or num lines ahead.
+[num]
' x
             (Apostrophe.) Line marked with x.
             (Apostrophe apostrophe.) Previous mark.
             Forward to line matching pattern.
/pattern/
?pattern?
             Backward to line matching pattern.
```

See Chapter 6 for more information on using patterns.

# **Options**

Indicates a variant form of the command, overriding the normal behavior. The ! must come immediately after the command.

#### count

The number of times the command is to be repeated. Unlike in vi commands, count cannot precede the command, because a number preceding an ex command is treated as a line address. For example, d3 deletes three lines, beginning with the current line; 3d deletes line 3.

#### file

The name of a file that is affected by the command. % stands for the current file; # stands for the previous file.

# **Alphabetical Summary of ex Commands**

ex commands can be entered by specifying any unique abbreviation. In the following list of reference entries, the full name appears as the heading of the reference entry, and the shortest possible abbreviation is shown in the syntax line below it. Examples are assumed to be typed from vi, so they include the : prompt.

# abbreviate

```
ab [string text]
```

Define string when typed to be translated into text. If string and text are not specified, list all current abbreviations.

# **Examples**

```
Note: ^M appears when you type ^V followed by ENTER.
    :ab ora O'Reilly Media, Inc.
    :ab id Name: ^MRank: ^MPhone:
```

# append

```
[address] a[!]
text
```

Append new text at specified address, or at present address if none is specified. Add a! to toggle the autoindent setting that is used during input. That is, if autoindent was enabled,! disables it. Enter new text after entering the command. Terminate input of new text by entering a line consisting of just a period.

#### Example

```
Begin appending to current line
Append this line
and this line too.
                          Terminate input of text to append
```

# args

```
ar
args file ...
```

Print the members of the argument list (files named on the command line), with the current argument printed in brackets ([ ]).

The second syntax is for Vim, which allows you to reset the list of files to be edited.

# bdelete

```
[num] bd[!] [num]
```

Unload buffer num and remove it from the buffer list. Add a! to force removal of an unsaved buffer. The buffer may also be specified by filename. If no buffer is specified, remove the current buffer. {Vim}

# buffer

```
[num] b[!] [num]
```

Begin editing buffer num in the buffer list. Add a! to force a switch from an unsaved buffer. The buffer may also be specified by filename. If no buffer is specified, continue editing the current buffer. {Vim}

# **buffers**

```
buffers[!]
```

Print the members of the buffer list. Some buffers (e.g., deleted buffers) will not be listed. Add! to show unlisted buffers. 1s is another abbreviation for this command. {Vim}

# cd

cd dir chdir dir

Change the current directory within the editor to dir.

#### center

```
[address] ce [width]
```

Center the line within the specified *width*. If *width* is not specified, use textwidth. {Vim}

# change

```
[address] c[!]
text
```

Replace the specified lines with text. Add a ! to switch the autoindent setting during input of text. Terminate input by entering a line consisting of just a period.

# close

### clo[!]

Close current window unless it is the last window. If buffer in window is not open in another window, unload it from memory. This command will not close a buffer with unsaved changes, but you may add! to hide it instead. {Vim}

# copy

```
[address] co destination
```

Copy the lines included in *address* to the specified *destination* address. The command t (short for "to") is a synonym for copy.

# Example

```
:1,10 co 50 Copy first 10 lines to just after line 50
```

# delete

```
[address] d [register] [count]
```

Delete the lines included in *address*. If *register* is specified, save or append the text to the named register. Register names are the lowercase letters **a–z**. Uppercase names append text to the corresponding register. If *count* is specified, delete that many lines.

# Examples

```
:/Part I/,/Part II/-1d Delete to line above "Part II"
:/main/+d Delete line below "main"
:.,$d x Delete from this line to last line into register x
```

# edit

```
e[!] [+num] [filename]
```

Begin editing on *filename*. If no *filename* is given, start over with a copy of the current file. Add a! to edit the new file even if the current file has not been saved since the last change. With the +num argument, begin editing on line num. Alternatively, num may be a pattern, of the form /pattern.

# Examples

```
:e file Edit file in current editing buffer
:e +/^Index # Edit alternate file at pattern match
:e! Start over again on current file
```

# file

#### f [filename]

Change the filename for the current buffer to *filename*. The next time the buffer is written, it will be written to file *filename*. When the name is changed, the buffer's "not edited" flag is set, to indicate that you are not editing an existing file. If the new filename is the same as a file that already exists on the disk, you will need to use :w! to overwrite the existing file. When specifying a filename, the % character can be used to indicate the current filename. A # can be used to indicate the alternate filename. If no filename is specified, print the current name and status of the buffer.

# Example

:f %.new

# fold

#### address fo

Fold the lines specified by *address*. A fold collapses several lines on the screen into one line, which can later be unfolded. It doesn't affect the text of the file. {Vim}

# foldclose

#### [address] foldc[!]

Close folds in the specified *address*, or at the present address if none is specified. Add a ! to close more than one level of folds. {Vim}

# foldopen

```
[address] foldo[!]
```

Open folds in the specified *address*, or at the present address if none is specified. Add a ! to open more than one level of folds. {Vim}

# global

```
[address] g[!]/pattern/[commands]
```

Execute *commands* on all lines that contain *pattern* or, if *address* is specified, on all lines within that range. If commands are not specified, print all such lines. Add a! to execute commands on all lines *not* containing *pattern*. See also v, later in this list.

# **Examples**

# hide

hid

Close current window unless it is the last window, but do not remove the buffer from memory. This command is safe to use on an unsaved buffer. {Vim}

# insert

```
[address] i[!]
text
```

Insert *text* at line before the specified *address*, or at present address if none is specified. Add a! to switch the **autoindent** setting during input of *text*. Terminate input of new text by entering a line consisting of just a period.

# join

```
[address] j[!] [count]
```

Place the text in the specified range on one line, with whitespace adjusted to provide two space characters after a period (.), no space characters before a ), and one space character otherwise. Add a ! to prevent whitespace adjustment.

# Example

```
:1,5j! Join first five lines, preserving whitespace
```

# jumps

ju

Print jump list used with CTRL-I and CTRL-O commands. The jump list is a record of most movement commands that skip over multiple lines. It records the position of the cursor before each jump. {Vim}

# k

#### [address] k char

Same as mark; see mark later in this list.

#### left

```
[address] le [count]
```

Left-align lines specified by address, or current line if no address is specified. Indent lines by count spaces. {Vim}

# list

# [address] 1 [count]

Print the specified lines so that tabs display as ^I and the ends of lines display as \$.1 is like a temporary version of :set list.

# map

# map[!] [string commands]

Define a keyboard macro named *string* as the specified sequence of *commands*. *string* is usually a single character or the sequence #num, the latter representing a function key on the keyboard. Use a! to create a macro for input mode. With no arguments, list the currently defined macros.

# Examples

```
:map K dwwP
                          Transpose two words
                          Write current file; go to next
:map q :w^M:n^M
:map! + ^[bi(^[ea)
                          Enclose previous word in parentheses
```

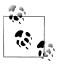

Vim has K and q commands, which the example aliases would hide.

# mark

#### [address] ma char

Mark the specified line with *char*, a single lowercase letter. Same as k. Return later to the line with 'x (apostrophe plus x, where x is the same as char). Vim also uses uppercase and numeric characters for marks. Lowercase letters work the same as in vi. Uppercase letters are

associated with filenames and can be used between multiple files. Numbered marks, however, are maintained in a special viminfo file and cannot be set using this command.

# marks

marks [chars]

Print list of marks specified by *chars*, or all current marks if no *chars* specified. {Vim}

# Example

:marks abc

Print marks a, b, and c

#### mkexrc

mk[!] file

Create an .exrc file containing set commands for changed ex options and key mappings. This saves the current option settings, allowing you to restore them later. {Vim}

#### move

[address] m destination

Move the lines specified by address to the destination address.

# Example

:.,/Note/m /END/ Move text block to after line containing "END"

### new

[count] new

Create a new window *count* lines high with an empty buffer. {Vim}

#### next

```
n[!] [[+num] filelist]
```

Edit the next file from the command-line argument list. Use args to list these files. If *filelist* is provided, replace the current argument list with *filelist* and begin editing on the first file. With the +num argument, begin editing on line num. Alternatively, num may be a pattern, of the form /pattern.

# **Example**

:n chap\*

Start editing all "chapter" files

# nohlsearch

noh

Temporarily stop highlighting all matches to a search when using the hlsearch option. Highlighting is resumed with the next search. {Vim}

### number

```
[address] nu [count]
```

Print each line specified by address, preceded by its buffer line number. Use # as an alternate abbreviation for number. count specifies the number of lines to show, starting with address.

# only

on [!]

Make the current window be the only one on the screen. Windows open on modified buffers are not removed from the screen (hidden), unless you also use the ! character. {Vim}

# open

```
[address] o [/pattern/]
```

Enter open mode (vi) at the lines specified by address, or at the lines matching pattern. Exit open mode with Q. Open mode lets you use the regular vi commands, but only one line at a time. It can be useful on slow dial-up lines (or on very distant Internet ssh connections).

# preserve

pre

Save the current editor buffer as though the system were about to crash.

# previous

prev[!]

Edit the previous file from the command-line argument list. {Vim}

# print

# [address] p [count]

Print the lines specified by *address. count* specifies the number of lines to print, starting with *address*. P is another abbreviation.

# Example

:100;+5p

Show line 100 and the next 5 lines

# put

```
[address] pu [char]
```

Place previously deleted or yanked lines from the named register specified by *char*, to the line specified by *address*. If *char* is not specified, the last deleted or yanked text is restored.

# qall

qa[!]

Close all windows and terminate the current editing session. Use ! to discard changes made since the last save. {Vim}

# quit

q[!]

Terminate the current editing session. Use! to discard changes made since the last save. If the editing session includes additional files in the argument list that were never accessed, quit by typing q! or by typing q twice. Vim closes the editing window only if there are still other windows open on the screen.

### read

[address] r filename

Copy the text of *filename* after the line specified by *address*. If *filename* is not specified, the current filename is used.

#### Example

:Or \$HOME/data

Read file in at top of current file

# read

[address] r !command

Read the output of shell *command* into the text after the line specified by *address*.

# Example

:\$r !spell %

Place results of spellchecking at end of file

#### recover

rec [file]

Recover file from the system save area.

# redo

red

Restore last undone change. Same as CTRL-R. {Vim}

# resize

res [[±]num]

Resize current window to be num lines high. If + or - is specified, increase or decrease the current window height by num lines. {Vim}

# rewind

rew[!]

Rewind the argument list and begin editing the first file in the list. Add a! to rewind even if the current file has not been saved since the last change.

# right

[address] ri [width]

Right-align lines specified by address, or current line if no address is specified, to column width. Use textwidth option if no width is specified. {Vim}

# sbnext

```
[count] sbn [count]
```

Split the current window and begin editing the *count* next buffer from the buffer list. If no count is specified, edit the next buffer in the buffer list. {Vim}

# sbuffer

```
[num] sb [num]
```

Split the current window and begin editing buffer *num* from the buffer list in the new window. The buffer to be edited may also be specified by filename. If no buffer is specified, open the current buffer in the new window. {Vim}

#### set

```
se parameter1 parameter2 ...
```

Set a value to an option with each *parameter*, or if no *parameter* is supplied, print all options that have been changed from their defaults. For Boolean options, each parameter can be phrased as option or nooption; other options can be assigned with the syntax option=value. Specify all to list current settings. The form set option? displays the value of option. See the tables that list set options in Appendix B.

# Examples

```
:set nows wm=10
:set all
```

# shell

sh

Create a new shell. Resume editing when the shell terminates.

#### snext

```
[count] sn [[+num] filelist]
```

Split the current window and begin editing the next file from the command-line argument list. If count is provided, edit the count next file. If filelist is provided, replace the current argument list with *filelist* and begin editing the first file. With the +n argument, begin editing on line *num*. Alternately, *num* may be a pattern of the form /pattern. {Vim}

#### source

so file

Read (source) and execute ex commands from file.

# Example

:so \$HOME/.exrc

# split

```
[count] sp [+num] [filename]
```

Split the current window and load *filename* in the new window, or the same buffer in both windows if no file is specified. Make the new window count lines high, or if count is not specified, split the window into equal parts. With the +n argument, begin editing on line num. num may also be a pattern of the form /pattern. {Vim}

# sprevious

```
[count] spr [+num]
```

Split the current window and begin editing the previous file from the command-line argument list in the new window. If count is specified, edit the count previous file. With the +num argument, begin editing on line num. num may also be a pattern of the form /pattern. {Vim}

# stop

st

Suspend the editing session. Same as CTRL-Z. Use the shell fg command to resume the session.

# substitute

```
[address] s [/pattern/replacement/] [options] [count]
```

Replace the first instance of pattern on each of the specified lines with replacement. If pattern and replacement are omitted, repeat last substitution. count specifies the number of lines on which to substitute, starting with address. (Spelling out the command name does not work in Solaris vi.)

#### **Options**

Prompt for confirmation before each change.

- Substitute all instances of *pattern* on each line (global).
- Print the last line on which a substitution was made.

# **Examples**

```
:1,10s/yes/no/g
                                 Substitute on first 10 lines
:%s/[Hh]ello/Hi/gc
                                 Confirm global substitutions
:s/Fortran/\U&/ 3
                                 Uppercase "Fortran" on next three lines
:g/^[0-9][0-9]*/s//Line &:/ For every line beginning with one or more digits, add "Line" and a
colon
```

# suspend

su

Suspend the editing session. Same as CTRL-Z. Use the shell fg command to resume the session.

# sview

```
[count] sv [+num] [filename]
```

Same as the split command, but set the readonly option for the new buffer. {Vim}

#### t

```
[address] t destination
```

Copy the lines included in *address* to the specified *destination* address. t is equivalent to copy.

# Example

:%t\$

Copy the file and add it to the end

# tag

```
[address] ta tag
```

In the tags file, locate the file and line matching tag and start editing there.

#### Example

Run ctags, then switch to the file containing myfunction:

```
:!ctags *.c
:tag myfunction
```

# tags

tags

Print list of tags in the tag stack. {Vim}

# unabbreviate

una word

Remove word from the list of abbreviations.

#### undo

Reverse the changes made by the last editing command. In vi the undo command will undo itself, redoing what you undid. Vim supports multiple levels of undo. Use redo to redo an undone change in Vim.

# unhide

[count] unh

Split screen to show one window for each active buffer in the buffer list. If specified, limit the number of windows to count. {Vim}

### unmap

unm[!] string

Remove string from the list of keyboard macros. Use! to remove a macro for input mode.

#### ٧

[address] v/pattern/[command]

Execute command on all lines not containing pattern. If command is not specified, print all such lines. v is equivalent to g!. See global, earlier in this list.

# Example

:v/#include/d

Delete all lines except "#include" lines

# version

ve

Print the editor's current version number and date of last change.

# view

```
vie[[+num] filename]
```

Same as edit, but set file to readonly. When executed in ex mode, return to normal or visual mode. {Vim}

# visual

```
[address] vi [type] [count]
```

Enter visual mode (vi) at the line specified by *address*. Return to ex mode with Q. *type* can be one of -, ^, or . (see the z command, later in this section). *count* specifies an initial window size.

# visual

```
vi [+num] file
```

Begin editing *file* in visual mode (vi), optionally at line *num*. Alternately, *num* may be a pattern, of the form /pattern. {Vim}

# vsplit

```
[count] vs [+num] [filename]
```

Same as the **split** command, but split the screen vertically. The *count* argument can be used to specify a width for the new window. {Vim}

#### wall

wa[!]

Write all changed buffers with filenames. Add ! to force writing of any buffers marked readonly. {Vim}

#### wnext

```
[count] wn[!] [[+num] filename]
```

Write current buffer and open next file in argument list, or the *count* next file if specified. If filename is specified, edit it next. With the +num argument, begin editing on line num. num may also be a pattern of the form /pattern. {Vim}

# wq

wq[!]

Write and quit the file in one action. The file is always written. The! flag forces the editor to write over any current contents of file.

# wgall

wqa[!]

Write all changed buffers and quit the editor. Add! to force writing of any buffers marked readonly. xall is another alias for this command. {Vim}

### write

```
[address] w[!] [[>>] file]
```

Write lines specified by *address* to *file*, or write full contents of buffer if *address* is not specified. If *file* is also omitted, save the contents of the buffer to the current filename. If >> *file* is used, append lines to the end of the specified *file*. Add a! to force the editor to write over any current contents of file.

# **Examples**

```
:1,10w name list
                                 Copy first 10 lines to file name list
:50w >> name list
                                 Now append line 50
```

# write

[address] w !command

Write lines specified by address to command.

# Example

```
:1,66w !pr -h myfile | lp
                                      Print first page of file
```

### X

#### Χ

Prompt for an encryption key. This can be preferable to :set key, as typing the key is not echoed to the console. To remove an encryption key, just reset the key option to an empty value. {Vim}

#### xit

х

Write the file if it was changed since the last write, and then quit.

### yank

```
[address] y [char] [count]
```

Place lines specified by *address* in named register *char*. Register names are the lowercase letters a–z. Uppercase names append text to the corresponding register. If no *char* is given, place lines in the general register. *count* specifies the number of lines to yank, starting with *address*.

### Example

:101,200 ya a

Copy lines 100-200 to register "a"

#### Z

### [address] z [type] [count]

Print a window of text with the line specified by *address* at the top. *count* specifies the number of lines to be displayed.

### Type

+

Place specified line at the top of the window (default).

Place specified line at the bottom of the window.

Place specified line in the center of the window.

Print the previous window.

Place specified line in the center of the window and leave the current line at this line.

### &

### [address] & [options] [count]

Repeat the previous substitute (s) command. *count* specifies the number of lines on which to substitute, starting with address. options are the same as for the substitute command.

### **Examples**

```
:s/Overdue/Paid/
                            Substitute once on current line
                            Redo substitution on all "Status" lines
:g/Status/&
```

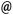

#### [address] @ [char]

Execute contents of register specified by char. If address is given, move cursor to the specified address first. If char is @, repeat the last @ command.

=

### [address] =

Print the line number of the line indicated by address. The default is the line number of the last line.

#### [address] !command

Execute Unix command in a shell. If address is specified, use the lines contained in address as standard input to command, and replace those lines with the output and error output. (This is called *filtering* the text through the *command*.)

### **Examples**

```
:!ls
                         List files in the current directory
:11,20!sort -f
                         Sort lines 11-20 of current file
```

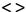

```
[address] < [count]
[address] > [count]
```

Shift lines specified by address either left (<) or right (>). Only leading spaces and tabs are added or removed when shifting lines. *count* specifies the number of lines to shift, starting

with address. The shiftwidth option controls the number of columns that are shifted. Repeating the < or > increases the shift amount. For example, :>>> shifts three times as much as :>.

### [address] ~ [count]

Replace the last-used regular expression (even if from a search, and not from an s command) with the replacement pattern from the most recent s (substitute) command. This is rather obscure; see Chapter 6 for details.

### address

address

Print the lines specified in address.

### **ENTER**

Print the next line in the file. (For ex only, not from the : prompt in vi.)

# **Setting Options**

This appendix describes the important set command options for Solaris vi, nvi 1.79, elvis 2.2, Vim 7.1, and vile 9.6.

## **Solaris vi Options**

Table B-1 contains brief descriptions of the important set command options. In the first column, options are listed in alphabetical order; if the option can be abbreviated, that abbreviation is shown in parentheses. The second column shows the default setting that vi uses unless you issue an explicit set command (either manually or in the .exrc file). The last column describes what the option does, when enabled.

Table B-1. Solaris vi set options

| Option          | Default        | Description                                                                                                    |
|-----------------|----------------|----------------------------------------------------------------------------------------------------|
| autoindent (ai) | noai           | In insert mode, indents each line to the same level as the line above or below. Use with the shiftwidth option.                                                                            |
| autoprint (ap)  | ар             | Display changes after each editor command. (For global replacement, display last replacement.)                                                                                             |
| autowrite (aw)  | noaw           | Automatically write (save) the file if changed before opening another file with :n or before giving a Unix command with :!.                                                                |
| beautify (bf)   | nobf           | Ignore all control characters during input (except tab, newline, or form feed).                                                                                                    |
| directory (dir) | /tmp           | Names directory in which ex/vi stores buffer files. (Directory must be writable.)                                                                                                    |
| edcompatible    | noedcompatible | Remember the flags used with the most recent substitute command (global, confirming), and use them for the next substitute command. Despite the name, no version of ed actually does this. |
| errorbells (eb) | errorbells     | Sound bell when an error occurs.                                                                                                    |
| exrc (ex)       | noexrc         | Allow the execution of .exrc files that reside outside the user's home directory.                                                                                                    |

| Option            | Default             | Description                                                                                                    |
|-------------------|---------------------|----------------------------------------------------------------------------------------------------|
| flash (fp)        | nofp                | Flash the screen instead of ringing the bell.                                                                                                    |
| hardtabs (ht)     | 8                   | Define boundaries for terminal hardware tabs.                                                                                                    |
| ignorecase (ic)   | noic                | Disregard case during a search.                                                                                                    |
| lisp              | nolisp              | Insert indents in appropriate Lisp format. ( ), { }, [[, and ]] are modified to have meaning for Lisp.                                                                                                    |
| list              | nolist              | Print tabs as ^I; mark ends of lines with \$. (Use list to tell whether end character is a tab or a space.)                                                                                                    |
| magic             | magic               | Wildcard characters . (dot), * (asterisk), and [] (brackets) have special meaning in patterns.                                                                                                    |
| mesg              | mesg                | Permit system messages to display on terminal while editing in ${\bf vi.}$                                                                                                    |
| novice            | nonovice            | Require the use of long ex command names, such as copy or read.                                                                                                    |
| number (nu)       | nonu                | Display line numbers on left of screen during editing session.                                                                                                    |
| open              | open                | Allow entry to <i>open</i> or <i>visual</i> mode from ex. Although not in Solaris vi, this option has traditionally been in vi, and may be in your Unix's version of vi.                                                                                                    |
| optimize (opt)    | noopt               | Abolish carriage returns at the end of lines when printing multiple lines; this speeds output on dumb terminals when printing lines with leading whitespace (spaces or tabs).                                                                                                    |
| paragraphs (para) | IPLPPPQP LIpplpipbp | Define paragraph delimiters for movement by { or }. The pairs of characters in the value are the names of troff macros that begin paragraphs.                                                                                                    |
| prompt            | prompt              | Display the ex prompt (:) when vi's Q command is given.                                                                                                    |
| readonly (ro)     | noro                | Any writes (saves) of a file fail unless you use! after the write (works with w, ZZ, or autowrite).                                                                                                    |
| redraw (re)       |                     | vi redraws the screen whenever edits are made (in other words, insert mode pushes over existing characters, and deleted lines immediately close up). Default depends on line speed and terminal type. noredraw is useful at slow speeds on a dumb terminal: deleted lines show up as @, and inserted text appears to overwrite existing text until you press ESC. |
| remap             | remap               | Allow nested map sequences.                                                                                                    |
| report            | 5                   | Display a message on the status line whenever you make an edit that affects at least a certain number of lines. For example, 6dd reports the message "6 lines deleted."                                                                                                    |
| scroll            | [½ window]          | Number of lines to scroll with ^D and ^U commands.                                                                                                    |
| sections (sect)   | SHNHH HU            | Define section delimiters for [[ and ]] movement. The pairs of characters in the value are the names of troff macros that begin sections.                                                                                                    |
| shell (sh)        | /bin/sh             | Pathname of shell used for shell escape (:!) and shell command (:sh). Default value is derived from shell environment, which varies on different systems.                                                                                                    |

| Option          | Default           | Description                                                                                                    |
|-----------------|-------------------|----------------------------------------------------------------------------------------------------|
| shiftwidth (sw) | 8                 | Define number of spaces in backward (^D) tabs when using the autoindent option, and for the << and >> commands.                                           |
| showmatch (sm)  | nosm              | In vi, when ) or } is entered, cursor moves briefly to matching ( or {. (If no match, ring the error message bell.) Very useful for programming.          |
| showmode        | noshowmode        | In insert mode, display a message on the prompt line indicating the type of insert you are making, for example, "OPEN MODE" or "APPEND MODE."             |
| slowopen (slow) |                   | Hold off display during insert. Default depends on line speed and terminal type.                                                                          |
| tabstop (ts)    | 8                 | Define number of spaces that a tab indents during editing session. (Printer still uses system tab of 8.)                                                  |
| taglength (tl)  | 0                 | Define number of characters that are significant for tags.<br>Default (zero) means that all characters are significant.                                   |
| tags            | tags/usr/lib/tags | Define pathname of files containing tags. (See the Unix ctags command.) By default, vi searches the file tags in the current directory and /usr/lib/tags. |
| tagstack        | tagstack          | Enable stacking of tag locations on a stack.                                                                                                    |
| term            |                   | Set terminal type.                                                                                                    |
| terse           | noterse           | Display shorter error messages.                                                                                                    |
| timeout (to)    | timeout           | Keyboard maps time out after 1 second. <sup>a</sup>                                                                                                    |
| ttytype         |                   | Set terminal type. This is just another name for term.                                                                                                    |
| warn            | warn              | Display the warning message, "No write since last change."                                                                                                |
| window (w)      |                   | Show a certain number of lines of the file on the screen.<br>Default depends on line speed and terminal type.                                             |
| wrapmargin (wm) | 0                 | Define right margin. If greater than zero, automatically inserts carriage returns to break lines.                                                         |
| wrapscan (ws)   | WS                | Searches wrap around either end of file.                                                                                                    |
| writeany (wa)   | nowa              | Allow saving to any file.                                                                                                    |

<sup>&</sup>lt;sup>a</sup> When you have mappings of several keys (for example, :map zzz 3dw), you probably want to use notimeout. Otherwise, you need to type zzz within one second. When you have an insert mode mapping for a cursor key (for example, :map! ^[OB ^[ja), you should use timeout. Otherwise, vi won't react to ESC until you type another key.

## nvi 1.79 Options

nvi 1.79 has a total of 78 options that affect its behavior. Table B-2 summarizes the most important ones. Most options described in Table B-1 are not repeated here.

Table B-2. nvi 1.79 set options

| Option | Default | Description                                                                                                    |
|--------|---------|----------------------------------------------------------------------------------------------------|
| backup |         | A string describing a backup filename to use. The current contents of a file are saved in this file before writing the |

| Option          | Default                                                 | Description                                                                                                    |
|-----------------|---------------------------------------------------------|----------------------------------------------------------------------------------------------------|
| Орнон           | Perduit                                                 | new data out. A first character of N causes nvi to include a version number at the end of the file; version numbers are always incremented. "N%.bak" is a reasonable example.                                                                                                    |
| cdpath          | Environment variable<br>CDPATH, or current<br>directory | A search path for the :cd command.                                                                                                    |
| cedit           |                                                         | When the first character of this string is entered on the colon command line, nvi opens a new window on the command history that you can then edit. Hitting ENTER on any given line executes that line. ESC is a good choice for this option. (Use ^V ^[ to enter it.)                                                                                                    |
| comment         | nocomment                                               | If the first nonempty line begins with /*, //, or #, nvi skips the comment text before displaying the file. This avoids displaying long, boring legal notices.                                                                                                    |
| directory (dir) | Environment variable TMPDIR, or /tmp                    | The directory where nvi puts its temporary files.                                                                                                    |
| extended        | noextended                                              | Searches use egrep-style extended regular expressions.                                                                                                    |
| filec           |                                                         | When the first character of this string is entered on the colon command line, nvi treats the blank delimited word in front of the cursor as if it had an * appended to it and does shell-style filename expansion. ESC is also a good choice for this option. (Use ^V ^[ to enter it.) When this character is the same as for the cedit option, command-line editing is performed only when the character is entered as the first character on the colon command line. |
| iclower         | noiclower                                               | Make all regular expression searches case-insensitive, as long as the search pattern contains no uppercase letters.                                                                                                    |
| leftright       | noleftright                                             | Long lines scroll the screen left to right, instead of wrapping.                                                                                                    |
| lock            | lock                                                    | nvi attempts to get an exclusive lock on the file. Editing a file that cannot be locked creates a read-only session.                                                                                                    |
| octal           | nooctal                                                 | Display unknown characters in octal, instead of in hexadecimal.                                                                                                    |
| path            |                                                         | A colon-separated list of directories in which nvi will look for the file to be edited.                                                                                                    |
| recdir          | /var/tmp/vi.recover                                     | The directory where recovery files are stored.                                                                                                    |
| ruler           | noruler                                                 | Displays the row and column of the cursor.                                                                                                    |
| searchincr      | nosearchincr                                            | Searches are done incrementally.                                                                                                    |
| secure          | nosecure                                                | Turn off access to external programs via text filtering (:r!, :w!), disable the vi mode! and ^Z commands, and the ex mode!, shell, stop, and suspend commands. Once set, it cannot be changed.                                                                                                    |
| shellmeta       | ~{[*?\$`'"\                                             | When any of these characters appear in a filename argument to an ex command, the argument is expanded by the program named by the shell option.                                                                                                    |

| <b>Option</b>  | Default                                          | Description                                                                                                    |
|----------------|--------------------------------------------------|----------------------------------------------------------------------------------------------------|
| showmode (smd) | noshowmode                                       | Display a string in the status line showing the current mode. Display an * if the file has been modified.                                                                                       |
| sidescroll     | 16                                               | The number of columns by which the screen is shifted left or right when leftright is true.                                                                                                    |
| taglength (tl) | 0                                                | Defines number of characters that are significant for tags.<br>Default (zero) means that all characters are significant.                                                                        |
| tags (tag)     | <pre>tags /var/db/libc.tags /sys/kern/tags</pre> | The list of possible tag files.                                                                                                    |
| tildeop        | notildeop                                        | The ~ command takes an associated motion, not just a preceding count.                                                                                                    |
| wraplen (wl)   | 0                                                | Identical to the wrapmargin option, except that it specifies<br>the number of characters from the left margin at which<br>the line will be split. The value of wrapmargin overrides<br>wraplen. |

## elvis 2.2 Options

elvis 2.2 has a total of 225 options that affect its behavior. Table B-3 summarizes the most important ones. Most options described in Table B-1 are not repeated here.

Table B-3. elvis 2.2 set options

| Option            | Default          | Description                                                                                        |
|-------------------|------------------|----------------------------------------------------------------------------------------------------|
| autoiconify (aic) | noautoiconify    | Iconify the old window when de-iconifying a new one. X11 only.                                     |
| backup (bk)       | nobackup         | Make a backup file (xxx.bak) before writing the current file out to disk.                          |
| binary (bin)      |                  | The buffer's data is not text. This option is set automatically.                                   |
| boldfont (xfb)    |                  | The name of the bold font. X11 only.                                                               |
| bufdisplay (bd)   | normal           | The default display mode for the buffer (hex, html, man, normal, syntax, or tex).                  |
| ccprg (cp)        | cc (\$1?\$1:\$2) | The shell command for :cc.                                                                         |
| directory (dir)   |                  | Where to store temporary files. The default is system-dependent.                                   |
| display (mode)    | normal           | The name of current display mode, set by the :display command.                                     |
| elvispath (epath) |                  | A list of directories in which to search for configuration files. The default is system-dependent. |
| focusnew (fn)     | focusnew         | Force keyboard focus into the new window. X11 only.                                                |
| font (fnt)        |                  | The name of the normal font, for the Windows and X11 interfaces.                                   |
| gdefault (gd)     | nogdefault       | Cause the substitute command to change all instances.                                              |
| home (home)       | \$HOME           | The home directory for ~ in filenames.                                                             |
| italicfont (xfi)  |                  | The name of the italic font. X11 only.                                                             |

| <b>Option</b>                | Default       | Description                                                                                                    |
|------------------------------|---------------|----------------------------------------------------------------------------------------------------|
| locked (lock)                | nolocked      | Make the buffer read-only and cause most commands that would modify the buffer to fail. Usually set automatically for read-only HTML files.                                                                                                    |
| lpcolor (lpcl)               | nolpcl        | Use color when printing; for :lpr.                                                                                                    |
| lpcolumns (lpcols)           | 80            | The width of a printer page; for :lpr.                                                                                                    |
| <pre>lpcrlf (lpc)</pre>      | nolpcrlf      | The printer needs CR/LF for newline in the file; for :1pr.                                                                                                    |
| <pre>lpformfeed (lpff)</pre> | nolpformfeed  | Send a form feed after the last page; for :lpr.                                                                                                    |
| lpheader (lph)               | nolph         | Print a header at the top of the page; for :1pr.                                                                                                    |
| lplines (lprows)             | 60            | The length of a printer page; for :1pr.                                                                                                    |
| lpout (lpo)                  |               | The printer file or filter, for :lpr. A typical value might be !lpr. The default is system-dependent.                                                                                                    |
| lptype (lpt)                 | dumb          | The printer type, for :lpr. The value should be one of: ps, ps2, epson, pana, ibm, hp, cr, bs, dumb, html, or ansi.                                                                                                    |
| lpwrap (lpw)                 | lpwrap        | Simulate line wrap; for :lpr.                                                                                                    |
| makeprg (mp)                 | make \$1      | The shell command for :make.                                                                                                    |
| prefersyntax (psyn)          | never         | Control use of syntax mode. Useful for HTML and manpages to show the input instead of the formatted contents. With a value of never, never use syntax mode. With writable, do so for writable files. With local, do so for files in the current directory. With always, always use syntax mode. |
| ruler (ru)                   | noruler       | Display the cursor's line and column.                                                                                                    |
| security (sec)               | normal        | One of normal (standard vi behavior), safer (attempt to prevent writing malicious scripts), or restricted (try to make elvis safe for use as a restricted editor). In general, use the :safely command to set this; don't do it directly.                                                       |
| showmarkups (smu)            | noshowmarkups | For the man and html modes, show the markup at the cursor position, but not elsewhere.                                                                                                    |
| sidescroll (ss)              | 0             | The sideways scrolling amount. Zero mimics vi, making lines wrap.                                                                                                    |
| smartargs (sa)               | nosmartargs   | Place the arguments for a function on the screen based on a tags file lookup after typing the function name and the function character (usually a left parenthesis).                                                                                                    |
| spell (sp)                   | nospell       | Highlight misspelled words. This also works with programs, based on lookups in a tags file.                                                                                                    |
| taglength (tl)               | 0             | Defines the number of characters that are significant for tags.<br>Default (zero) means that all characters are significant.                                                                                                    |
| tags (tagpath)               | tags          | The list of possible tag files.                                                                                                    |
| tagstack (tsk)               | tagstack      | Remember the origin of tag searches on a stack.                                                                                                    |
| undolevels (ul)              | 0             | The number of undoable commands. Zero mimics vi. You probably want to set this to a bigger number.                                                                                                    |
| warpback (wb)                | nowarpback    | Upon exit, move the pointer back to the xterm that started elvis. X11 only.                                                                                                    |
| warpto (wt)                  | don't         | How 'W 'W forces pointer movement: don't for no movement, scrollbar moves the pointer to the scrollbar, origin moves the                                                                                                    |

| Option | Default | Description                                                                                                    |
|--------|---------|----------------------------------------------------------------------------------------------------|
|        |         | pointer to the upper left corner, and <b>corners</b> moves it to the corners furthest from and nearest to the current cursor position. This forces the X display to pan, to make sure the window is entirely onscreen. |

## Vim 7.1 Options

Vim 7.1 has a total of 295 (!) options that affect its behavior. Table B-4 summarizes the most important ones. Most options described in Table B-1 are not repeated here.

The summaries in this table are by necessity very brief. Much more information about each option may be found in the Vim online help.

Table B-4. Vim 7.1 set options

| Option           | Default       | Description                                                                                                    |
|------------------|---------------|----------------------------------------------------------------------------------------------------|
| autoread (ar)    | noautoread    | Detect whether a file inside Vim has been modified externally, not by Vim, and automatically refresh the Vim buffer with the changed version of the file.                                                                                                    |
| background (bg)  | dark or light | Vim tries to use background and foreground colors that are appropriate to the particular terminal. The default depends on the current terminal or windowing system.                                                                                                    |
| backspace (bs)   | 0             | Control whether you can backspace over a newline and/or over the start of insert. Values are: 0 for vi compatibility; 1 to backspace over newlines; and 2 to backspace over the start of insert. Using a value of 3 allows both.                                                                                                  |
| backup (bk)      | nobackup      | Make a backup before overwriting a file, then leave it around after the file has been successfully written. To have a backup file just while the file is being written, use the writebackup option.                                                                                                    |
| backupdir (bdir) | ., ~/tmp/, ~/ | A list of directories for the backup file, separated with commas. The backup file is created in the first directory in the list where this is possible. If empty, you cannot create a backup file. The name . (dot) means the same directory as where the edited file is.                                                         |
| backupext (bex)  | ~             | The string that is appended to a filename to make the name of the backup file.                                                                                                    |
| binary (bin)     | nobinary      | Change a number of other options to make it easier to edit binary files. The previous values of these options are remembered and restored when bin is switched back off. Each buffer has its own set of saved option values. This option should be set before editing a binary file. You can also use the -b command-line option. |
| cindent (cin)    | nocindent     | Enable automatic smart C program indenting.                                                                                                    |

| Option             | Default                              | Description                                                                                                    |
|--------------------|--------------------------------------|----------------------------------------------------------------------------------------------------|
| cinkeys (cink)     | 0{,0},:,0#,!^F, o,0,e                | A list of keys that, when typed in insert mode, cause reindenting of the current line. Only happens if cindent is on.                                                                                                    |
| cinoptions (cino)  |                                      | Affects the way cindent reindents lines in a C program. See the online help for details.                                                                                                    |
| cinwords (cinw)    | if, else, while, do, for, switch     | These keywords start an extra indent in the next line when smartindent or cindent is set. For cindent this is done only at an appropriate place (inside {}).                                                                                                    |
| comments (com)     |                                      | A comma-separated list of strings that can start a comment line. See the online help for details.                                                                                                    |
| compatible (cp)    | cp; nocp when a .vimrc file is found | Makes Vim behave more like vi in too many ways to describe here. It is on by default, to avoid surprises. Having a .vimrc turns off the vi compatibility; usually this is a desirable side effect.                                                                                                    |
| completeopt (cot)  | menu,preview                         | A comma-separated list of options for insert mode completion.                                                                                                    |
| cpoptions (cpo)    | aABceFs                              | A sequence of single character flags, each one indicating a different way in which Vim will or will not exactly mimic vi. When empty, the Vim defaults are used. See the online help for details.                                                                                                    |
| cursorcolumn (cuc) | nocursorcolumn                       | Highlight the screen column of the cursor with CursorColumn highlighting. This is useful for lining up text vertically. Can slow down screen display.                                                                                                    |
| cursorline (cul)   | nocursorline                         | Highlight the screen line of the cursor with Cursor Row highlighting. Makes it easy to find the current line in the edit session. Use in conjunction with cursorcolumn for a crosshairs effect. Can slow down screen display.                                                                                                    |
| define (def)       | ^#\s*define                          | A search pattern that describes macro definitions. The default value is for C programs. For C++, use ^\(#\s*define\  [a-z]*\s*const\s*[a-z]*\). When using the :set command, you need to double the backslashes.                                                                                                    |
| directory (dir)    | ., ~/tmp, /tmp                       | A list of directory names for the swap file, separated with commas. The swap file will be created in the first directory where this is possible. If empty, no swap file will be used and recovery is impossible! The name . (dot) means to put the swap file in the same directory as the edited file. Using . first in the list is recommended so that editing the same file twice will result in a warning. |
| equalprg (ep)      |                                      | External program to use for = command. When this option is empty, the internal formatting functions are used.                                                                                                    |
| errorfile (ef)     | errors.err                           | Name of the error file for the quickfix mode. When the -q command-line argument is used, errorfile is set to the following argument.                                                                                                    |

| Option             | Default                             | Description                                                                                                    |
|--------------------|-------------------------------------|----------------------------------------------------------------------------------------------------|
| errorformat (efm)  | (Too long to print)                 | Scanf-like description of the format for the lines in the error file.                                                                                                    |
| expandtab (et)     | noexpandtab                         | When inserting a tab, expand it to the appropriate number of spaces.                                                                                                    |
| fileformat (ff)    | unix                                | Describes the convention to terminate lines when reading/writing the current buffer. Possible values are dos (CR/LF), unix (LF), and mac (CR). Vim usually sets this automatically.                                                 |
| fileformats (ffs)  | dos,unix                            | List the line-terminating conventions that Vim tries<br>to apply to a file when reading. Multiple names en-<br>able automatic end-of-line detection when reading<br>a file.                                                         |
| formatoptions (fo) | Vim default: tcq;<br>vi default: vt | A sequence of letters that describes how automatic formatting is to be done. See the online help for details.                                                                                                    |
| gdefault (gd)      | nogdefault                          | Cause the substitute command to change all instances.                                                                                                    |
| guifont (gfn)      |                                     | A comma-separated list of fonts to try when starting the GUI version of Vim.                                                                                                    |
| hidden (hid)       | nohidden                            | Hide the current buffer when it is unloaded from a window, instead of abandoning it.                                                                                                    |
| history (hi)       | Vim default: 20; vi default: 0      | Control how many ex commands, search strings, and expressions are remembered in the command history.                                                                                                    |
| hlsearch (hls)     | nohlsearch                          | Highlight all matches of the most recent search pattern.                                                                                                    |
| icon               | noicon                              | Vim attempts to change the name of the icon associated with the window where it is running. Overridden by the iconstring option.                                                                                                    |
| iconstring         |                                     | String value used for the icon name of the window.                                                                                                    |
| include (inc)      | ^#\s*include                        | Define a search pattern for finding include commands. The default value is for C programs.                                                                                                    |
| incsearch (is)     | noincsearch                         | Enable incremental searching.                                                                                                    |
| isfname (isf)      | @,48-57,/,.,-,_, +,,,\$,:,~         | A list of characters that can be included in file and path names. Non-Unix systems have different default values. The @ character stands for any alphabetic character. It is also used in the other is XXX options, described next. |
| isident (isi)      | @,48-57,_,192-255                   | A list of characters that can be included in identifiers. Non-Unix systems may have different default values.                                                                                                    |
| iskeyword (isk)    | @,48-57,_,192-255                   | A list of characters that can be included in keywords. Non-Unix systems may have different default values. Keywords are used in searching and recognizing with many commands, such as w, [i, and many more.                         |

| Option           | Default                                | Description                                                                                                    |
|------------------|----------------------------------------|----------------------------------------------------------------------------------------------------|
| isprint (isp)    | @,161-255                              | A list of characters that can be displayed directly to<br>the screen. Non-Unix systems may have different<br>default values.                                                                                      |
| makeef (mef)     | /tmp/vim##.err                         | The error file name for the :make command. Non-<br>Unix systems have different default values. The ##<br>is replaced by a number to make the name unique.                                                         |
| makeprg (mp)     | make                                   | The program to use for the :make command. % and # in the value are expanded.                                                                                                    |
| modifiable (ma)  | modifiable                             | When turned off, do not allow any changes in the buffer.                                                                                                    |
| mouse            |                                        | Enable the mouse in non-GUI versions of Vim. This works for MS-DOS, Win32, QNX pterm, and xterm. See the online help for details.                                                                                 |
| mousehide (mh)   | nomousehide                            | Hide the mouse pointer during typing. Restores the pointer when the mouse is moved.                                                                                                    |
| paste            | nopaste                                | Change a large number of options so that pasting into a Vim window with a mouse does not mangle the pasted text. Turning it off restores those options to their previous values. See the online help for details. |
| ruler (ru)       | noruler                                | Show the line and column number of the cursor position.                                                                                                    |
| secure           | nosecure                               | Disable certain kinds of commands in the startup file. Automatically enabled if you don't own the .vimrc and .exrc files.                                                                                         |
| shellpipe (sp)   |                                        | The shell string to use for capturing the output from :make into a file. The default value depends upon the shell.                                                                                                |
| shellredir (srr) |                                        | The shell string for capturing the output of a filter into a temporary file. The default value depends upon the shell.                                                                                            |
| showmode (smd)   | Vim default: smd;<br>vi default: nosmd | Put a message in the status line for insert, replace, and visual modes.                                                                                                    |
| sidescroll (ss)  | 0                                      | How many columns to scroll horizontally. The value zero puts the cursor in the middle of the screen.                                                                                                    |
| smartcase (scs)  | nosmartcase                            | Override the <b>ignorecase</b> option if the search pattern contains uppercase characters.                                                                                                    |
| spell            | nospell                                | Turn on spellchecking.                                                                                                    |
| suffixes         | *.bak,~,.o,.h,.info,.swp               | When multiple files match a pattern during file-<br>name completion, the value of this variable sets a<br>priority among them, in order to pick the one Vim<br>will use.                                          |
| taglength (tl)   | 0                                      | Define number of characters that are significant for tags. Default (zero) means that all characters are significant.                                                                                              |

| <b>Option</b>    | Default                              | Description                                                                                                    |  |
|------------------|--------------------------------------|----------------------------------------------------------------------------------------------------|--|
| tagrelative (tr) | Vim default: tr;<br>vi default: notr | Filenames in a tags file from another directory are taken to be relative to the directory where the tags file is.                                                                                     |  |
| tags (tag)       | ./tags,tags                          | Filenames for the :tag command, separated by spaces or commas. The leading ./ is replaced with the full path to the current file.                                                                     |  |
| tildeop (top)    | notildeop                            | Make the $\stackrel{\sim}{}$ command behave like an operator.                                                                                                    |  |
| undolevels (ul)  | 1000                                 | The maximum number of changes that can be undone. A value of 0 means vi compatibility: one level of undo and u undoes itself. Non-Unix systems may have different default values.                     |  |
| viminfo (vi)     |                                      | Read the viminfo file upon startup, and write it upon exiting. The value is complex; it controls the different kinds of information that Vim will store in the file. See the online help for details. |  |
| writebackup (wb) | writebackup                          | Make a backup before overwriting a file. The back-<br>up is removed after the file is successfully written,<br>unless the backup option is also on.                                                   |  |

## vile 9.6 Options

vile 9.6 has 167 options (called "modes" in vile), which are denoted universal, buffer, or window modes according to their use. There are also 101 environment variables, which are more useful in scripts than for direct user manipulation.\* Not all are available on every platform; some apply only to X11 or Win32.

Table B-5 shows the compiled-in default values for the most important of vile's options. The initialization scripts, such as vileinit.rc, override several of those values. Most options described in Table B-1 are not repeated here.

Table B-5. vile 9.6 set options

| Option           | Default    | Description                                                                                                    |
|------------------|------------|----------------------------------------------------------------------------------------------------|
| alt-tabpos (atp) | noatp      | Controls whether the cursor sits at the left or right end of the whitespace representing a tab character.                                            |
| animated         | animated   | Automatically updates the contents of scratch buffers when their contents change.                                                                    |
| autobuffer (ab)  | autobuffer | Uses "most-recently-used" style buffering; the buffers are sorted in order of use. Otherwise, buffers remain in the order in which they were edited. |
| autocolor (ac)   | 0          | Automatic syntax coloring. If set to zero, automatic syntax coloring is disabled. Otherwise, it should be set to a small positive                    |

<sup>\*</sup> These include variables that are set or used as a side effect of other commands. Owing to their focus on scripting, their descriptions are also not suitable for this table since they tend to be lengthy—read the online help for details.

| Option                  | Default                                | Description                                                                                                    |  |
|-------------------------|----------------------------------------|----------------------------------------------------------------------------------------------------|--|
| -541011                 | - Juni                                 | integer that represents the number of milliseconds to wait for a "quiet interval" before invoking the autocolor-hook hook.                                                                                                    |  |
| autosave (as)           | noautosave                             | Automatic file saving. Writes the file after every autosavecnt characters of inserted text.                                                                                                    |  |
| autosavecnt<br>(ascnt)  | 256                                    | Specifies after how many inserted characters automatic saves take place.                                                                                                    |  |
| backspacelimit (bl)     | backspacelimit                         | If disabled, then in insert mode you can backspace past the point at which the insert began.                                                                                                    |  |
| backup-style            | off                                    | Controls how backup files are created when writing a file. Possible values are off, .bak for DOS-style backups, and tilde for Emacs-style hello.c~ backups under Unix.                                                                                      |  |
| bcolor                  | default                                | Sets the background color on systems that support it.                                                                                                    |  |
| byteorder-mark<br>(bom) | auto                                   | Controls the check for a prefix used to distinguish different types of UTF encoding. The default value auto tells vile to inspect the file; specific values tell it to use that value.                                                                      |  |
| check-modtime           | nocheck-modtime                        | Issues a "file newer than buffer" warning if the file has changed since it was last read or written, and prompts for confirmation.                                                                                                    |  |
| cindent                 | nocindent                              | Enable C-style indentation, which helps maintain current indentation level automatically during insert, like autoindent.                                                                                                    |  |
| cindent-chars           | :#{}()[]                               | The list of characters interpreted by the cindent mode. These include # to indent to column 1, and : to indent further, as after a label. Listing a pair of characters that are also in fencepairs causes text enclosed by the pair to be further indented. |  |
| cmode                   | off                                    | A built-in major mode for C code.                                                                                                    |  |
| color-scheme<br>(cs)    | default                                | Specify by name an aggregate of fcolor, bcolor, video-attrs, and \$palette defined via the define-color-scheme command.                                                                                                    |  |
| comment-prefix          | ^\s*\(\(\s*[#*>]<br>\)\ \(///*\)\)\+   | Describes the leading part of a line that should be left alone when reformatting comments. The default value is good for Makefile, shell and C comments, and email.                                                                                         |  |
| comments                | ^\s*/\?\<br>(\s*[#*>/]\)\+/<br>\?\s*\$ | A regular expression defining commented paragraph delimiters. Its purpose is to preserve paragraphs inside comments when reformatting.                                                                                                    |  |
| cursor-tokens           | regex                                  | Controls whether vile uses regular expressions or character classes for parsing tokens from the screen for various commands. This uses an enumeration: both, cclass, and regex.                                                                             |  |
| dirc                    | nodirc                                 | vile checks each name when scanning directories for filename completion. This allows you to distinguish between directory names and filenames in the prompt.                                                                                                |  |
| dos                     | nodos                                  | Strips out the CR from CR/LF pairs when reading files, and puts them back when writing. New buffers for nonexistent files inherit the line style of the operating system, whatever the value of dos.                                                        |  |
| fcolor                  | default                                | Sets the foreground color on systems that support it.                                                                                                    |  |
| fence-begin             | /\*                                    | Regular expressions for the start and end of simple non-                                                                                                    |  |
| fence-end               | \*/                                    | nestable fences, such as C comments.                                                                                                    |  |

| <b>Option</b>                  | Default         | Description                                                                                                    |  |  |
|--------------------------------|-----------------|----------------------------------------------------------------------------------------------------|--|--|
| fence-if                       | ^\s*#\s*if      | Regular expressions marking the start, "else if", "else", and end                                                                                                    |  |  |
| fence-elif                     | ^\s*#\s*elif\>  | of line-oriented, nested fences, such as C-preprocessor controllines.                                                                                                    |  |  |
| fence-else                     | ^\s*#\s*else\>  | mes.                                                                                                    |  |  |
| fence-fi                       | $^s*\#s*endif>$ |                                                                                                    |  |  |
| fence-pairs                    | [](){}          | Each pair of characters denotes a set of "fences" that should be matched with %.                                                                                                    |  |  |
| file-encoding                  | auto            | Specifies the character encoding of the buffer contents, e.g., one of 8bit, ascii, auto, utf-8, utf-16, or utf-32.                                                                                                    |  |  |
| filtername (fn)                |                 | Specifies a syntax-highlighting filter, for a given major mode.                                                                                                    |  |  |
| for-buffers (fb)               | mixed           | Specifies whether globbing or regular expressions are used to select buffer names in the for-buffers and kill-buffer commands.                                                                                                    |  |  |
| glob                           | !echo %s        | Controls how wildcard characters (e.g., * and ?) are treated in prompts for filenames. A value of off disables expansion, and on uses the internal globber, which can handle normal shell wildcards and ~ notation. The default value for Unix guarantees compatibility with your shell.                                                                                                    |  |  |
| highlight (hl)                 | highlight       | Enables or disables syntax highlighting in the corresponding buffers.                                                                                                    |  |  |
| history (hi)                   | history         | Logs commands from the colon command line (minibuffer) in the [History] buffer.                                                                                                    |  |  |
| horizscroll (hs)               | horizscroll     | Moving off the end of a long line shifts the whole screen sideways. If not set, only the current line shifts.                                                                                                    |  |  |
| ignoresuffix<br>(is)           | \(\.orig\ ~\)\$ | Strips the given pattern from a filename before matching it for major mode suffixes.                                                                                                    |  |  |
| linewrap (lw)                  | nolinewrap      | Wraps long logical lines onto multiple screen lines.                                                                                                    |  |  |
| maplonger                      | nomaplonger     | The map facility matches against the longest possible mapped sequence, not the shortest.                                                                                                    |  |  |
| meta-insert-bind<br>ings (mib) | mib             | Controls behavior of 8-bit characters during insert. Normally, key bindings are operational only when in command mode; when in insert mode, all characters are self-inserting. If this mode is on, and a metacharacter (i.e., a character with the eighth bit set) is typed that is bound to a function, then that function binding will be honored and executed from within insert mode. Any unbound metacharacters will remain self-inserting. |  |  |
| mini-hilite (mh)               | reverse         | Defines the highlight attribute to use when the user toggles the editing mode in the minibuffer.                                                                                                    |  |  |
| modeline                       | nomodeline      | Controls whether a vi-like mode line feature is enabled.                                                                                                    |  |  |
| modelines                      | 5               | Controls the number of lines from each end of the buffer to scan for vi-like mode lines.                                                                                                    |  |  |
| overlap-matches                | overlap-matches | Modifies the highlighting shown by visual-matches to control whether overlapping matches are shown.                                                                                                    |  |  |
| percent-crlf                   | 50              | Percentage of total lines that must end with CR/LF for vile to automatically convert buffer's recordseparator to crlf.                                                                                                    |  |  |

| Option                  | Default         | Description                                                                                                    |
|-------------------------|-----------------|----------------------------------------------------------------------------------------------------|
| percent-utf8            | 90              | Percentage of total characters that contain embedded nulls, making them look like UTF-16 or UTF-32 encodings. If the file-encoding option is set to auto and the match is higher than                                                                                                    |
| popup-choices<br>(pc)   | delayed         | this threshold, vile will load the buffer data as UTF-8.  Controls the use of a pop-up window for help in doing completion. The value is either off for no window, immediate for the property in the last control of the last control of the last cont |
| popup-msgs (pm)         | nopopup-msgs    | an immediate pop up, or delayed to wait for a second Tab key.  When enabled, vile pops up the [Messages] buffer, showing the text that was written to the message line.                                                                                                    |
| recordseparator<br>(rs) | lf <sup>a</sup> | Specify format of files that vile reads and writes. Formats are lf (for Unix), crlf (for DOS), cr (for Macintosh), and default (lf or crlf, depending on the platform).                                                                                                    |
| resolve-links           | noresolve-links | If set, vile fully resolves filenames in case some path components are symbolic links. This helps avoid multiple unintentional edits of the same physical file via different pathnames.                                                                                                    |
| ruler                   | noruler         | Shows the current line and column in the status line, as well as what percentage of the current buffer's lines are in front of the cursor.                                                                                                    |
| showchar (sc)           | noshowchar      | Shows the value of the current character in the status line.                                                                                                    |
| showformat (sf)         | foreign         | Controls when/whether recordseparator information is shown in the status line. Values are: always, differs (to show when the local mode differs from the global), local (to show whenever a local mode is set), foreign (to show when the recordse parator differs from the native default), and never.                                                                                                    |
| showmode (smd)          | showmode        | Displays an indicator on the status line for insert and replace modes.                                                                                                    |
| sideways                | 0               | Controls by how many characters the screen scrolls to the left or right. The value of 0 moves the screen by one-third.                                                                                                    |
| tabinsert (ti)          | tabinsert       | Allows the physical insertion of tab characters into the buffer. If turned off (notabinsert), vile will never insert a tab into a buffer; instead it will always insert the appropriate number of spaces.                                                                                                    |
| tagignorecase<br>(tc)   | notagignorecase | Makes tag searches ignore case.                                                                                                    |
| taglength (tl)          | 0               | Defines the number of characters that are significant for tags. Default (zero) means that all characters are significant. This does not affect tags picked up from the cursor; they are always matched exactly. (This is different from the other editors).                                                                                                    |
| tagrelative (tr)        | notagrelative   | When using a tags file in another directory, filenames in that tags file are considered to be relative to the directory where the tags file is.                                                                                                    |
| tags                    | tags            | A space-separated list of files in which to look up tag references.                                                                                                    |
| tagword (tw)            | notagword       | Use the whole word under the cursor for the tag lookup, not just the subword starting at the current cursor position.                                                                                                    |
| undolimit (ul)          | 10              | Limits how many changes may be undone. The value zero means "no limit."                                                                                                    |

| Option                        | Default                    | Description                                                                                                    |  |
|-------------------------------|----------------------------|----------------------------------------------------------------------------------------------------|--|
| unicode-as-hex<br>(uh)        | nounicode-as-hex           | If displaying a buffer whose file encoding says it is one of the Unicode flavors (e.g., utf-8, utf-16, or utf-32), shows the values that are non-ASCII in \uXXXX format even if the display is capable of showing these as regular characters. |  |
| unprintable-as-<br>octal (uo) | nounprintable-<br>as-octal | Displays nonprinting characters with the eighth bit set in octal. Otherwise, uses hexadecimal. Nonprinting characters whose eighth bit is not set are always displayed in control character notation.                                          |  |
| visual-matches                | none                       | Controls highlighting of all matching occurrences of a search pattern. The possible values are none for no highlighting, or underline, bold, and reverse for those kinds of highlighting. Colors may also be used on systems that support it.  |  |
| xterm-fkeys                   | noxterm-fkeys              | Supports xterm's modified function keys by generating system bindings for the Shift-, Ctrl-, and Alt- modifiers of each function key listed in the terminal description.                                                                       |  |
| xterm-mouse                   | noxterm-mouse              | Allows use of the mouse from inside an xterm. See the online help for details.                                                                                                    |  |
| xterm-title                   | noxterm-title              | Enables title bar updates if you are running within an xterm. Each time you switch to a different buffer, vile can update the title. This uses the same tests of the TERM variable as the xtermmouse mode.                                     |  |

<sup>&</sup>lt;sup>a</sup> This depends on the platform for which **vile** is compiled.

## **Problem Checklists**

This appendix consolidates the problem checklists that are provided throughout Part I. Here they are presented in one place for ease of reference.

## **Problems Opening Files**

- When you invoke vi, the message [open mode] appears.
  - Your terminal type is probably incorrectly identified. Quit the editing session immediately by typing :q. Check the environment variable \$TERM. It should be set to the name of your terminal. Alternatively, ask your system administrator to provide an adequate terminal type setting.
- You see one of the following messages:

Visual needs addressable cursor or upline capability Bad termcap entry
Termcap entry too long
terminal: Unknown terminal type
Block device required
Not a typewriter

Either your terminal type is undefined, or there's probably something wrong with your terminfo or termcap entry. Enter :q to quit. Check your \$TERM environment variable, or ask your system administrator to select a terminal type for your environment.

• A [new file] message appears when you think a file already exists.

Check that you have used the correct case in the filename (filenames are often case-sensitive). If you have, you are probably in the wrong directory. Enter :q to quit. Then check to see that you are in the correct directory for that file (enter pwd at the Unix prompt). If you are in the right directory, check the list of files in the directory (with 1s) to see whether the file exists under a slightly different name.

• You invoke vi, but you get a colon prompt (indicating that you're in ex line-editing mode).

You probably typed an interrupt before vi could draw the screen. Enter vi by typing vi at the ex prompt (:).

• One of the following messages appears:

```
[Read only]
File is read only
Permission denied
```

"Read only" means that you can only look at the file; you cannot save any changes you make. You may have invoked vi in view mode (with view or vi -R), or you do not have write permission for the file. See the next section, "Problems Saving Files" on page 432.

• One of the following messages appears:

```
Bad file number
Block special file
Character special file
Directory
Executable
Non-ascii file
file non-ASCII
```

The file you've called up to edit is not a regular text file. Type :q! to quit, then check the file you wish to edit, perhaps with the file command.

• When you type : q because of one of the previously mentioned difficulties, this message appears:

```
No write since last change (:quit! overrides).
```

You have modified the file without realizing it. Type: q! to leave vi. Your changes from this session will not be saved in the file.

## **Problems Saving Files**

• You try to write your file, but you get one of the following messages:

```
File exists
File file exists - use w!
[Existing file]
File is read only
```

Type: w! file to overwrite the existing file, or type: w newfile to save the edited version in a new file.

• You want to write a file, but you don't have write permission for it. You get the message "Permission denied."

Use :w newfile to write out the buffer into a new file. If you have write permission for the directory, you can use my to replace the original version with your copy of

- it. If you don't have write permission for the directory, type :w pathname/file to write out the buffer to a directory in which you do have write permission (such as your home directory, or /tmp).
- You try to write your file, but you get a message telling you that the file system is full. Type: !rm junkfile to delete a (large) unneeded file and free some space. (Starting an ex command line with an exclamation point gives you access to Unix.)
  - Or type :!df to see whether there's any space on another file system. If there is, choose a directory on that file system and write your file to it with :w pathname. (df is the Unix command to check a disk's free space.)
- The system puts you into open mode and tells you that the file system is full. The disk with vi's temporary files is filled up. Type:!ls /tmp to see whether there are any files you can remove to gain some disk space.\* If there are, create a temporary Unix shell from which you can remove files or issue other Unix commands. You can create a shell by typing :sh; type |CTRL-D| or exit to terminate the shell and return to vi. (On most Unix systems, when using a job-control shell, you can simply type CTRL-Z to suspend vi and return to the Unix prompt; type fg to return to vi.) Once you've freed up some space, write your file with :w!.
- You try to write your file, but you get a message telling you that your disk quota has been reached.

Try to force the system to save your buffer with the ex command :pre (short for :preserve). If that doesn't work, look for some files to remove. Use :sh (or CTRL-Z if you are using a job-control system) to move out of vi and remove files. Use CTRL-D (or fg) to return to vi when you're done. Then write your file with:w!.

## **Problems Getting to Visual Mode**

• While editing in vi, you accidentally end up in the ex editor. A Q in the command mode of vi invokes ex. Any time you are in ex, the command vi returns you to the vi editor.

## Problems with vi Commands

• When you type commands, text jumps around on the screen and nothing works the way it's supposed to.

Make sure you're not typing the J command when you mean j.

<sup>\*</sup> Your vi may keep its temporary files in /usr/tmp, /var/tmp, or your current directory; you may need to poke around a bit to figure out where exactly you've run out of room.

You may have hit the CAPS LOCK key without noticing it. vi is case-sensitive; that is, uppercase commands (I, A, J, etc.) are different from lowercase commands (i, a, j), so all your commands are being interpreted not as lowercase but as uppercase commands. Press the CAPS LOCK key again to return to lowercase, press ESC to ensure that you are in command mode, then type either U to restore the last line changed or u to undo the last command. You'll probably also have to do some additional editing to fully restore the garbled part of your file.

## **Problems with Deletions**

• You've deleted the wrong text and you want to get it back.

There are several ways to recover deleted text. If you've just deleted something and you realize you want it back, simply type u to undo the last command (for example, a dd). This works only if you haven't given any further commands, since u undoes only the most recent command. On the other hand, a U will restore the line to its pristine state, the way it was before any changes were applied to it.

You can still recover a recent deletion, however, by using the p command, since vi saves the last nine deletions in nine numbered deletion buffers. If you know, for example, that the third deletion back is the one you want to restore, type:

"3p

to "put" the contents of buffer number 3 on the line below the cursor. This works only for a deleted line. Words, or a portion of a line, are not saved in a buffer. If you want to restore a deleted word or line fragment, and u won't work, use the p command by itself. This restores whatever you've last deleted.

## vi and the Internet

Sure, vi is user friendly. It's just particular about who it makes friends with.

Being the "standard" Unix screen editor since at least 1980 has enshrined vi firmly in Unix culture.

vi helped build Unix, and Unix in turn built the foundation for today's Internet. Thus, it was inevitable that there be at least one Internet web site devoted to vi. This appendix describes some of the vi resources that are available for the vi connoisseur.

### Where to Start

There is surely no activity with more built-in obsolescence than publishing World Wide Web sites in a printed book. We have tried to publish URLs that we hope will have a reasonable lifetime.

In the meantime, the "Tips" section of the elvis documentation lists interesting virelated web sites (that's where we started), and the Usenet comp.editors newsgroup is also a good place to look.

## vi Web Sites

There are two primary vi-related web sites, the *vi Lover's Home Page*, by Thomer M. Gil, and the *Vi Pages*, by Sven Guckes. Each contains a large number of links to interesting vi-related items.

## The vi Lover's Home Page

The *vi Lover's Home Page* can be found at *http://www.thomer.com/vi/vi.html*. This site contains the following items:

• A table of all known vi clones, with links to the source code or binary distributions

- Links to other vi sites, including the *Vi Pages*, by Sven Guckes
- A large number of links to vi documentation, manuals, help, and tutorials, at a number of different levels
- · vi macros for writing HTML documents and solving the Towers of Hanoi, and FTP sites for other macro sets
- Miscellaneous vi links: poems, a story about the "real history" of vi, vi versus Emacs discussions, and vi coffee mugs (see the section "vi for Java Lovers" on page 437)

There are other things there, too; this makes a great starting point.

## The Vi Pages

The *Vi Pages* can be found at *http://www.vi-editor.org.*\* This site contains the following items:

- A detailed comparison of options and features among different vi clones
- Screenshots of different versions of vi
- A table listing many vi clones, as well as a list with contact information (name, address, URL) for the clones
- Pointers to several FAO files
- Some cute quotes about vi, such as the one that opened this chapter
- Other links, including a link to the vi coffee mugs

The vi Lover's Home Page refers to this web site as "the only Vi site on this planet better than the one you're looking at." This site is also well worth checking out.

## vi Powered!

One of the cuter items we found is the *vi Powered* logo (Figure D-1). This is a small GIF file you can add to your personal web page to show that you used vi to create it.

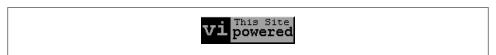

Figure D-1. vi Powered!

The original home page for the vi Powered logo was http://www.abast.es/~avelle/ vi.html. That page was written in Spanish and is no longer available. The English home page is at http://www.darryl.com/vi.shtml. Instructions for adding the logo are at http:// www.darryl.com/addlogo.html. Doing so consists of several simple steps:

<sup>\*</sup> This site is mirrored at http://www.saki.com.au/mirror/vi/index.php3.

- 1. Download the logo. Enter http://www.darryl.com/vipower.gif into your (graphical) web browser, and then save it to a file, or use a command-line web retrieval utility, such as wget.
- 2. Add the following code to your web page in an appropriate place:

```
<A HREF="http://www.darryl.com/vi.html">
<IMG SRC="vipower.gif">
</A>
```

This puts the logo into your page and makes it into a hypertext link that, when selected, will go to the vi Powered home page. You may wish to add an ALT="This Web Page is vi Powered" attribute to the <IMG> tag, for users of nongraphical browsers.

3. Add the following code to the <HEAD> section of your web page:

```
<META name="editor" content="/usr/bin/vi">
```

Just as the Real Programmer will eschew a WYSIWYG word processor in favor of troff, so too will Real Webmasters eschew fancy HTML authoring tools in favor of vi. You can use the *vi Powered* logo to display this fact with pride. ©

You can find the Vim logo, in several variations, at http://www.vim.org/logos.php. A number of *Vim Powered* logos for web sites are at http://www.vim.org/buttons.php.

### vi for Java Lovers

Despite the title, this subsection is about the java you drink, not the Java you program in †

Our hypothetical Real Programmer, while using vi to write her C++ code, her troff documentation, and her web page, undoubtedly will want a cup of coffee now and then. She can now drink her coffee from a mug with a vi command reference printed on it!

When we first found vi reference mugs, they were available in sets of four from a dedicated web site. That site seems to have disappeared. However, vi reference mugs, T-shirts, sweatshirts, and mouse pads are now available from a different site: http:// www.cafepress.com/geekcheat/366808.

## Online vi Tutorial

The two home pages we've mentioned have a large number of links to documentation on vi. Of special note, though, is a nine-part online tutorial from *Unix World* magazine, by Walter Zintz. The starting-off point is here: http://www.networkcomputing.com/ unixworld/tutorial/009/009.html. (The link for this has moved around; it may not be

<sup>†</sup> Still, it's somehow fitting that Java came from Sun Microsystems, where Bill Joy—vi's original author—is a founder and former vice president.

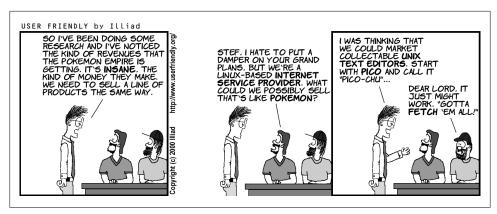

Figure D-2. The story of vigor—part I

up-to-date on the vi home pages, but this URL worked when we tried it early in 2008.) The tutorial covers the following topics:

- Editor fundamentals
- Line-mode addresses
- The g (global) command
- The substitute command
- The editing environment (the set command, tags, and EXINIT and .exrc)
- Addresses and columns
- The replacement commands, r and R
- Automatic indentation
- Macros

Also available with the tutorial is an online quiz that you can use to see how well you've absorbed the material in the tutorial. Or you can just try the quiz directly, to see how well we've done with this book!

## A Different vi Clone

Depicted in Figures D-2 through D-9 is the story of vigor, a different vi clone.

The source code for **vigor** is available at *http://vigor.sourceforge.net*.

## **Amaze Your Friends!**

In the long term, perhaps the most useful items are in the collection of vi-related information in the FTP archives at alf.uib.no. The original archives were at ftp://afl.uib.no/ pub/vi. This site has gone away, but you can find the archives mirrored at ftp://ftp.uu.net/

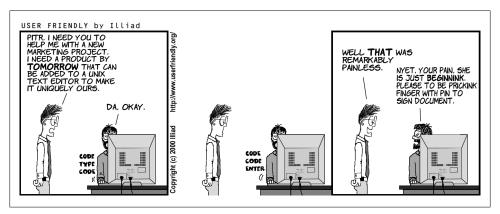

Figure D-3. The story of vigor—part II

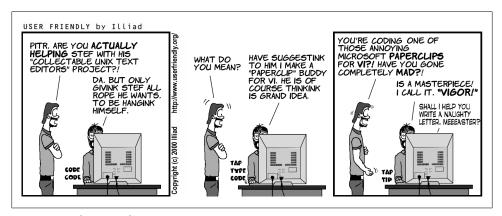

Figure D-4. The story of vigor—part III

pub/text-processing/vi.<sup>‡</sup> The file INDEX in that directory describes what's in the archives and lists additional mirrors that may be geographically closer to you.

Unfortunately, these files were last updated in May of 1995. Fortunately, vi's basic functionality has not changed, and the information and macros in the archive are still useful. The archive has four subdirectories:

#### docs

Documentation on vi, and also some comp.editors postings.

#### macros

vi macros.

#### comp.editors

Various materials posted to comp.editors.

<sup>&</sup>lt;sup>‡</sup> You may have better luck accessing this site with a command-line FTP client than with a web browser.

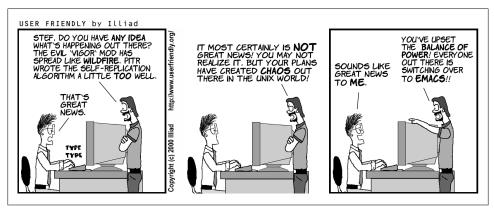

Figure D-5. The story of vigor—part IV

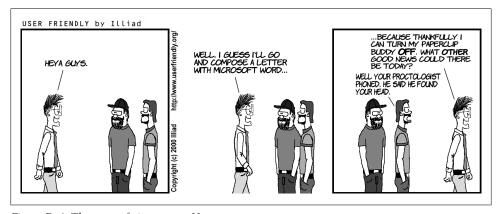

Figure D-6. The story of vigor—part V

### programs

Source code for vi clones for various platforms (and other programs). Take things from here with caution, as much of it is out of date.

The docs and macros are the most interesting. The docs directory has a large number of articles and references, including beginners' guides, explanations of bugs, quick references, and many short "how to" kinds of articles (e.g., how to capitalize just the first letter of a sentence in vi). There's even a song about vi!

The macros directory has over 50 files in it that do different things. We mention just three of them here. (Files whose names end in .Z are compressed with the Unix compress program. They can be uncompressed with either uncompress or gunzip.)

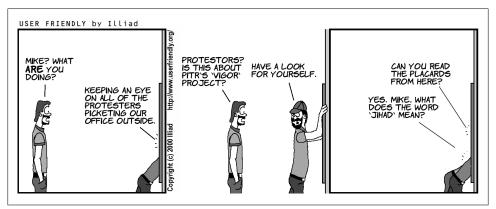

Figure D-7. The story of vigor—part VI

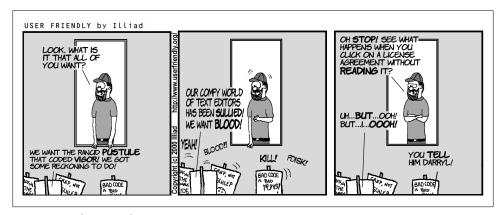

Figure D-8. The story of vigor—part VII

#### evi.tar.Z

An Emacs "emulator." The idea behind it is to turn vi into a modeless editor (one that is always in input mode, with commands done with control keys). It is actually done with a shell script that replaces the EXINIT environment variable.

#### hanoi.Z

This is perhaps the most famous of the unusual uses of vi: a set of macros that solve the Towers of Hanoi programming problem. This program simply displays the moves; it does not actually draw the disks. For fun, we have reprinted it in the sidebar later in this chapter.

### turing.tar.Z

This program uses vi to implement an actual Turing machine! It's rather amazing to watch it execute the programs.

There are many, many more interesting macros, including perl and RCS modes.

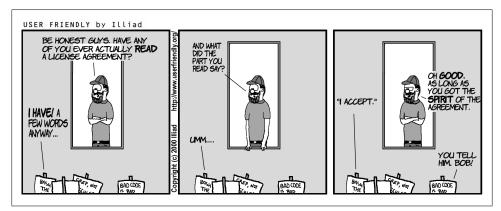

Figure D-9. The story of vigor—part VIII

### The Towers of Hanoi, vi Version

```
" From: gregm@otc.otca.oz.au (Greg McFarlane)
" Newsgroups: comp.sources.d,alt.sources,comp.editors
  Subject: VI SOLVES HANOI
 Date: 19 Feb 91 01:32:14 GMT
  Submitted-by: gregm@otc.otca.oz.au
 Archive-name: hanoi.vi.macros/part01
" Everyone seems to be writing stupid Tower of Hanoi programs.
" Well, here is the stupidest of them all: the hanoi solving
 vi macros.
" Save this article, unshar it, and run uudecode on
" hanoi.vi.macros.uu. This will give you the macro file
" hanoi.vi.macros.
 Then run vi (with no file: just type "vi") and type:
      :so hanoi.vi.macros
  and watch it go.
" The default height of the tower is 7 but can be easily changed
  by editing the macro file.
" The disks aren't actually shown in this version, only numbers
  representing each disk, but I believe it is possible to write
  some macros to show the disks moving about as well. Any takers?
  (For maze solving macros, see alt.sources or comp.editors)
 Greg
  ----- REAL FILE STARTS HERE -----
set remap
set noterse
set wrapscan
" to set the height of the tower, change the digit in the following
```

```
" two lines to the height you want (select from 1 to 9)
map! t 7
\begin{array}{ll} \dot{map} \;\; L \;\; 1G/t^MX/^0^M\$P1GJ\$An\$BGC0e\$X0E0F\$X/T^M@f^M@h^M\$A1GJ@f0l\$Xn\$PU \end{array}
map I KMYNOQNOSkRTV
map J /^o[^t]*$^M
map X x
map P p
map U L
map A
map B "hyl
map C "fp
map e "fy21
map E "hp
map F "hy21
map K 1Go^[
map M dG
map N yy
map 0 p
map q tllD
map Y 00123456789Z^[0q
map Q OiT^[
map R $rn
map S $r$
map T koo^Mo^M^M^[
map V Go/^[
```

## Tastes Great, Less Filling

```
vi is [[13~^[[15~^[[15~^[[19~^[[18~^ a
muk[^{[29^{\circ}][34^{\circ}][32^{\circ}]}] better editor than this emacs. I know
I^[[14~']ll get flamed for this but the truth has to be
said. ^[[D^[[D^[[D^[[D^[[D^[[D^[[B^
exit ^X^C quit :x :wq dang it :w:w:w :x ^C^C^Z^D
— Jesper Lauridsen from alt.religion.emacs
```

We can't discuss vi as part of Unix culture without acknowledging what is perhaps the longest running debate in the Unix community: § vi versus Emacs.

Discussions about which is better have cropped up on comp.editors (and other newsgroups) for years and years. (This is illustrated nicely in Figure D-10.) You will find summaries of some of these discussions in the many web sites described earlier. You will find pointers to more recent versions on the web pages.

Some of the better arguments in favor of vi are:

• vi is available on every Unix system. If you are installing systems, or moving from system to system, you might have to use vi anyway.

<sup>§</sup> OK, it's really a religious war, but we're trying to be nice. (The other religious war, BSD versus System V, was settled by POSIX. System V won, although BSD received significant concessions. (2)

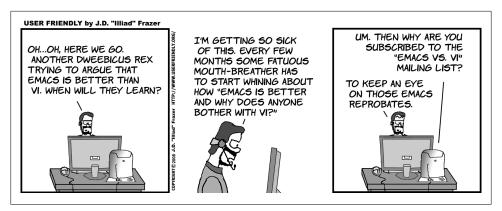

Figure D-10. It's not a religious war. Really!

- You can usually keep your fingers on the home row of the keyboard. This is a big plus for touch typists.
- Commands are one (or sometimes two) regular characters; they are much easier to type than all of the control and metacharacters that Emacs requires.
- vi is generally smaller and less resource-intensive than Emacs. Startup times are appreciably faster, sometimes up to a factor of 10.
- Now that the vi clones have added features such as incremental searching, multiple windows, and buffers, GUI interfaces, syntax highlighting and smart indenting, and programmability via extension languages, the functional gap between the two editors has narrowed significantly, if not disappeared entirely.

To be complete, two more items should be mentioned. First, there are actually two versions of Emacs that are popular: the original GNU Emacs and XEmacs, which is derived from an earlier version of GNU Emacs. Both have advantages and disadvantages, and their own sets of devotees.

Second, although GNU Emacs has always had vi-emulation packages, they are usually not very good. However, the "viper mode" is now reputed to be an excellent vi emulation. It can serve as a bridge for learning Emacs for those who are interested in doing so.

To conclude, always remember that you are the final judge of a program's utility. You should use the tools that make you the most productive, and for many tasks, vi and its clones are excellent tools.

Who undoubtedly share a joint distaste for vi! ©

## vi Quotes

Finally, here are some more vi quotes, courtesy of Bram Moolenaar, Vim's author:

THEOREM: vi is perfect.

PROOF: VI in roman numerals is 6. The natural numbers less than 6 which divide 6 are 1, 2, and 3. 1 + 2 + 3 = 6. So 6 is a perfect number. Therefore, vi is perfect.

- Arthur Tateishi

### A reaction from Nathan T. Oelger:

So, where does the above leave Vim? VIM in roman numerals might be: (1000 - (5 + 1))= 994, which happens to be equal to 2\*496+2. 496 is divisible by 1, 2, 4, 8, 16, 31, 62, 124, and 248 and 1+2+4+8+16+31+62+124+248 = 496. So, 496 is a perfect number. Therefore, Vim is twice as perfect as vi, plus a couple extra bits of goodies. ©

That is, Vim is better than perfect.

This quote seems to sum it up for the true vi lover:

To me vi is zen. To use vi is to practice zen. Every command is a koan. Profound to the user, unintelligible to the uninitiated. You discover truth every time you use it.

- Satish Reddy

## Index

| tor alternate filename, 67 buffers, describing, 187 meta-information, extracting, 149 show line numbers command, 59 \$ (dollar sign) cursor movement command, 17, 38 for last file line (ex), 60 marking end of change region, 20 metacharacter, 75 \$MYGVIMRC variable, 220 % (percent sign) buffers, describing, 187 for current filename, 67 every line symbol (ex), 72 matching brackets, 122 meta-information, extracting, 149 representing every line (ex), 60 & (ampersand) metacharacter, 78 to repeat last command, 80 ' (apostrophe) " (move to mark) command, 44, 53 marking lines (vile), 364 move to mark command, 53 (undergoers) varies in file names, 7 | unning commands when starting vi, 48 marker, as a fold placeholder, 244 ption, 378 pption, 378 pmma) or line ranges (ex), 56, 58 epeat search command, 42 pphen) purfers, describing, 187 manual folding and, 246 move cursor command, 15, 38 or previous file lines (ex), 60 ption (elvis), 318 ption, 378 ption, 378 ption, 3 |
|----------------------------------------------------------------------------------------------------|----------------------------------------------------------------------------------------------------|
|----------------------------------------------------------------------------------------------------|----------------------------------------------------------------------------------------------------|

We'd like to hear your suggestions for improving our indexes. Send email to index@oreilly.com.

| .vimrc startup file                       | [= =] metacharacters, 77            |
|-------------------------------------------|-------------------------------------|
| strftime() function and, 197              | metacharacters, 75                  |
| / (slash)                                 | \ (backslash) metacharacter, 75, 78 |
| pathname separator, 7                     | \1, \2, metacharacters, 78, 170     |
| referring to marks (vile), 364            | \< \> metacharacters, 76            |
| search command, 5, 39                     | ∖@ metacharacter, 328               |
| opening files at specific place, 48       | \b metacharacter, 170               |
| 0 (move cursor) command, 17, 38           | \{} metacharacter, 169, 328         |
| \1, \2, metacharacters, 78, 170           | \d, \D metacharacters, 358          |
| : (colon)                                 | \e metacharacter, 79, 170           |
| :! commands and, 99                       | \E metacharacter, 79                |
| ex commands and, 57                       | \= metacharacter, 169, 328          |
| line-editing mode, 8                      | \f, \F metacharacters, 170          |
| meta-information, extraction, 149         | \i, \I metacharacters, 169          |
| using ex commands and, 5                  | \k, \K metacharacters, 170          |
| :ls command                               | \n metacharacter, 78, 170           |
| buffers, describing and, 187              | \p, \P metacharacters, 170, 358     |
| :sball command, 189                       | \(\) metacharacters, 76, 170, 357   |
| :tmenu command, 236                       | \+ metacharacter, 169, 328, 357     |
| :tselect command, 269                     | \? metacharacter, 328, 357          |
| :version command, 150                     | \r metacharacter, 170               |
| :vertical command, 186                    | \s, \S metacharacters, 170, 357     |
| :w (write) command, 50                    | \t metacharacter, 170               |
| :w command, saving existing files, 10     | \u and \l metacharacters, 79–80     |
| :w! command overwriting files, 10         | \U and \L metacharacters, 79        |
| ; (semicolon)                             | \  metacharacter, 169, 328, 357     |
| for line ranges (ex), 62                  | \w, \W metacharacters, 358          |
| repeat search command, 42                 | ^ (caret)                           |
| <> (angle brackets)                       | cursor movement command, 38         |
| << (redirect/here document) operator, 117 | metacharacter, 75                   |
| >> (redirect/append) operator, 64         | representing CTRL key, xvi          |
| \< \> metacharacters, 76                  | (see also CTRL- commands)           |
| matching, 122                             | within [] metacharacters, 76        |
| = (equals sign)                           | ^] command, 269                     |
| := (identify line) command, 59            | ` (backquote)                       |
| \= metacharacter, 169, 328                | `` (move to mark) command, 44, 53   |
| buffers, describing, 187                  | marking characters (vile), 364      |
| ? (question mark)                         | move to mark command, 53            |
| \? metacharacter, 328, 357                | { } (braces)                        |
| metacharacter, 128, 312                   | \{} metacharacter, 169, 328         |
| search command, 5, 40                     | { (move cursor) command, 39         |
| @ (at sign)                               | } (move cursor) command, 39         |
| @ option (vile), 345, 346                 | cinkeys option, 253                 |
| @ metacharacter, 328                      | finding and matching, 122           |
| @-functions, 113                          | folding and, 240                    |
| [] (brackets)                             | metacharacters, 129, 312            |
| [[, ]] (move cursor) commands, 39         | (vertical bar)                      |
| [: :] metacharacters, 77                  | alternation metacharacter, 128, 311 |
| [] metacharacters, 77                     | \  metacharacter, 169, 357          |
|                                           |                                     |

| for combining ex commands, 62 cursor movement command, 38 manual folding and, 246 ~ (tilde) :~ (substitute using last search pattern) command (ex), 80 along left screen margin, 7 case conversion command, 23 folding, 247 as last replacement text, 76 metacharacter, 79, 170 ~~ (folding), toggling case, 247 () (parentheses) ( (move cursor) command, 39 ) (move cursor) command, 39 \(\) metacharacters, 76, 170, 357 finding and removing, 108 | apostrophe (') command " (move to mark) command, 44, 53 move to mark command, 53 appending text, 18, 19 from named buffers, 52 to saved files, 64 :apropos command (vile), 345 :ar command, 66, 395 archives on vi (FTP), 438 :args command, 66, 395 arity keyword (ctags), 131 arrays (Vim), 205 arrow keys, 15 ASCII characters, 287 asterisk (*), 74 cinkeys syntax rules and, 255 at sign (@) |
|----------------------------------------------------------------------------------------------------|----------------------------------------------------------------------------------------------------|
| as grouping metacharacter, 128, 311 matching, 122                                                                                                    | @ option (vile), 345, 346 \@ metacharacter, 328 auto indenting, 251–259                                                                                                    |
| Α                                                                                                    | autocmd command, 206, 211, 214                                                                                                    |
| a (append) command, 18, 19, 386                                                                                                    | autocommands, 206–213                                                                                                    |
| ex, 395                                                                                                    | autoiconify option (elvis), 326                                                                                                    |
| A (append) command, 30, 386                                                                                                    | autoindent method, 251                                                                                                    |
| -a option (elvis), 317, 320                                                                                                    | autosave option, 50 autowrite option, 50, 99                                                                                                    |
| a status flag, 187                                                                                                    | awk data manipulation language, 120                                                                                                    |
| a: Vim variable, 198                                                                                                    | awk data mampulation language, 120                                                                                                    |
| :ab (abbreviation) command (ex), 103, 395<br>commands in .exrc files, 97                                                                                                    | В                                                                                                    |
| abbreviations of commands, 103, 302                                                                                                    | :b (buffer) command, 396                                                                                                    |
| absolute line addresses, 58                                                                                                    | b (move word) command, 17                                                                                                    |
| absolute pathnames, 7                                                                                                    | B (move word) command, 17                                                                                                    |
| Acme editor, 3                                                                                                    | -b option, 286                                                                                                    |
| "Address search hit BOTTOM without<br>matching pattern" message, 41                                                                                                    | \b, \B metacharacters, 170<br>b: Vim variable, 198                                                                                                    |
| :alias command (elvis), 336                                                                                                    | background color options, 274                                                                                                    |
| alphabetizing text blocks (example), 118                                                                                                    | backquote (`)                                                                                                    |
| alternate .exrc files, 98                                                                                                    | `` (move to mark) command, 44, 53                                                                                                    |
| alternate filenames (#), 67                                                                                                    | marking characters (vile), 364                                                                                                    |
| alternation, 128, 169, 311, 328, 357                                                                                                    | move to mark command, 53                                                                                                    |
| :amenu command, 228                                                                                                    | backslash (\) (see \ (backslash) metacharacter)                                                                                                    |
| ampersand (&)                                                                                                    | Backspace key                                                                                                    |
| metacharacter, 78                                                                                                    | deleting in insert mode, 14                                                                                                    |
| to repeat last command, 80                                                                                                    | moving with, 15                                                                                                    |
| angle brackets (<>) << (redirect/here document) operator, 117                                                                                                    | backup files, 292<br>backupcopy option, 292                                                                                                    |
| >> (redirect/append) operator, 64                                                                                                    | backupdir option, 292                                                                                                    |
| \<\> metacharacters, 76                                                                                                    | backupnext option, 292                                                                                                    |
| matching, 122                                                                                                    | backupskip option, 292                                                                                                    |
|                                                                                                    | rr - r, <del>-</del>                                                                                                    |

| backward searching, 40                       | metacharacters, 75                         |
|----------------------------------------------|--------------------------------------------|
| "Bad file number" message, 8                 | branching undos, 296                       |
| "Bad termpcap entry" message, 8              | :browse command, 331                       |
| :badd command, 189                           | bs values (lptype option), 339             |
| :ball command, 189                           | Buettner, Kevin, 343                       |
| :bd (bdelete) command, 396                   | bufdisplay option (elvis), 338             |
| :bdelete command, 189                        | bufdo command, 189                         |
| beep mode, 9                                 | BufEnter autocommand, 178                  |
| (see also command mode)                      | buffer variables, 208                      |
| beginning of line context, 253               | buffers, 6, 51                             |
| :behave command (gvim), 222                  | autowrite and autosave options, 50         |
| :bfirst command, 190                         | commands, 188, 328                         |
| :bg (hide window) command (nvi), 310         | for summary, 53                            |
| binary data, editing, 135                    | copying file contents into, 65             |
| elvis editor, 331                            | executing contents of, 113                 |
| nvi editor, 314                              | hidden, 188                                |
| vile editor, 361                             | hold buffer (metacharacters), 76, 170, 357 |
| binary files, editing, 285                   | interaction with windows, 186-190          |
| binary option (elvis), 331                   | multiple windows, editing, 173             |
| :bind-key command, 369                       | multiwindow editing and, 127               |
| black-hole registers, 149                    | named buffers, 28, 51, 68                  |
| blank parameter (sessionoptions option), 299 | arbitrarily naming (nvi), 315              |
| blinktime option (elvis), 326                | numbered buffers for deletions/yanks, 26   |
| block (visual) mode, 137                     | 51                                         |
| elvis editor, 332                            | preserving manually, 50                    |
| vile editor, 364                             | recovering after system failure, 50        |
| "Block device required" message, 8           | renaming (ex), 64                          |
| "Block special file" message, 8              | special, 187                               |
| :bmod command, 190                           | :buffers command, 186, 189, 396            |
| :bnext command, 189                          | buffers parameter (sessionoptions option), |
| :bNext command, 189                          | 299                                        |
| bookmarks, placing, 52                       | BufLeave autocommand, 178                  |
| Bostic, Keith, 307                           | BufNewFile command, 206                    |
| bottom-line commands, 5                      | BufRead command, 206                       |
| :bprevious command, 189                      | BufReadPost command, 206                   |
| braces ({ })                                 | BufReadPre command, 206                    |
| \{} metacharacter, 169, 328                  | BufWrite command, 206                      |
| { (move cursor) command, 39                  | BufWritePre command, 206                   |
| } (move cursor) command, 39                  | built-in calculator, elvis, 336            |
| cinkeys options and, 253                     | :bunload command, 189                      |
| finding and matching, 122                    |                                            |
| folding and, 240                             | (                                          |
| metacharacters, 129, 312                     | c (change) command, 18, 19, 386, 396       |
| brackets ([])                                | cc command, 21–22                          |
| [[, ]] (move cursor) commands, 39            | cw command, 20–21                          |
| [: :] metacharacters, 77                     | examples of use, 32, 47                    |
| [] metacharacters, 77                        | review examples of, 42                     |
| [= =] metacharacters, 77                     | C (change) command, 21, 386                |
| matching, 122                                | -c option, 48, 378                         |
|                                              | ÷ ' '                                      |

| elvis editor, 318                          | moving by, 15                       |
|--------------------------------------------|-------------------------------------|
| nvi editor, 308                            | replacing (changing) singly, 22     |
| :s command, 72                             | searching for in lines, 42          |
| vile editor, 344                           | transposing, 26                     |
| -C option, 378                             | cindent method, 251                 |
| c\$ command, 387                           | cinkeys cindent option, 253         |
| C/C++ programming languages                | cinoptions cindent option, 253, 256 |
| cmode mode (vile), 370                     | cinwords cindent option, 253, 255   |
| comments, placing (example), 109           | class keyword (ctags), 130          |
| :calc command (elvis), 336                 | clicking in elvis, 324              |
| calculator, elvis, 336                     | -client option (elvis), 323         |
| capitals, changing to lowercase, 23, 79-80 | clipboard                           |
| Caps Lock key, 32                          | Windows, 237                        |
| caret (^)                                  | xvile and, 354                      |
| cursor movement command, 38                | clo (close) command, 397            |
| metacharacter, 75                          | clones, vi, 125–142, 140            |
| representing CTRL key, xvi                 | (see also specific clone)           |
| (see also CTRL- commands)                  | enhanced tags, 129–134              |
| within [] metacharacters, 76               | feature summary, 140                |
| case sensitivity, 5, 7, 32, 80             | GUI interfaces, 127                 |
| case-insensitive pattern searches, 96      | elvis editor, 323–328, 334, 337–339 |
| of commands, 5                             | vile editor, 349-356, 349-356, 366  |
| pattern searching, 99                      | improvements over vi, 134–138       |
| case, converting, 23, 79–80                | elvis editor, 328–332               |
| cc command, 333, 387                       | nvi editor, 312–315                 |
| ccprg option (elvis), 333                  | vile editor, 359–365                |
| cd command, 396                            | multiwindow editing, 126–127        |
| cedit option (nvi), 312                    | elvis editor, 320–323               |
| center command, 396                        | nvi editor, 310–311                 |
| change word (cw) command, 5                | vile editor, 347                    |
| changing (replacing) text, 18, 19          | programming assistance, 138-140     |
| by characters, 22                          | elvis editor, 332–335               |
| globally, 71                               | vile editor, 365–368                |
| confirming substitutions, 72               | regular expressions, 128–129        |
| context sensitivity, 73                    | elvis editor, 328                   |
| replacement-string metacharacters, 78      | nvi editor, 311–312                 |
| substitution tricks, 80                    | vile editor, 357–358                |
| by lines, 21–22                            | Vim editor, 169–171                 |
| searching and, 42                          | set command options (list), 415     |
| by words, 20–21                            | :close command (elvis), 322         |
| character classes, 77–78                   | :close[!] command, 192              |
| "Character special file" message, 8        | cmd command, 179, 378               |
| character strings, 39                      | windo and bufdo commands, 188       |
| characters, 33                             | cmdheight option, 185               |
| (see also lines; text; words)              | cmode mode (vile), 370              |
| case conversions, 23, 79–80                | :cnewer command, 283                |
| deleting, 14, 25                           | :cnext command, 283                 |
| marking with ` (vile), 364                 | :co (copy) command (ex), 58, 397    |
| matching (see metacharacters)              | coffee mugs with vi logo, 437       |
| <b>8</b> 1                                 | S S .                               |

| :colder command, 283                     | :w command, saving edited files, 10      |
|------------------------------------------|------------------------------------------|
| collating symbols, 77                    | :w!, overwriting files, 10               |
| colon (:)                                | window (Vim), 389                        |
| :! commands and, 99                      | wq, saving edits, 10                     |
| ex commands and, 5, 57                   | comment display mode (elvis), 334        |
| line-editing mode, 8                     | comments                                 |
| meta-information, extracting, 149        | in ex scripts, 119                       |
| :color command, 273                      | placing markers around lines (example),  |
| colors                                   | 109                                      |
| GUI interfaces, 323                      | compatible option, 149                   |
| schemes, 195–205                         | compiling program source code, 139       |
| colorscheme command, 195, 197, 272, 273, | elvis editor, 333                        |
| 274                                      | vile editor, 365                         |
| global variables, using Vim scripts, 203 | completion commands, 260–267             |
| comma (,)                                | completion, command-line, 135            |
| for line ranges (ex), 56, 58             | elvis editor, 328                        |
| repeat search command, 42                | nvi editor, 312                          |
| command completion, 135                  | vile editor, 359                         |
| elvis editor, 328                        | conditional execution, 196               |
| nvi editor, 312                          | configuration files                      |
| vile editor, 359                         | gvim, 220                                |
| command mode, 3, 9, 13, 381              | configure command (vile), 350            |
| gvim, using the mouse, 221               | confirming substitutions, 72             |
| keystroke maps, 104                      | context-sensitive global replacement, 73 |
| function keys and special keys, 110      | copies of files, working in buffers, 6   |
| useful examples of, 107                  | copy command (ex), 58                    |
| mode indicators, 138                     | :copy-to-clipboard command (xvile), 354  |
| command-line                             | copying files into other files, 65       |
|                                          |                                          |
| history, 135<br>elvis editor, 328        | copying text, 27                         |
|                                          | by lines, 58                             |
| nvi editor, 312                          | named deletion/yank buffers, 51, 68      |
| vile editor, 359                         | yank-and-put, 18                         |
| multiwindow initiation from, 174         | numbered deletion/yank buffers, 26, 51   |
| options, 48, 160, 377                    | COSE standards, 319                      |
| elvis editor, 317–318                    | countzF fold command, 242                |
| nvi editor, 308                          | :cprevious command, 283                  |
| vile editor, 344–345                     | cr values (lptype option), 339           |
| syntax, 377–380                          | cscope program, 314                      |
| commands, 3, 434                         | ctags command (Unix), 123                |
| abbreviations of Vim, 302                | Exuberant ctags program, 129–134, 314,   |
| auto, 206                                | 330                                      |
| deleting, 211–213                        | tag stacks, 131–134                      |
| groups, 211                              | elvis editor, 329                        |
| cw (change word), 5                      | nvi editor, 313–314                      |
| echo, 197                                | Solaris vi, 124, 132–134                 |
| ex, 10                                   | vile editor, 360                         |
| execute, 200                             | CTRL- commands                           |
| i (insert), 5                            | CTRL-A CTRL-] (next tag; vile), 360      |
| saving, 103                              | CTRL-@, 29                               |
|                                          |                                          |

| CTRL-B, CTRL-F (scrolling), 36                | db, d\$, d0 commands, 24                      |
|-----------------------------------------------|-----------------------------------------------|
| CTRL-] (find tag), 131-134, 313, 329, 360     | dd command, 24                                |
| CTRL-^ command, 68                            | de and dE commands, 24                        |
| CTRL-D, CTRL-U (scrolling), 36                | df command, 43                                |
| CTRL-E, CTRL-Y (scrolling), 36                | dw command, 23                                |
| CTRL-G (display line numbers), 43, 59         | examples of use, 32, 47                       |
| CTRL-L, CTRL-R (redrawing), 37                | with named buffers, 28, 51                    |
| CTRL-T (find tag), 132, 313, 329              | numbered buffers for, 26, 51                  |
| CTRL-T CTRL-X CTRL-] (next tag; vile),        | review examples of, 42                        |
| 360                                           | D (delete) command, 24                        |
| CTRL-V, 105                                   | :d (delete) command (ex), 58                  |
| CTRL-V command (elvis block mode), 332        | -d option, 378                                |
| CTRL-W commands                               | -D option, 378                                |
| elvis vi-mode window commands, 322            | d\$ command, 387                              |
| nvi window cycle commands, 311                | \d, \D metacharacters, 358                    |
| CTRL-X CTRL-R, CTRL-X CTRL-L (scroll;         | database, switching items in (example), 90    |
| vile), 137                                    | date command (Unix), 99                       |
| CTRL-X CTRL-S, CTRL-X CTRL-R                  | day, 290                                      |
| (search; vile), 136                           | dd (delete line) command, 248, 387            |
| cursors, moving inside windows and, 180       | "default" command mode, 5                     |
| resizing windows, 184                         | :delete command (ex), 58                      |
| word completions and, 260                     | :delete-other-windows command (vile), 347     |
| curdir parameter (sessionoptions option), 299 | :delete-window command (vile), 347, 348       |
| curly braces ({ })                            | deleting                                      |
| { (move cursor) command, 39                   | lines, 58                                     |
| (move cursor) command, 39                     | parentheses (example), 108                    |
| finding and matching, 122                     | recovering deletions, 51                      |
| metacharacters, 129, 312                      | text, 18, 23, 43                              |
| current file, % for, 67                       | by characters, 14, 25                         |
| current line (ex)                             | with ex editor, 61                            |
| . symbol for, 60                              | by lines, 24                                  |
| redefining, 61                                | named buffers for, 28, 51, 68                 |
| cursor, moving, 14, 37                        | numbered buffers for, 26, 51                  |
| commands for, 44                              | undoing deletions, 25                         |
| to marks, 52                                  | by words, 23                                  |
| opening files at specific place, 48           | :describe-function command (vile), 345        |
| by searching for patterns, 39, 43             | :describe-key command (vile), 345             |
| by text blocks, 17, 38                        | df command, 11, 43, 387                       |
| xvile interface, 353                          | dG command, 387                               |
| CursorMoved command, 206                      | :di (display) command                         |
| CursorMoverI command, 206                     | elvis editor, 338                             |
| customizing editing environment, 95           | nvi editor, 310, 313                          |
| cut-and-paste, 18, 26                         | Dickey, Thomas, 343                           |
| multiple windows in Vim and, 173              | dictionary option, 262                        |
| cw (change word) command, 5, 387              | diff command, 173, 294                        |
| Cygwin, 263                                   | diff method, creating folds, 241              |
| C) 5 W 111, 200                               | digraphs, 287                                 |
| n.                                            | directories, navigating and changing, 290–292 |
| D                                             | "Directory" message, 8                        |
| d (delete) command, 18, 23                    | Directory message, o                          |
|                                               |                                               |

| directory buffer, 188                                 | echoing of commands, 5                    |
|-------------------------------------------------------|-------------------------------------------|
| "Disk quota has been reached" message, 11             | Eclipse, 239                              |
| :display (di) command                                 | ed line editor, 3                         |
| elvis editor, 338                                     | ed text editor, 3                         |
| nvi editor, 310, 313                                  | edcompatible option, 80                   |
| display modes, elvis, 334, 337-339                    | :edit command, 187                        |
| :display syntax command (elvis), 334, 337–            | :Edit command (nvi), 310                  |
| 339                                                   | edit commands, 387                        |
| dL command, 387                                       | edit-compile speedup, 139                 |
| dn command, 387                                       | elvis editor, 333                         |
| documentation                                         | vile editor, 365                          |
| elvis editor, 319                                     | editing, 13–33                            |
| nvi editor, 309                                       | clone improvements over vi, 134–138, 312– |
| vi-related archives (FTP), 438                        | 315, 328–332, 359–365                     |
| vi-related web sites, 435                             | customizing editing environment, 95       |
| vile editor, 345                                      | ex commands on command line, 135          |
| dollar sign (\$)                                      | elvis editor, 328                         |
| cursor movement command, 17, 38                       | nvi editor, 312                           |
| for last file line (ex), 60                           | vile editor, 359                          |
| marking end of change region, 20                      | ex editor for, 58                         |
| metacharacter, 75                                     | lists of files, 108                       |
| dot (.)                                               | multiple files, 65                        |
| current line symbol (ex), 60                          | read-only mode, 49                        |
| echo command and, 199                                 | recovering the buffer, 50                 |
|                                                       |                                           |
| filenames and, 7                                      | replacing text (see replacing text)       |
| meta-information, extracting, 149                     | source code, advice for, 120              |
| metacharacter, 74                                     | indentation control, 120                  |
| repeat command, 28, 72                                | matching brackets, 122                    |
| undo/redo (nvi), 314                                  | using tags, 123, 129–134                  |
| double quote (XXX_DQUOTE) command, 51,                | transparent for Vim, 149                  |
| 52                                                    | using multiple windows, 126–127           |
| dt command, 387                                       | elvis editor, 320–323                     |
| dumb values (lptype option), 339                      | nvi editor, 310–311                       |
| dw command, 387                                       | vile editor, 347                          |
| d^ command, 387                                       | vile editing model, 368                   |
| d} command, 387                                       | else blocks, 196                          |
|                                                       | elseif blocks, 196                        |
| E                                                     | elvis (vi clone), 307, 317–341            |
| :e (edit file) command (ex), 67, 397                  | documentation and online help, 319        |
| :e! command, 67                                       | extended regular expressions, 328         |
| e (move cursor) command, 38                           | feature summary, 140                      |
| E (move cursor) command, 39                           | future of, 340                            |
| :e command, 389                                       | GUI interfaces for, 323–328               |
| \E metacharacter, 79                                  | important command-line arguments, 317–    |
| \e metacharacter, 79                                  | 318                                       |
| :e! ENTER command, 10                                 | improvements over vi, 328–332             |
|                                                       | infinite undo facility, 136               |
| eadirection option, 185 "according" (MS Windows), 210 | initialization of, 319                    |
| "easy gvim" (MS Windows), 219<br>echo command, 197    | interesting features, 335–340             |

line length, 135 elvis editor, 328 mode indicators, 138 nvi editor, 312 multiwindow editing, 320-323 vile editor, 359 obtaining source code, 340 executing Unix commands, 99 line addresses, 56, 58 print management, 338 programming assistance, 332-335 ranges of lines, 58, 62 set command options (list), 419 line addressing sideways scrolling, 137 redefining current line, 61 tag stacks, 329 relative addressing, 60 word abbreviations, 104 symbols for, 60 "elvis ex history" buffer, 328 opening files and, 431 elvis.arf file, 338, 340 saving and exiting, 10, 63 elvis.awf file, 340 saving files and, 433 elvis.brf file, 331, 339 tag stacking and, 268 elvis.bwf file, 340 ex line editor, 3 elvis.ini script, 320 ex scripts, 114 ex text editor, 3, 55 elvis.msg file, 320, 335 ELVISPATH environment variable (elvis), 320 basics of, 393 elvispath option (elvis), 320 commands, 395-413 Emacs text editor, 3, 219 editing with, 58 vi editor versus, 443 executing buffers from, 114 vile editing model, 368 filtering text with, 101 END key, mapping, 111 invoking on multiple files, 115 endfunction statement, 201 using ex commands in vi, 5 exclamation point (!) ENTER command, 10 Enter key buffers, interaction with, 187 moving with, 15, 38 cinkeys syntax rules, 254 newlines in insert mode, 16 ex commands starting with, 11 enum keyword (ctags), 130 mapping keys for insert mode, 109 epson values (lptype option), 339 overriding save warnings, 64 equalalways option, 185 for Unix commands, 99, 101 "Executable" message, 8 equals sign (=) := (identify line) command, 59 execute command, 200 \= metacharacter, 169, 328 executing text from buffers, 113 buffers, describing, 187 EXINIT environment variable, 96 equivalence classes, 77 elvis editor, 320 :er, errlist commands (elvis), 333 nvi editor, 309 erasing (see deleting) "[Existing file]" message, 10 error finder, vile, 366 exists() function, 209 errorformat option, 283 exiting ex (into vi), 57 errors, compiling and checking, 279-284 exiting vi, 9, 63 ESC for command mode, 14 expr method, creating folds, 241 ESC key expressions, 215 command mode, entering, 9 .exrc files, 96, 97, 309, 392 /etc/vi.exrc file (nvi), 309 security concerning (elvis), 336 :eval command (elvis), 336 exrc option, 98, 309, 320 ex commands, 10, 55 extended regular expressions, 128 combining, 62 elvis editor, 328 editing on command line, 135 nvi editor, 311-312

| vile editor, 357–358                         | "First address exceeds second" message, 62   |
|----------------------------------------------|----------------------------------------------|
| Vim editor, 169–171                          | first line of file                           |
| extended tags file format, 129-134, 314, 330 | moving to, 37                                |
| extensions, 216                              | firstx, firsty option (elvis), 326           |
| Exuberant ctags program, 129–134, 314, 330   | fold command, 398                            |
| :exusage command (nvi), 309                  | foldc command, 398                           |
|                                              | foldcolumn margin, 248                       |
| F                                            | foldenable, setting, 250                     |
| :f (file) command, 398                       | folding, 240                                 |
| f (search line) command, 42                  | manual, 243–248                              |
| F (search line) command, 42                  | foldlevel command, 249                       |
| -f option (elvis), 318                       | foldo command, 398                           |
| -F option, 308                               | folds parameter (sessionoptions option), 299 |
| \f,\F metacharacters, 170                    | fonts (see GUI interfaces)                   |
| :fg (uncover window) command (nvi), 311      | for loops, 115                               |
| :Fg (uncover window) command (nvi), 311      | formatting codes, 4                          |
| "File exists" message, 10                    | Fox, Paul, 343                               |
| "File is read only" message, 8, 10           | Fred Fish disk 591, 146                      |
| file keyword (ctags), 130                    | FreeBSD, 263                                 |
| "File system is full" message, 11            | FTP, 290                                     |
| "File to load" prompt, 326                   | archives on vi, 438                          |
| filec option (nvi), 312                      | function display mode (elvis), 334           |
| files                                        | function keys, mapping, 110                  |
| accessing multiple, 389                      | function keyword (ctags), 130                |
| copying into other files, 65                 | function statement, 201                      |
| current and alternate (% and #), 67          | functions                                    |
| deleting, 11                                 | defining, 201                                |
| editing (see editing)                        | exists(), 209–211                            |
| editing in other places, 289                 | internal, 216–218                            |
| executing ex scripts on, 114                 | strftime, 196                                |
| extensions, 205                              |                                              |
| filenames, 7, 56                             | G                                            |
| iterating through lists of, 108              | :g (global replacement) command (ex), 73,    |
| multiwindow editing and, 174                 | 398                                          |
| opening, 7                                   | collecting lines with (example), 92          |
| multiple at once, 66, 67                     | pattern-matching examples, 81                |
| previous file, 68                            | repeating commands with (example), 92        |
| read-only mode, 49                           | replacement-string metacharacters, 78        |
| at specific place, 48                        | search-pattern metacharacters, 74            |
| problems opening, 431                        | substitution tricks, 80                      |
| quitting (see quitting vi)                   | g (global) command (ex), 62                  |
| reading as vi environments, 98               | G (go to) command, 43                        |
| renaming buffer (ex), 64                     | -g option, 238                               |
| saving, 432 (see saving edits)               | gvim, 220                                    |
| writing (see writing the buffer)             | g option (:s command), 71                    |
| :files command, 186, 189                     | -G option (elvis), 318                       |
| FileType command, 206                        | g: Vim variable, 198                         |
| filtering text through Unix commands, 100    | gg option, 385                               |
| :find-file command (vile), 348               | gI command, 386                              |
|                                              |                                              |

| gJ command, 388                                | colorscheme command and, 195                |
|------------------------------------------------|---------------------------------------------|
| global replacement, 71                         | functions, defining, 201                    |
| confirming substitutions, 72                   | gzip utility, 142                           |
| context sensitivity, 73                        | g~w command, 387                            |
| examples of, 81                                |                                             |
| global pattern-matching rules, 74              | H                                           |
| pattern-matching rules                         |                                             |
| replacement-string metacharacters, 78          | H (home) command, 37                        |
| search-pattern metacharacters, 74              | h (move cursor) command, 15, 38             |
| substitution tricks, 80                        | -h option                                   |
| global searches (ex), 62                       | vile editor, 344                            |
| globals parameter (sessionoptions option),     | h status flag, 187                          |
| 299                                            | Haley, Chuck, 307                           |
| glossary                                       | hash mark (see pound sign (#))              |
| converting to troff (example), 106             | help                                        |
| GNU Emacs text editor, 3                       | elvis editor, 319                           |
| gp command, 387                                | nvi editor, 309                             |
| gP command, 387                                | vile editor, 345                            |
| gqap command, 387                              | help buffer, 187                            |
| Graphical User Interfaces (see GUI interfaces) | :help command, 187                          |
| Graphical Vim (see gvim)                       | :help (:h) command (vile), 345              |
| groups (syntax highlighting), 272              | help option, 177                            |
| :gui command, 238                              | help parameter (sessionoptions option), 299 |
| elvis, 325                                     | here documents, 117                         |
| GUI interfaces, 148                            | hex display mode (elvis), 331, 337          |
| elvis editor, 323–328                          | hid (hide) command, 399                     |
| display modes, 334, 337–339                    | hidden buffers, 188                         |
| gvim, 219–237                                  | Hiebert, Darren, 129                        |
| vi clones, 127                                 | highlight command, 274                      |
| vile editor, 349–355                           | highlight option, 272                       |
| guicursor option, 237                          | :historical-buffer command (vile), 349      |
| guifont option, 237                            | [History] buffer (vile), 359                |
| guifontset option, 237                         | history, command-line, 135                  |
| guifontwide option, 237                        | elvis editor, 328                           |
| guiheadroom option, 237                        | nvi editor, 312                             |
| guioptions option, 225, 238                    | vile editor, 359                            |
| guitablabel option, 238                        | hold buffer, 76, 170, 357                   |
| guitabtooltip option, 238                      | home (see first line of file)               |
| guw command, 387                               | HOME key, mapping, 111                      |
| gUw command, 387                               | \$HOME/.nexrc file (nvi), 309               |
| gvim, 180, 219                                 | horizontal scrolling, 137                   |
| menus, 223                                     | elvis editor, 331                           |
| mouse behavior and, 221–223                    | nvi editor, 315                             |
| resizing windows and, 183                      | vile editor, 363                            |
| starting, 220                                  | horizontally splitting windows, 174         |
| tabbed editing, 191                            | horizscroll option, 137                     |
| \$GVIMINIT environment variable, 220           | Horton, Mark, 307                           |
| gvimrc startup file, 220                       | hp values (lptype option), 339              |
| arrays and, 205                                | HTML, 293                                   |
| , 5 4114, 200                                  | html display mode (elvis), 330, 337–338     |

| hyphen (-)                                                            | a (append) command, 18, 19                 |
|-----------------------------------------------------------------------|--------------------------------------------|
| buffers, describing, 187                                              | handling long insertions, 29, 109, 135     |
| manual folding and, 246                                               | elvis editor, 331                          |
| move cursor command, 15, 38                                           | nvi editor, 314                            |
| for previous file lines (ex), 60                                      | vile editor, 361                           |
|                                                                       | in insert mode, 14                         |
|                                                                       | repeating insert with CTRL-@, 29           |
| i (incort) command 1 11 296 200                                       | insertion completion command, 260–267      |
| i (insert) command, 4, 14, 386, 399                                   | insertion-completion capabilities, 259     |
| I (insert) command, 30, 386                                           | Integrated Development Environments (IDEs) |
| i flag (gvim mouse option), 221<br>-i option, 378                     | 148, 239                                   |
| •                                                                     | interfaces for vi clones, 127              |
| elvis editor, 318                                                     | elvis editor, 323-328                      |
| \i, \I metacharacters, 169                                            | display modes, 334, 337–339                |
| ibm values (lptype option), 339                                       | vile editor, 349–355                       |
| ic option, 80, 96                                                     | internal functions, 216                    |
| IDEs (Integrated Development Environments),                           | internationalization support               |
| 148, 239                                                              | elvis editor, 335                          |
| ifthenelse block, 196, 205                                            | nvi editor, 315                            |
| ignorecase option, 99                                                 | Internet, vi and, 435                      |
| include files (C), 264                                                | invoking vi                                |
| :incremental-search command (vile), 363<br>incremental searching, 136 | command-line options, 48                   |
| nvi editor, 315                                                       | on multiple files, 66                      |
| vile editor, 363                                                      | isfname option (Vim), 171                  |
| incsearch option                                                      | isident option (Vim), 169, 171             |
| elvis editor, 136                                                     | iskeyword option (Vim), 171, 262           |
| Vim editor, 136                                                       | isprint option (Vim), 171                  |
|                                                                       |                                            |
| indent method, creating folds, 241 indentation, 120                   | J                                          |
| indentexpr method, 251                                                | J (join) command, 31, 388                  |
| indenting, 251–259                                                    | j (move cursor) command, 15, 38            |
| infinite undo facility, 136                                           | joining lines, 31                          |
| elvis editor, 331                                                     | Joy, Bill, 307                             |
| nvi editor, 314                                                       | ju (jump) command, 399                     |
| vile editor, 361                                                      | ju (jump) command, 355                     |
| initialization                                                        | V                                          |
| elvis editor, 319                                                     | K                                          |
| nvi editor, 309                                                       | k (move cursor) command, 15, 38            |
| vile editor, 346                                                      | \k, \K metacharacters, 170                 |
| initialization for Vim, 148                                           | keystrokes, remembering with :map, 104     |
| inputtab option (elvis), 329                                          | function keys and special keys, 110        |
| insert (i) command, 4, 399                                            | useful examples of, 107                    |
| insert commands, 386                                                  | keyword completion, 149, 259–268           |
| insert mode, 3, 9, 381                                                | keyword display mode (elvis), 334          |
| gvim, using the mouse, 221                                            | kill ring (see deleting text, buffers for) |
| mapping keys for, 109                                                 | kind keyword (ctags), 130                  |
| mode indicators, 138                                                  | Kirkendall, Steve, 317                     |
| word abbreviations, 103                                               |                                            |
| inserting text, 30                                                    |                                            |
| ·O,                                                                   |                                            |

| I                                     | printing, 56                               |
|---------------------------------------|--------------------------------------------|
| L (1 1: ) 1 27                        | replacing (changing), 20, 21–22            |
| L (last line) command, 37             | searching within, 42                       |
| l (move cursor) command, 15, 38       | to start/end of (see words)                |
| \l metacharacter, 79–80               | visible on screen, option for, 96          |
| \L metacharacter, 79                  | yanking, 27                                |
| -l option, 378                        | linewrap option (vile), 137                |
| -L option, 378                        | Linux, getting Vim for, 151–156            |
| l: Vim variable, 198                  | :loadview command, 241                     |
| :last command (elvis, Vim), 67        | local .exrc files, 98, 309                 |
| last line of file                     | localoptions parameter (sessionoptions     |
| \$ symbol for (ex), 60                | option), 299                               |
| moving to, 37                         | long insertions, 29, 109, 135              |
| LaTeX formatter, 4                    | elvis editor, 331                          |
| left/right scrolling, 137             | nvi editor, 314                            |
| elvis editor, 331                     | vile editor, 361                           |
| nvi editor, 315                       | loops in shell scripts, 115                |
| vile editor, 363                      | lowercase, converting to uppercase, 23, 79 |
| leftright option (nvi), 137, 315      | lpc, lpcrlf options (elvis), 338           |
| :let command, 209                     | lpcolor option (elvis), 339                |
| line editors, 3                       | lpcolumns option (elvis), 339              |
| line numbers, 17                      | lpcontrast option (elvis), 339             |
| displaying, 43, 59                    | lpconvert option (elvis), 338              |
| in ex commands, 56, 58                | lpff, lpformfeed options (elvis), 339      |
| ranges of lines, 58, 62               |                                            |
| redefining current line, 61           | lplines option (elvis), 339                |
| relative addressing, 60               | lpo, lpout options (elvis), 338            |
| symbols for, 60                       | lpopt, lpoptions options (elvis), 339      |
| moving by, 43                         | :lpr command (elvis), 338                  |
| opening files at specific, 48         | lprows option (elvis), 339                 |
| line-editing mode, 8                  | lptype option (elvis), 338                 |
| lines, 33                             | lpw, lpwrap options (elvis), 339           |
| (see also characters; text; words)    | :ls command, 186                           |
| case conversions, 23                  | buffers, using, 189                        |
| collecting with :g command, 92        |                                            |
| deleting by, 24                       | M                                          |
| undoing deletions, 25                 | m (mark place) command, 52                 |
| ex commands for, 58                   | M (middle line) command, 37                |
| joining, 31                           | :m (move) command (ex), 58                 |
| length limitations, 109, 135          | -m option, 378                             |
| elvis editor, 331                     | -M option, 378                             |
| nvi editor, 314                       | Mac OS X, installing Vim, 151              |
| vile editor, 361                      | macros, 390                                |
| marking with ' (vile), 364            | magic option, 99                           |
| moving by, 17, 38                     | major modes, vile, 370                     |
| moving to specific, 37, 43            | Make button (elvis), 325                   |
| moving within, 16                     | :make command (elvis), 325, 333            |
| opening files at specific, 48         | make program, 279                          |
| placing C/C++ comments around         | makeprg option, 283                        |
| (example), 109                        | elvis editor, 333                          |
| * * * * * * * * * * * * * * * * * * * |                                            |

| man display mode (elvis), 337–338<br>manual folding, 243–248                                                                                                    | :move-next-window-up command (vile), 348<br>:move-window-left command (vile), 348                                                                                                    |
|----------------------------------------------------------------------------------------------------|----------------------------------------------------------------------------------------------------|
| manual method, creating folds, 241                                                                                                    | :move-window-right command (vile), 348                                                                                                    |
| :map command (ex), 104, 400                                                                                                    | movement commands, 383                                                                                                    |
| commands in .exrc files, 97                                                                                                    | moving                                                                                                    |
| useful examples of, 107                                                                                                    | among multiple files, 66                                                                                                    |
| maps, 104                                                                                                    | lines, 58                                                                                                    |
| function keys and special keys, 110                                                                                                    | switching database items (example), 90                                                                                                    |
| for insert mode, 109                                                                                                    | text (delete-and-put), 18                                                                                                    |
| named buffer contents as, 113                                                                                                    | numbered deletion/yank buffers, 26, 51                                                                                                    |
| useful examples of, 107                                                                                                    | text blocks by patterns, 82                                                                                                    |
| margins                                                                                                    | moving the cursor, 14, 37                                                                                                    |
| repeating long insertions, 29                                                                                                    | commands for, 44                                                                                                    |
| setting, 16                                                                                                    | to marks, 52                                                                                                    |
| marker method, creating folds, 241                                                                                                    | opening files at specific place, 48                                                                                                    |
| marking your place, 52                                                                                                    | by searching for patterns, 39, 43                                                                                                    |
| marks (vile visual mode), 364                                                                                                    | by text blocks, 17, 38                                                                                                    |
| matching brackets, 122                                                                                                    | xvile interface, 353                                                                                                    |
| :menu command, 228, 238                                                                                                    | MS Windows, using gvim, 219, 236                                                                                                    |
| toolbars, 234                                                                                                    | mugs with vi logo, 437                                                                                                    |
| menu support for xvile, 355                                                                                                    | multiwindow editing, 126–127                                                                                                    |
| menus, using gvim, 223, 226–233                                                                                                    | elvis editor, 320–323                                                                                                    |
| customizing, 231                                                                                                    | initiation, 174–177                                                                                                    |
| meta-information, 149                                                                                                    | nvi editor, 310–311                                                                                                    |
| metacharacters, 74                                                                                                    | vile editor, 347                                                                                                    |
| extended regular expressions, 128–129                                                                                                    | Vim editor, 173–193                                                                                                    |
| elvis editor, 328                                                                                                    |                                                                                                    |
| nvi editor, 311–312                                                                                                    | N                                                                                                    |
| vile editor, 357–358                                                                                                    | **                                                                                                    |
| Vim editor, 169–171                                                                                                    | :n (next file) command (ex), 66                                                                                                    |
| Microsoft Windows (see MS Windows)                                                                                                    | n (search again) command, 40, 72                                                                                                    |
| middle line, moving to, 37                                                                                                    | N (search again) command, 40                                                                                                    |
| mini-hilite option (vile), 359                                                                                                    | n flag (mouse option), 222                                                                                                    |
| minus sign (see hyphen)                                                                                                    |                                                                                                    |
|                                                                                                    | \n metacharacter, 170                                                                                                    |
| mksession command, 298                                                                                                    | -N option, 379                                                                                                    |
| mksession command, 298<br>:mkview command, 241                                                                                                    | -N option, 379<br>vile editor, 345                                                                                                    |
| :mkview command, 241                                                                                                    | -N option, 379<br>vile editor, 345<br>-n option, 378                                                                                                    |
| :mkview command, 241<br>mode indicators (vi clones), 138                                                                                                    | -N option, 379<br>vile editor, 345<br>-n option, 378<br>named buffers, 28, 51, 68                                                                                                    |
| :mkview command, 241<br>mode indicators (vi clones), 138<br>:modeline-format command (vile), 373                                                                                                    | -N option, 379<br>vile editor, 345<br>-n option, 378<br>named buffers, 28, 51, 68<br>arbitrarily naming (nvi), 315                                                                                                    |
| :mkview command, 241<br>mode indicators (vi clones), 138<br>:modeline-format command (vile), 373<br>modeline option, 286                                                                                                    | -N option, 379 vile editor, 345 -n option, 378 named buffers, 28, 51, 68 arbitrarily naming (nvi), 315 executing contents of, 113                                                                                                    |
| :mkview command, 241<br>mode indicators (vi clones), 138<br>:modeline-format command (vile), 373<br>modeline option, 286<br>modes, 9                                                                                                    | -N option, 379 vile editor, 345 -n option, 378 named buffers, 28, 51, 68 arbitrarily naming (nvi), 315 executing contents of, 113 nested folds, 240                                                                                                    |
| :mkview command, 241<br>mode indicators (vi clones), 138<br>:modeline-format command (vile), 373<br>modeline option, 286<br>modes, 9<br>Moolenaar, Bram, 145, 445                                                                                                    | -N option, 379 vile editor, 345 -n option, 378 named buffers, 28, 51, 68 arbitrarily naming (nvi), 315 executing contents of, 113 nested folds, 240 :new command, 178, 389, 401                                                                                                    |
| :mkview command, 241<br>mode indicators (vi clones), 138<br>:modeline-format command (vile), 373<br>modeline option, 286<br>modes, 9<br>Moolenaar, Bram, 145, 445<br>Morgan, Clark, 343                                                                               | -N option, 379 vile editor, 345 -n option, 378 named buffers, 28, 51, 68 arbitrarily naming (nvi), 315 executing contents of, 113 nested folds, 240 :new command, 178, 389, 401 elvis, 321                                                                                                    |
| :mkview command, 241<br>mode indicators (vi clones), 138<br>:modeline-format command (vile), 373<br>modeline option, 286<br>modes, 9<br>Moolenaar, Bram, 145, 445                                                                                                    | -N option, 379 vile editor, 345 -n option, 378 named buffers, 28, 51, 68 arbitrarily naming (nvi), 315 executing contents of, 113 nested folds, 240 :new command, 178, 389, 401 elvis, 321 "[new file]" message, 8                                                                                                    |
| :mkview command, 241 mode indicators (vi clones), 138 :modeline-format command (vile), 373 modeline option, 286 modes, 9 Moolenaar, Bram, 145, 445 Morgan, Clark, 343 Mortice Kern Systems, 120                                                                       | -N option, 379 vile editor, 345 -n option, 378 named buffers, 28, 51, 68 arbitrarily naming (nvi), 315 executing contents of, 113 nested folds, 240 :new command, 178, 389, 401 elvis, 321 "[new file]" message, 8 newline characters, 16, 136                                                                                   |
| :mkview command, 241 mode indicators (vi clones), 138 :modeline-format command (vile), 373 modeline option, 286 modes, 9 Moolenaar, Bram, 145, 445 Morgan, Clark, 343 Mortice Kern Systems, 120 mouse behavior elvis editor, 324                                      | -N option, 379 vile editor, 345 -n option, 378 named buffers, 28, 51, 68 arbitrarily naming (nvi), 315 executing contents of, 113 nested folds, 240 :new command, 178, 389, 401 elvis, 321 "[new file]" message, 8 newline characters, 16, 136 NEXINIT environment variable, 309                                                 |
| :mkview command, 241 mode indicators (vi clones), 138 :modeline-format command (vile), 373 modeline option, 286 modes, 9 Moolenaar, Bram, 145, 445 Morgan, Clark, 343 Mortice Kern Systems, 120 mouse behavior elvis editor, 324 gvim, 221–223                        | -N option, 379 vile editor, 345 -n option, 378 named buffers, 28, 51, 68 arbitrarily naming (nvi), 315 executing contents of, 113 nested folds, 240 :new command, 178, 389, 401 elvis, 321 "[new file]" message, 8 newline characters, 16, 136 NEXINIT environment variable, 309 .nexrc file (nvi), 309                          |
| :mkview command, 241 mode indicators (vi clones), 138 :modeline-format command (vile), 373 modeline option, 286 modes, 9 Moolenaar, Bram, 145, 445 Morgan, Clark, 343 Mortice Kern Systems, 120 mouse behavior elvis editor, 324 gvim, 221–223 :move command (ex), 58 | -N option, 379 vile editor, 345 -n option, 378 named buffers, 28, 51, 68 arbitrarily naming (nvi), 315 executing contents of, 113 nested folds, 240 :new command, 178, 389, 401 elvis, 321 "[new file]" message, 8 newline characters, 16, 136 NEXINIT environment variable, 309 .nexrc file (nvi), 309 :Next command (nvi), 311 |
| :mkview command, 241 mode indicators (vi clones), 138 :modeline-format command (vile), 373 modeline option, 286 modes, 9 Moolenaar, Bram, 145, 445 Morgan, Clark, 343 Mortice Kern Systems, 120 mouse behavior elvis editor, 324 gvim, 221–223                        | -N option, 379 vile editor, 345 -n option, 378 named buffers, 28, 51, 68 arbitrarily naming (nvi), 315 executing contents of, 113 nested folds, 240 :new command, 178, 389, 401 elvis, 321 "[new file]" message, 8 newline characters, 16, 136 NEXINIT environment variable, 309 .nexrc file (nvi), 309                          |

| "No Toolkit" vile interface, 349 "No Toolkit" vile interface, 349 "No write since last change" message, 9, 63 noexpandtab option, 286 noh command, 402 noignorecase option, 99 nolinewrap option (vile), 363 nomagic option, 99 non-ASCII characters, 287 "Non-ascii file" message, 8 nonu (nonumber) option, 59noplugin option, 379 :normal (:no) command (elvis), 337, 338 normal display mode (elvis), 337 normal mode (gvim), 222 "Not a typewriter" message, 8 notagstack option (elvis), 330 nowrap option, 300 elvis editor, 331 nowrapscan option, 41, 99 nroff formatting package, 4 nu option, 17, 43, 402 num command, 387 numbered deletions/yanks buffers, 26, 51 numbers for lines (see line numbers) numeric arguments for commands, 16, 31 nvi (vi clone), 307–316 documentation and online help, 309 extended regular expressions, 128, 311– | elvis editor, 318 -O option, 379 obtaining source code elvis editor, 340 nvi editor, 315 vile editor, 374 "one line" command, 247 online help elvis editor, 319 nvi editor, 309 vi tutorial, 437 vile editor, 345 "[open mode]" message, 8 open mode (elvis), 336 opening files multiple files at once, 66, 67 previous file, 68 read-only mode, 49 at specific place, 48 options parameter (sessionoptions option), 299 options, set command, 96 (see also :set command) list, 415 viewing current, 96 options, vi command, 48 other display mode (elvis), 334 outline mode, 240–251, 248 output (Unix), reading into files, 100 |
|----------------------------------------------------------------------------------------------------|----------------------------------------------------------------------------------------------------|
| feature summary, 140 important command-line arguments, 308 improvements over vi, 312–315 infinite undo facility, 136 initialization of, 309 interesting features, 315 line length, 135 mode indicators, 138 multiwindow editing, 310–311 obtaining source code, 315 set command options (list), 417 sideways scrolling, 137 tag stacks, 313–314 word abbreviations, 104  0 o (open line) command, 30, 386 O (open line) command, 30, 386 -o option, 379                                                                                                    | P  :p (print) command (ex), 56, 403 p (put) command, 18, 25, 26 with named buffers, 28, 51, 68 P (put) command, 26 with named buffers, 28, 51, 68 :p (put) command (ex), 69 \p, \P metacharacters, 170, 358 PAGE UP, PAGE DOWN keys, mapping, 111 pana values (lptype option), 339 paragraphs delimiters for, 39 moving by, 39 parentheses () ( (move cursor) command, 39 ) (move cursor) command, 39 \(\) metacharacters, 76, 170, 357 finding and removing, 108                                                                                                    |

| as grouping metacharacter, 128, 311        | :pop (:po) command                            |  |  |
|--------------------------------------------|-----------------------------------------------|--|--|
| matching, 122                              | elvis editor, 329                             |  |  |
| parts of files, saving, 64                 | vile editor, 360                              |  |  |
| :paste-to-clipboard command (xvile), 354   | :position-window command (vile), 348          |  |  |
| PATH environment variable, installing Vim, | POSIX standards, 147                          |  |  |
| 150                                        | post-read, post-write files (elvis), 320, 339 |  |  |
| "Pattern not found" message, 40            | postprocessing (Vim), 149                     |  |  |
| pattern searching, 39                      | pound sign (#)                                |  |  |
| configuration options for, 99              | for alternate filename, 67                    |  |  |
| ex commands for, 61, 62                    | buffers, describing, 187                      |  |  |
| global pattern-matching rules, 74          | meta-information, extracting, 149             |  |  |
| examples, 81                               | show line numbers command, 59                 |  |  |
| replacement-string metacharacters, 78      | :pre command, 402                             |  |  |
| search-pattern metacharacters, 74          | ex, 11, 50                                    |  |  |
| substitution tricks, 80                    | pre-read, pre-write files (elvis), 320, 339   |  |  |
| incremental searching (vi clones), 136     | prep display mode (elvis), 334                |  |  |
| nvi editor, 315                            | prev command, 402                             |  |  |
| vile editor, 363                           | :Previous command (nvi), 311                  |  |  |
| making case-insensitive, 96                | previous file, switching to, 68               |  |  |
| matching brackets, 122                     | :previous-window command (vile), 348          |  |  |
| opening files at specific place, 48        | printing                                      |  |  |
| replacing text and (see replacing text)    | elvis print management, 338                   |  |  |
| within lines, 42                           | lines, 56                                     |  |  |
| wrapping searches, 40, 41                  | procedure language, vile, 372                 |  |  |
| percent sign (%)                           | programming assistance, 138–140, 239–284      |  |  |
| buffers, describing, 187                   | edit-compile speedup, 139                     |  |  |
| for current filename, 67                   | elvis editor, 333                             |  |  |
| every line symbol (ex), 72                 | vile editor, 365                              |  |  |
| matching brackets, 122                     | elvis editor, 332–335                         |  |  |
| meta-information, extracting, 149          | source code editing, 120                      |  |  |
| representing every line (ex), 60           | indentation control, 120                      |  |  |
| period (.) (see dot)                       | matching brackets, 122                        |  |  |
| current line symbol (ex), 60               | using tags, 123                               |  |  |
| metacharacter, 74                          | syntax highlighting, 140                      |  |  |
| repeat command, 28, 72                     | elvis display modes, 334, 337–339             |  |  |
| "Permission denied" message, 8, 10         | vile editor, 366                              |  |  |
| pin-tagstack option (vile), 360            | using tags, 129–134                           |  |  |
| pipe ( ) (see vertical bar)                | vile editor, 365–368                          |  |  |
| piping into vile, 373                      | Vim editor, 148                               |  |  |
| place marking, 52                          | prompt line, 7                                |  |  |
| plug-ins for Vim, 148                      | ps, ps2 values (lptype option), 339           |  |  |
| plus sign (+), 377                         | :pu (put) command, 403                        |  |  |
| \+ metacharacter, 169, 328, 357            | putting text, 18                              |  |  |
| buffers, describing, 187                   | deleting and (cut-and-paste), 26              |  |  |
| metacharacter, 128, 312                    | from named buffers, 28, 51, 68                |  |  |
| move cursor command, 15, 38                | yanking and (copy-and-paste), 27              |  |  |
| for next file lines (ex), 60               |                                               |  |  |
| running commands when starting vi, 48      | Q                                             |  |  |
| :po command (Solaris vi), 132              | :q (quit) command (ex), 10, 63                |  |  |
|                                            | .q (quit) command (cx), 10, 00                |  |  |

| :q! command, 64                                               | elvis editor, 328                              |
|---------------------------------------------------------------|------------------------------------------------|
| Q command, 57                                                 | metacharacters                                 |
| :q (quoted motion) command (vile), 364                        | in replacement strings, 78                     |
| :q! command, 10, 380                                          | in search patterns, 74                         |
| quitting, 9                                                   | substitution tricks, 80                        |
| qa command, 403                                               | nvi editor, 311–312                            |
| :qall command (elvis), 322                                    | pattern-matching examples, 81                  |
| question mark (?)                                             | vile editor, 357–358                           |
| \? metacharacter, 328, 357                                    | Vim editor, 169–171                            |
| metacharacter, 128, 312                                       | relative line addressing (ex), 60              |
| search command, 5, 40                                         | relative pathnames, 7                          |
| quickfix buffer, 187                                          | renaming buffer (ex), 64                       |
| Quickfix List window, 279                                     | repeating commands, 28–29                      |
| quipty option, 238                                            | g command for (example), 92                    |
| Quit button (elvis), 326                                      | global substitutions, 80                       |
| :quit command, 192                                            | pattern searches, 40, 42                       |
| quitting vi, 63                                               | searching numbered buffers, 51                 |
| XXX_DQUOTE (yank from buffer) command,                        | replacing text, 18, 19                         |
| 51, 52                                                        | by characters, 22                              |
| quote (XXX_DQUOTE) command, 51, 52                            | globally, 71                                   |
| quoted motion (q) command (vile), 364                         | confirming substitutions, 72                   |
| quotes about vi, 445                                          | context sensitivity, 73                        |
| ,                                                             | replacement-string metacharacters, 78          |
| R                                                             | substitution tricks, 80                        |
|                                                               | by lines, 21–22                                |
| :r (read) command (ex), 65, 403                               | searching and, 42                              |
| r (replace character) command, 22, 31                         | by words, 20–21                                |
| R (replace character) command, 22, 30, 386                    | repositioning screen, 36                       |
| \r metacharacter, 170                                         | res command, 404                               |
| -R option, 49, 50, 379                                        | :resize command, 184                           |
| vile editor, 344                                              | nvi, 311                                       |
| -r option, 50                                                 | resize parameter (sessionoptions option), 299  |
| elvis editor, 318                                             | :resize-window command (vile), 348             |
| nvi editor, 308                                               | :restore-window command (vile), 348            |
| range of lines, 58, 62                                        | :reverse-incremental-search command (vile),    |
| rcp (remote copy), 290                                        | 363                                            |
| :read command (ex), 65                                        | rew command, 404                               |
| reading Unix command output, 100 read-hook option (vile), 373 | :rew, :rewind commands (ex), 67                |
| "Read Only" files, 432                                        | right margin, setting, 16                      |
| "[Read only]" message, 8                                      | right/left scrolling, 137                      |
|                                                               | elvis editor, 331                              |
| read-only mode, 49<br>read-only registers (Vim), 149          | nvi editor, 315                                |
| rec command, 404                                              | vile editor, 363                               |
| recovering deletions, 25, 51                                  | rm command (Unix), 11                          |
| recovering the buffer, 50                                     | ruler option, 138                              |
| red command, 404                                              |                                                |
| redrawing screen, 37                                          | S                                              |
| reformatting text (vile), 373                                 | s (substitute) command, 22, 30–31, 386         |
| regular expressions, 74, 128–129                              | S (substitute) command, 22, 30–31, 386         |
|                                                               | 2 (3230000) 2011111111111111111111111111111111 |

| s (substitute) command (ex), 56, 71–72 | scrolling, 35                              |  |  |
|----------------------------------------|--------------------------------------------|--|--|
| context-sensitive replacement, 73      | setting number of lines shown, 96          |  |  |
| pattern-matching examples, 81          | scripting for Vim, 148                     |  |  |
| replacement-string metacharacters, 78  | scripts                                    |  |  |
| search-pattern metacharacters, 74      | ex, 114                                    |  |  |
| substitution tricks, 80                | Vim, 195–218                               |  |  |
| vile editor, 369                       | :scroll-next-window-down command (vile),   |  |  |
| -s option, 379                         | 348                                        |  |  |
| elvis editor, 318                      | :scroll-next-window-up command (vile), 349 |  |  |
| nvi editor, 308                        | scrollbars, 225                            |  |  |
| vile editor, 345                       | gvim, 225                                  |  |  |
| -S option, 379                         | xvile, 352                                 |  |  |
| -SS option (elvis), 318                | scrolling, 35                              |  |  |
| \s, \S metacharacters, 170, 357        | without moving cursor, 36                  |  |  |
| s: Vim variable, 198                   | scrolling right/left, 137                  |  |  |
| :safely command (elvis), 336           | elvis editor, 331                          |  |  |
| :sall (:sa) command (elvis), 321       | nvi editor, 315                            |  |  |
| sam editor, 3                          | vile editor, 363                           |  |  |
| :save-window command (vile), 348       | se command, 405                            |  |  |
| saving commands, 103                   | searchincr option (nvi), 136, 315, 363     |  |  |
| saving edits, 9, 63, 388               | searching                                  |  |  |
| appending to saved files, 64           | for class of words, 82                     |  |  |
| iterating through list of files, 108   | metacharacters for, 74                     |  |  |
| preserving the buffer, 50              | searching for patterns, 39                 |  |  |
| saving parts of files, 64              | configuration options for, 99              |  |  |
| sb command, 405                        | ex commands for, 61, 62                    |  |  |
| :sbfirst command, 190                  | global pattern-matching rules, 74          |  |  |
| :sbmod command, 190                    | examples, 81                               |  |  |
| sbn command, 405                       | replacement-string metacharacters, 78      |  |  |
| :sbnext command, 189                   | search-pattern metacharacters, 74          |  |  |
| :sbNext command, 189                   | substitution tricks, 80                    |  |  |
| :sbprevious command, 189               | incremental searching (vi clones), 136     |  |  |
| :sbuffer command, 189                  | nvi editor, 315                            |  |  |
| scope keyword (ctags), 131             | vile editor, 363                           |  |  |
| scp (secure remote copy over SSH), 290 | making case-insensitive, 96                |  |  |
| scratch buffer, 188                    | matching brackets, 122                     |  |  |
| screen editors, 3                      | opening files at specific place, 48        |  |  |
| screens                                | replacing text and (see replacing text)    |  |  |
| left/right scrolling, 137              | within lines, 42                           |  |  |
| elvis editor, 331                      | wrapping searches, 40, 41                  |  |  |
| nvi editor, 315                        | searching numbered buffers, 51             |  |  |
| vile editor, 363                       | sections, moving by, 39                    |  |  |
| moving cursor (see moving the cursor)  | security, elvis, 336                       |  |  |
| multiwindow editing, 126–127           | sed stream editor, 120                     |  |  |
| elvis editor, 320–323                  | select mode (gvim), 222                    |  |  |
| nvi editor, 310–311                    | selecting text with xvile, 353             |  |  |
| vile editor, 347                       | semicolon (;)                              |  |  |
| redrawing, 37                          | for line ranges (ex), 62                   |  |  |
| repositioning, 36                      | repeat search command, 42                  |  |  |

| sentences                                     | tag stacks, 124, 132–134                                        |
|-----------------------------------------------|-----------------------------------------------------------------|
| delimiters for, 39                            | word abbreviations, 104                                         |
| moving by, 39                                 | sort command (Unix), 100                                        |
| sesdir parameter (sessionoptions option), 299 | sorting                                                         |
| session context for Vim, 148                  | text blocks (example), 118                                      |
| session files, elvis, 319                     | source code editing, 120                                        |
| sessionoptions option, 299                    | indentation control, 120                                        |
| sessions (Vim), 173                           | matching brackets, 122                                          |
| :set command, 149, 392                        | using tags, 123, 129–134                                        |
| commands in .exrc files, 97                   | sourced, finding startup files, 220                             |
| ex, 96                                        | sp command, 406                                                 |
| list of options for, 415                      | spaces (see whitespace)                                         |
| viewing current options, 96                   | special buffers, 187                                            |
| mouse options and, 222                        | spellchecking, 4                                                |
| :set-window command (vile), 349               | Split button (elvis), 326                                       |
| :sfind command, 179                           | :split command, 175                                             |
| sftp (secure FTP), 290                        | buffers, using, 186                                             |
| :sh (create shell) command (ex), 99           | elvis, 321                                                      |
| :sh command (ex), 11, 405                     | opening new windows, 177                                        |
| shell, Unix, 99                               | vile, 347                                                       |
| shiftwidth, using outline modes, 248          | :split-current-window command (vile), 347,                      |
| shmode mode (vile; example), 370              | 349                                                             |
| :show-history command (vile), 359             | split windows (see multiwindow editing)                         |
| :show-tagstack command (vile), 360            | spr command, 406                                                |
| :show-commands command (vile), 345            | :srewind (:sre) command (elvis), 321                            |
| showmode option, 138                          | st command, 406                                                 |
| :shrink-window command (vile), 349            | :stack (:stac) command (elvis), 329                             |
| sidescroll option (nvi), 315                  | stacks, tags, 131–134                                           |
| sidescroll value, 137, 331                    | elvis editor, 329                                               |
| sidescrolloff option, 301                     | nvi editor, 313–314                                             |
| sideways scrolling, 137                       | Solaris vi, 124, 132–134                                        |
| elvis editor, 331                             | vile editor, 360                                                |
| nvi editor, 315                               | :stag (:sta) command (elvis), 321                               |
| vile editor, 363                              | :stag[:] tag, 190                                               |
| slash (/)                                     |                                                                 |
| • •                                           | starting vi (see invoking vi)<br>state transitions for Vim, 149 |
| pathname separator, 7                         |                                                                 |
| referring to marks (vile), 364                | status line (see prompt line)                                   |
| search command, 5, 39                         | status-line commands, 382                                       |
| opening files at specific place, 48           | statusline option, 202                                          |
| slash parameter (sessionoptions option), 299  | stevie editor, 146, 317                                         |
| :slast (:sl) command (elvis), 321             | stopshell option (elvis), 327                                   |
| smart indenting, 251–259                      | strftime() function, 196                                        |
| smartindent method, 251                       | string display mode (elvis), 334                                |
| sn command, 405                               | struct keyword (ctags), 130                                     |
| :snew (:sne) command (elvis), 321             | sts command, 268                                                |
| :sNext (:sN) command (elvis), 321             | stty command, 6                                                 |
| :so command (ex), 98                          | su command, 407                                                 |
| Solaris vi                                    | substitute (:s) command (ex), 56, 71–72                         |
| set command options (list), 415               | context-sensitive replacement, 73                               |

| pattern-matching examples, 81 replacement-string metacharacters, 78 search-pattern metacharacters, 74 substitution tricks, 80 vile editor, 369 substituting text (see changing text) :sunhide command, 189 sv command, 407 :sview command, 179 switching database items (example), 90 switching words (example), 105, 107 :syntax command, 270                                                                                                    | tag command (ex), 123 tag stacks, 131–134, 268–270 elvis editor, 329 nvi editor, 313–314 Solaris vi, 124, 132–134 vile editor, 360 tag windowing commands, 190 tagignorecase option (vile), 360 taglength option, 313 elvis editor, 330 Solaris vi, 132 vile editor, 360                                                                                                    |
|----------------------------------------------------------------------------------------------------|----------------------------------------------------------------------------------------------------|
| syntax display mode (elvis), 337<br>syntax extensions for Vim, 148<br>syntax files, 275<br>syntax folding method, 249                                                                                                    | tagp, tagpop commands (nvi), 313<br>tagpath option<br>elvis editor, 330<br>Solaris vi, 132                                                                                                    |
| syntax highlighting, 140, 270–279<br>customizing, 271<br>elvis display modes, 334, 337–339<br>vile editor, 366<br>syntax method, creating folds, 241<br>system failure, recovering after, 50                                                                                                    | tagprg option (elvis), 331 tagrelative option (vile), 360 :tags command (Solaris vi), 134 tags file format, 130–131, 314 tags option elvis editor, 330                                                                                                    |
| T                                                                                                    | nvi editor, 313 Solaris vi, 132 vile editor, 361                                                                                                    |
| :t (copy) command (ex), 58 t (search line) command, 42 T (search line) command, 42 ^T command, 269 \t metacharacter, 170 -t option, 379 elvis editor, 318 nvi editor, 308 vile editor, 344 -T option, 379 t: Vim variable, 198 :Ta, Tag commands (nvi), 311, 313 ta, tag commands (nvi), 313 :ta, tag commands (Solaris vi), 132 <tab>, using menu entries, 230 :tabclose command, 191 :tabnew command, 191 :tabonly command, 191 tabpages parameter (sessionoptions option), 299 tabs editing, 191</tab> | tagstack option elvis editor, 330 Solaris vi, 132 :tagt, tagtop commands (nvi), 313 tagword option (vile), 361 TERM environment variable, 6, 8 opening files and, 431 termcap entries, 8, 95 "Termcap entry too long" message, 8 termcap library, 6 terminal type, 8 terminfo entries, 8, 95 terminfo library, 6 tex display mode (elvis), 337–338 Tex formatter, 4 text, 33     (see also characters; lines; words) case conversions, 23, 79–80 copying (yank-and-put), 18, 27 deleting, 18, 23, 43 |
| tabs, editing, 191 :tag (:ta) command elvis editor, 329 vile editor, 360 :tag command, 131–134, 330                                                                                                    | by characters, 14, 25<br>with ex editor, 61<br>by lines, 24<br>named buffers for, 28, 51, 68                                                                                                    |

| numbered buffers for, 26, 51                                                                                                    | :toplett command, 1/9                       |
|----------------------------------------------------------------------------------------------------|---------------------------------------------|
| recovering deletions, 51                                                                                                    | transitions (state) for Vim, 149            |
| undoing deletions, 25                                                                                                    | transparent edition, 149                    |
| by words, 23                                                                                                    | transposing characters, 26                  |
| filtering through Unix commands, 100                                                                                                    | transposing words, 27                       |
|                                                                                                    |                                             |
| finding and deleting parentheses, 108                                                                                                    | transposing words (example), 105, 107       |
| indentation control, 120                                                                                                    | troff                                       |
| inserting, 30                                                                                                    | alphabetizing glossary (example), 118       |
| a (append) command, 18, 19                                                                                                    | converting glossary to (example), 106       |
| handling long insertions, 29, 109, 135,                                                                                                    | formatting package, 4                       |
| 314, 331, 361                                                                                                    | put emboldening codes around words, 108     |
| in insert mode, 9, 14                                                                                                    | troubleshooting                             |
| moving, 26                                                                                                    | deleting text, 25                           |
| switching database items (example), 90                                                                                                    | :tselect command, 190                       |
| moving (delete-and-put), 18                                                                                                    | type-over (see c command)                   |
| reformatting (vile), 373                                                                                                    | type-over (see e command)                   |
|                                                                                                    |                                             |
| replacing (changing), 18, 19, 42                                                                                                    | U                                           |
| globally, 71                                                                                                    | u (undo) command, 25, 29                    |
| searching for (see pattern searching)                                                                                                    | buffer recovery, 51                         |
| transposing characters, 26                                                                                                    | U (undo) command, 25, 29                    |
| ext blocks                                                                                                    | -U gvimrc option, 238                       |
| filtering through Unix commands, 100                                                                                                    | \u metacharacter, 79–80                     |
| moving by patterns, 82                                                                                                    |                                             |
| range of lines (ex), 58, 62                                                                                                    | \U metacharacter, 79                        |
| saving parts of files, 64                                                                                                    | -u option, 379                              |
| sorting (example), 118                                                                                                    | u status flag, 187                          |
| ext blocks, moving by, 17, 38                                                                                                    | underscore (_), using in file names, 7      |
| ext editors, 3                                                                                                    | undoing, 29                                 |
| extwidth option, 286                                                                                                    | infinitely (vi clones), 136                 |
| thesaurus option, 263                                                                                                    | elvis editor, 331                           |
| ilde (~)                                                                                                    | nvi editor, 314                             |
|                                                                                                    | vile editor, 361                            |
| :~ (substitute using last search pattern)                                                                                                    | recovering deletions, 25, 51                |
| command (ex), 80                                                                                                    | text deletions, 25                          |
| along left screen margin, 7                                                                                                    | undolevels option, 296                      |
| case conversion command, 23                                                                                                    | elvis editor, 331                           |
| folding, 247                                                                                                    | undolimit option (vile), 361                |
| as last replacement text, 76                                                                                                    | undos, 296                                  |
| metacharacter, 79, 170                                                                                                    | :unhide command, 189                        |
| tl (taglength) option                                                                                                    | Unix                                        |
| elvis editor, 330                                                                                                    | _                                           |
| Solaris vi, 132                                                                                                    | commands, 99                                |
| tmp (special filename, nvi), 315                                                                                                    | Vim, installing, 152                        |
| toggle-buffer-list command (vile), 349                                                                                                    | unix parameter (sessionoptions option), 300 |
| toggle options (ex), setting, 96                                                                                                    | "Unknown terminal type" message, 8          |
| ΓOhtml command, 294                                                                                                    | unm command, 408                            |
| coolbar option, 238                                                                                                    | uppercase, converting to lowercase, 23, 79  |
| coolbar, elvis, 325                                                                                                    | /usr/tmp directory, 11                      |
| and the second second s |                                             |
| coolbars, 233                                                                                                    |                                             |
| OOIS DEOVERMING / 19-/84                                                                                                    |                                             |

| V                                                  | view mode, 8                               |
|----------------------------------------------------|--------------------------------------------|
| - <del>-</del>                                     | vile (vi clone), 50, 343-374               |
| -v option, 379                                     | documentation and online help, 345         |
| vile editor, 344                                   | editing model, 368                         |
| -V option, 380                                     | extended regular expressions, 357-358      |
| -V option (elvis), 318                             | feature summary, 140                       |
| v, V commands (elvis block mode), 332              | important command-line arguments, 344-     |
| v: Vim variable, 198                               | 345                                        |
| v:fname_in variable, 295                           | improvements over vi, 359–365              |
| v:fname_new variable, 296                          | infinite undo facility, 136                |
| v:fname_out variable, 296                          | initialization of, 346                     |
| /var/tmp directory, 11                             | interesting features, 368–374              |
| variable display mode (elvis), 334                 | line length, 136                           |
| variables, 197–199                                 | mode indicators, 138                       |
| buffer, 208                                        | multiwindow editing, 347                   |
| global, using Vim scripts, 203                     | obtaining source code, 374                 |
| types, 215                                         | procedure language for, 372                |
| Vim, 199                                           | programming assistance, 365–368            |
| version option, 379                                | set command options (list), 425            |
| versions of vi (see clones, vi)                    | sideways scrolling, 137                    |
| vertical bar ( )                                   | tag stacks, 360                            |
| alternation metacharacter, 128, 311                | word abbreviations, 104                    |
| \  metacharacter, 169, 328, 357                    | VILEINIT environment variable (vile), 346  |
| for combining ex commands, 62                      | .vilemenu file, 346, 355                   |
| cursor movement command, 38                        | VILE_HELP_FILE environment variable (vile) |
| manual folding and, 246                            | 346                                        |
| vertically splitting windows, 176                  | VILE_STARTUP_FILE environment variable     |
| vi command, 57, 380                                | (vile), 346                                |
| vi command (Unix)                                  | VILE_STARTUP_PATH environment variable     |
| command-line options, 48                           | (vile), 346                                |
| editing multiple files, 66                         | Vim, 145–158                               |
| vi commands, 13                                    | extended regular expressions, 169–171      |
| bottom-line, 5                                     | feature summary, 140                       |
| general form of, 21                                | infinite undo facility, 136                |
| numeric arguments for, 16, 31                      | line length, 135                           |
| repeating (see repeating commands)                 | mode indicators, 138                       |
| running when starting vi, 48 undoing (see undoing) | multiple windows in, 173–193               |
| "vi Powered" logo, 436                             | set command options (list), 421            |
| vi text editor                                     | sideways scrolling, 137                    |
| clones of (see clones, vi)                         | word abbreviations, 104                    |
| customizing editing environment, 95                | vimdiff command, 250, 294                  |
| Emacs editor versus, 443                           | viminfo option, 297                        |
| filtering text with, 101                           | .vimrc startup file, 220                   |
| Internet and, 435                                  | VimResized command, 206                    |
| quotes about, 445                                  | visual (block) mode, 137                   |
| starting (see invoking vi)                         | elvis editor, 332                          |
| vi.exrc file (nvi), 309                            | vile editor, 364                           |
| view command (Unix), 49                            | visual match facility (vile), 363          |
| :view-file command (vile), 349                     | visual mode, 222                           |
| .view ine command (viic), Jaz                      |                                            |

| problems getting to, 433                   | moving around, 181–183                     |
|--------------------------------------------|--------------------------------------------|
| "Visual needs addressable cursor or upline | opening, 177–180                           |
| capability" message, 8                     | resizing, 183–186                          |
| Visual Studio, 239                         | tag commands, 190                          |
| :viusage command (nvi), 309                | Windows (Microsoft) (see MS Windows)       |
| :vnew command, 178                         | Windows files, editing with vile, 373      |
| :vsplit command, 176, 178                  | WinEnter command, 206                      |
|                                            | winheight option, 175, 185                 |
| W                                          | WinLeave autocommand, 178                  |
| w (move word) command, 17                  | WinLeave command, 206                      |
| W (move word) command, 17                  | winminheight option, 186                   |
| :w (write) command, 67                     | winminwidth option, 186                    |
| :w (write) command (ex), 10, 63            | winpos parameter (sessionoptions option),  |
| renaming buffer, 64                        | 300                                        |
| saving parts of files, 64                  | winsize parameter (sessionoptions option), |
| :w! command, 64                            | 300                                        |
| ^W command                                 | winvile editor, 355–356                    |
| cursors, moving around in windows and,     | winwidth option, 175, 185                  |
| 180                                        | ^WJ command, 182, 190                      |
| ^W key sequence, 176                       | ^WK command, 182                           |
| -w option, 380                             | ^WL command, 182                           |
| nvi editor, 308                            | wm (wrapmargin) option, 16, 99             |
| -W option, 380                             | disabling for long insertions, 109         |
| \w, \W metacharacters, 358                 | repeating long insertions, 29              |
| ^W- command, 186                           | word abbreviations, 103                    |
| w: Vim variable, 198                       | word completion, 259–268                   |
| ^W< command, 186                           | words, 33                                  |
| ^W= command, 186                           | (see also characters; lines; text)         |
| ^W> command, 186                           | deleting by, 23                            |
| ^Wc command, 192                           | undoing deletions, 25                      |
| web sites for vi, 435                      | deleting parentheses around (example),     |
| ^Wf command, 190                           | 108                                        |
| ^Wg] command, 190                          | moving by, 17, 38                          |
| ^Wg^J command, 190                         | replacing (changing), 20-21                |
| ^WH command, 182                           | searching for general class of, 82         |
| whitespace                                 | to start/end of (see characters)           |
| deleting words and, 24                     | transposing, 27, 105, 107                  |
| indentation, 120                           | troff emboldening codes around, 108        |
| newline characters, 16, 136                | :wq command, 10                            |
| sentence delimiters, 39                    | ^Wq command, 192                           |
| spaces in filenames, 7, 56                 | :wquit command (elvis), 322                |
| windo command, 188                         | ^Wr command, 183                           |
| :window (:wi) command (elvis), 321         | ^WR command, 183                           |
| Window menus, 223                          | wrap option, 300                           |
| window option, 96                          | elvis editor, 137                          |
| windows, 177                               | wrapmargin (wm) option, 16, 99, 286        |
| (see also multiwindow editing)             | disabling for long insertions, 109         |
| closing and quitting, 192                  | repeating long insertions, 29              |
| cursors, moving around in, 180             | wrapping searches, 40, 41                  |
| cursors, moving around in, 100             |                                            |

wrapscan option, 41, 49, 99 -y option, 380 write-hook option (vile), 373 y\$ command, 388 write permission, 8, 10 vanking text, 18 writebackup option, 292 named buffers for, 28, 51, 68 writing the buffer numbered buffers for, 26, 51 autowrite and autosave options, 50 ye command, 388 overriding read-only mode, 49 yw command, 388 "writing the buffer", saving edits and, 6 yy command, 388 ^Ws command, 178 ^WS command, 178 Z ^WT command, 182 z command, 36 ^Wx command, 183 -Z option, 380 ^W^F command, 190 zA fold command, 242 ^W^J command, 190 za fold command, 242 ^W^Q command, 192 zC fold command, 242 ^W^R command, 183 zc fold command, 242, 247, 248 ^W^S command, 178 zD fold command, 242, 249 ^W^X command, 183 zd fold command, 242 ^W^\_ command, 186 zE fold command, 242 ^W\_ command, 186 zf fold command, 242 ^W command, 186 cursors, creating folds from, 243 zi fold command, 242 X Zintz, Walter, 92 x (delete character) command, 25, 388 zi fold command, 242 xp command, 26 zk fold command, 242 X (delete character) command, 25, 388 zM fold command, 242 :x (write and quit) command (ex), 63, 380 zm fold command, 242, 249 -x option, 380 zN fold command, 242 X resources for elvis, 327 zn fold command, 242 X Window System, 3 zo command, 247 using gvim, 219, 237 zO fold command, 242 X11 interface zo fold command, 242 elvis, 319, 323, 326 zr fold command, 242, 249 ZZ (quit vi) command, 9 vile, 349 XEmacs text editor, 3 ZZ command, 388 xscrollbar option (elvis), 327 xvile editor, 349–355 XVILE\_MENU environment variable (vile), 346 γ Y (yank line) command, 27, 388 y (yank) command, 18, 27 examples of use, 32, 47 with named buffers, 28, 51, 68 numbered buffers for, 26, 51

yy command, 27 y (yank) command (ex), 69

## About the Authors

**Arnold Robbins** is a professional programmer and technical author who's been working with various Unix systems since 1980, and with GNU/Linux systems since 1996. As a member of the POSIX 1003.2 balloting group, he helped shape the POSIX standard for *awk*. He is currently the maintainer of *gawk* and its documentation. A software engineer at Intel, Arnold is the author and/or coauthor of several bestselling titles from O'Reilly, including *Unix in a Nutshell*, *Effective awk Programming*, *sed & awk*, *Learning the Korn Shell*, and *Classic Shell Scripting*.

**Elbert Hannah** is a professional software engineer and software architect recently finishing a 21-year career in the telcom industry. He wrote a full screen editor in assembler in 1983 as his first professional assignment, and has had special interest in editors since. He loves connecting Unix to anything and once wrote a stream editor program to automate JCL edits for mainframe monthly configurations by streaming mainframe JCL to a stream editor on an RIE-connected Unix box.

**Linda Lamb** is a former employee of O'Reilly Media, Inc., where she worked in various capacities, including technical writer, editor of technical books, and marketing manager. She also worked on O'Reilly's series of consumer health books, Patient Centered Guides.

## Colophon

The animal on the cover of *Learning the vi and Vim Editors*, Seventh Edition, is a tarsier, a nocturnal mammal related to the lemur. Its generic name, Tarsius, is derived from the animal's very long ankle bone, the tarsus. The tarsier is a native of the East Indies jungles from Sumatra to the Philippines and Sulawesi, where it lives in the trees, leaping from branch to branch with extreme agility and speed.

A small animal, the tarsier's body is only 6 inches long, followed by a 10-inch tufted tail. It is covered in soft, brown or gray silky fur, and has a round face and huge eyes. Its arms and legs are long and slender, as are its digits, which are tipped with rounded, fleshy pads to improve its grip on trees. Tarsiers are active only at night, hiding during the day in tangles of vines or in the tops of tall trees. They subsist mainly on insects and, though very curious animals, tend to be loners.

The cover image is a 19th-century engraving from the Dover Pictorial Archive. The cover font is Adobe's ITC Garamond. The text font is Linotype Birka, the heading font is Adobe Myriad Condensed, and the code font is LucasFont's TheSansMonoCondensed.